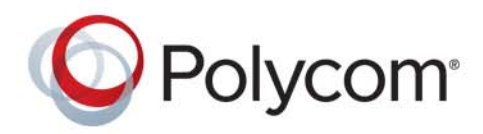

**Integrator's Reference Manual** 3.1.3 **|** February 2014 **|** 3725-23979-014/A

# **Polycom® HDX® Systems**

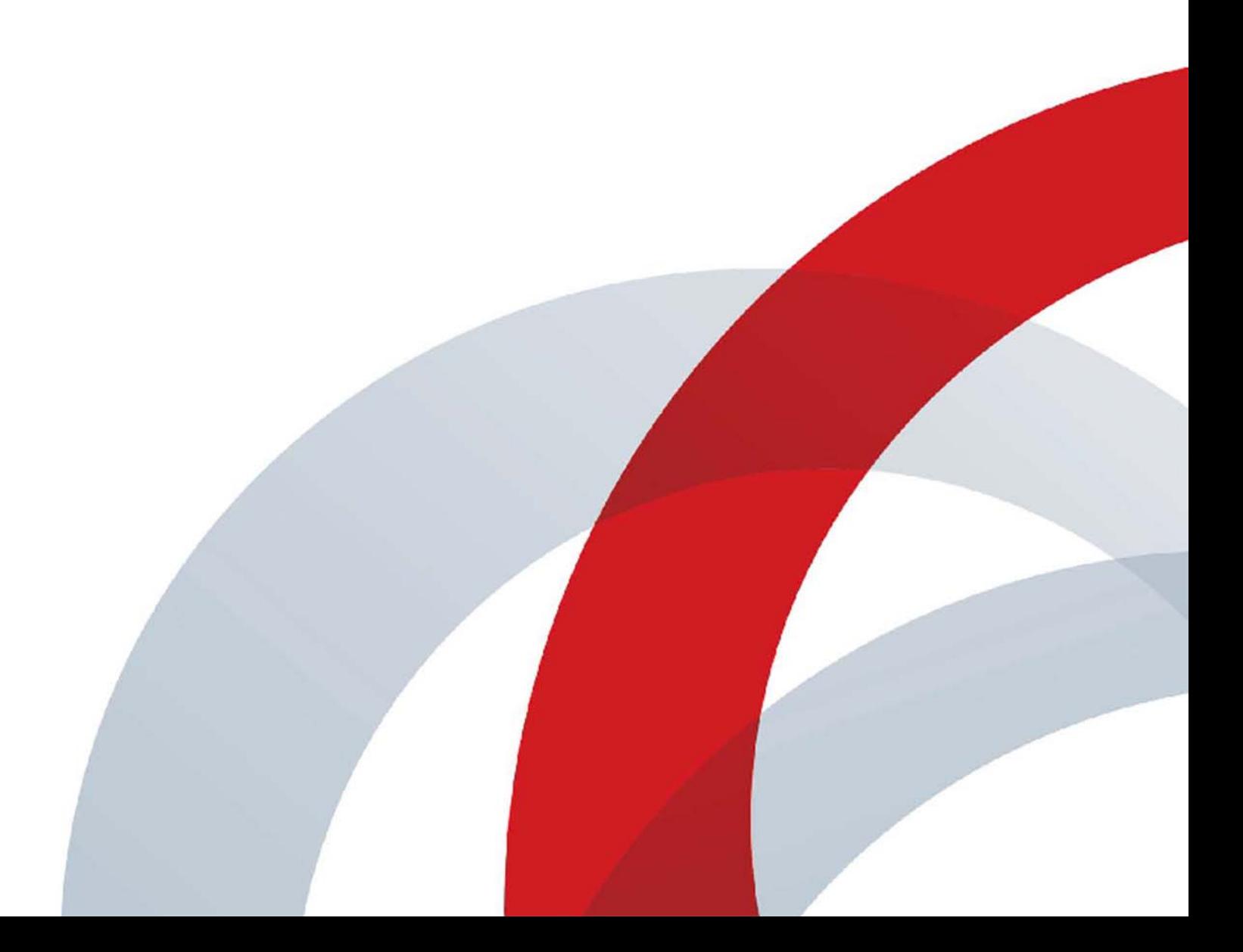

#### **Trademark Information**

POLYCOM® and the names and marks associated with Polycom's products are trademarks and/or service marks of Polycom, Inc., and are registered and/or common law marks in the United States and various other countries. All other trademarks are the property of their respective owners.

### **Patent Information**

The accompanying product may be protected by one or more U.S. and foreign patents and/or pending patent applications held by Polycom, Inc.

© 2014 Polycom, Inc. All rights reserved.

Polycom, Inc. 6001 America Center Drive San Jose CA 95002 USA

No part of this document may be reproduced or transmitted in any form or by any means, electronic or mechanical, for any purpose, without the express written permission of Polycom, Inc. Under the law, reproducing includes translating into another language or format.

As between the parties, Polycom, Inc., retains title to and ownership of all proprietary rights with respect to the software contained within its products. The software is protected by United States copyright laws and international treaty provision. Therefore, you must treat the software like any other copyrighted material (e.g., a book or sound recording).

Every effort has been made to ensure that the information in this manual is accurate. Polycom, Inc., is not responsible for printing or clerical errors. Information in this document is subject to change without notice.

# About This Guide

The Integrator's Reference Manual for Polycom® HDX® Systems is for system integrators who need to configure, customize, manage, and troubleshoot Polycom HDX systems. The API commands in this guide are applicable to the Polycom HDX 9000 series, Polycom HDX 8000 HD series, Polycom HDX 7000 HD series, Polycom HDX 6000 HD series, and Polycom HDX 4000 series systems.

# <span id="page-3-0"></span>**Contents**

### [Contents iv](#page-3-0)

# **[Room Integration 1](#page-18-0)**

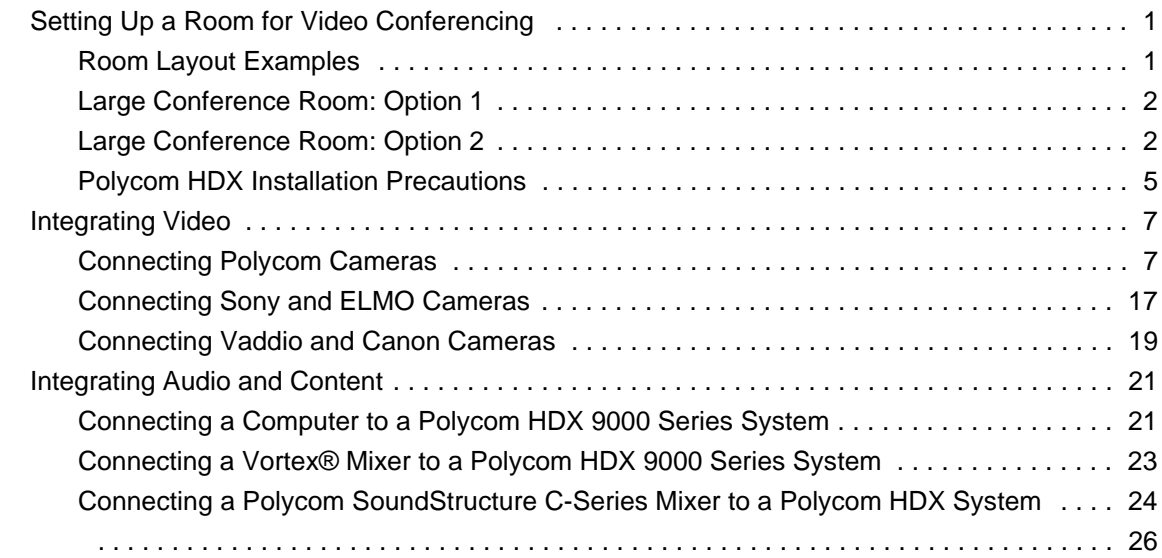

## **[Cables 27](#page-44-0)**

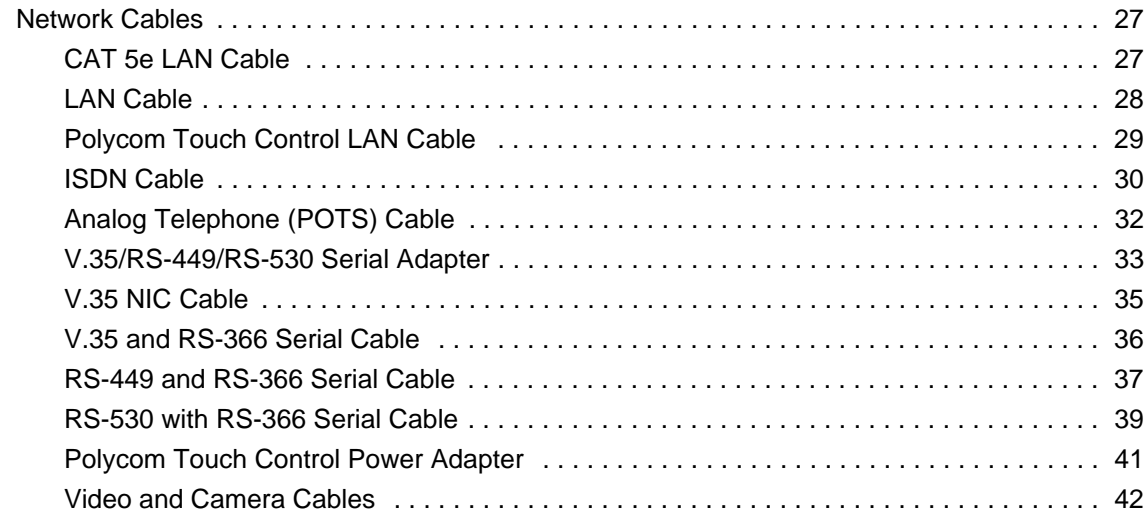

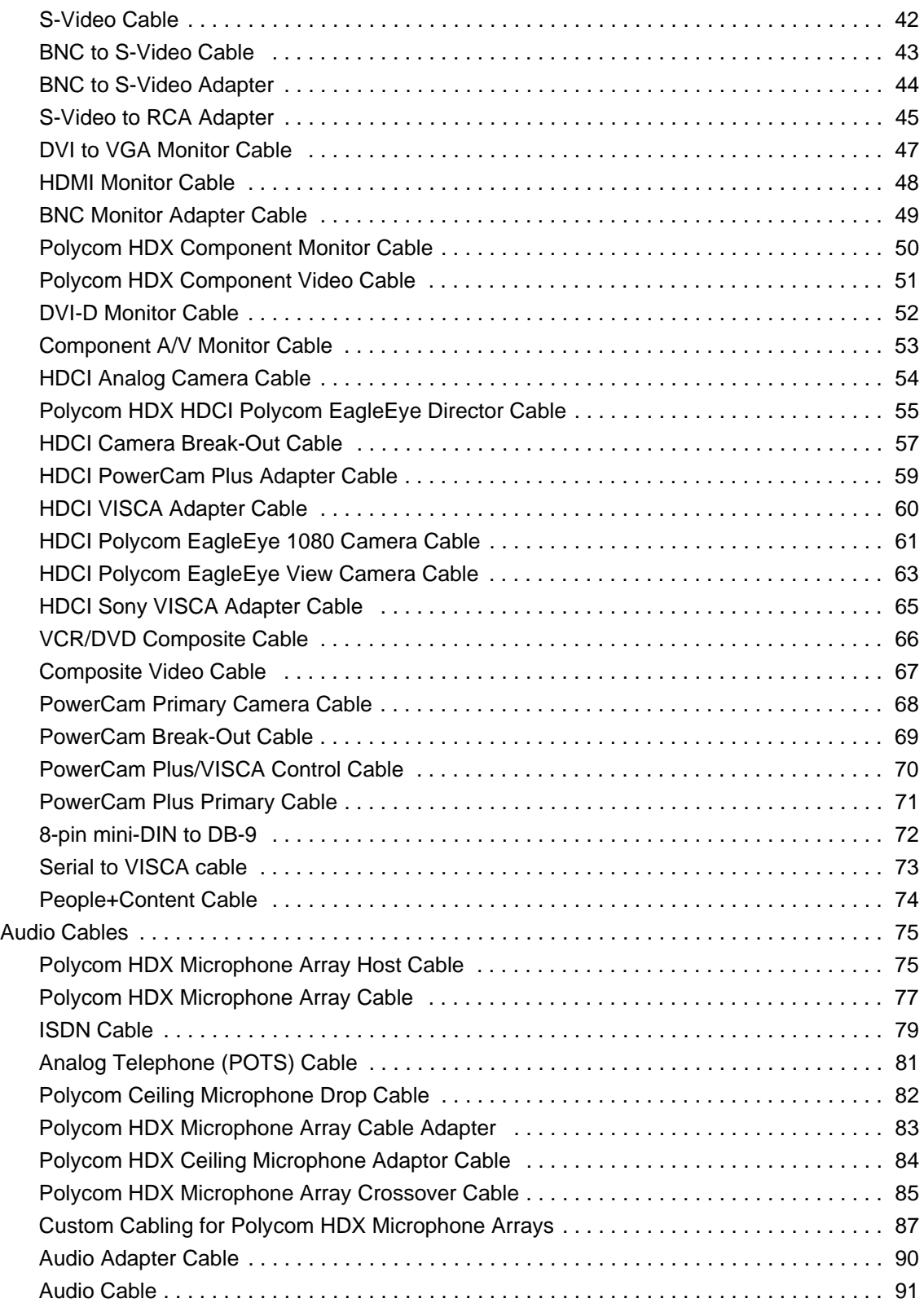

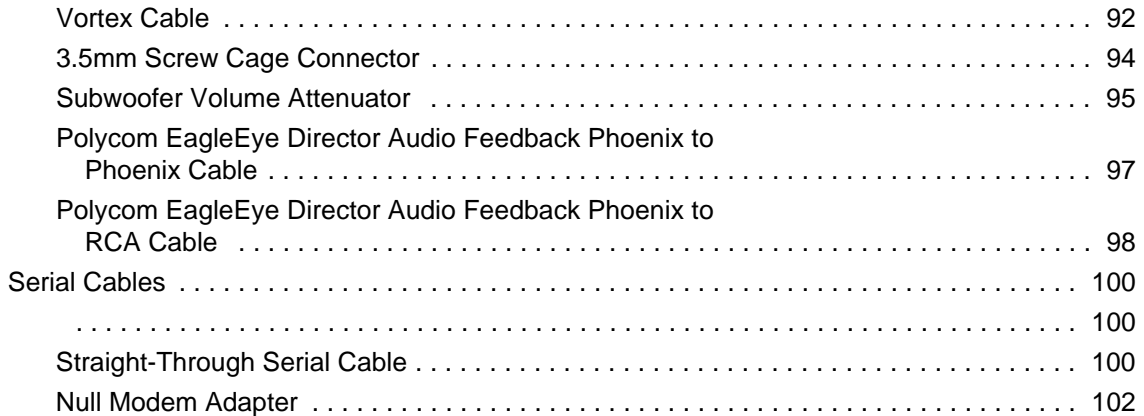

# **[Using the API 103](#page-120-0)**

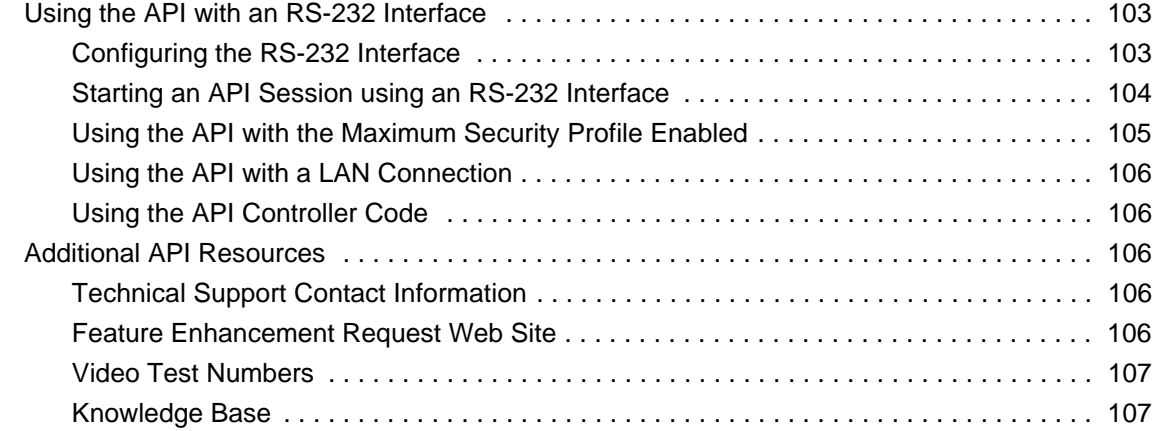

### **[System Commands 108](#page-125-0)**

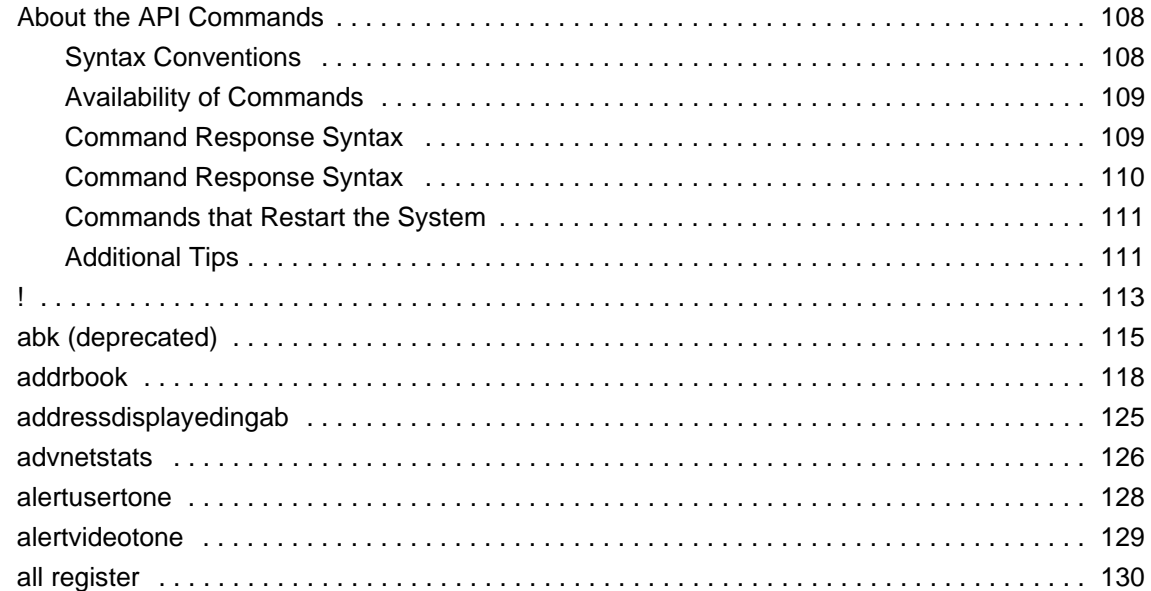

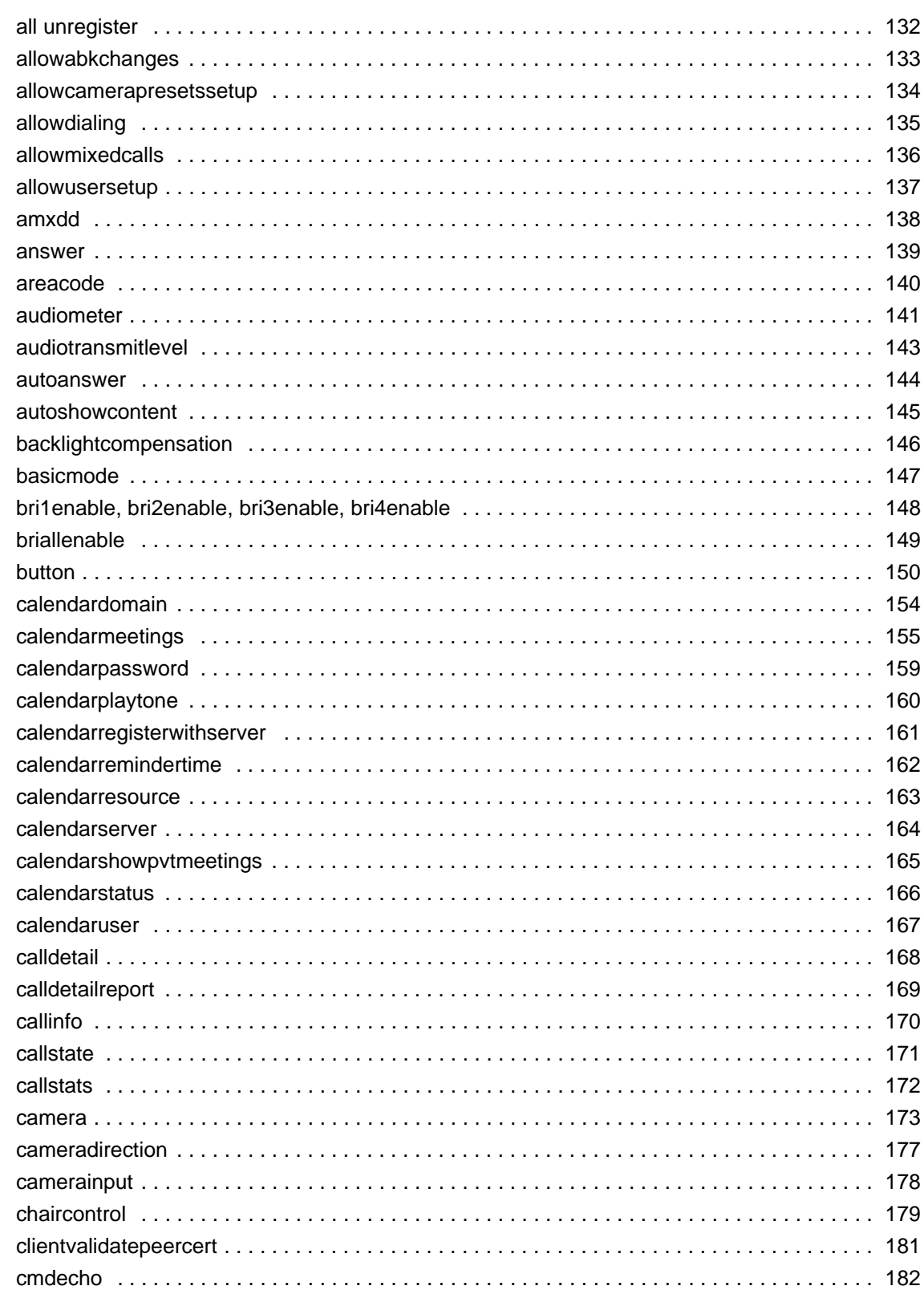

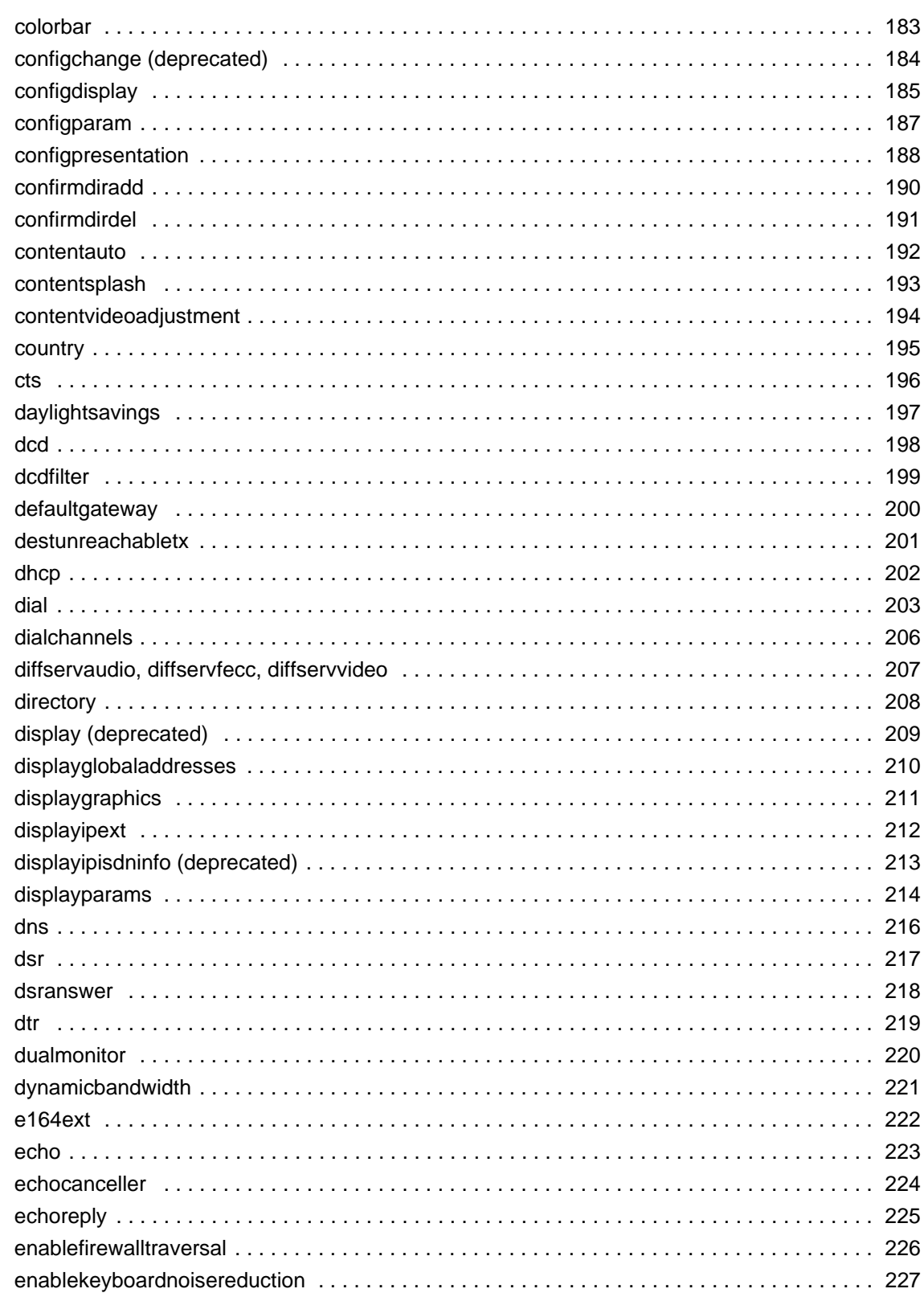

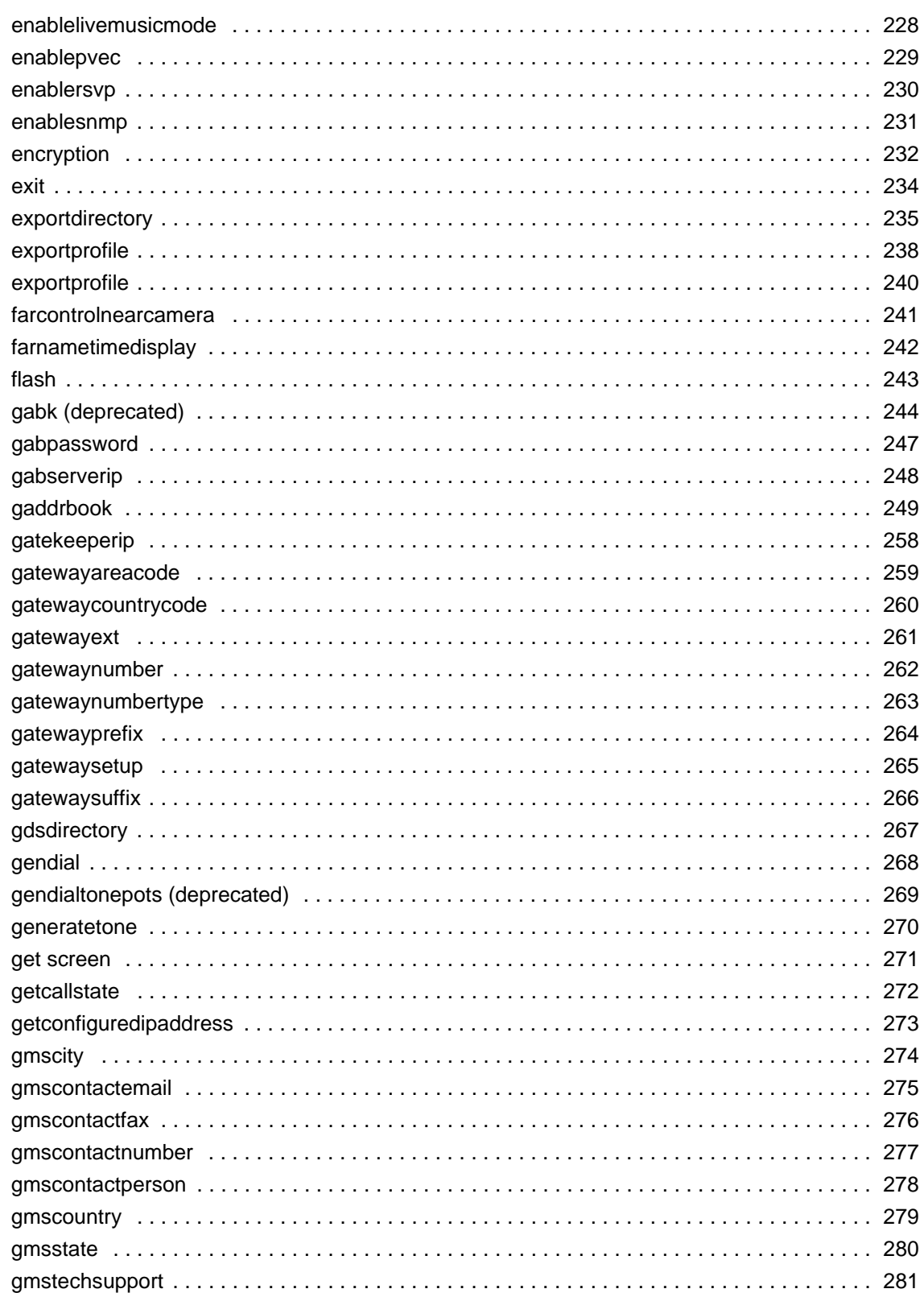

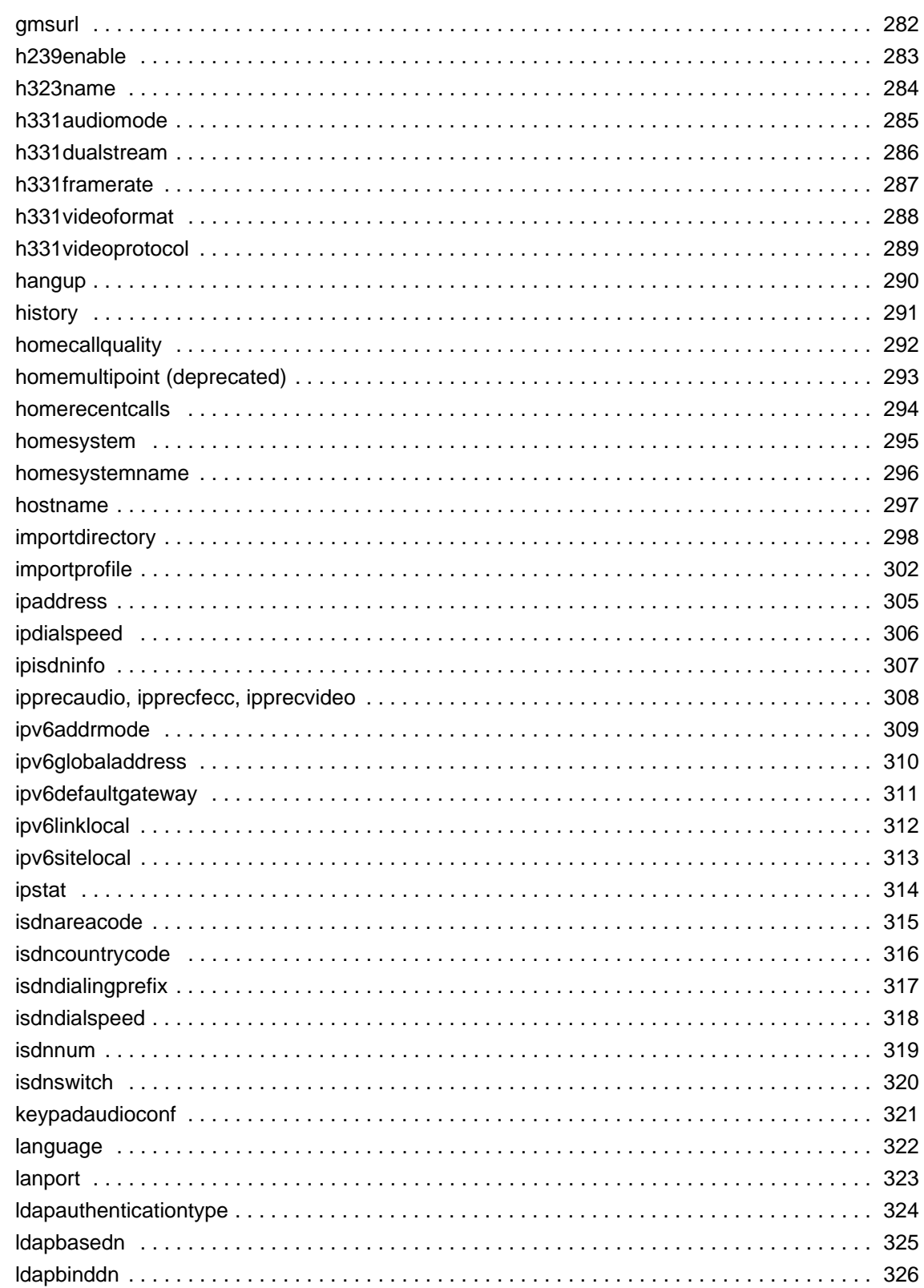

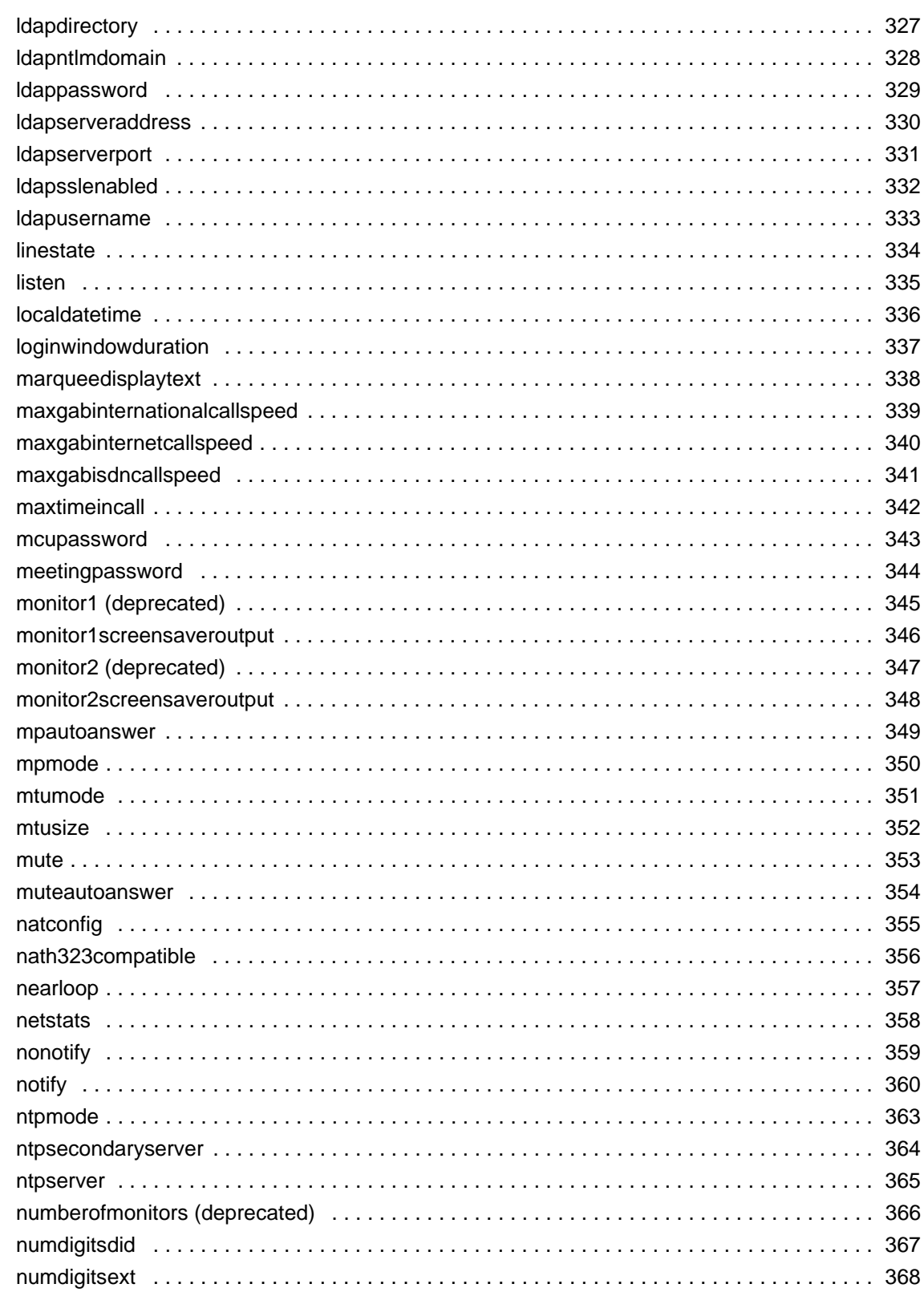

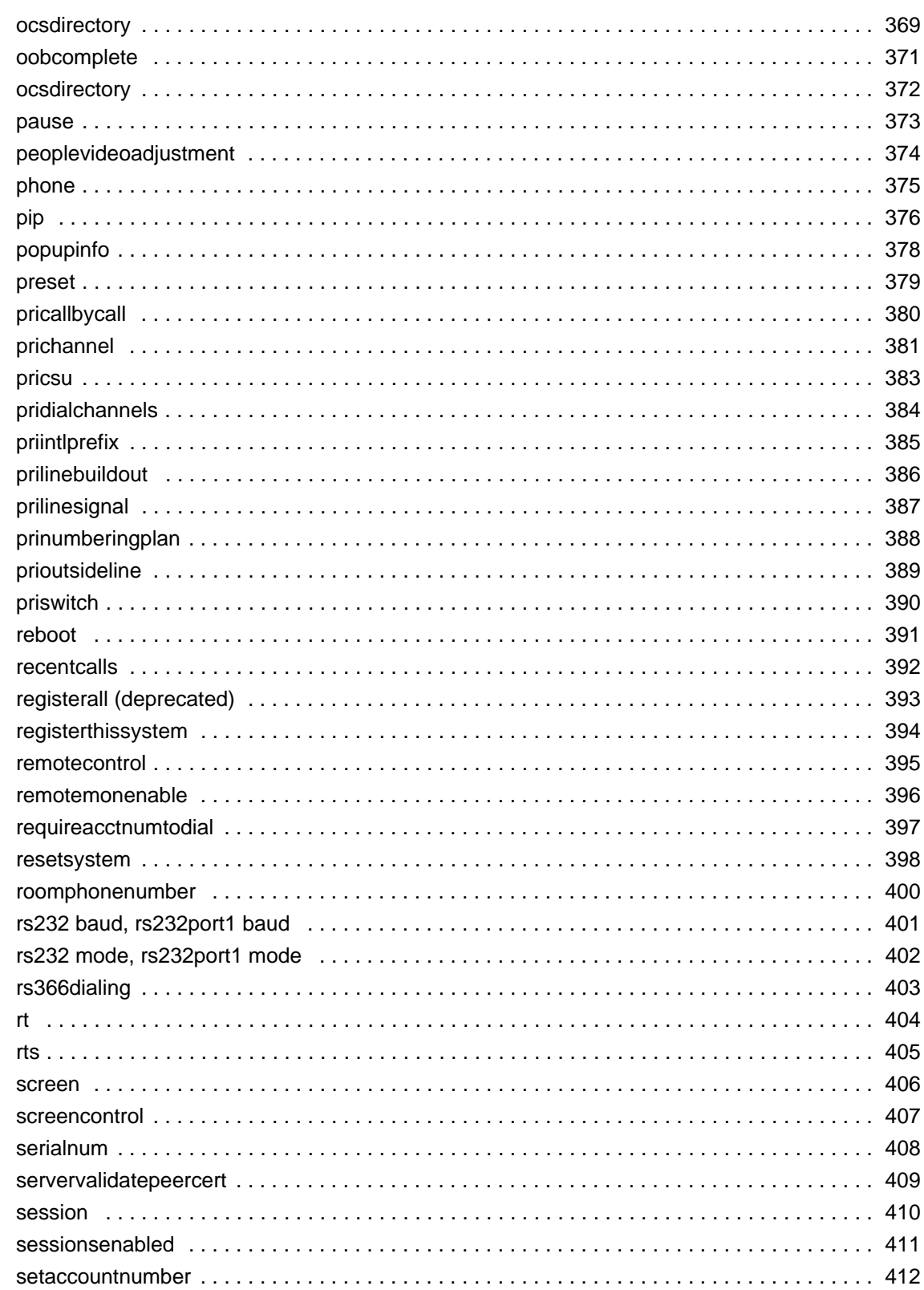

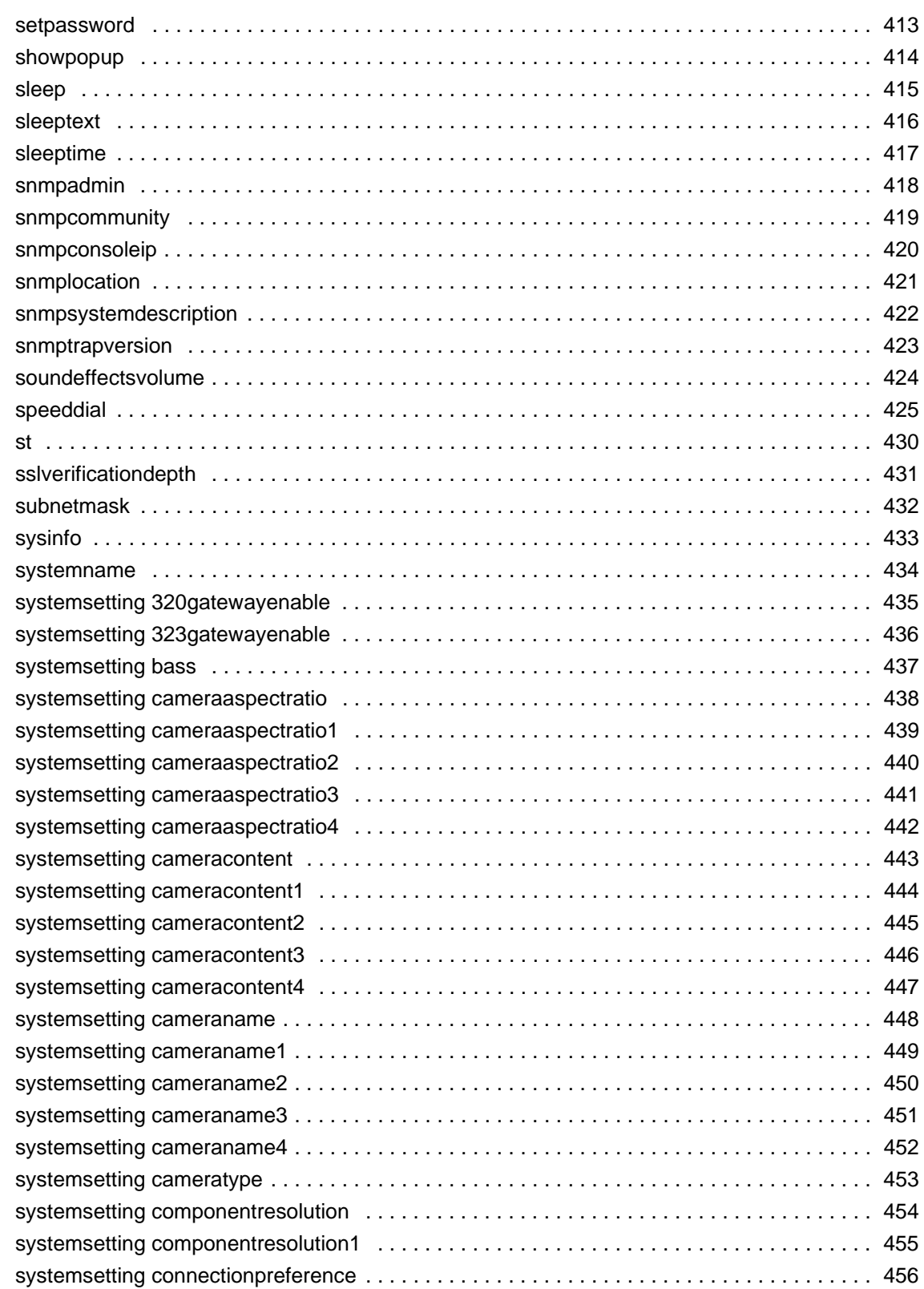

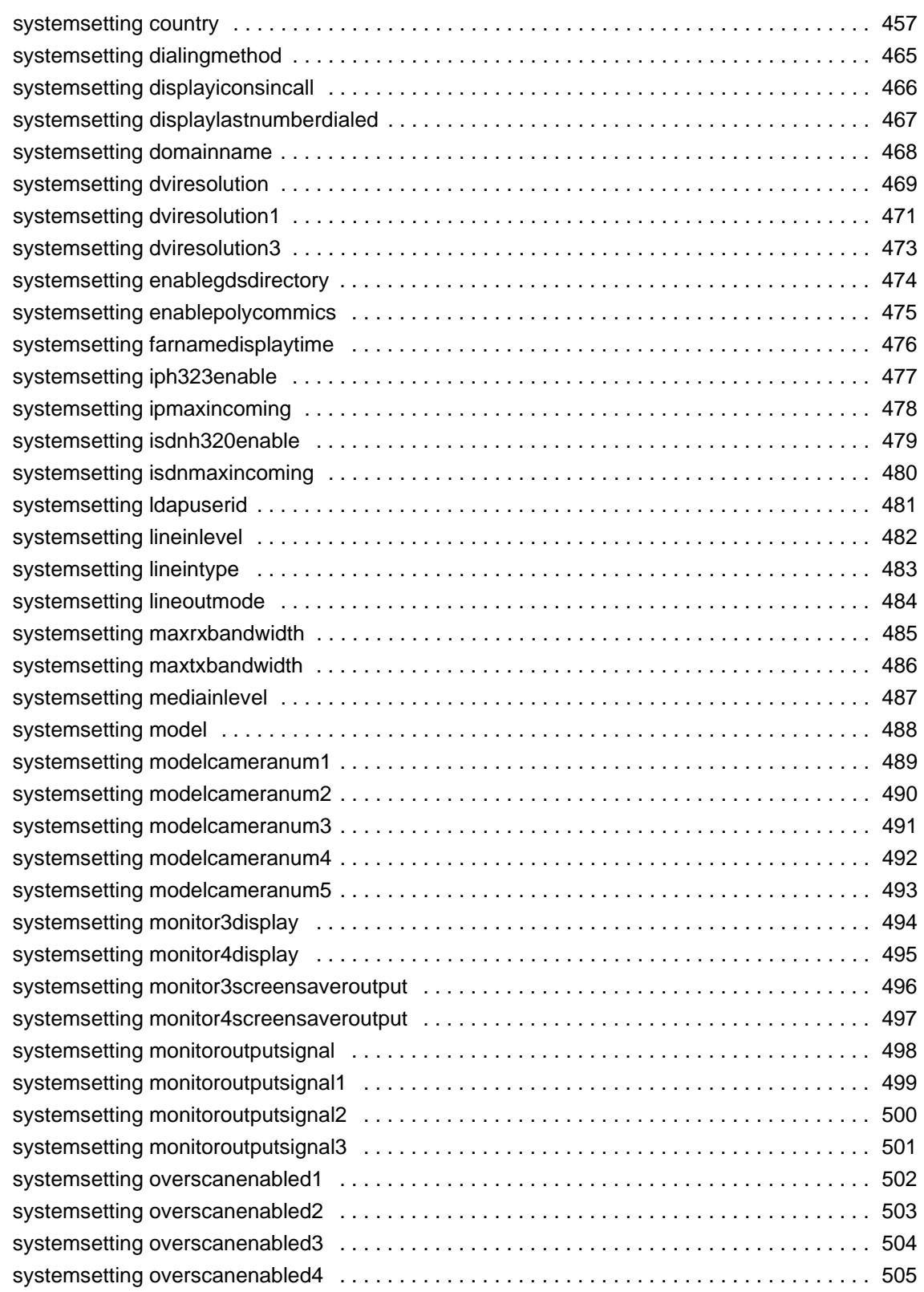

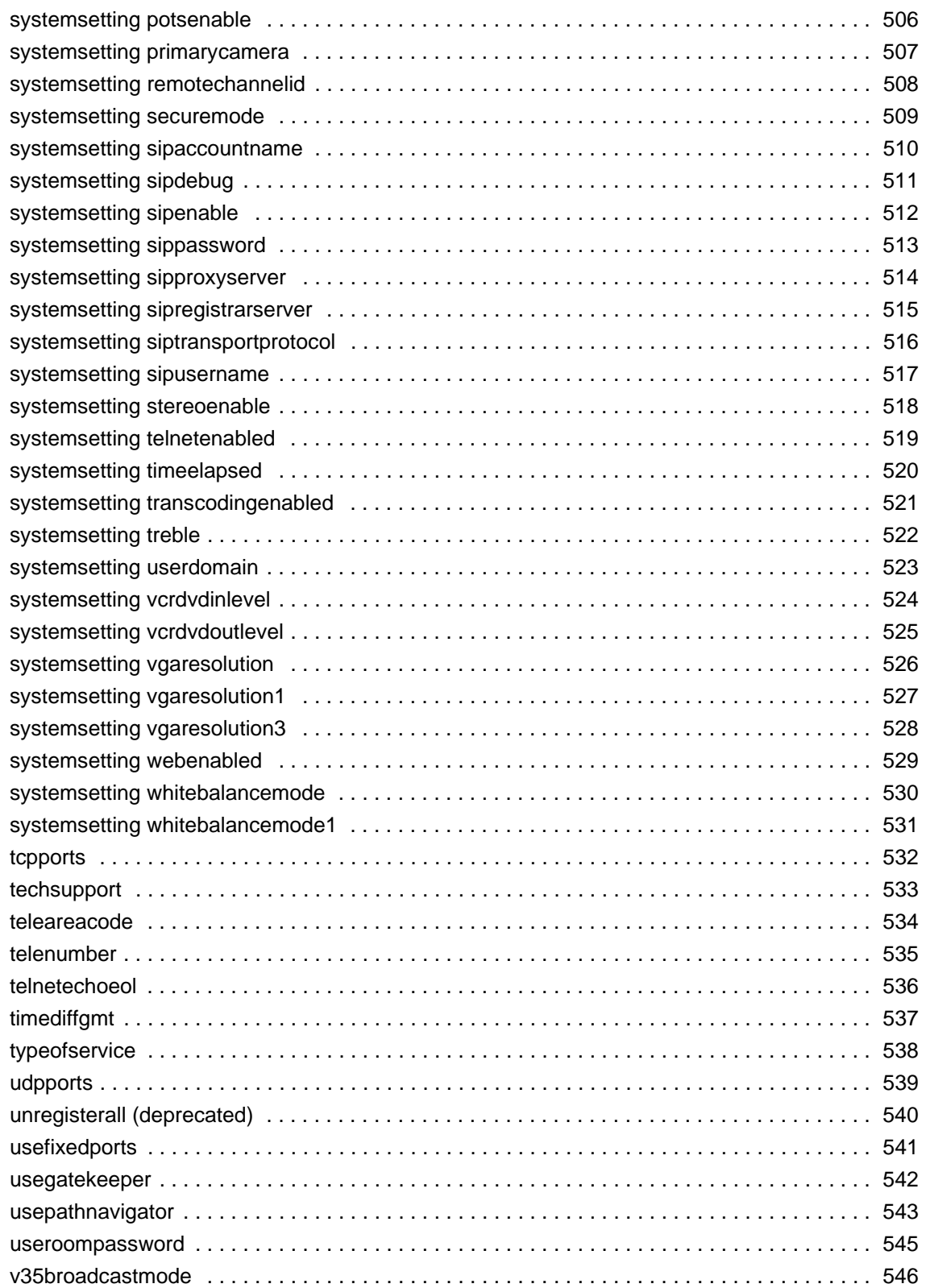

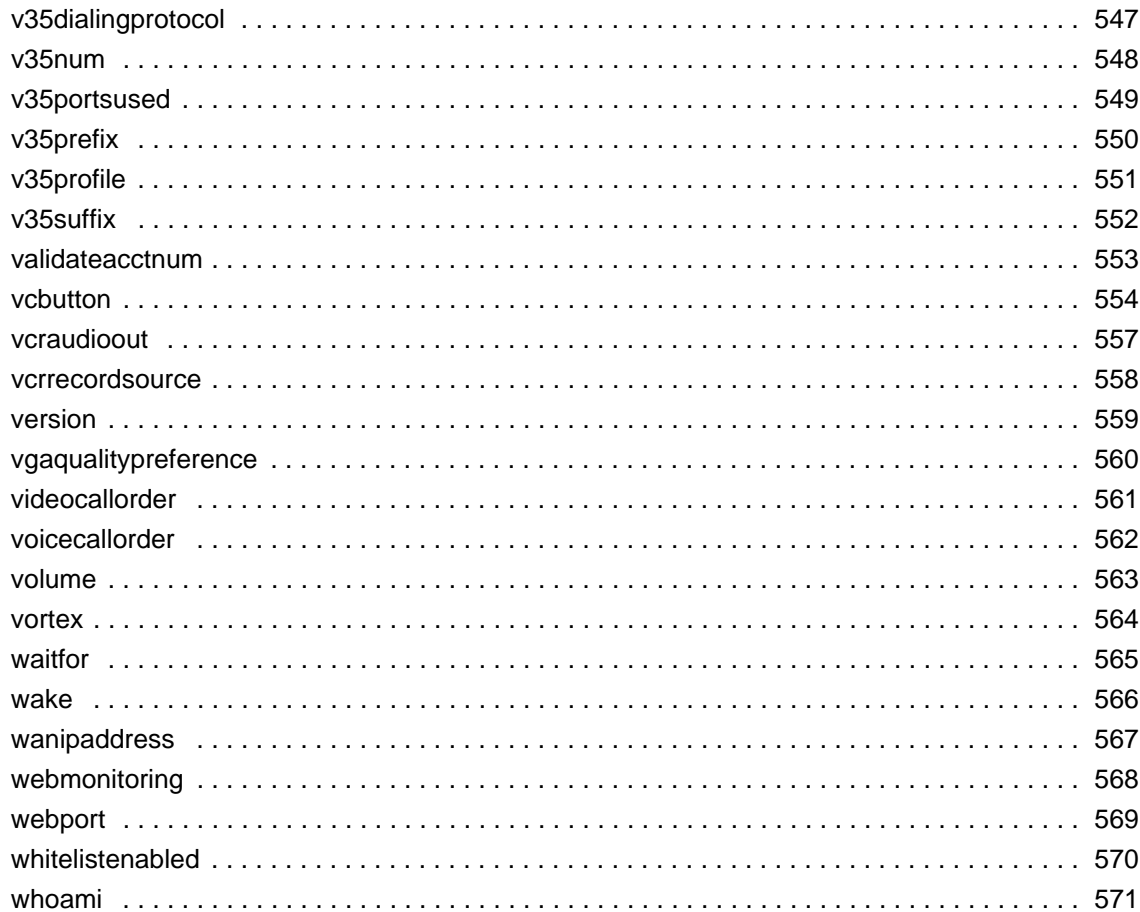

# **Room Design and Layout 572**

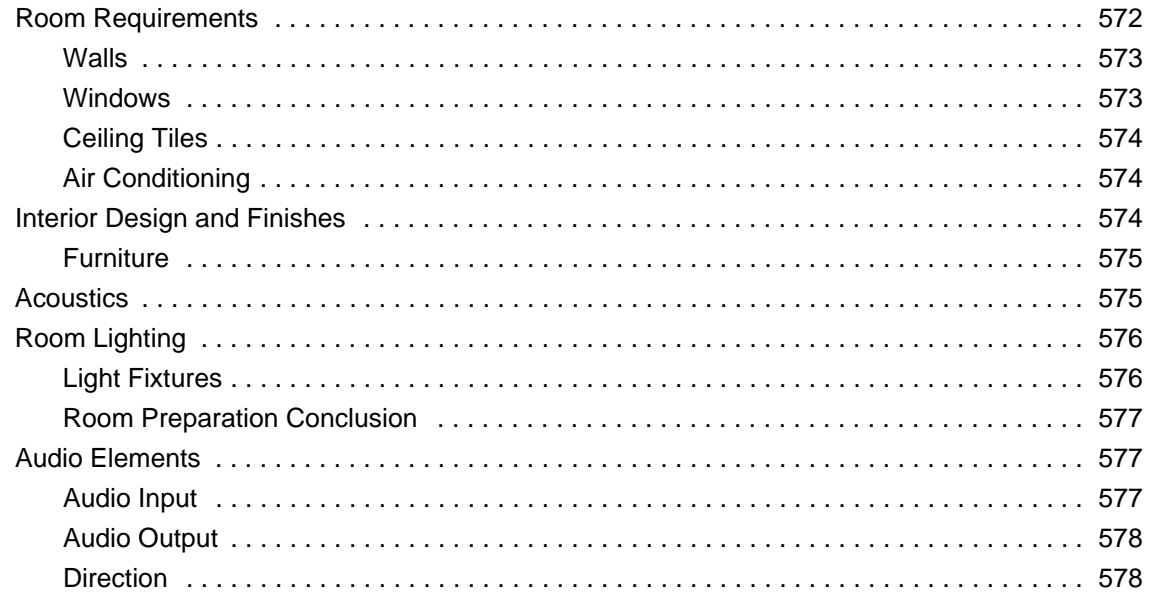

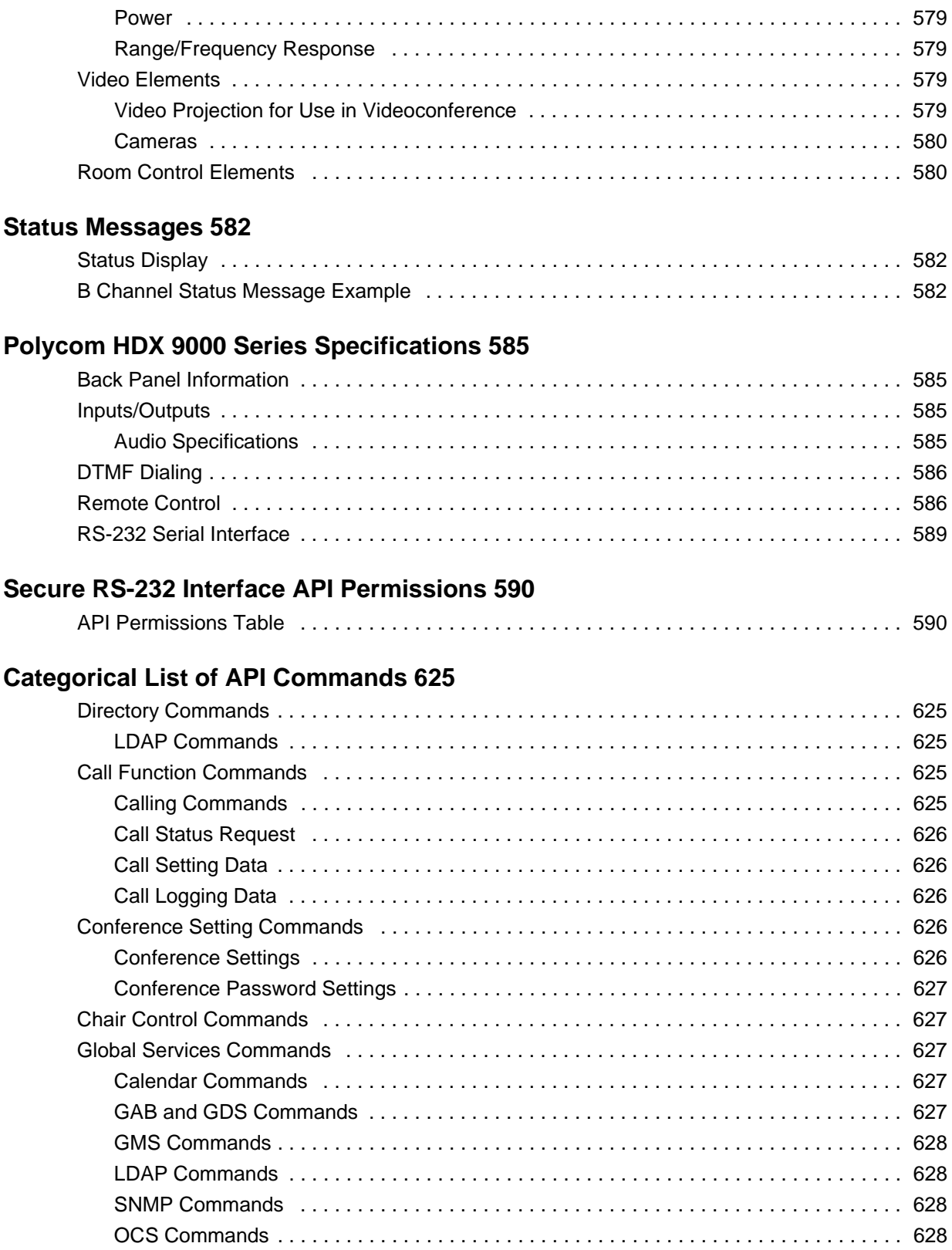

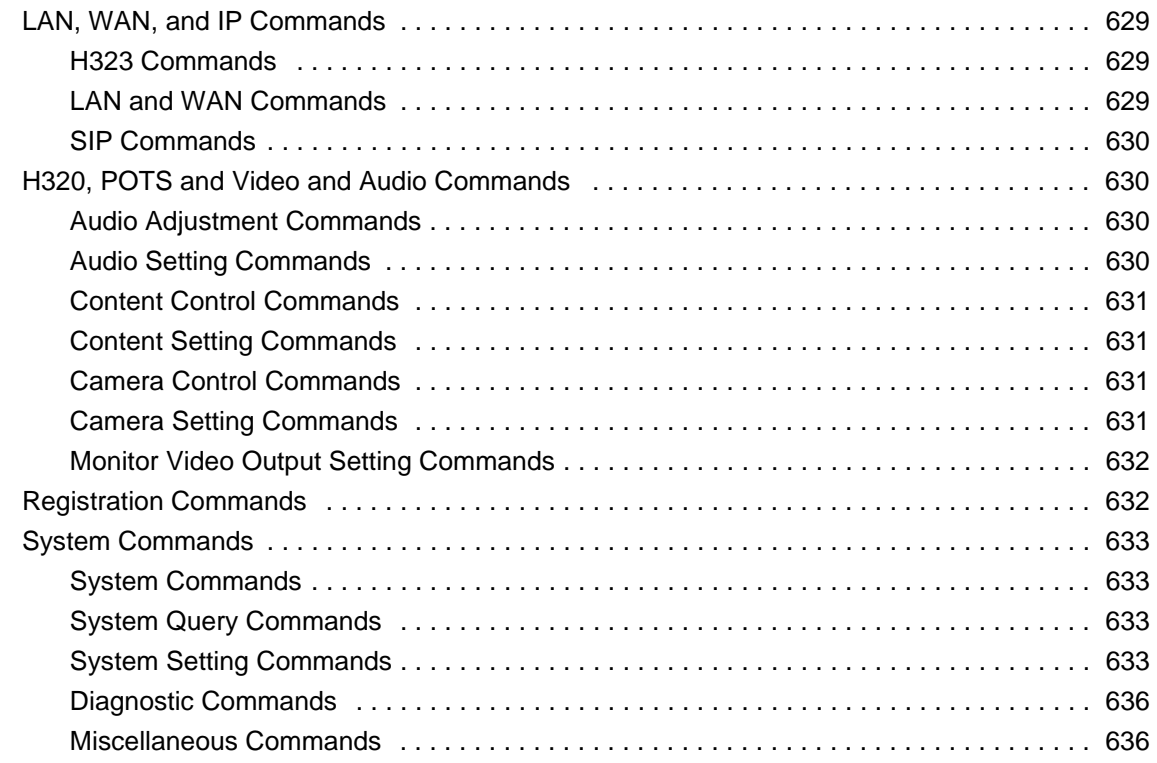

**[Index 637](#page-654-0)**

# <span id="page-18-0"></span>**Room Integration**

# <span id="page-18-1"></span>**Setting Up a Room for Video Conferencing**

For detailed information about setting up a room for video conferencing, refer to [Room Design and Layout](#page-589-2).

## <span id="page-18-2"></span>**Room Layout Examples**

Use the following diagrams as examples for setting up a conference room with Polycom HDX systems. Polycom recommends that you contract an experienced contractor to ensure all the components operate as a single cohesive system.

### **Small Conference Room**

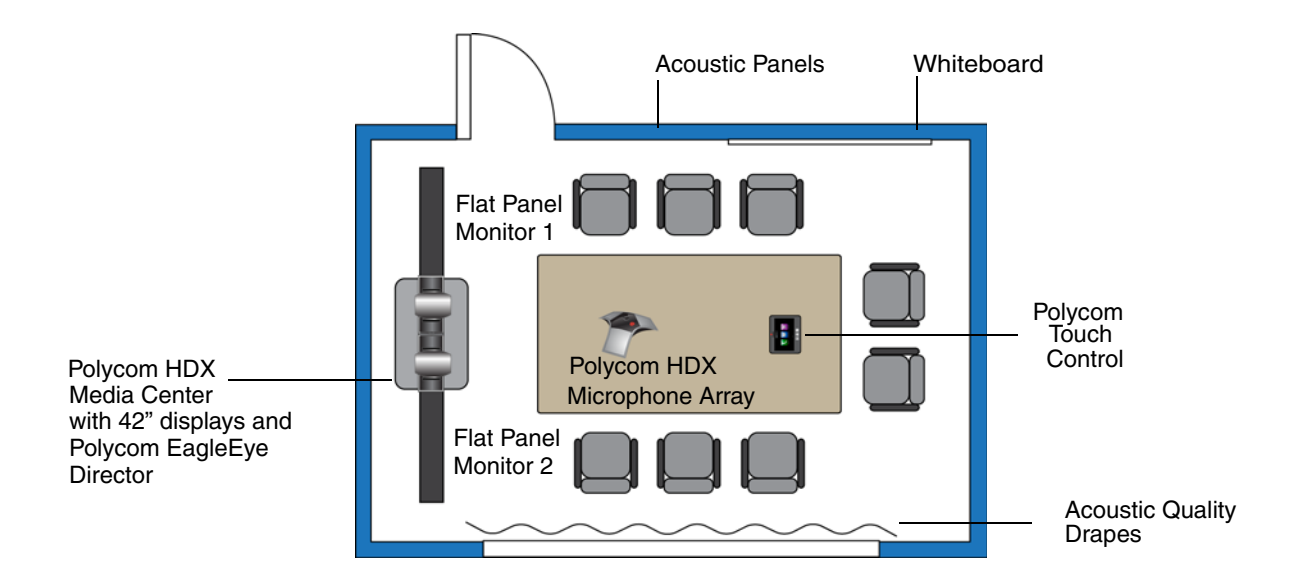

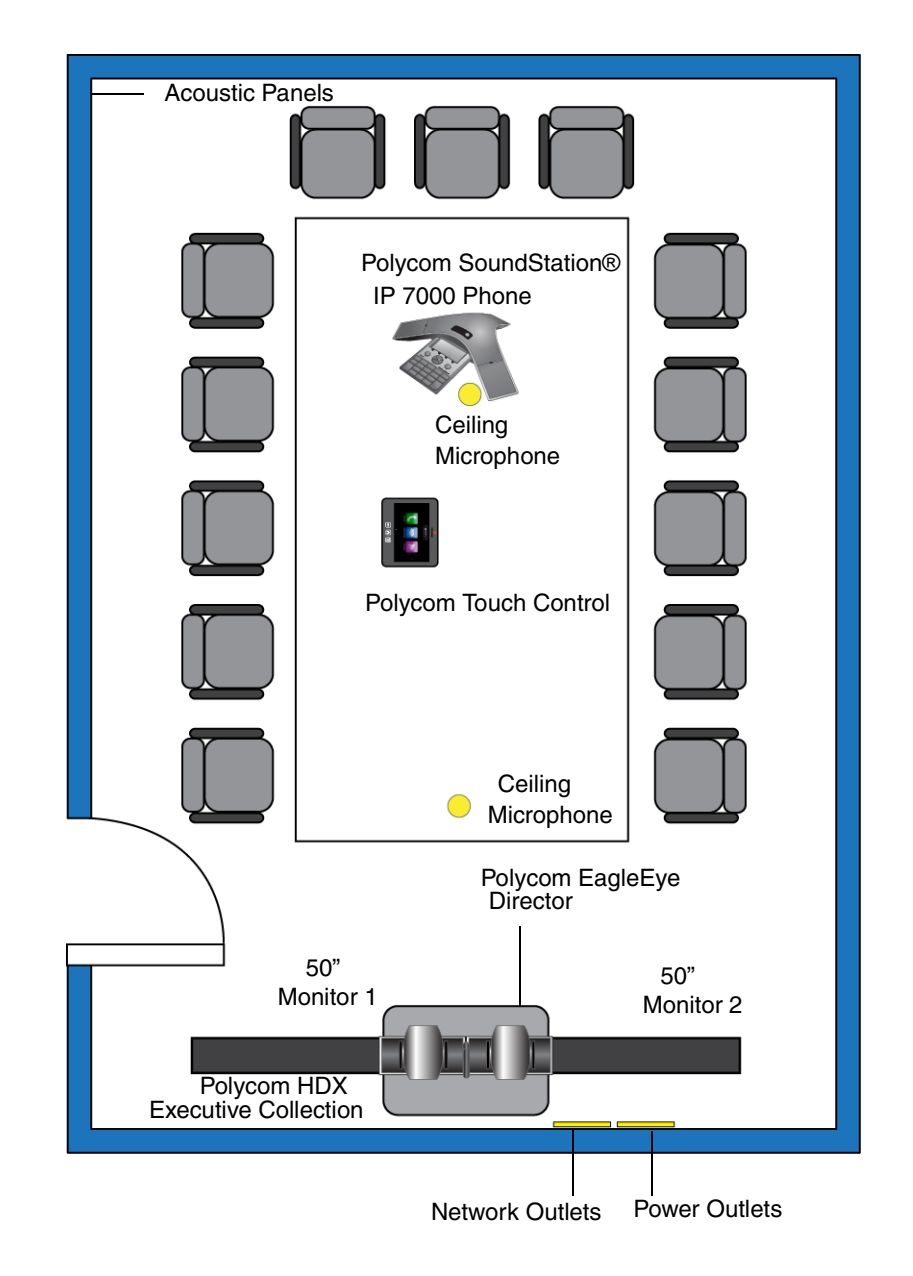

### <span id="page-19-0"></span>**Large Conference Room: Option 1**

### <span id="page-19-1"></span>**Large Conference Room: Option 2**

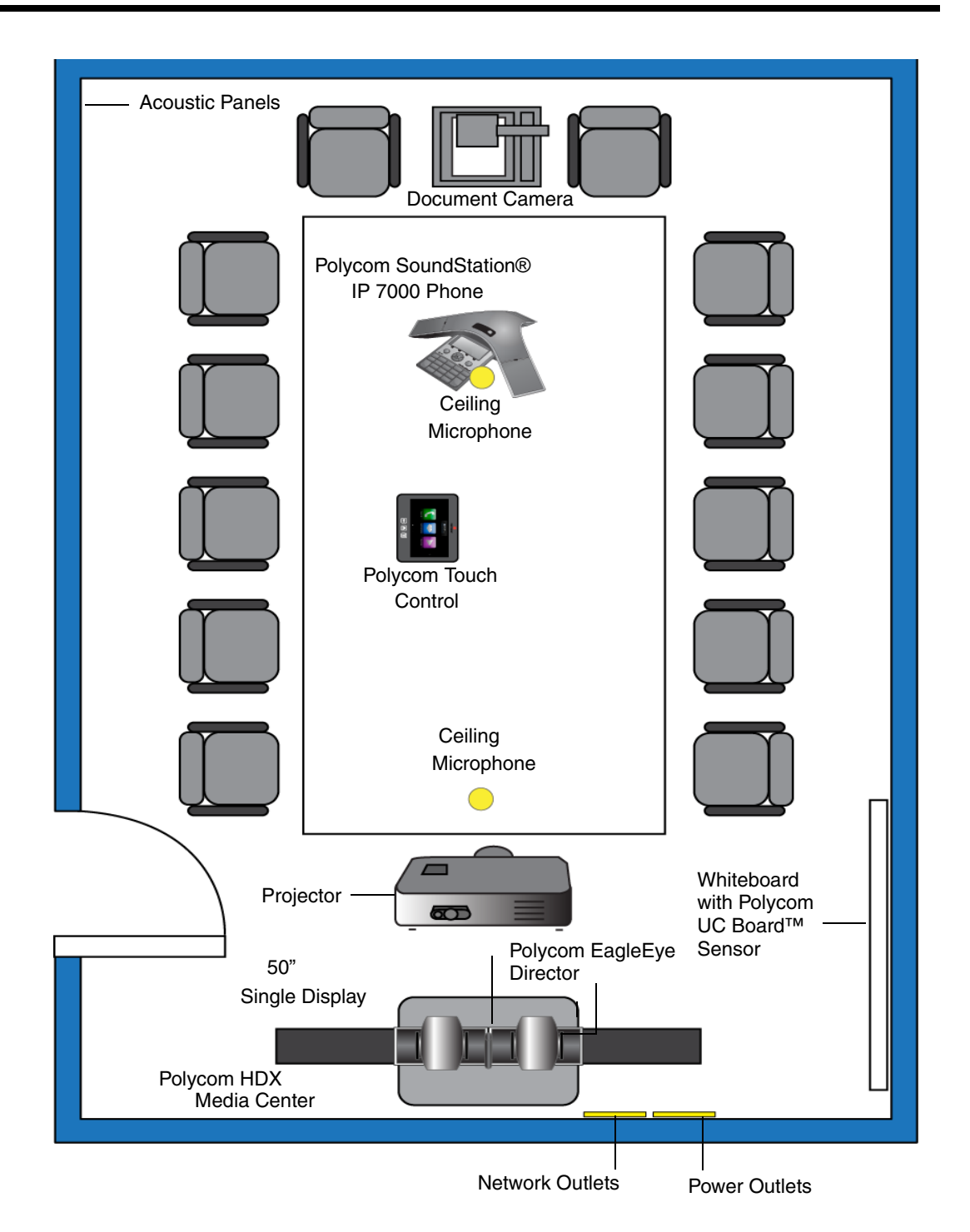

### **Computer** Document Monitor 1 Monitor for Polycom Camera 2 Polycom Monitor 2 VGA Out Camera HDX system with EagleEye HD camera and Polycom SoundStructure™ mixer Wall-mounted display with EagleEye Director establishing shot devices Touch Control Teacher's Podium  $\bullet$  = Ceiling Microphone

### **Classroom**

### **Setting Up the Room for Polycom People On Content™**

For the best results, follow these guidelines for setting up Polycom People On Content™:

- Use the Polycom EagleEye HD camera with Polycom HDX 9000 series and Polycom HDX 8000 series systems. Polycom recommends using a Polycom EagleEye II, Polycom EagleEye III, Polycom EagleEye HD or Polycom EagleEye HD 1080 camera with People on Content. If you are using a Polycom EagleEye 1080 or Polycom EagleEye View camera, activating People on Content automatically reduces the resolution to 720p.
- Create a flat, consistent background color using a screen or matte-finish paint in green or blue. Make sure the background has no shadows or glare.
- Make sure that the background and the presenter are well lit. For example, use a minimum of two 250 W halogen lights on the background and one on the presenter.
- Experiment with different room and lighting arrangements until the best results are achieved.

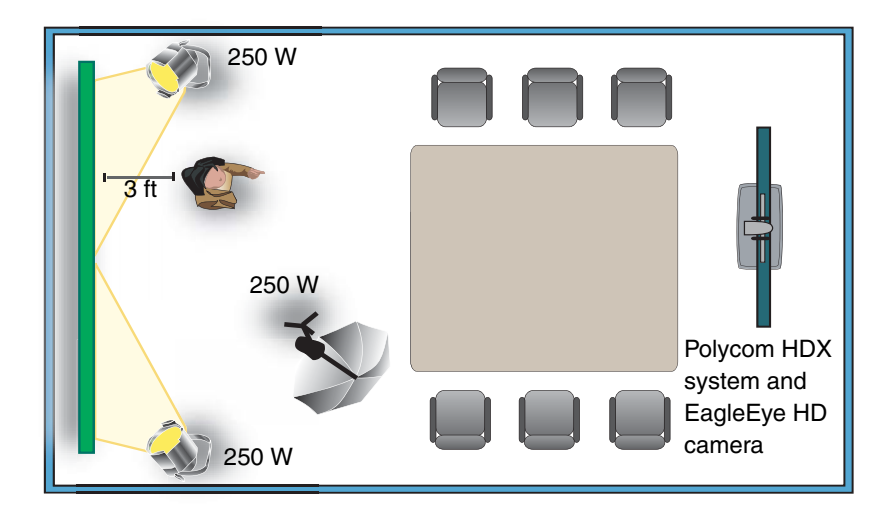

You can find more information about configuring and using People On Content in the *User's Guide for Polycom HDX Systems* and in the Knowledge Base on the Polycom web site.

## <span id="page-22-0"></span>**Polycom HDX Installation Precautions**

If you place the Polycom HDX series system in a cart or credenza, ensure that there is proper ventilation for maintaining an ambient temperature of 40°C or lower.

Polycom HDX 6000, 7000, and 8000 series systems can be rack mounted on a Polycom shelf. Please refer to the Polycom price book and part number 2215-28283-001.

Polycom recommends ventilation gaps of at least 2 inches (50.80 mm) on the left and right of the system with appropriate access to fresh air.

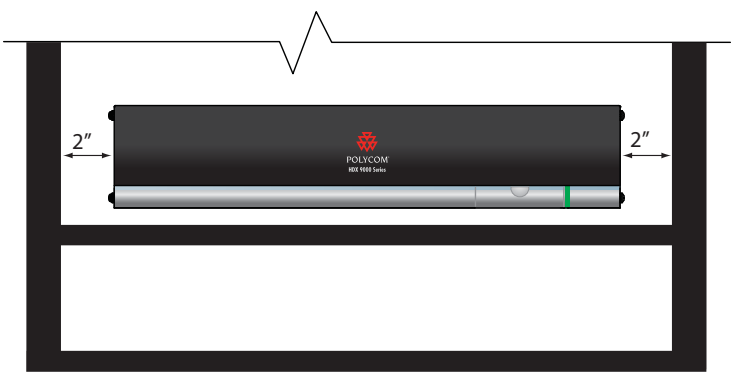

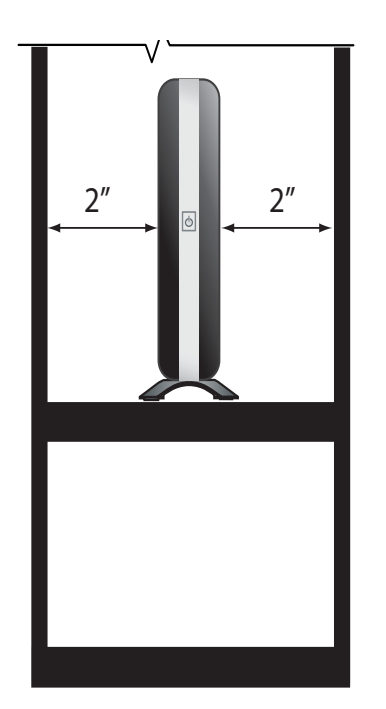

# <span id="page-24-0"></span>**Integrating Video**

The following sections describe how to connect cameras to Polycom HDX systems. After you connect a camera to a Polycom HDX system, refer to the *Administrator's Guide for Polycom HDX Systems* for information about configuring the camera options in the user interface.

# <span id="page-24-1"></span>**Connecting Polycom Cameras**

You can connect Polycom HDX systems to a Polycom EagleEye 1080, Polycom EagleEye HD, Polycom EagleEye View, Polycom EagleEye II, Polycom EagleEye III, Polycom EagleEye Director, Polycom PowerCam™, or PowerCam Plus or camera from Polycom, or to other supported cameras. Refer to the release notes for the software release installed on the Polycom HDX system for a list of supported PTZ cameras.

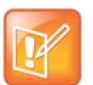

#### **Points to Note about Polycom Cameras:**

- **•** The Polycom EagleEye HD connection diagrams can be applied to Polycom EagleEye II cameras on Polycom HDX 9006 systems only. The diagrams can also be applied to EagleEye III cameras on all Polycom HDX 9000 series systems.
- **•** Polycom HDX 6000 series, Polycom HDX 7000 series, and Polycom HDX 8000 series systems *must* be connected to one of the Polycom EagleEye cameras to receive signals from the remote control. Point the remote control at the camera to control those Polycom HDX systems.

### **Polycom EagleEye HD Camera as the Main Camera up to 30 ft Away**

**You can connect a Polycom EagleEye HD camera (part number 8200-23600-001 8200-23610-001, 8200-08270-xxx, or 8200-08260-xxx) to a Polycom HDX 9000 Series system as the main camera using:** 

● [HDCI Analog Camera Cable on page](#page-71-1) 54.

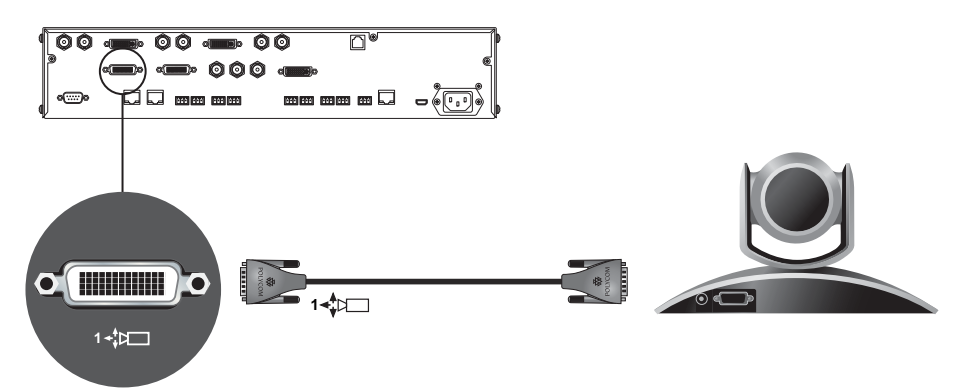

### **Polycom EagleEye HD Camera as the Second Camera up to 30 ft Away**

**You can connect a Polycom EagleEye HD camera (part number 8200-23600-001, 8200-23610-001, 8200-08270-xxx, or 8200-08260-xxx) to a Polycom HDX 9000 Series system as the second camera using:** 

- [HDCI Analog Camera Cable on page](#page-71-1) 54.
- Power supply. Use only the approved power supply from Polycom (part number 1465-52748-040). Do not exceed 12 Volts at 3 Amps. Verify the polarity of the power supply as shown on the Polycom camera next to the power supply input.

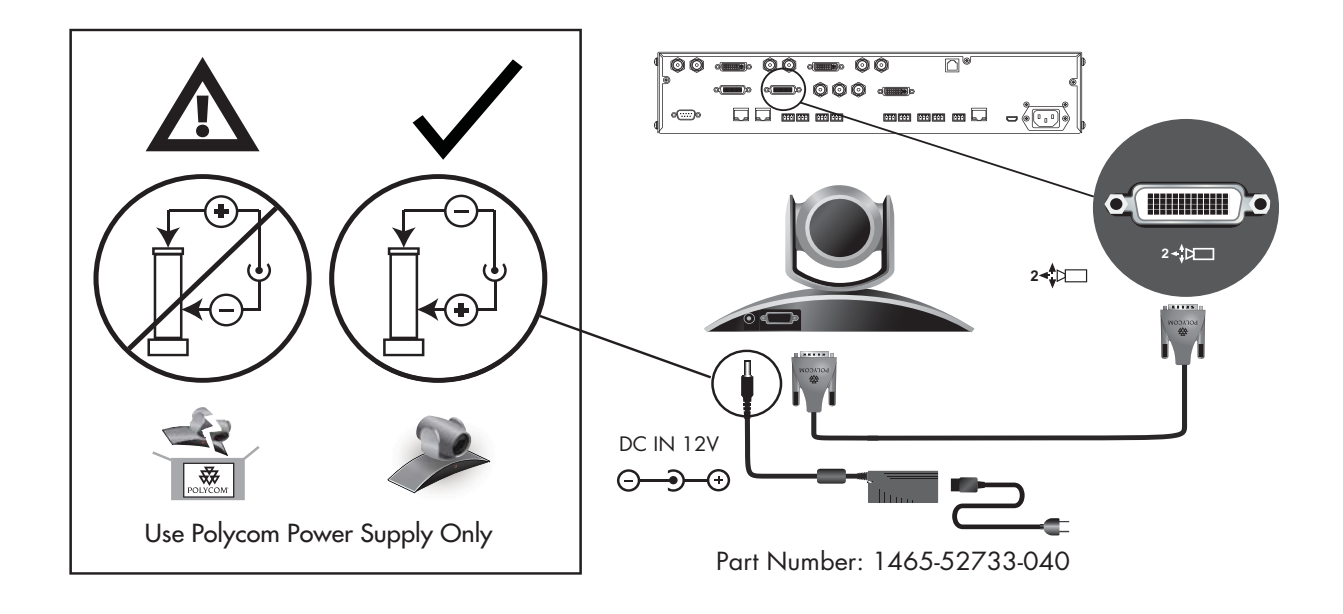

### **Polycom EagleEye HD Camera as the Main or Second Camera up to 100 ft Away**

**To connect a Polycom EagleEye HD camera (part number 8200-23600-001 8200-23610-001, 8200-08270-xxx, 8200-08260-xxx, or 7200-25689-xxx) to a Polycom HDX 9000 Series system more than 30 ft away:**

### **Option 1**

- **[HDCI Analog Camera Cable on page](#page-71-1) 54.**
- Power supply. Use only the approved power supply from Polycom (part number 1465-52748-040). Do not exceed 12 Volts at 3 Amps. Verify the polarity of the power supply as shown on the Polycom camera next to the power supply input.

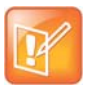

Polycom recommends this configuration when a custom cable length is not required.

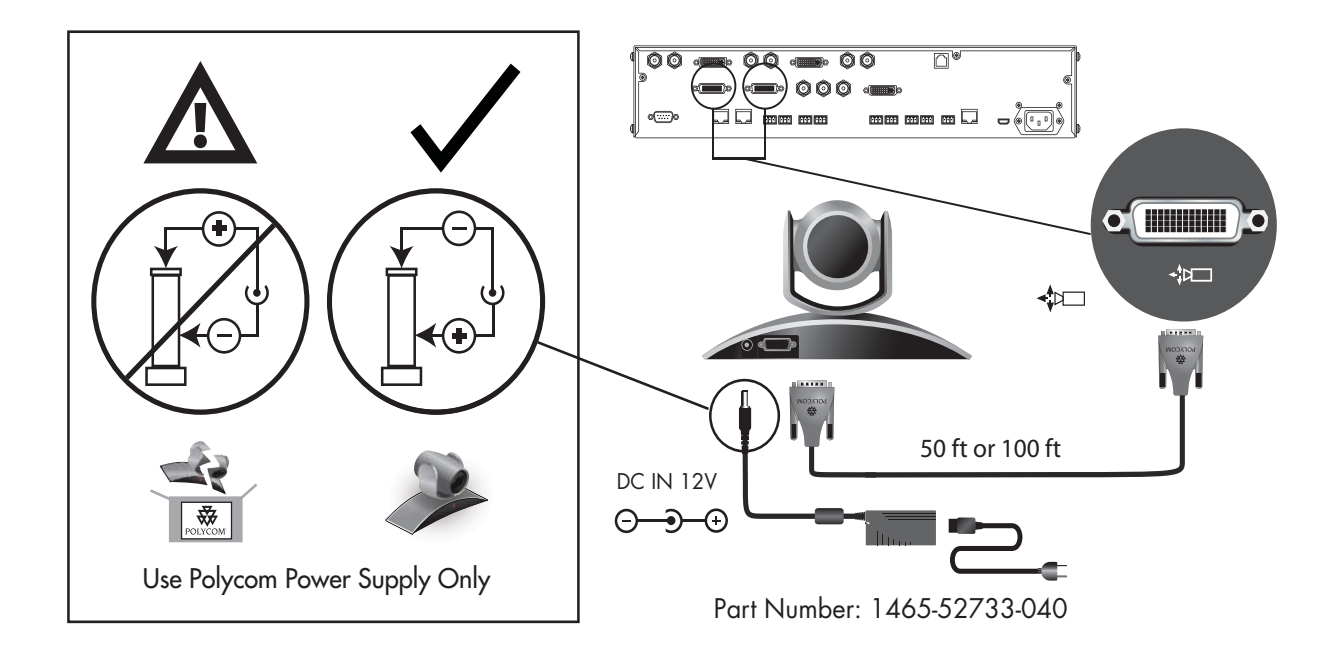

### **Option 2**

- A—Two [HDCI Camera Break-Out Cable on page](#page-74-1) 57.
- B-Coaxial analog video cables.
- C-DB-9 serial cable.
- Power supply. Use only the approved power supply from Polycom (part number 1465-52748-040). Do not exceed 12 Volts at 3 Amps. Verify the polarity of the power supply as shown on the Polycom camera next to the power supply input.

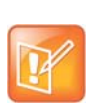

Polycom recommends this configuration when a custom cable length is required. The BNC and serial cables can be built to custom lengths.

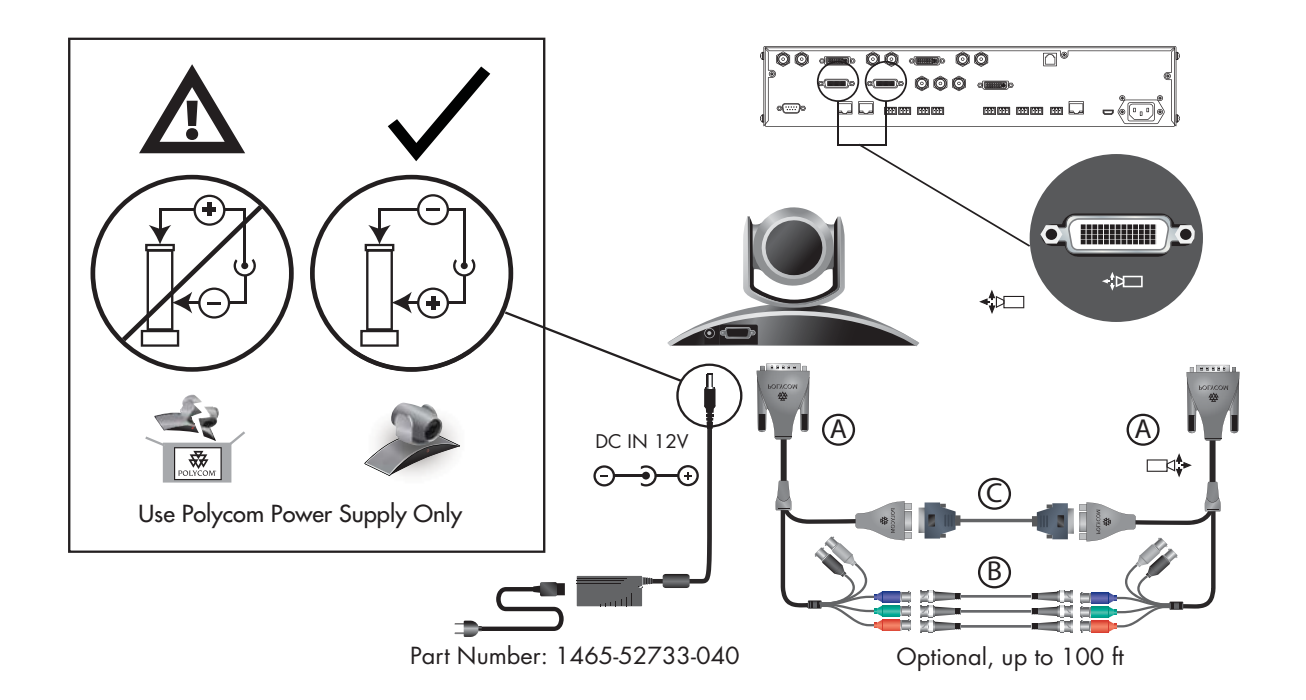

### **Polycom EagleEye 1080 or Sony EVI-HD1 PTZ as the Main or Second Camera**

**You can connect a Polycom EagleEye 1080 or Sony EVI-HD1 PTZ camera to a Polycom HDX 9000 Seriessystem as the main camera using:**

### **Option 1**

- [HDCI Polycom EagleEye 1080 Camera Cable on page](#page-78-1) 61 (this cable is compatible with the Sony EVI-HD1 PTZ camera).
- Power supply. Use only the approved power supply from Polycom (part number 1465-52748-040). Do not exceed 12 Volts at 3 Amps. Verify the polarity of the power supply as shown on the Polycom camera next to the power supply input.

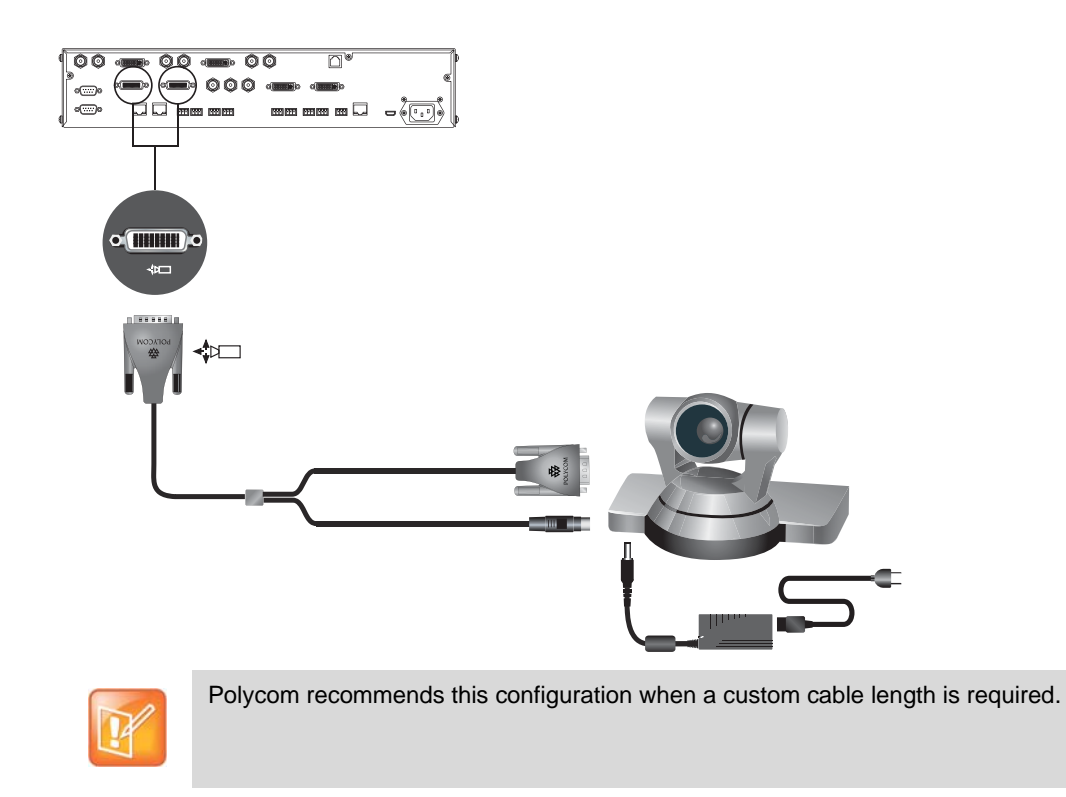

### **Option 2**

- A— [HDCI Sony VISCA Adapter Cable on page](#page-82-1) 65.
- B-VGA cable.
- C—VISCA cable.

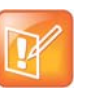

Polycom recommends this configuration when a custom cable length is required.

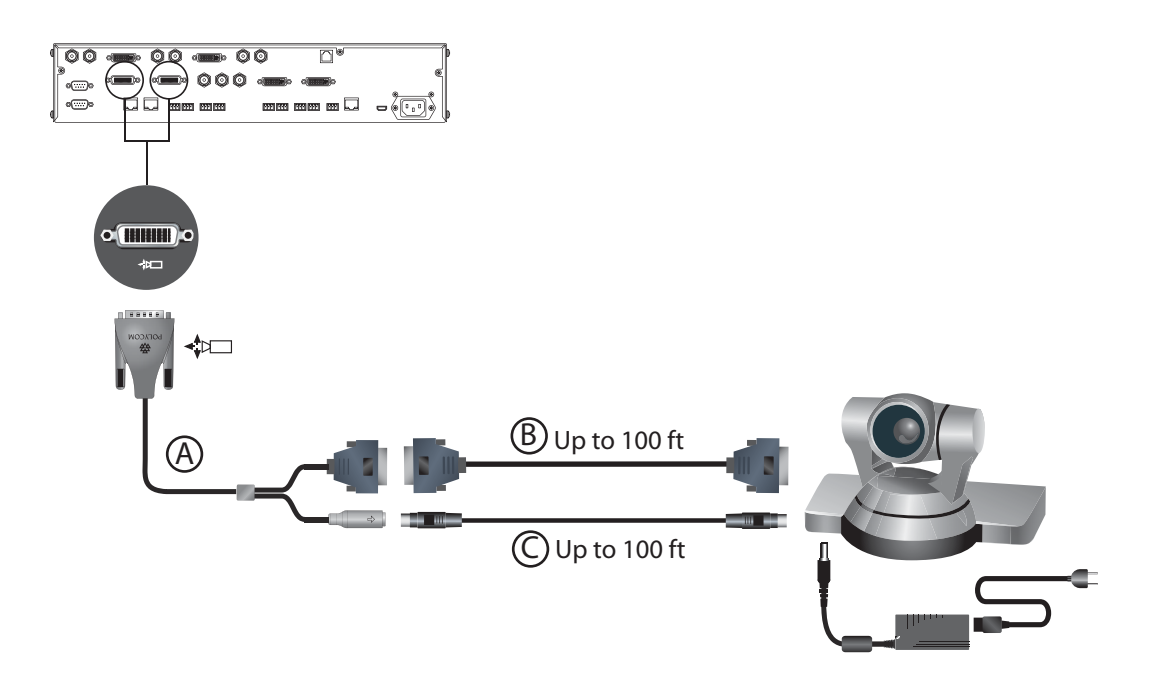

**Polycom EagleEye Director as the Main Camera or Second Camera**

**You can connect a Polycom EagleEye Director (part number 7200-82632-xxx, 7200-82631-xxx, or 2200-82559-xxx) to a Polycom HDX 9001, Polycom HDX 9002, or Polycom HDX 9004 system as the main camera using:** 

● A[—HDCI Analog Camera Cable on page](#page-71-1) 54.

B-Polycom EagleEye Director Audio Feedback Phoenix to Phoenix Cable on page 97.

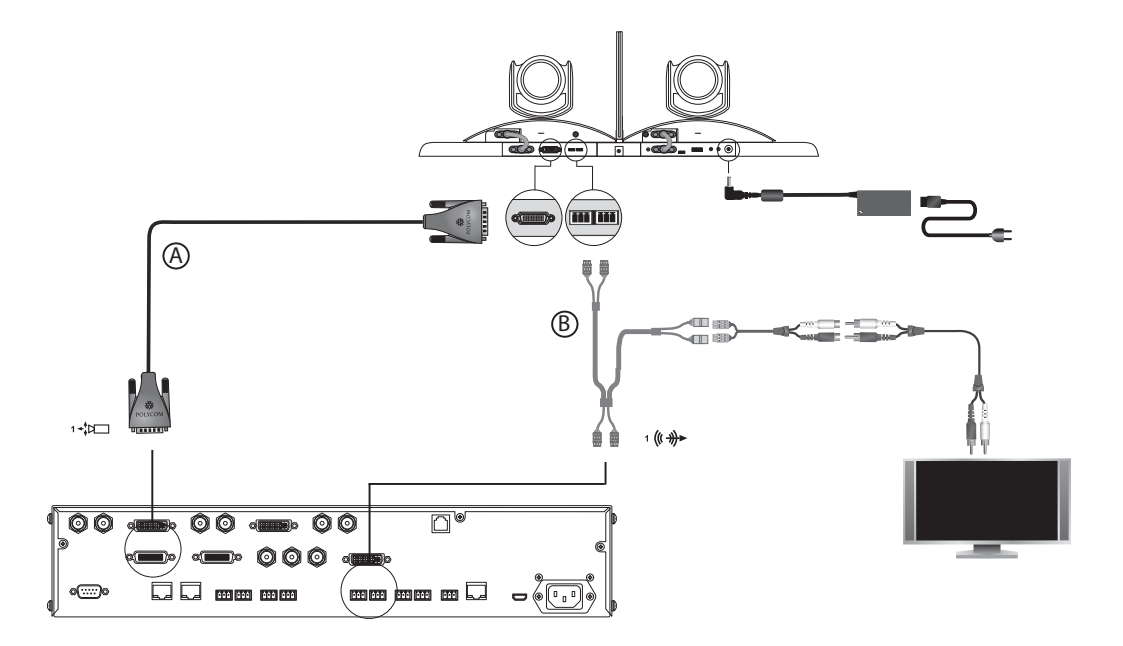

**PowerCam as the Main Camera up to 10 ft Away**

**You can connect a PowerCam (part number 2215-50370-001) to a Polycom HDX 9001, Polycom HDX 9002, or Polycom HDX 9004 system as the main camera up to 10 ft away using:**

- A[—PowerCam Primary Camera Cable on page](#page-85-1) 68.
- B— [HDCI PowerCam Plus Adapter Cable on page](#page-76-1) 59.

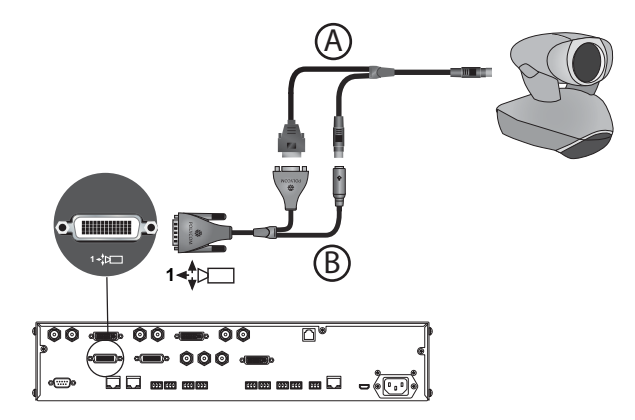

### **PowerCam as the Second Camera**

The following kits are available, which include the power supply, PowerCam Break-Out cable, 8-pin mini-DIN to DB-9 cable, and S-Video cable:

- 7230-22231-001 (50 ft)
- 7230-22232-001 (100 ft)

**You can connect a PowerCam (part number 2215-50370-001) to a Polycom HDX 9001, Polycom HDX 9002, or Polycom HDX 9004 system as the second camera using:**

- A— [PowerCam Break-Out Cable on page](#page-86-1) 69.
- B— [8-pin mini-DIN to DB-9 on page](#page-89-1) 72.
- C— [S-Video Cable on page](#page-59-2) 42.
- D— [HDCI PowerCam Plus Adapter Cable on page](#page-76-1) 59.
- Power Supply (part number 1465-52748-040).

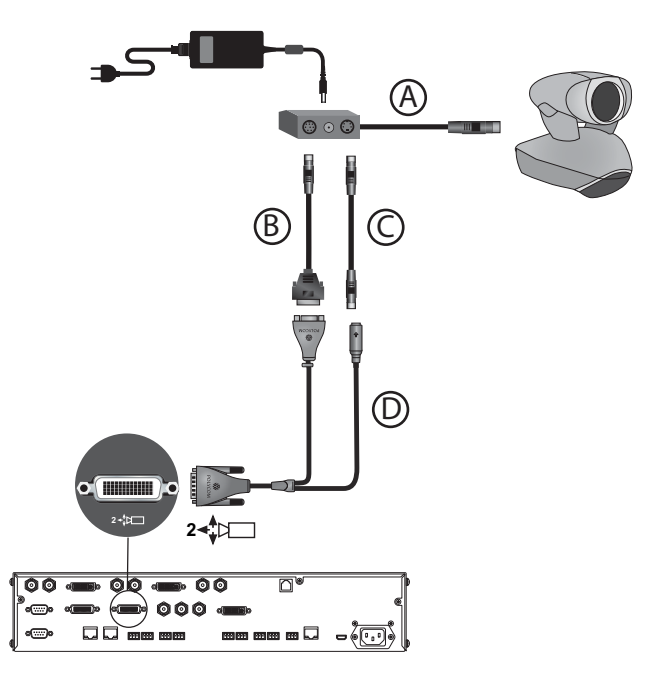

**You can connect a PowerCam (part number 2215-50370-001) to a Polycom HDX 9001, Polycom HDX 9002, or Polycom HDX 9004 system as the third camera using:**

- A— [PowerCam Break-Out Cable on page](#page-86-1) 69.
- B— [8-pin mini-DIN to DB-9 on page](#page-89-1) 72.
- C— [S-Video Cable on page](#page-59-2) 42.
- D—[BNC to S-Video Cable on page](#page-60-1) 43.
- Power Supply (part number 1465-52748-040).

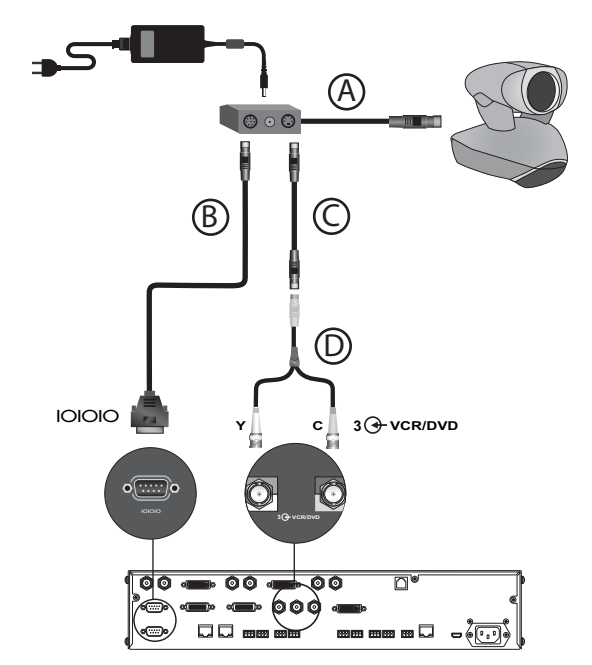

If you connect a PTZ camera to a serial port, set **RS-232 Mode** to **Camera PTZ** on the Serial Ports screen.

### **PowerCam Plus as the Main Camera up to 10 ft Away**

**You can connect a PowerCam Plus (part number 2215-50200-001) to a Polycom HDX 9001, Polycom HDX 9002, or Polycom HDX 9004 system as the main camera up to 10 ft away using:**

- A — [PowerCam Primary Camera Cable on page](#page-85-1) 68.
- B— [HDCI PowerCam Plus Adapter Cable on page](#page-76-1) 59.

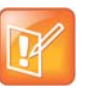

Automatic camera tracking is not available when using the PowerCam Plus camera with a Polycom HDX system.

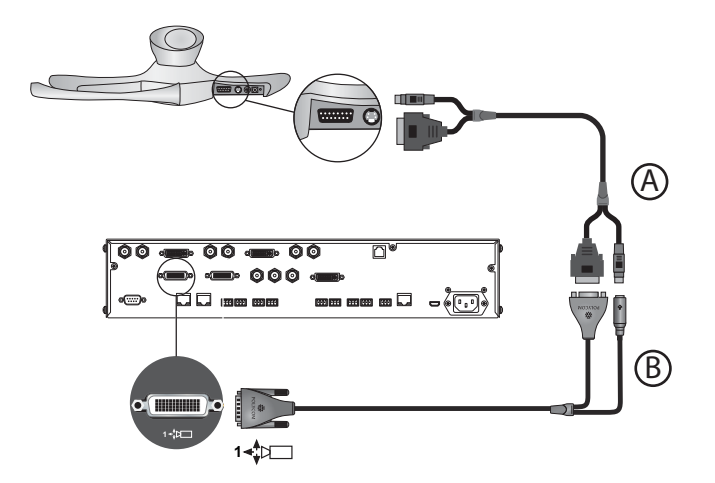

### **PowerCam Plus as the Second Camera up to 10 ft Away**

**You can connect a PowerCam Plus (part number 2215-50200-001) to a Polycom HDX 9001, Polycom HDX 9002, or Polycom HDX 9004 system as the second camera up to 10 ft away using:**

- A— [PowerCam Primary Camera Cable on page](#page-85-1) 68.
- B— [HDCI PowerCam Plus Adapter Cable on page](#page-76-1) 59.
- Power Supply (part number 1465-52748-040).

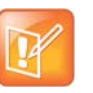

Automatic camera tracking is not available when using the PowerCam Plus camera with a Polycom HDX system.

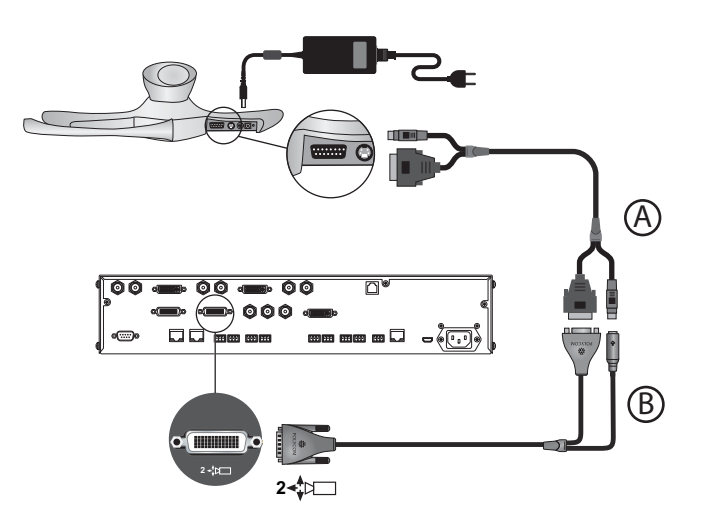

# <span id="page-34-0"></span>**Connecting Sony and ELMO Cameras**

Refer to the release notes for a list of supported Pan/Tilt/Zoom (PTZ) cameras.

### **Sony or ELMO PTZ as the Main or Second Camera**

### **To connect a Sony or ELMO PTZ camera to a Polycom HDX 9000 Series system as the main or second camera:**

You can connect a Sony or ELMO PTZ camera to a Polycom HDX system using:

- A— [HDCI Sony VISCA Adapter Cable on page](#page-82-1) 65.
- B— [S-Video Cable on page](#page-59-2) 42.
- C—Sony VISCA cable.

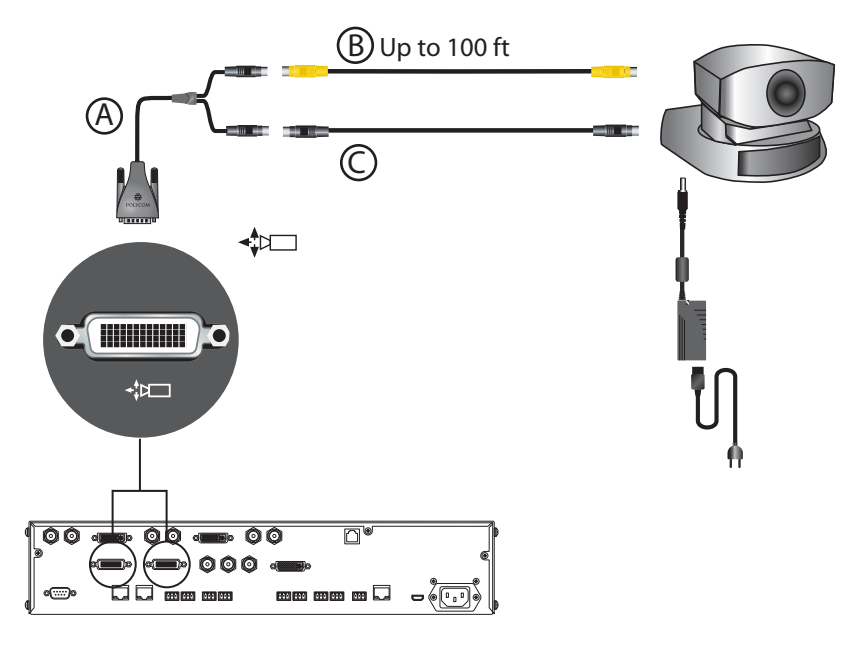

### **Sony BRC-H700 PTZ**

### **To connect a Sony BRC-H700 PTZ camera to a Polycom HDX 9000 Series system:**

You can connect a Sony BRC-H700 PTZ camera to a Polycom HDX system using:

- A — [DVI to VGA Monitor Cable on page](#page-64-1) 47.
- B— [8-pin mini-DIN to DB-9 on page](#page-89-1) 72.
- C—VGA extension cable.

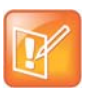

To provide XGA output (1024x768), you must install the optional Sony HFBK-XG1 card into the slot on the back of the Sony BRC-H700 PTZ camera.

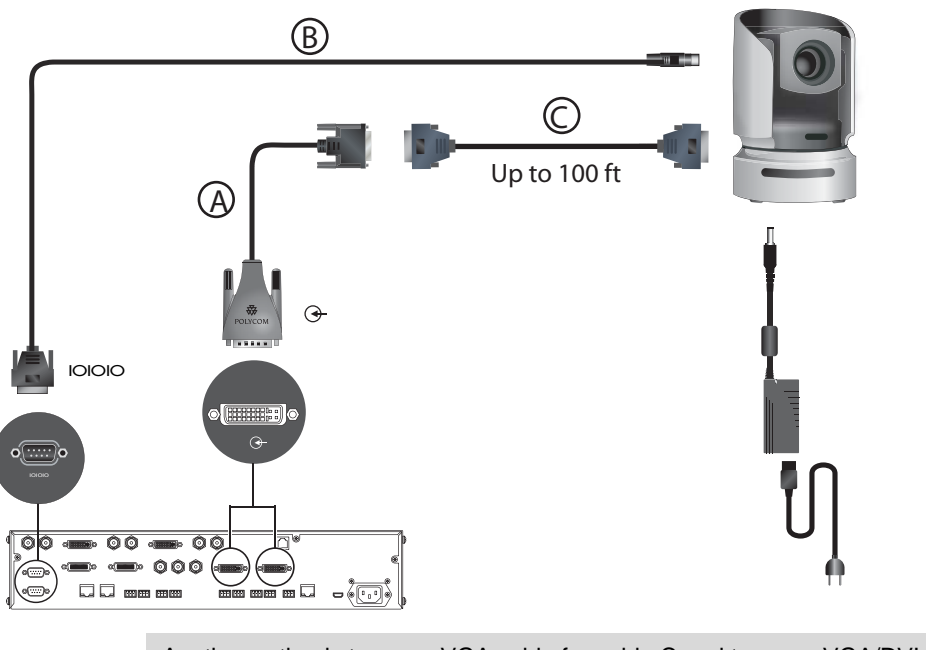

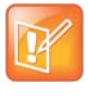

Another option is to use a VGA cable for cable C and to use a VGA/DVI-A adapter (part number 1517-52689-001) for cable A. The VGA/DVI-A adapter is a solid overmolded adapter that connects to the Polycom HDX 9000 Series system side of cable C and adapts from cable C's VGA connector to a DVI-A connector to plug into the Polycom HDX 9000 Series system.
### **Connecting Vaddio and Canon Cameras**

Refer to the release notes for a list of supported Pan/Tilt/Zoom (PTZ) cameras.

#### **Vaddio or Canon PTZ as the Main or Second Camera**

#### **To connect a Vaddio or Canon PTZ camera to a Polycom HDX 9000 Series system as the main or second camera:**

You can connect a Vaddio 70, Vaddio 100, or Canon (with VISCA cable shoe) PTZ camera to a Polycom HDX system using:

- A— [HDCI VISCA Adapter Cable on page](#page-77-0) 60.
- B—DB-9 serial cable.
- C—[S-Video Cable on page](#page-59-0) 42.

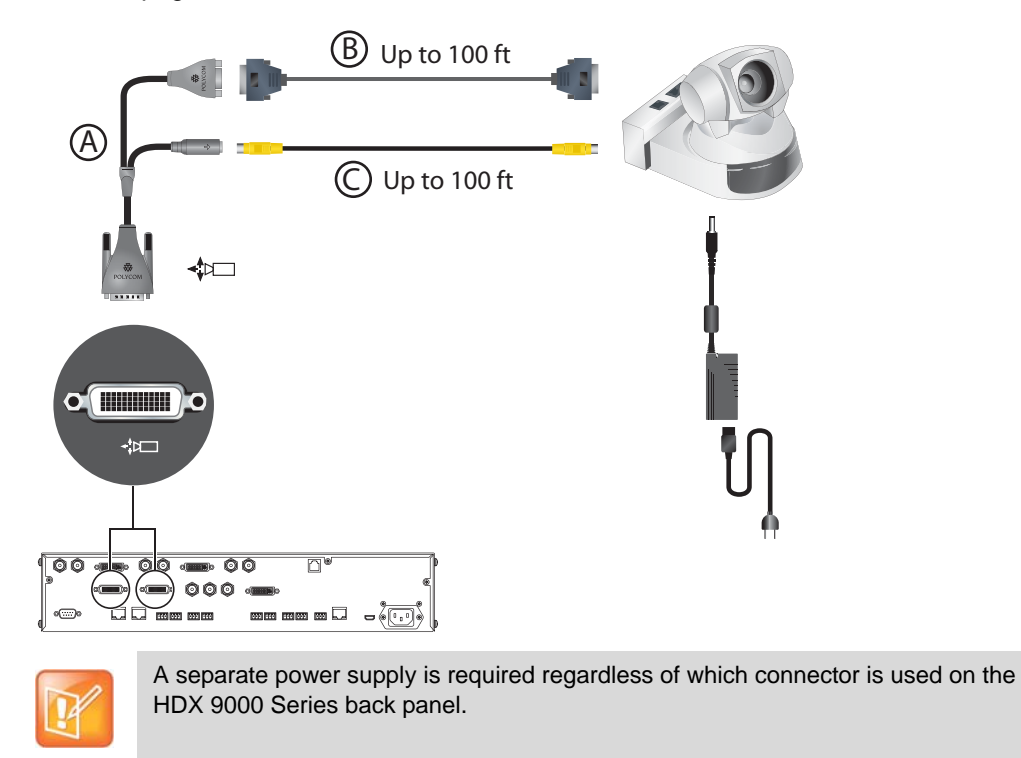

#### **Vaddio 300 PTZ as the Main or Second Camera**

#### **To connect a Vaddio 300 PTZ camera to a Polycom HDX 9000 Series system as the main or second camera:**

You can connect a Vaddio 300 PTZ camera to a Polycom HDX system using:

- A[—HDCI VISCA Adapter Cable on page](#page-77-0) 60.
- B-DB-9 serial cable.

Polycom, Inc. 1998. The contract of the contract of the contract of the contract of the contract of the contract of the contract of the contract of the contract of the contract of the contract of the contract of the contra

#### ● C—[S-Video Cable on page](#page-59-0) 42.

Note: For situations that require extraordinary cable lengths, CAT5 extension kits for camera video, power, and control are available from third-party vendors.

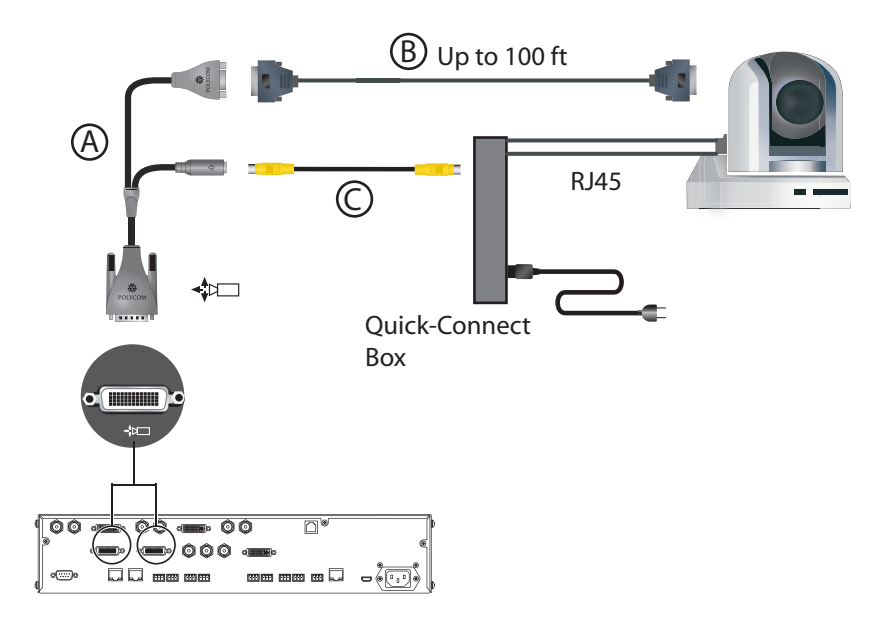

# **Integrating Audio and Content**

### **Connecting a Computer to a Polycom HDX 9000 Series System**

You can connect Polycom HDX 9000 series systems to a computer.

#### **To connect a computer to a Polycom HDX 9001 or Polycom HDX 9002 system:**

#### **Option 1**

Connect a Polycom HDX 9001 or Polycom HDX 9002 system to a computer using

- A[—DVI to VGA Monitor Cable on page](#page-64-0) 47.
- B—3.5 mm stereo to RCA adapter cable.
- C—[Audio Adapter Cable on page](#page-107-0) 90.

When you connect a computer to a Polycom HDX 9001 or Polycom HDX 9002 as follows, audio is only heard at the far site and may be heard even when video input 4 is not selected.

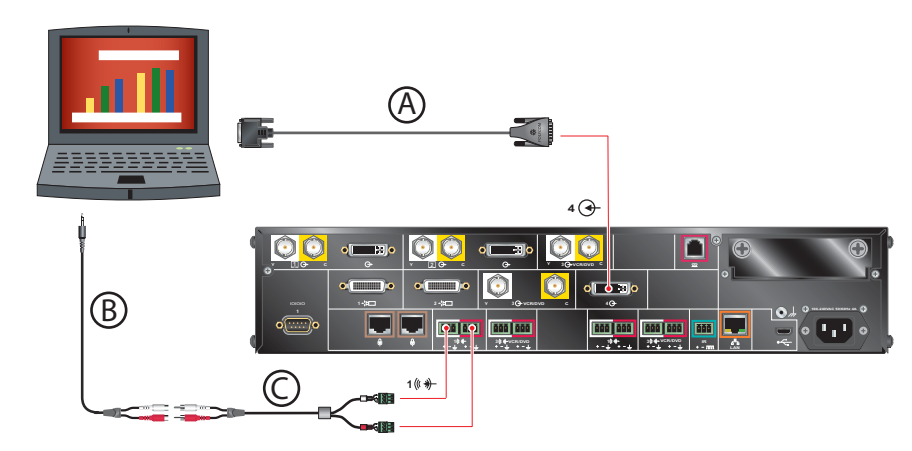

#### **Option 2**

To hear audio at both the near site and the far site, use a bypass mixer to connect a computer to the Polycom HDX 9001 or Polycom HDX 9002 system as the following figure shows.

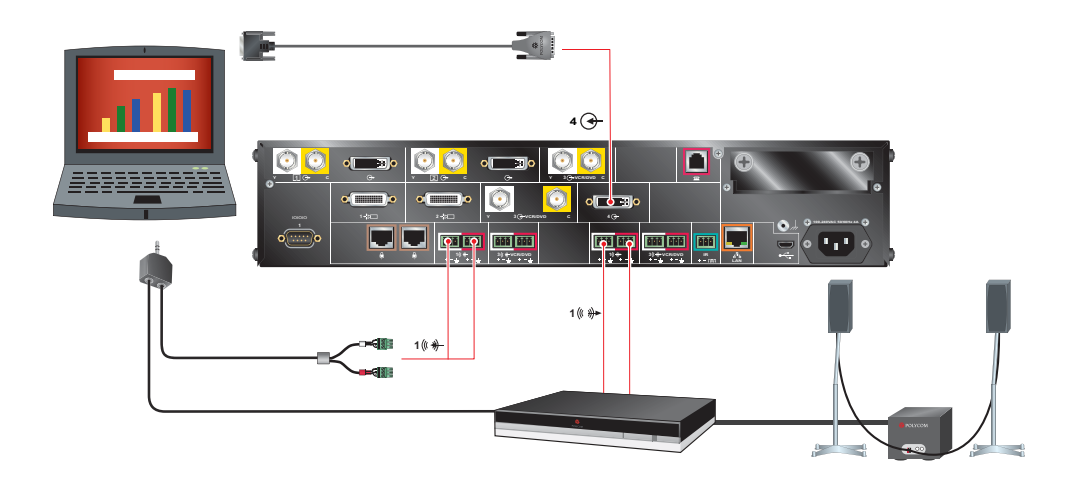

#### **To connect a computer to a Polycom HDX 9004 system:**

Connect a Polycom HDX 9004 system to a computer using

- A[—DVI to VGA Monitor Cable on page](#page-64-0) 47.
- B-3.5 mm stereo to RCA adapter cable.
- C—[Audio Adapter Cable on page](#page-107-0) 90 (Polycom HDX 9004, Polycom HDX 9002, and Polycom HDX 9001 systems only).

When you connect a computer to video input 4 and audio input 4 on a Polycom HDX 9004 as follows, audio from input 4 is muted unless video input 4 is selected as a video source.

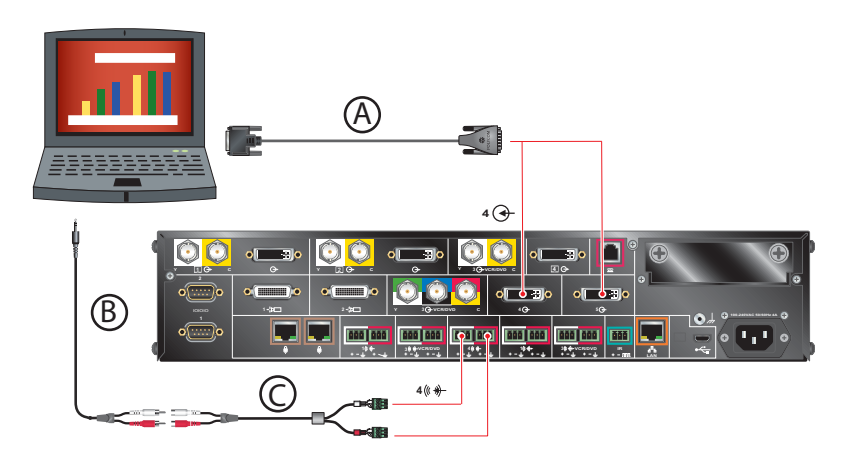

#### **To connect a computer to a Polycom HDX 9006 system:**

Connect a Polycom HDX 9006 system to a computer using:

- A[—DVI to VGA Monitor Cable on page](#page-64-0) 47.
- B—3.5 mm stereo to dual 3-pin Phoenix connectors cable.

When you connect a computer to video input 4 and audio input 4 on a Polycom HDX 9006 system as follows, audio from input 4 is muted unless video input 4 is selected as a video source.

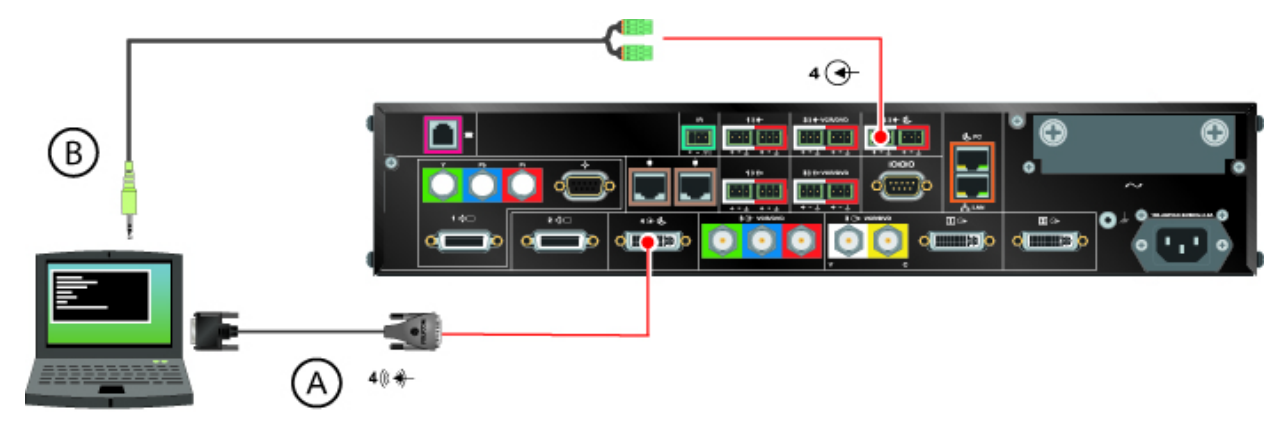

### **Connecting a Vortex® Mixer to a Polycom HDX 9000 Series System**

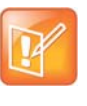

Polycom strongly recommends using Polycom InstantDesigner™ to get started with your Vortex® mixer integration. InstantDesigner resolves many common issues with connections and configuration settings.

To use a Polycom HDX system with audio input from a Vortex mixer, set the Input Type to Line Input and disable Echo Canceller.

Connect a Polycom HDX system to the Vortex mixer using:

● [Vortex Cable on page](#page-109-0) 92.

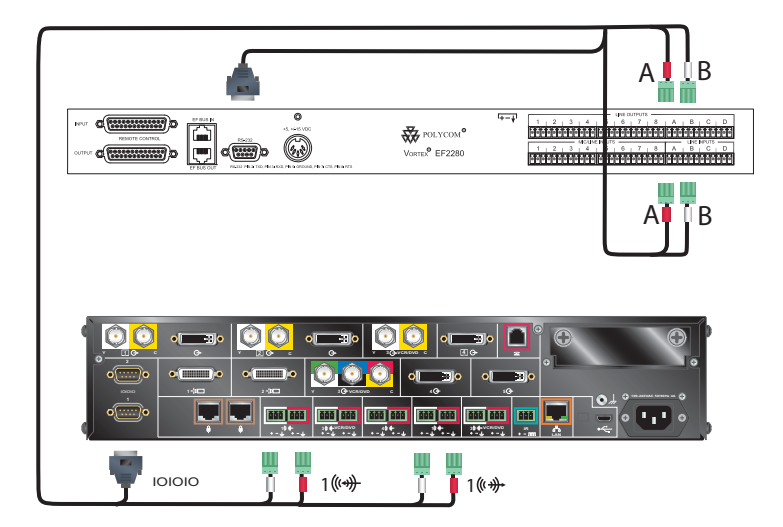

## **Connecting a Polycom SoundStructure C-Series Mixer to a Polycom HDX System**

Connect a Polycom HDX system to the Polycom SoundStructure C-Series mixer using [Polycom HDX](#page-92-0)  [Microphone Array Host Cable](#page-92-0).

#### **Polycom HDX 9000 system:**

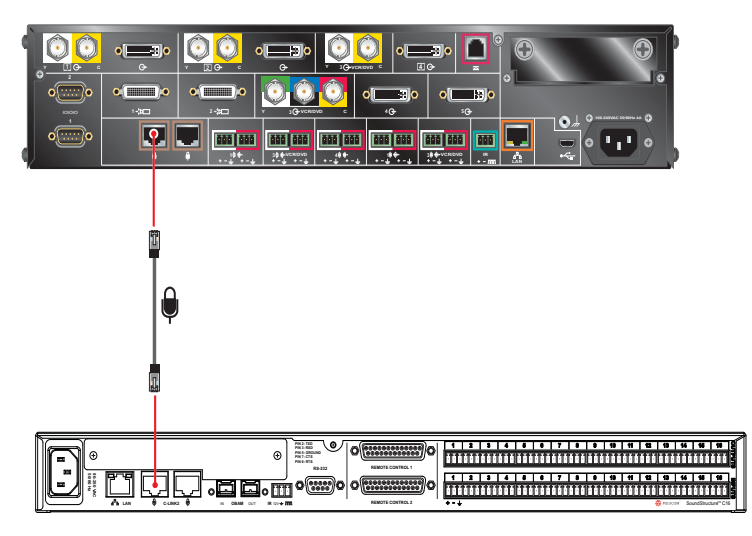

**Polycom HDX 8000 system:** 

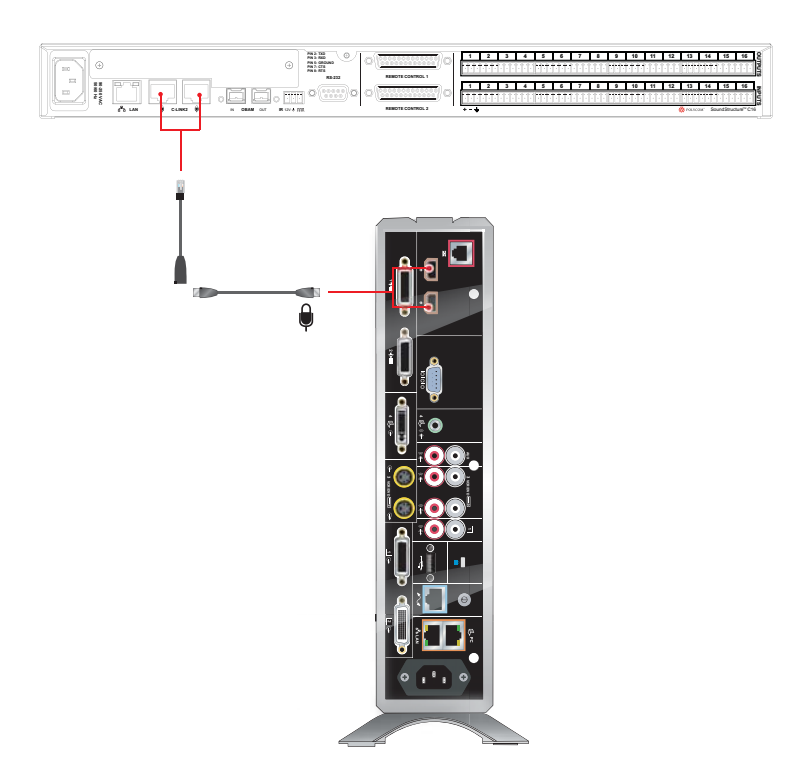

#### **Polycom HDX 7000 system:**

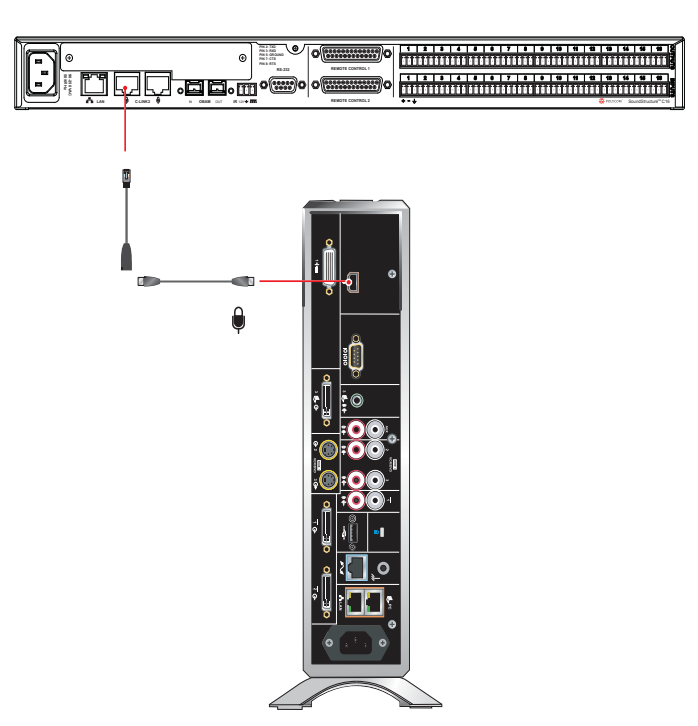

#### **Polycom HDX 6000 system:**

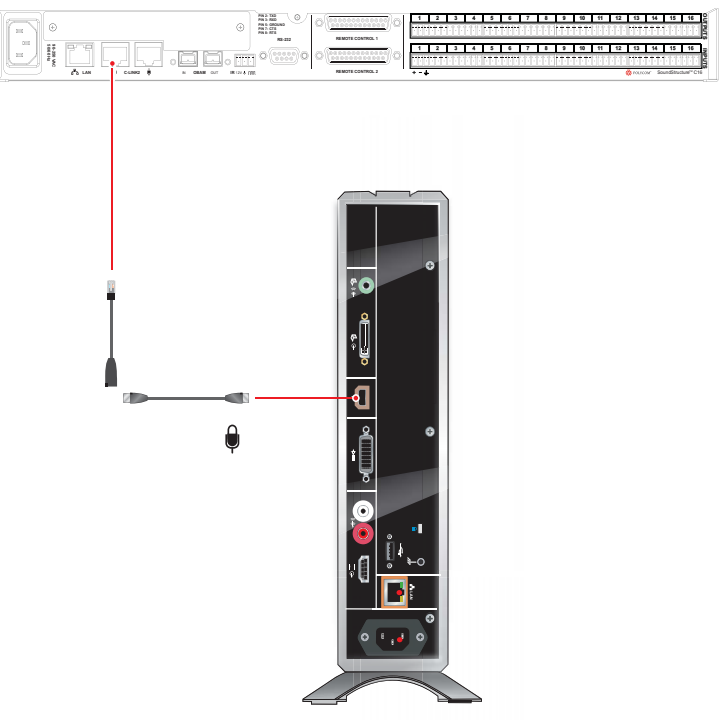

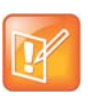

#### **Points to Note:**

**•** The microphone input of the Polycom HDX Series system can support one connection to SoundStructure C-Series mixers. For more information about using the SoundStructure C-Series mixer with a Polycom HDX system, refer to the SoundStructure C-Series documentation on the Polycom web site.

You cannot connect both a SoundStructure C-Series mixer and a SoundStation IP 7000 phone to the Polycom HDX 9000 Series system at the same time.

**•** If the EagleEye Director device is connected to a Polycom HDX system that is connected to a SoundStructure C-Series mixer (or echo cancellers, sound mixers, or other external devices) and the SoundStructure C-Series mixer is connected to the room audio playback system, the EagleEye Director's audio feedback cable ([Polycom EagleEye Director Audio Feedback Phoenix to](#page-114-0)  [Phoenix Cable](#page-114-0)) must connect to the balanced audio output connector of SoundStructure. The room audio playback system must connect through the EagleEye Director's audio feedback cable to the SoundStructure C-Series mixer.

# **Cables**

This section includes information about cables that can be used with a Polycom HDX system. Please note that drawings and part numbers are provided for reference only. Compliance information is provided for the Restriction of certain Hazardous Substances Directive (RoHS).

# **Network Cables**

### **CAT 5e LAN Cable**

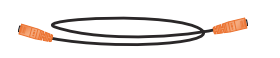

This cable connects a Polycom HDX system to the LAN. It has orange RJ-45 connectors on both ends. It meets category 5e requirements and is wired according to EIA/TIA-568B. The maximum approved length for this cable is 100 ft (30 m) on an 802 network.

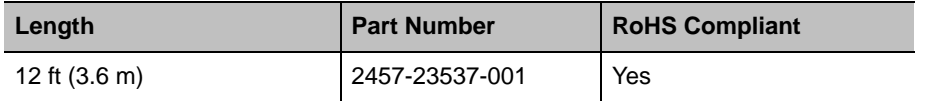

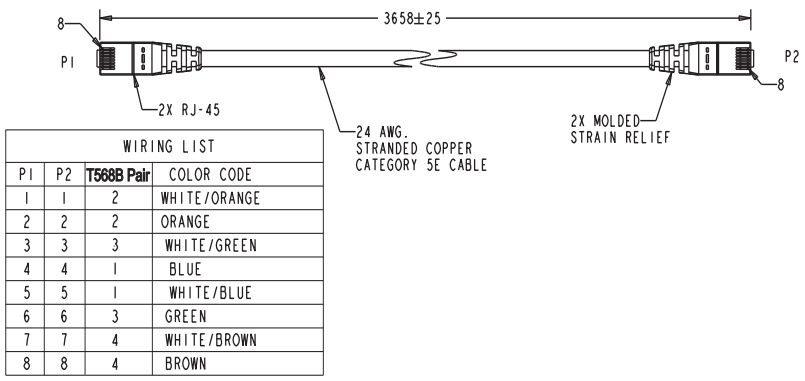

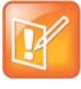

### **LAN Cable**

This cable connects a Polycom HDX to the LAN. It has orange RJ-45 connectors on both ends and is used with all systems. The maximum approved length for this cable is 100 ft (30 m).

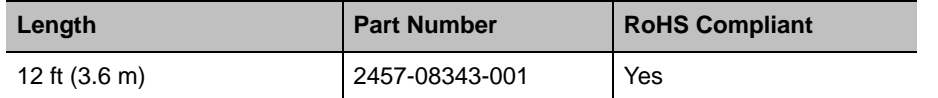

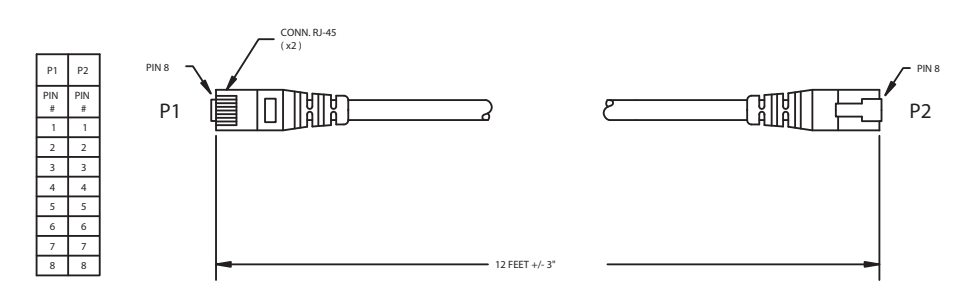

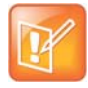

### **Polycom Touch Control LAN Cable**

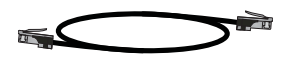

This cable connects a Polycom Touch Control device to the LAN.

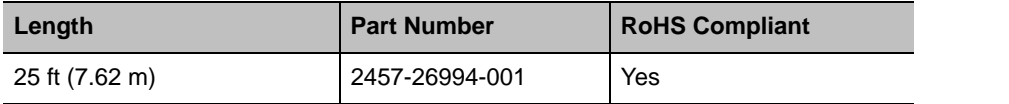

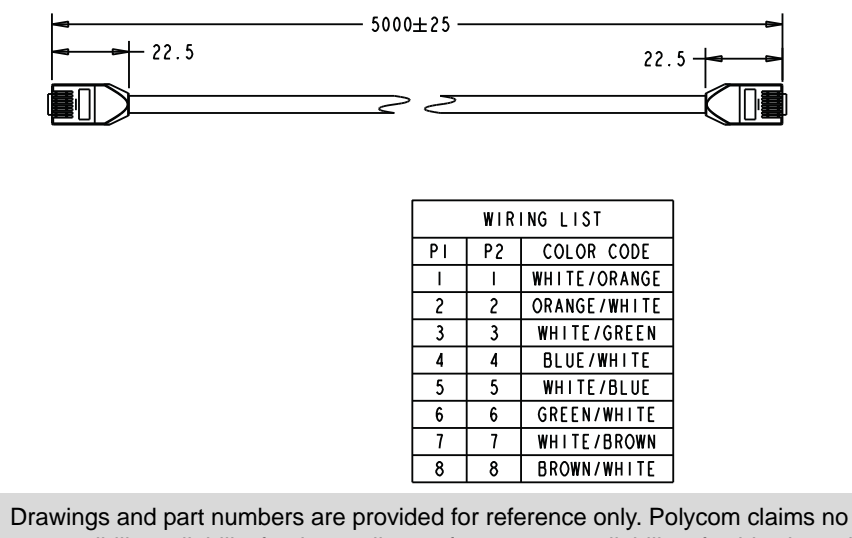

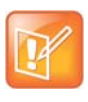

### **ISDN Cable**

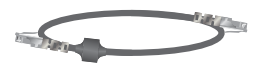

This cable connects a Polycom HDX system to a BRI or PRI line. It has clear RJ-45 connectors on both ends and is used with all Polycom HDX systems that have ISDN capability. The maximum approved length for this cable is 50 ft (15 m).

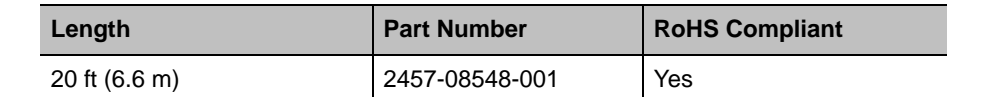

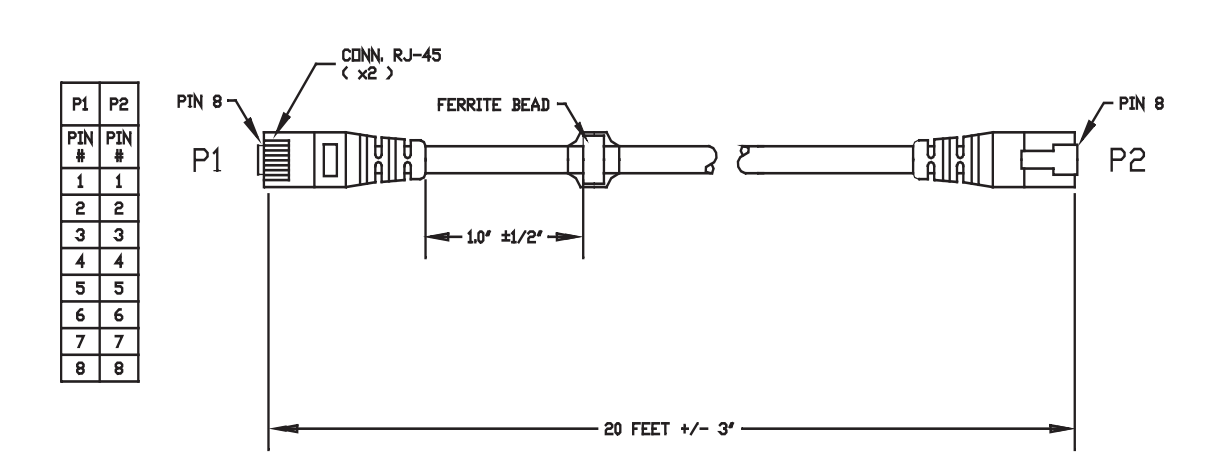

#### **PRI Pin Assignments**

The following illustration and table show the pin assignments for the PRI port on the Polycom HDX system.

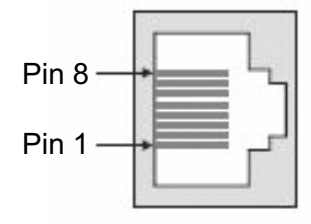

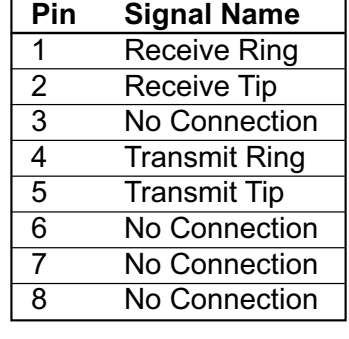

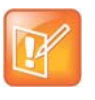

## **Analog Telephone (POTS) Cable**

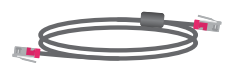

This cable connects a Polycom HDX system to an analog telephone line. It has pink RJ-11 connectors on both ends. The maximum approved length for this cable is 100 ft (30 m).

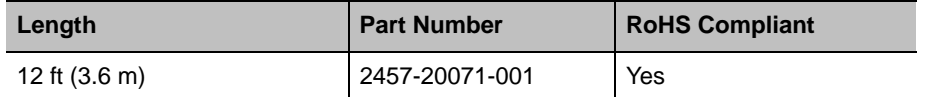

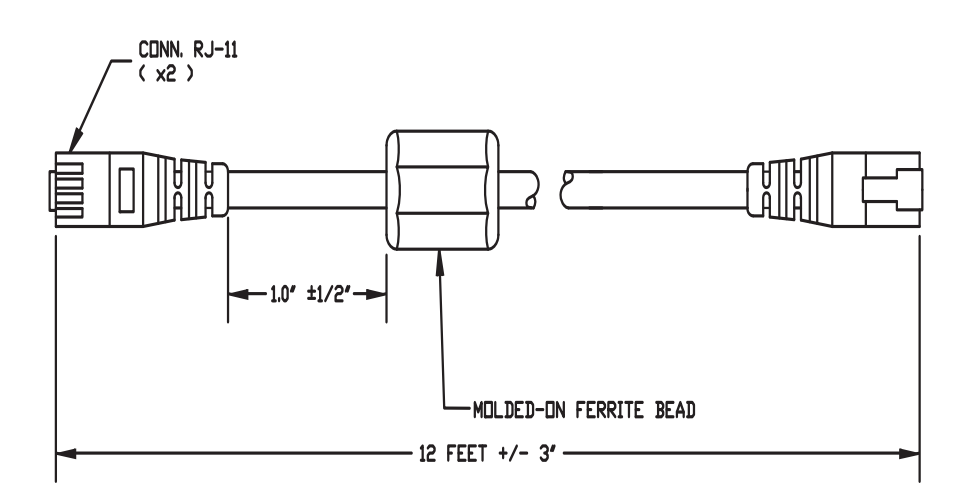

#### WIRING DIAGRAM:

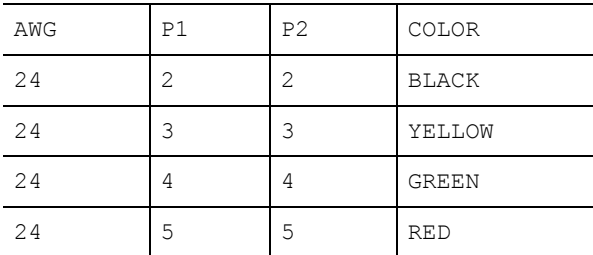

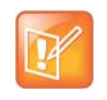

#### <span id="page-50-0"></span>**V.35/RS-449/RS-530 Serial Adapter**

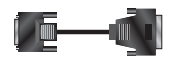

This adapter is used when connecting a Polycom HDX system to other third-party network equipment. It adapts the 68-pin interface to an industry standard 44-pin interface used by some network interface equipment. It is used with Polycom HDX systems that have a V.35/RS-449/RS-530 serial network interface card (NIC) installed.

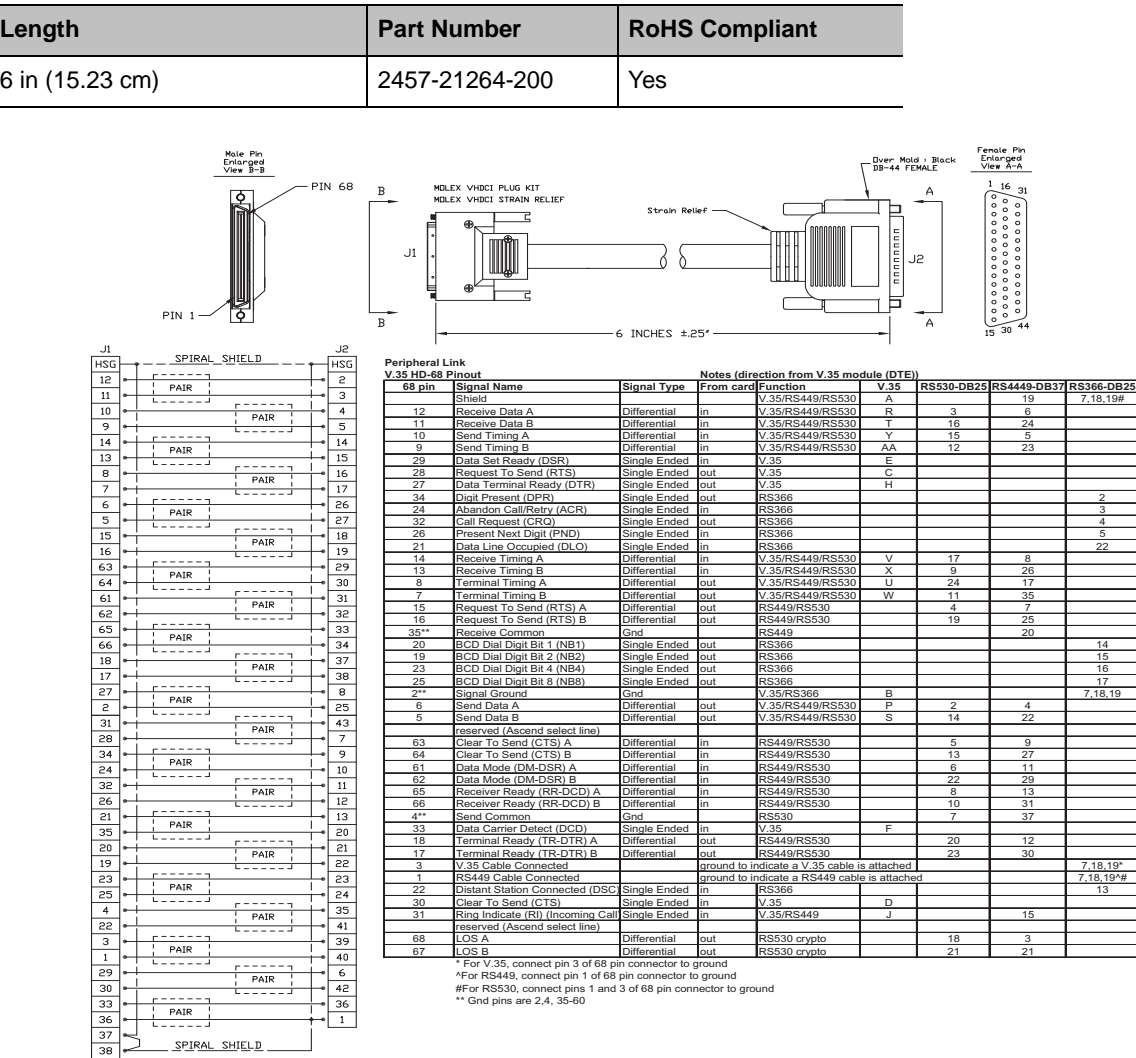

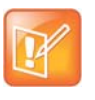

### **V.35 NIC Cable**

This cable connects a Polycom HDX system to Ascend network equipment. It is used with the [V.35/RS-449/RS-530 Serial Adapter on page 33](#page-50-0) to connect to network equipment that has the HD-44 pin interface. It has HD-44 M connectors on both ends and is used with Polycom HDX systems that have a serial network interface card (NIC) installed.

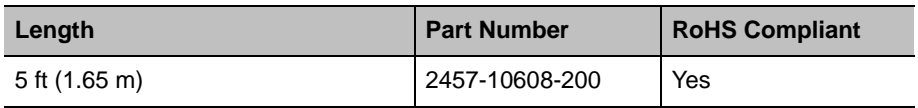

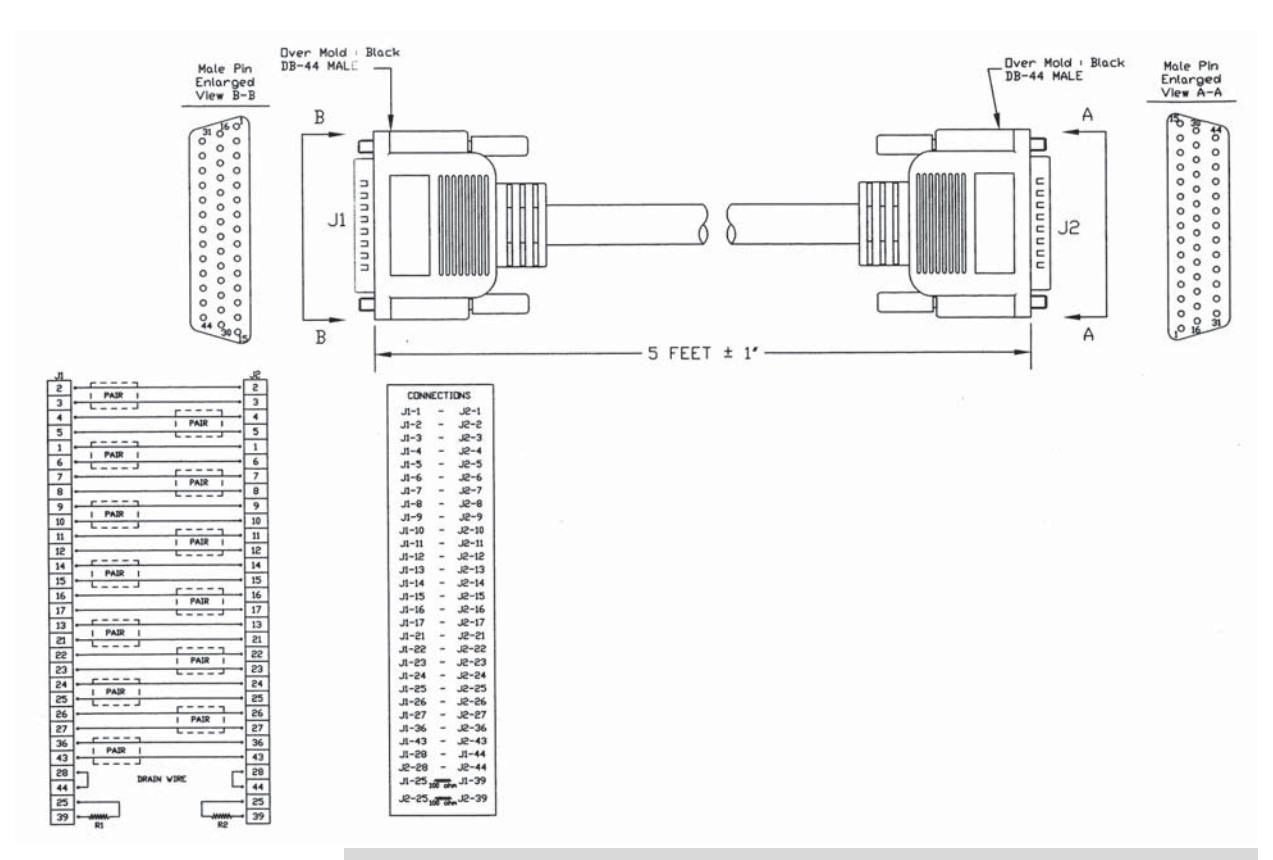

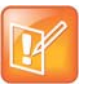

#### **V.35 and RS-366 Serial Cable**

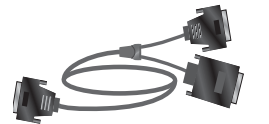

This cable connects a Polycom HDX system to third-party network equipment. It is used with the [V.35/RS-449/RS-530 Serial Adapter on page 33](#page-50-0) to connect to network equipment that has a V.35/RS-366 interface. It is HD-44 M to "Y" Winchester 34M/RS-366 DB-25M and is used with Polycom HDX systems that have a serial network interface card (NIC) installed.

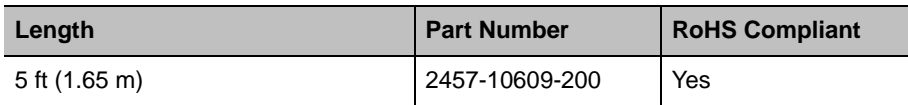

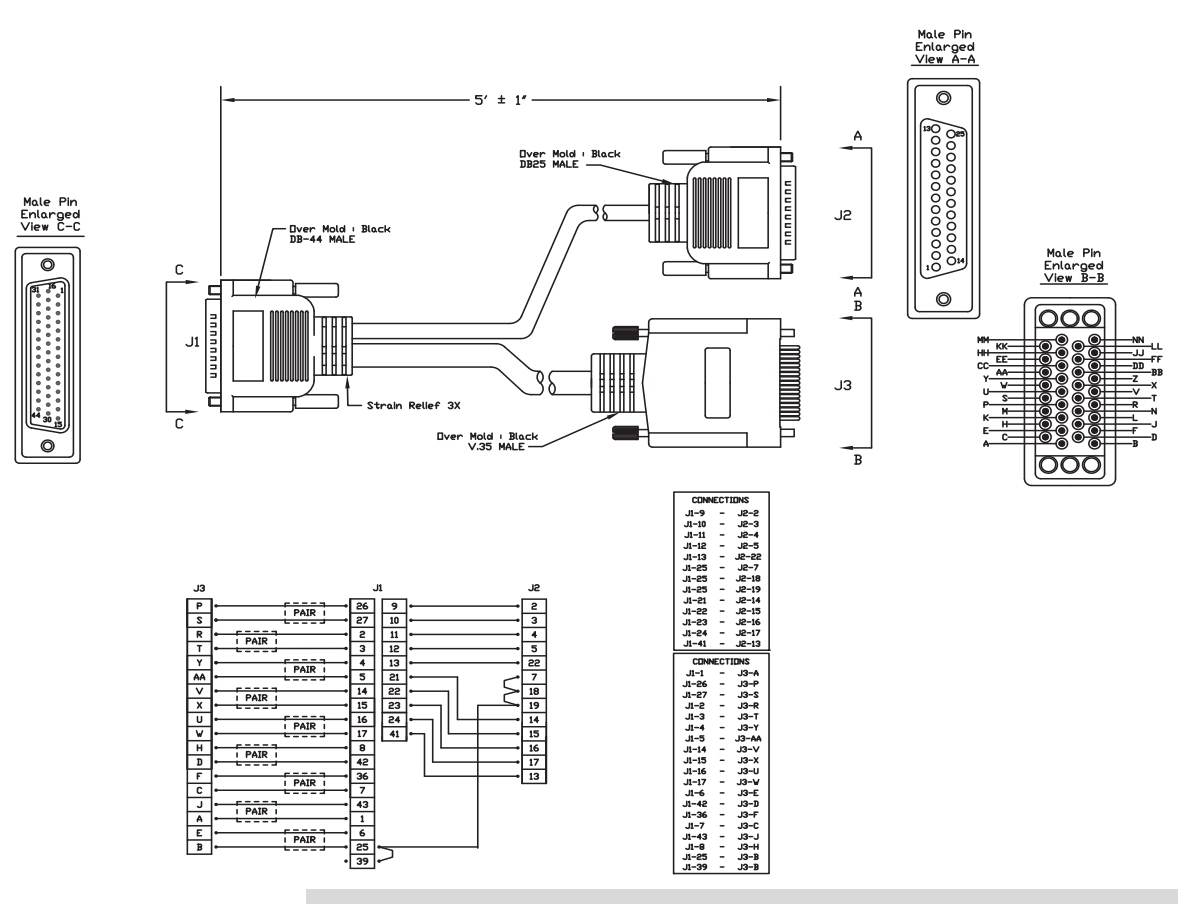

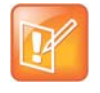

### **RS-449 and RS-366 Serial Cable**

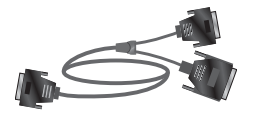

This cable connects a Polycom HDX system to third-party network equipment. It is used with the V.35/RS-449/RS-530 serial adapter on page [V.35/RS-449/RS-530 Serial Adapter on page 33](#page-50-0) to connect to network equipment that has an RS-449/RS-366 interface. It is HD-44 M to "Y" RS-449 DB-37M/RS-366 DB-25M and is used with Polycom HDX systems that have a serial network interface card (NIC) installed.

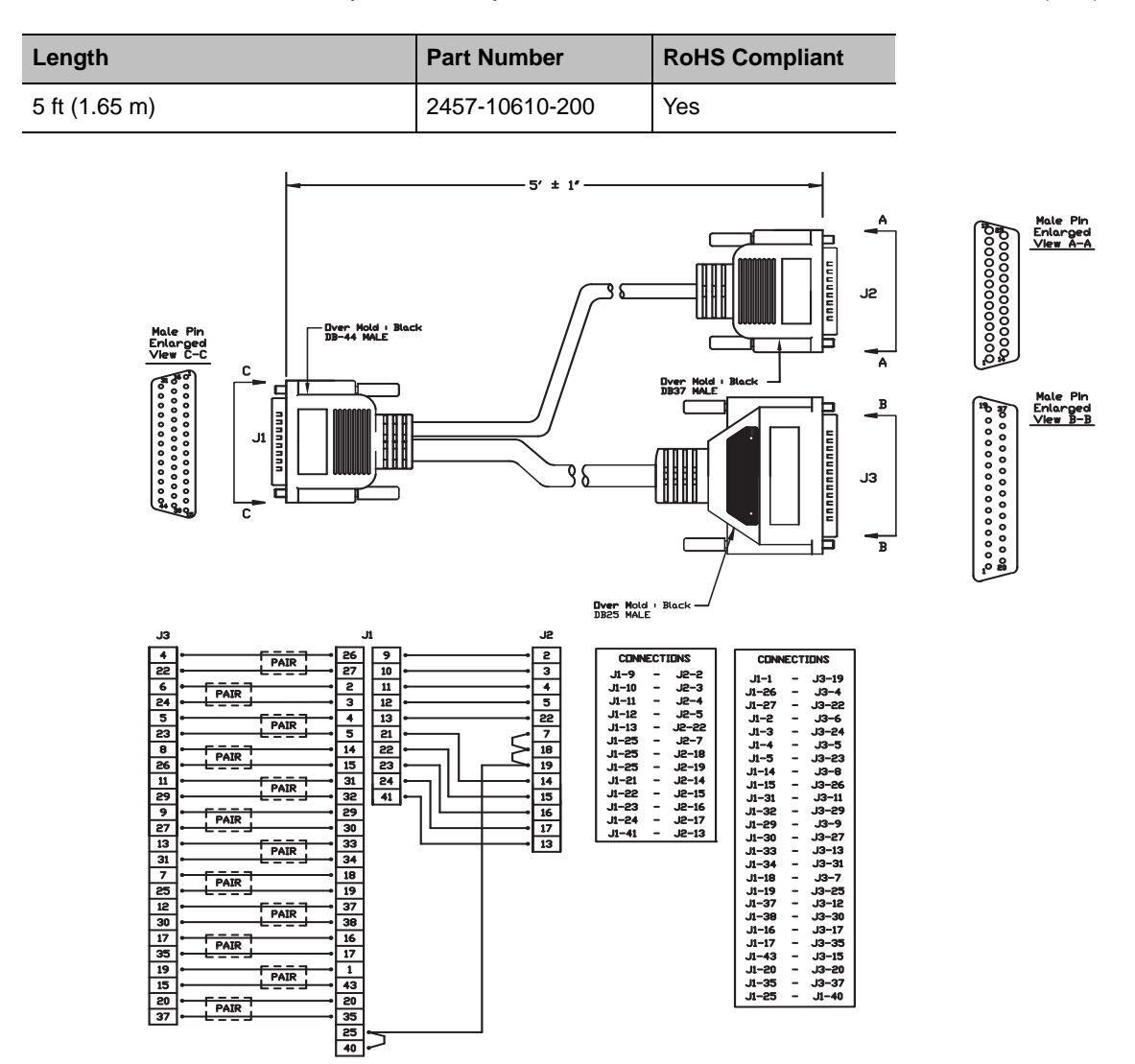

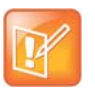

## **RS-530 with RS-366 Serial Cable**

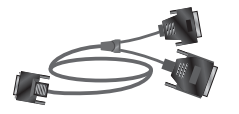

This cable connects a Polycom HDX system to third-party network equipment. It is used with the [V.35/RS-449/RS-530 Serial Adapter on page 33](#page-50-0) to connect to network equipment that has an RS-530/RS-366 interface. It is HD-68M to "Y" DB-25M and is used with Polycom HDX systems that have a serial network interface card (NIC) installed.

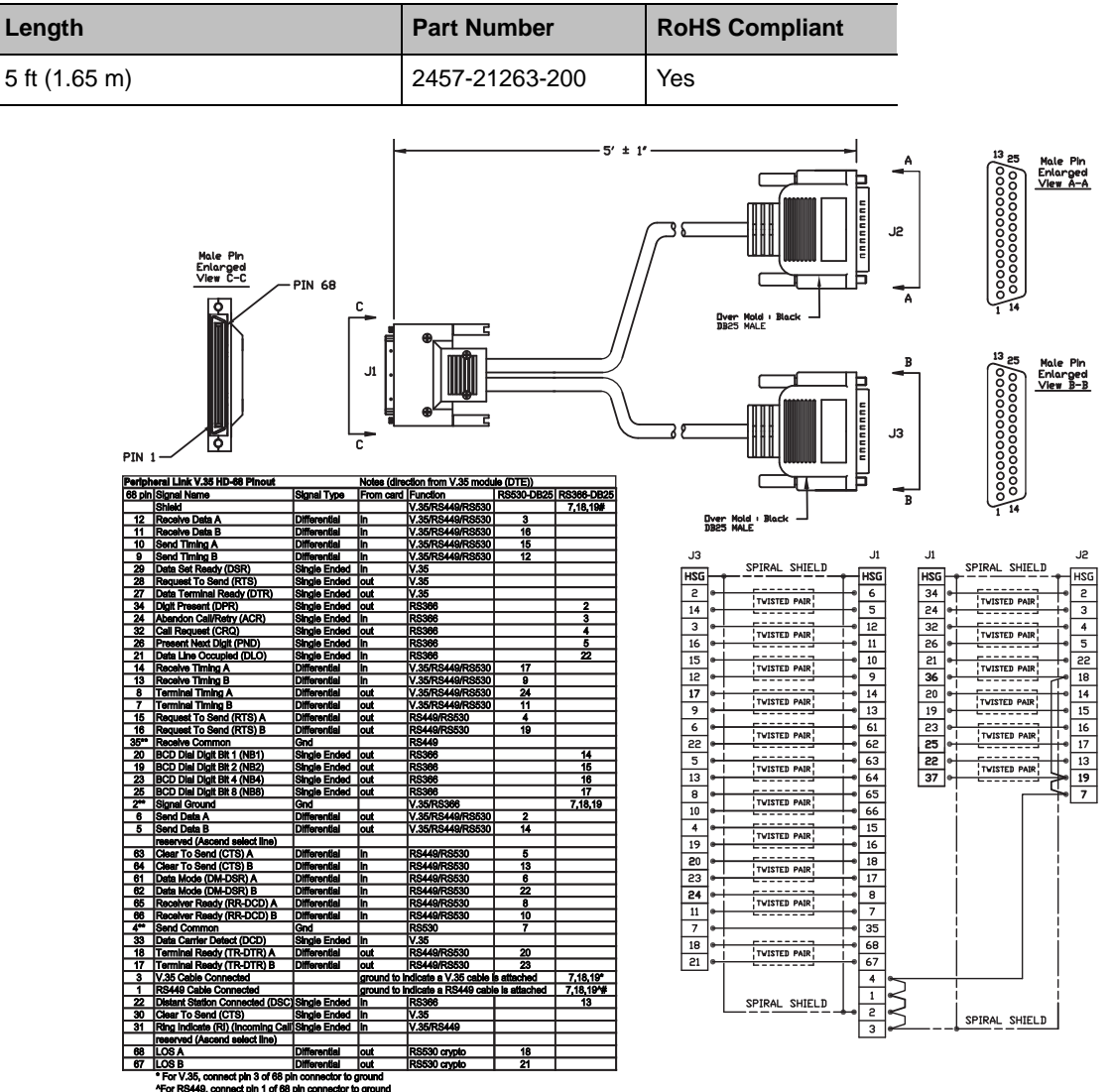

#For RS530, connect pins 1 and 3 of 68 pin connector to ground \*\* Gnd pins are 2,4, 35-60

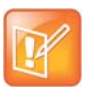

### **Polycom Touch Control Power Adapter**

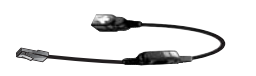

This adapter connects the Polycom Touch Control device to the LAN and a power supply (part number 2200-42740-XXX) for rooms that do not have Power over Ethernet (PoE).

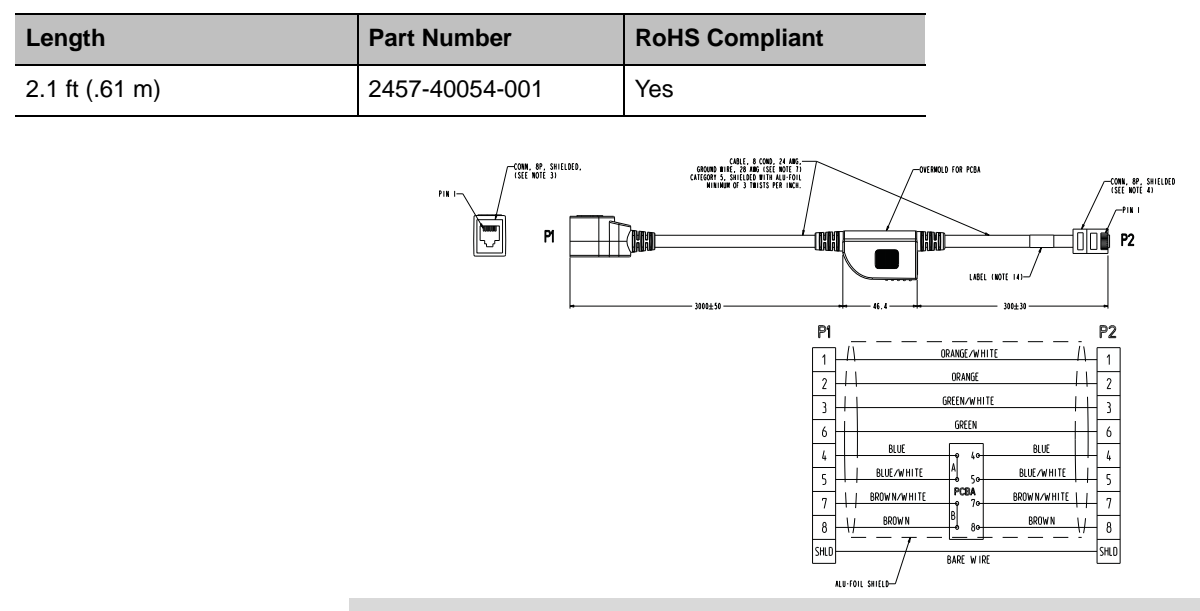

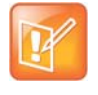

# **Video and Camera Cables**

#### <span id="page-59-0"></span>**S-Video Cable**

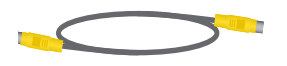

These cables connect a Polycom HDX system to a monitor or camera. They have yellow 4-pin mini-DIN connectors on both ends and are used with all Polycom HDX systems.

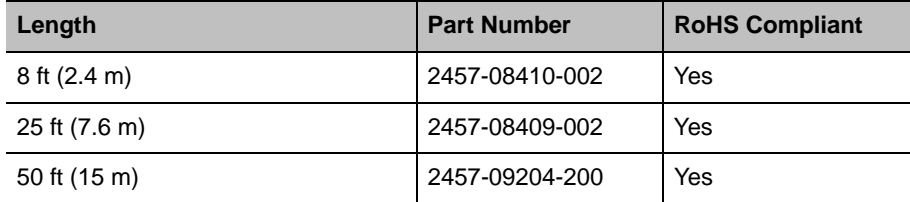

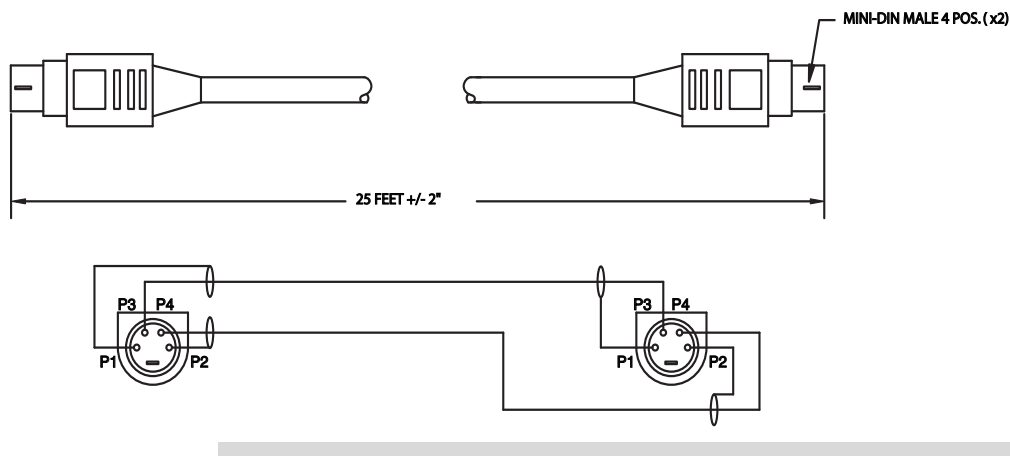

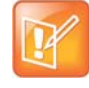

#### **BNC to S-Video Cable**

This cable connects S-Video devices to a Polycom HDX system. It is 4-pin male mini-DIN to dual BNC male. The maximum approved length for this cable is 100 ft (30 m).

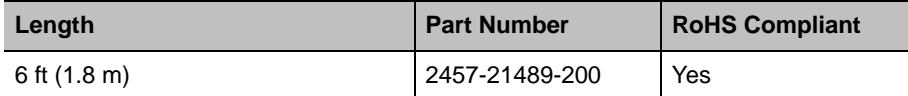

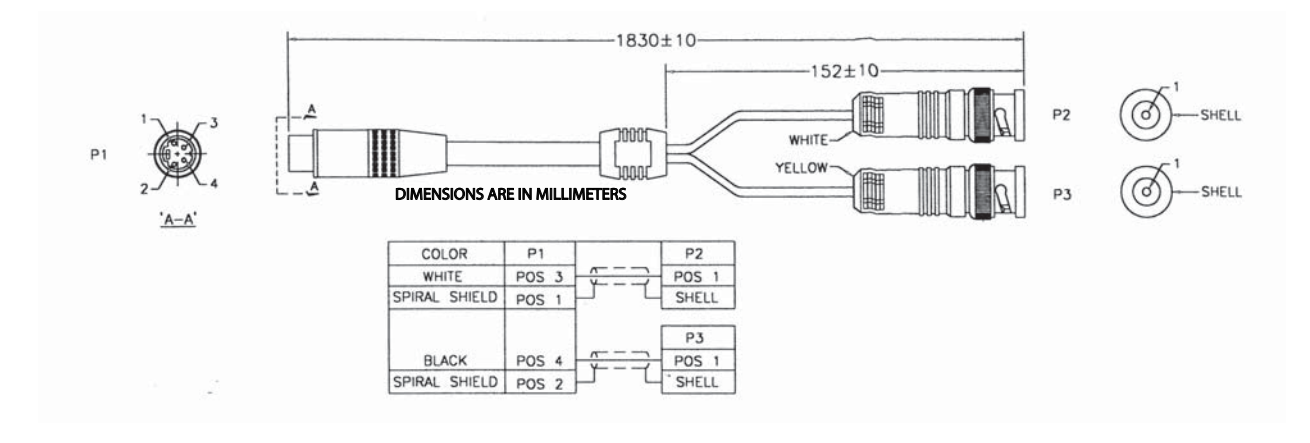

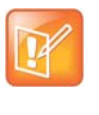

#### **BNC to S-Video Adapter**

 $\frac{1}{2}$  $\blacksquare$  in the set of  $\blacksquare$ 

This adapter may be required when connecting standard S-Video cables to a Polycom HDX system. It is dual BNC male to 4-pin female mini-DIN.

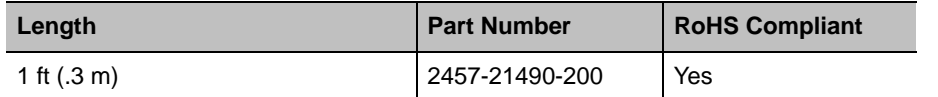

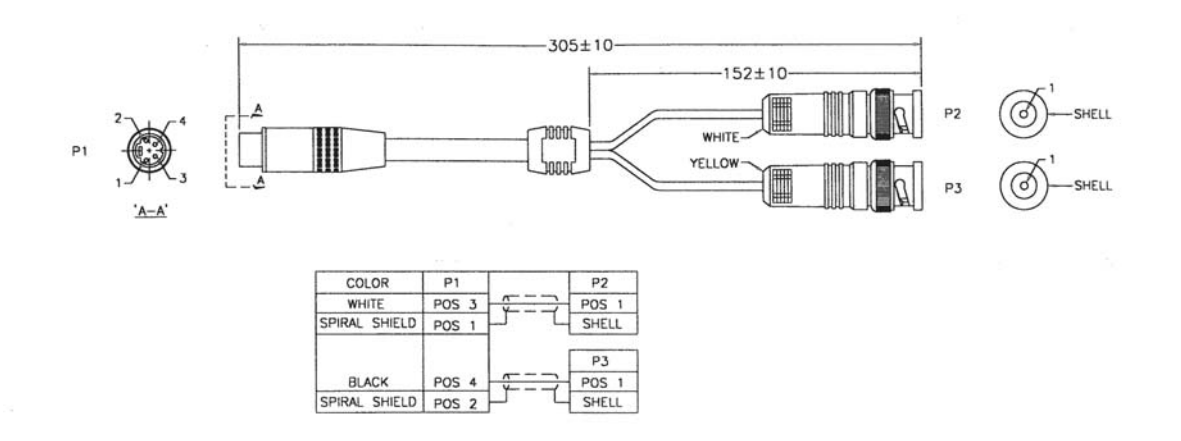

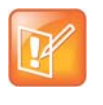

### **S-Video to RCA Adapter**

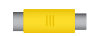

This adapter is used when connecting a standard composite video cable (or the video jack on a VCR cable) into an S-Video connector on a Polycom HDX system. It is yellow RCA to 4-pin mini-DIN.

This adapter can be used along with the BNC to S-Video cable (part number 2457-21489-200) or BNC to S-Video adapter (part number 2457-21490-200) to connect a composite monitor or VCR to a BNC connector on a Polycom HDX 9000 series system.

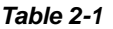

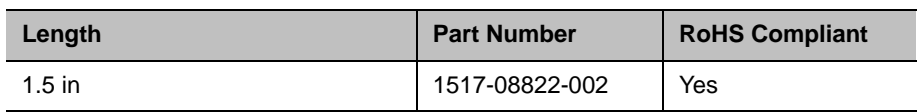

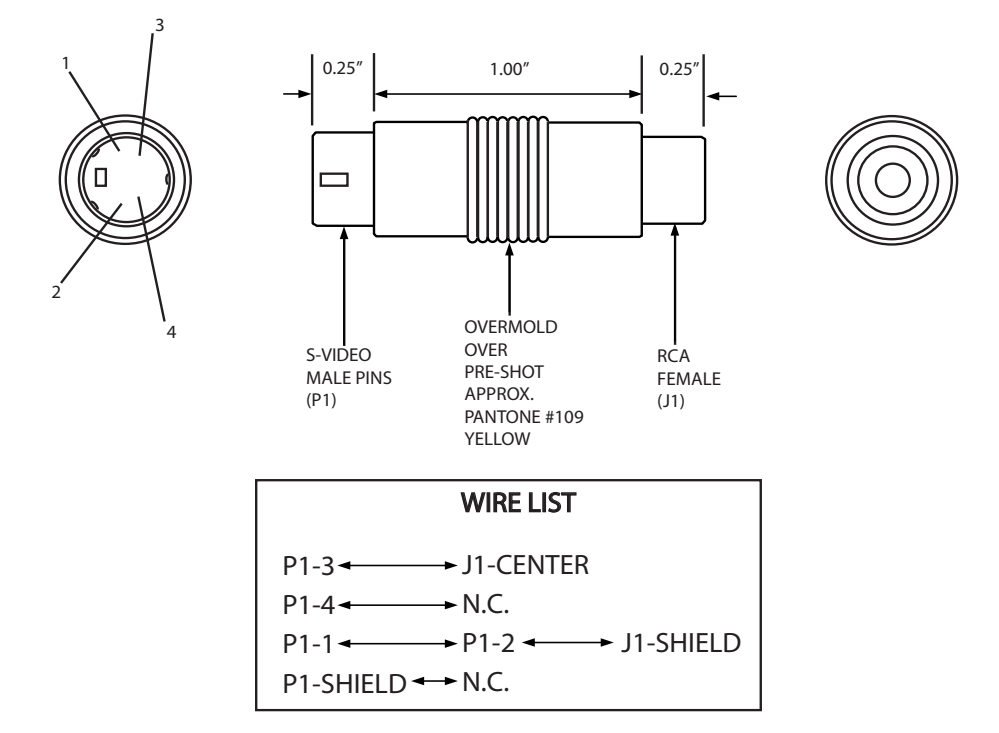

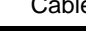

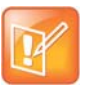

### <span id="page-64-0"></span>**DVI to VGA Monitor Cable**

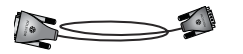

This cable connects a Polycom HDX system DVI-I output to a VGA monitor. It can also be used to connect a computer to one of the DVI-A video inputs on a Polycom HDX system. It is male DVI-A to male HD-15.

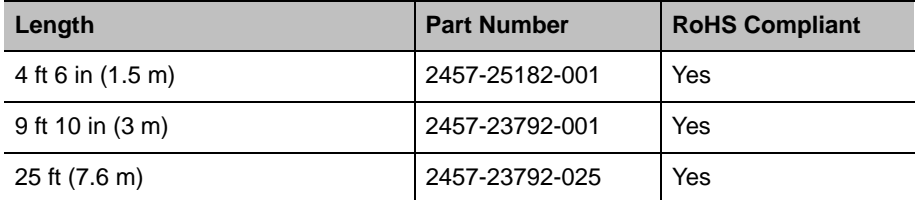

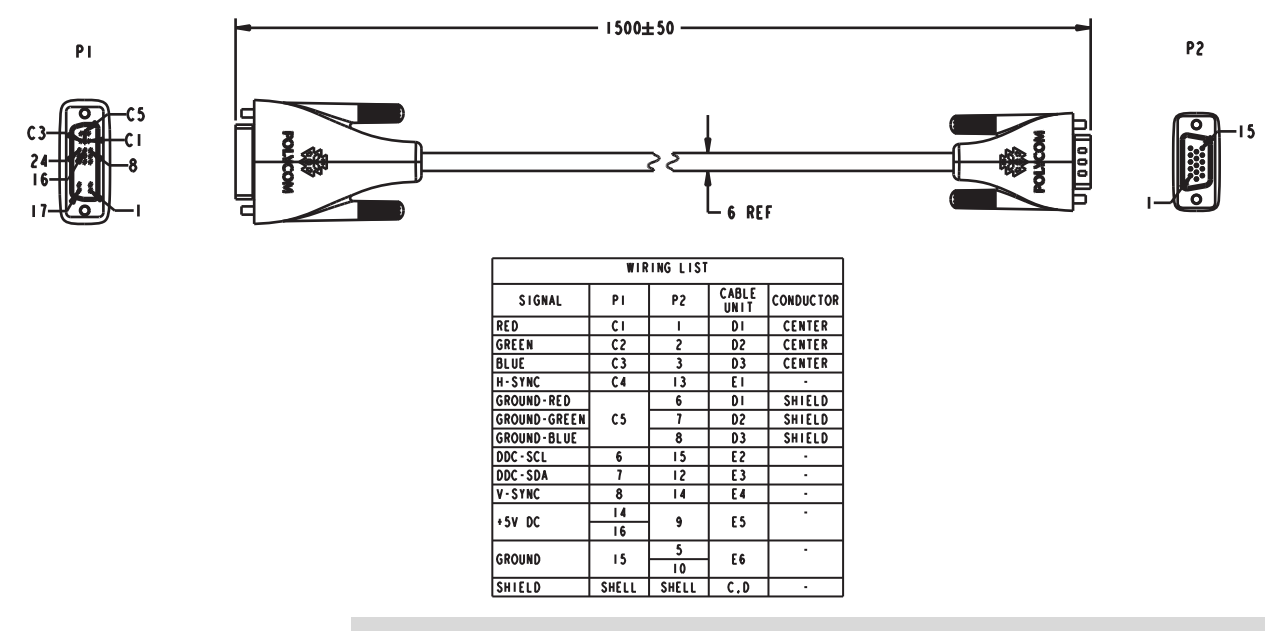

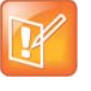

#### **HDMI Monitor Cable**

This cable connects the Polycom HDX system DVI-I output to an HDMI monitor. It is male DVI-D to male HDMI.

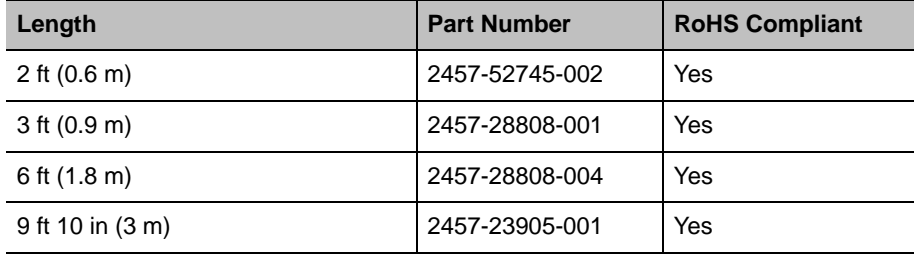

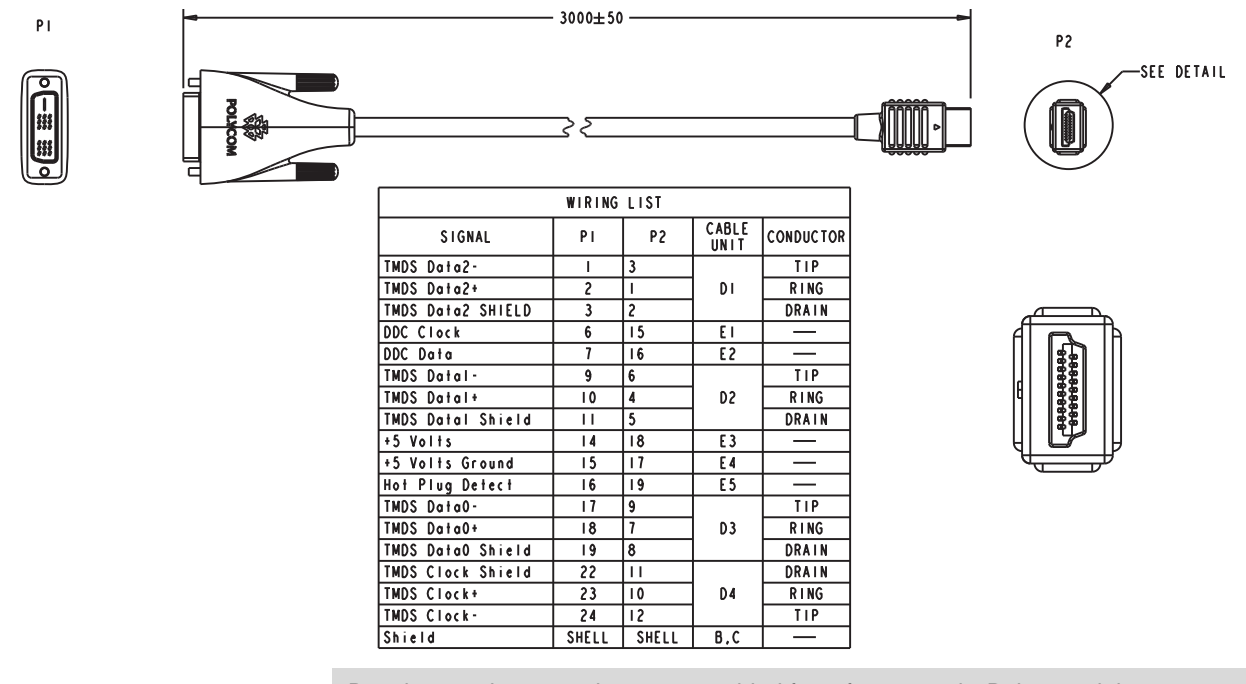

#### **BNC Monitor Adapter Cable**

This cable connects the Polycom HDX system DVI-I output to a variety of analog display devices with composite, S-Video, component YPbPr, or RGBHV inputs. It is male DVI-A to five female BNC connectors.

**ISS** 

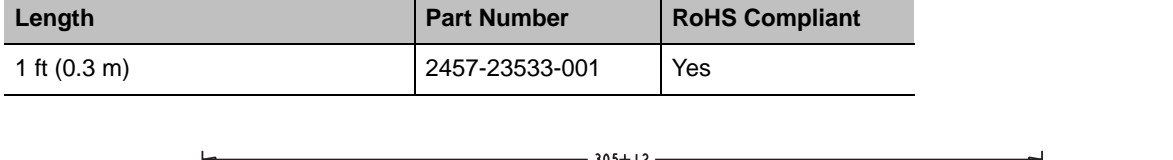

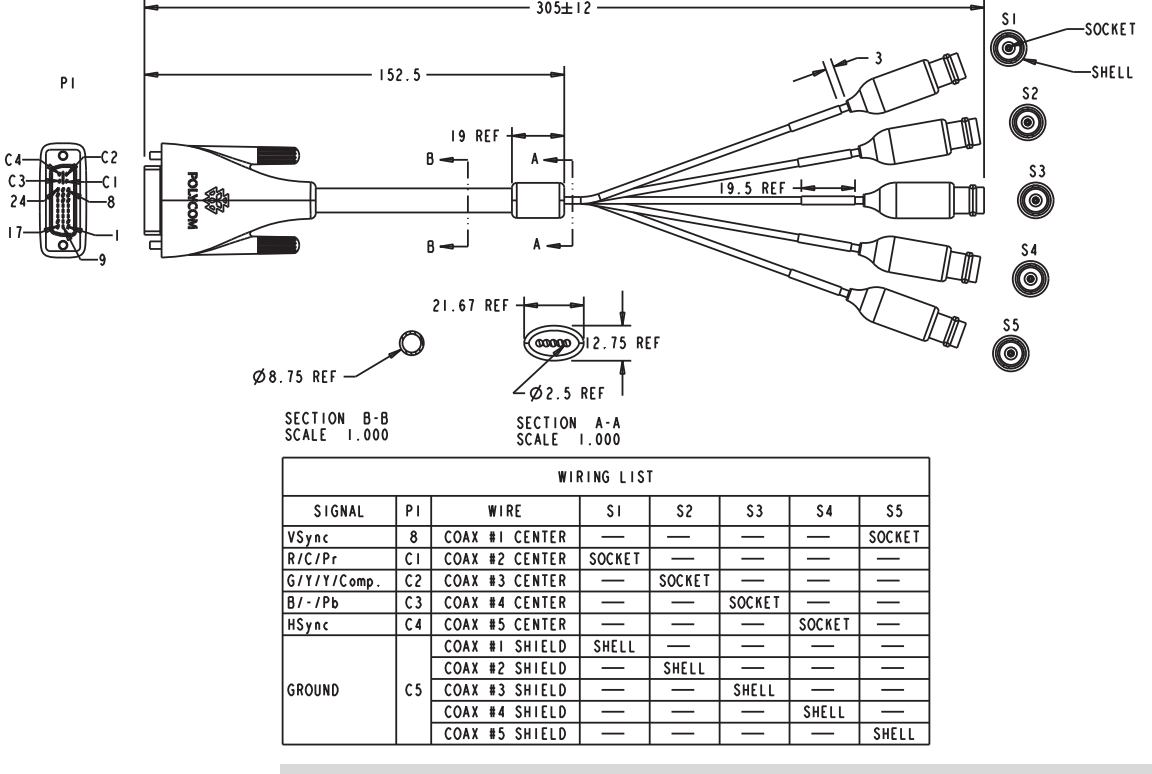

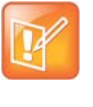

### **Polycom HDX Component Monitor Cable**

 $\mathbb{R}$ 

This cable connects a Polycom HDX system DVI-I output to a monitor with component connections. It is male DVI-A to three RCA.

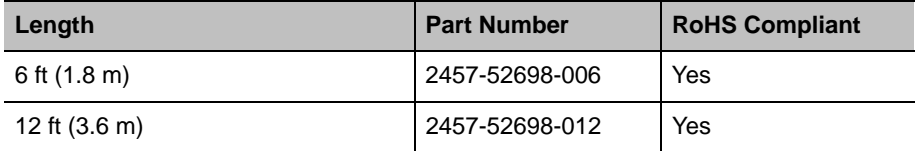

 $P<sub>1</sub>$ 

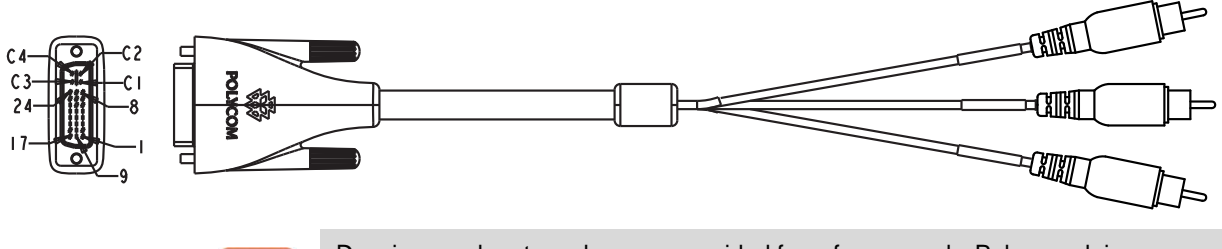

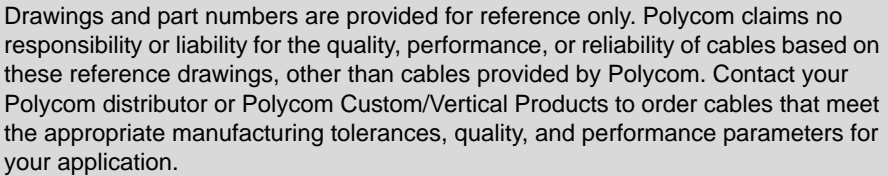

### **Polycom HDX Component Video Cable**

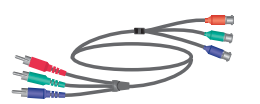

This cable connects a Polycom HDX system to a video playback device with component connections. It is three RCA to three male BNC.

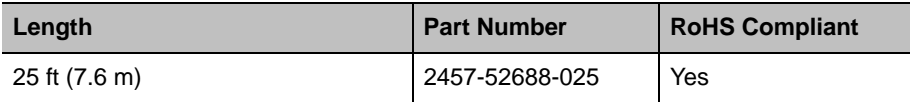

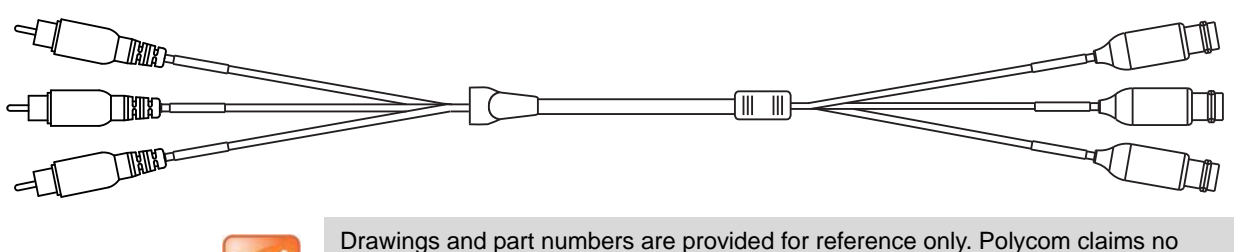

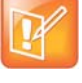

#### **DVI-D Monitor Cable**

This cable connects a Polycom HDX system DVI-I output to a DVI-D monitor. It is male DVI-D on both ends.

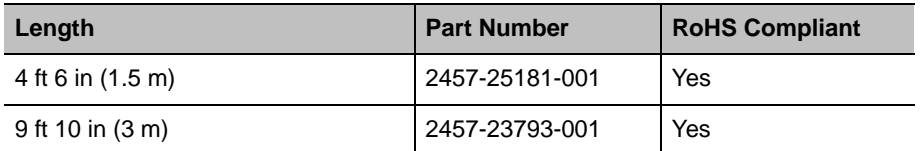

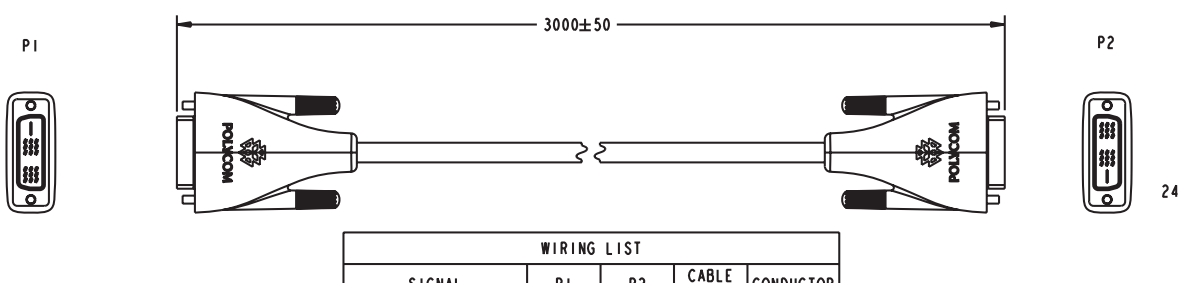

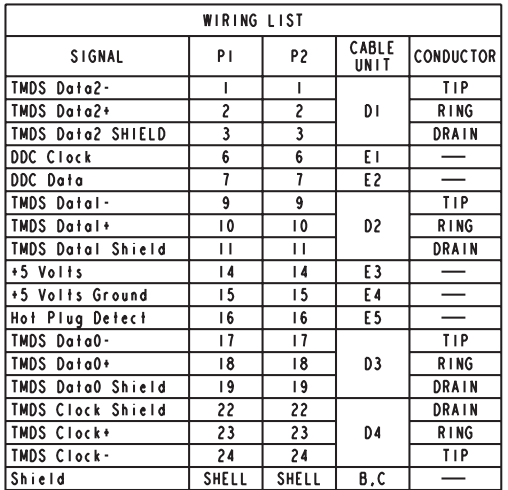

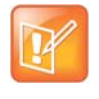

### **Component A/V Monitor Cable**

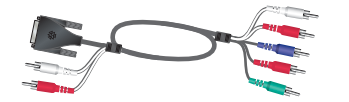

This cable connects a Polycom HDX system DVI-I video output and stereo audio output to a monitor with component video and stereo audio connections. It is male DVI-A and dual male RCA to five RCA.

You must use the [Audio Adapter Cable on page 90](#page-107-1) to connect the dual RCA connectors on this component A/V monitor cable to the dual Phoenix connectors on the Polycom HDX system.

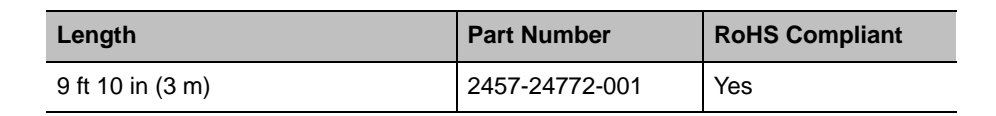

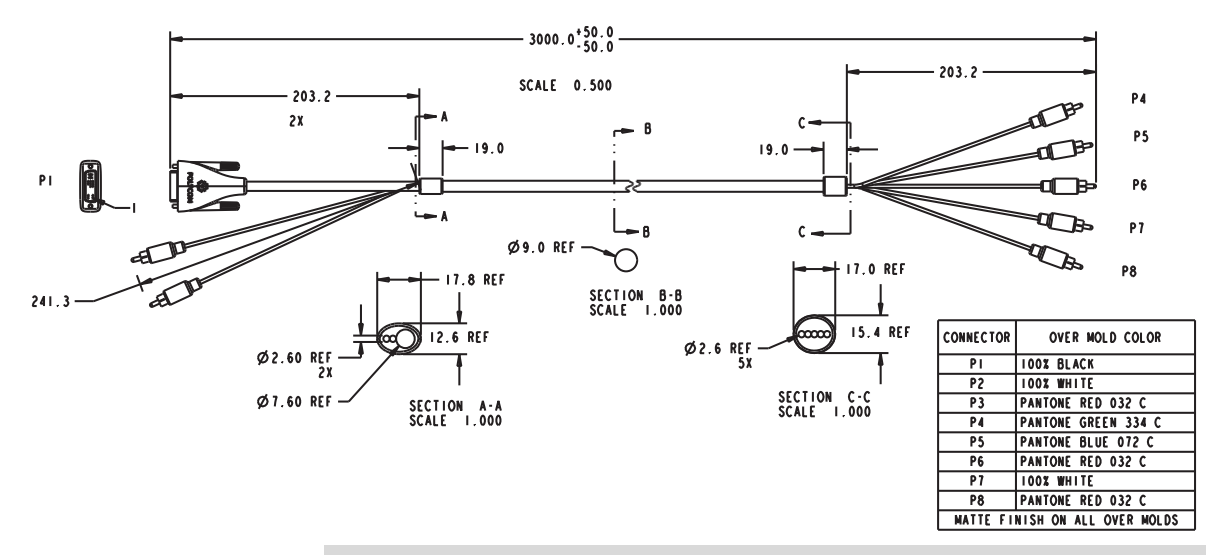

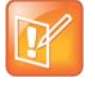

### **HDCI Analog Camera Cable**

#### $\sqrt{2}$

This cable connects a Polycom HDX system to a Polycom EagleEye HD, Polycom EagleEye II, Polycom EagleEye III, or Polycom EagleEye Director. This cable can be connected to the EagleEye View camera, but does not support audio. It has male HDCI connectors on both ends. The over-mold connectors of the 2457-27453-001 and 2457-27454-001 cables are black.

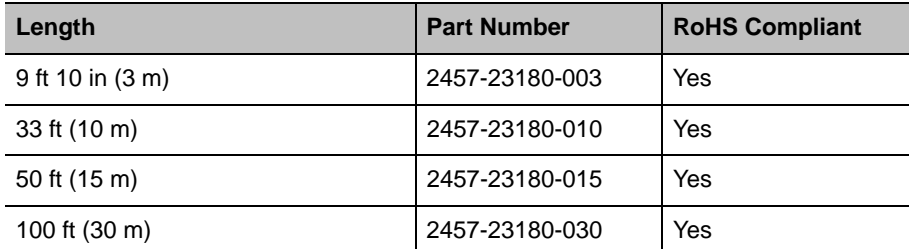

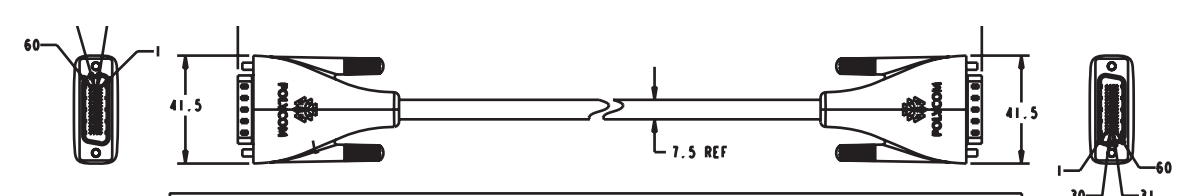

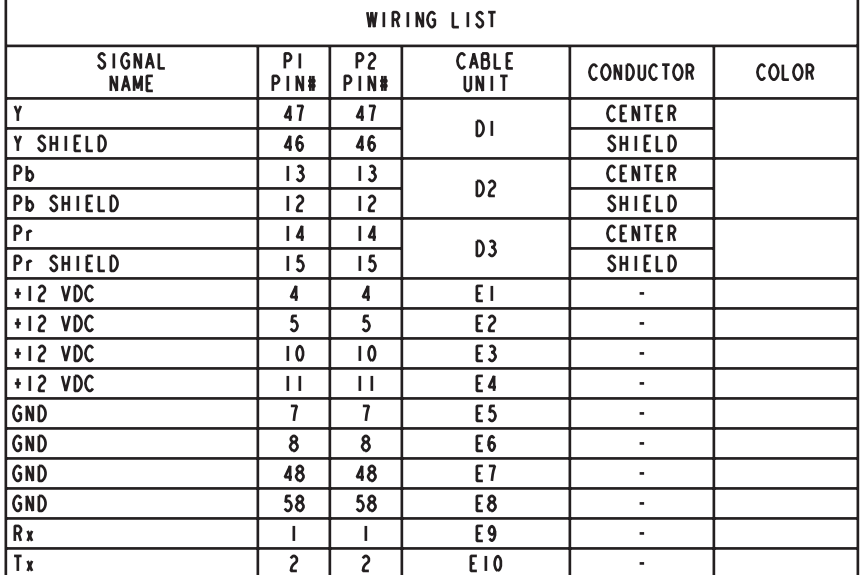

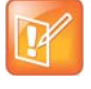
#### **Polycom HDX HDCI Polycom EagleEye Director Cable**

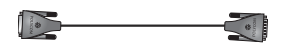

This cable connects a Polycom EagleEye II or Polycom EagleEye III camera to the Polycom EagleEye Director base. It has male HDCI connectors on both ends.

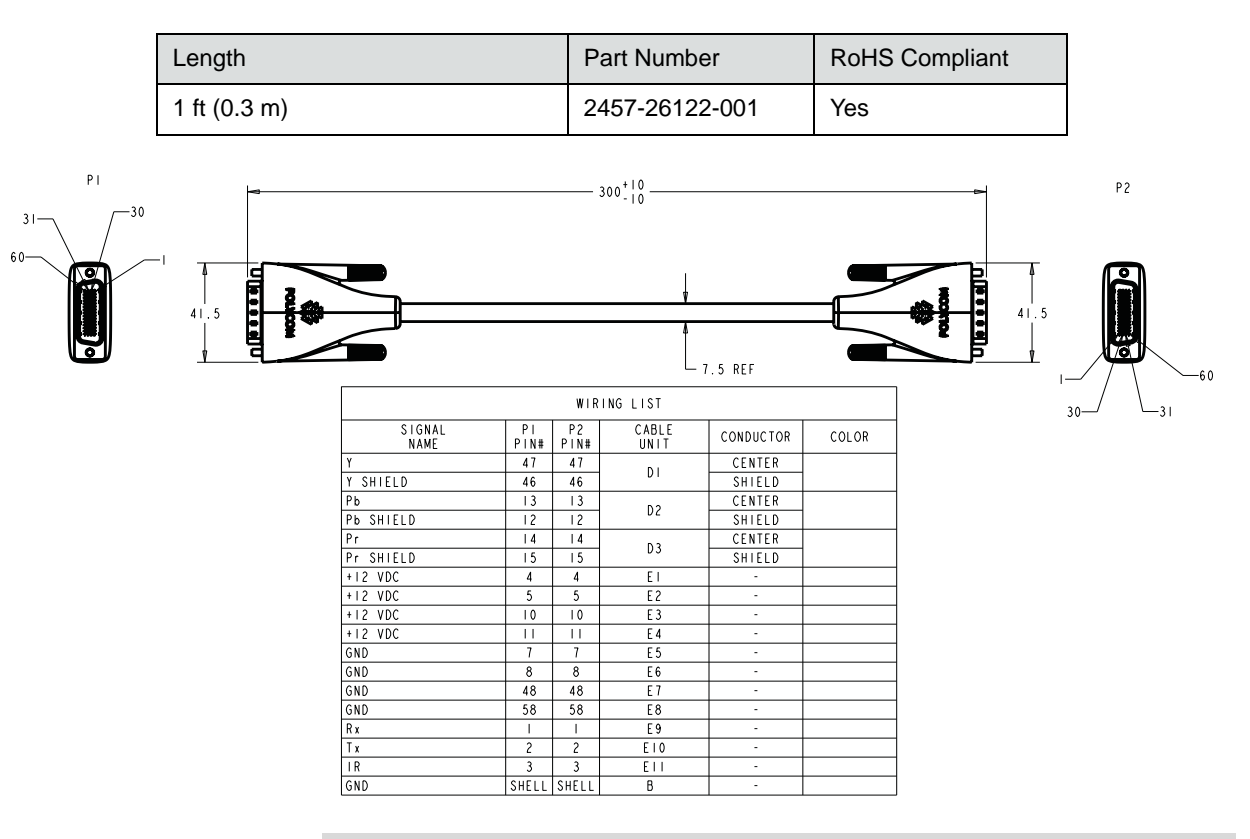

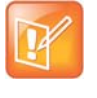

Drawings and part numbers are provided for reference only. Polycom claims no responsibility or liability for the quality, performance, or reliability of cables based on these reference drawings, other than cables provided by Polycom. Contact your Polycom distributor or Polycom Custom/Vertical Products to order cables that meet the appropriate manufacturing tolerances, quality, and performance parameters for your application.

As shown in the following figure, the EagleEye Director has seven microphones embedded in the base.

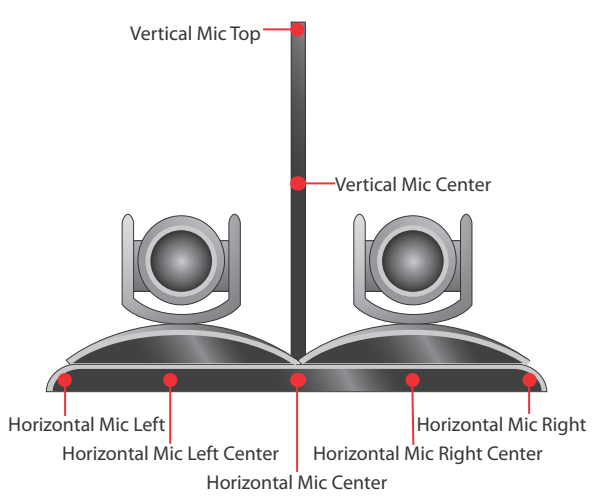

For information about positioning the camera, refer to the *Administrator's Guide for Polycom HDX Systems*.

#### **HDCI Camera Break-Out Cable**

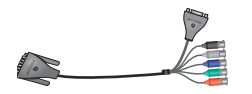

This cable breaks out the HDCI camera cable video and control signals to standard interfaces. This cable can be connected to the EagleEye View camera, but does not support audio. The five BNC connectors can be used to carry composite video, S-Video, or analog component YPbPr video. The DB-9 connector is used to connect to PTZ camera control interfaces. It is male HDCI to five female BNC and one female DB-9.

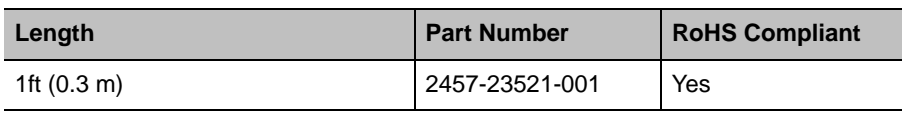

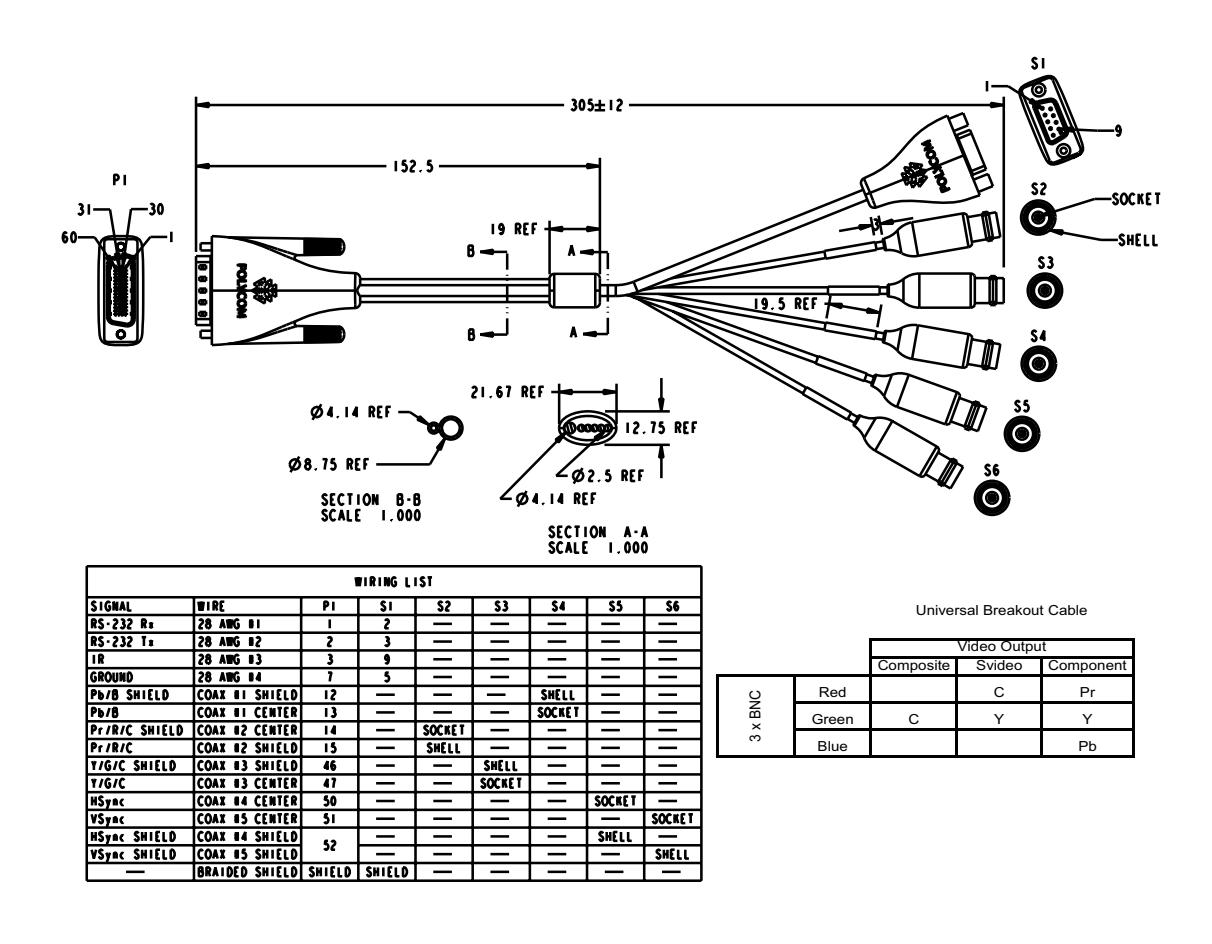

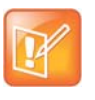

#### <span id="page-76-0"></span>**HDCI PowerCam Plus Adapter Cable**

All de la Cardinal

This cable adapts a PowerCam Plus cable to HDCI. It is HDCI to 4-pin mini-DIN and DB-15. It can also be used with the [PowerCam Primary Camera Cable on page 68](#page-85-0) to connect PowerCam.

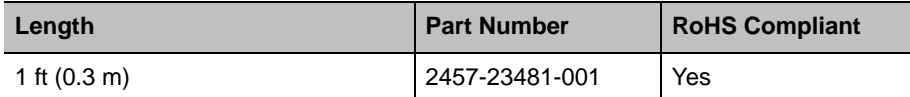

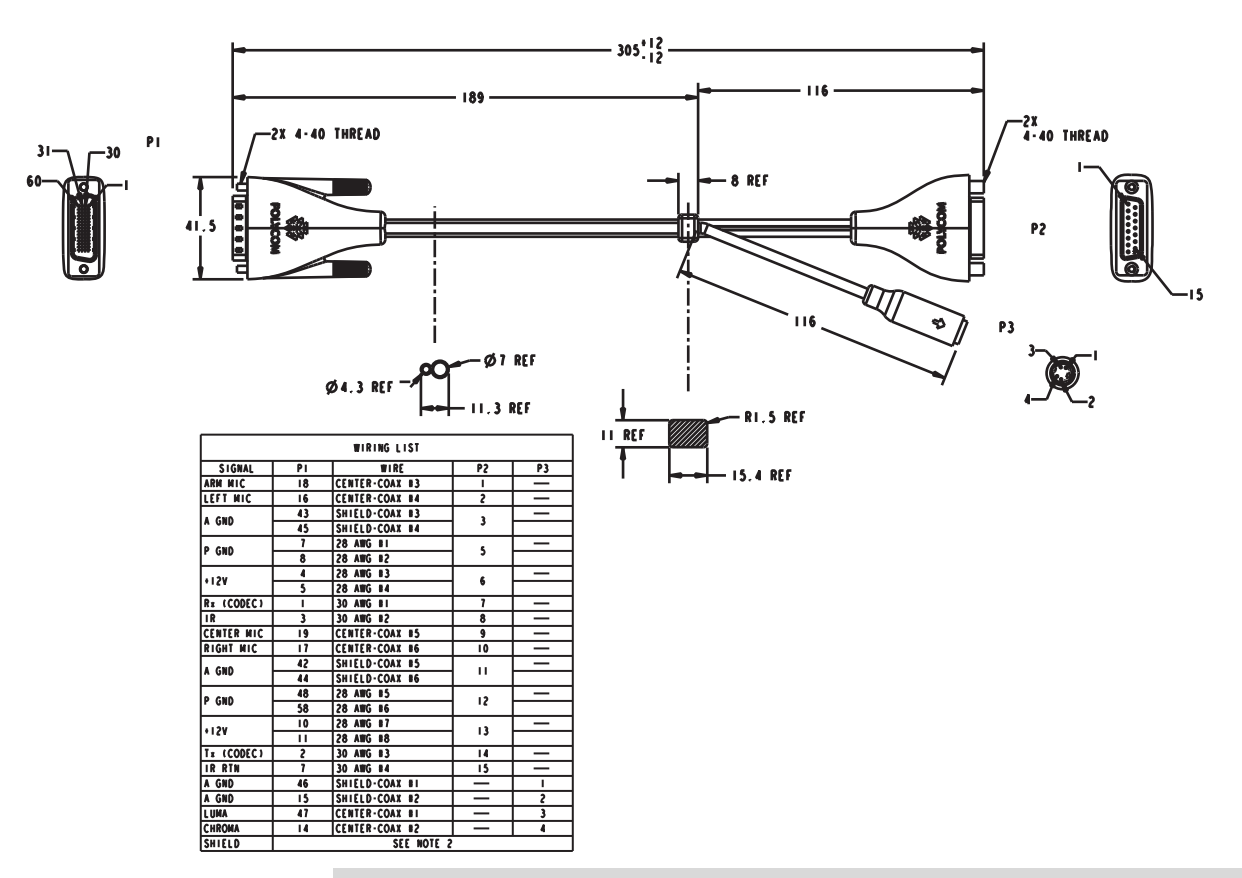

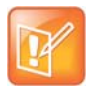

#### **HDCI VISCA Adapter Cable**

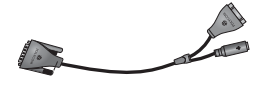

This cable connects a Polycom HDX system HDCI video input to SD cameras with VISCA control that use a DB-9 serial connector. It is HDCI to 4-pin mini-DIN and DB-9. Standard S-Video and DB-9 serial cables are required to connect this cable to the camera.

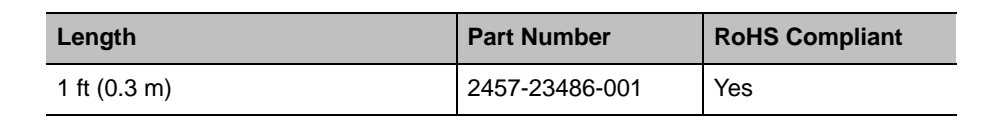

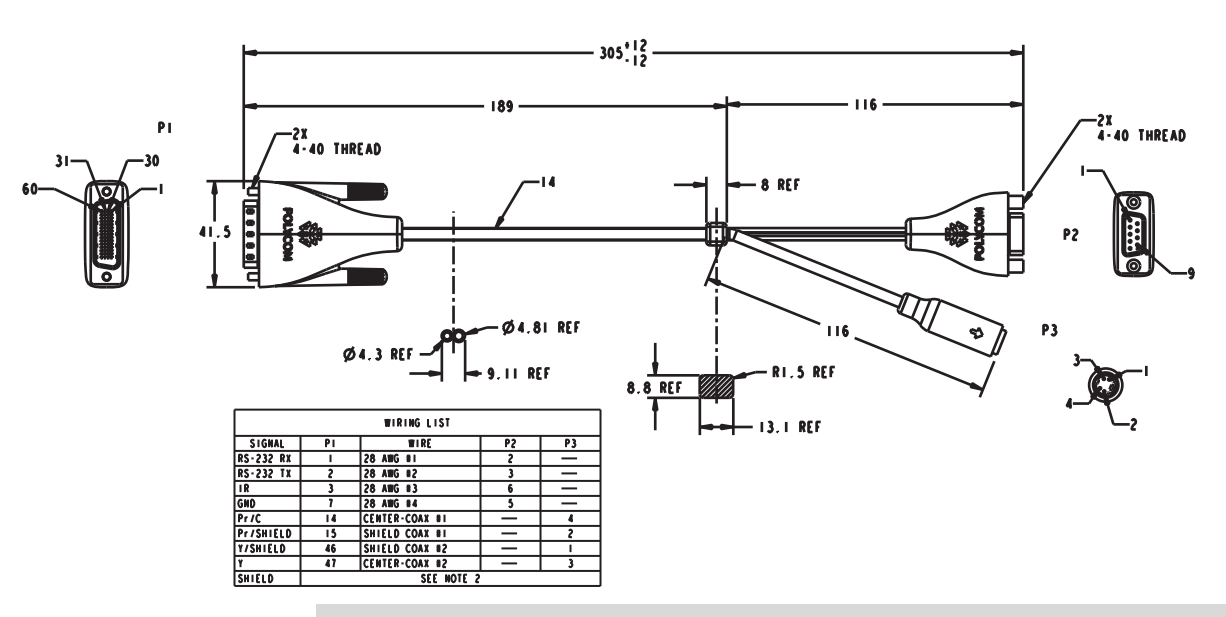

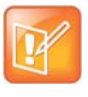

#### **HDCI Polycom EagleEye 1080 Camera Cable**

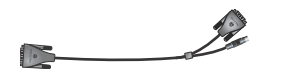

This cable connects a Polycom system HDCI video input to the Polycom EagleEye 1080, Sony EVI-HD1 PTZ, or Sony BRC-H700 PTZ cameras. It is HDCI to 8-pin mini-DIN and HD-15. The maximum approved length for this cable is 100 ft (30 m).

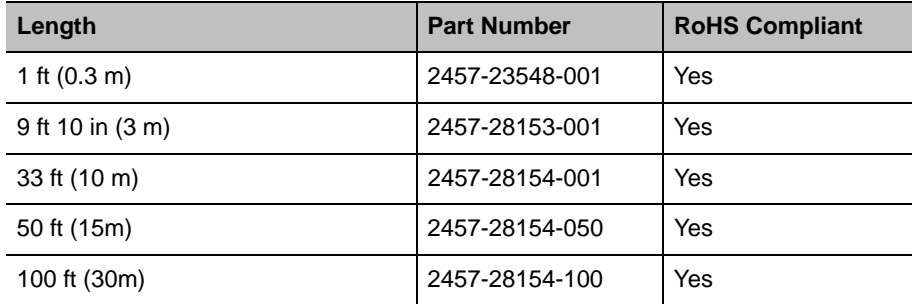

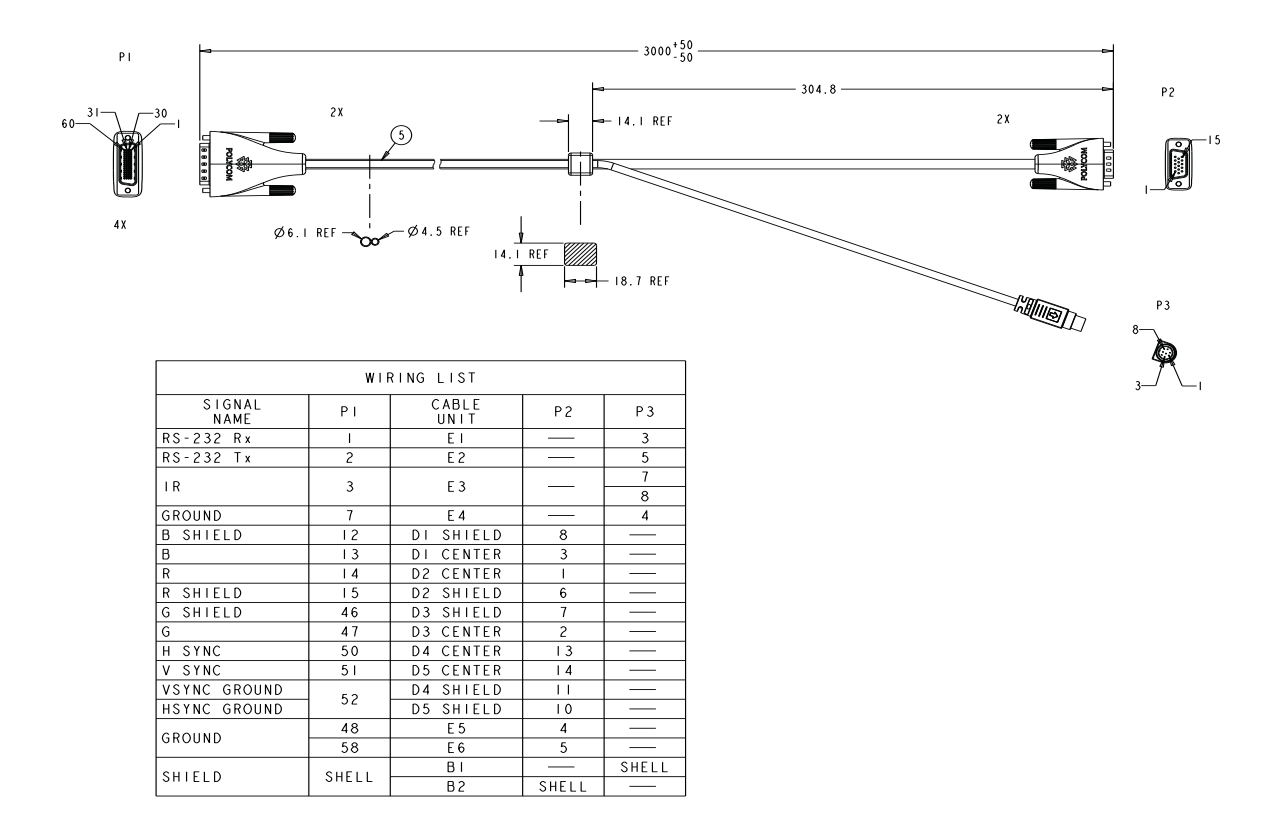

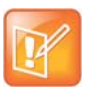

# **HDCI Polycom EagleEye View Camera Cable**

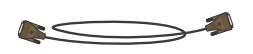

This cable connects a Polycom HDX system HDCI video input to a Polycom EagleEye View camera. It has male HDCI connectors on both ends.

The over-mold connectors of the 2457-09729-001 cable are brown.

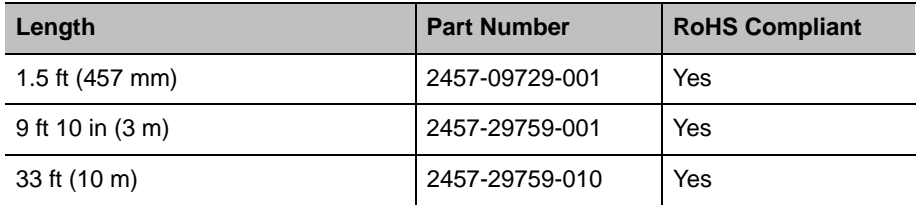

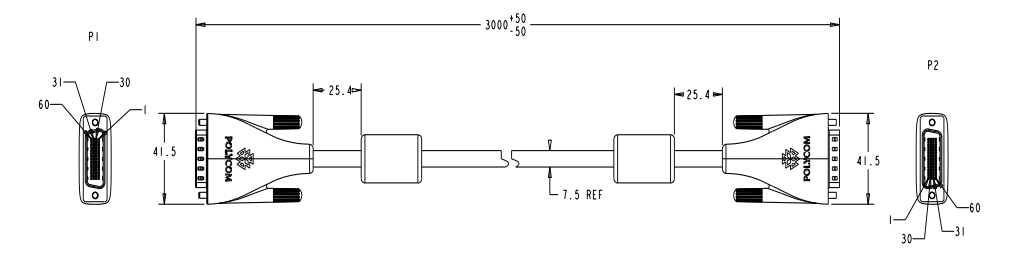

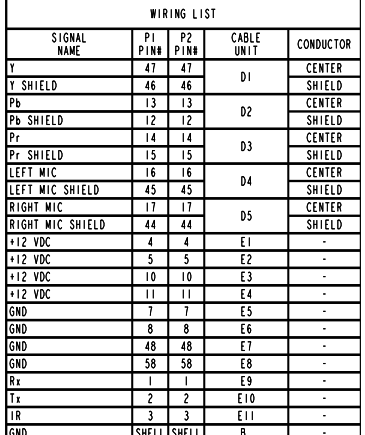

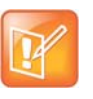

#### **HDCI Sony VISCA Adapter Cable**

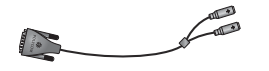

This cable connects a Polycom HDX system HDCI video input to a camera using Sony 8-pin mini-DIN VISCA and S-Video. It is HDCI to 8-pin mini-DIN and S-Video. Standard S-Video and Sony VISCA cables are required to connect this cable to the camera. The VISCA cable is a straight-through male 8-pin mini-DIN to male 8-pin mini-DIN serial cable.

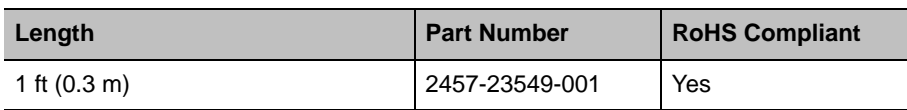

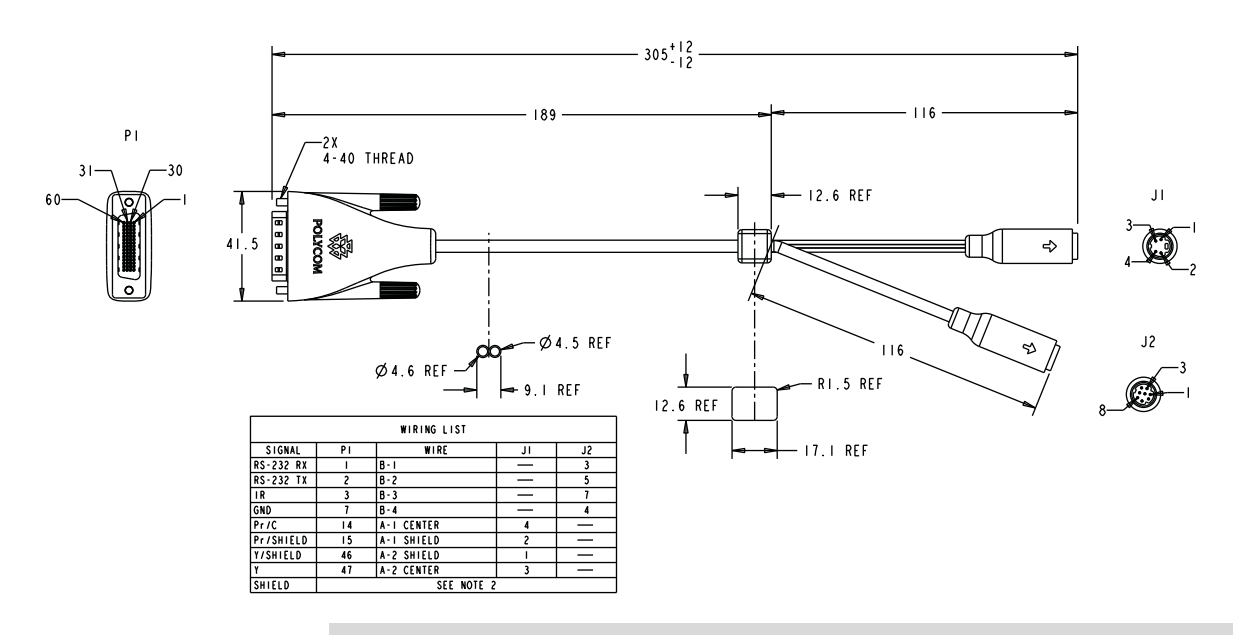

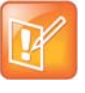

#### **VCR/DVD Composite Cable**

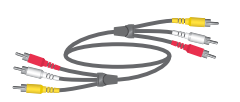

This cable connects a Polycom HDX system to a VCR or DVD player. It has triple RCA connectors on both ends. The Polycom HDX system requires a female RCA to male BNC adapter for the yellow video RCA connector, and the [Audio Adapter Cable on page 90.](#page-107-0) The maximum approved length for this cable is 50 ft (15 m).

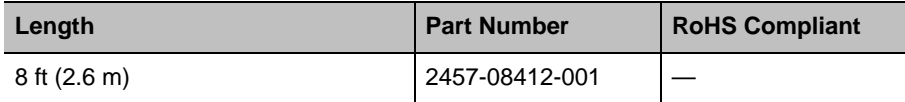

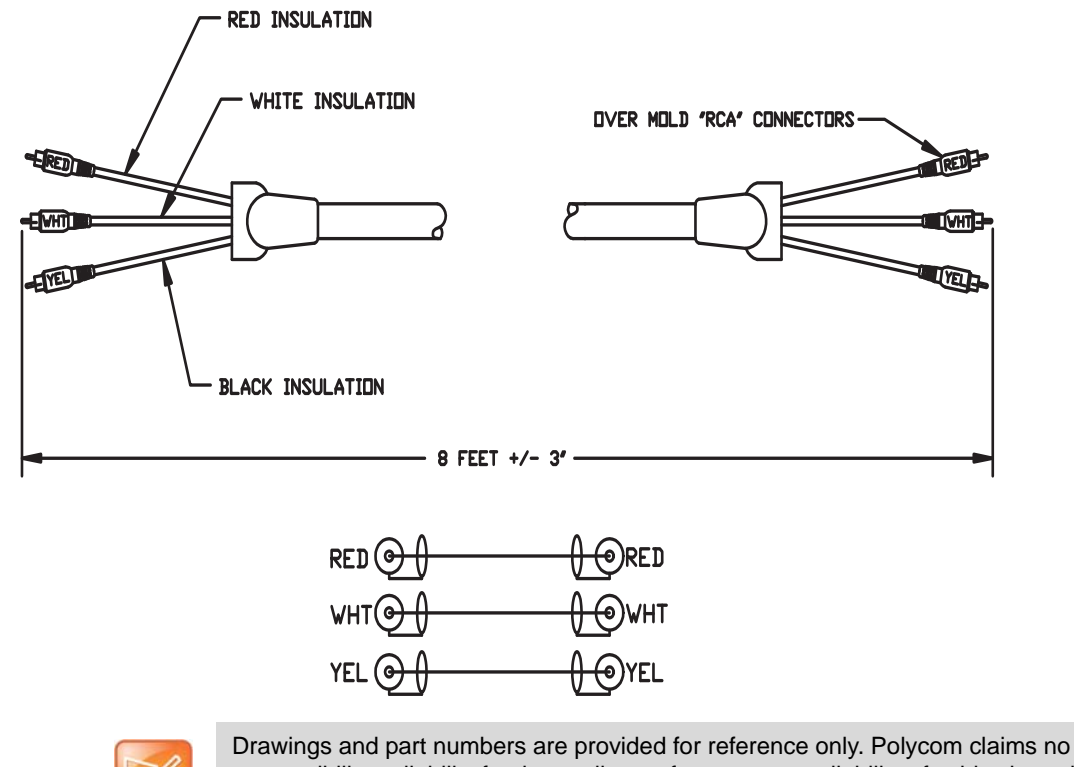

#### **Composite Video Cable**

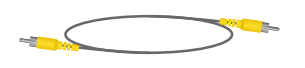

This cable connects a Polycom HDX system to a monitor or camera. It has single yellow RCA connectors on both ends The Polycom HDX system requires a female RCA to male BNC adapter in order to connect to composite input or output. The maximum approved length for this cable is 100 ft (30 m).

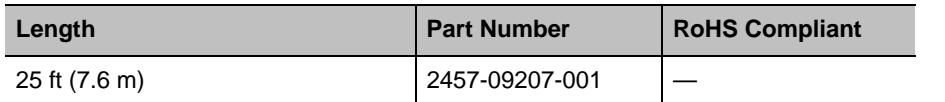

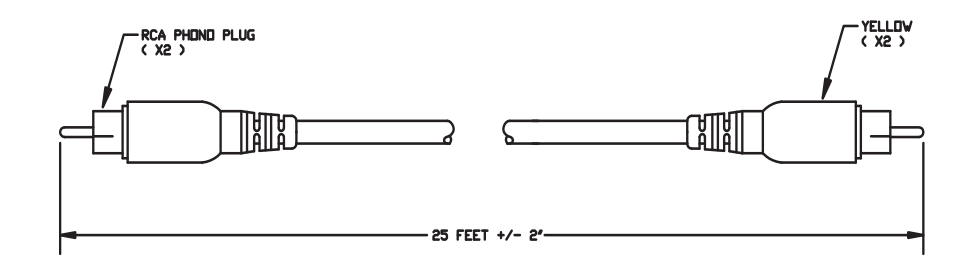

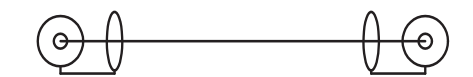

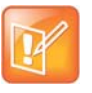

#### <span id="page-85-0"></span>**PowerCam Primary Camera Cable**

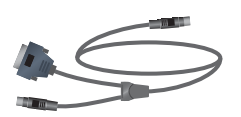

This cable connects the Polycom HDX system video input 1 to a Polycom PowerCam camera up to 10 ft away when used with the [HDCI PowerCam Plus Adapter Cable on page 59.](#page-76-0) It is 8-pin mini-DIN to 4-pin mini-DIN and DB-15. The maximum approved length for this cable is 10 ft (3 m).

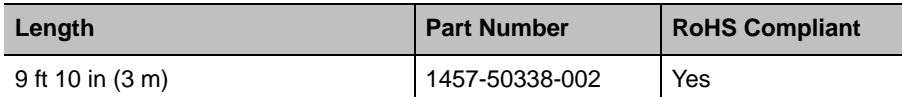

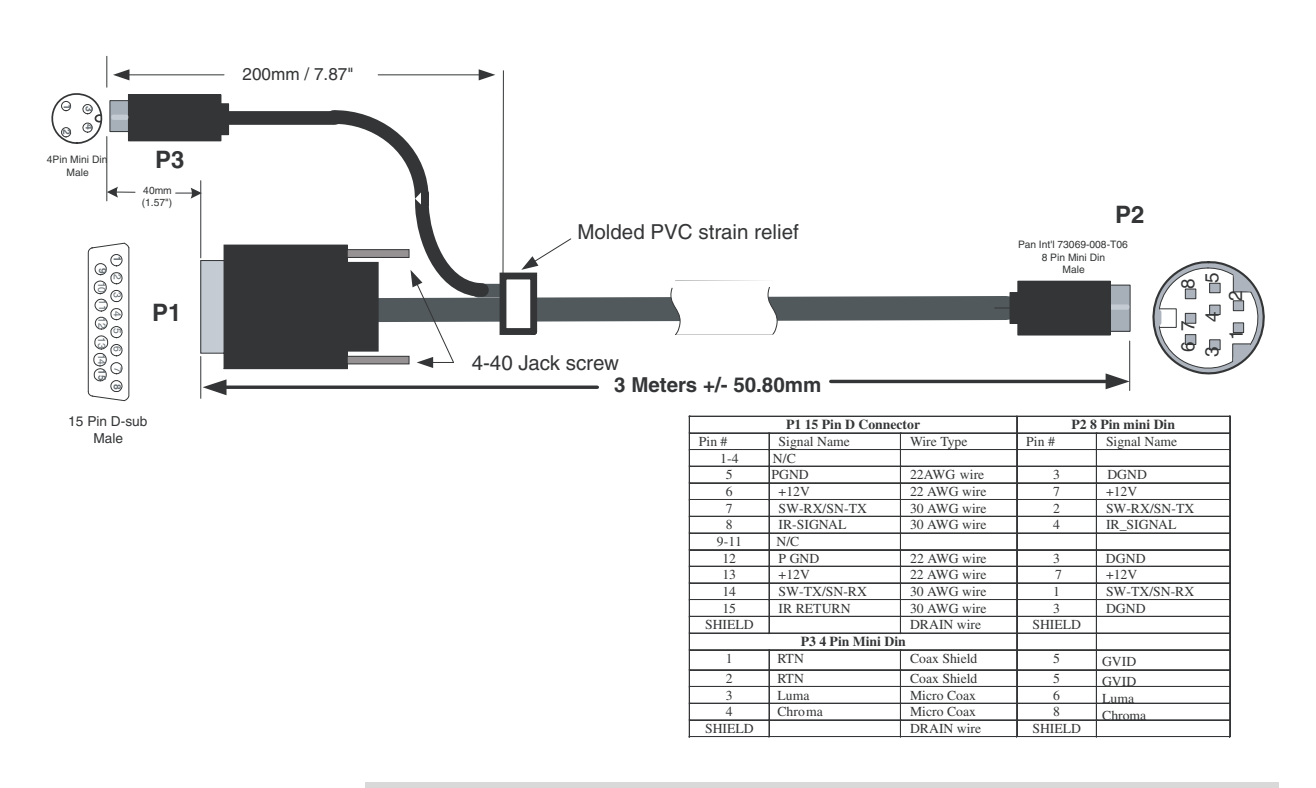

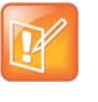

#### **PowerCam Break-Out Cable**

 $\bullet$ 

This cable connects S-Video and control cables and a power supply to a Polycom PowerCam camera. This combination is required when using the PowerCam as the primary camera more than 10 ft away from the system, or as the secondary camera. It is 8-pin mini-DIN to 3-way breakout block.

A separate power supply is required (part number 1465-52621-036).

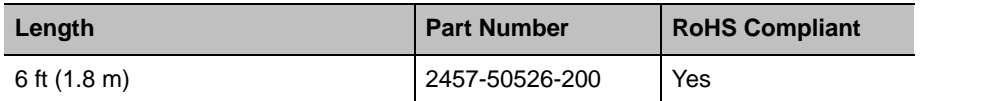

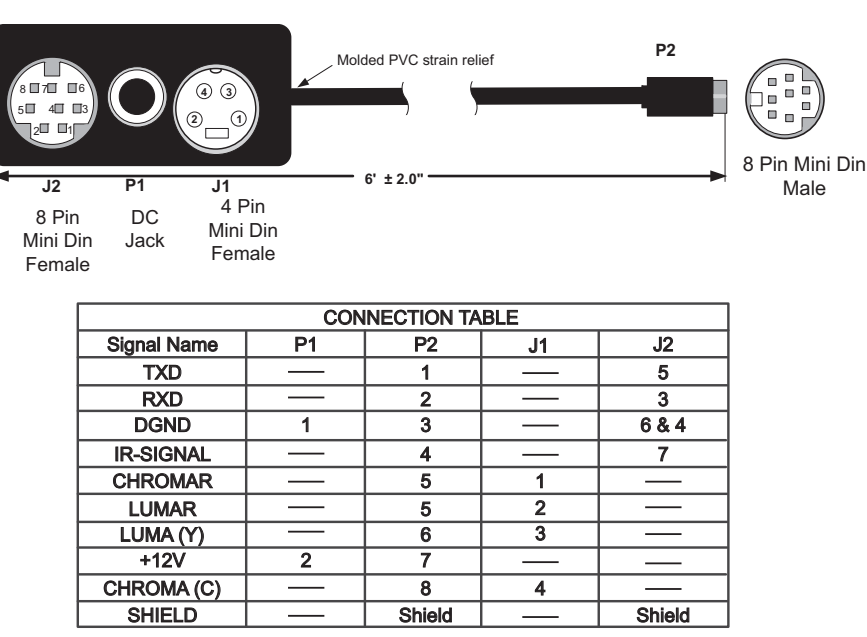

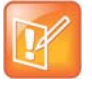

## **PowerCam Plus/VISCA Control Cable**

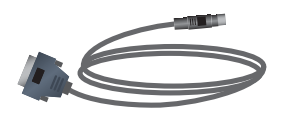

#### **8-pin mini-DIN to DB-15**

This cable adapts the 8-pin mini-DIN VISCA control interface to the PowerCam Plus DB-15 control interface. It is used with the PowerCam Break-Out cable and the HDCI PowerCam Plus adapter cable. It is 8-pin mini-DIN to DB-15.

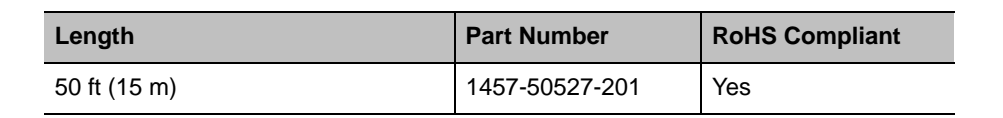

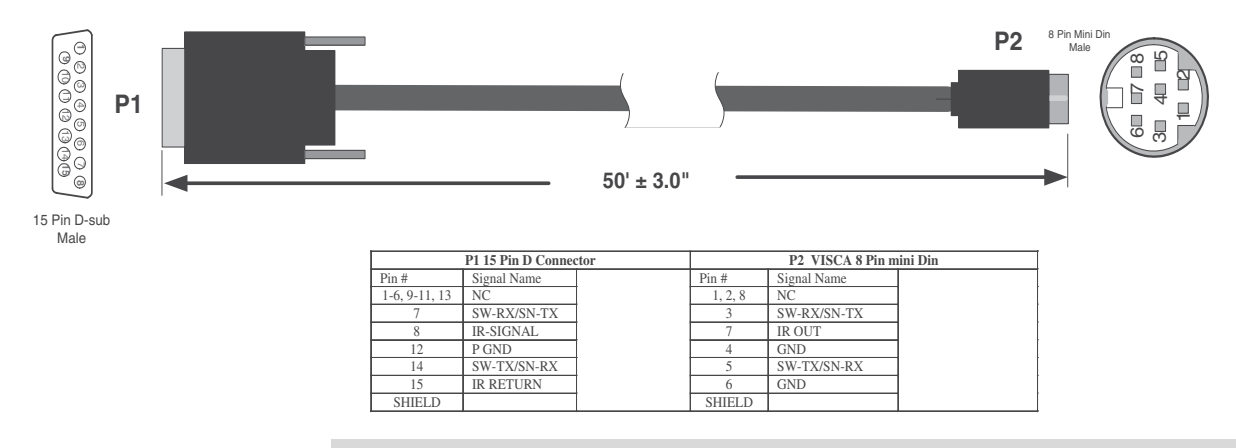

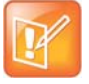

#### **PowerCam Plus Primary Cable**

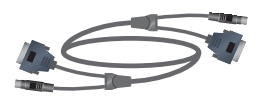

This cable connects a Polycom HDX system to a Polycom PowerCam Plus camera using the HDCI [PowerCam Plus Adapter Cable on page 59.](#page-76-0) It has 4-pin mini-DIN and DB-15 connectors on both ends.

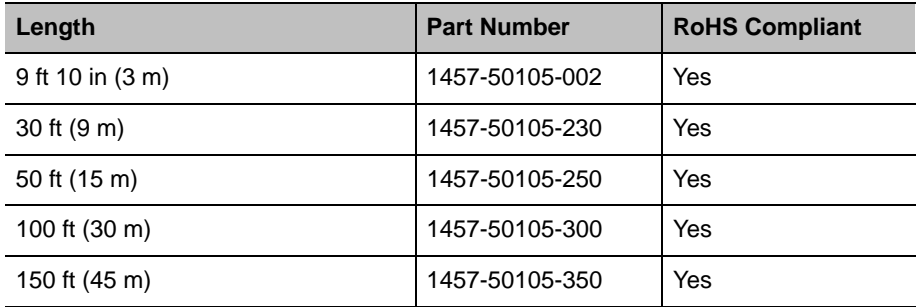

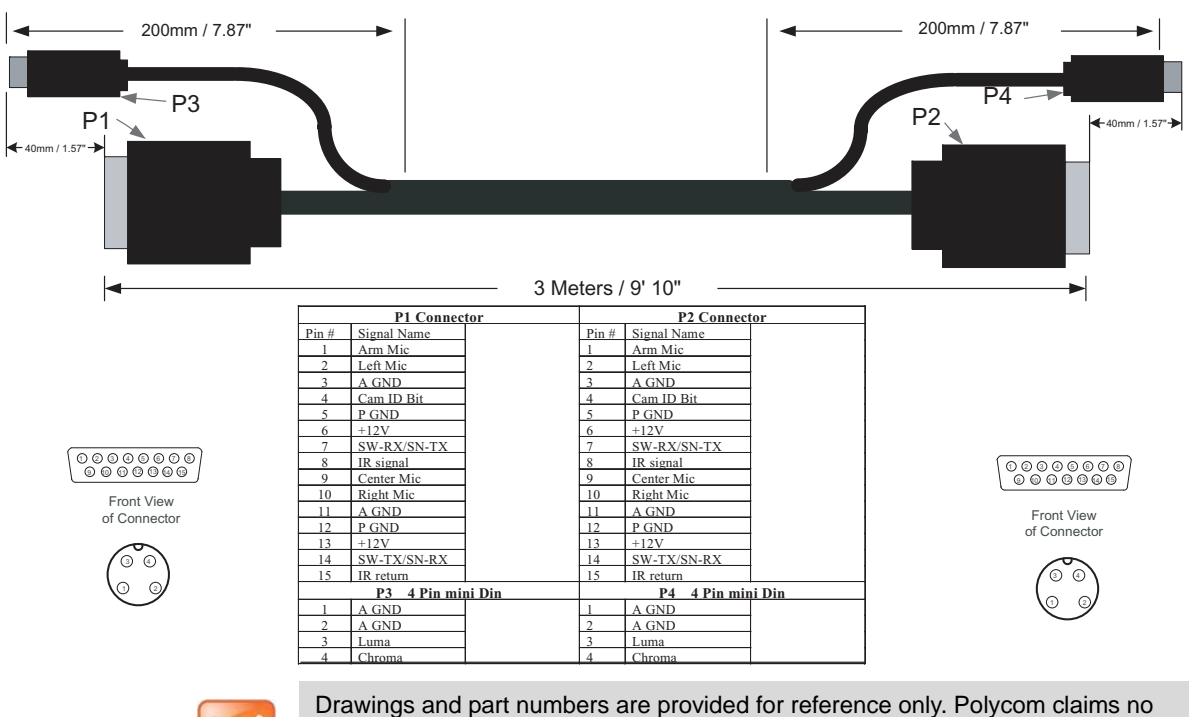

#### **8-pin mini-DIN to DB-9**

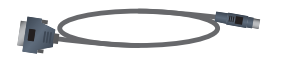

This cable connects Polycom HDX system serial port inputs to a non-Polycom camera using a VISCA 8-pin DIN connector, or to a Polycom PowerCam break-out cable with a PowerCam camera. It is 8-pin mini-DIN to DB-9. RTS/CTS and IR are not supported on this cable.

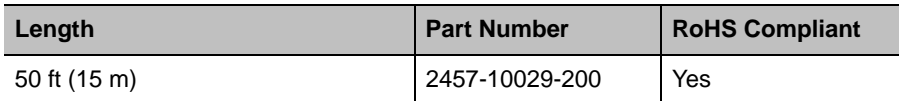

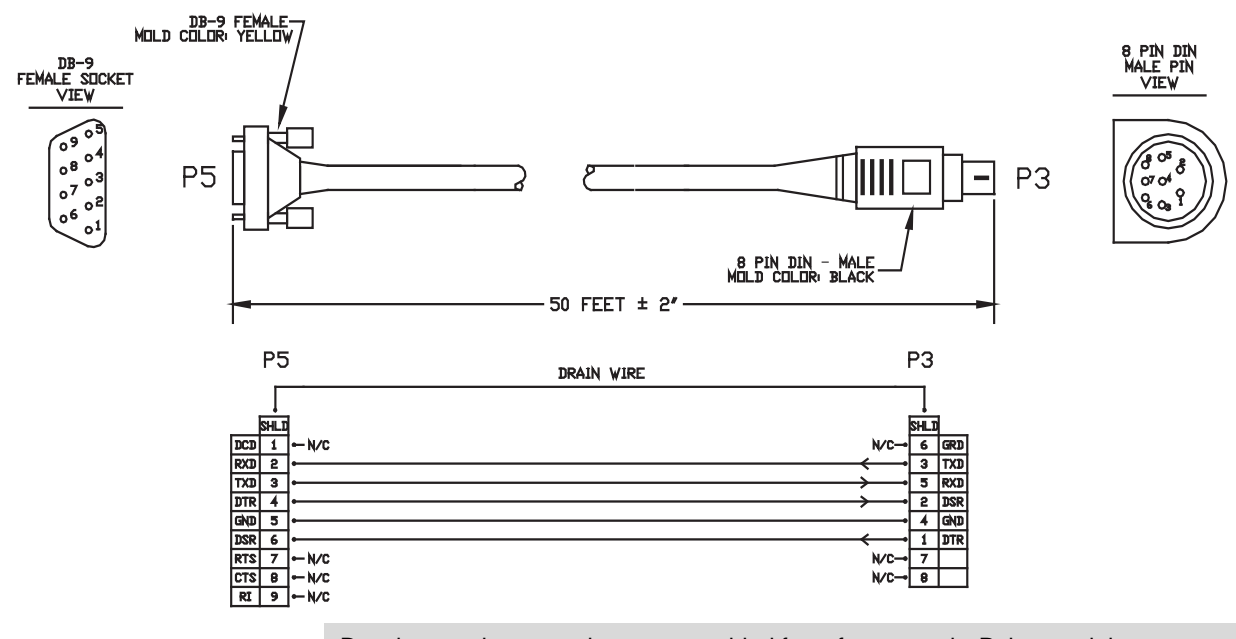

#### **Serial to VISCA cable**

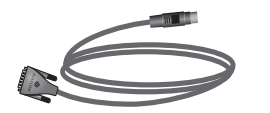

This cable is serial to VISCA.

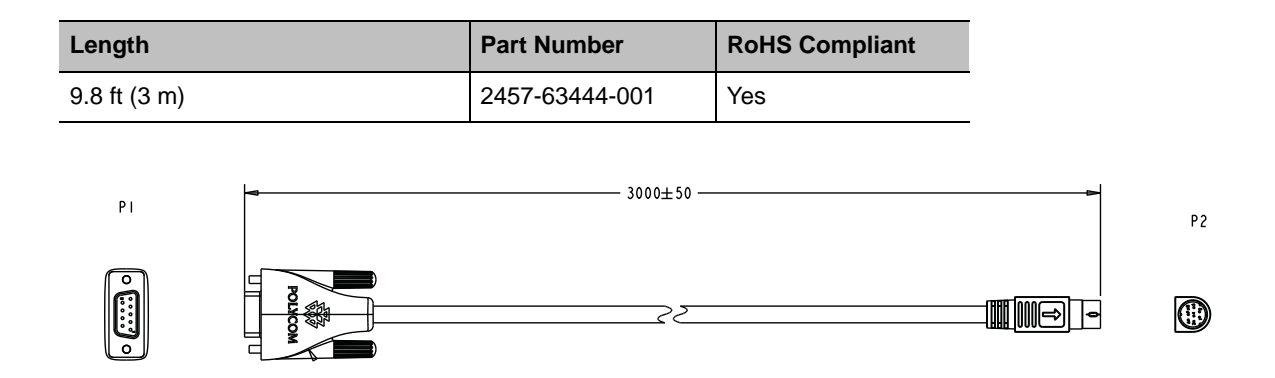

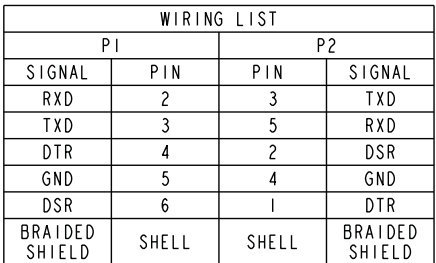

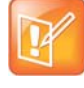

#### **People+Content Cable**

This cable connects a PC with VGA and 3.5mm stereo audio output to the DVI and 3.5 mm audio input of the Polycom HDX system.

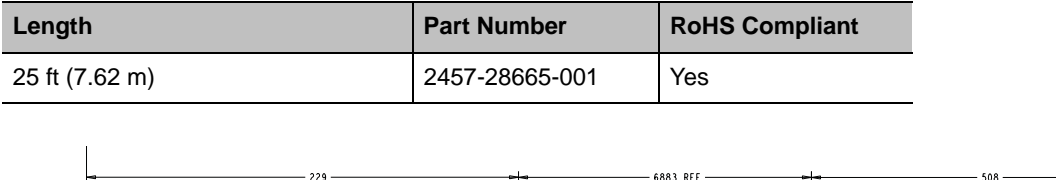

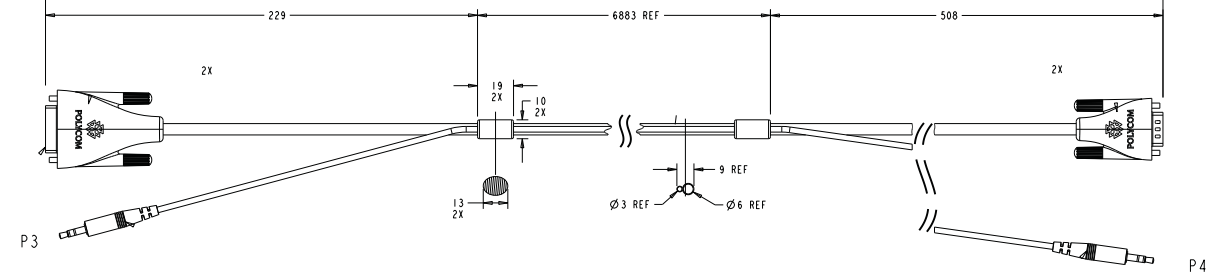

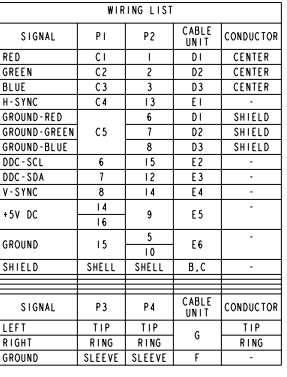

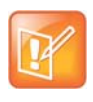

# **Audio Cables**

## **Polycom HDX Microphone Array Host Cable**

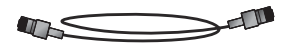

For more information about supported microphone configurations, refer to the *Administrator's Guide for Polycom HDX Systems*.

This cable connects a Polycom HDX system to the Polycom SoundStructure C-Series mixer. It is unkeyed male RJ-45 on both ends.

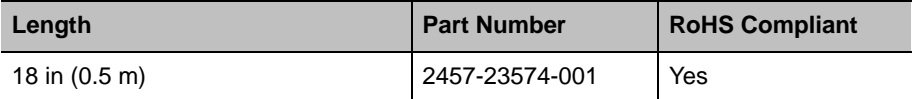

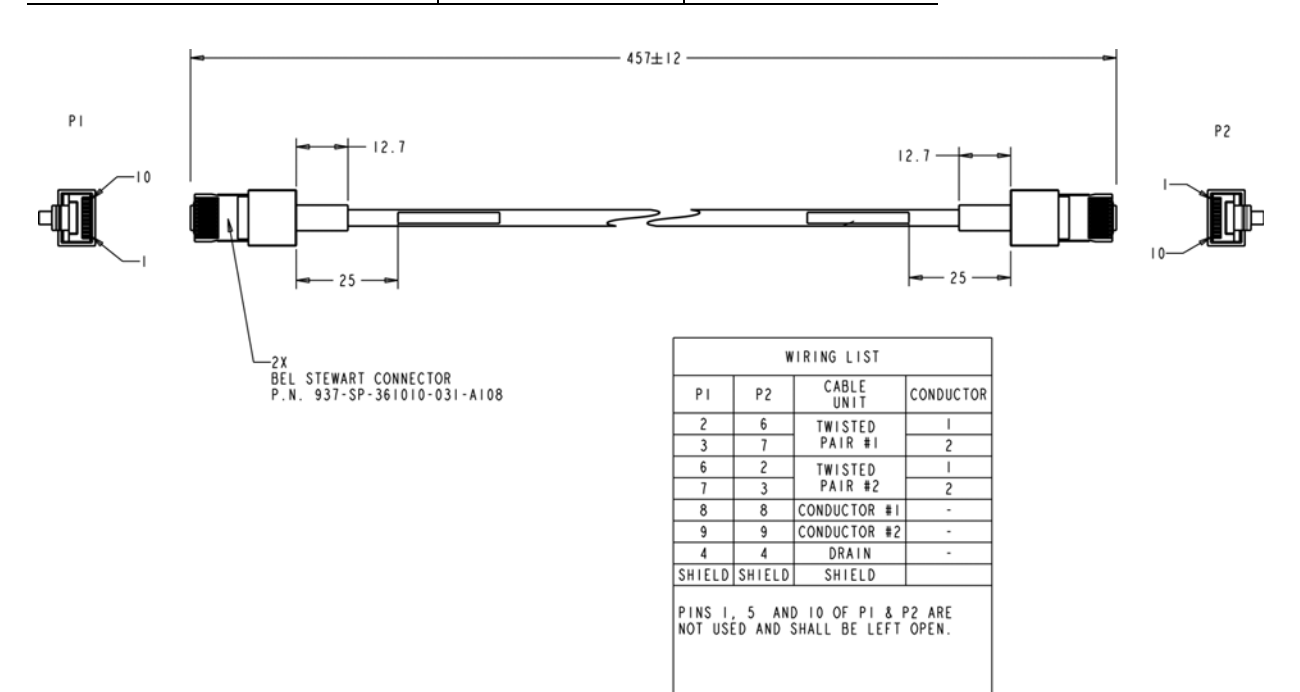

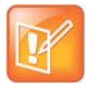

When connecting two Polycom HDX microphone array host devices, a crossover cable is required. To build a custom crossover cable for this purpose, you should use shielded CAT5 or better cable. Each end of the onle should have a shielded RJ-45 plug connector that connects to a Polycom HDX microphone array host device. The maximum supported cable length is 100 feet.

Due to differing use of the twisted pairs within the cable, the pinout for this custom CAT5 crossover cable is not the same as the pinout that is used for standard Ethernet cables. Do not use standard Ethernet cables. Instead, for best cable performance, refer to the following pinout information to create this custom CAT5 crossover cable.

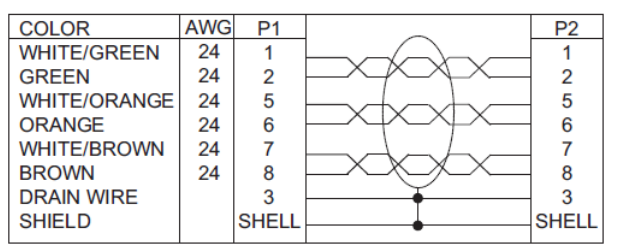

P1 - RJ-45 shielded Keystone jack, L-com RJ110C5-S or equivalent OR

P1 - RJ-45 shielded plug, Tyco 5-569552 or equivalent with shielded RJ-45 panel coupler kit (L-com ECF504-SC5E or equivalent)

P2- RJ-45 shielded plug, Tyco 5-569552 or equivalent

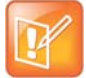

## <span id="page-94-0"></span>**Polycom HDX Microphone Array Cable**

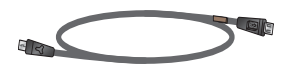

For more information about supported microphone configurations, refer to the *Administrator's Guide for Polycom HDX Systems*.

This cable connects two Polycom HDX microphone arrays. This cable can also be used with the [Polycom](#page-100-0)  [HDX Microphone Array Cable Adapter on page 83](#page-100-0)to connect a Polycom HDX system to a Polycom HDX microphone array or to a SoundStation IP 7000 phone. It has male Walta connectors on both ends.

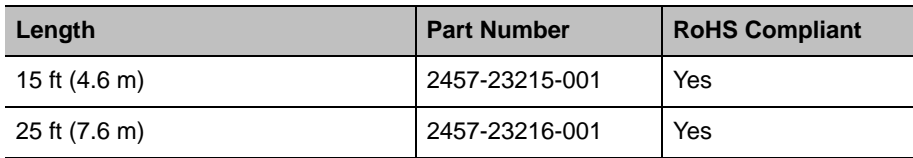

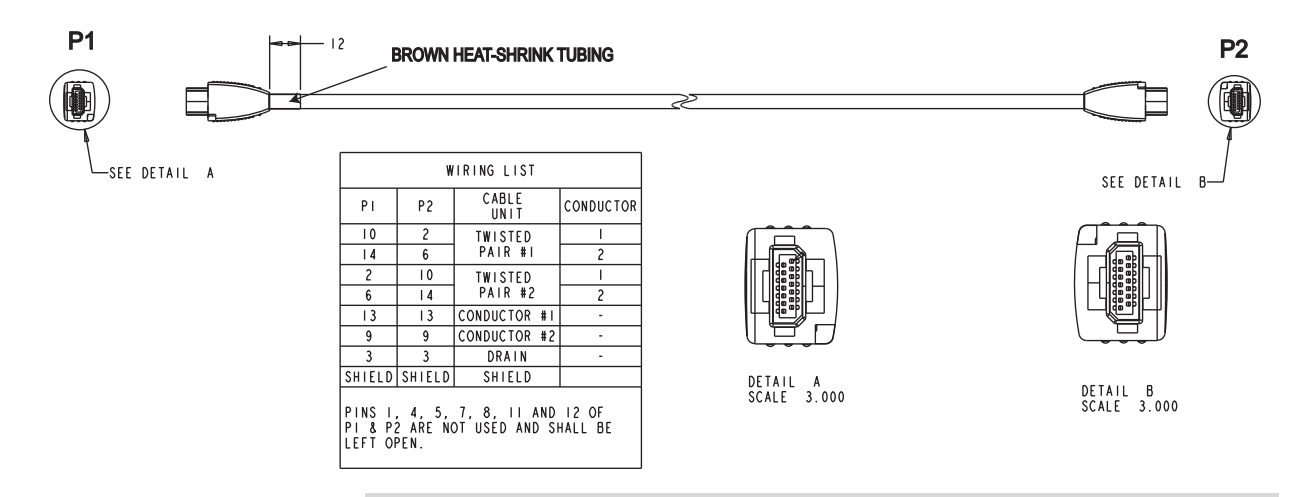

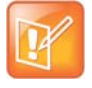

#### **Ceiling Microphone Straight-Through Cable**

Straight-through cable that is part of the Ceiling Microphone Array package. It is RJ-45 male to RJ-45 male. This cable must be used with a cross-over cable for proper operation.

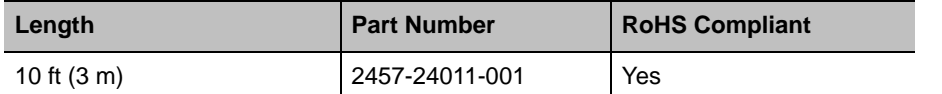

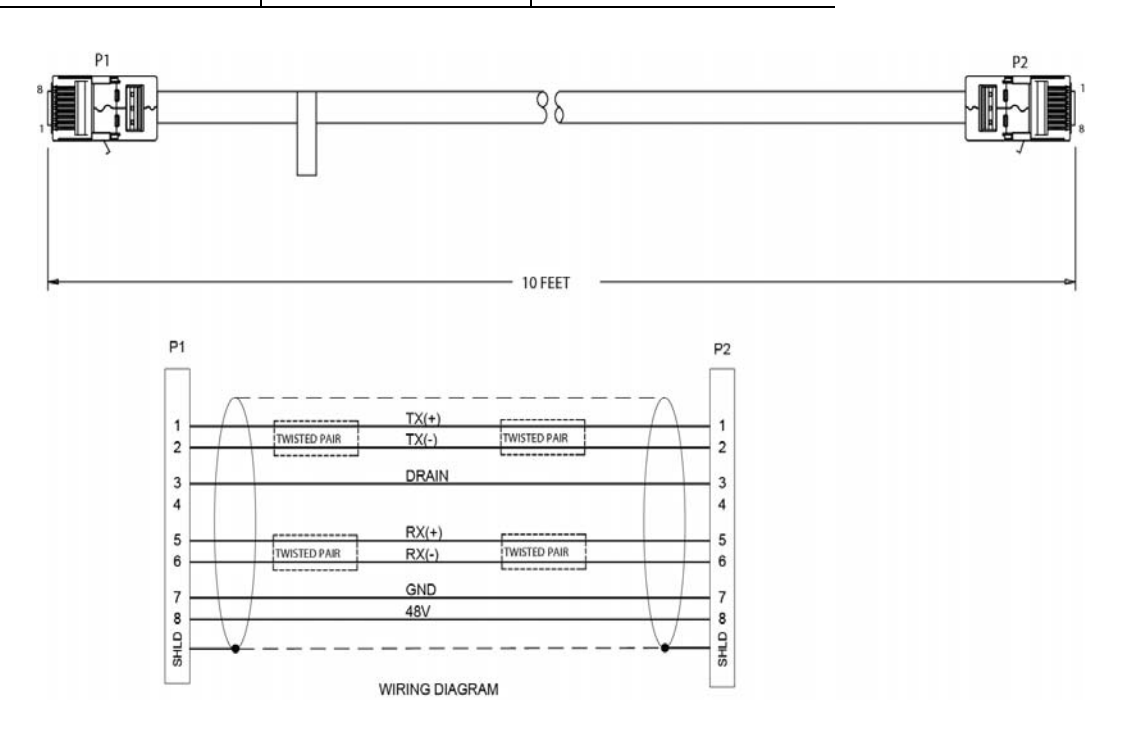

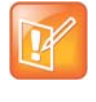

#### **ISDN Cable**

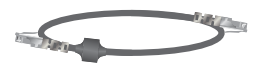

This cable connects a Polycom HDX system to a BRI or PRI line. It has clear RJ-45 connectors on both ends and is used with all Polycom HDX systems that have ISDN capability. The maximum approved length for this cable is 50 ft (15 m).

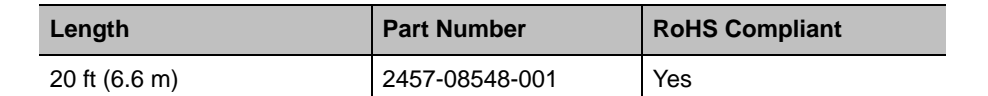

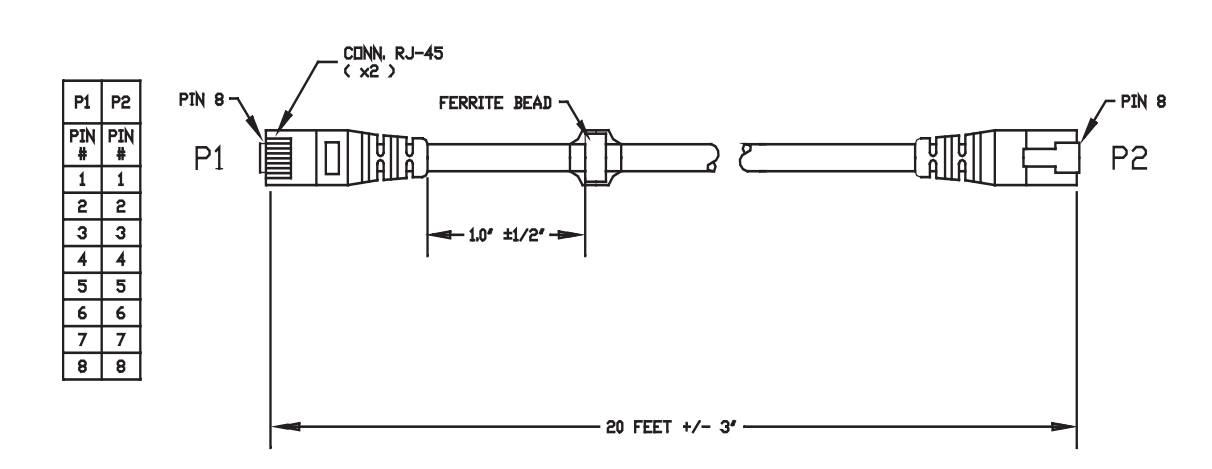

#### **PRI Pin Assignments**

The following illustration and table show the pin assignments for the PRI port on the Polycom HDX system.

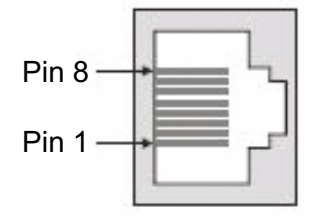

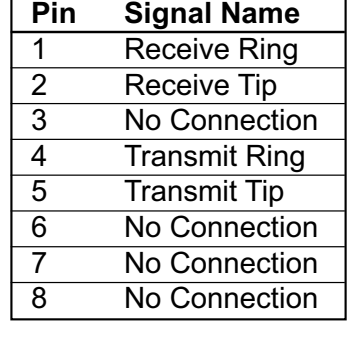

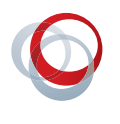

## **Analog Telephone (POTS) Cable**

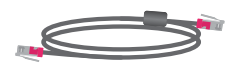

This cable connects a Polycom HDX system to an analog telephone line. It has pink RJ-11 connectors on both ends. The maximum approved length for this cable is 100 ft (30 m).

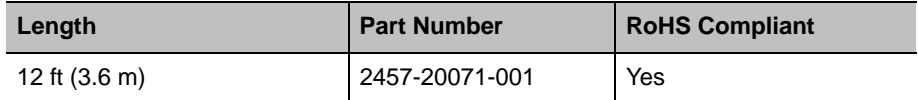

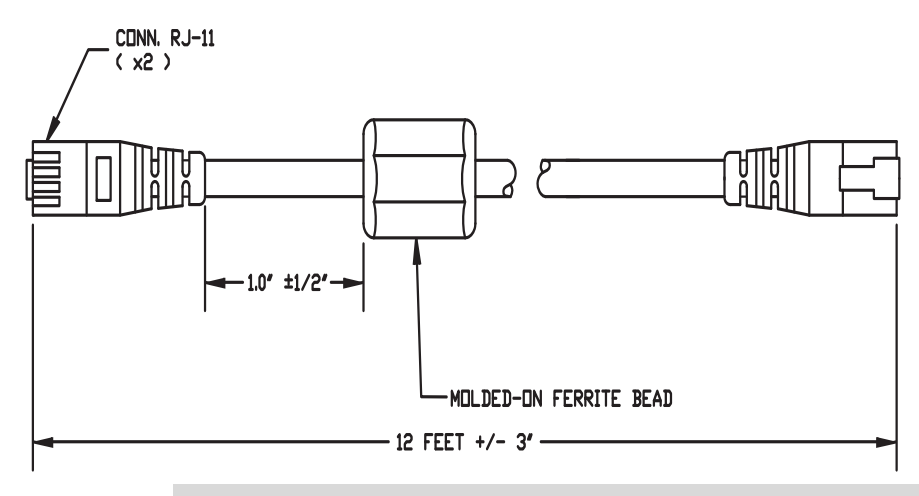

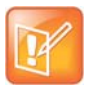

#### **Polycom Ceiling Microphone Drop Cable**

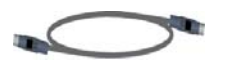

Extended length drop cable for connecting Spherical Ceiling Microphone Array element to an electronics interface. It is 4-pin mini-DIN to 6-pin mini-DIN.

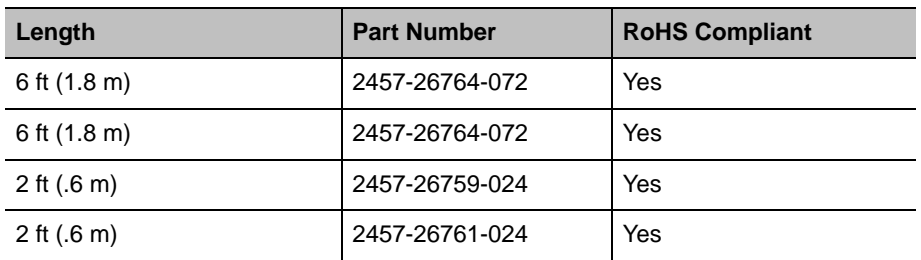

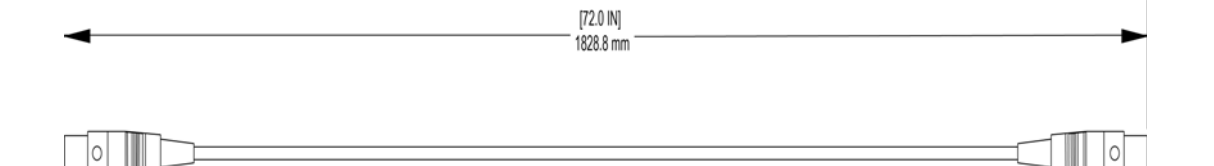

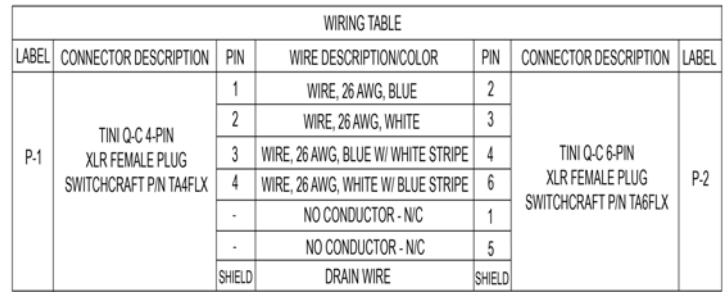

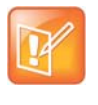

#### <span id="page-100-0"></span>**Polycom HDX Microphone Array Cable Adapter**

#### $\Box$

For more information about supported microphone cable configurations, refer to the *Administrator's Guide for Polycom HDX Systems*.

This cable adapts the [Polycom HDX Microphone Array Cable on page 77](#page-94-0) for use with the Polycom HDX 9000 series system and the SoundStructure C-Series mixer. It is male RJ-45 to female Walta.

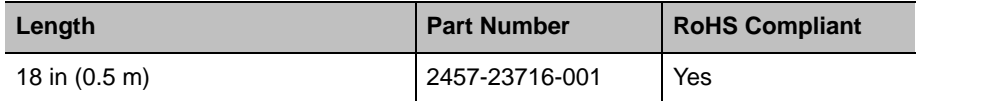

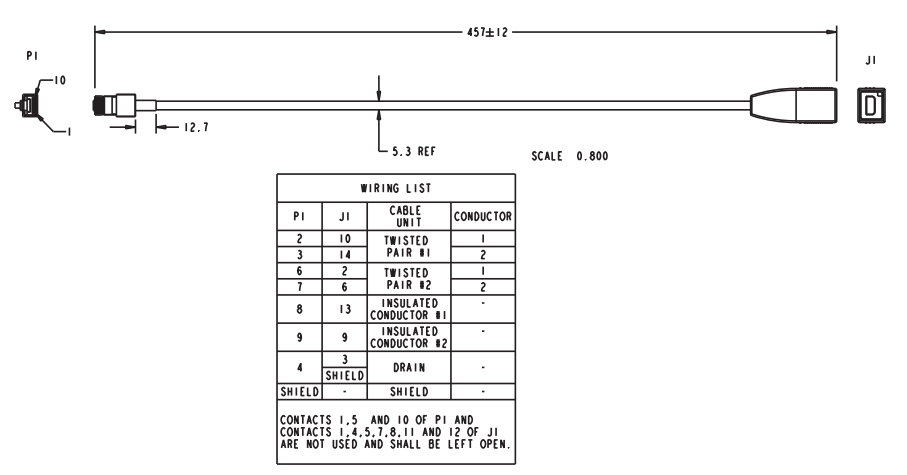

The following diagram shows microphone connection options for Polycom HDX 9000 Series systems, using cables available from Polycom.

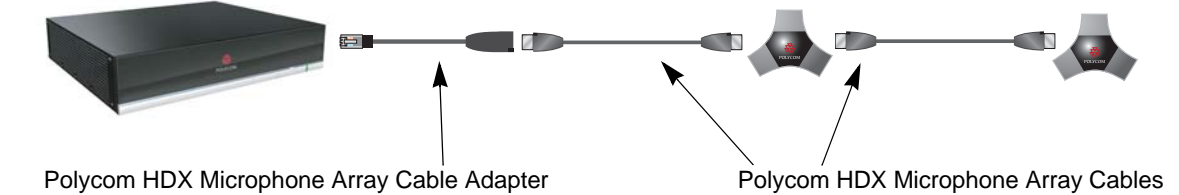

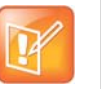

Do not connect Polycom microphone cables or devices to the Ethernet port, and do not connect an Ethernet cable or device to the Polycom microphone input.

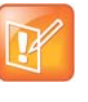

#### **Polycom HDX Ceiling Microphone Adaptor Cable**

 $\rightarrow$ E - <

This cable connects a Polycom HDX system to the Polycom microphone array. It is male Walta to RJ-45.

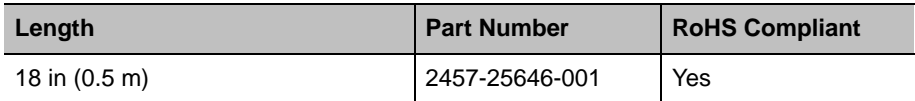

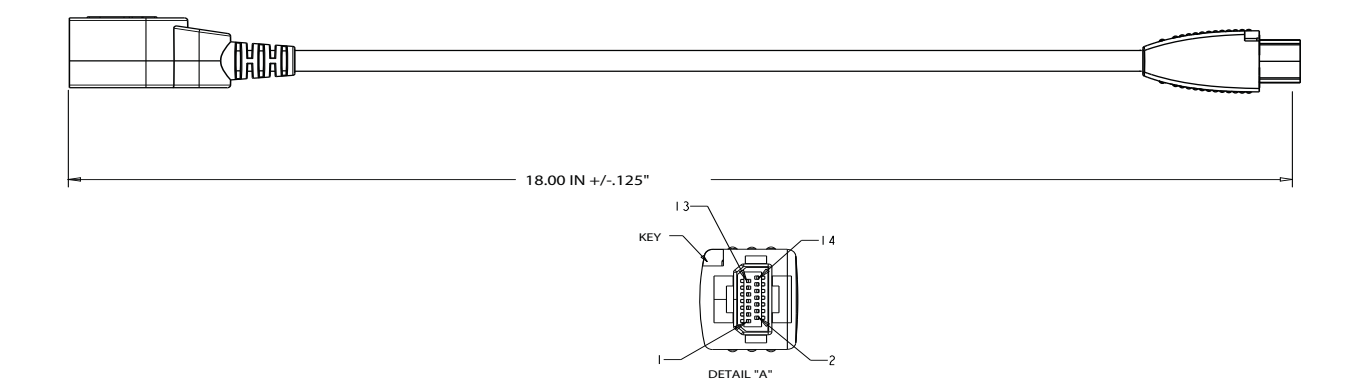

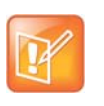

 $\Box$ 

#### **Polycom HDX Microphone Array Crossover Cable**

For more information about supported microphone configurations, refer to the *Administrator's Guide for Polycom HDX Systems*.

This cable connects any two Polycom HDX microphone arrays that use RJ-45 sockets.

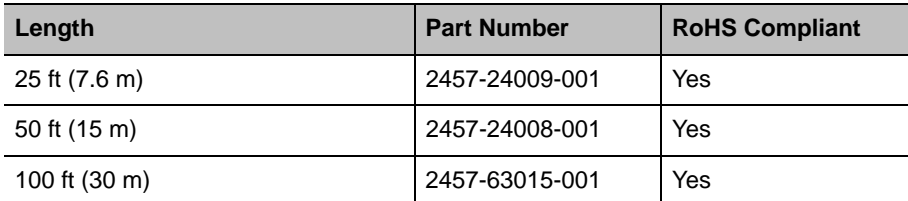

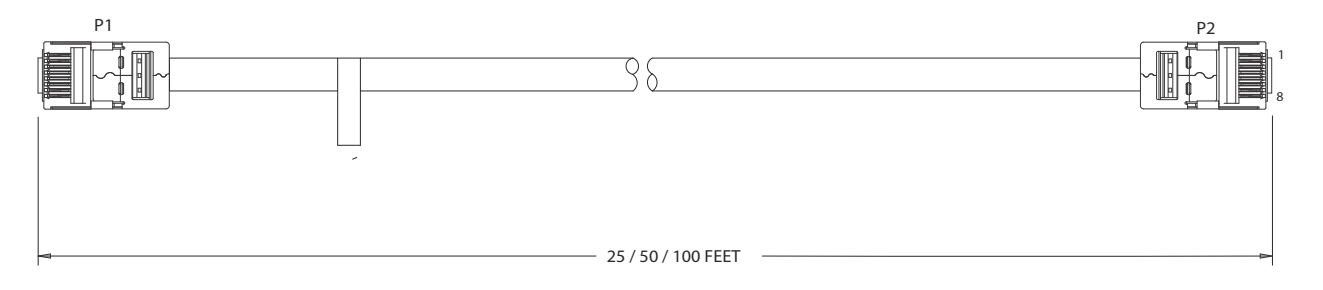

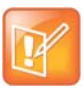

When connecting two Polycom HDX microphone array host devices, a crossover cable is required. To build a custom crossover cable for this purpose, you should use shielded CAT5 or better cable. Each end of the custom cable should have a shielded RJ-45 plug connector that connects to a Polycom HDX microphone array host device. The maximum supported cable length is 100 feet.

Due to differing use of the twisted pairs within the cable, the pinout for this custom CAT5 crossover cable is not the same as the pinout that is used for standard Ethernet cables. Do not use standard Ethernet cables. Instead, for best cable performance, refer to the following pinout information to create this custom CAT5 crossover cable.

The following figure describes features of the 25- and 50-foot cable.

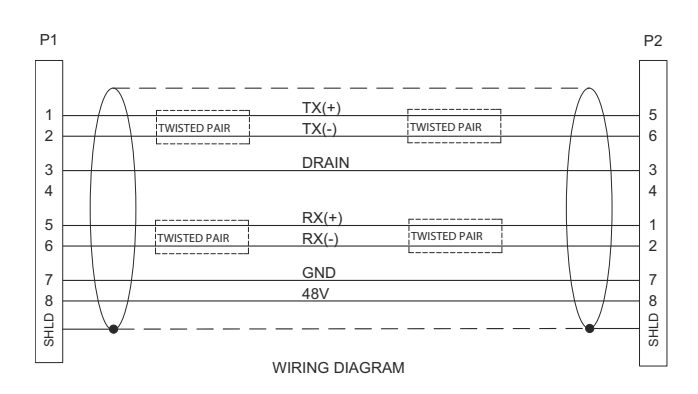

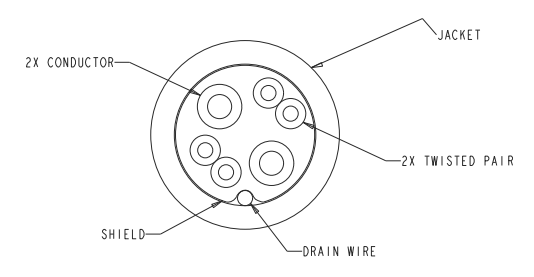

The following figure describes features of the 100-foot cable.

Polycom, Inc. 85

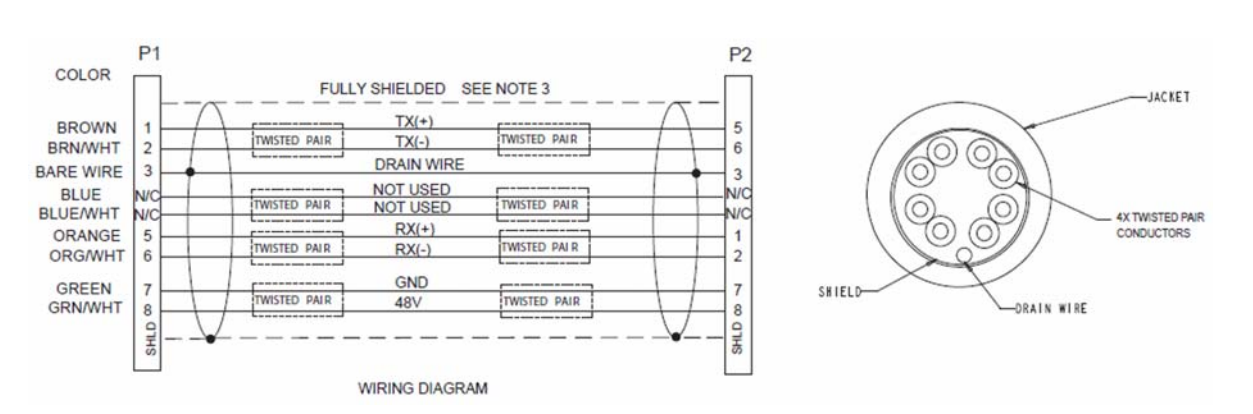

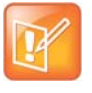

# **Custom Cabling for Polycom HDX Microphone Arrays**

You can create a custom-length cable that connects a Polycom HDX system to a Polycom HDX microphone array or SoundStation IP 7000 phone. Start with the microphone cable (part number 2457-23216-001), and cut off the P1 end. Using the wiring tables shown, create a custom cable from the microphone to a wall plate or other interfacing device. Next, from the wall plate or other interfacing device, run shielded CAT5 or better cable to the Polycom HDX system, terminating with a shielded RJ-45 plug connector.

The total length from the Polycom HDX system to the first Polycom microphone array or SoundStation IP 7000 phone can vary between 18 in and 100 ft. The maximum length between subsequent microphone arrays is 25 ft.

The following diagram shows an example of longer custom cabling from a Polycom HDX system to a Polycom microphone array or a Polycom SoundStation IP 7000 Phone.

.The following steps explain how to wire this custom cable configuration.

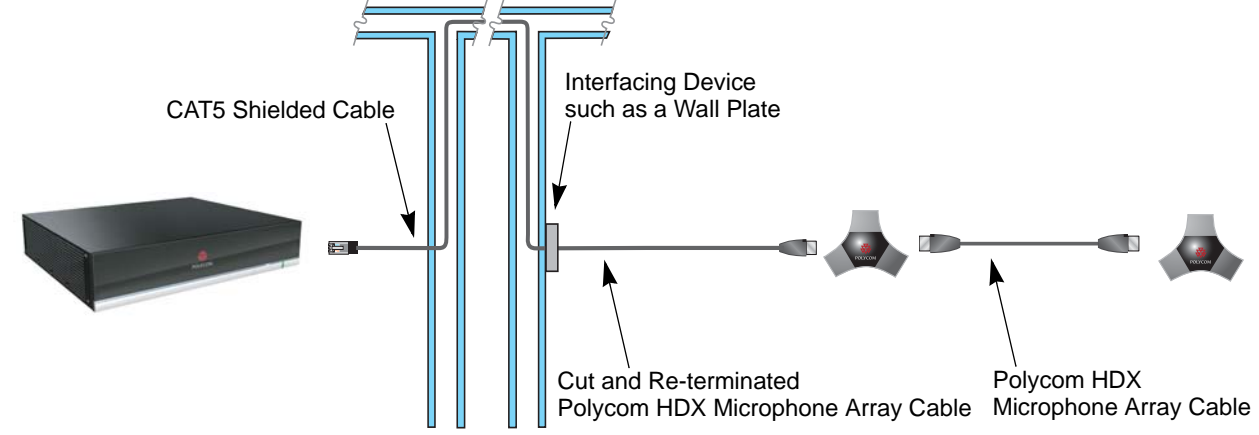

**1** Identify the P1 connector on the Polycom HDX microphone cable according to the location of the brown heat-shrink tubing as shown on [Polycom HDX Microphone Array Cable on page 77.](#page-94-0) Remove the P1 connector and skip to step 4. Note that two separate vendors manufacture these cables, which are electrically equivalent but have different color coding. If you cannot identify the P1 connector, remove either connector from the cable and continue with step 2.

The following tables show the color coding for the cable wiring.

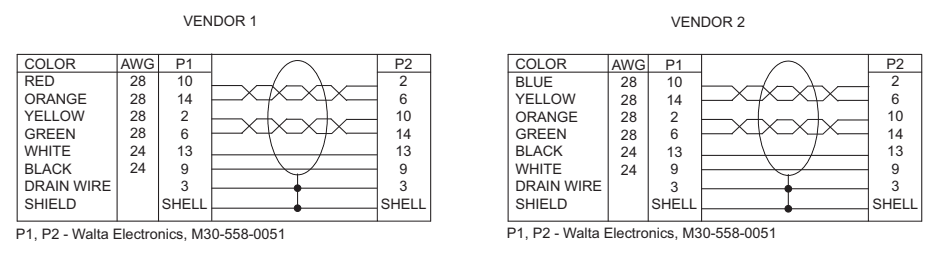

**2** If you are not sure which connector you need to cut off, use the following tables to perform a continuity check between the connector and the cable colors. If you cut off P1, skip to step 4. If you cut off P2, continue with step 3.

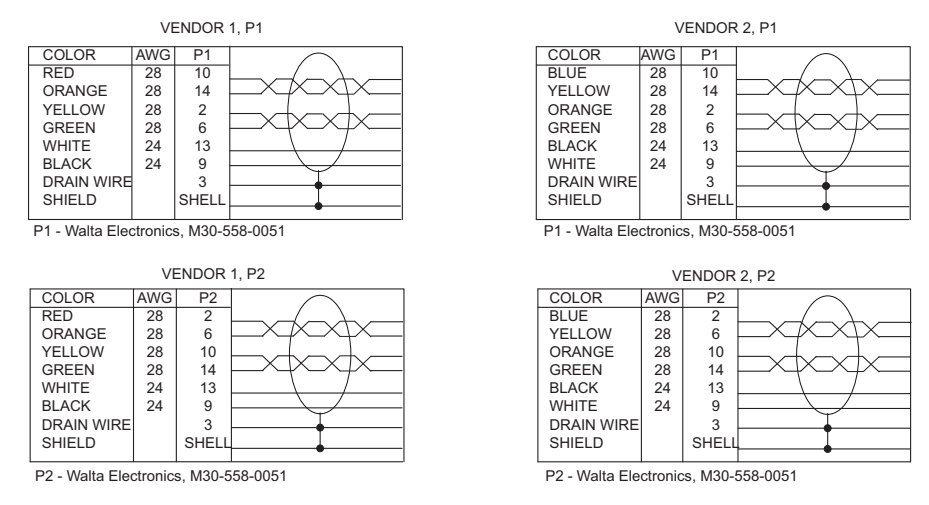

**3** If you cut off P2, re-terminate the cable with a shielded RJ-45 connector using the following tables, then skip to step 5.

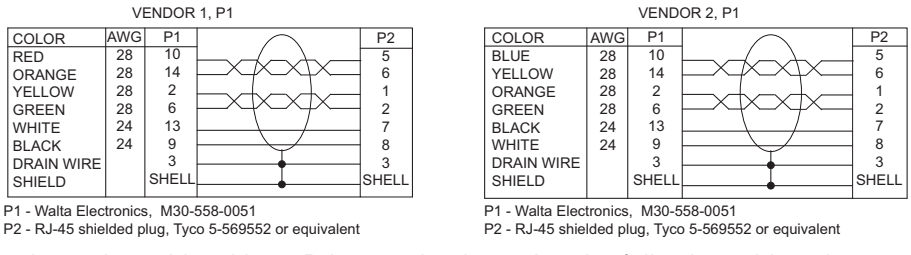

**4** If you cut off P1, re-terminate the cable with an RJ-45 8-pin plug using the following tables, then continue with step 5.

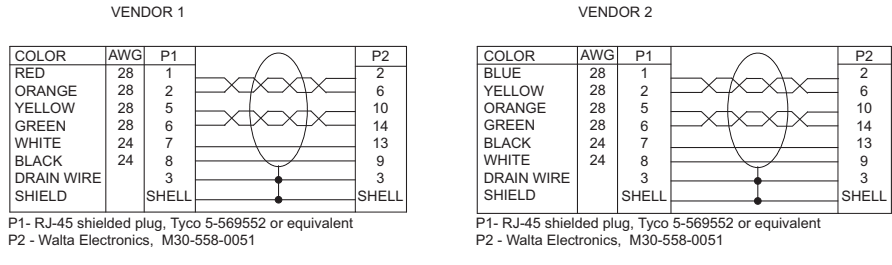

**5** Whether you re-terminated the P1 or P2 end of the cable, at this point the cable can be connected directly to the system and to the first microphone. If it is necessary to install an extension to the system's RJ-45 connection on a wall plate or panel, create a custom pinout cable using shielded CAT5 cable. The cable is terminated on one end to either a shielded CAT5 keystone jack or, if using a shielded panel coupler, a shielded RJ-45 plug connector. The other end terminates to a shielded RJ-45 plug that connects to the Polycom HDX system.

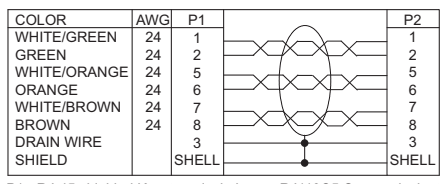

P1 - RJ-45 shielded Keystone jack, L-com RJ110C5-S or equivalent OR<br>P1 - RJ-45 shielded plug, Tyco 5-569552 or equivalent with shielded<br>RJ-45 panel coupler kit (L-com ECF504-SC5E or equivalent)<br>P2- RJ-45 shielded plug, Tyc

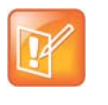

The Polycom RJ-45 connector pinout is custom. For best performance, follow the wiring tables shown in this document. If standard Ethernet cables are used, signal integrity cannot be guaranteed and degraded performance may occur, especially at longer lengths.

#### <span id="page-107-0"></span>**Audio Adapter Cable**

This cable adapts the Polycom HDX system Phoenix audio connectors to standard RCA audio cables, such as the [Audio Cable on page 91](#page-108-0). It is dual male Phoenix to dual female RCA connectors (red/white).

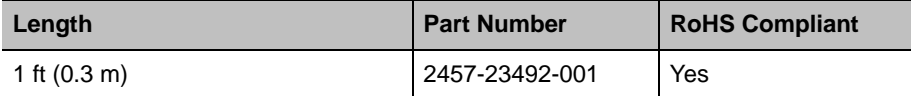

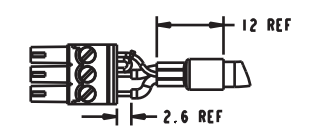

DETAIL A<br>SCALE 2.000

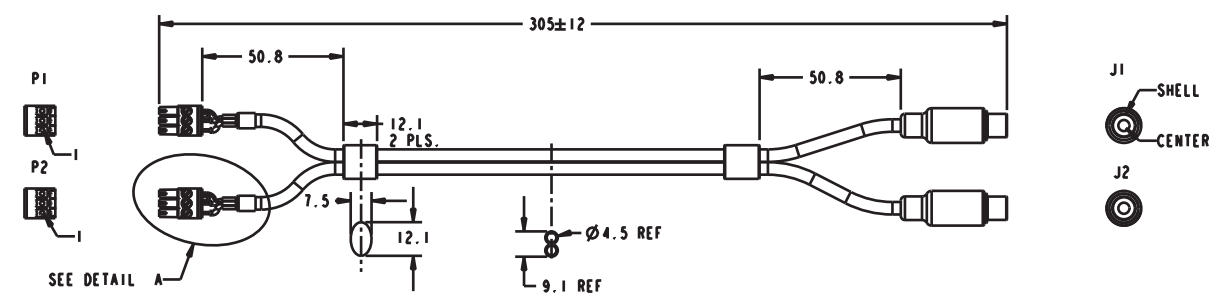

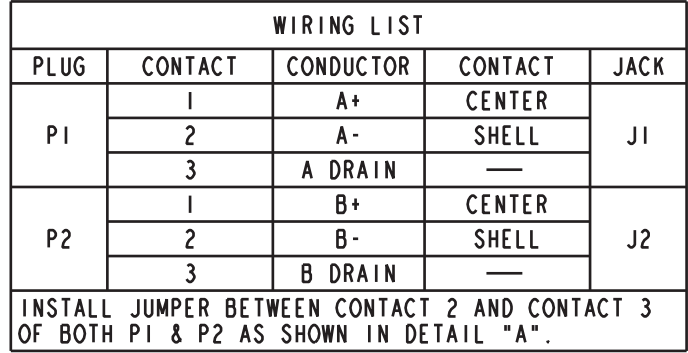
### **Audio Cable**

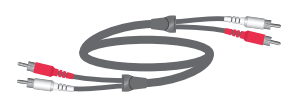

This cable connects a Polycom HDX system to an external audio system. It is used with the Audio Adapter [Cable on page 90.](#page-107-0) It has dual RCA connectors (red/white) on both ends. The maximum approved length for this cable is 100 ft (30 m).

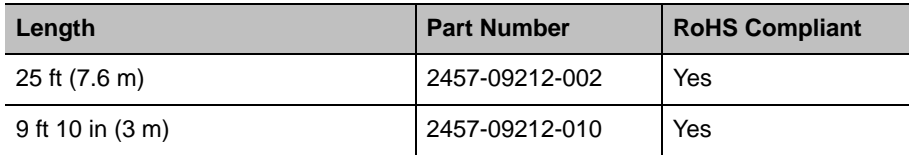

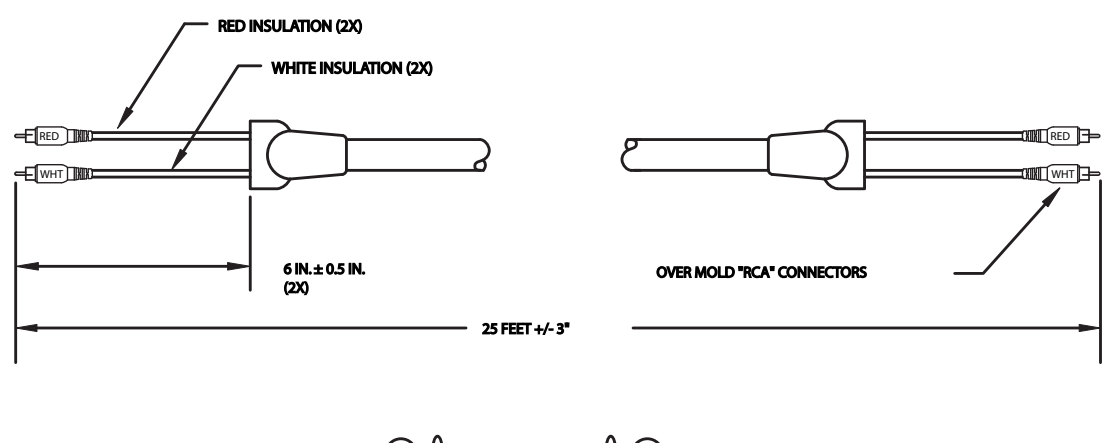

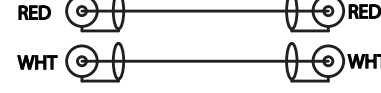

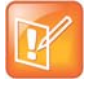

Drawings and part numbers are provided for reference only. Polycom claims no responsibility or liability for the quality, performance, or reliability of cables based on these reference drawings, other than cables provided by Polycom. Contact your Polycom distributor or Polycom Custom/Vertical Products to order cables that meet the appropriate manufacturing tolerances, quality, and performance parameters for your application.

### **Vortex Cable**

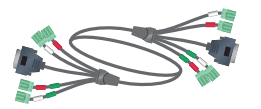

This cable connects Polycom HDX system to a Polycom Vortex mixer. It has four mini-Phoenix connectors and one DB-9 connector on each end.

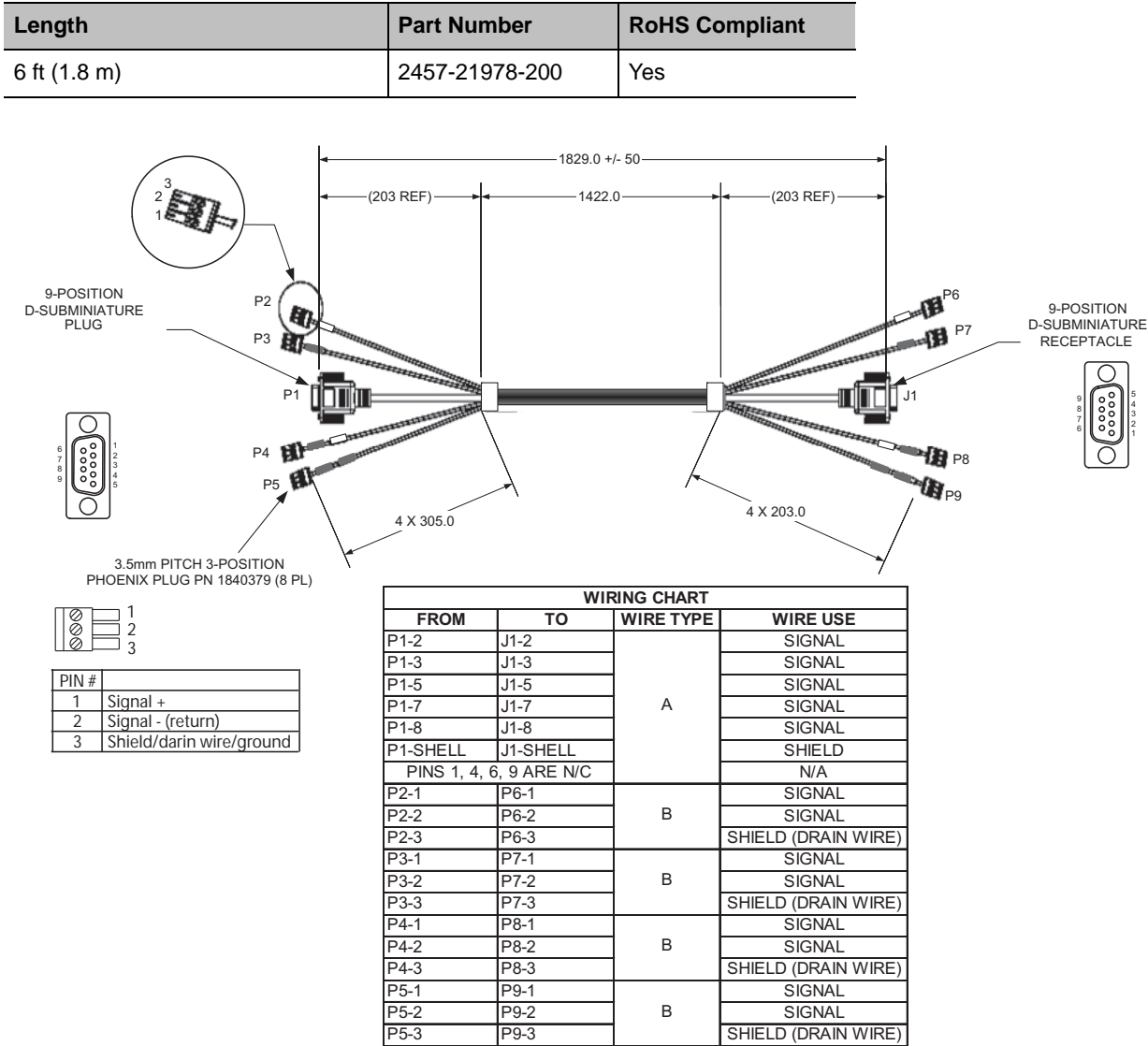

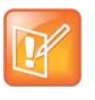

Drawings and part numbers are provided for reference only. Polycom claims no responsibility or liability for the quality, performance, or reliability of cables based on these reference drawings, other than cables provided by Polycom. Contact your Polycom distributor or Polycom Custom/Vertical Products to order cables that meet the appropriate manufacturing tolerances, quality, and performance parameters for your application.

### **3.5mm Screw Cage Connector**

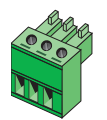

This 3-pin connector connects audio input and output to the Polycom HDX system. It also connects the IR sensor input on a Polycom HDX system to an external IR receiver, such as Xantech models 780-80, 780-90, 480-00, and 490-90.

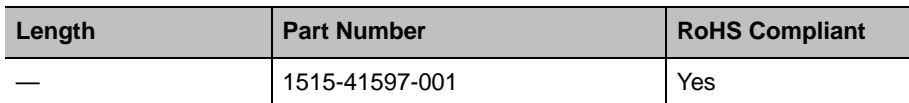

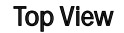

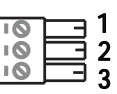

Pinout for audio connector Pinout for IR connector

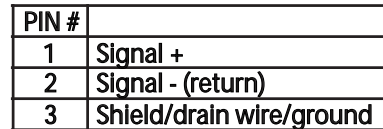

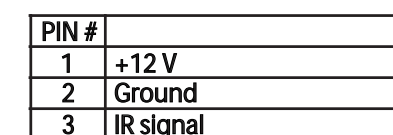

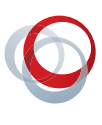

Drawings and part numbers are provided for reference only. Polycom claims no responsibility or liability for the quality, performance, or reliability of cables based on these reference drawings, other than cables provided by Polycom. Contact your Polycom distributor or Polycom Custom/Vertical Products to order cables that meet the appropriate manufacturing tolerances, quality, and performance parameters for your application.

The following table shows how to wire this connector for 2-wire connections, Phoenix to RCA.

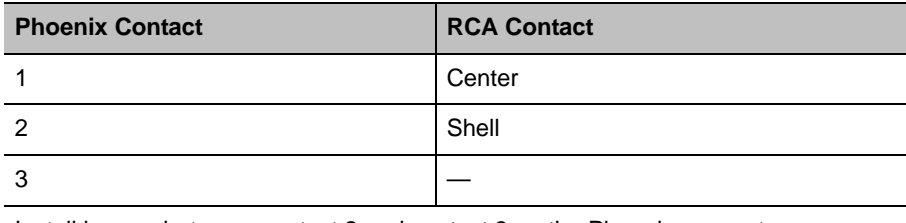

Install jumper between contact 2 and contact 3 on the Phoenix connector.

### **Subwoofer Volume Attenuator**

#### **TRIM**

This attenuator plugs into the Volume Control RJ-11 port on the subwoofer that comes with the Polycom stereo speaker kit (2200-21969-120 and 2200-21969-240). The attenuator is required for proper operation of the acoustic echo cancellation. It has an RJ-11 connector.

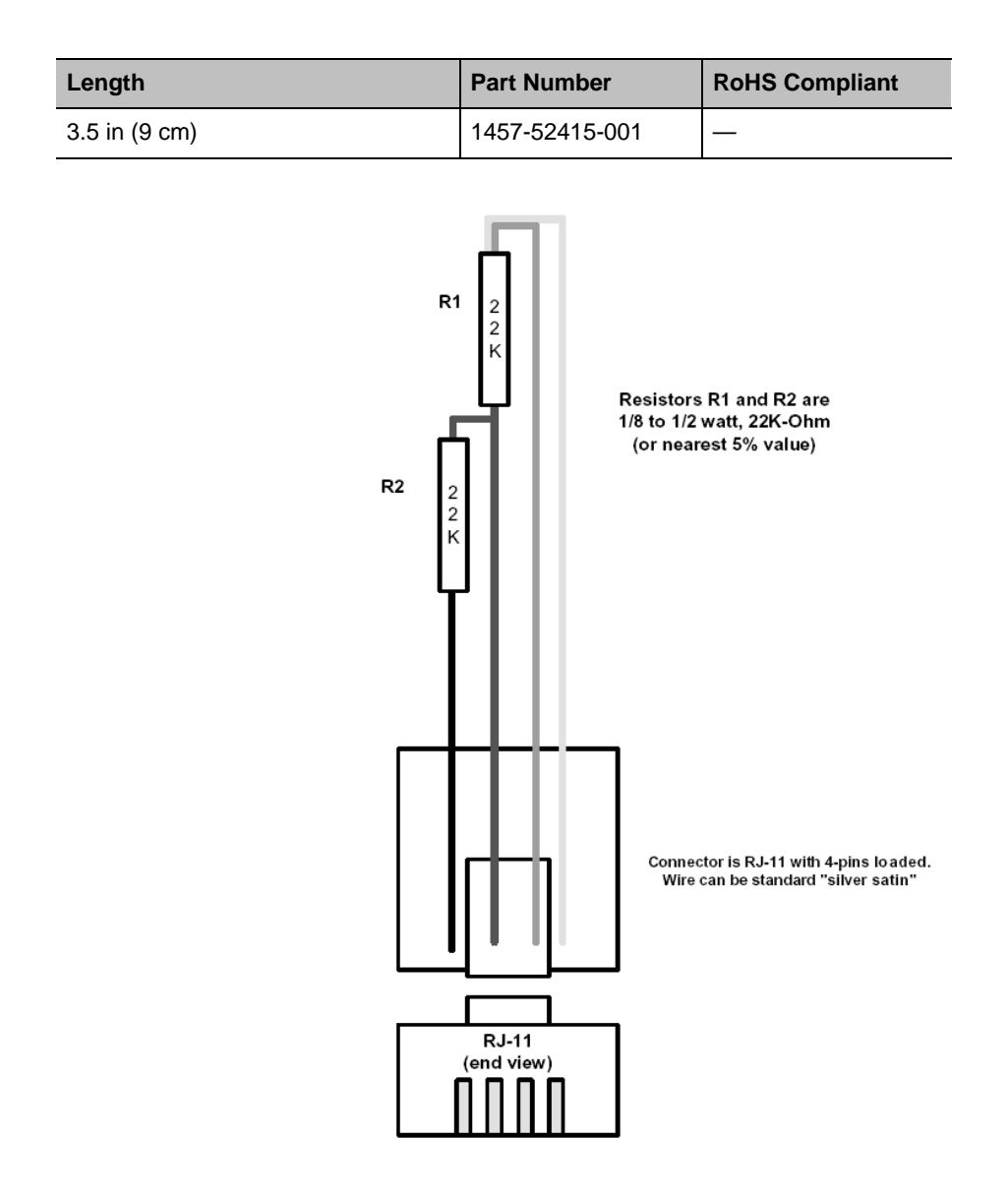

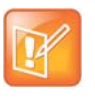

Drawings and part numbers are provided for reference only. Polycom claims no responsibility or liability for the quality, performance, or reliability of cables based on these reference drawings, other than cables provided by Polycom. Contact your Polycom distributor or Polycom Custom/Vertical Products to order cables that meet the appropriate manufacturing tolerances, quality, and performance parameters for your application.

### **Polycom EagleEye Director Audio Feedback Phoenix to Phoenix Cable**

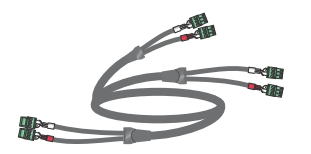

This cable connects a Polycom HDX 9000 series system or Polycom SoundStructure C-Series Mixer to the Polycom EagleEye Director and the room audio playback system. It is dual male Phoenix connectors (for HDX systems or SoundStructure C-Series Mixer) to dual male Phoenix connectors (for the EagleEye Director with dual female Phoenix connectors (for the room audio playback system).

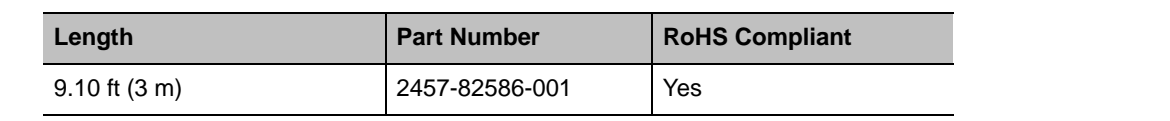

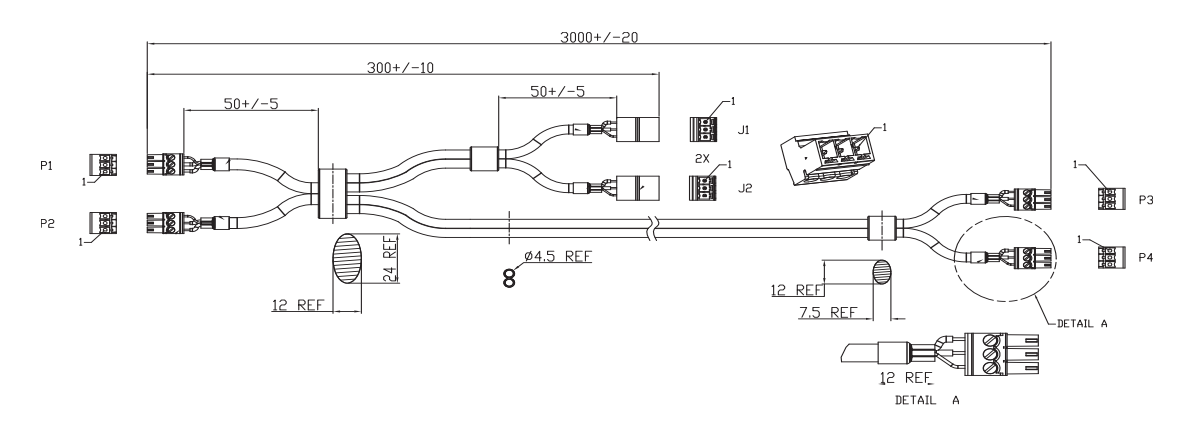

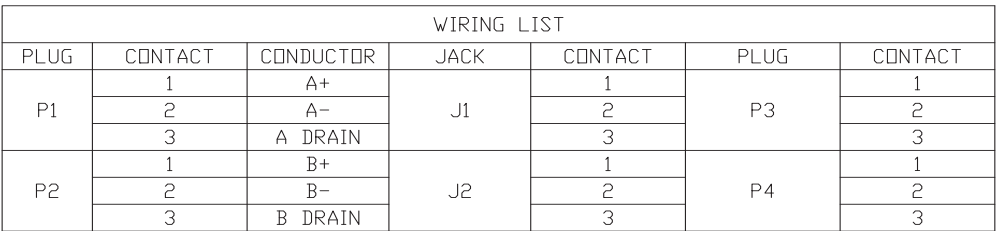

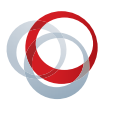

Drawings and part numbers are provided for reference only. Polycom claims no responsibility or liability for the quality, performance, or reliability of cables based on these reference drawings, other than cables provided by Polycom. Contact your Polycom distributor or Polycom Custom/Vertical Products to order cables that meet the appropriate manufacturing tolerances, quality, and performance parameters for your application.

### **Polycom EagleEye Director Audio Feedback Phoenix to RCA Cable**

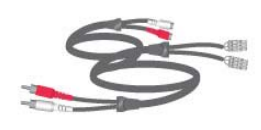

This cable connects a Polycom HDX 6000, HDX 7000 or HDX 8000 system or Polycom SoundStructure C-Series Mixer to the Polycom EagleEye Director and the room audio playback system. It is dual male Phoenix connectors (for HDX systems or SoundStructure C-Series Mixer) to dual male RCA connectors (for the EagleEye Director) with dual female RCA connectors (for the room audio playback system).

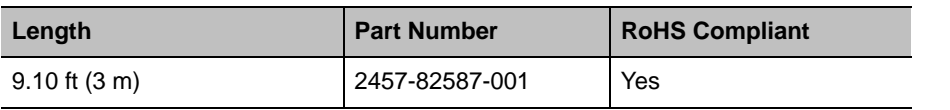

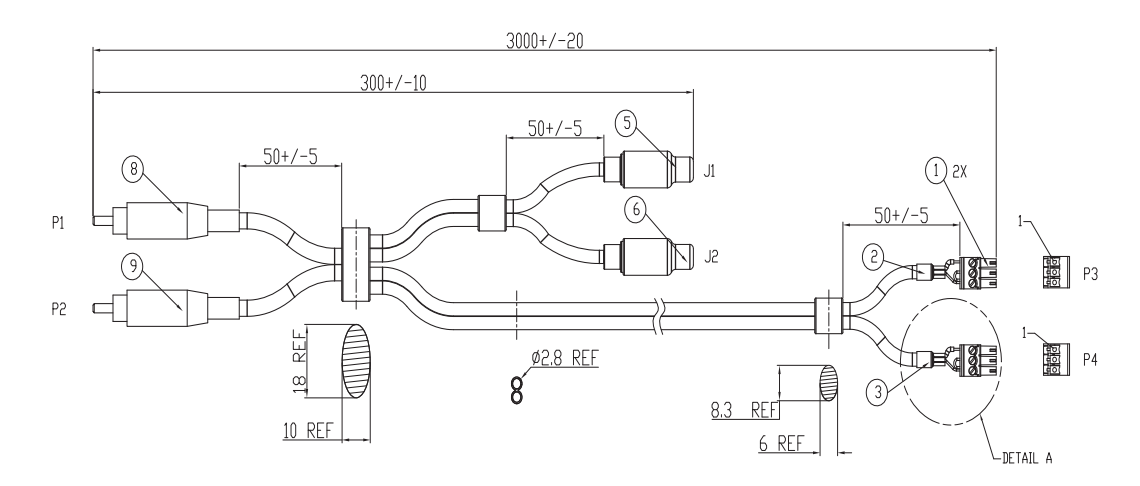

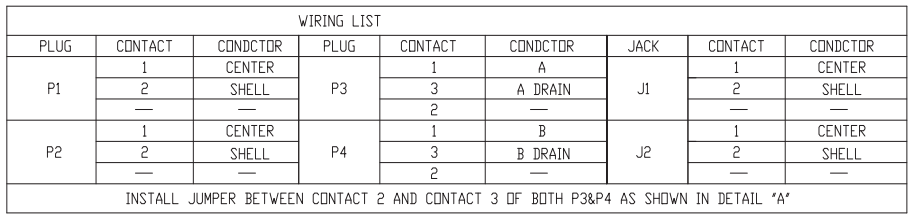

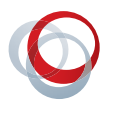

Drawings and part numbers are provided for reference only. Polycom claims no responsibility or liability for the quality, performance, or reliability of cables based on these reference drawings, other than cables provided by Polycom. Contact your Polycom distributor or Polycom Custom/Vertical Products to order cables that meet the appropriate manufacturing tolerances, quality, and performance parameters for your application.

# **Serial Cables**

### **Straight-Through Serial Cable**

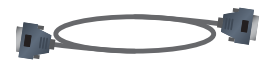

This cable connects a Polycom HDX system to a serial device. It has a DB-9 connector on each end. The maximum approved length for this cable is 100 ft (30 m).

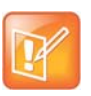

Polycom does not recommend using this straight-through serial cable for RS-232 communication from a computer, Crestron system, or AMX device. Instead, for RS-232 communication, Polycom recommends using a cross-over cable with pin 2 wired to pin 3, pin 3 wired to pin 2, and pin 5 wired to pin 5. The other pins are not used.

If you choose to use this straight-through serial cable for RS-232 communication from a computer or Crestron system, the [Null Modem Adapter on page 102](#page-119-0) is required. However, the null modem adapter does not work for RS-232 communication from AMX devices and causes problems if you try to use it.

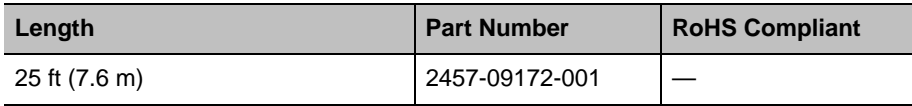

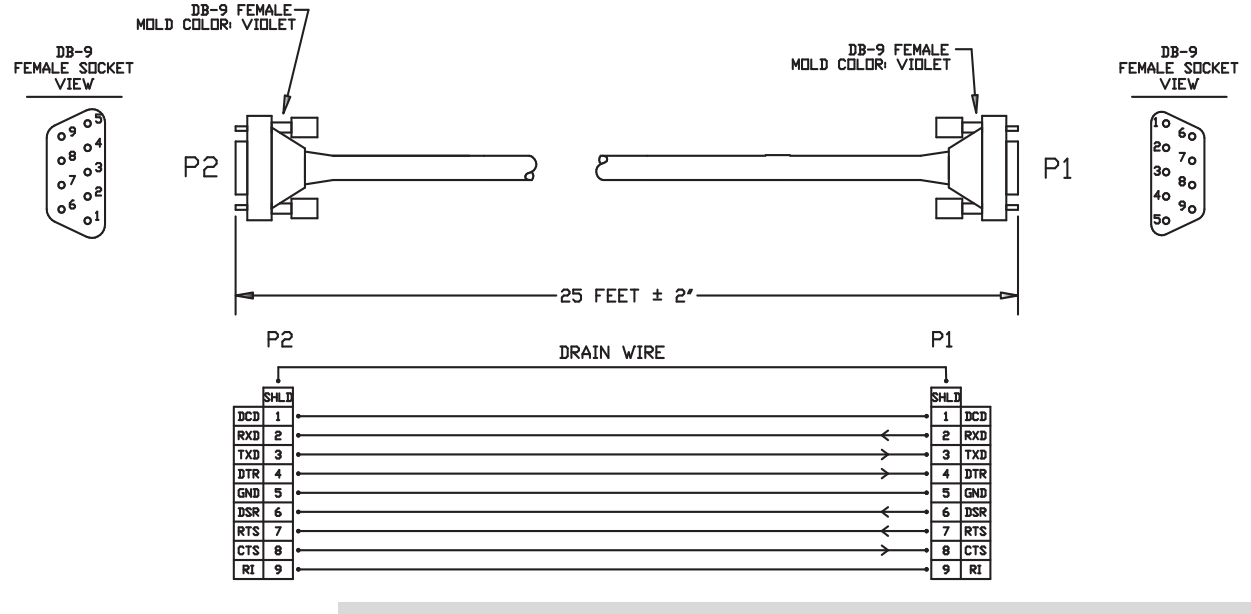

Drawings and part numbers are provided for reference only. Polycom claims no responsibility or liability for the quality, performance, or reliability of cables based on these reference drawings, other than cables provided by Polycom. Contact your Polycom distributor or Polycom Custom/Vertical Products to order cables that meet the appropriate manufacturing tolerances, quality, and performance parameters for your application.

The DB-9 male connector on the Polycom HDX system has the following connections.

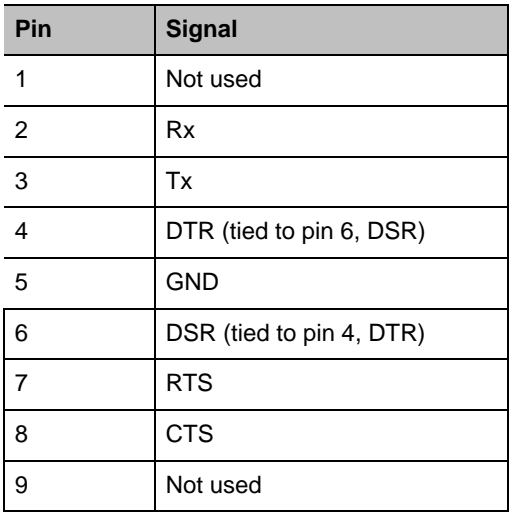

Most devices that connect to the serial port to control the Polycom HDX system through the API only require pins 2, 3, and 5. For more information and to verify the proper cabling, refer to the documentation for your control system.

### <span id="page-119-1"></span><span id="page-119-0"></span>**Null Modem Adapter**

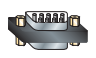

This adapter is used when connecting Polycom HDX system to a serial device that transmits on pin 3 such as Crestron Pro2 processor. It is a male to female DB-9 adapter plug.

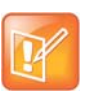

Do not use this adapter with an AMX device. AMX systems support both RS-232 and RS-422. Therefore, for RS-232 support, use a null modem cross-over cable that carries only pins 2, 3, and 5, with pins 2 and 3 crossed.

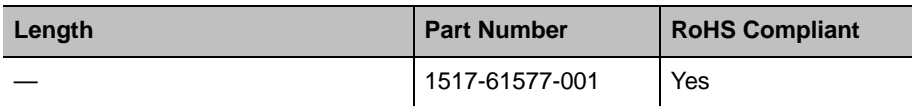

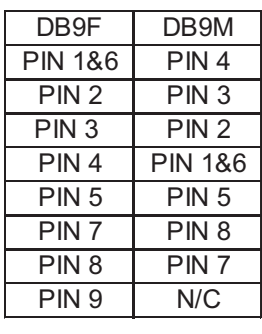

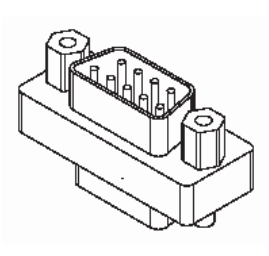

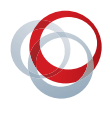

Drawings and part numbers are provided for reference only. Polycom claims no responsibility or liability for the quality, performance, or reliability of cables based on these reference drawings, other than cables provided by Polycom. Contact your Polycom distributor or Polycom Custom/Vertical Products to order cables that meet the appropriate manufacturing tolerances, quality, and performance parameters for your application.

# **Using the API**

The Application Programming Interface (API) is a set of commands for advanced users who want to automate a Polycom HDX system. You can use the API by connecting a control system or computer RS-232 serial port to a Polycom HDX 9000, Polycom HDX 8000, Polycom HDX 7000, or Polycom HDX 4000 series system. You can also use Telnet over the LAN to use the API with Polycom HDX 9000, Polycom HDX 8000, Polycom HDX 7000, Polycom HDX 6000, and Polycom HDX 4000 series systems.

# **Using the API with an RS-232 Interface**

If you use an RS-232 interface to send API commands, you must connect and configure the control system or computer and the Polycom HDX system for serial communication.

### **Configuring the RS-232 Interface**

If you use the API with a serial connection, make sure that the RS-232 interfaces of the Polycom HDX system and your computer are configured appropriately.

To access the RS-232 settings on your system, go to **Admin Settings > General Settings > Serial Port from the web interface.**

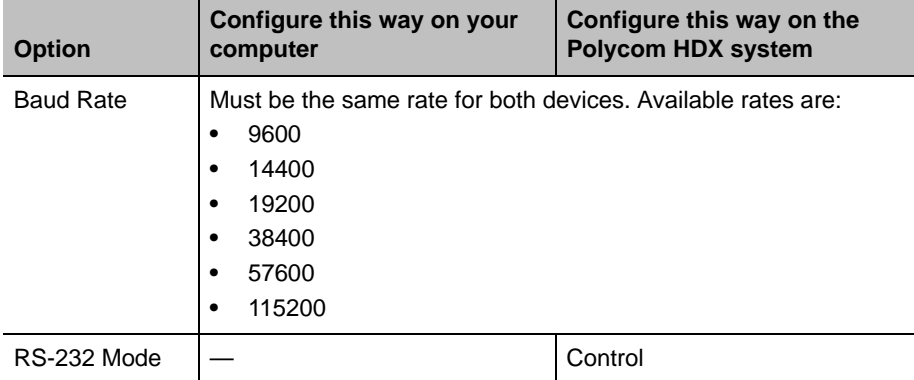

Configure the Baud Rate and RS-232 Mode options as follows:

The RS-232 port on the Polycom HDX system supports the following modes:

- Off Disables the serial port.
- Pass Thru Passes data to an RS-232 device, such as a serial printer or certain types of medical devices, connected to the serial port of the far-site system. Only available in point-to-point calls. In this mode, he operational modes of both devices' RS-232 ports depend on the port configuration of each device.
- Closed Caption Receives closed captions from a dial-up modem or a stenographer machine through the RS-232 port.
- Camera Control Passes data to and from a third-party camera.
- Control Receives control signals from a touch-panel control. Allows any device connected to the RS-232 port to control the system using API commands.
- Camera PTZ
- **Vortex Mixer**

To connect a computer to a Polycom HDX 9006 system:

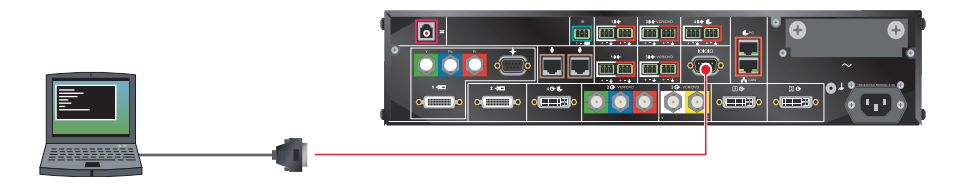

To connect a computer to a Polycom HDX 9001, Polycom HDX 9002 or Polycom HDX 9004 system:

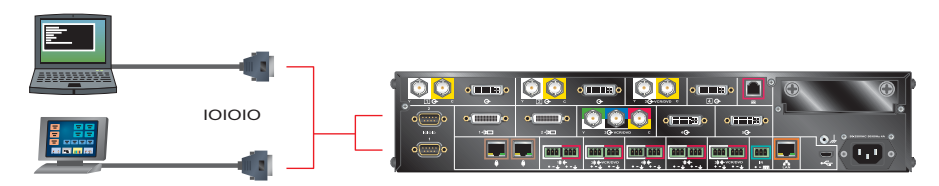

To connect a computer to a Polycom HDX 8000 or HDX 7000 series system:

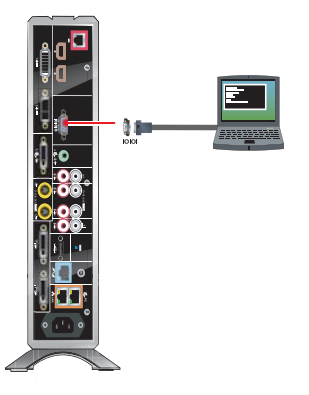

### **Starting an API Session using an RS-232 Interface**

Polycom HDX 9000, Polycom HDX 8000, and Polycom HDX 7000 series systems can run API sessions from the RS-232 interface.

After you have verified that the Polycom HDX system and your computer or control system are both configured appropriately, set up both devices as follows:

- **1** Power off the computer or control system and the Polycom HDX system.
- **2** Use an RS-232 cable to connect the computer or control system RS-232 port to an RS-232 port on the Polycom HDX system as shown in the following illustrations. This connection may require the [Null Modem Adapter on page](#page-119-1) 102.

To connect a computer to a Polycom HDX 9006 system:

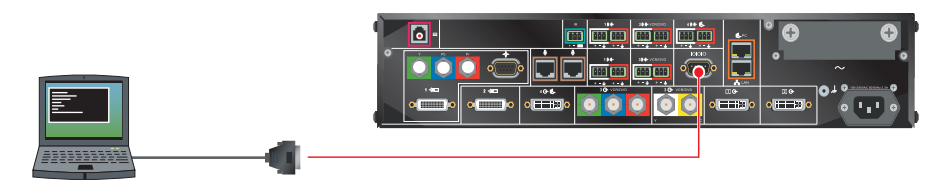

To connect a computer to a Polycom HDX 9001, Polycom HDX 9002 or Polycom HDX 9004 system:

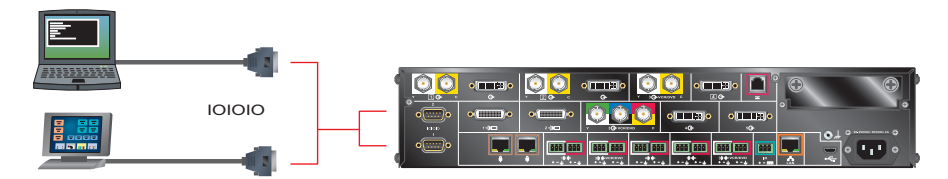

To connect a computer to a Polycom HDX 8000 or HDX 7000 series system:

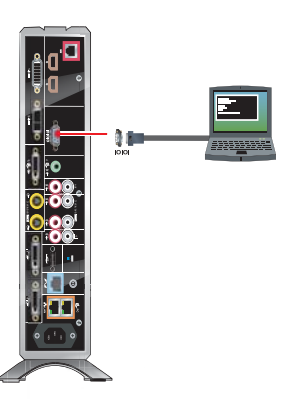

- **3** Power on the computer or control system and the Polycom HDX system.
- **4** From the computer or control system, start a serial session using HyperTerminal or another appropriate utility.
- **5** If prompted, enter your password or user name and password.

### **Using the API with the Maximum Security Profile Enabled**

When configured with the Maximum Security Profile, API sessions using a LAN Connection (Telnet) are not supported, and API sessions using an RS-232 port require you to log in using a valid user name and

password. The system accepts either the local admin account user id (and associated remote access password) or the local user account user ID (and associated remote access password).

If Active Directory Authentication is enabled, Active Directory account credentials can also be used. In this case, the local user account is disabled. See the *Administrator's Guide for Polycom HDX Systems* for details on the use of Active Directory Authentication and the use of the Maximum Security Profile.

When a system is configured with the Maximum Security Profile, the availability of individual API commands depends on whether you log in as a user or as an admin. For a complete list of API commands and parameters available to users and admins, see [Secure RS-232 Interface API Permissions on page 590](#page-607-0).

### **Using the API with a LAN Connection**

If you have a computer connected to the LAN, you can send API commands to the Polycom HDX system through telnet port 24.

- **1** On the computer, open a command line interface.
- **2** Start a Telnet session using the Polycom HDX system IP address and port number for example, telnet  $10.11.12.13$  24.You cannot use Telnet to access the system if Security Mode is enabled.
- **3** If prompted, log in using your password or user name and password.

### **Using the API Controller Code**

In cooperation with the leading touch panel controller manufacturers, Polycom provides its own version of controller code designed to run on a Crestron control system. It provides a fully executable controller program but also serves as a guideline for ongoing development using Polycom preferred methodology and commands.

To download the API controller code, refer to www.polycom.com/forms/amx\_code.html. Additionally, AMX controller code or Crestron controller code is available for controlling the Polycom EagleEye HD camera. Companion documents are also available to further explain how to interface your controller with Polycom video systems and use the API efficiently.

# **Additional API Resources**

The following online resources are available for your reference as you use the API.

### **Technical Support Contact Information**

[To contact Polycom Technical Support, go to s](support.polycom.com)upport.polycom.com. This web site provides you with contact information for Polycom technical support. Use this web site when you need help using the API.

### **Feature Enhancement Request Web Site**

[Go to](support.polycom.com) support.polycom.com and navigate to **Feature Request**. This web site allows you to submit suggestions for feature enhancements. Use this web site when you have requests for future development of the Polycom API.

### **Video Test Numbers**

Refer to [www.polycom.com/videotest.](http://www.polycom.com/videotest) This web site provides you with test numbers of various Polycom systems worldwide. Use this web site when you need to access video test numbers to use when testing your Polycom system.

### **Knowledge Base**

[Refer to the Knowledge Base at s](support.polycom.com)upport.polycom.com. This tool allows you to search for user guides, release notes, and other forms of product documentation. You can also search for troubleshooting information and technical briefs. Use this web site when you need to access Polycom product documentation or tips.

# **System Commands**

This chapter describes the API commands for HDX software version 3.1.3.

For an alphabetical list of all the commands, refer to the table of contents for this document. For a list of commands by category, refer to [Categorical List of API Commands on page 625.](#page-642-0)

# **About the API Commands**

### **Syntax Conventions**

The following conventions are used for the API command descriptions in this chapter. All of the commands are case sensitive.

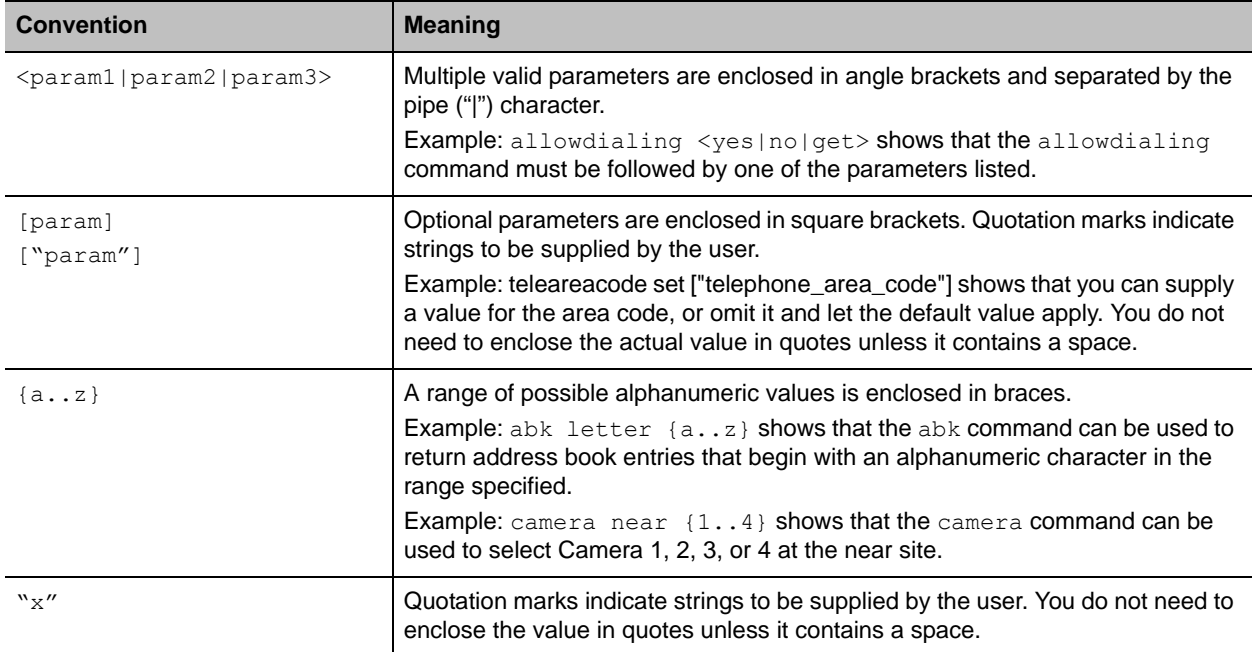

Although the API command parser may accept the minimum number of characters in a command that makes it unique, you should always use the full command string.

### **Availability of Commands**

The availability of API commands depends on the type of system, optional equipment installed or connected, security settings and the software version installed on the system. If a particular command is not supported on the system, the command returns feedback such as "error: this command is not supported on this model" or "command is not available in current system configuration". If a setting is configured by a provisioning service, the command may return feedback such as "this setting is controlled by a provisioning service and cannot be changed. For more information about provisioned settings, refer to your provisioning service administrator."

Commands that are not listed in this chapter are not supported by Polycom. Commands might change or be removed at any time. Polycom discourages integrators from using unpublished commands.

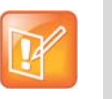

API support is not available for:

- **•** Telnet ports 23 and 24 when Security Mode is enabled.
- **•** Software versions for the Joint Interoperability Test Command (JITC) certification.

### **Command Response Syntax**

When you send a command, the system returns responses using the syntax described in the following sections, where <CR> indicates a carriage return and <LF> indicates a line feed.

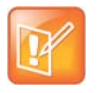

The end of line (EOL) character for the echo is different for serial and LAN responses. The feedback examples below and elsewhere in the Integrator's Reference Manual are based on the serial response.

### **When Not Registered to Receive Notifications**

When your system is not registered to receive any notifications and you send an API command, a single API acknowledgement is returned.

For example:

camera near 2 <CR>API command returns camera near 2<CR><LF>API acknowledgement

In the example above, the command was sent with an end of line character of a carriage return <CR>.

The API expects a carriage return <CR> as well as the standard end of line characters carriage return/line feed <CR><LF>. All API responses end in carriage return/line feed <CR><LF>.

### **When Registered to Receive Notifications**

Registering for notifications adds extra line responses in the form of API registration responses. The number of additional lines depends on the specific registration. In the following example, the response shows an API acknowledgement and an API registration response returned:

```
camera near 1 <CR>API command
returns
camera near 1<CR><LF>API acknowledgement
notification:vidsourcechange:near:1:Main:people<CR><LF>
API registration response
```
When your system is registered for notifications, always use the API registration response for status.

### **Command Response Syntax**

When you send a command, the system returns responses using the syntax described in the following sections, where <CR> indicates a carriage return and <LF> indicates a line feed.

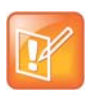

The end of line (EOL) character for the echo is different for serial and LAN responses. The feedback examples below and elsewhere in the Integrator's Reference Manual are based on the serial response.

### **When Not Registered to Receive Notifications**

When your system is not registered to receive any notifications and you send an API command, an API echo and API acknowledgement are returned.

For example:

● camera near 2 <CR>API command returns camera near 2<LF><CR>API echo camera near 2<CR><LF>API acknowledgement

When your system is not registered for notifications, always use the API acknowledgement (<CR><LF>), which indicates that the command was sent, accepted, and processed. Never use the API echo (<LF><CR>), which only indicates that you sent an API command but does not indicate whether the API command you sent was actually processed. For example, you receive an API echo even if you send an invalid API command. In this case, the API echo responds by echoing the invalid API command that you attempted to send.

#### **When Registered to Receive Notifications**

Registering for notifications adds extra line responses in the form of API registration responses. When your system is already registered to receive notifications and you send an API command that affects a notification, an API echo, API acknowledgement, and API registration response are returned. You may receive multiple API registration responses if you are registered for multiple notifications that are affected by the API command you are currently sending.

For example, after your system has already been registered to receive camera notifications (the notify vidsourcechanges API command enables these notifications), the following responses are returned when you change the camera source using the camera near 1 API command:

● camera near 1 <CR>API command returns camera near 1<LF><CR>API echo camera near 1<CR><LF>API acknowledgement notification:vidsourcechange:near:1:Main:people<CR><LF> API registration response

When your system is registered for notifications, always use the API registration response (<CR><LF>), which indicates that the command was sent, accepted, and processed. Never use the API echo (<LF><CR>), which only indicates that you sent an API command but does not indicate whether the API command you sent was actually processed. For example, you receive an API echo even if you send an invalid API command. In this case, the API echo responds by echoing the invalid API command that you attempted to send.

#### **End Of Line (EOL) Characters When Connected to the API Using a LAN Connection**

In software versions prior to 2.5.0.6, the EOL characters for the echo responses on a system connected to the LAN and using a Telnet session were as follows:

camera near 2 <CR> API command

#### returns

camera near 2<CR><CR><LF> API echo

camera near 2<CR><LF> API acknowledgement

Starting with software version 2.5.0.6, the response changed to a single <CR>; for example:

camera near 2 <CR> API command

#### returns

camera near 2<CR><LF> API echo

camera near 2<CR><LF> API acknowledgement

The telnetechoeol command allows you to change the EOL characters of the API echo to the EOL characters of the serial port echo. See [telnetechoeol on page 536](#page-553-0) for more details.

### **Commands that Restart the System**

#### **Commands that Restart the System with a Prompt**

● reboot

#### **Commands that Restart the System without a Prompt**

- reboot yes
- reboot now
- resetsystem

### **Additional Tips**

- The Polycom HDX system does not provide flow control. If the connection is lost through restarting the system or other means, you must re-establish the connection.
- The API processes one command at a time.
- Polycom does not recommend sending multiple commands simultaneously without a pause or delay between them.
- For commands with a single action and a single response: A delay of 200 milliseconds between commands is usually sufficient. Examples of these commands include the commands for switching cameras (camera near 1), sending content (vcbutton play), and checking the status of the audio mute (mute near get).
- For commands with a single action and a more extensive response: The time required to receive the response, and thus the time between commands, may be longer than 200 milliseconds. The response length, which can vary in size, determines the time required to receive the response. Examples of these commands include the commands for retrieving the local address book (addrbook all), the global address book (gaddrbook all), the list of system settings(such as displayparams), and system session information (such as whoami).
- When developing your program, always allow enough time for the response to the requested command to complete before sending another command.
- Do not send any commands while an incoming or outgoing call is being established.
- The API provides feedback status in two ways: registrations or polling.
- It is only required that you send registration and notification API commands once, because the registrations become written into Flash memory and are retained even upon restarting the system.
- Polycom recommends putting registrations in the initialization or startup of Crestron and AMX systems.
- Registrations are recommended over polling since they will provide status updates without having to query for changes.
- Never poll for registrations.
- Registrations are specific to the port from which they are registered. If you register for notifications from com port 1, registration will not be sent to com port 2 or Telnet port 24.

### **!**

Executes a previously used command from the history list, starting with a specific number or letter.

#### **Syntax**

!"string" !{1..64}

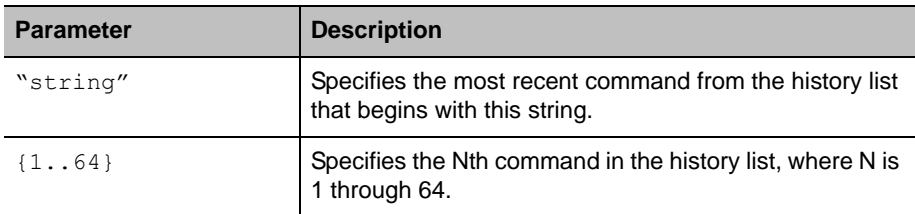

#### **Feedback Examples**

Assume the following command history.

- gatewaynumber set 123456789 returns gatewaynumber 123456789 ● hangup video
- returns hanging up video call
- history returns 1 gatewaynumber set 123456789 2 hangup video
- h323name get returns h323name testip

In this case, each of the following  $1$ < letter or number> commands executes the command and prints its output from the history list, as follows.

```
● !1
  returns
  gatewaynumber set 123456789
  gatewaynumber 123456789
\bullet ! 2
  returns
  hangup video
  hanging up video call
● !h
  returns
  h323name get
  h323name testip
● history
  returns
  1 gatewaynumber set 123456789
```

```
2 hangup video
3 h323name get
4 gatewaynumber set 123456789
5 hangup video
6 h323name get
```
#### **See Also**

For information about the history list, refer to the [history command on page](#page-308-0) 291.

# **abk (deprecated)**

Returns local directory (address book) entries. This command has been deprecated. Polycom recommends using the [addrbook command on page](#page-135-0) 118.

#### **Syntax**

```
abk all
abk batch {0..59}
abk batch search "pattern" "count"
abk batch define "start_no" "stop_no"
abk letter {a..z}
abk range "start_no" "stop_no"
abk refresh
```
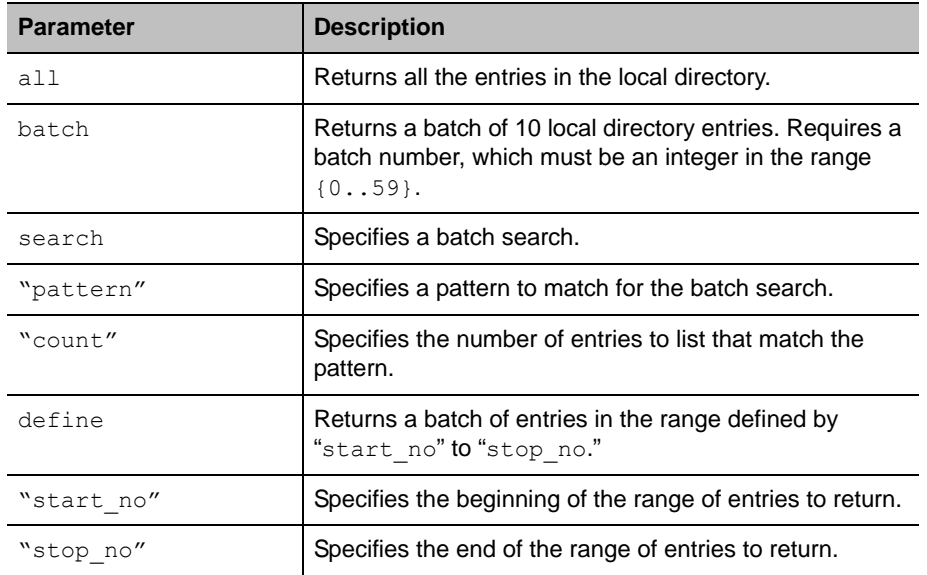

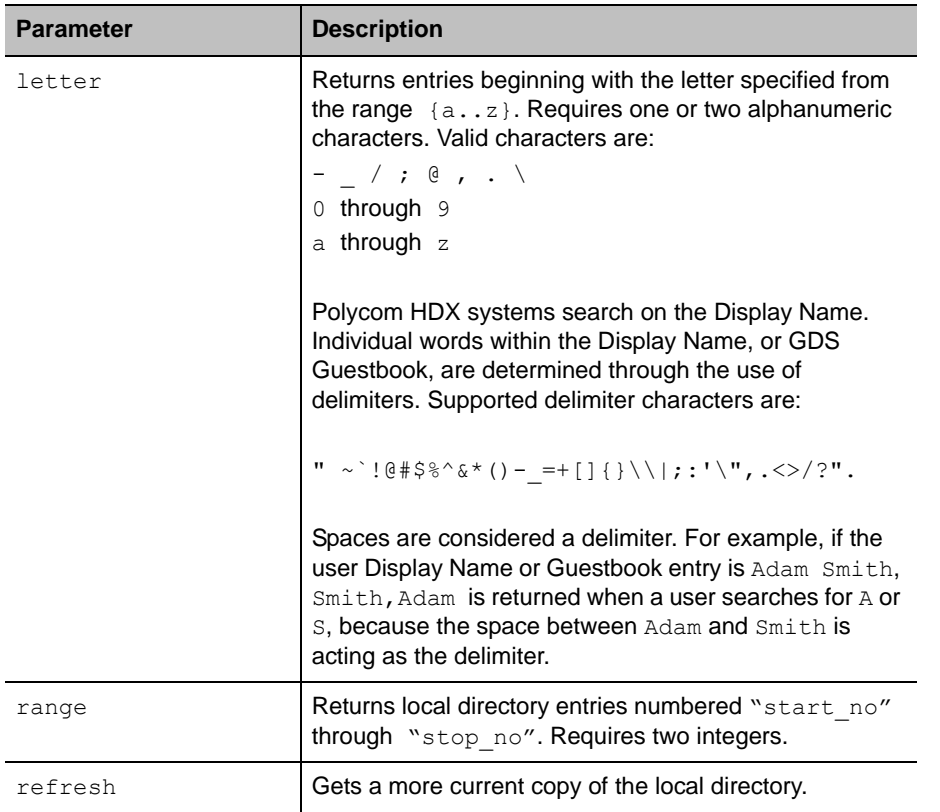

#### **Feedback Examples**

```
● abk all
  returns
  abk 0. Polycom HDXDemo 1 spd:384 num:1.700.5551212
  abk 1. Polycom HDXDemo 2 spd:384 num:192.168.1.101
  abk 2. Polycom HDXDemo 3 spd:384 num:192.168.1.102
  abk 3. Polycom HDXDemo 3 spd:384 num:1.700.5551213
  (and so on, until all entries in the local directory are listed, then:)
  abk all done
● abk batch 0
  returns
  abk 0. Polycom HDXDemo 1 spd:384 num:1.700.5551212
  abk 1. Polycom HDXDemo 2 spd:384 num:192.168.1.101
  abk 2. Polycom HDXDemo 3 spd:384 num:192.168.1.102
  (and so on, through the last entry in the batch of 10 directory entries, 
  such as:)
  abk 9. Polycom HDXDemo 20 spd:384 num:192.168.1.120
  abk batch 0 done
● abk batch define 0 2
  returns
  abk 0. Polycom HDX Demo 1 spd:384 num:1.700.5551212
  abk 1. Polycom HDX Demo 2 spd:384 num:192.168.1.101
  abk 2. Polycom HDXDemo 3 spd:384 num:192.168.1.102
  abk batch define 0 2 done
```

```
● abk batch search Polycom 3
  returns
  abk 0. Polycom HDXDemo 1 spd:384 num:1.700.5551212
  abk 1. Polycom HDXDemo 2 spd:384 num:192.168.1.101
  abk 2. Polycom HDXDemo 3 spd:384 num:192.168.1.102
  abk batch search Polycom 3 done
● abk letter p
  returns
  abk 0. Polycom HDXDemo 1 spd:384 num:1.700.5551212
  abk 1. Polycom HDXDemo 2 spd:384 num:192.168.1.101
  abk 2. Polycom HDXDemo 3 spd:384 num:192.168.1.102
  abk 3. Polycom HDXDemo 3 spd:384 num:1.700.5551213
  abk 9. Polycom HDXDemo 20 spd:384 num:192.168.1.120
  abk letter p done
● abk range 0 2
  returns
  abk 0. Polycom HDXDemo 1 spd:384 num:1.700.5551212
  abk 1. Polycom HDXDemo 2 spd:384 num:192.168.1.101
  abk 2. Polycom HDXDemo 3 spd:384 num:192.168.1.102
  abk range 0 2 done
```
#### **Comments**

Beginning in software version 2.5, eEntries with multiple addresses (for example, an H.323 address and an ISDN number) return each address type on separate lines with an incremented record number. With previous software versions, entries with multiple addresses return each address type with the same record number.

abk entries are entries stored on the system. gabk entries are entries stored on the GDS. In the user interface, the address book and global address book features are referred to as the *directory*and the *global directory*.

#### **See Also**

To return global directory entries, use the [gabk \(deprecated\) command on page](#page-261-0) 244.

## <span id="page-135-0"></span>**addrbook**

Returns local directory (address book) entries.

#### **Syntax**

#### **Commands for local directory**

```
addrbook all
addrbook batch {0..59}
addrbook batch search "pattern" "count"
addrbook batch define "start no" "stop no"
addrbook letter {a..z}
addrbook range "start_no" "stop_no"
```
#### **Commands recommended when using LDAP**

```
addrbook names <all|video|phone> [<range start>] [<range end>]
addrbook names <all|video|phone> size
addrbook names search "search_pattern" <all|video|phone> 
                      [<range start>] [<range end>]
addrbook names search "search pattern" <all|video|phone> size
addrbook group "group_name" [<range_start>] [<range_end>]
addrbook group "group name" size
addrbook address "sys_name" ["sys_label"]
```
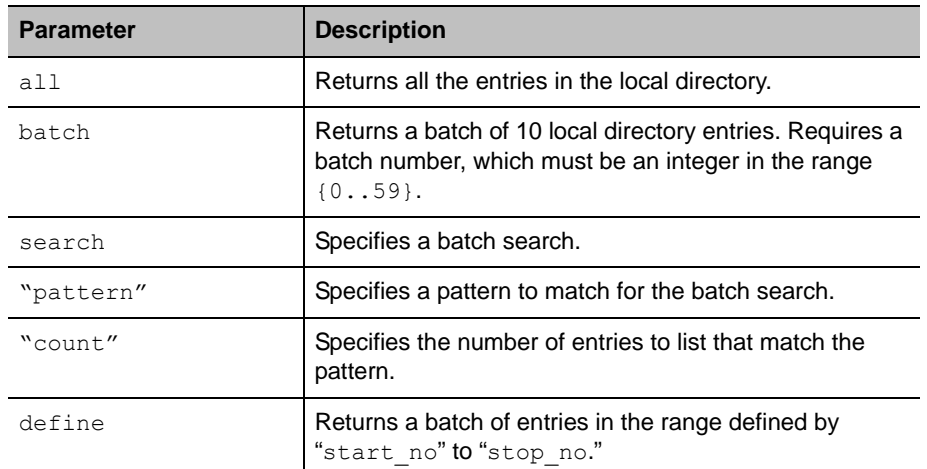

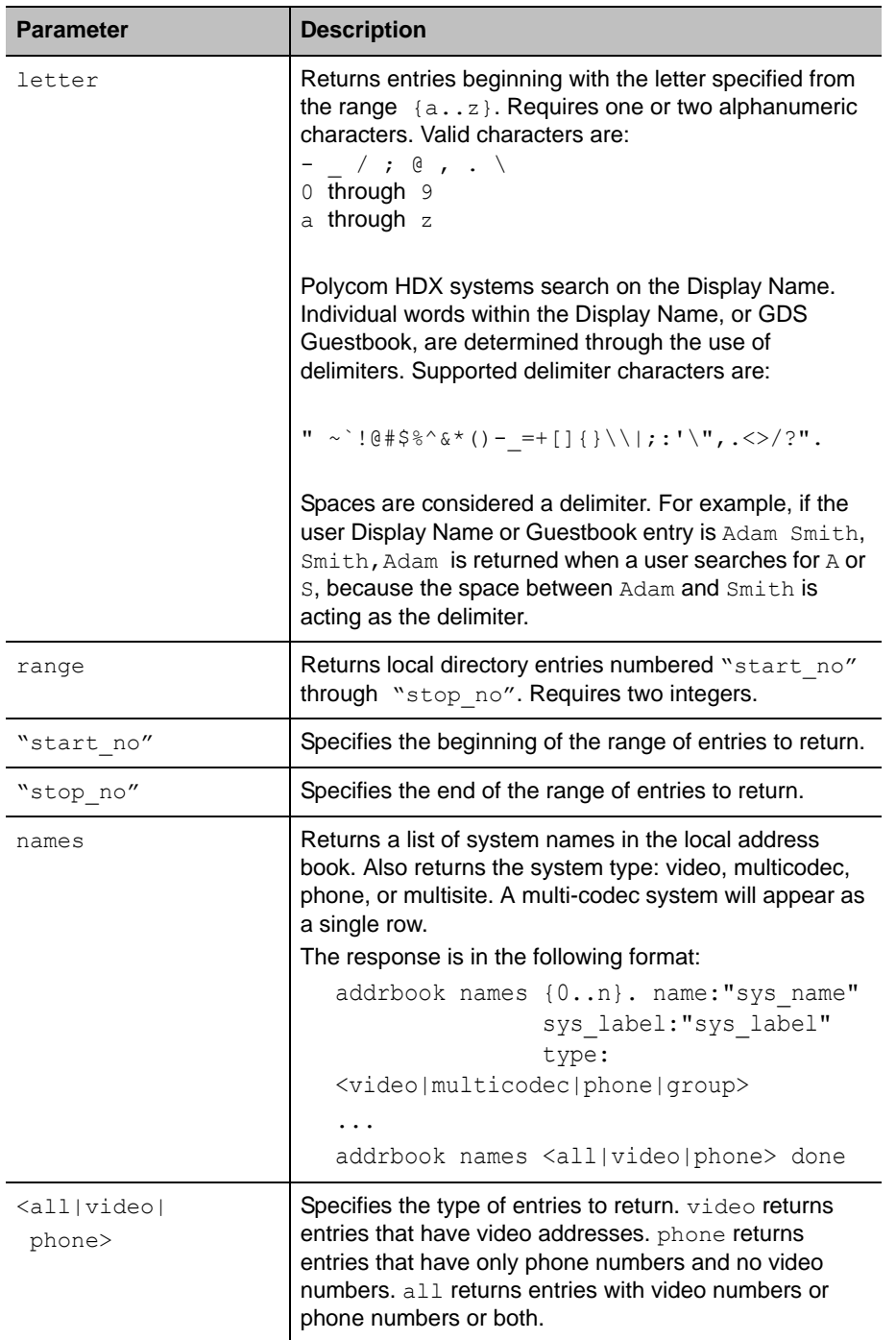

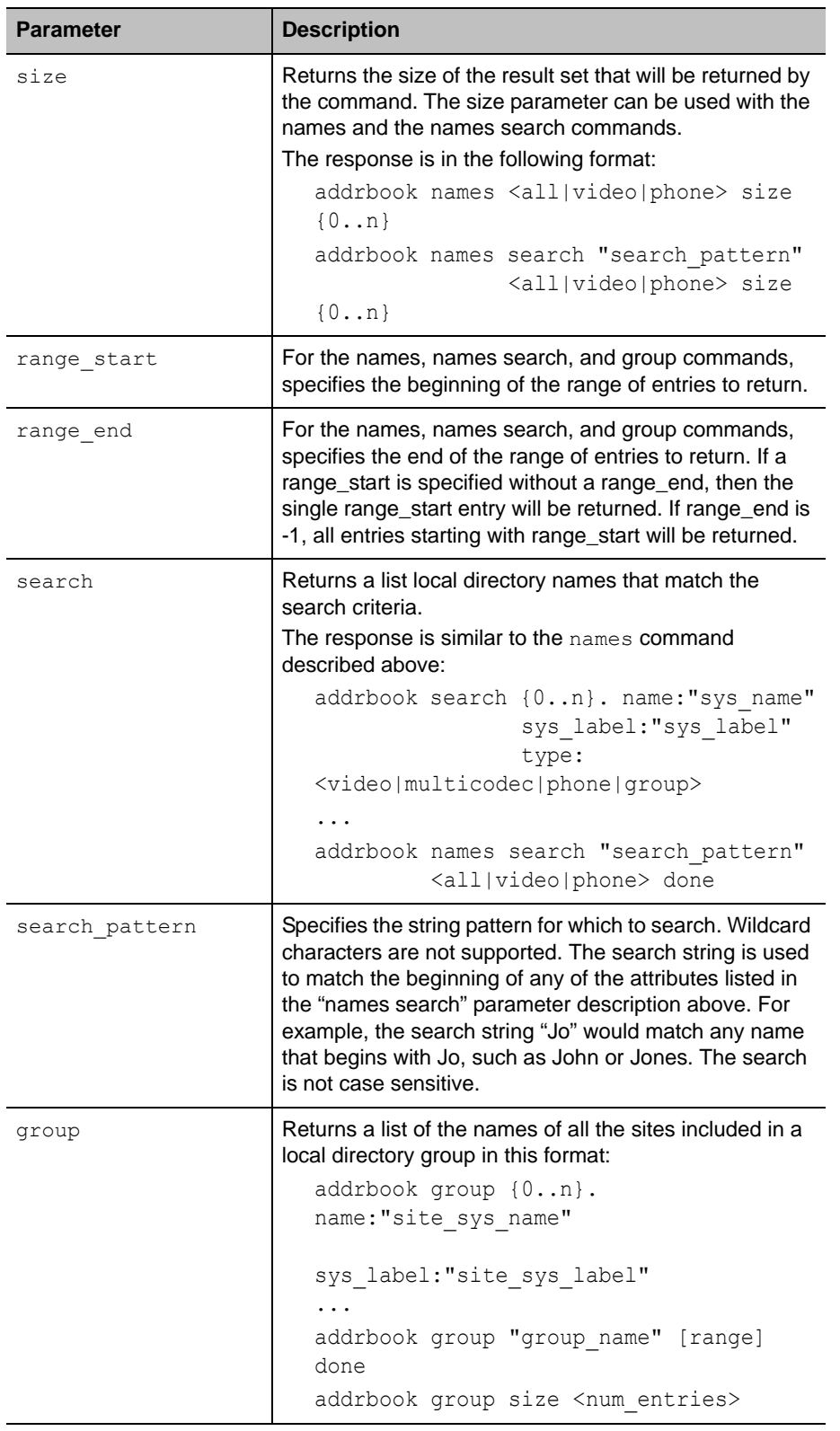

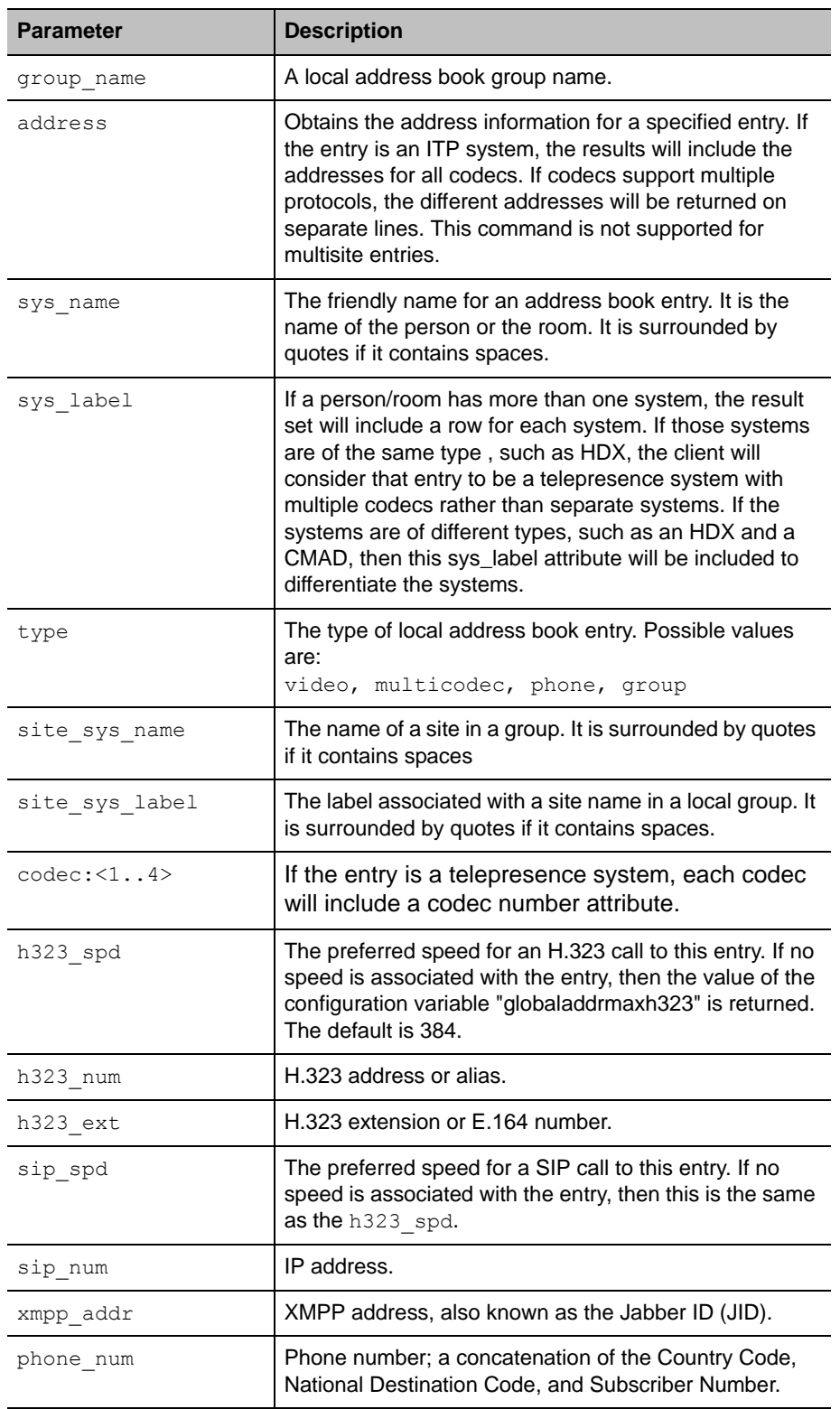

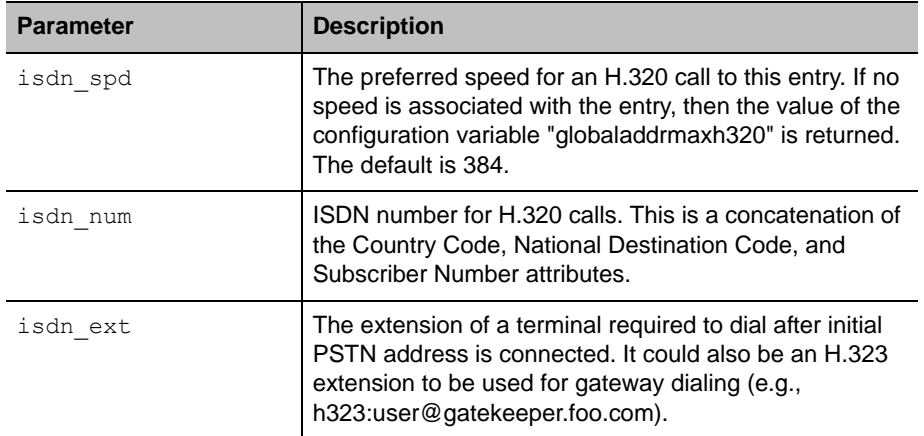

#### **Feedback Examples**

```
● addrbook all
  returns
  addrbook 0. "Polycom HDX Demo 1" isdn_spd:384 isdn_num:1.700.5551212 
  isdn_ext:
  addrbook 1. "Polycom HDX Demo 2" h323_spd:384 h323_num:192.168.1.101 
  h323_ext:7878
  addrbook 2. "Polycom HDX Demo 3" sip_spd:384 
  sip_num:polycomhdx@polycom.com
  addrbook 3. "Polycom HDX Demo 3" phone num:1.512.5121212
  (and so on, until all entries in the local directory are listed, then:)
  addrbook all done
● addrbook batch 0
  returns
  addrbook 0. "Polycom HDX Demo 1" isdn_spd:384 isdn_num:1.700.5551212 
  isdn_ext:
  addrbook 1. "Polycom HDX Demo 2" h323_spd:384 h323_num:192.168.1.101 
  h323_ext:7878
  addrbook 2. "Polycom HDX Demo 3" sip_spd:384 sip_num:polycom@polycom.com
  addrbook 3. "Polycom HDX Demo 3" phone num:1.512.5121212
  (and so on, through the last entry in the batch of 10 directory entries, 
  such as:)
  addrbook 9. "Polycom HDX Demo 20" h323_spd:384 h323_num:192.168.1.120 
  h323_ext:
  addrbook batch 0 done
● addrbook batch define 0 2
  returns
  addrbook 0. "Polycom HDX Demo 1" isdn_spd:384 isdn_num:1.700.5551212 
  isdn_ext:
  addrbook 1. "Polycom HDX Demo 2" h323_spd:384 h323_num:192.168.1.101 
  h323_ext:7878
  addrbook 2. "Polycom HDX Demo 3" sip_spd:384 
  sip_num:polycomhdx@polycom.com
  addrbook batch define 0 2 done
```

```
● addrbook names all size
  returns
  addrbook names all size 21
● addrbook names all size 21
  returns
  addrbook names all size 21
  addrbook names 0. name:"Eng RPX" sys_label:"HDX" type:multicodec
  addrbook names 1. name:"Fulton" sys_label:"" type:video
  addrbook names 2. name:"Gen Group" sys_label:"" type:group
  addrbook names 3. name:"Geno Alissi" sys_label:"" type:video
  addrbook names 4. name: "Joseph Sigrist" sys label: "" type:video
  addrbook names 5. name: "Lab TPX" sys label:"" type:video
  addrbook names 6. name:"Minuteman RPX" sys_label:"" type:multicodec
  addrbook names 7. name: "Monday Staff Mtg" sys label: "" type:group
  addrbook names 8. name:"Polycom Austin Stereo" sys_label:"" type:video
  addrbook names 9. name:"Polycom Austin HD" sys_label:"" type:video
  addrbook names all 0 9 done
● addrbook names all
  returns
  addrbook names 0. name:"Eng RPX" sys_label:"HDX" type:multicodec
  addrbook names 1. name:"Fulton" sys_label:"" type:video
  addrbook names 2. name: "Gen Group" sys label: "" type:group
  addrbook names 3. name:"Geno Alissi" sys_label:"" type:video
  addrbook names 4. name: "Joseph Sigrist" sys label: "" type: video
  addrbook names 5. name: "Lab TPX" sys label:"" type:video
  addrbook names 6. name:"Minuteman RPX" sys_label:"" type: multicodec
  addrbook names 7. name:"Monday Staff Mtg" sys_label:"" type:group
  addrbook names 8. name:"Polycom Austin Stereo" sys_label:"" type:video
  addrbook names 9. name:"Polycom Austin HD" sys_label:"" type:video
  addrbook names 10. name:"Polycom Austin USA IP" sys_label:"" type:video
  addrbook names 11. name: "Polycom Japan" sys label: "" type:video
  addrbook names 12. name: "Scott CMAD IP" sys_label: "" type:video
  addrbook names 13. name:"Scott Phone" sys_label:"" type:phone
  addrbook names 14. name:"Scott PVX" sys_label:"" type:video
  addrbook names 15. name:"Scott Quasar 19" sys_label:"" type:video
  addrbook names 16. name:"SQA HDX" sys_label:"" type:video
  addrbook names 17. name:"Sunil Bhalla" sys_label:"" type:video
  addrbook names 18. name:"Test System 1" sys_label:"" type:video
  addrbook names 19. name:"Test System 2A" sys_label:"" type:video
  addrbook names 20. name:"Test System 2B" sys_label:"" type:video
  addrbook names all done
● addrbook names search "p" all
  returns
  addrbook search 0. name:"Polycom Austin HD" sys_label:"" type:video
  addrbook search 1. name:"Polycom Austin Stereo" sys_label:"" type:video
  addrbook search 2. name:"Polycom Austin USA IP" sys_label:"" type:video
  addrbook search 3. name:"Polycom Japan" sys_label:"" type:video
  addrbook search 4. name:"Scott Phone" sys_label:"" type:phone
  addrbook search 5. name:"Scott PVX" sys_label:"" type:video
  addrbook search search p all done
● addrbook names search "p" all 0 2
  returns
  addrbook search 0. name:"Polycom Austin HD" sys_label:"" type:video
```
addrbook search 1. name:"Polycom Austin Stereo" sys\_label:"" type:video addrbook search 2. name:"Polycom Austin USA IP" sys\_label:"" type:video addrbook search search p all 0 2 done

● addrbook group "Monday Staff Mtg" returns addrbook group 0. name:"Eng RPX" sys\_label:"HDX" addrbook group 1. name:"Geno Alissi" sys\_label:"" addrbook group 2. name:"Joseph Sigrist" sys\_label:"" addrbook group 3. name:"TPW" sys\_label:"HDX" addrbook group "Monday Staff Mtg" done ● addrbook address "Geno Alissi" return addrbook address 0. name:"Geno Alissi" sys\_label:"" codec:1 h323 spd:384 h323 num:172.25.137.101 h323 ext: addrbook address name:"Geno Alissi" sys\_label:"" done

#### **Comments**

Beginning in software version 2.5, entries with multiple addresses (for example, an H.323 address and an ISDN number) return each address type on separate lines with an incremented record number. With previous software versions, entries with multiple addresses return each address type with the same record number. addrbook entries are stored in the local directory (address book).

#### **See Also**

See the [farnametimedisplay command on page](#page-259-0) 242 and [speeddial command on page](#page-442-0) 425.

## **addressdisplayedingab**

Specifies whether to display the system address in the global directory.

#### **Syntax**

```
addressdisplayedingab get
addressdisplayedingab private
addressdisplayedingab public
```
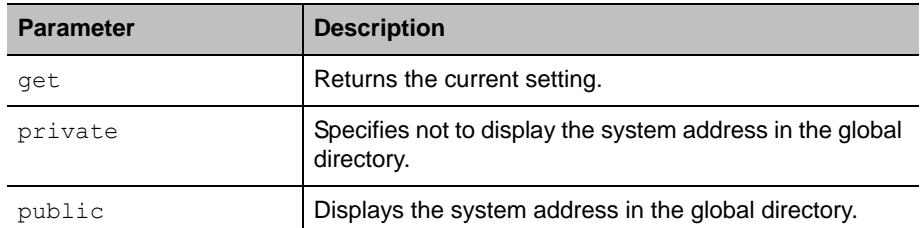

### **Feedback Examples**

- addressdisplayedingab private returns addressdisplayedingab private
- addressdisplayedingab public returns
	- addressdisplayedingab public
- addressdisplayedingab get returns addressdisplayedingab public

### **advnetstats**

Gets advanced network statistics for a call connection.

#### **Syntax**

```
advnetstats [{0..n}]
```
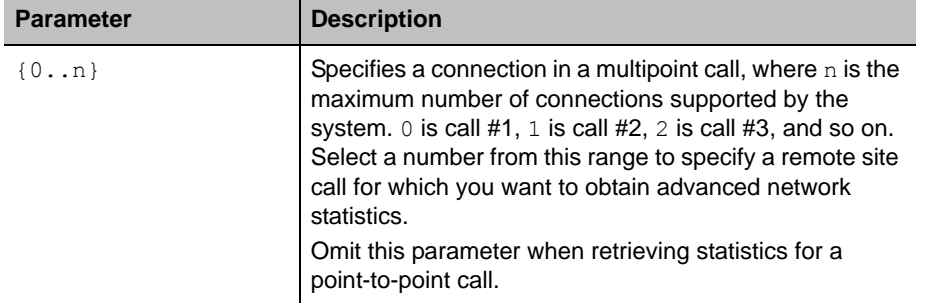

#### **Feedback Examples**

```
● advnetstats 1
  returns
  call:1 tar:24k rar:24k tvr:64.3k rvr:104k
  tvru:63.8k rvru:114.6k tvfr:15.0 rvfr:15.0 vfe ---
  tapl:66 rapl:0 taj:46mS raj:40mS tvpl:122 rvpl:0
  tvj:21mS rvj:60mS dc:--- rsid:Polycom_4.2 ccaps:E9P
● Returned parameters are:
  tar=Transmit audio rate
  rar=Receive audio rate
  tvr=Transmit video rate
  rvr=Receive video rate
  tvru=Transmit video rate used
  rvru=Receive video rate used
  tvfr=Transmit video frame rate
  rvfr=Receive video frame rate
  vfe=Video FEC errors
  tapl=Transmit audio packet loss (H.323 calls only) 
  tlsdp=Transmit LSD protocol (H.320 calls only) 
  rapl=Receive audio packet loss (H.323 calls only) 
  rlsdp=Receive LSD protocol (H.320 calls only) 
  taj=Transmit audio jitter (H.323 calls only) 
  tlsdr=Transmit LSD rate (H.320 calls only) 
  raj=Receive audio jitter (H.323 calls only) 
  rlsd=Receive LSD rate (H.320 calls only) 
  tvpl=Transmit video packet loss (H.323 calls only)
  tmlpp=Transmit MLP protocol (H.320 calls only) 
  rvpl=Receive video packet loss (H.323 calls only) 
  rmlpp=Receive MLP protocol (H.320 calls only) 
  tvj=Transmit video jitter (H.323 calls only) 
  tmlpr=Transmit MLP rate (H.320 calls only) 
  rvj=Receive video jitter (H.323 calls only)
  rmlpr=Receive MLP rate (H.320 calls only) 
  dc=Encryption information
```
```
rsid=Remote system id
ccaps=Content capability, where possible responses include "9" (H.239), 
"E" (enterprise dual streams), "N" (none), and "P" (content over the people 
stream)
```
## **See Also**

To return network statistics for a call, use the [nearloop command on page](#page-374-0) 357.

## **alertusertone**

Sets or gets the tone used for user alerts.

## **Syntax**

alertusertone <get|1|2|3|4>

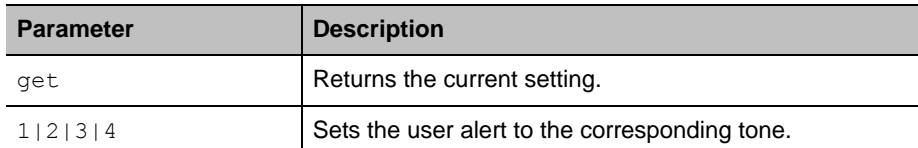

- alertusertone 1 returns alertusertone 1
- alertusertone get returns alertusertone 1

# **alertvideotone**

Sets the tone used for incoming video calls.

## **Syntax**

alertvideotone <get|1|2|3|4|5|6|7|8|9|10>

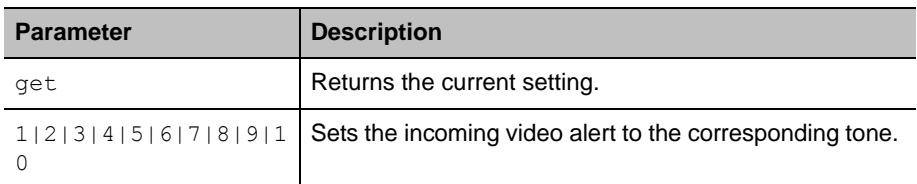

- alertvideotone 1 returns alertvideotone 1
- alertvideotone get returns alertvideotone 1

## **all register**

Registers for most commonly-used user registration events.

#### **Syntax**

all register

**Feedback Examples**

```
● all register
  returns
  callstate registered
  camera registered
  chaircontrol registered
  linestate registered
  mute registered
  pip registered
  popupinfo registered
  preset registered
  screen registered
  vcbutton registered
  volume registered
  sleep registered
```
### **Comments**

Registers changes to any of the following types of parameters:

- Current near-site or far-site source
- State of privacy
- Current volume level
- Active camera presets
- Status of point-to-point or multipoint calls
- Status of physical ISDN/IP connection to codec
- PIP state
- Chair control
- System information

This command is particularly useful when two different control systems are being used simultaneously, such as the web and API commands. The system maintains the registration changes through restarts.

To register for events not included in this feedback, refer to the specific registration command.

This is a one time registration command that is retained in flash memory. Sending the command a second time results in the following feedback response:

```
● info: event/notification already active:callstate
  info: event/notification already active:camera
  info: event/notification already active:chaircontrol
  info: event/notification already active:chaircontrol
  info: event/notification already active:linestate
  info: event/notification already active:muteinfo: event/notification
```

```
already active:pip
info: event/notification already active:popupinfo
info: event/notification already active:preset
info: event/notification already active:screen
info: event/notification already active:vcbutton
info: event/notification already active:volumeinfo: event/notification 
already active:sleep
```
The all register command does not return local camera movements if the camera is moved using the remote control, the web interface, or the Polycom Touch Control virtual remote.

Polycom recommends you use this command in place of the [registerall \(deprecated\) command on](#page-410-0)  [page](#page-410-0) 393.

## **all unregister**

Simultaneously unregisters all registered user feedback so that the API no longer reports changes to the parameters.

#### **Syntax**

all unregister

## **Feedback Examples**

```
all unregister
returns
callstate unregistered
camera unregistered
chaircontrol unregistered
linestate unregistered
mute unregistered
pip unregistered
popupinfo unregistered
preset unregistered
screen unregistered
vcbutton unregistered
volume unregistered
sleep unregistered
```
### **Comments**

The following types of parameters are unregistered:

- Current near-site or far-site source
- State of privacy
- Current volume level
- Active camera presets
- Status of point-to-point or multipoint calls
- Status of physical ISDN/IP connection to codec
- PIP state
- Chair control
- System information

Polycom recommends you use this command in place of the unregisterall (deprecated) command on [page](#page-557-0) 540.

# **allowabkchanges**

Sets or gets the Allow Directory Changes setting.

#### **Syntax**

allowabkchanges <get|yes|no>

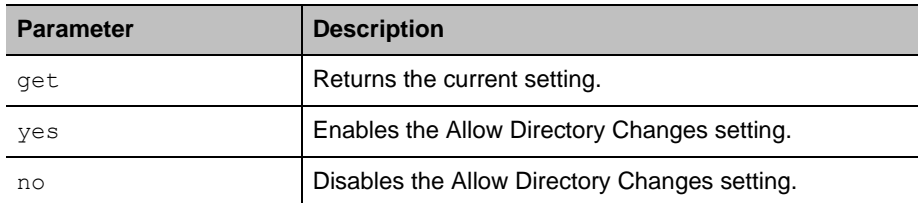

## **Feedback Examples**

- allowabkchanges no returns allowabkchanges no
- allowabkchanges yes returns allowabkchanges yes
- allowabkchanges get returns allowabkchanges yes

## **Comments**

If this option is enabled, the user has access to the **New**, **Edit**, and **Delete** operations in the directory.

## **allowcamerapresetssetup**

Sets or gets whether users are allowed to change camera presets.

#### **Syntax**

allowcamerapresetssetup <get|yes|no>

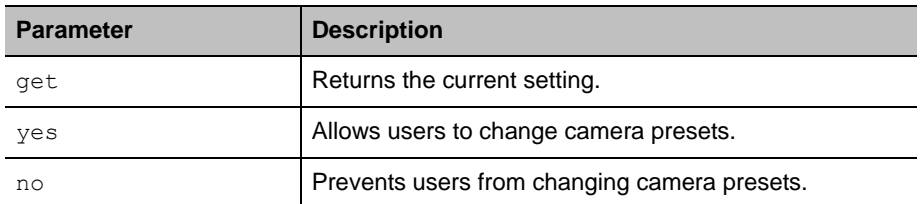

- allowcamerapresetssetup no returns allowcamerapresetssetup no
- allowcamerapresetssetup yes returns
	- allowcamerapresetssetup yes
- allowcamerapresetssetup get returns allowcamerapresetssetup yes

# **allowdialing**

Sets or gets the ability to dial out from the system.

## **Syntax**

allowdialing <get|yes|no>

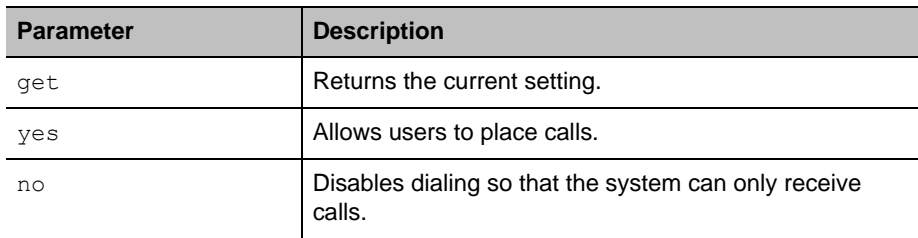

## **Feedback Examples**

- allowdialing no returns allowdialing no
- allowdialing yes returns allowdialing yes
- allowdialing get returns allowdialing yes

## **Comments**

allowdialing no removes the dialing field and marquee text from the Home screen.

# **allowmixedcalls**

Sets or gets the ability to place and receive mixed protocol multipoint calls (IP and ISDN). It allows the administrator to disable this ability for security reasons.

### **Syntax**

allowmixedcalls <get|yes|no>

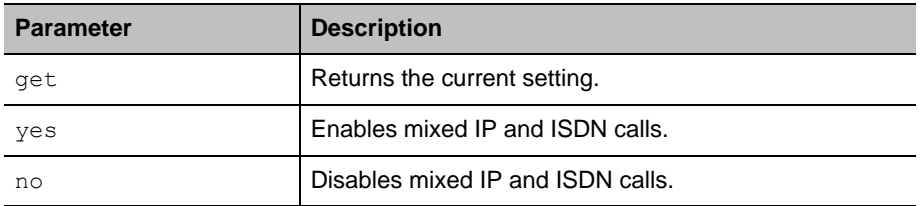

- allowmixedcalls no returns allowmixedcalls no
- allowmixedcalls yes returns allowmixedcalls yes
- allowmixedcalls get returns allowmixedcalls yes

## **allowusersetup**

Adds or removes the **User Settings** icon on the System screen, which allows users to access the User Settings screen.

#### **Syntax**

allowusersetup <get|yes|no>

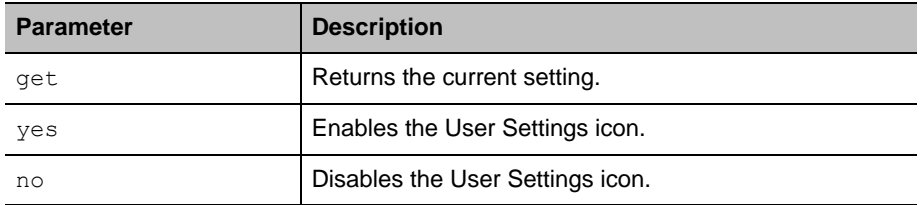

## **Feedback Examples**

- allowusersetup no returns allowusersetup no
- allowusersetup yes returns allowusersetup yes
- allowusersetup get returns allowusersetup yes

### **Comments**

This command is useful to prevent users from changing the user settings.

## **amxdd**

Sets or gets the AMX Device Discovery beacon.

## **Syntax**

```
amxdd get
amxdd <on|off>
```
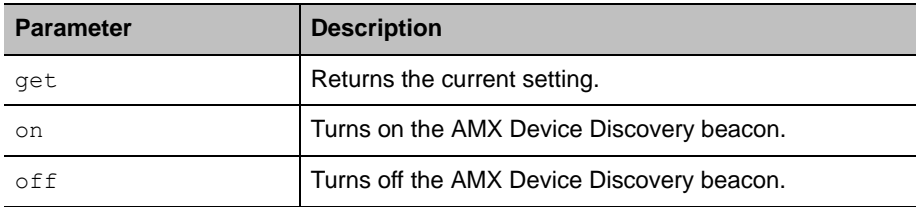

## **Feedback Examples**

- amxdd get returns amxdd off
- amxdd on returns amxdd on

## **Comments**

The default setting for this signal is  $\circ$  f f.

Turning on this command sends out the AMX Device Discovery beacon over the LAN interface. On serial port API sessions, a similar feature is always enabled. This command does not affect that feature on serial port API sessions.

## **answer**

Answers incoming video or phone calls (analog voice or ISDN voice).

## **Syntax**

answer <video|phone>

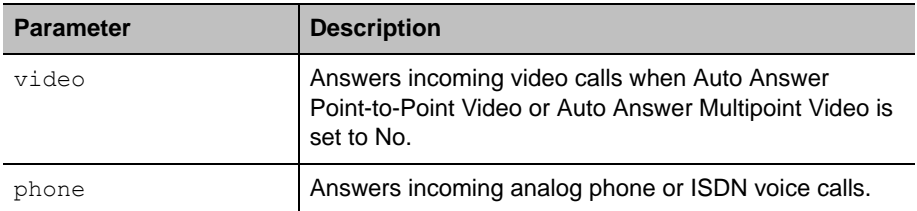

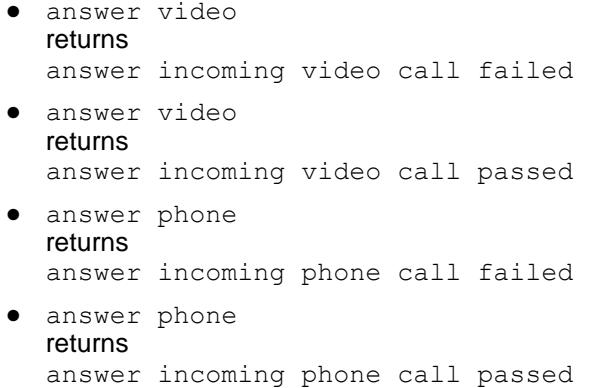

## **areacode**

Sets or gets the area code for all ISDN lines. This command is only applicable if you have a network interface connected to your system.

#### **Syntax**

```
areacode get
areacode set "areacode"
```
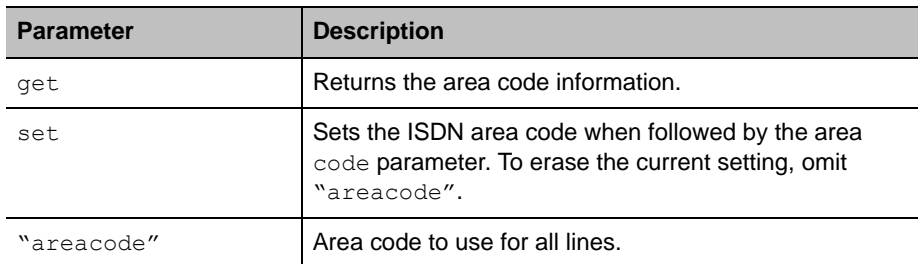

### **Feedback Examples**

- areacode set 212 returns areacode 212
- areacode get returns areacode 212

### **Comments**

This area code is associated with the area where the system is used.

# **audiometer**

Queries and displays audio levels, once per second.

### **Syntax**

```
audiometer <micleft|micright|lineinleft|lineinright|lineoutleft|lineoutright|
contentinleft|contentinright|vcrinleft|vcrinright|vcroutleft|
vcroutright|farendleft|farendright|off>
```
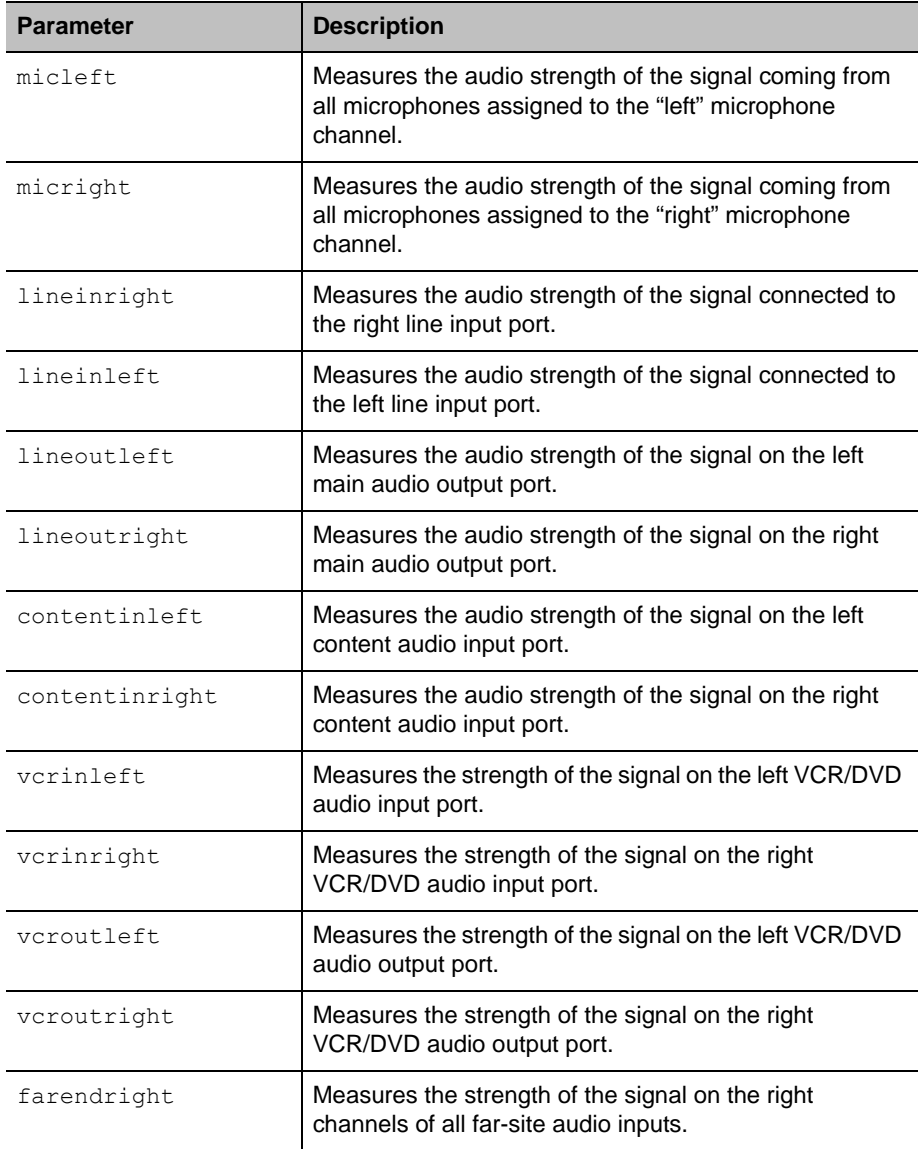

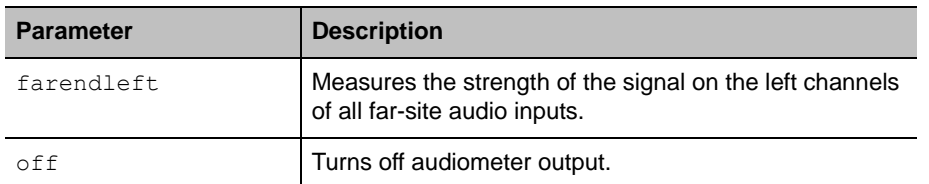

#### **Feedback Examples**

```
● audiometer micleft
  returns
  audiometer micleft level peak:-19
  audiometer micleft level peak:-19
  audiometer micleft level peak:-19
  audiometer micleft level peak:-20
  audiometer micleft level peak:-20
  audiometer micleft level peak:-20
  audiometer micleft level peak:-20
  and so on until you enter
  audiometer off
● audiometer micright
  returns
  audiometer micright level peak:-19
  audiometer micright level peak:-19
  audiometer micright level peak:-19
  audiometer micright level peak:-20
  audiometer micright level peak:-20
  audiometer micright level peak:-20
  audiometer micright level peak:-20
  and so on until you enter
  audiometer off
```
### **Comments**

Audio level of a port is measured on the spectrum ranging from -20 dB to +20 dB. Use the audiometer command for a different port to stop monitoring a previous port and to begin monitoring a new port. To turn off monitoring, use audiometer off and watch for the audiometer off acknowledgement or registration response, which confirms that the audiometer monitoring is turned off.

## **audiotransmitlevel**

Sets or gets the audio volume transmitted to the far site, or notification of transmit level changes.

#### **Syntax**

```
audiotransmitlevel <get|up|down|register|unregister>
audiotransmitlevel set {-20..30}
```
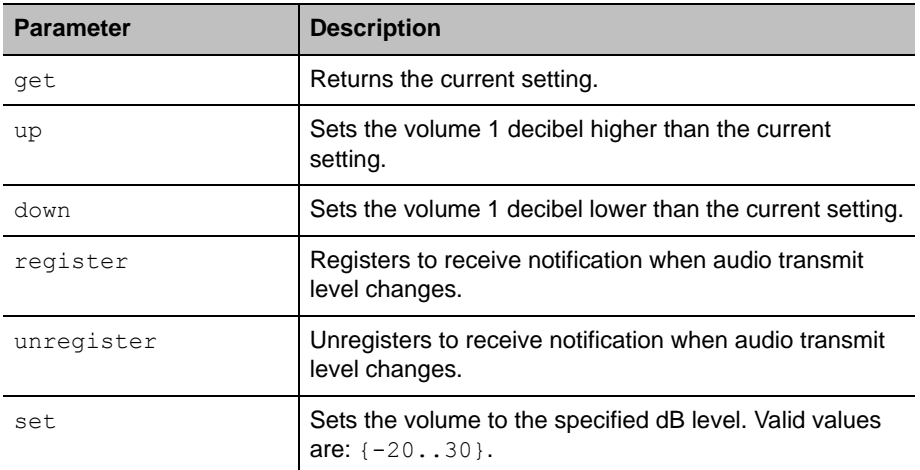

- audiotransmitlevel set 2 returns audiotransmitlevel 2
- audiotransmitlevel get returns audiotransmitlevel 2
- audiotransmitlevel up returns audiotransmitlevel 3
- audiotransmitlevel down returns audiotransmitlevel 2
- audiotransmitlevel register returns
	- audiotransmitlevel registered
- audiotransmitlevel unregister returns audiotransmitlevel unregistered

## **autoanswer**

Sets or gets the Auto Answer Point-to-Point Video mode, which determines how the system handles an incoming call in a point-to-point video conference.

### **Syntax**

autoanswer <get|yes|no|donotdisturb>

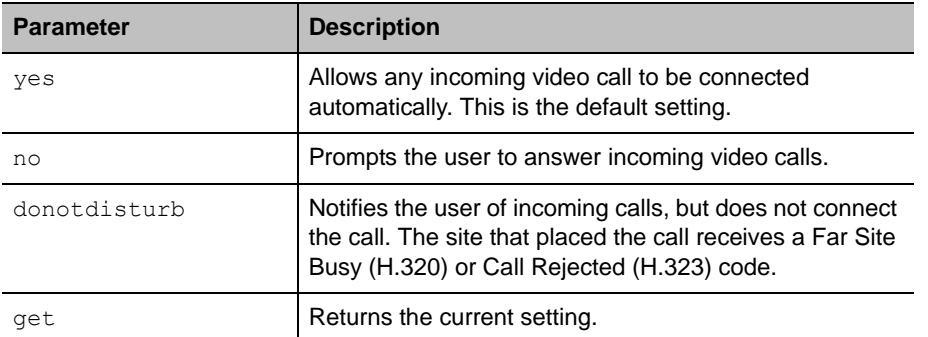

## **Feedback Examples**

- autoanswer yes returns autoanswer yes
- autoanswer no returns autoanswer no
- autoanswer get returns autoanswer no
- autoanswer donotdisturb returns autoanswer donotdisturb

## **Comments**

If autoanswer is set to no or donotdisturb, you must rely on API session notifications to answer inbound calls.

## **autoshowcontent**

Specifies whether to send content automatically when a computer is connected to the system.

#### **Syntax**

autoshowcontent <get|on|off>

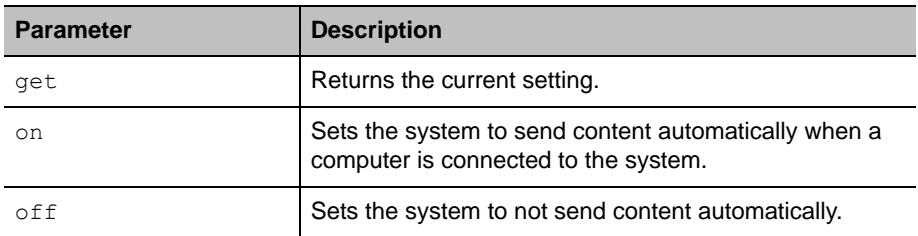

- autoshowcontent on returns autoshowcontent on
- autoshowcontent off returns
- autoshowcontent off
- autoshowcontent get returns autoshowcontent off

# **backlightcompensation**

Sets or gets the Backlight Compensation mode.

## **Syntax**

backlightcompensation <get|yes|no>

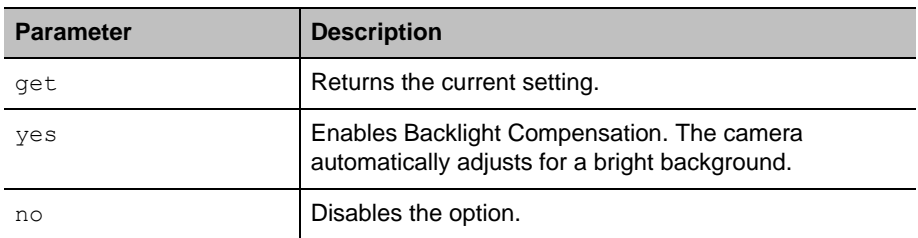

- backlightcompensation yes returns backlightcompensation yes
- backlightcompensation no returns backlightcompensation no
- backlightcompensation get returns backlightcompensation no

## **basicmode**

Sets or gets the Diagnostic Mode configuration, a limited operating mode that uses H.261 for video and G.711 for audio. Basic mode provides administrators with a workaround for interoperability issues that cannot be solved using other methods.

#### **Syntax**

basicmode <get|on|off>

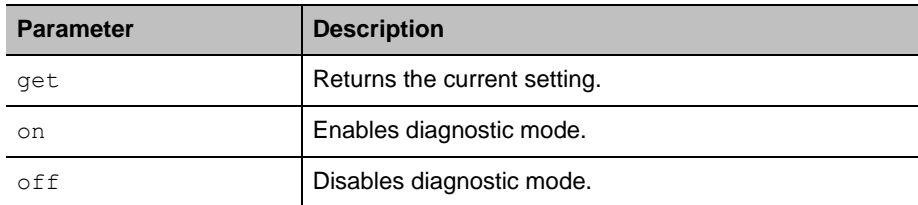

- basicmode on returns basicmode on
- basicmode off returns
- basicmode off ● basicmode get
- returns basicmode off

# **bri1enable, bri2enable, bri3enable, bri4enable**

Sets or gets the configuration of the specified ISDN BRI line. This command is only applicable if you have a BRI network interface connected to your system.

#### **Syntax**

bri1enable <get|yes|no> bri2enable <get|yes|no> bri3enable <get|yes|no> bri4enable <get|yes|no>

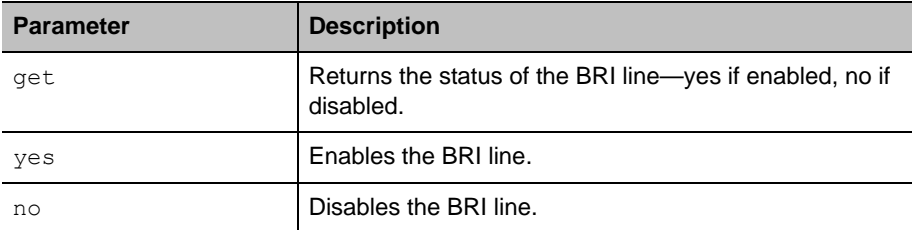

- bri1enable yes returns bri1enable yes
- bri1enable no returns bri1enable no
- bri1enable get returns bri1enable no

## **briallenable**

Sets or gets the configuration of all ISDN BRI lines. This command is only applicable if you have a BRI network interface connected to your system.

#### **Syntax**

briallenable <get|yes|no>

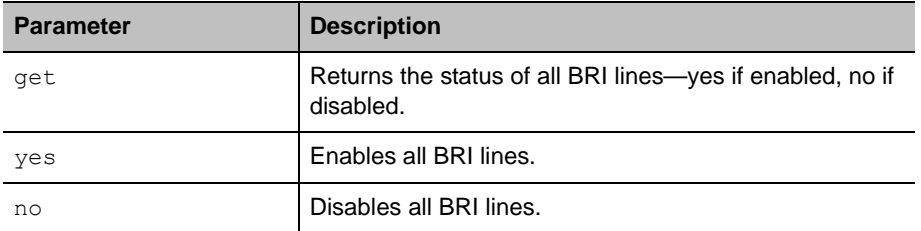

## **Feedback Examples**

- briallenable yes returns bri1enable yes bri2enable yes
	- bri3enable yes bri4enable yes
- briallenable no
	- returns bri1enable no bri2enable no bri3enable no bri4enable no
- briallenable get returns bri1enable no bri2enable no bri3enable no bri4enable no

### **Comments**

briallenable yes only enables lines where the directory numbers have been populated.

## **button**

Simulates Polycom remote control buttons.

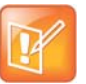

Polycom does not recommend using the button commands because they rely on the current organization of the interface. When possible, use another API command instead of the button commands.

## **Syntax**

```
button <#|*|0|1|2|3|4|5|6|7|8|9|.>
button <down|left|right|select|up>
button <auto|back|call|far|graphics|hangup|near>
button <help|mute|volume+|volume-|lowbattery|zoom+|zoom->
button <pickedup|putdown>
button <camera|delete|directory|home|keyboard|period|pip|preset>
button <info|menu|slides|option>
button "valid_button" ["valid_button" ...]
button <mmstop|mmplay|mmpause|mmrecord|mmforward|mmrewind>
```
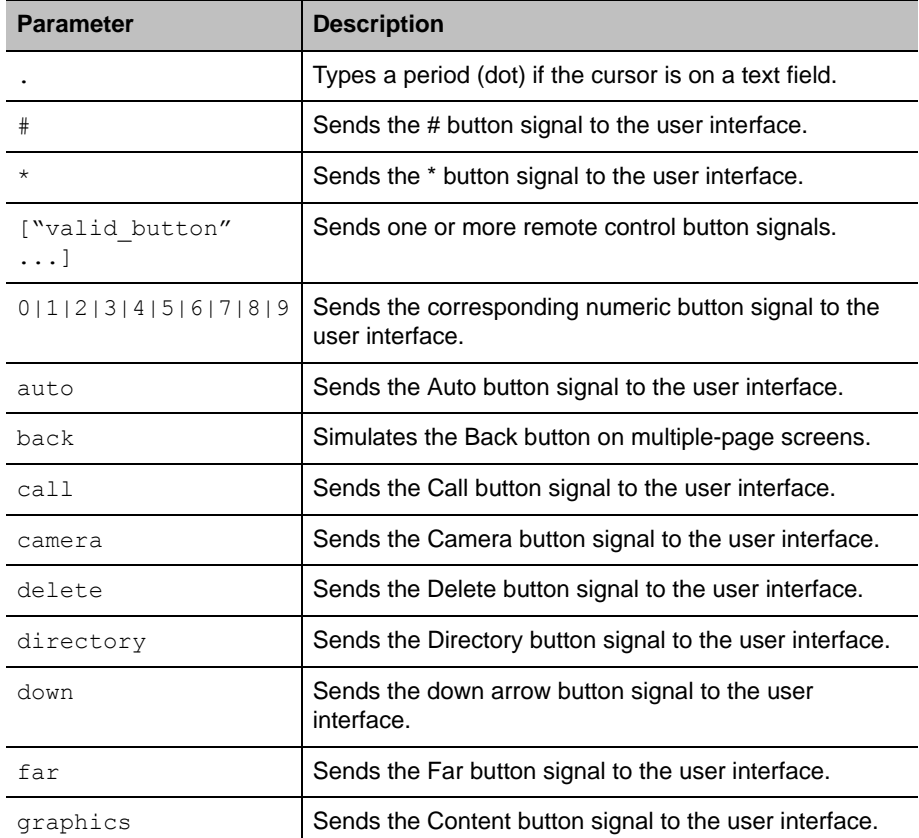

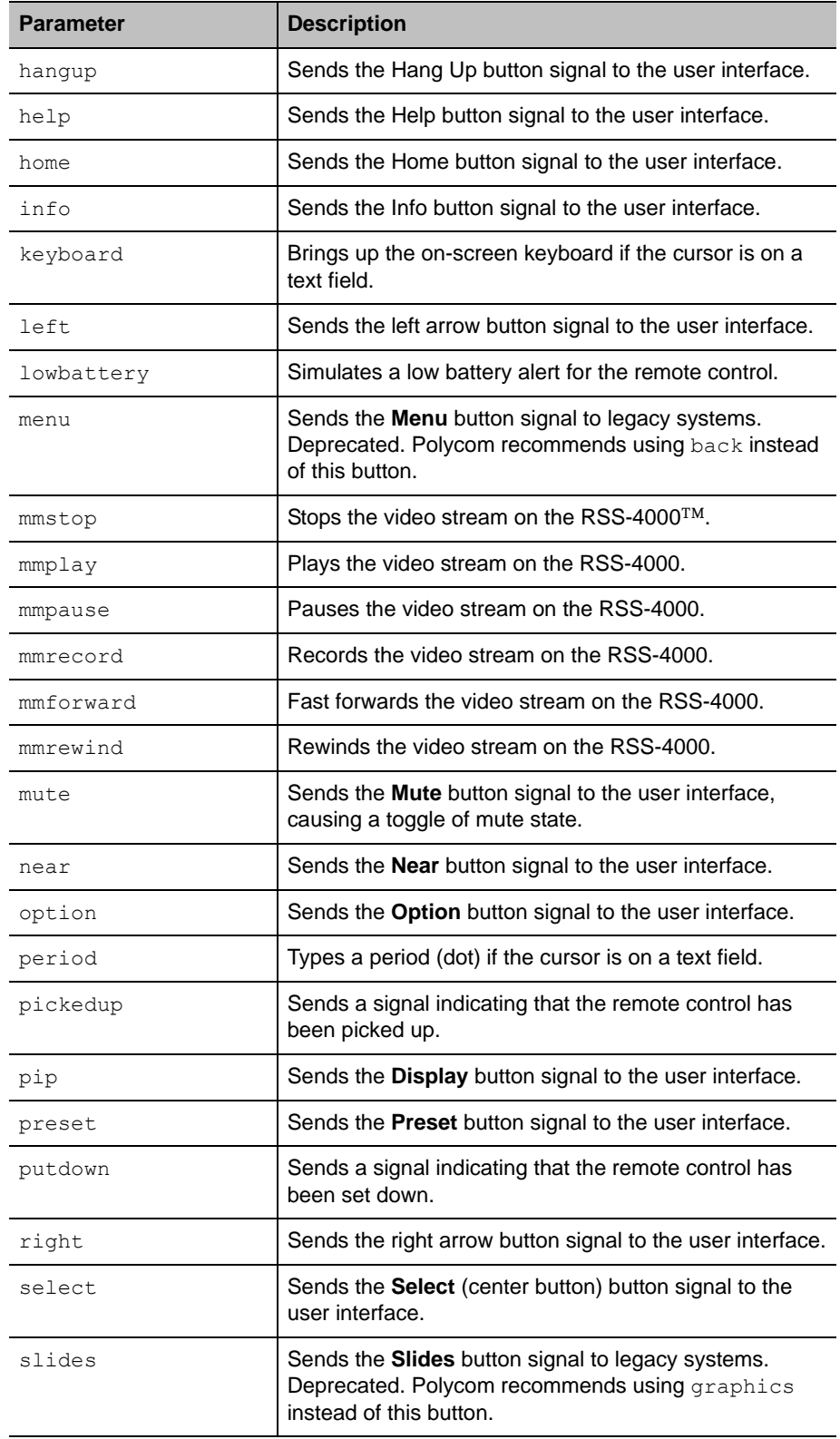

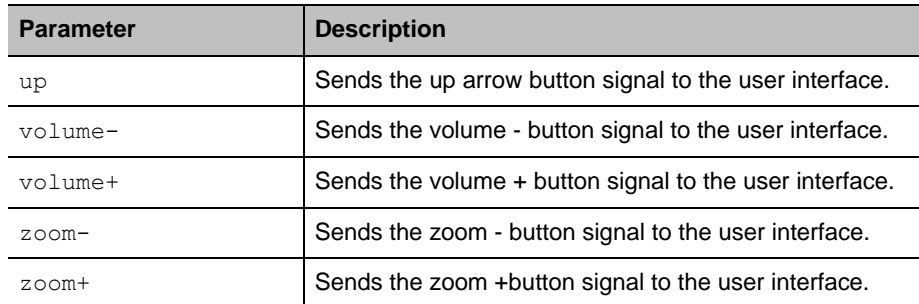

### **Feedback Examples**

- button up sends the up arrow command to the user interface and returns button up
- button near left right call is valid, sends the near, left arrow, right arrow, and call commands to the user interface, and returns button near button left button right button call
- button mmstop returns button mmstop
- button mmplay
	- returns button mmplay

The command checks for invalid input and reports button responses as they are processed. One of three status values is returned when the command is issued for multiple buttons:

- succeeded—all buttons are valid
- failed—all input is invalid and none can perform a valid action
- completed—some are invalid, and responses specify each as valid or invalid

For example:

```
● button camera right center select
  returns
  button camera
  button right
  error: button center not a recognized command
  button select
  button completed
```
Long button command sequences will complete before a second command is considered. Feedback for button command sequences that include multiple buttons show only the first button name.

#### **Comments**

Several parameters can be combined in the same command in any order.

Use the camera command for camera control. Do not use the following commands for camera control:

- button left
- button right
- button down

## **calendardomain**

Gets and sets the domain used by the calendaring service to log in to the Microsoft® Exchange server.

#### **Syntax**

```
calendardomain get
calendardomain "domain"
```
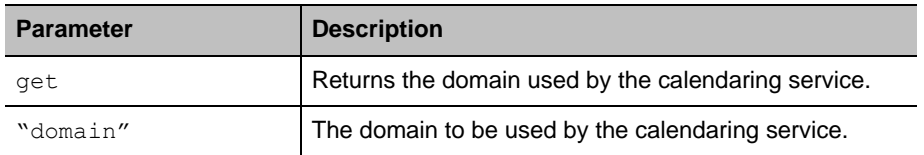

## **Feedback Examples**

- calendardomain get returns calendardomain smithfield
- calendardomain fairview returns calendardomain fairview

#### **See Also**

To enable or disable the calendaring service, use the [calendarregisterwithserver command on page](#page-178-0) 161. To configure the Microsoft Exchange server address used by this service, use the calendarserver command [on page](#page-181-0) 164. To set the resource mailbox to be monitored, use the calendarresource command on [page](#page-180-0) 163.

# **calendarmeetings**

Retrieves scheduled meetings within the given time span or with the given meeting ID.

#### **Syntax**

```
calendarmeetings list "starttime" ["endtime"]
calendarmeetings info "meetingid"
```
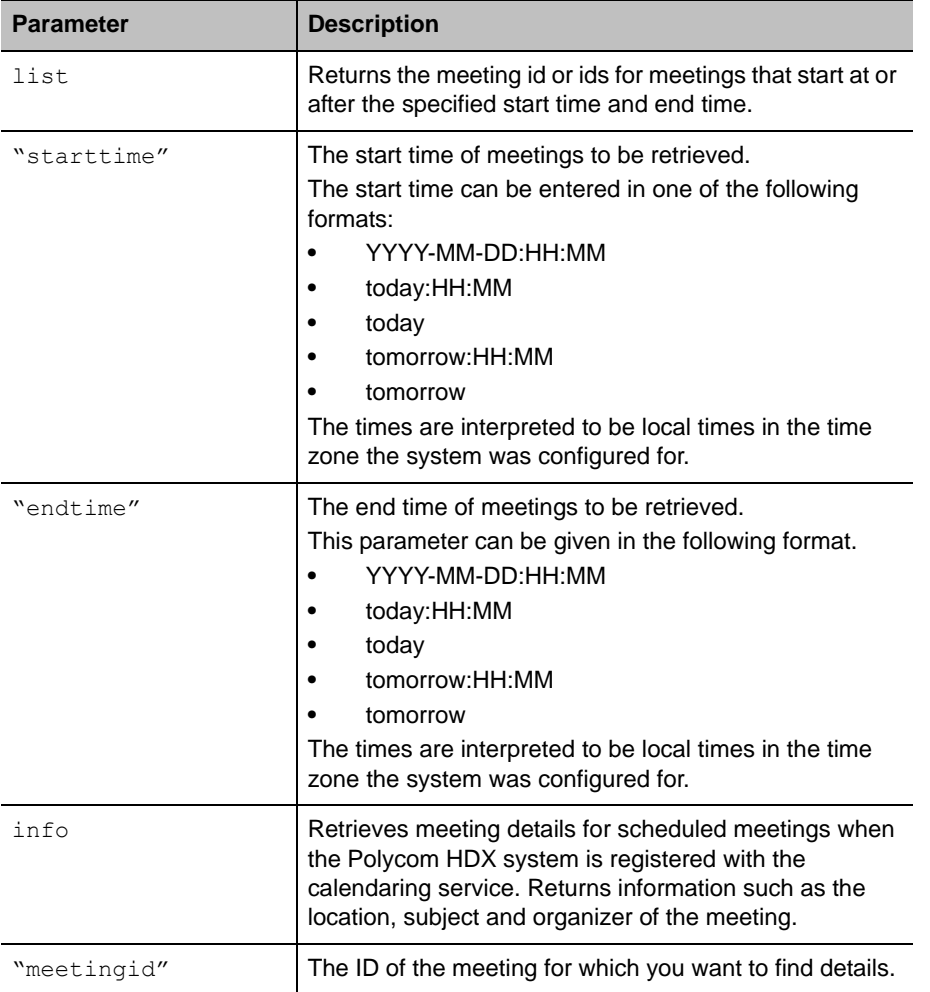

### **Feedback Examples**

● calendarmeetings list tomorrow returns calendarmeetings list begin meeting|AAAaAEFsZXguTWFjRG9uYWxkQHBvbHljb20uY29tAVEACIjMne2/ndgARgAAAADr9 GlhsSjWEZBcAAKzMphJBwA4wicbtr3UEZArAKAk09LtAAACZpKWAADe7hJleQIOS7j2mzRJxk LKAAADI/F8BAAA|2010-03-30:08:30|2010-03-30:09:00|Discuss Budget meeting|AAAaAEFsZXguTWFjRG9uYWxkQHBvbHljb20uY29tAVEACIjMne2/ndgARgAAAADr9

GlhsSjWEZBcAAKzMphJBwA4wicbtr3UEZArAKAk09LtAAACZpKWAADe7hJleQIOS7j2mzRJxk LKAAAA/9PhAAAQ|2010-03-30:09:00|2010-03-30:09:30|Program Review meeting|AAAaAEFsZXguTWFjRG9uYWxkQHBvbHljb20uY29tAVEACIjMne2/ndgARgAAAADr9 GlhsSjWEZBcAAKzMphJBwA4wicbtr3UEZArAKAk09LtAAACZpKWAABZ29fOU0S5Q6xzZ1lzDD NnAABFQAQ3AAAQ|2010-03-30:10:00|2010-03-30:11:00|Customer Care Commitment Meeting calendarmeetings list end ● calendarmeetings list 2010-03-30:08:00 2010-04-01:17:00 returns calendarmeetings list begin meeting|AAAaAEFsZXguTWFjRG9uYWxkQHBvbHljb20uY29tAVEACIjMne2/ndgARgAAAADr9 GlhsSjWEZBcAAKzMphJBwA4wicbtr3UEZArAKAk09LtAAACZpKWAADe7hJleQIOS7j2mzRJxk LKAAADI/G8AAAQ|2010-03-30:08:30|2010-03-30:09:00|Bug Scrub meeting|AAAaAEFsZXguTWFjRG9uYWxkQHBvbHljb20uY29tAVEACIjMne2/ndgARgAAAADr9 GlhsSjWEZBcAAKzMphJBwA4wicbtr3UEZArAKAk09LtAAACZpKWAABZ29fOU0S5Q6xzZ1lzDD NnAABFQARCAAAQ|2010-03-30:11:30|2010-03-30:12:30|HDX/IP7000/Conference Coordination meeting|AAAaAEFsZXguTWFjRG9uYWxkQHBvbHljb20uY29tAVEACIjMne2/ndgARgAAAADr9 GlhsSjWEZBcAAKzMphJBwA4wicbtr3UEZArAKAk09LtAAACZpKWAABZ29fOU0S5Q6xzZ1lzDD NnAABFQAQ3AAAQ|2010-04-01:16:30|2010-04-01:17:00|Customer Care Commitment Meeting calendarmeetings list end ● calendarmeetings info AAAaAEFsZXguTWFjRG9uYWxkQHBvbHljb20uY29tAVEACIjMne2/ndgARgAAAADr9GlhsSjWE ZBcAAKzMphJBwA4wicbtr3UEZArAKAk09LtAAACZpKWAADe7hJleQIOS7j2mzRJxkLKAAADI/ G8AAAQ returns calendarmeetings info start id|AAAaAEFsZXguTWFjRG9uYWxkQHBvbHljb20uY29tAVEACIjMne2/ndgARgAAAADr9GlhsS jWEZBcAAKzMphJBwA4wicbtr3UEZArAKAk09LtAAACZpKWAADe7hJleQIOS7j2mzRJxkLKAAA DI/G8AAAQ 2010-03-30:08:30|2010-03-30:09:00|dialable|public organizer|Russell Bell location|Russell's RMX Meeting Room - IP Video Number: 123456 (if registered to corp GK); 888-123-4567/978-123-4567 with passcode: #760900 subject|Bug Scrub dialingnumber|video|733397@vsqwstdma01.r13.vsg.local2|sip dialingnumber|video|733397|h323 dialingnumber|audio|48527 meetingpassword|none attendee|Russell Bell attendee|Rebecca Sharp calendarmeetings info end ● calendarmeetings info AAAaAEFsZXguTWFjRG9uYWxkQHBvbHljb20uY29tAVEACIjMn4AUcVgARgAAAADr9GlhsSjWE ZBcAAKzMphJBwA4wicbtr3UEZArAKAk09LtAAACZpKWAADe7hJleQIOS7j2mzRJxkLKAAAA30 GwAAAQ returns calendarmeetings info start id|AAAaAEFsZXguTWFjRG9uYWxkQHBvbHljb20uY29tAVEACIjMn4AUcVgARgAAAADr9GlhsS jWEZBcAAKzMphJBwA4wicbtr3UEZArAKAk09LtAAACZpKWAADe7hJleQIOS7j2mzRJxkLKAAA A30GwAAAQ 2010-04-01:10:30|2010-04-01:11:00|nondialable|private

```
organizer|Rebecca Sharp
location|Red River conference room
subject|Escalations Review
attendee|Roslin Adam
attendee|Conf.AUS.Red River
attendee|Claudia Nevarez
calendarmeetings info end
```
#### **Comments**

If the meeting's end time is more than 31 days from the meeting's start time, the response is shortened to starttime+31days, and meetings that start in that time span are returned.

If an API client is logged in with user-level credentials and if the Polycom HDX system is configured to hide private meeting information on the web interface, the API hides the information from the API client and shows the subject of the meeting as "Private Meeting"; for example:

```
calendarmeetings list begin
meeting|AAAaAEFsZXguTWFjRG9uYWxkQHBvbHljb20uY29tAVEACIjMn4AUcVgARgAAAADr9Glh
sSjWEZBcAAKzMphJBwA4wicbtr3UEZArAKAk09LtAAACZpKWAADe7hJleQIOS7j2mzRJxkLKAAA
A30GwAAAQ|2009-09-25:08:30|2009-09-25:09:15|private meeting
```
calendarmeetings list end

If a Polycom HDX system is configured to provide private meeting information on the web interface, the API provides the same information to the API client; for example:

calendarmeetings list begin

```
meeting|AAAZAGV4Y2H1C2VYMDFACJEZLNZZZY5SB2NHBDIARGAAAAAAKQKC8WW3CUWGCPM+AP66
WQCASOLXUYMOMEKYBQJJ1Z0MBWASDQANHQAASOLXUYMOMEKYBQJJ1Z0MBWASDQASVGAA|2009-09
-25:08:30|2009-09-25:09:15| Demo
```
calendarmeetings list end

If the API client is logged in with admin-level credentials, the API provides private meeting information to the API client, regardless of the HDX configuration for displaying private meeting information; for example:

calendarmeetings list begin

```
meeting|AAAZAGV4Y2H1C2VYMDFACJEZLNZZZY5SB2NHBDIARGAAAAAAKQKC8WW3CUWGCPM+AP66
WQCASOLXUYMOMEKYBQJJ1Z0MBWASDQANHQAASOLXUYMOMEKYBQJJ1Z0MBWASDQASVGAA|2009-09
-25:08:30|2009-09-25:09:15|Release plan
```

```
meeting|AAAZAGV4Y2H1C2VYMDFACJEZLNZZZY5SB2NHBDIARGAAAAAAKQKC8WW3CUWGCPM+AP66
WQCASOLXUYMOMEKYBQJJ1Z0MBWASDQANHQAASOLXUYMOMEKYBQJJ1Z0MBWASDQASVGAA|2009-09
-23:11:00|2009-09-23:11:45|Product roadmap for 2010
```
calendarmeetings list end

The calendaring service must be registered with Microsoft Exchange server for the calendarmeetings command to work successfully. If the calendar credentials are invalid, the server address is not valid, or the configured user credentials don't have access permissions to the resource mailbox calendar, the service will fail to register.

This command has multi line output.

The following characters in the meeting subject will not be displayed:

- $\bullet$  | (vertical bar)
- CR (carriage return)
- LF (line feed)

## **See Also**

To enable or disable the calendaring service, use the [calendarregisterwithserver command on page](#page-178-0) 161. To configure the Microsoft Exchange server address used by this service use the [calendarserver command on](#page-181-0)  [page](#page-181-0) 164.

## **calendarpassword**

Sets the password used by the calendaring service to log in to the Microsoft Exchange server.

#### **Syntax**

calendarpassword "password"

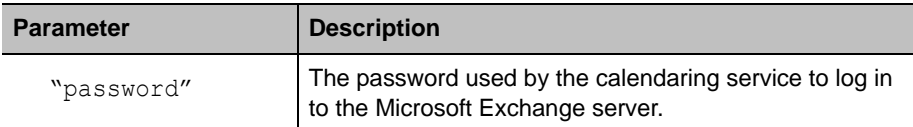

## **Feedback Examples**

● calendarpassword Dsca1end@r returns calendarpassword Dsca1end@r

#### **Comments**

Use strong passwords that combine uppercase and lowercase letters, numbers, and symbols.

### **See Also**

To enable or disable the calendaring service, use the [calendarregisterwithserver command on page](#page-178-0) 161.

# <span id="page-177-0"></span>**calendarplaytone**

Enables or disables the reminder alert tone that plays with the meeting reminder when the Polycom HDX system is registered with the calendaring service.

### **Syntax**

```
calendarplaytone get
calendarplaytone <yes|no>
```
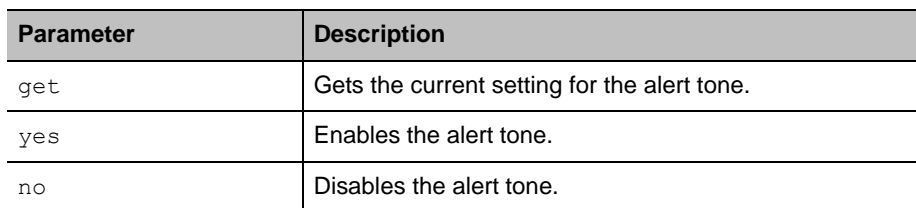

## **Feedback Examples**

- calendarplaytone get returns calendarplaytone yes
- calendarplaytone yes returns calendarplaytone yes
- calendarplaytone no returns calendarplaytone no

#### **See Also**

See [calendarremindertime command on page](#page-179-0) 162.

# <span id="page-178-0"></span>**calendarregisterwithserver**

Enables or disables the calendaring service.

## **Syntax**

```
calendarregisterwithserver get
calendarregisterwithserver <yes|no>
```
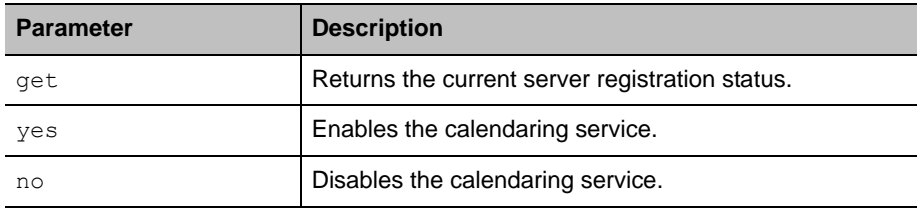

## **Feedback Examples**

- calendarregisterwithserver get returns calendarregisterwithserver no
- calendarregisterwithserver yes returns calendarregisterwithserver yes
- calendarregisterwithserver no returns calendarregisterwithserver no

## **Comments**

To configure the Microsoft Exchange server address used by the calendaring service, use the [calendarserver command on page](#page-181-0) 164.

## <span id="page-179-0"></span>**calendarremindertime**

Gets and sets the reminder time for meetings in the calendar when the system is registered with the calendaring service.

#### **Syntax**

calendarremindertime <get|1|5|10|15|30|none>

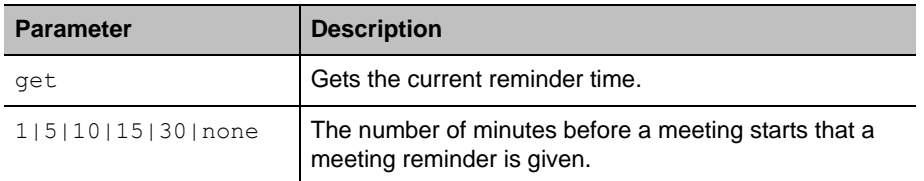

#### **Feedback Examples**

- calendarremindertime get returns calendarremindertime 5
- calendarremindertime 15 returns calendarremindertime 15
- calendarremindertime none returns calendarremindertime none

### **Comments**

By default, the reminder time is set to 5 minutes.

#### **See Also**

Use the [notify command on page](#page-377-0) 360 to register for meeting reminders.

See also [calendarplaytone command on page](#page-177-0) 160.
# **calendarresource**

Gets and sets the mailbox account being monitored for calendar events. The mailbox account is called a resource.

#### **Syntax**

```
calendarresource get
calendarresource "resource"
```
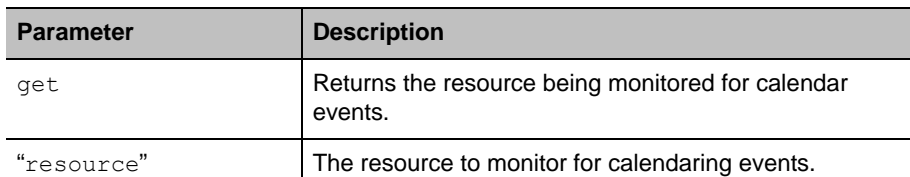

#### **Feedback Examples**

- calendarresource get returns calendarresource radam@abcde.com
- calendarresource jmcnulty@abcde.com returns calendarresource jmcnulty@abcde.com

#### **Comments**

A resource can be a user mailbox or a resource mailbox. A resource mailbox is a mailbox specifically assigned to a meeting room.

#### **See Also**

Use the [calendarregisterwithserver command on page](#page-178-0) 161 to enable or disable the calendaring service. See the [calendarserver command on page](#page-181-0) 164 to configure the Microsoft Exchange server address used by the calendaring service.

# <span id="page-181-0"></span>**calendarserver**

Gets or sets the Microsoft Exchange server used by the calendaring service.

#### **Syntax**

```
calendarserver get
calendarserver "server"
```
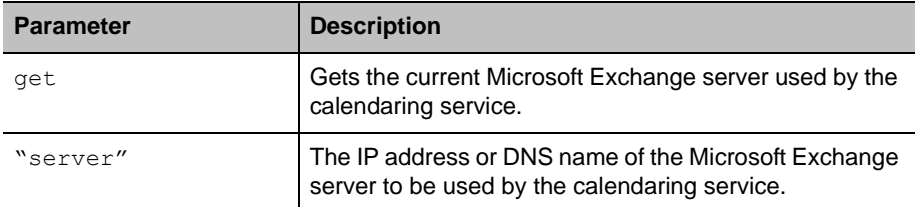

## **Feedback Examples**

- calendarserver get returns calendarserver 192.168.44.168
- calendarserver 192.168.23.221 returns calendarserver 192.168.23.221
- calendarserver get returns calendarserver mail.exchangeserver.local.com
- calendarserver mail2.exchserver.local.com returns calendarserver mail2.exchserver.local.com

### **See Also**

Use the [calendarregisterwithserver command on page](#page-178-0) 161 to enable or disable the calendaring service.

# **calendarshowpvtmeetings**

Enables or disables the display of private meetings in the calendar when the system is registered with the calendaring service.

#### **Syntax**

```
calendarshowpvtmeetings get
calendarshowpvtmeetings <yes|no>
```
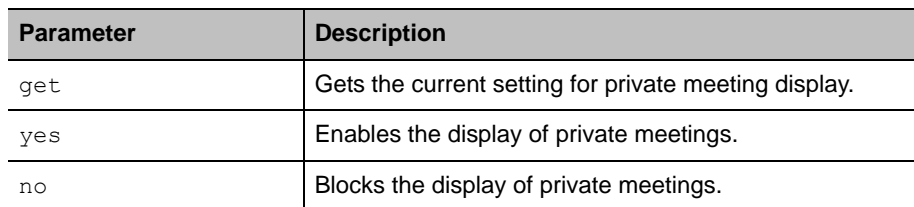

#### **Feedback Examples**

● calendarshowpvtmeetings get returns calendarshowpvtmeetings no ● calendarshowpvtmeetings yes returns calendarshowpvtmeetings yes ● calendarshowpvtmeetings no returns

calendarshowpvtmeetings no

# **calendarstatus**

Returns the status of the Microsoft Exchange server connection.

#### **Syntax**

calendarstatus get

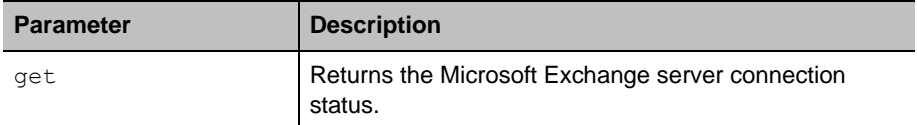

## **Feedback Examples**

- calendarstatus get returns calendarstatus established
- calendarstatus get returns calendarstatus unavailable

### **See Also**

Use the [calendarregisterwithserver command on page](#page-178-0) 161 to enable or disable the calendaring service.

# **calendaruser**

Gets or sets the user name the calendaring service uses to log in to the Microsoft Exchange server.

#### **Syntax**

```
calendaruser get
calendaruser "username"
```
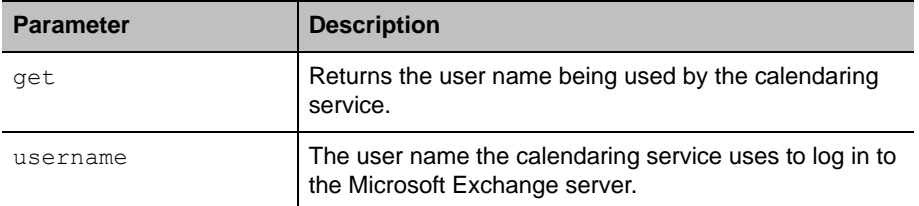

# **Feedback Examples**

● calendaruser get returns calendaruser jpolycom

#### **See Also**

See the [calendarserver command on page](#page-181-0) 164 to configure the Microsoft Exchange server address used by this service.

# **calldetail**

Displays all call detail records, a specific call detail record, or the call detail range.

#### **Syntax**

```
calldetail <"Nth item"|all>
calldetail range
```
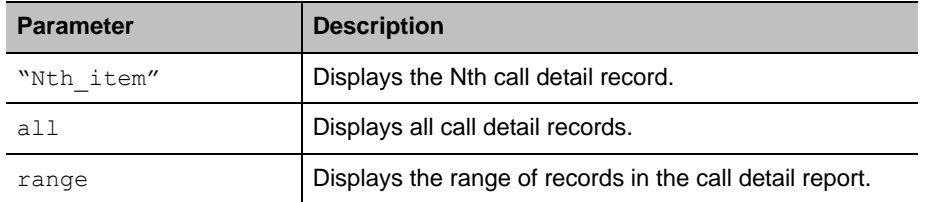

#### **Feedback Examples**

```
● calldetail 1
  returns
  1,02/Nov/2008,16:34:34,02/Nov/2008,16:34:34,0:00:00,---,Polycom HDX 
  Demo,192.168.1.101,---,h323,384Kbps,"Polycom/HDX 9004/
  2.5", Out, 2, 1, ---, ---, ---, terminal, 192.168.1.101, Siren22, Siren22,
  H.264,H.264,4SIF,----,"The call has ended.; Local user initiated 
  hangup.",16,---,0.00,0.00,0.00,0.00,0,0,0,0,0,0,0,0
```
● calldetail range returns 1..29

# **calldetailreport**

Sets or gets whether to generate a report of all calls made with the system.

#### **Syntax**

calldetailreport <get|yes|no>

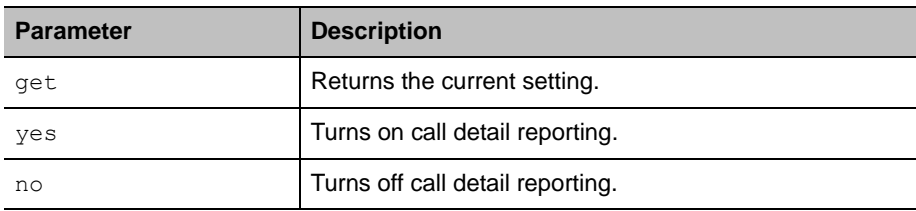

# **Feedback Examples**

- calldetailreport yes returns calldetailreport yes
- calldetailreport no returns calldetailreport no
- calldetailreport get returns calldetailreport no

# **Comments**

calldetailreport no disables both the Call Detail Report and Recent Calls features.

Do not use the no parameter with the calldetailreport command if the HDX system is configured with Maximum Security Profile. Call Detail Reports are automatically generated when the HDX system is configured with the Maximum Security Profile.

# **callinfo**

Returns information about the current call. If you are in a multipoint call, this command returns one line for each site in the call.

#### **Syntax**

```
callinfo all
callinfo callid "callid"
```
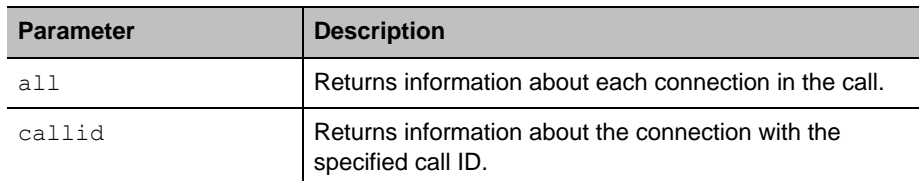

#### **Feedback Examples**

```
● callinfo all
  returns
  callinfo begin
  callinfo:43:Polycom HDX Demo:192.168.1.101:384:connected:
  notmuted:outgoing:videocall
  callinfo:36:192.168.1.102:256:connected:muted:outgoing:videocall
  callinfo end
● callinfo callid 36
  returns
  callinfo:36:192.168.1.102:256:connected:muted:outgoing:videocall
● callinfo all
  returns
```
system is not in a call when no call is currently connected

#### **Comments**

The callid information is returned using the following format:

callinfo:<callid>:<far site name>:<far site number>:<speed>: <connection status>:<mute status>:<call direction>:<call type>

# **callstate**

Sets or gets the call state notification for call state events.

#### **Syntax**

callstate <get|register|unregister>

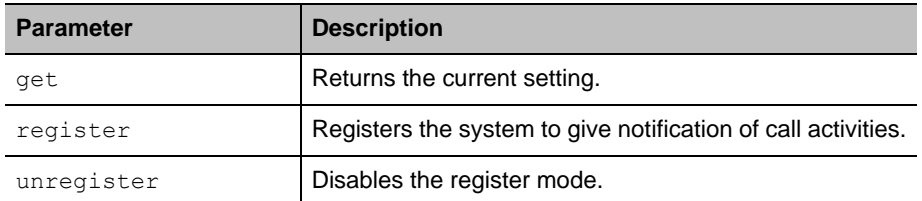

#### **Feedback Examples**

- callstate register returns callstate registered
- callstate unregister returns callstate unregistered
- callstate get returns callstate unregistered

After registering, the following callstate (cs:) data is returned when connecting an IP call:

```
cs: call[34] chan[0] dialstr[192.168.1.103] state[ALLOCATED]
cs: call[34] chan[0] dialstr[192.168.1.103] state[RINGING]
cs: call[34] chan[0] dialstr[192.168.1.103] state[BONDING]
cs: call[34] chan[0] dialstr[192.168.1.103] state[BONDING]
cs: call[34] chan[0] dialstr[192.168.1.103] state[COMPLETE]
active: call[34] speed [384]
```
Note: The [BONDING] responses in IP calls are extraneous text that will be removed in a subsequent software version.

After registering, the following response occurs when disconnecting an IP call:

```
cleared: call[34]
dialstr[IP:192.168.1.103 NAME:Polycom HDX Demo]
ended: call[34]
```
## **See Also**

You can also use the [notify command on page](#page-377-0) 360 and the [nonotify command on page](#page-376-0) 359 for notifications. For more information about call status messages, refer to 587.

# **callstats**

Returns call summary information.

## **Syntax**

callstats

# **Feedback Examples**

● callstats returns timeinlastcall 0:02:35 totalnumberofcalls 23 totalnumberofipcalls 23 totaltimeipcalls 2:08:44 percentageipcalls 100% totalnumberofisdncalls 0 totaltimeisdncalls 00:00:00 percentageisdncalls 0%

# **camera**

Sets or gets the near-site or far-site camera settings.

#### **Syntax**

```
camera near {1..4}
camera far {1..4}
camera <near|far> move <left|right|up|down|zoom+|zoom-|stop> 
camera <near|far> move <continuous|discrete>
camera <near|far> source
camera <near|far> stop
camera near <getposition|setposition "x" "y" "z">
camera near ppcip
camera near tracking statistics
camera near tracking <get|on|off>
camera for-people {2..4}
camera for-content {2..4}
camera list-content
camera <register|unregister>
camera register get
```
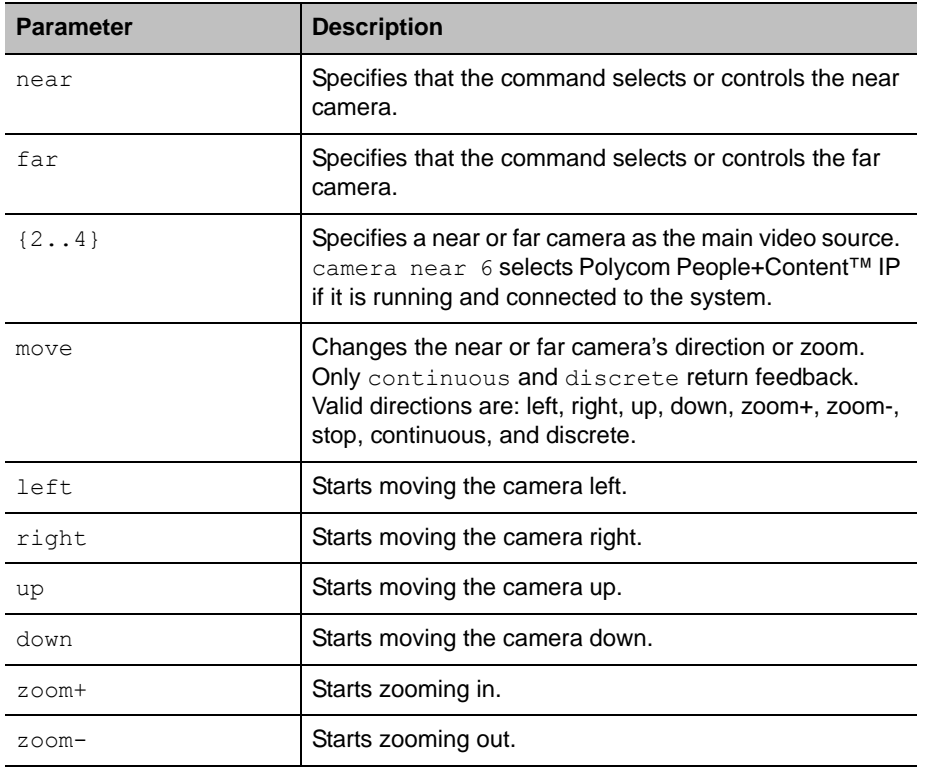

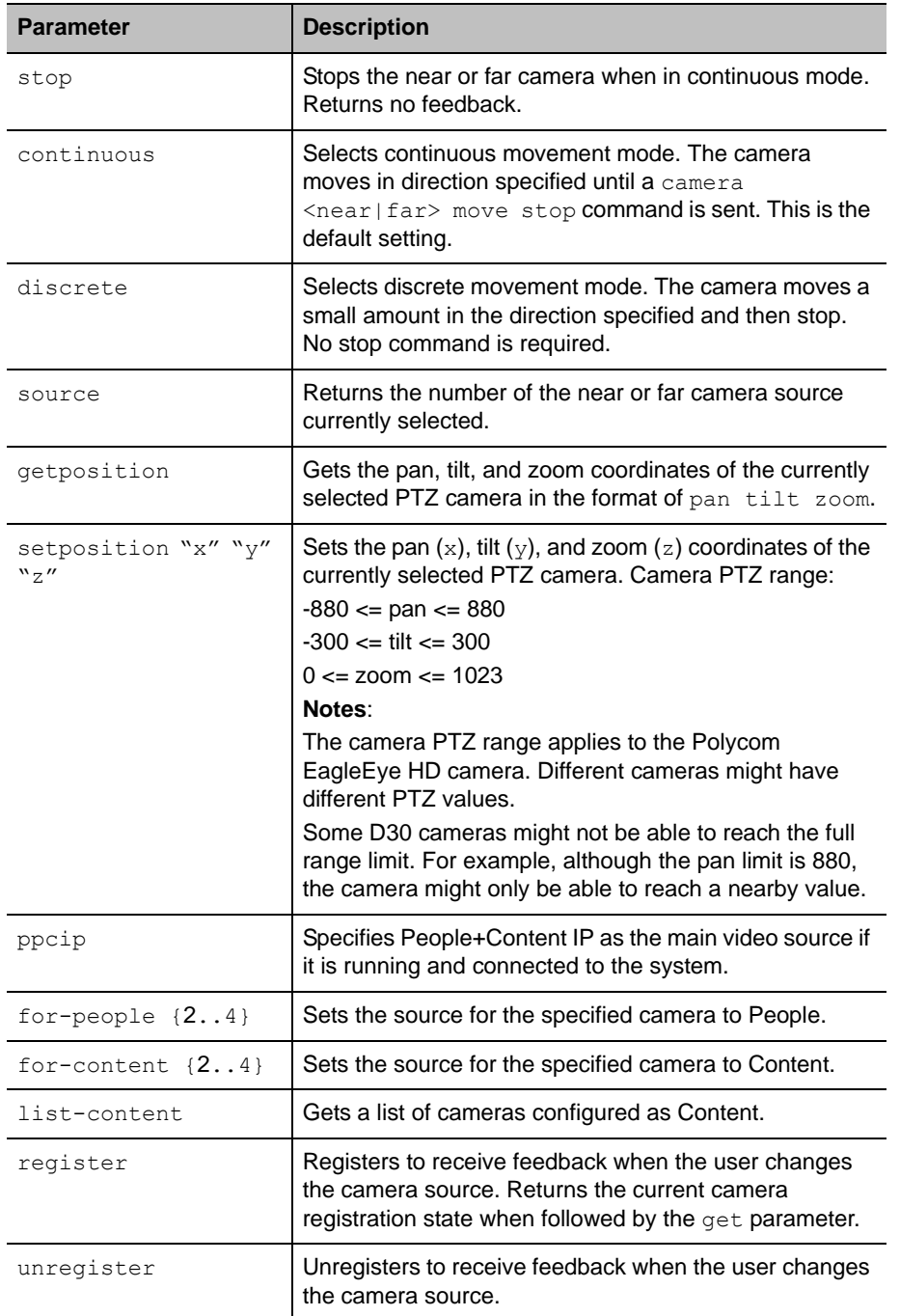

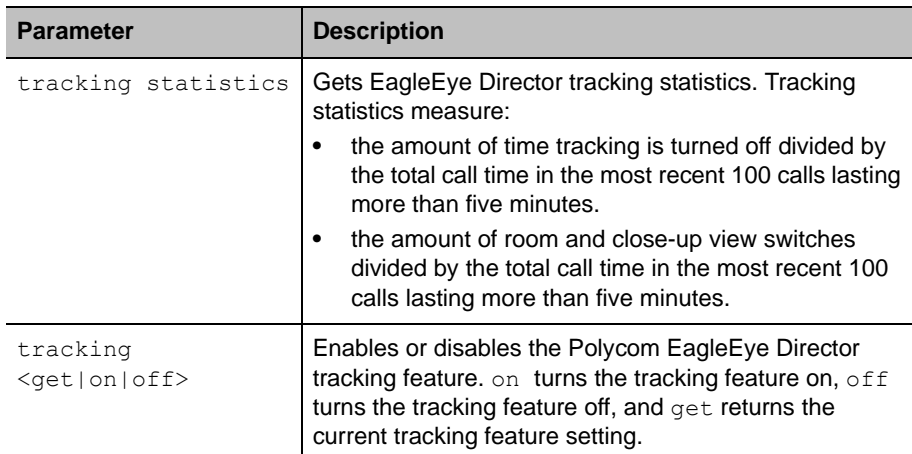

#### **Feedback Examples**

- ccamera far 2 specifies camera 2 at the far-site and returns camera far 2
- camera far move left causes the far-site camera to start panning to the left and returns event: camera far move left
- camera near move zoom+ causes the near-site camera to zoom in and returns event: camera near move zoom+
- camera register returns camera registered
- camera unregister returns camera unregistered
- camera near tracking statistics returns EagleEye Director Tracking Statistics begin Tracking Disable Percentage: 3% View Switching Frequency (Per Hour): 50 EagleEye Director Tracking Statistics end
- camera near tracking off returns camera near tracking off
- camera near tracking on returns camera near tracking on
- camera near tracking get returns camera near tracking Voice

●

## **Comments**

If the camera near  ${1..6}$  API command is used for an input configured as content, the command becomes a toggle. You must send the command once to send the content source and a second time to stop the content source.

# **cameradirection**

Sets or gets the camera pan direction.

#### **Syntax**

cameradirection <get|normal|reversed>

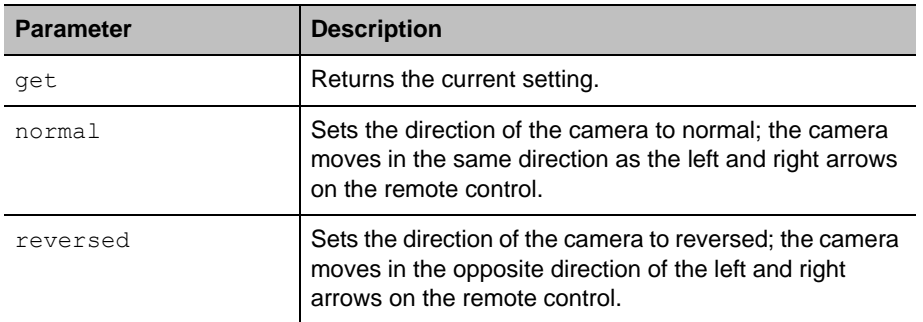

- cameradirection normal returns cameradirection normal
- cameradirection reversed returns cameradirection reversed
- cameradirection get returns cameradirection reversed

# **camerainput**

Sets or gets the format for a video source.

#### **Syntax**

```
camerainput <1|2|3> <get|s-video|composite|component>
camerainput <4|5> <get|dvi|vga>
```
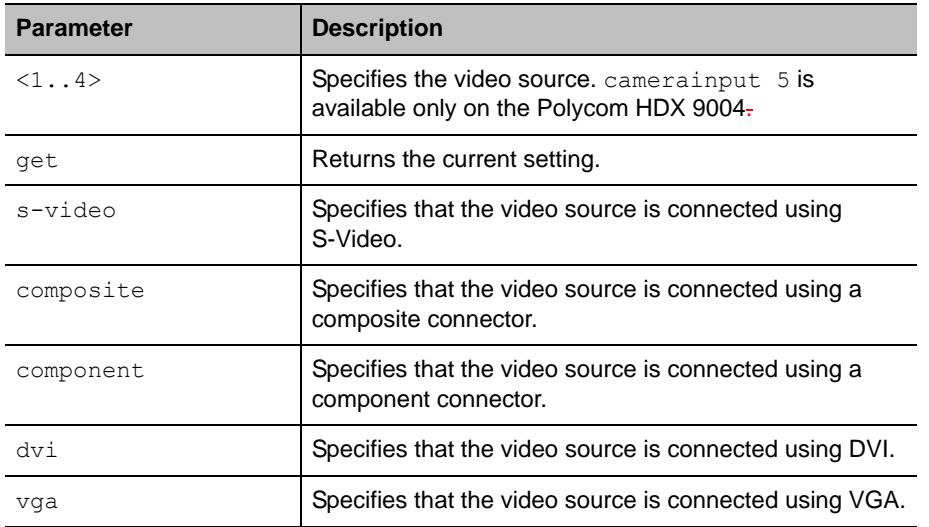

- camerainput 1 composite returns camerainput 1 component
- camerainput 2 s-video returns camerainput 2 s-video
- camerainput 1 get returns camerainput 1 component
- camerainput 3 dvi returns camerainput 3 dvi
- **camerainput 4 vga** returns **camerainput 4 vga**

# **chaircontrol**

Sends various chair control commands while the system is in a multipoint call.

### **Syntax**

```
chaircontrol end_conf
chaircontrol hangup term "term no"
chaircontrol list
chaircontrol rel_chair
chaircontrol <register|unregister>
chaircontrol req_chair
chaircontrol req_floor
chaircontrol req term name "term no"
chaircontrol req_vas
chaircontrol set_broadcaster "term_no"
chaircontrol set term name "term no" "term name"
chaircontrol stop_view
chaircontrol view "term_no"
chaircontrol view_broadcaster
```
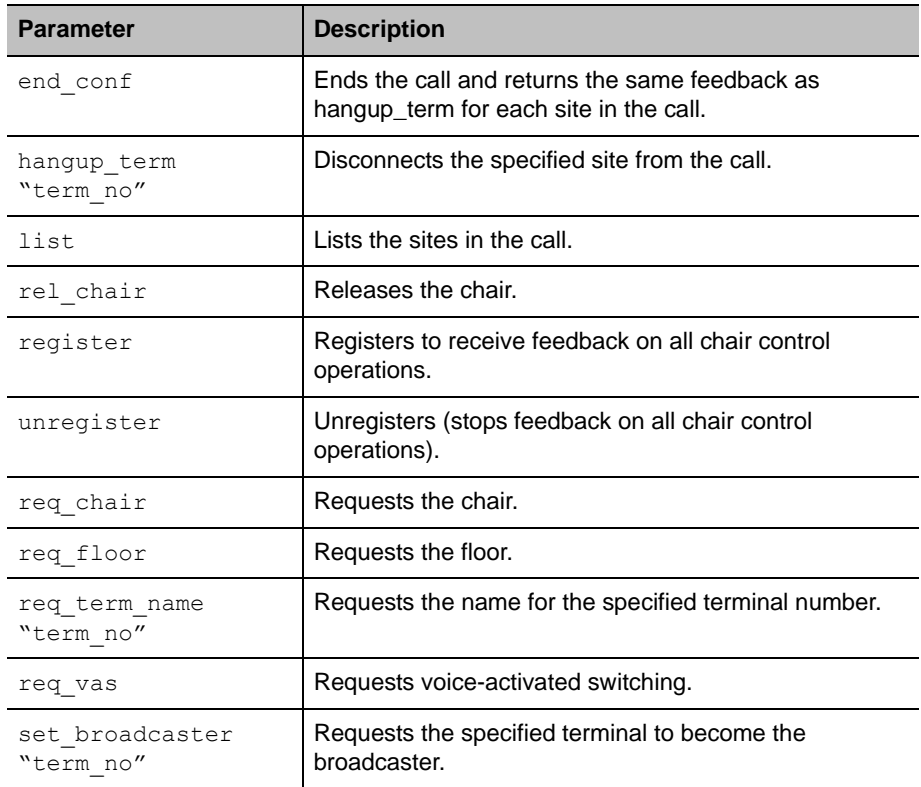

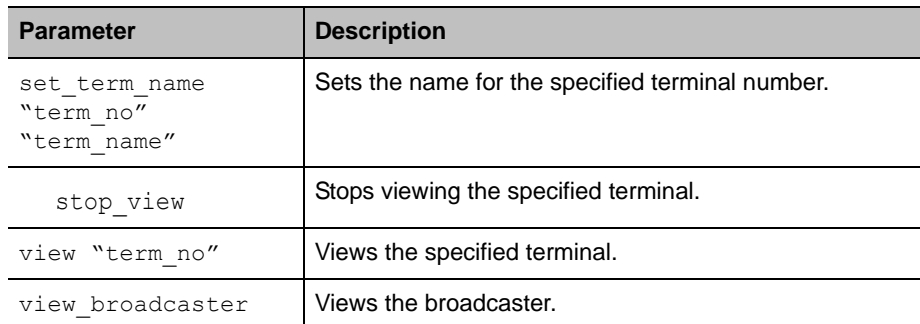

### **Feedback Examples**

```
● chaircontrol rel_chair
  returns
  chaircontrol rel_chair granted
  chaircontrol view 1.1 granted
```
● chaircontrol req\_vas returns chaircontrol req\_vas granted chaircontrol view 1.1 granted

```
● chaircontrol hangup_term 1.4
  returns
  chaircontrol del_term 1.4
  chaircontrol terminal 1.4 left conference
  cleared: call[34]
  dialstring[IP:192.168.1.101 NAME:Polycom HDX Demo]
  ended: call[34]
```
### **Comments**

Terminal numbers are set by the MCU and are of the form x.y where x is the MCU and y is the participant.

You only need to enclose a parameter in quotes if it contains a space.

# **clientvalidatepeercert**

Enables certificate validation by specifying whether the HDX system requires the server to present a valid certificate when the server makes secure connections for services such as provisioning, directory search, and session initiation protocol (SIP) calling.

#### **Syntax**

```
clientvalidatepeercert get
clientvalidatepeercert <yes|no>
```
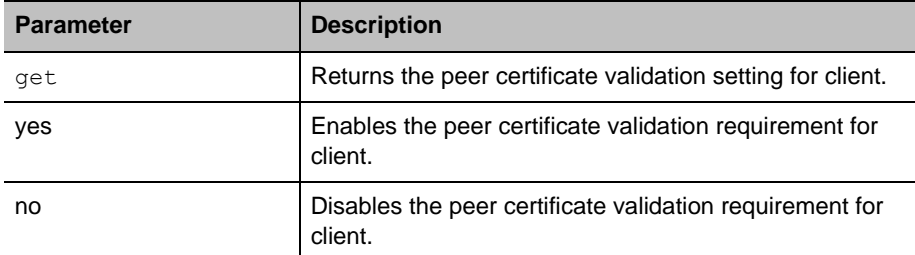

- clientvalidatepeercert get returns
	- clientvalidatepeercert no
- clientvalidatepeercert yes returns clientvalidatepeercert yes

# **cmdecho**

Turns command echoing on or off.

#### **Syntax**

cmdecho <on|off>

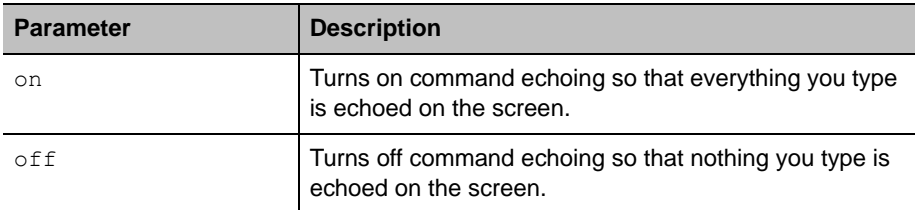

## **Feedback Examples**

- cmdecho on returns cmdecho on
- cmdecho off returns cmdecho off

#### **Comments**

This setting defaults to on every time the system powers up. You might want to turn off command echoing when sending batches of commands (in an init script) to simplify the output.

# **colorbar**

Turns the video diagnostics color bars on or off.

## **Syntax**

colorbar <on|off>

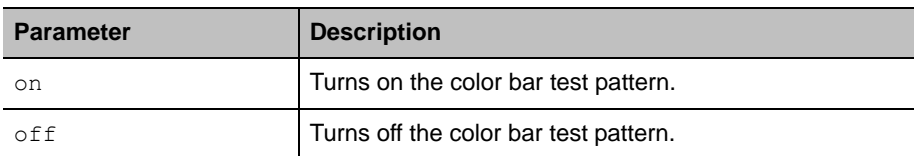

- colorbar on returns colorbar on
- colorbar off returns colorbar off

# **configchange (deprecated)**

Sets or gets the notification state for configuration changes. This command has been deprecated.

### **Syntax**

configchange <get|register|unregister>

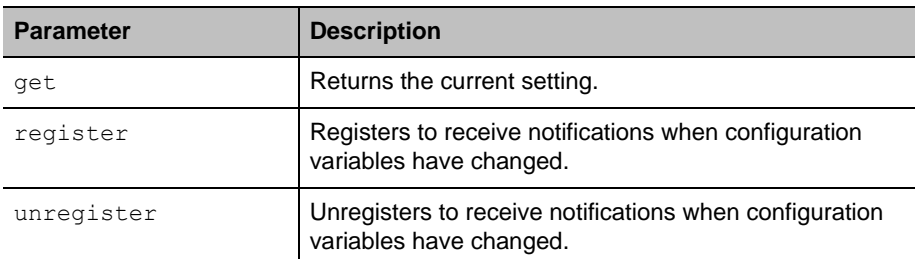

- configchange register returns configchange registered
- configchange unregister returns
	- configchange unregistered
- configchange get returns configchange unregistered

# **configdisplay**

Sets or gets the video format, aspect ratio and resolution for Monitor 1 or Monitor 2.

### **Syntax**

```
configdisplay [<monitor1|monitor2>] get
configdisplay <monitor1|monitor2> <component|vga|dvi|composite|s_video> <4:3|16:9>
configdisplay <monitor1|monitor2> <component|vga|dvi|composite|s_video> <4:3|16:9> 
[<720p|1080i|1080p>] [<50hz720p|60hz720p|50hz1080i|60hz1080i|50hz1080p|60hz1080p>]
configdisplay monitor2 off
```
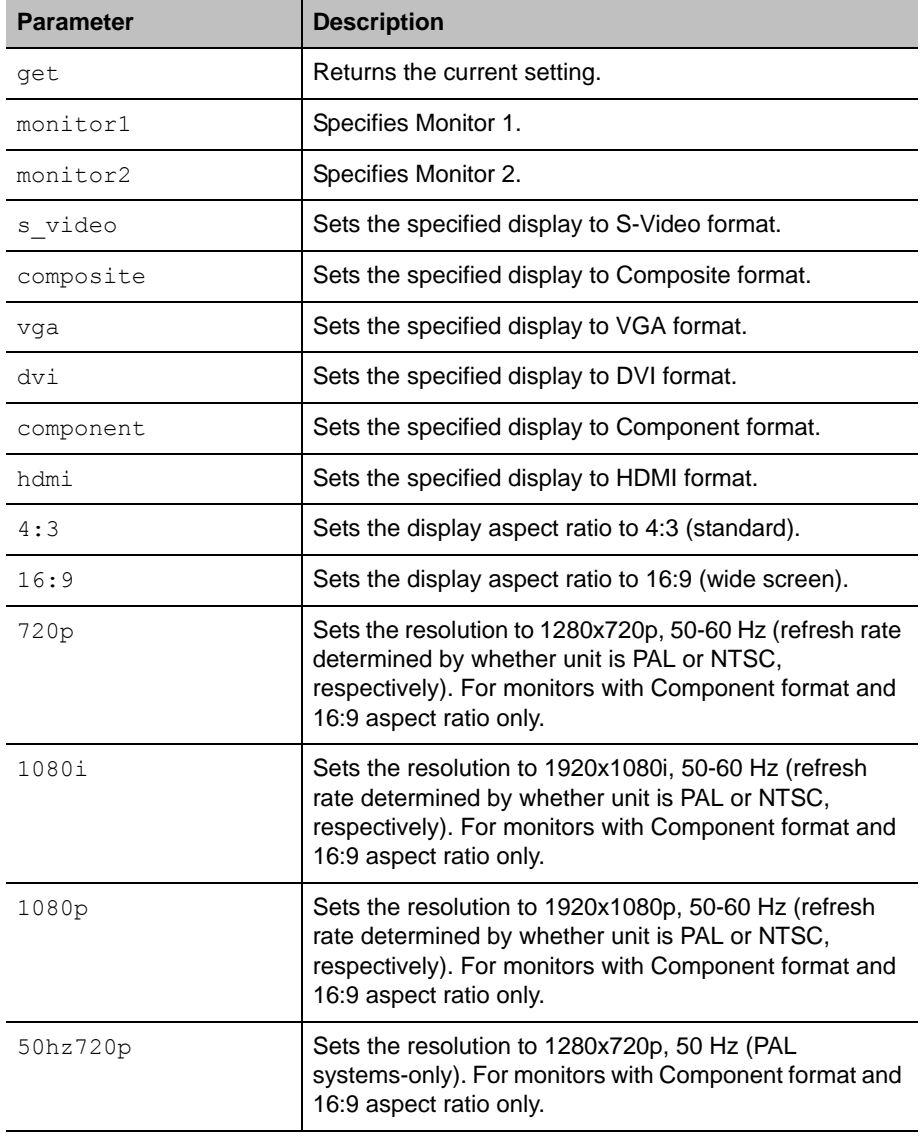

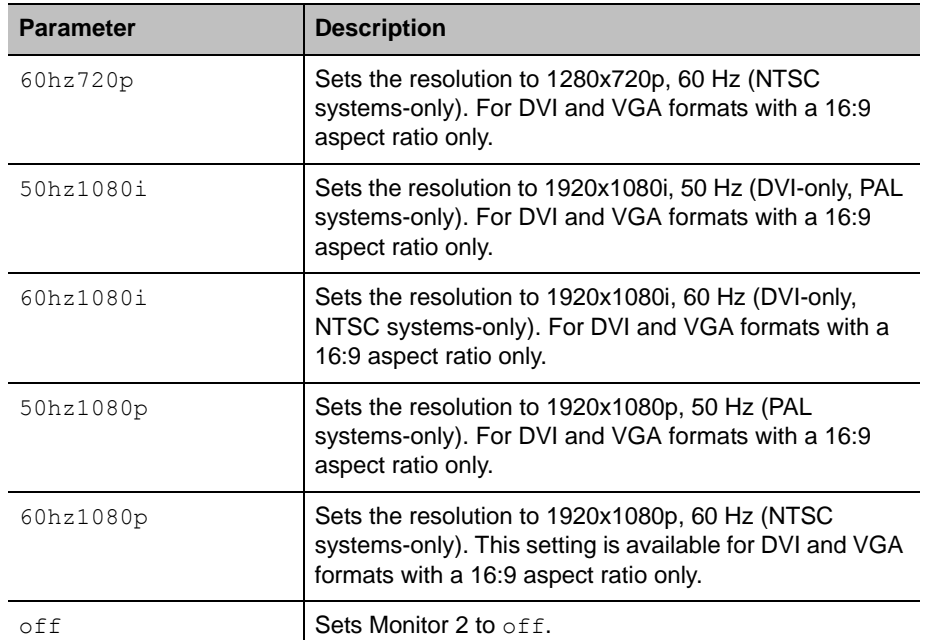

# **Feedback Examples**

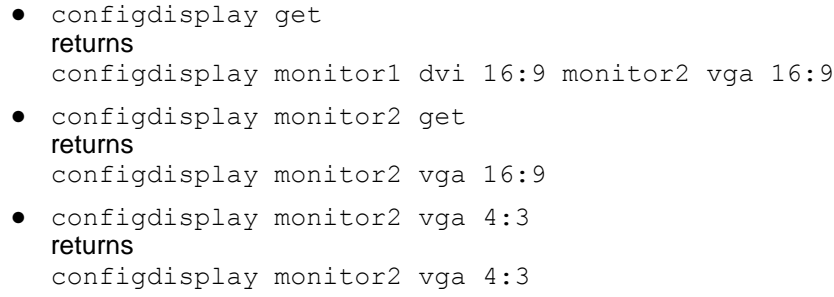

● configdisplay monitor1 dvi 16:9 60hz1080p returns configdisplay monitor1 dvi 16:9 60hz1080p

# **configparam**

Sets or gets the video quality setting for the specified video input for motion or sharpness.

### **Syntax**

```
configparam <"parameter"> get
configparam <"parameter"> set <"value">
```
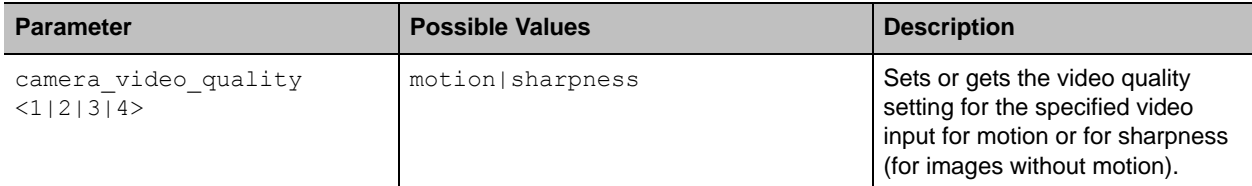

### **Feedback Examples**

● configparam camera\_video\_quality 1 set motion returns camera1\_video\_quality motion

# **configpresentation**

Sets or gets the content presentation settings for Monitor 1 or Monitor 2.

### **Syntax**

```
configpresentation get
configpresentation <monitor1|monitor2> get
configpresentation monitor1 <near_only|far_only|content_only|near-or-far|
dvr_no_content|dvr_with_content|main_with_content|main_no_content|auto>
configpresentation monitor2 <near only|far only|content only|near-or-far|
dvr_no_content|dvr_with_content|main_with_content|main_no_content|auto>
configpresentation monitor1 "value" monitor2 "value"
```
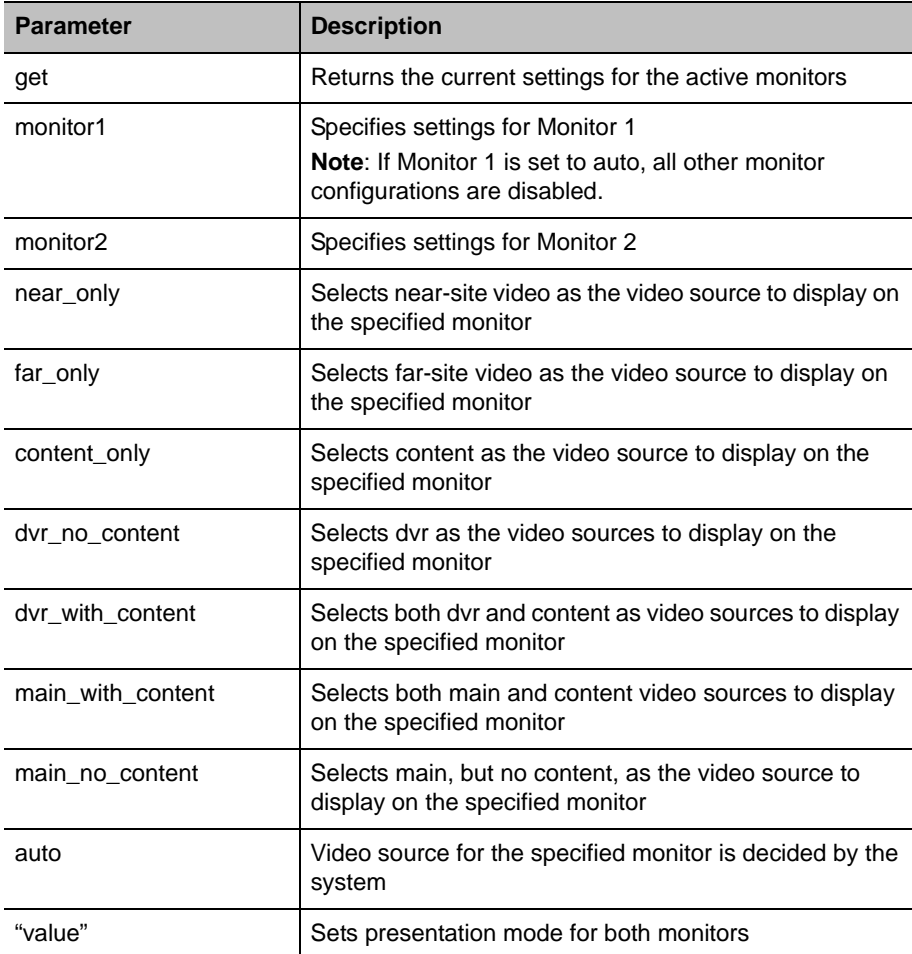

- configpresentation monitor1 get returns configpresentation monitor1:auto monitor2:main\_with\_content ● configpresentation get returns
	- configpresentation monitor1:auto monitor2:main\_with\_content
- configpresentation monitor1 main\_with\_content returns configpresentation monitor1 main\_with\_content succeeded
- configpresentation monitor1 get returns configpresentation monitor1:main\_with\_content
- configpresentation monitor1 auto returns configpresentation monitor1 auto succeeded
- configpresentation monitor1 get returns configpresentation monitor1:auto

# **confirmdiradd**

Sets or gets the configuration for prompting users to add directory entries for the far sites when a call disconnects.

#### **Syntax**

confirmdiradd <get|yes|no>

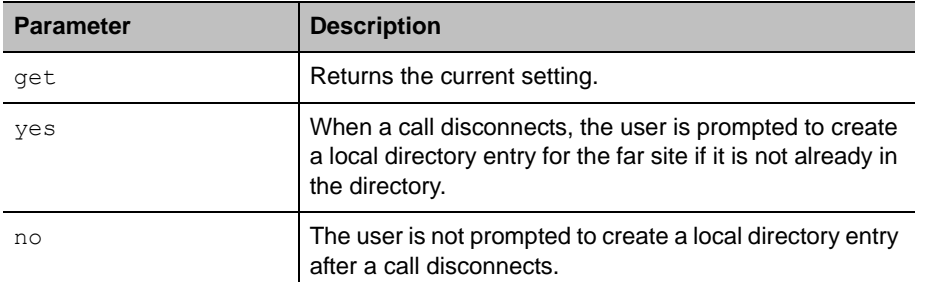

# **Feedback Examples**

- confirmdiradd no returns confirmdiradd no
- confirmdiradd yes returns

confirmdiradd yes

● confirmdiradd get returns confirmdiradd yes

# **confirmdirdel**

Sets or gets the configuration for requiring users to confirm directory deletions.

### **Syntax**

confirmdirdel <get|yes|no>

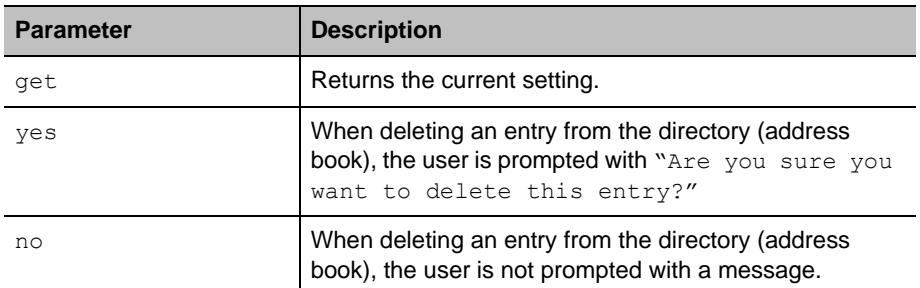

- confirmdirdel no returns confirmdirdel no
- confirmdirdel yes returns confirmdirdel yes
- confirmdirdel get returns confirmdirdel yes

# **contentauto**

Sets or gets the automatic bandwidth adjustment for people and content in point-to-point H.323 calls. Automatic adjustment maintains equal image quality in the two streams.

#### **Syntax**

contentauto <get|on|off>

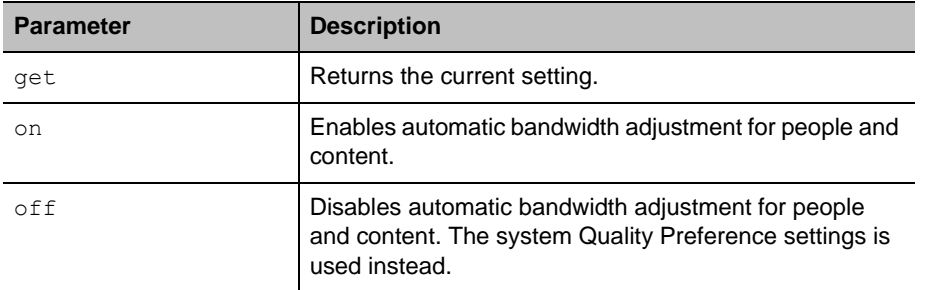

- contentauto off returns contentauto off
- contentauto on returns contentauto on
- contentauto get returns contentauto on

# **contentsplash**

Enables or disables the splash screen display on content monitors.

#### **Syntax**

contentsplash <get|yes|no>

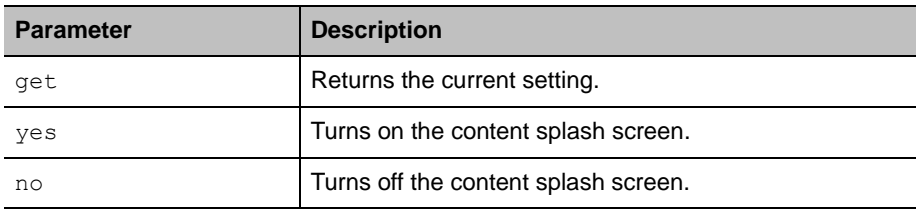

### **Feedback Examples**

- contentsplash get returns contentsplash yes
- contentsplash yes returns contentsplash yes
- contentsplash no returns contentsplash no

### **Comments**

The splash screen displays a Polycom logo on content-only displays when neither the near end nor the far end is sending content, and when the Polycom HDX system is not in sleep mode.

By default, the content splash value is set to yes.

When the content splash value is set to no, black video or no signal is sent to the monitor, depending on the screen saver output configured for the monitor.

The content splash setting is persistent across the power cycle.

### **See Also**

See the [monitor1screensaveroutput command on page](#page-363-0) 346 and monitor2screensaveroutput command on [page](#page-365-0) 348.

# **contentvideoadjustment**

Sets or gets the content video adjustment setting.

#### **Syntax**

contentvideoadjustment <get|normal|stretch|zoom>

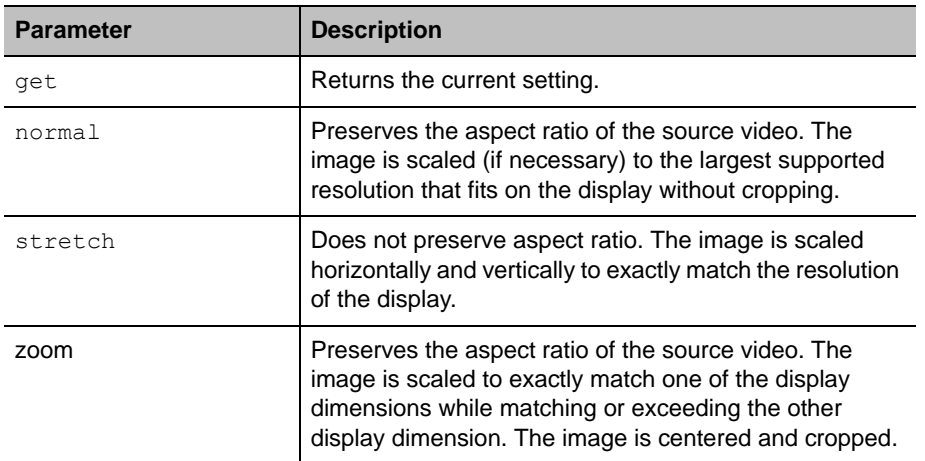

# **Feedback Examples**

- contentvideoadjustment zoom returns contentvideoadjustment zoom
- contentvideoadjustment stretch returns contentvideoadjustment stretch
- contentvideoadjustment normal returns

contentvideoadjustment normal

● contentvideoadjustment get returns contentvideoadjustment normal

# **country**

Gets the country setting for the system.

## **Syntax**

country get

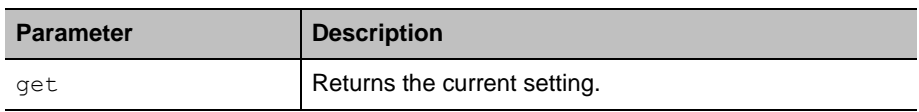

# **Feedback Examples**

● country get returns country "united states"

# **cts**

Sets or gets the CTS serial interface control signal (clear to send) configuration. This command is only applicable if you have a V.35 network interface connected to your system.

#### **Syntax**

cts <get|normal|inverted|ignore>

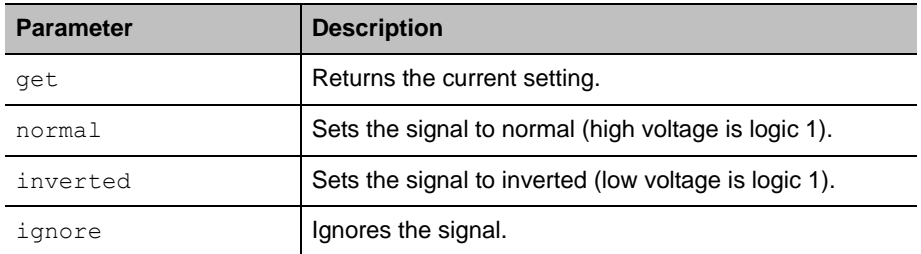

# **Feedback Examples**

- cts normal returns cts normal
- cts inverted returns cts inverted
- cts get returns cts inverted

### **Comments**

The default setting for this signal is "normal".

# **daylightsavings**

Sets or gets the daylight saving time setting. When you enable this setting, the system clock automatically changes for daylight saving time.

#### **Syntax**

daylightsavings <get|yes|no>

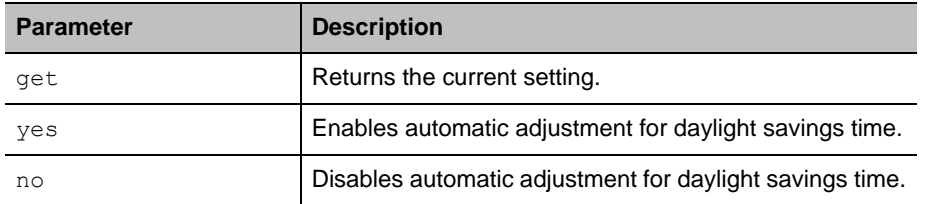

- daylightsavings no returns daylightsavings no
- daylightsavings yes returns daylightsavings yes
- daylightsavings get returns daylightsavings yes

# **dcd**

Sets the configuration for the DCD serial interface control signal (data carrier detect). This command is only applicable if you have a V.35 network interface connected to your system.

## **Syntax**

dcd <normal|inverted>

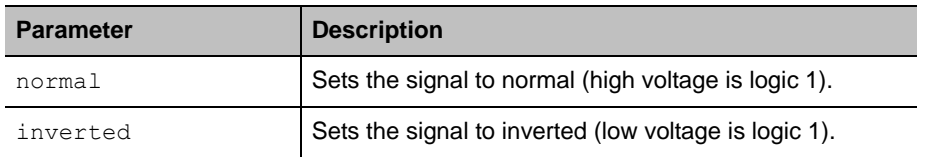

## **Feedback Examples**

- dcd normal returns dcd normal
- dcd inverted returns dcd inverted

## **Comments**

The default setting for this signal is "normal".
# **dcdfilter**

Sets or gets the filter setting of the DCD serial interface control signal (data carrier detect). This command is only applicable if you have a V.35 network interface connected to your system.

### **Syntax**

dcdfilter <get|on|off>

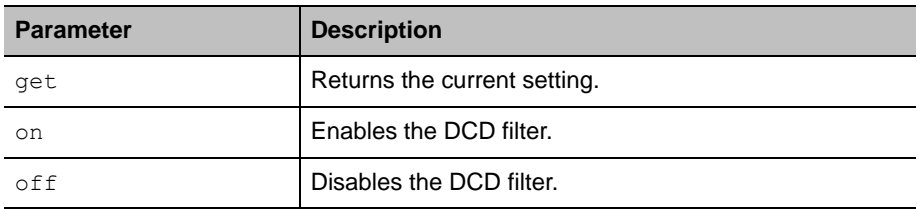

## **Feedback Examples**

- dcdfilter on returns dcdfilter on
- dcdfilter off returns dcdfilter off
- dcdfilter get returns dcdfilter off

## **Comments**

When this filter is enabled, DCD drops for 60 seconds before changing the call state. The default setting for this signal is " $off$ ".

## **defaultgateway**

Sets or gets the default gateway.

#### **Syntax**

```
defaultgateway get
defaultgateway set "xxx.xxx.xxx.xxx"
```
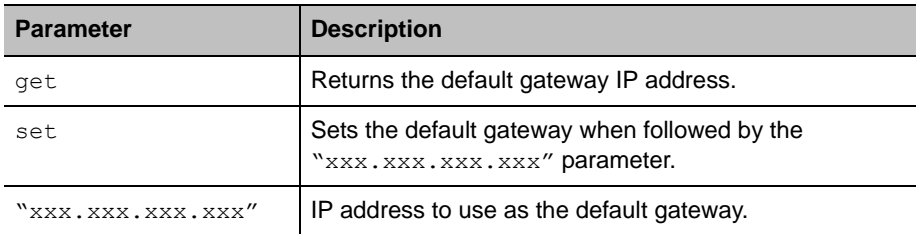

### **Feedback Examples**

● defaultgateway set 192.168.1.101 returns defaultgateway 192.168.1.101

#### **Comments**

This setting can only be changed if DHCP is turned off. After making a change, you must restart the system for the setting to take effect.

## **destunreachabletx**

Sets or gets the system's ability to generate a Destination Unreachable ICMP message in response to a packet that cannot be delivered to its destination for reasons other than congestion.

#### **Syntax**

destunreachabletx <yes|no>

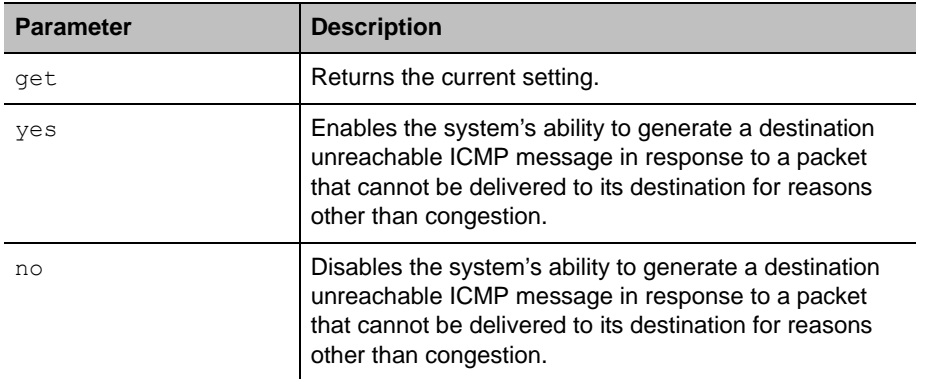

### **Feedback Examples**

- destunreachabletx returns destunreachabletx no
- destunreachabletx yes
	- returns destunreachabletx yes

#### **Comments**

This setting is applicable for both IPv4 and IPv6 configurations. After making a change, you must restart the system for the setting to take effect.

#### **See Also**

See the icmpoutpacketrate command on page 232.

# **dhcp**

Sets or gets DHCP options.

## **Syntax**

dhcp <get|off|client>

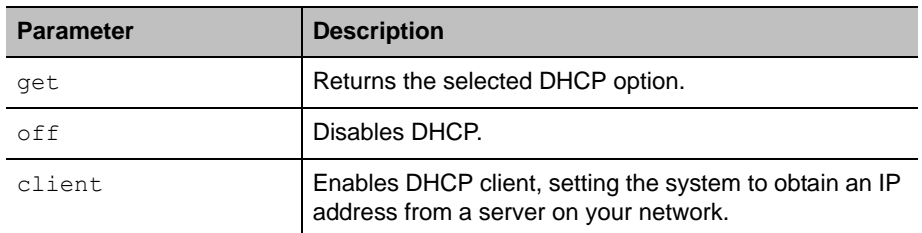

## **Feedback Examples**

- dhcp off returns dhcp off
- dhcp client returns dhcp client
- dhcp get returns dhcp client

## **Comments**

After making a change, you must restart the system for the setting to take effect.

## **dial**

Dials video or audio calls either manually or from the directory.

#### **Syntax**

```
dial addressbook "addr book name"
dial auto "speed" "dialstr"dial manual <56|64> "dialstr1" "dialstr2" [h320]
dial manual "speed" "dialstr1" ["dialstr2"] [h323|h320|ip|isdn|sip]
dial phone "dialstring"
dial phone <pots|isdn_phone|sip_speakerphone> "dialstring"
```
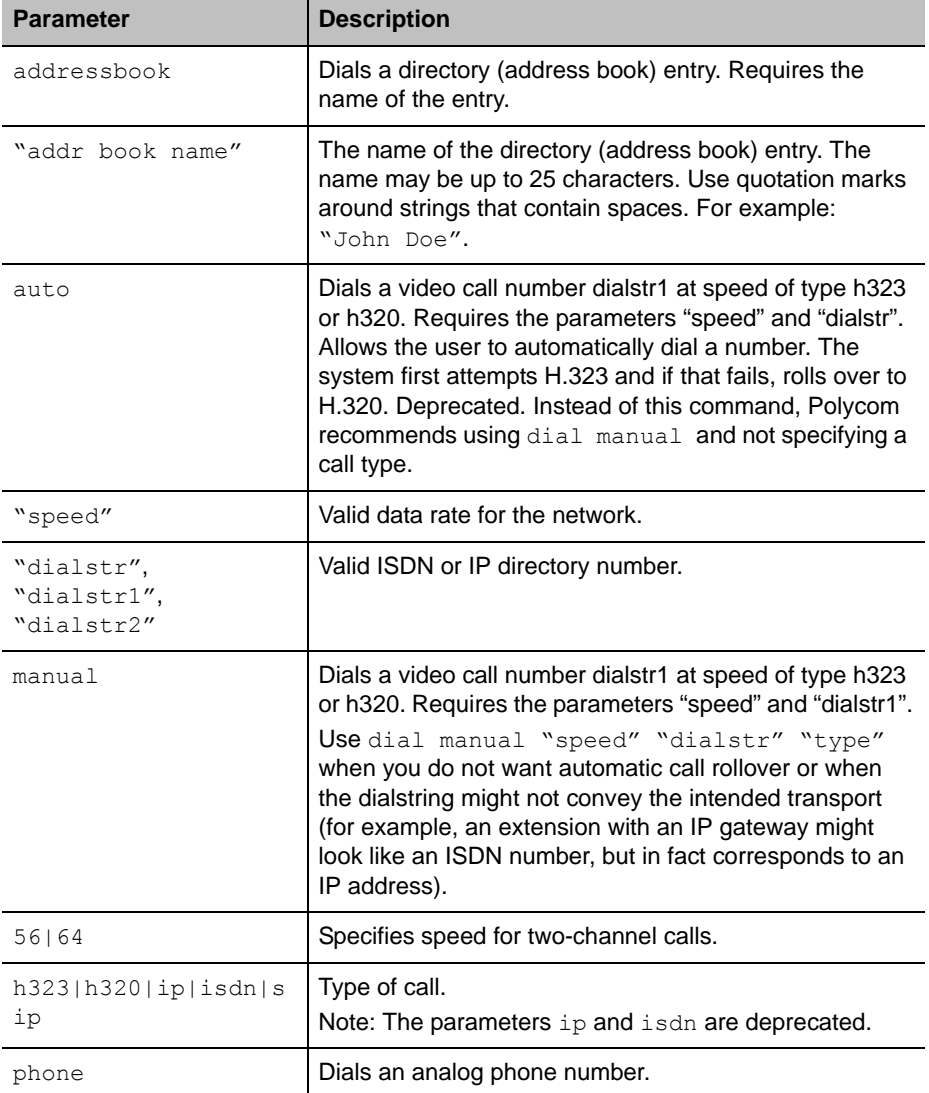

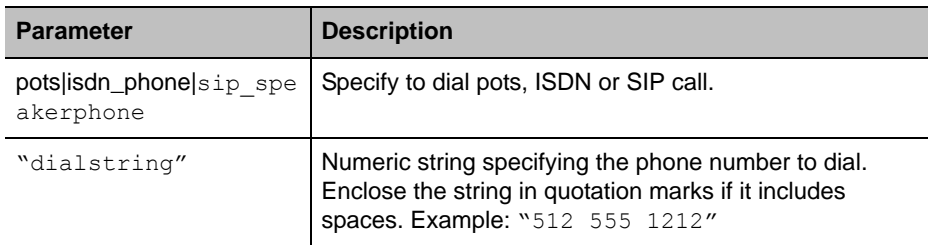

#### **Feedback Examples**

```
● dial manual 64 5551212 h320
  returns
  dialing manual
```

```
● If registered for callstate notifications (callstate register), the API returns
  cs: call[44] chan[0] dialstr[5551212] state[ALLOCATED]
  cs: call[44] chan[0] dialstr[5551212] state[RINGING]
  cs: call[44] chan[0] dialstr[5551212] state[CONNECTED]
  cs: call[44] chan[0] dialstr[5551212] state[CONNECTED]
  cs: call[44] chan[0] dialstr[5551212] state[COMPLETE]
  cs: call[44] chan[0] dialstr[5551212] state[COMPLETE]
  active: call[44] speed[64]
```

```
● dial addressbook "John Polycom"
  returns
  dialing addressbook "John Polycom"
```
- dial phone pots 123456 returns dialing pots
- dial phone isdn\_phone 123456 returns dialing isdn\_phone
- dial phone sip\_speakerphone 123456 returns dialing sip\_speakerphone
- If registered for callstate notifications (callstate register), the API returns cs: call[44] chan[0] dialstr[192.168.1.101] state[ALLOCATED] cs: call[44] chan[0] dialstr[192.168.1.101] state[RINGING] cs: call[44] chan[0] dialstr[192.168.1.101] state[BONDING] cs: call[44] chan[0] dialstr[192.168.1.101] state[BONDING] cs: call[44] chan[0] dialstr[192.168.1.101] state[COMPLETE] active: call[44] speed[384]

Notes: The [BONDING] responses in IP calls are extraneous text that will be removed in a subsequent software version.

Call ID (call [44]) is an example of the response. The Call ID number depends upon the call type.

● If registered for callstatus notifications (notify callstatus), the API returns, notification:callstatus:outgoing:45:null 1::opened::0:videocall notification:callstatus:outgoing:45: Polycom Austin: 192.168.1.101:connecting:384:0:videocall

```
notification:callstatus:outgoing:45: Polycom Austin: 
192.168.1.101:connected:384:0:videocall
Note: The call ID number (45) is an example of the response. The Call ID 
number depends upon the call type.
```
#### **Comments**

When searching for feedback from the  $dial$  command, expect to see the set of described strings as many times as there are channels in the call.

When initiating a multipoint call or adding multiple sites to a multipoint call over ISDN, you must be sure that the total call rate does not exceed the bandwidth of the ISDN interface. Otherwise, one of the calls may not connect.

For example, the total ISDN bandwidth for a T1 line is 1544 kbit/s. Thus, making the following five calls in succession violates the ISDN bandwidth rule, because the total ISDN bandwidth would require 1920 kbit/s  $(1920 =$ 

384 \* 5), and one of the calls may not connect:

● dial manual 384 5551212 dial manual 384 5561212 dial manual 384 5571212 dial manual 384 5581212 dial manual 384 5591212

Similarly, making the following two calls in a multipoint call where sites 1, 2, and 3 are already connected at 256 kbits/s each violates the ISDN bandwidth rule. This is because the total ISDN bandwidth required becomes 1792 kbits/s (1792 = 256  $*$  3 + 512  $*$  2), and one of these two new calls may not connect:

● dial manual 512 5581212 dial manual 512 5591212

Note: The ISDN bandwidth rule is not applicable to IP calls and only applies when multiple ISDN dial commands are issued in succession without waiting for the active call notification (i.e., active: call[36] speed[128]) between dial commands. Adding single calls to a multipoint call and then waiting for the active call notification does not break the rule, because the system downspeeds calls to meet the required ISDN bandwidth limitations.

#### **See Also**

Refer to the [callstate command on page](#page-188-0) 171. You can use callstate register to obtain updated information on the status of a call. For example, when using the dial manual to place a call, callstate register can tell you when the call is connected.

# **dialchannels**

Sets or gets whether to dial ISDN channels in parallel. This command is only applicable if you have an ISDN network interface connected to your system.

#### **Syntax**

```
dialchannels get
dialchannels set n
```
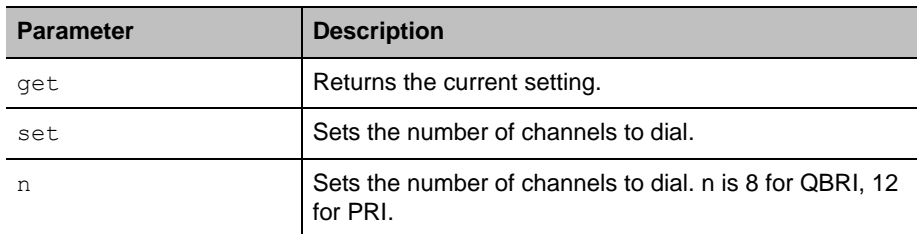

- dialchannels set 8 returns dialchannels 8
- dialchannels get returns dialchannels 8

## **diffservaudio, diffservfecc, diffservvideo**

Sets or gets the DiffServ option and specifies a priority level for audio, far-end camera control (FECC) and other call control channels, and video, respectively. The priority level value for each can be between 0 and 63.

#### **Syntax**

```
diffservaudio get
diffservaudio set {0..63}
diffservfecc get
diffservfecc set {0..63}
diffservvideo get
diffservvideo set {0..63}
```
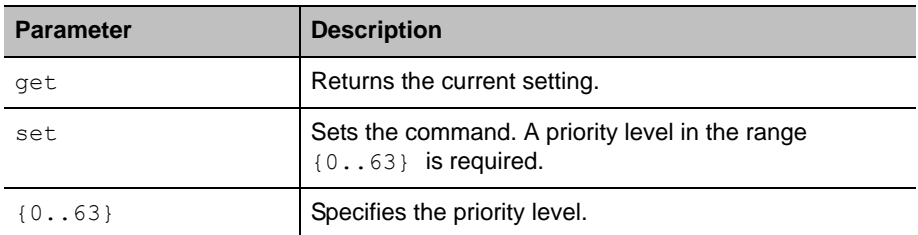

#### **Feedback Examples**

- diffservaudio set 2 returns diffservaudio 2
- diffservaudio get returns diffservaudio 2

#### **Comments**

The diffservfecc command is equivalent to the Control setting in the user interface.

If the [typeofservice command on page](#page-555-0)  $538$  is set to ip-precedence rather than to diffserv, these commands are not applicable.

## **directory**

Sets or gets whether the **Directory** button appears on the Home screen.

## **Syntax**

directory <get|yes|no>

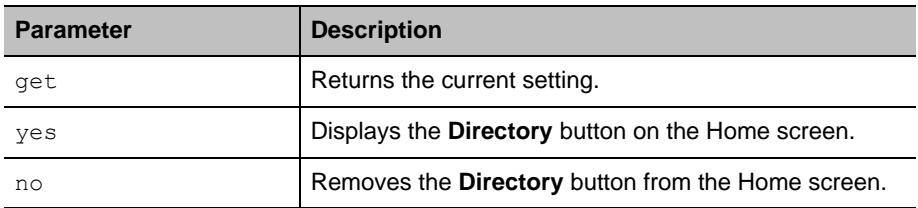

- directory yes returns directory yes
- directory no returns directory no
- directory get returns directory no

## **display (deprecated)**

Displays information about the current call or the system. With the implementation of the [callinfo command](#page-187-0)  [on page](#page-187-0) 170 and [whoami command on page](#page-588-0) 571, this command has been deprecated.

#### **Syntax**

display call display whoami

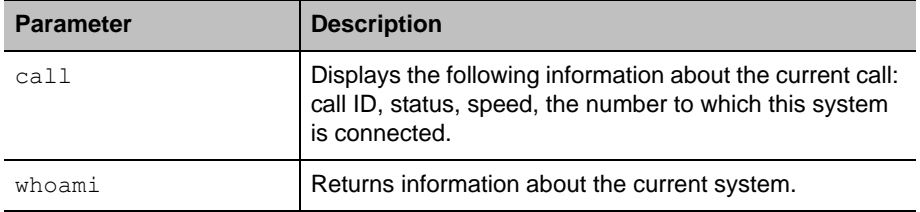

```
● display call
  returns
  Call ID Status SpeedDialed Num
                    ----------------------------------------
  34CM_CALLINFO_CONNECTED 384192.168.1.101
● display whoami
  returns
  Hi, my name is: Polycom HDXVSX Demo
  Here is what I know about myself:
  Model: HDX9004VSX7000
  Serial Number: 82065205E72ECB1
  Software Version: Release 2.58.7 - 30Nov200826Jun2007 11:30
  Build Information: root on domain.polycom.com
  FPGA Revision: 4.3.0
  Main Processor: BSP15
  Time In Last Call: 0:43:50
  Total Time In Calls: 87:17:17
  Total Calls: 819
  SNTP Time Service: auto insync ntp1.polycom.com
  Local Time is: Wed, 30 Nov 2008
  Network Interface: NONE
  IP Video Number: 192.168.1.101
  ISDN Video Number: 7005551212
  MP Enabled: True
  H.323 Enabled: True
  FTP Enabled: True
  HTTP Enabled: True
  SNMP Enabled: True
```
# **displayglobaladdresses**

Sets or gets the display of global addresses in the global directory.

#### **Syntax**

displayglobaladdresses <get|yes|no>

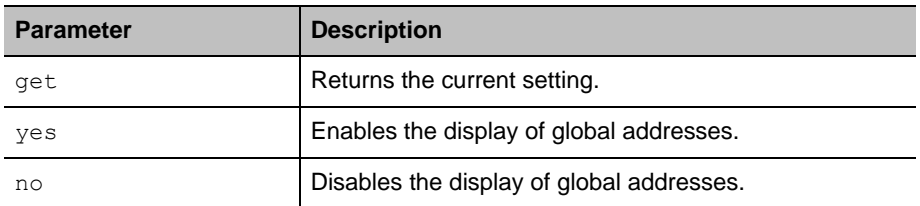

- displayglobaladdresses yes returns displayglobaladdresses yes
- displayglobaladdresses no returns displayglobaladdresses no
- displayglobaladdresses get returns displayglobaladdresses no

# **displaygraphics**

Sets or gets the display of graphic icons while in a call.

### **Syntax**

displaygraphics <get|yes|no>

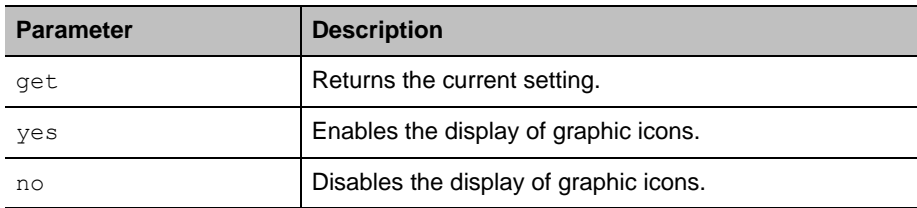

- displaygraphics yes returns displaygraphics yes
- displaygraphics no returns displaygraphics no
- displaygraphics get returns displaygraphics no

# **displayipext**

Sets or gets the display of the IP extension field. This extension is needed when placing a call through a gateway.

### **Syntax**

displayipext <get|yes|no>

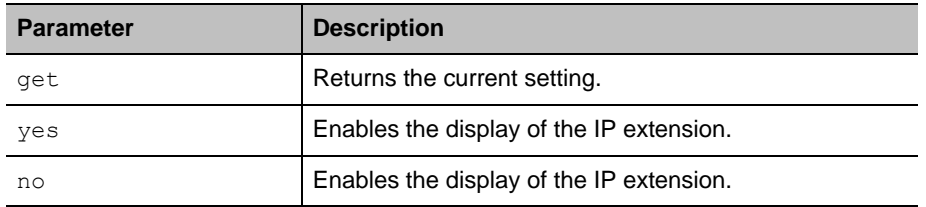

## **Feedback Examples**

- displayipext yes returns displayipext yes
- displayipext no returns displayipext no
- displayipext get returns displayipext no

## **Comments**

When this option is selected, the extension field is visible on the Home screen.

# **displayipisdninfo (deprecated)**

Sets or gets the display of IP and ISDN information on the Home screen. This command has been deprecated. Polycom recommends using the [ipisdninfo command on page](#page-324-0) 307.

#### **Syntax**

displayipisdninfo <yes|no|both|ip-only|isdn-only|none|get>

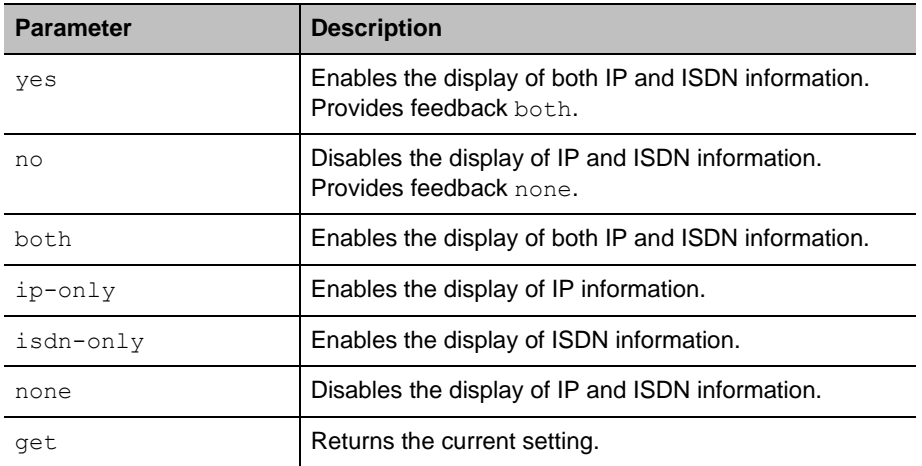

- displayipisdninfo yes returns displayipisdninfo both
- displayipisdninfo no returns displayipisdninfo none
- displayipisdninfo ip-only returns displayipisdninfo ip-only
- displayipisdninfo get returns displayipisdninfo ip-only

## **displayparams**

Outputs a list of system settings.

#### **Syntax**

displayparams

```
● displayparams
  returns
  systemname Polycom HDXVSX Demo
  hostname <empty>
  ipaddress 192.168.1.101
  wanipaddress 192.168.1.102
  version "release 8.7 - 26jun2007 11:302.5"
  serialnum 82065205E72ECB1
  allowremotemonitoring no
  daylightsavings yes
  requireacctnumtodial no
  validateacctnum no
  timediffgmt -12:00
  gabserverip <empty>
  gabpassword <empty>
  displayglobaladdresses no
  registerthissystem no
  showaddrsingab both
  primarycallchoice manual
  secondarycallchoice none
  preferredalias extension
  gatewaynumbertype number+extension
  usegatekeeper off
  numdigitsdid 7
  numdigitsext 4
  gatewaycountrycode <empty>
  gatewayareacode <empty>
  gatewaynumber <empty>
  gatekeeperip <empty>
  h323name <empty>
  e164ext 7878
  gatewayext 123456789
  usepathnavigator required
  displaygraphics no
  snapshottimeout yes
  vgaresolution 60hz1280x720
  vgaphase 32
  numberofmonitors 2
  monitor1 16:9
  monitor2 16:9
  vgahorizpos 128
  vgavertpos 128
  cameradirection normal
  farcontrolnearcamera yes
```
primarycamera 1 backlightcompensation no audioquality get failed audioqualityg7221 get failed telecountrycode <empty> teleareacode <empty> telenumber <empty> roomphonenumber <empty> echocancellerred no echocancellerwhite no muteautoanswer yes vcraudioout no vcrrecordsource content-or-auto midrangespeaker on subwoofer on subwooferoffset 0 redlineinput vcr whitelineinput vcr redlinelevel 5 whitelinelevel 5 lineoutputs monitor lineoutputslevel 5 mpmode auto error: this command is not supported on this model error: this command is not supported on this model sleeptime 1 sleeptext <empty> rs232 mode camera\_ptz rs232 baud 9600 rs232port1 mode camera\_ptz rs232port1 baud 9600

## **dns**

Sets or gets the configuration for up to four DNS servers.

#### **Syntax**

```
dns get {1..4}
dns set {1..4} "xxx.xxx.xxx.xxx"
```
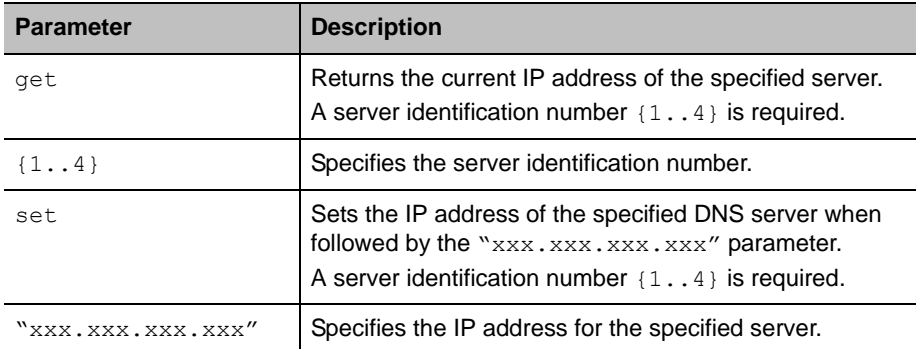

## **Feedback Examples**

● dns set 1 192.168.1.205 returns dns 1 192.168.1.205

#### **Comments**

After making a change, you must restart the system for the setting to take effect. These values cannot be set if the system is in DHCP client mode.

## **dsr**

Sets or gets the configuration of the DSR serial interface control signal (data set ready). This command is only applicable if you have a V.35 network interface connected to your system.

#### **Syntax**

dsr <get|normal|inverted>

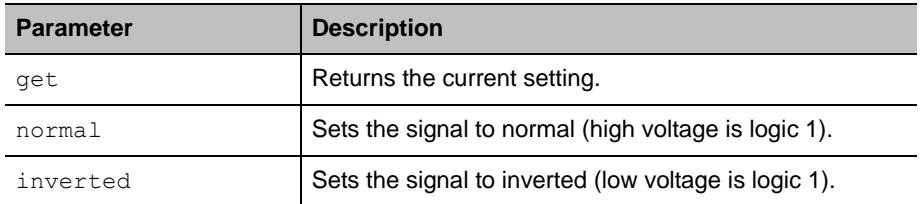

## **Feedback Examples**

- dsr normal returns dsr normal
- dsr inverted returns dsr inverted
- dsr get returns dsr inverted

## **Comments**

The default setting for this signal is "normal".

## **dsranswer**

Sets or gets the configuration of the DSR serial interface control signal to indicate an incoming call. This command is only applicable if you have a V.35 network interface connected to your system.

#### **Syntax**

dsranswer <get|on|off>

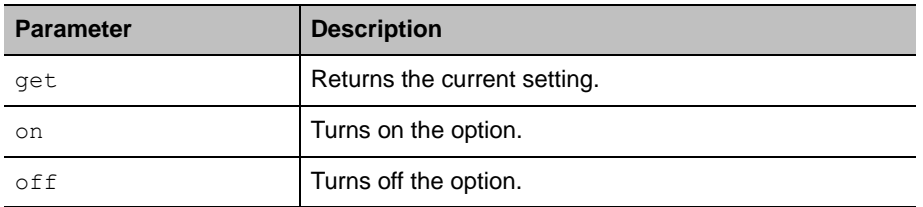

- dsranswer on returns dsranswer on
- dsranswer off returns dsranswer off
- dsranswer get returns dsranswer off

## **dtr**

Sets or gets the configuration of the DTR serial interface control signal (data terminal ready). This command is only applicable if you have a V.35 network interface connected to your system.

#### **Syntax**

dtr <get|normal|inverted|on>

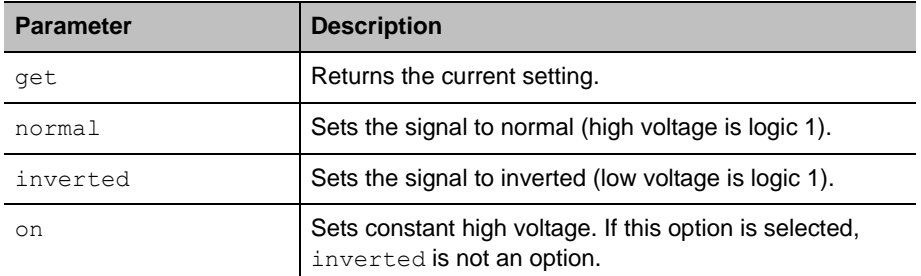

## **Feedback Examples**

- dtr normal returns dtr normal
- dtr inverted returns dtr inverted
- dtr on returns dtr on
- dtr get returns dtr on

#### **Comments**

The default setting for the signal is "normal".

# **dualmonitor**

Sets or gets whether video is displayed using dual monitor emulation, or split-screen mode, when using one monitor.

#### **Syntax**

dualmonitor <get|yes|no>

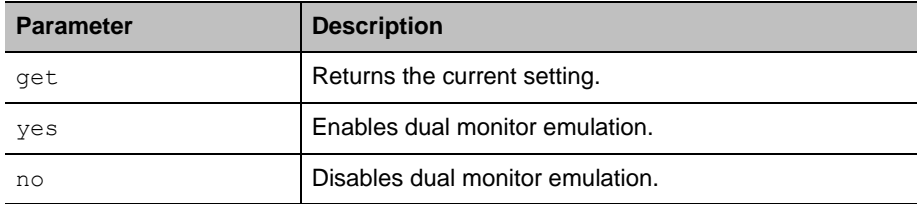

- dualmonitor yes returns dualmonitor yes
- dualmonitor no returns dualmonitor no
- dualmonitor get returns dualmonitor no

# **dynamicbandwidth**

Sets or gets the use of dynamic bandwidth allocation for Quality of Service.

#### **Syntax**

dynamicbandwidth <get|yes|no>

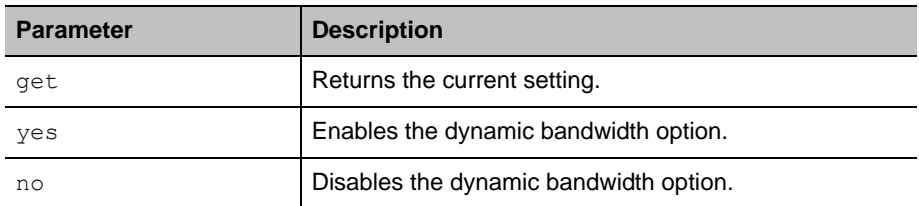

## **Feedback Examples**

- dynamicbandwidth yes returns dynamicbandwidth yes
- dynamicbandwidth no returns dynamicbandwidth no
- dynamicbandwidth get returns dynamicbandwidth no

## **Comments**

The system's dynamic bandwidth function automatically finds the optimum line speed for a call. If you experience excessive packet loss while in a call, the dynamic bandwidth function decrements the line speed until there is no packet loss. This is supported in calls with end points that also support dynamic bandwidth.

## **e164ext**

Sets or gets an H.323 (IP) extension, also known as an E.164 name.

#### **Syntax**

```
e164ext get
e164ext set "e.164name"
```
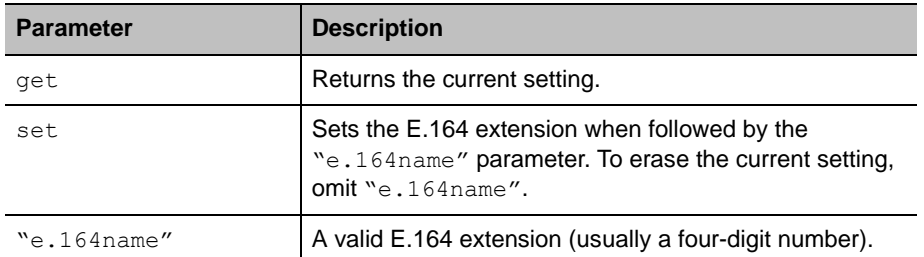

## **Feedback Examples**

- e164ext set returns e164ext <empty>
- e164ext set 7878 returns e164ext 7878
- e164ext get 7878 returns e164ext 7878

## **Comments**

The extension number is associated with a specific LAN device.

## **echo**

Prints "string" back to the API client screen.

#### **Syntax**

echo "string"

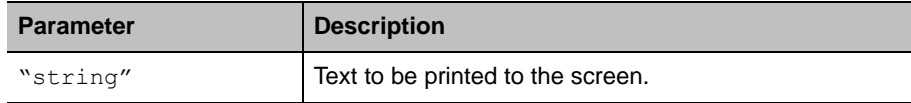

## **Feedback Examples**

● echo End of abk range results returns End of abk range results

## **Comments**

Certain API commands print multiple lines without any delimiter string to notify end of command response. This forces a control panel program to guess when the command's response string is going to end. In those scenarios, control panel can issue the legacy command followed by echo command with a delimiter string of its choosing. Once legacy command's response ends, echo command gets processed, which results in the delimiter string printed to the API client.

## **echocanceller**

Sets or gets the configuration of echo cancellation, which prevents users from hearing their voices loop back from the far site.

#### **Syntax**

echocanceller <get|yes|no>

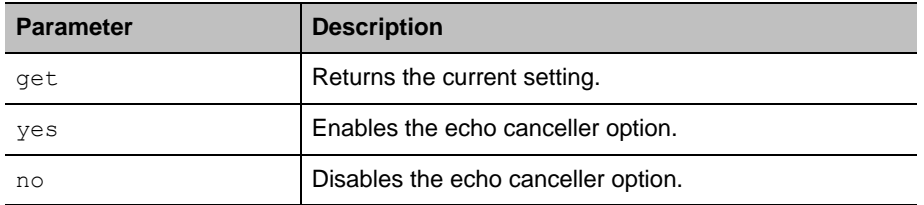

### **Feedback Examples**

- echocanceller yes returns echocanceller yes echocanceller yes
- echocanceller no returns echocanceller no echocanceller no
- echocanceller get returns echocanceller no echocanceller no

#### **Comments**

This option is enabled by default. Polycom strongly recommends that you do not turn off echo cancellation except when using an external microphone system with its own built-in echo cancellation.

# **echoreply**

Sets or gets the system's ability to send an Echo Reply message in response to an Echo Request message sent to an IPv6 or IPv4 multicast/anycast address.

#### **Syntax**

echoreply <get|yes|no>

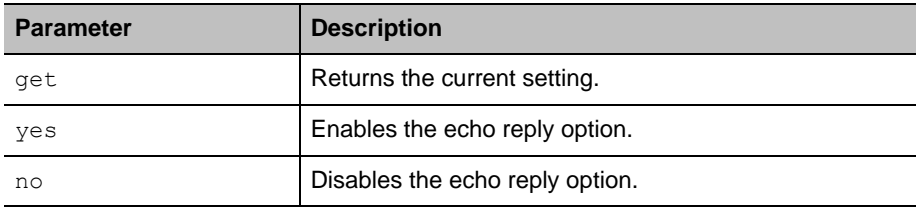

## **Feedback Examples**

- echoreply get returns echoreply yes
- echoreply no returns echoreply no

#### **Comments**

This setting is applicable for both IPv4 and IPv6 configurations. The number of responses may be traffic-conditioned to limit the effect of a denial of service attack.

After making a change, you must restart the system for the setting to take effect.

## **enablefirewalltraversal**

Sets or gets the **Enable H.460 Firewall Traversal** setting. This feature requires an Edgewater session border controller that supports H.460.

#### **Syntax**

enablefirewalltraversal <get|on|off>

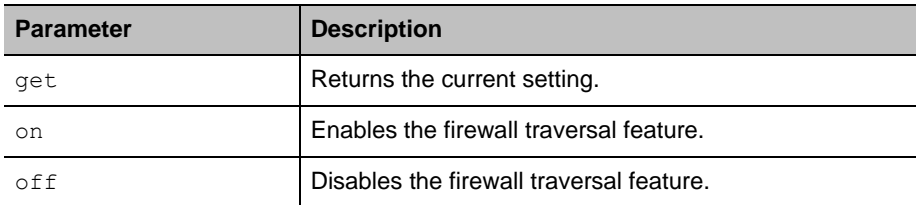

## **Feedback Examples**

- enablefirewalltraversal on returns enablefirewalltraversal on
- enablefirewalltraversal off returns enablefirewalltraversal off
- enablefirewalltraversal get returns enablefirewalltraversal off

●

## **enablekeyboardnoisereduction**

Sets or gets the **Enable Keyboard Noise Reduction** setting.

#### **Syntax**

enablekeyboardnoisereduction <get|yes|no>

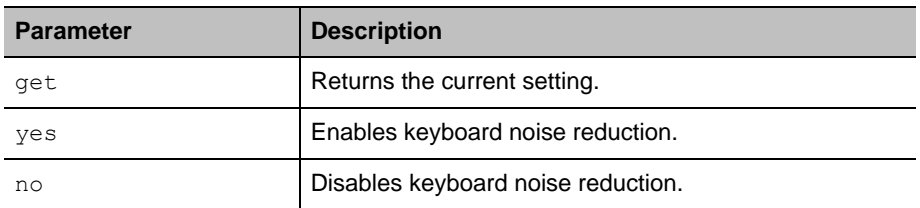

## **Feedback Examples**

- enablekeyboardnoisereduction yes returns enablekeyboardnoisereduction yes
- enablekeyboardnoisereduction no returns
- enablekeyboardnoisereduction no ● enablekeyboardnoisereduction get
- returns enablekeyboardnoisereduction no

●

# **enablelivemusicmode**

Sets or gets the **Enable MusicMode** setting.

#### **Syntax**

enablelivemusicmode <get|yes|no>

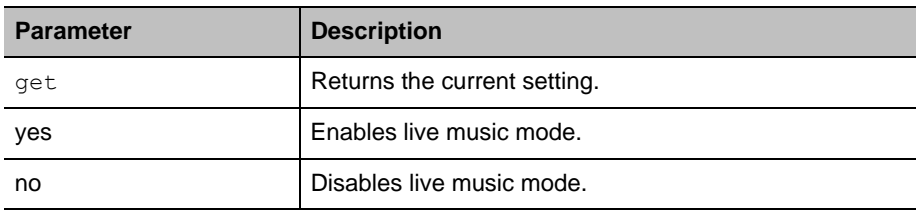

- enablelivemusicmode yes returns enablelivemusicmode yes
- enablelivemusicmode no returns enablelivemusicmode no
- enablelivemusicmode get returns enablelivemusicmode no

## **enablepvec**

Sets or gets the Polycom Video Error Concealment (PVEC) setting on the system.

### **Syntax**

enablepvec <get|yes|no>

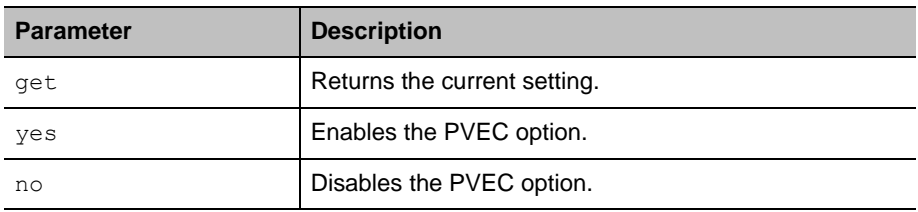

## **Feedback Examples**

- enablepvec yes returns enablepvec yes
- enablepvec no returns enablepvec no
- enablepvec get returns enablepvec no

## **Comments**

This option is enabled by default.

## **enablersvp**

Sets or gets the RSVP (Resource Reservation Protocol) setting on the system, which requests that routers reserve bandwidth along an IP connection path.

### **Syntax**

enablersvp <get|yes|no>

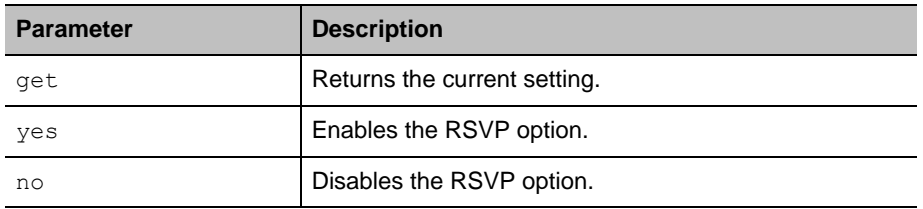

## **Feedback Examples**

- enablersvp yes returns enablersvp yes
- enablersvp no returns enablersvp no
- enablersvp get returns enablersvp no

## **Comments**

This option is enabled by default.

## **enablesnmp**

Sets or gets the SNMP configuration.

#### **Syntax**

enablesnmp <get|yes|no>

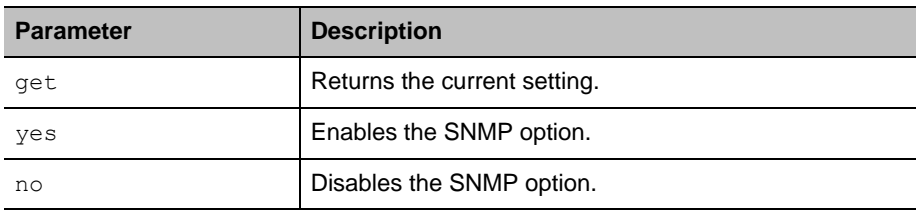

## **Feedback Examples**

- enablesnmp yes returns enablesnmp yes
- enablesnmp no returns enablesnmp no
- enablesnmp get returns enablesnmp no

## **Comments**

After making a change, you must restart the system for the setting to take effect.

## **encryption**

Sets or gets the AES encryption mode for the system.

#### **Syntax**

encryption <get|yes|no|requiredvideocallsonly|requiredallcalls>

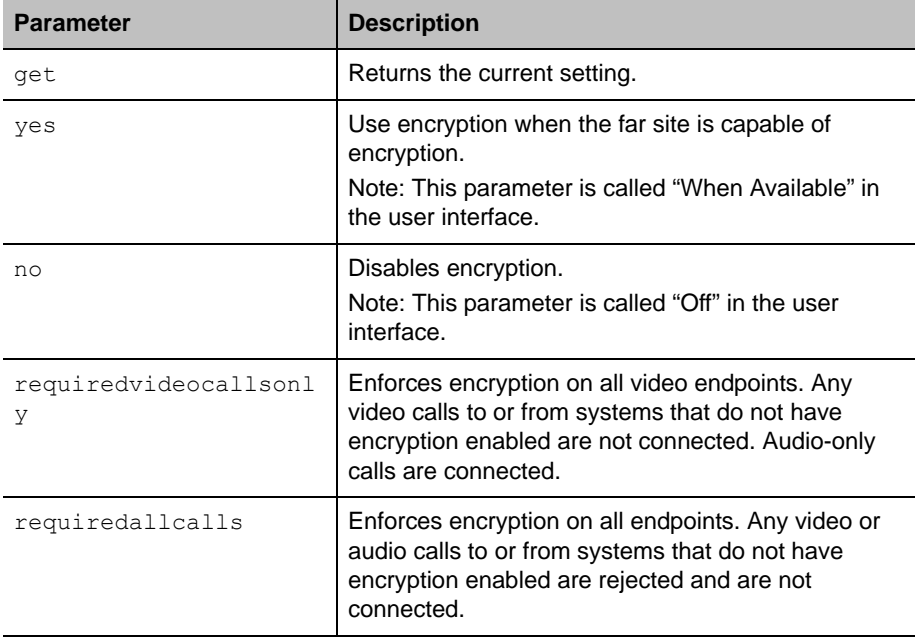

- encryption yes returns encryption yes
- encryption no returns encryption no
- encryption get returns encryption no
- encryption requiredvideocallsonly returns encryption requiredvideocallsonly
- encryption requiredallcalls returns encryption requiredallcalls

#### **Comments**

You cannot use this command while a call is in progress. Using this command while the system is in a call returns an error: command has illegal parameters message.

## **exit**

Ends the API command session.

### **Syntax**

exit

## **Feedback Examples**

● exit returns Connection to host lost.

### **Comments**

This command ends a Telnet session. For serial sessions, this command effectively starts a new session.
## **exportdirectory**

Exports a directory in XML format.

#### **Syntax**

exportdirectory

```
exportdirectory
returns
  exportdirectory started
  <?xml version="1.0" encoding="UTF-8" ?>
  <addresses>
  <entrytype type="entry" name="dawn" filename="dawn" uniqueid="local:26">
  <address filename="dawn
  " langid="
  " displayname="dawn
  " name="dawn">
  <h323 address="192.168.1.120"
    speed="0"/>
  <sip address="192.168.1.120"
    speed="0"/>
  <category category="CONTACTS"/>
  </address>
  </entrytype>
  <entrytype type="entry" name="dawn " filename="dawn " uniqueid="local:28">
  <address filename="dawn 
  " langid="
  " displayname="dawn 
  " name="dawn ">
  <h323 address="192.168.1.120"
    speed="0"/>
  <sip address="192.168.1.120"
    speed="0"/>
  <category category="CONTACTS"/>
  </address>
  </entrytype>
  <address filename="testGroup 
  " langid="
  " displayname="testGroup 
  " name="testGroup ">
  <multisitename meeting_name="testGroup " />
  <multisitespeed meeting_speed="auto"/>
```

```
<multisitename0 site_name_0="dawn "/>
<mulitsitetype0 site_type_0="2" type_0="1000"/>
<mulitsiteprefcalltype0 pref_call_type_0="H323"/>
<multisiteuniqueid0 unique_id_0="local:28"/>
<multisitename1 site_name_1="dawn2 "/>
<mulitsitetype1 site_type_1="2" type_1="1000"/>
<mulitsiteprefcalltype1 pref_call_type_1="H323"/>
<multisiteuniqueid1 unique_id_1="local:30"/>
<multisitename2 site_name_2="dawn3 "/>
<mulitsitetype2 site_type_2="2" type_2="1000"/>
<mulitsiteprefcalltype2 pref_call_type_2="H323"/>
<multisiteuniqueid2 unique_id_2="local:29"/>
</address>
</entrytype>
<entrytype type="group" name="testGroup1" filename="testGroup1" 
uniqueid="local:38">
<address filename="testGroup1
" langid="
" displayname="testGroup1
" name="testGroup1">
<multisitename meeting_name="testGroup1" />
<multisitespeed meeting_speed="auto"/>
</address>
</entrytype>
</addresses>
\langle xm1\rangleexportdirectory done
```
### **Comments**

exportdirectory done indicates that all directory data has been exported.

When the system uses the Maximum security profile, this command is available only to Administrators.

Do not use exportdirectory to interpret the data that is returned. Simply store and use the data as input to the importdirectory command or import directory utility in the web interface. The format of the exported directory data might change in future software releases and any application attempting to interpret the data could find its ability to do so compromised in later releases of Polycom HDX software.

Exporting a directory on one system model and importing the directory on another model is not supported. Attempts to export and import directory information between different systems might also fail. The message importdirectory failed indicates that the system was not able to import the information.

When importing directory data back into the system, use the data in its entirety (not edited in any form). There is information that is used by the system to determine what type (XML or CSV) of data is being imported.

Additional Usage Notes:

- Polycom HDX systems running software version 2.6 or later can import directory data exported from systems running 2.6 and earlier versions.
- Polycom HDX systems running software versions earlier than 2.6 cannot import directory data exported by systems running software version 2.6 or later.

## **See Also**

See the importdirectory command on page 234.

## **exportprofile**

Exports system and user profile information in a CSV format. The output is available through a telnet or serial port connection.

#### **Syntax**

```
exportprofile
```

```
exportprofile started
profileversion,0.2
system.info.eulafile,eula
system.info.hardwareversion,9
system.info.humanreadablemodel,RealPresence Group 500
system.info.humanreadableplatform,GROUPSERIES
system.info.humanreadableversion, Dev - 4.1.3-0
system.info.plcmstandardversion, Dev - 4.1.3-0
system.info.serialnumber,8213130FE433CV
audio.lineIO.lineinechocanceller,"False"
audio.volume.speakervolume,"46"
comm.Firewall.fixedportstcphigh,"3241"
comm.Firewall.fixedportsudphigh,"3301"
comm.NICs.H323Nic.h323extension,"177704997"
comm.NICs.H323Nic.h323name,"Group Series 177704997"
comm.NICs.SipNic.bfcptransportprotocol,"Prefer_UDP"
comm.NICs.SipNic.thirdpartyinterop.ocs.sipuuid,"d503b976-c62f-5484-82c0-64a479
63 18d1"
comm.Qos.tos.tosaudio,"5"
comm.Qos.tos.tosfecc,"3"
comm.Qos.tos.tosoam,"0"
comm.Qos.tos.tosvideo,"4"
location.country,"United States"
location.language,"ENGLISHUS"
pm.monRoleAuto,"True"
pm.monitor[1].enable,"True"
softupdate.url,"http://builds.softupdate.com/~test/softupdate /"
sourceman.camera[1].autowhitebalancegainb,"33"
```

```
sourceman.camera[1].autowhitebalancegainr,"37"
sourceman.camera[1].backlightcomp,"False"
sourceman.camera[1].brightness,"11"
sourceman.camera[1].contrast,"13"
sourceman.camera[1].name,"Main"
sourceman.camera[1].role,"People"
sourceman.camera[1].saturation,"6"
sourceman.camera[1].sharpness,"3"
sourceman.camera[1].videoquality, "Sharpness"
sourceman.camera[1].whitebalancemode,"atw"
video.monitor[1].Resolution,"1920x1080p 60Hz"
video.monitor[2].Resolution,"1920x1080p 60Hz"
exportprofile done
```
#### **Comments**

exportprofile done indicates that all the profile data has been exported.

When the system uses the Maximum security profile, this command is available only to Administrators.

Do not use exportdirectory to interpret the data that is returned. Simply store and use the data as input to the importdirectory command or import directory utility in the web interface. The format of the exported directory data might change in future software releases and any application attempting to interpret the data could find its ability to do so compromised in later releases of Polycom HDX software.

Exporting a directory on one system model and importing the directory on another model is not supported. Attempts to export and import directory information between different systems might also fail. The message importdirectory failed indicates that the system was not able to import the information.

When the system uses the **Maximum** security profile, this command is available only to Administrators.

When importing directory data back into the system, use the data in its entirety (not edited in any form). There is information that is used by the system to determine what type (XML or CSV) of data is being imported.

Additional Usage Notes:

- Polycom HDX systems running software version 2.6 or later can import directory data exported from systems running 2.6 and earlier versions.
- Polycom HDX systems running software versions earlier than 2.6 cannot import directory data exported by systems running software version 2.6 or later.

#### **See Also**

See the *importprofile* command on page 302.

## **exportprofile**

Exports system and user profile information in a CSV format. The output is available through a telnet or serial port connection.

## **Syntax**

```
exportprofile
```
## **Feedback Example**

```
exportprofile started
h323name,s8w
hdaccelerator, BrutusT
avayaenabled,""
systemsoftwareversion_prev,2.6.0
ipmaxincoming,4096
speakervolume,25
sysname, s8w
speedstranslated,Auto~128~256~384~512~768~1024~1472~1920~4096
directoryinfoupdated, True
pwcreatetimeminremoteuser0,0
. . . 
buildmodel,ROOSEVELT
homebutton, MAKEACALL
dialnumberext,""
mp8enabled,""
lastloginfromadmin,Local
timezone,CST
presence,AVAILABLE
profilechecksum,16813327827
exportprofile done
```
### **Comments**

When importing profile data back into the system, use the data in its entirety (not edited in any form). The system may use the checksum utility to verify of integrity of the data when imported back into the system.

exportprofile done as the last line of returned data indicates that all the profile data has been exported.

Do not use exportprofile to interpret the data that is returned. Simply store and use the data as input to the importprofile command or import profile utility in the web interface. The format of the exported data might change in future software releases and any application attempting to interpret the data could find its ability to do so compromised in later releases of Polycom HDX software.

### **See Also**

See the importprofile command on page 237.

# **farcontrolnearcamera**

Sets or gets far control of the near camera, which allows far sites to control the camera on your system.

#### **Syntax**

farcontrolnearcamera <get|yes|no>

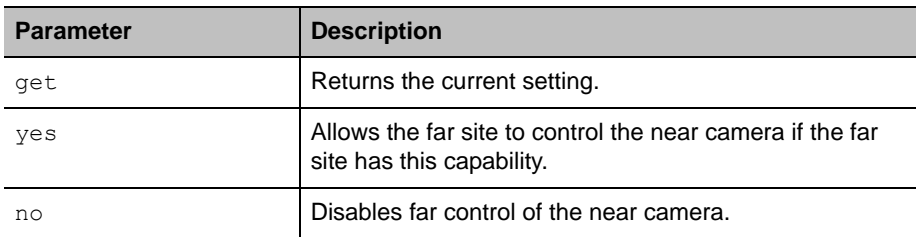

- farcontrolnearcamera yes returns farcontrolnearcamera yes
- farcontrolnearcamera no returns farcontrolnearcamera no
- farcontrolnearcamera get returns farcontrolnearcamera no

# **farnametimedisplay**

Sets or gets the length of time the far-site name is displayed on the system.

#### **Syntax**

```
farnametimedisplay off
farnametimedisplay <get|on|15|30|60|120>
```
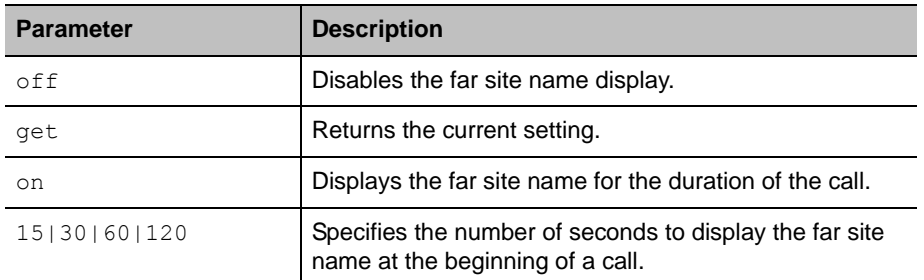

- farnametimedisplay off returns farnametimedisplay off
- farnametimedisplay on returns farnametimedisplay on
- farnametimedisplay 60 returns farnametimedisplay 60
- farnametimedisplay get returns farnametimedisplay 60

# **flash**

Flashes the analog phone call.

## **Syntax**

```
flash ["callid"]
flash ["callid"] ["duration"]
```
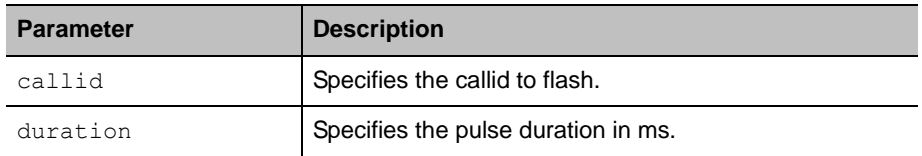

## **Feedback Examples**

● flash 34 5 returns flash 34 5 and flashes callid 34 for 5 ms

### **See Also**

You can also use the [phone command on page](#page-392-0) 375 to flash an analog phone line.

# **gabk (deprecated)**

Returns global directory (address book) entries. This command has been deprecated. Polycom recommends using the [gaddrbook command on page](#page-266-0) 249.

## **Syntax**

```
gabk all
gabk batch {0..59}
gabk batch define "start_no" "stop_no"
gabk batch search "pattern" "count"
gabk letter {a..z}
gabk range "start_no" "stop_no"
gabk refresh
```
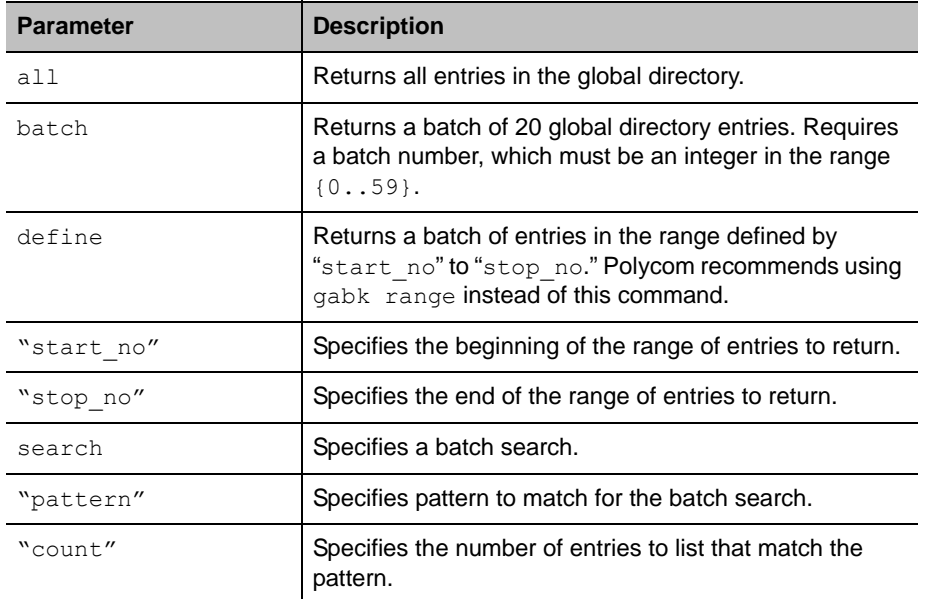

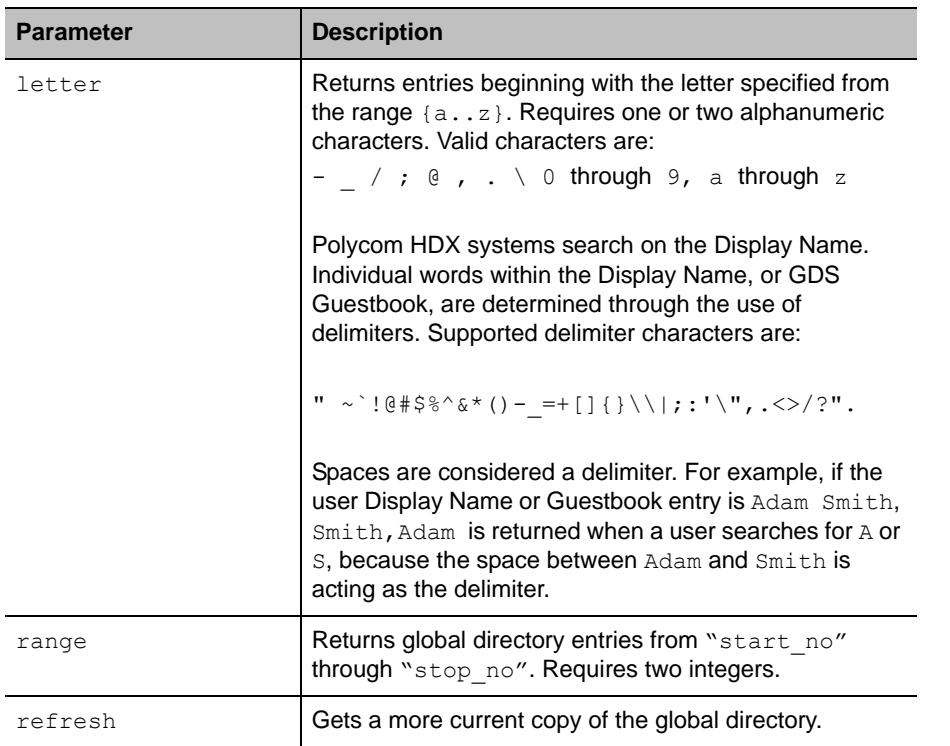

```
● gabk all
  returns
  "Polycom HDX Demo 1" isdnspd:384 isdnnum:1.700.5551212 isdnext:
  "Polycom HDX Demo 2" isdnspd:2x64 isdnnum:1.700.5552323 isdnext:
  "Polycom HDX Demo 3" ipspd:384 ipnum:192.168.1.101 ipext:7878
  "Polycom HDX Demo 4" isdnspd:384 isdnnum:1.700.5553434 isdnext:
  (and so on, until all entries in the local directory are listed, then:)
  gabk all done
● gabk batch 0
  returns
  "Polycom HDX Demo 1" isdnspd:384 isdnnum:1.700.5551212 isdnext:
  "Polycom HDX Demo 2" isdnspd:2x64 isdnnum:1.700.5552323 isdnext:
  "Polycom HDX Demo 3" ipspd:384 ipnum:192.168.1.101 ipext:7878
  "Polycom HDX Demo 4" isdnspd:384 isdnnum:1.700.5553434 isdnext:
  (and so on, through the last entry in the batch of 20 directory entries, 
  such as:)
  "Polycom HDX Demo 20" ipspd:128 ipnum:192.168.1.102 ipext:7787878
  gabk batch 0 done
 gabk batch define 1 2
  returns
  "Polycom HDX Demo 1" isdnspd:384 isdnnum:1.700.5551212 isdnext:
  "Polycom HDX Demo 2" isdnspd:2x64 isdnnum:1.700.5552323 isdnext:
  gabk batch define 1 2 done
```

```
● gabk batch search Polycom 2
  returns
  "Polycom HDX Demo 1" isdnspd:384 isdnnum:1.700.5551212 isdnext:
  "Polycom HDX Demo 2" isdnspd:2x64 isdnnum:1.700.5552323 isdnext:
  gabk batch search Polycom 2 done
● gabk letter p
  returns
  "Polycom HDX Demo 1" isdnspd:384 isdnnum:1.700.5551212 isdnext:
  "Polycom HDX Demo 2" isdnspd:2x64 isdnnum:1.700.5552323 isdnext:
  "Polycom HDX Demo 3" ipspd:384 ipnum:192.168.1.101 ipext:7878
  "Polycom HDX Demo 4" isdnspd:384 isdnnum:1.700.5553434 isdnext:
  (and so on, to include all entries in the batch that begin with p, then:)
  gabk letter p done
● gabk range 1 2
  returns
  "Polycom HDX Demo 1" isdnspd:384 isdnnum:1.700.5551212 isdnext:
  "Polycom HDX Demo 2" isdnspd:2x64 isdnnum:1.700.5552323 isdnext:
  gabk range 1 2 done
```
#### **Comments**

When the system is registered with the LDAP directory server, all  $gabk$  commands return the response, command not supported.

gabk entries are entries stored in the global directory. In the user interface, the address book and global address book features are referred to as the *global directory*.

#### **See Also**

To return local directory entries, use the [abk \(deprecated\) command on page](#page-132-0) 115.

# **gabpassword**

Sets the password to gain access to the Global Directory Server.

## **Syntax**

```
gabpassword set ["password"]
```
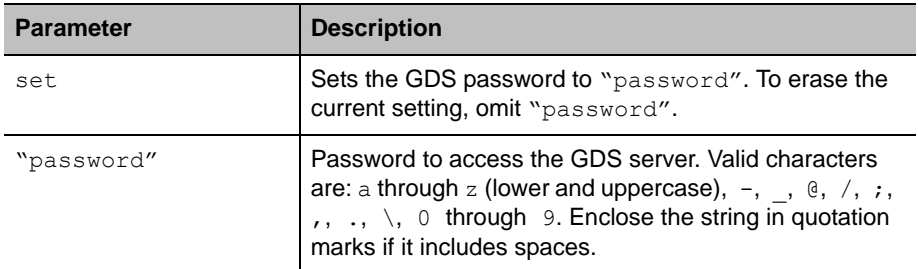

## **Feedback Examples**

● gabpassword set gabpass returns gabpassword gabpass

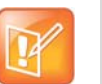

This command might not return the current password in correct case-sensitive format.

### **Comments**

This command cannot be used unless the Remote Access password in the user interface has been set.

# **gabserverip**

Sets or gets the IP address of the Global Directory Server.

#### **Syntax**

gabserverip <get|set>

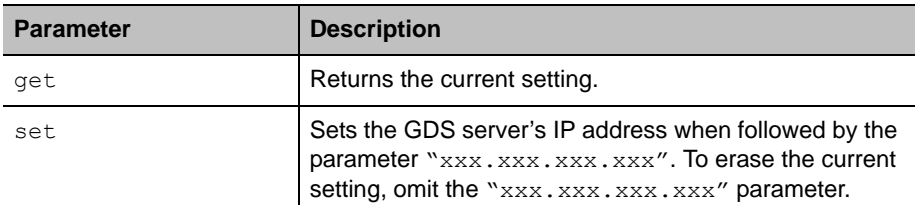

- gabserverip set returns gabserverip <empty>
- gabserverip set gab.polycom.com returns gabserverip gab.polycom.com
- gabserverip get returns gabserverip gab.polycom.com

## <span id="page-266-0"></span>**gaddrbook**

Returns global directory (address book) entries.

#### **Syntax**

Commands for GDS directory:

```
gaddrbook all
gaddrbook batch {0..59}
gaddrbook batch define "start_no" "stop_no"
gaddrbook batch search "pattern" "count"
gaddrbook letter {a..z}
gaddrbook range "start_no" "stop_no"
```
#### Commands for LDAP only:

```
gaddrbook grouplist [<range start>] [<range end>]
gaddrbook grouplist size
gaddrbook group "group_name" [<range_start>] [<range_end>]
gaddrbook group "group_name" size
gaddrbook names search "search pattern" [<range start>] [<range end>]
gaddrbook names search "search_pattern" size
gaddrbook address "sys_id_string"
```
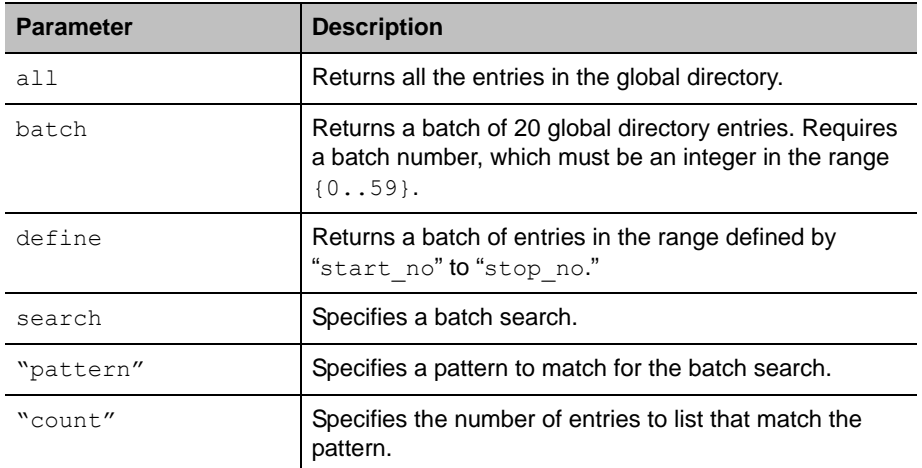

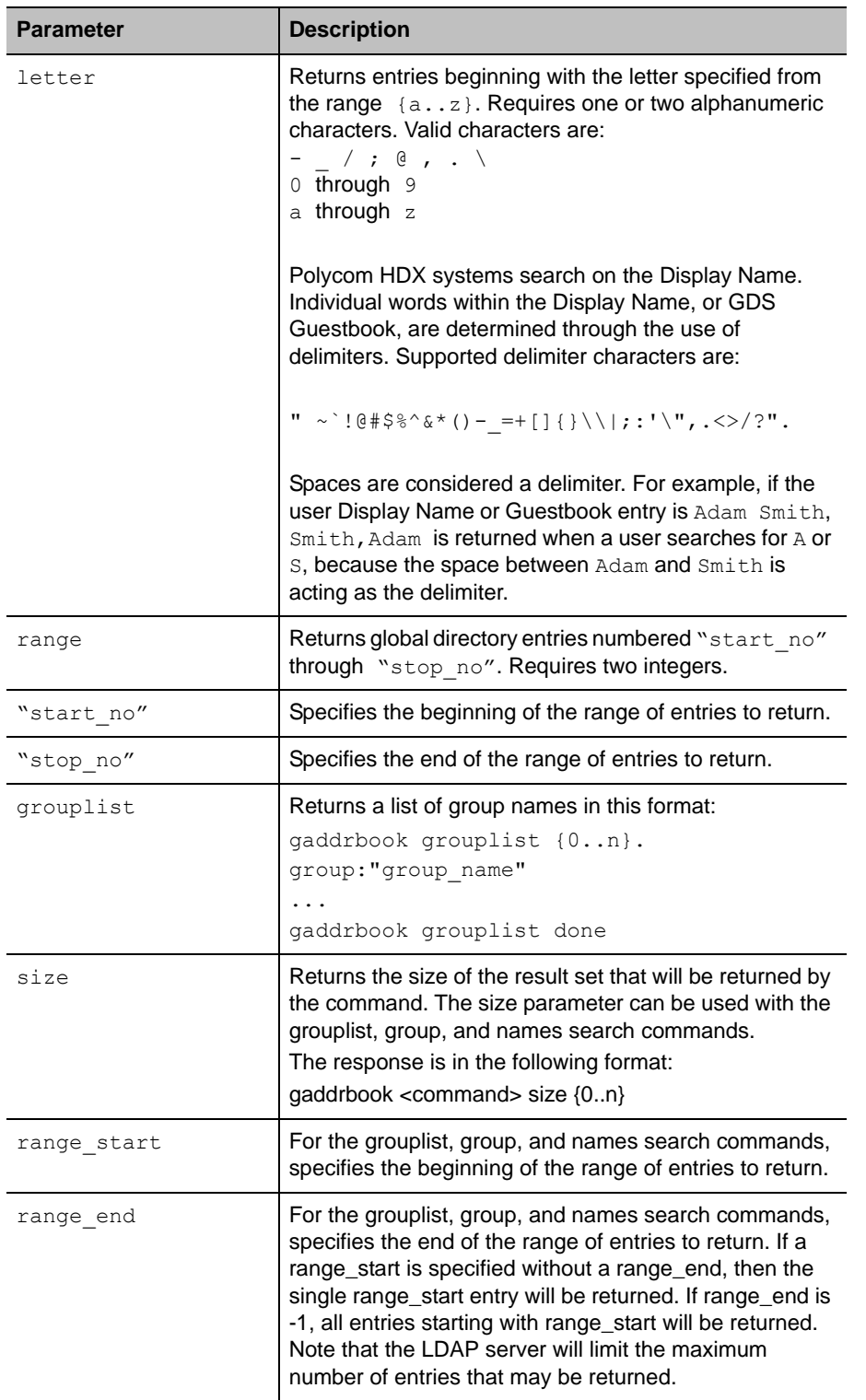

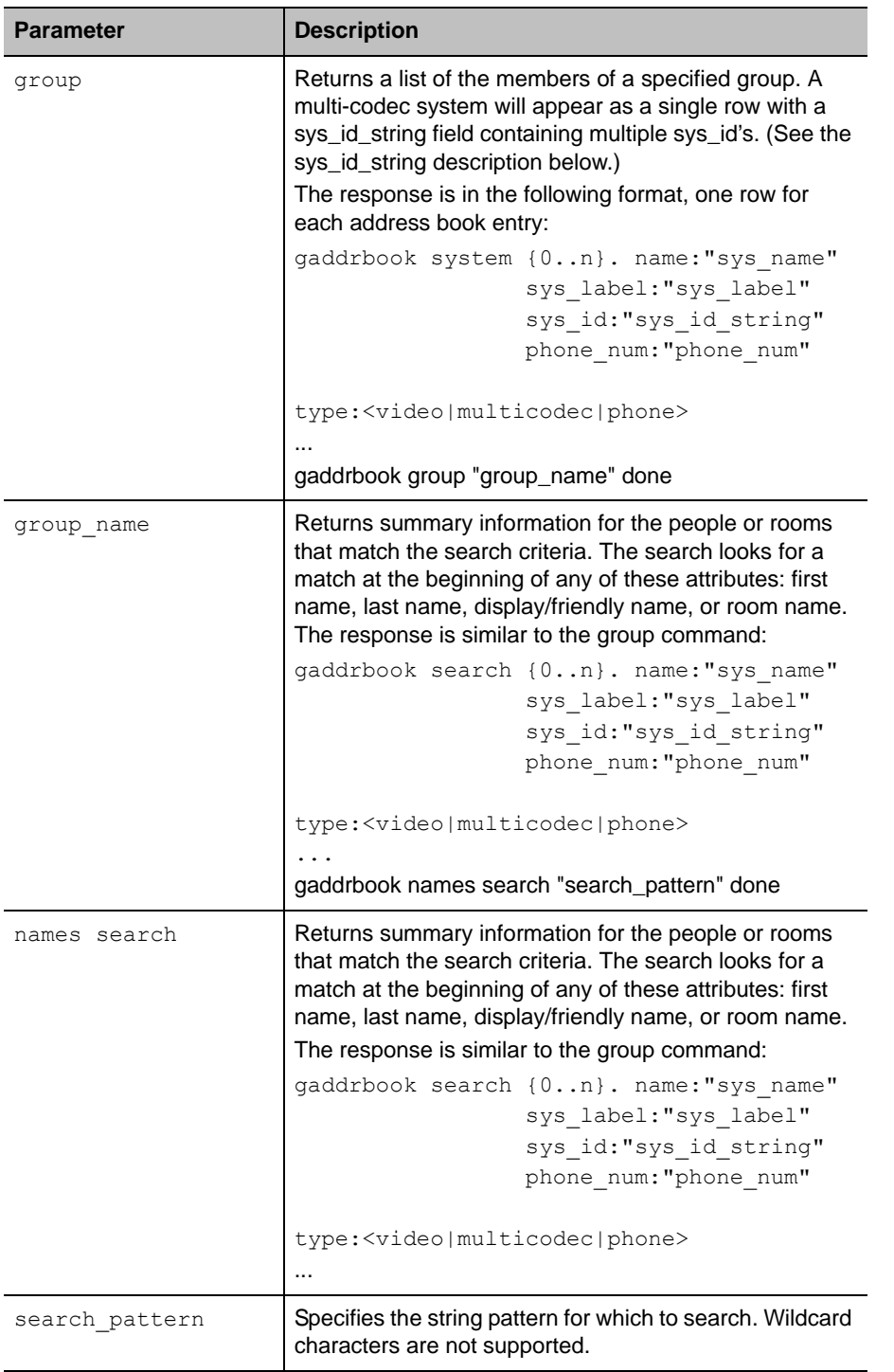

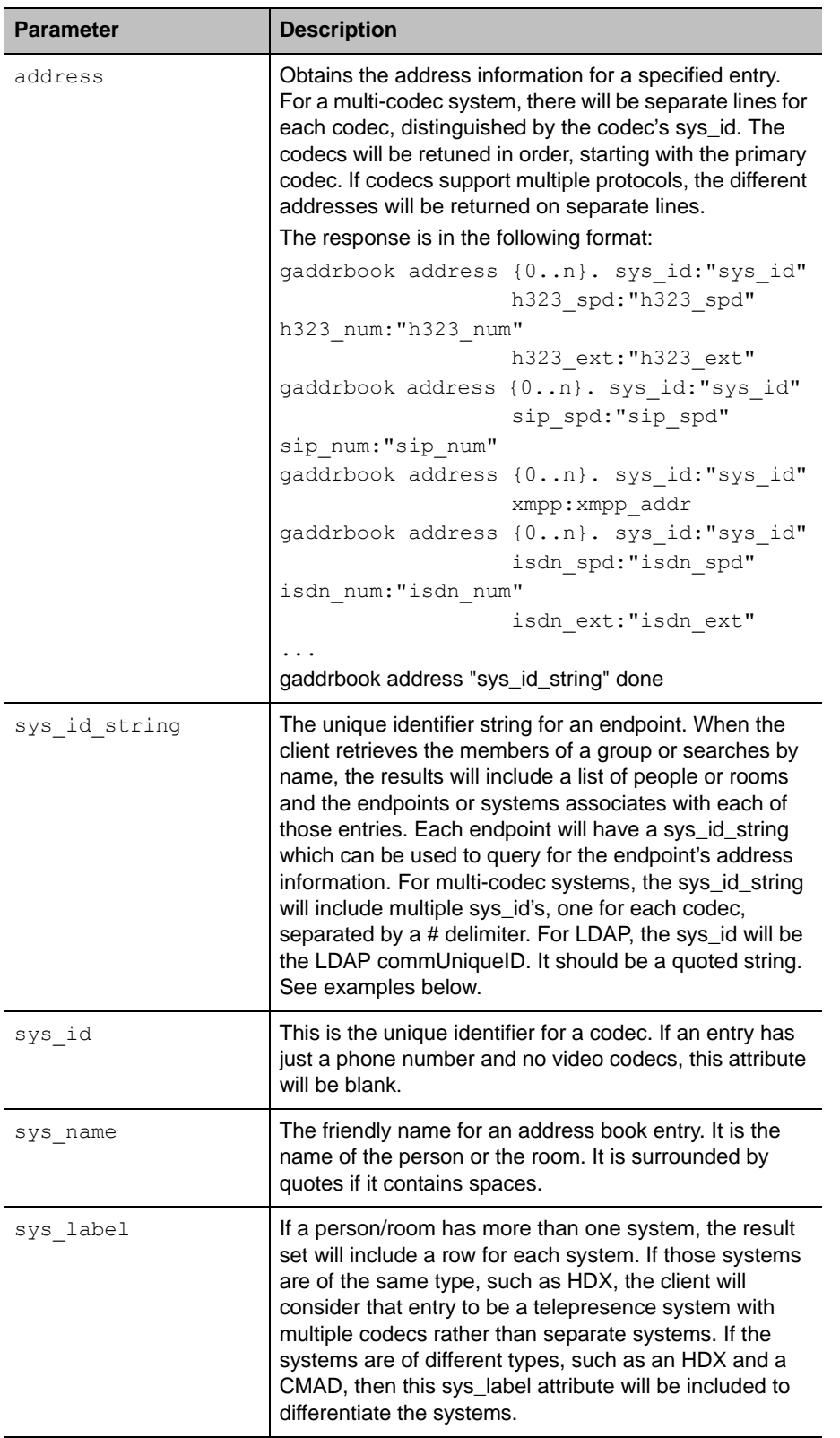

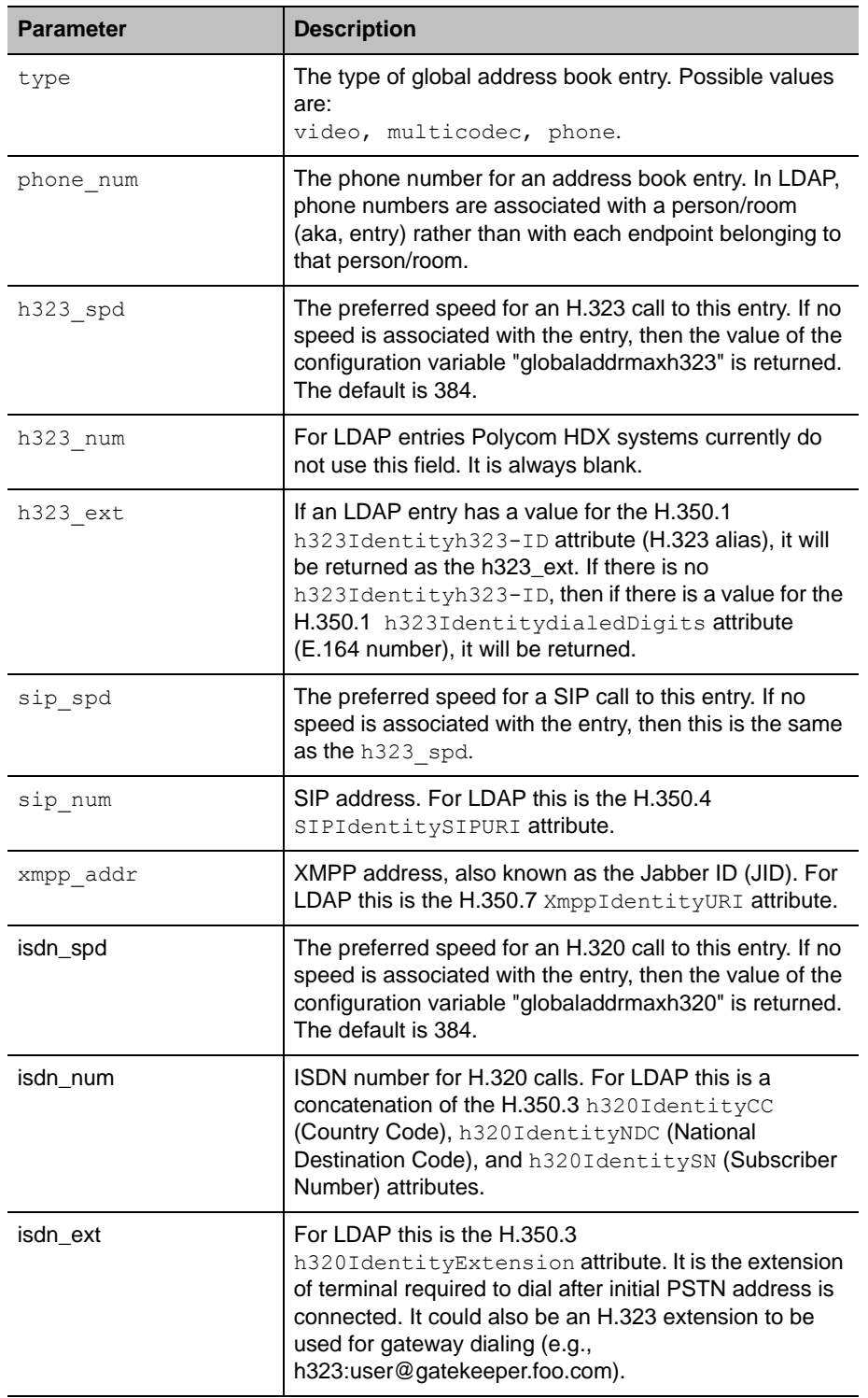

```
● gaddrbook all
  returns
  gaddrbook 0. "Polycom HDX Demo 1" isdn_spd:384 isdn_num:1.700.5551212 
  isdn_ext:
  gaddrbook 1. "Polycom HDX Demo 2" h323_spd:384 h323_num:192.168.1.101 
  h323_ext:7878
  gaddrbook 2. "Polycom HDX Demo 3" sip_spd:384 
  sip_num:polycomhdx@polycom.com
  gaddrbook 3. "Polycom HDX Demo 3" phone_num:1.512.5121212
  (and so on, until all entries in the global directory are listed, then:)
  gaddrbook all done
● gaddrbook batch 0
  returns
  gaddrbook 0. "Polycom HDX Demo 1" isdn_spd:384 isdn_num:1.700.5551212 
  isdn_ext:
  gaddrbook 1. "Polycom HDX Demo 2" h323_spd:384 h323_num:192.168.1.101 
  h323_ext:7878
  gaddrbook 2. "Polycom HDX Demo 3" sip_spd:384 
  sip_num:polycomhdx@polycom.com
  gaddrbook 3. "Polycom HDX Demo 3" phone_num:1.512.5121212
  (and so on, through the last entry in the batch of 20 directory entries, 
  such as:)
  gaddrbook 19. "Polycom HDX Demo 20" h323_spd:384 h323_num:192.168.1.120 
  h323_ext:
  gaddrbook batch 0 done
● gaddrbook batch define 0 2
  returns
  gaddrbook 0. "Polycom HDX Demo 1" isdn_spd:384 isdn_num:1.700.5551212 
  isdn_ext:
  gaddrbook 1. "Polycom HDX Demo 2" h323_spd:384 h323_num:192.168.1.101 
  h323_ext:7878
  gaddrbook 2. "Polycom HDX Demo 3" sip_spd:384 
  sip_num:polycomhdx@polycom.com
  gaddrbook batch define 0 2 done
● gaddrbook batch search Polycom 3
  returns
  gaddrbook 0. "Polycom HDX Demo 1" isdn_spd:384 isdn_num:1.700.5551212 
  isdn_ext:
  gaddrbook 1. "Polycom HDX Demo 2" h323_spd:384 h323_num:192.168.1.101 
  h323_ext:7878
  gaddrbook 2. "Polycom HDX Demo 3" sip_spd:384 
  sip_num:polycomhdx@polycom.com
  gaddrbook batch search Polycom 3 done
● gaddrbook letter p
  returns
  gaddrbook 0. "Polycom HDX Demo 1" isdn_spd:384 isdn_num:1.700.5551212 
  isdn_ext:
  gaddrbook 1. "Polycom HDX Demo 2" h323_spd:384 h323_num:192.168.1.101 
  h323_ext:7878
  gaddrbook 2. "Polycom HDX Demo 3" sip_spd:384 
  sip_num:polycomhdx@polycom.com
```

```
gaddrbook 3. "Polycom HDX Demo 3" phone_num:1.512.5121212
  gaddrbook 19. "Polycom HDX Demo 20" h323_spd:384 h323_num:192.168.1.120 
  h323_ext:
  gaddrbook letter p done
● gaddrbook range 0 2
  returns
  gaddrbook 0. "Polycom HDX Demo 1" isdn_spd:384 isdn_num:1.700.5551212 
  isdn_ext:
  gaddrbook 1. "Polycom HDX Demo 2" h323_spd:384 h323_num:192.168.1.101 
  h323_ext:7878
  gaddrbook 2. "Polycom HDX Demo 3" sip_spd:384 
  sip_num:polycomhdx@polycom.com
  gaddrbook range 0 2 done
● gaddrbook grouplist size
  returns
  gaddrbook grouplist size 6
● gaddrbook grouplist size 0 3
  returns
  gaddrbook grouplist 0. group:"Andover ITP"
  gaddrbook grouplist 1. group:"ITP Test Systems"
  gaddrbook grouplist 2. group:"Support"
  gaddrbook grouplist 3. group:"SW Group"
  gaddrbook grouplist 0 3 done
● gaddrbook grouplist
  returns
  gaddrbook grouplist 0. group:"Andover ITP"
  gaddrbook grouplist 1. group:"ITP Test Systems"
  gaddrbook grouplist 2. group:"Support"
  gaddrbook grouplist 3. group:"SW Group"
  gaddrbook grouplist 4. group:"Video Group"
  gaddrbook grouplist 5. group:"VSG Software"
  gaddrbook grouplist done
● gaddrbook group "Andover ITP" size
  returns
  gaddrbook group "Andover ITP" size 5
● gaddrbook group size 0 3
  returns
  gaddrbook system 0. name:"AVKit TPX 306" sys_label:"HDX" 
  sys id:"10062#10055#10056" phone num:""type:multicodec
  gaddrbook system 1. name:"Mark Duckworth" sys_label:"HDX" sys_id:"10006" 
  phone num:"978.292.5478" type:video
  gaddrbook system 2. name:"Minuteman RPX" sys_label:"HDX" 
  sys id:"10074#10020" phone num:"" type:multicodec
  gaddrbook system 3. name:"Support 400" sys_label:"HDX" 
  sys id:"10058#10059#10060#10061" phone num:""type:multicodec
  gaddrbook group "Andover ITP" 0 3 done
  In the example above, the multicodec systems have sys_id strings with multiple sys_id's, one for 
  each codec, separated by a # delimiter.
● gaddrbook group "Video Group"
  returns
```
gaddrbook system 0. name:"Dan Renalds" sys\_label:"HDX" sys\_id:"10002"

```
phone_num: type:video
  gaddrbook system 1. name:"Mark Duckworth" sys_label:"HDX" sys_id:"10006" 
  phone num: "978.292.5478" type:video
  gaddrbook system 2. name:"Scott Wilson" sys_label:"HDX" sys_id:"10047" 
  phone num:"978.292.5347" type:video
  gaddrbook system 3. name:"Simbalab" sys_label:"HDX" 
  sys id:"10037#10038#10077" phone num: type:multicodec
  gaddrbook system 4. name:"Tanvir Rahman" 
  sys label:"HDX"sys id:"10031#10035" phone num: type:multicodec
  gaddrbook system 5. name:"Tanvir Rahman" sys_label:"VSeries" 
  sys id:"10032#10033" phone num: type:multicodec
  gaddrbook system 6. name:"Vineyard" 
  sys label:"HDX"sys id:"10065#10009#10010" phone num: type:multicodec
  gaddrbook system 7. name:"VSG SW Lab" sys_label:"HDX" sys_id:"10018#10082" 
  phone num: type: multicodec
  gaddrbook group "Video Group" done
● gaddrbook names search "s" size
  returns
  gaddrbook names search s size 5
● gaddrbook names search "s"
  returns
  gaddrbook search 0. name:"Sami Hamdi" sys_label:"HDX"
                      sys id:"10094" phone num:"" type:video
  gaddrbook search 1. name:"Scott Wilson" sys_label:"CMADesktop"
                       sys_id:"10111" phone_num:"978.292.5347" type:video
  gaddrbook search 2. name:"Scott Wilson" sys_label:"HDX"
                      sys id:"10047" phone num:"978.292.5347" type:video
  gaddrbook search 3. name:"Simbalab" sys_label:"HDX"
                      sys id:"10037#10038#10077" phone num:""
                       type:multicodec
  gaddrbook search 4. name:"Support 400" sys_label:"HDX"
                      sys id:"10058#10059#10060#10061" phone num:""
                        type:multicodec
  gaddrbook names search s done
● gaddrbook names search "s" 0 3
  returns
  gaddrbook search 0. name:"Sami Hamdi" sys_label:"HDX" sys_id:"10094" 
  phone_num:"" type:video
  gaddrbook search 1. name:"Scott Wilson" sys_label:"CMADesktop" 
  sys id:"10111" phone num:"978.292.5347" type:videogaddrbook search 2.
  name:"Scott Wilson" sys_label:"HDX" sys_id:"10047" 
  phone num:"978.292.5347" type:video
  gaddrbook search 3. name:"Simbalab" sys_label:"HDX" 
  sys_id:"10037#10038#10077" phone_num:"" type:multicodec
  gaddrbook names search s 0 3 done
● gaddrbook address "10047
  returns
  gaddrbook address 0. sys_id:"10047" h323_spd:Auto h323_num: 
  h323_ext:1246540010
  gaddrbook address 10047 done
```
● gaddrbook address "10065#10009#10010" returns gaddrbook address 0. sys id:"10065" h323 spd:Auto h323 num: h323 ext:44041gaddrbook address 1. sys\_id:"10009" h323\_spd:Auto h323\_num: h323\_ext:44042 gaddrbook address 2. sys id:"10010" h323\_spd:Auto h323\_num: h323\_ext:44043 gaddrbook address 10065#10009#10010 done

#### **Comments**

Entries with multiple addresses (for example, an H.323 address and a SIP number) return each address type on separate lines with an incremented record number.

When the system is registered with the LDAP directory server, only the gaddrbook batch search "pattern" "count" is supported. All other gaddrbook commands return the response command not supported.

When the system is registered with the Polycom GDS directory server, all of the gaddrbook commands and parameters are supported.

gaddrbook entries are stored in the global directory (address book).

#### **See Also**

See the [addrbook command on page](#page-135-0) 118.

# **gatekeeperip**

Sets or gets the IP address of the gatekeeper.

## **Syntax**

```
gatekeeperip get
gatekeeperip set ["xxx.xxx.xxx.xxx"]
```
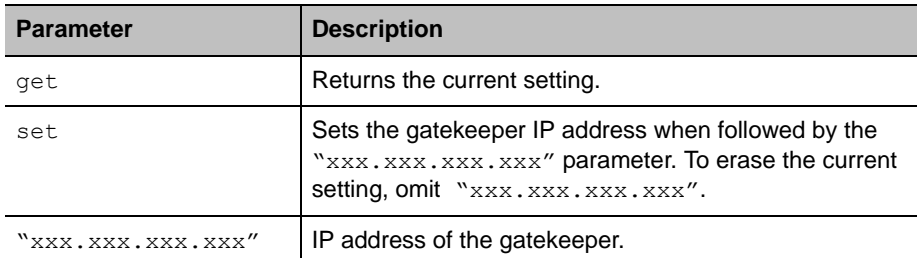

## **Feedback Examples**

- gatekeeperip set 192.168.1.205 returns gatekeeperip 192.168.1.205
- gatekeeperip get returns gatekeeperip 192.168.1.205

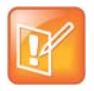

The gatekeeperip get command feedback may include the port number after the IP address.

## **gatewayareacode**

Sets or gets the gateway area code.

#### **Syntax**

```
gatewayareacode get
gatewayareacode set ["areacode"]
```
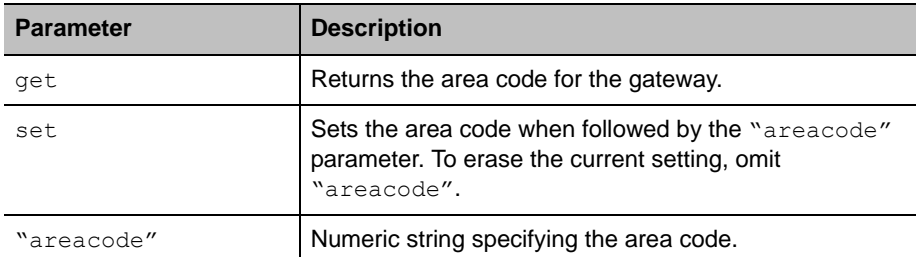

## **Feedback Examples**

- gatewayareacode get returns gatewayareacode <empty>
- gatewayareacode set 512 returns

gatewayareacode 512

● gatewayareacode get returns gatewayareacode 512

## **gatewaycountrycode**

Sets or gets the gateway country code.

#### **Syntax**

```
gatewaycountrycode get
gatewaycountrycode set ["countrycode"]
```
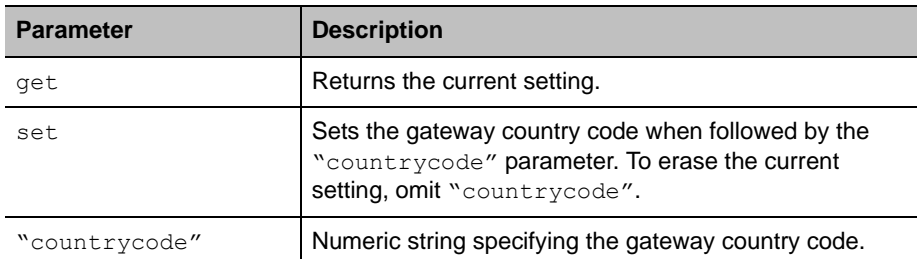

## **Feedback Examples**

- gatewaycountrycode set 1 returns gatewaycountrycode 1
- gatewaycountrycode get returns

gatewaycountrycode 1

## **gatewayext**

Sets or gets the gateway extension number.

### **Syntax**

```
gatewayext get
gatewayext set ["extension"]
```
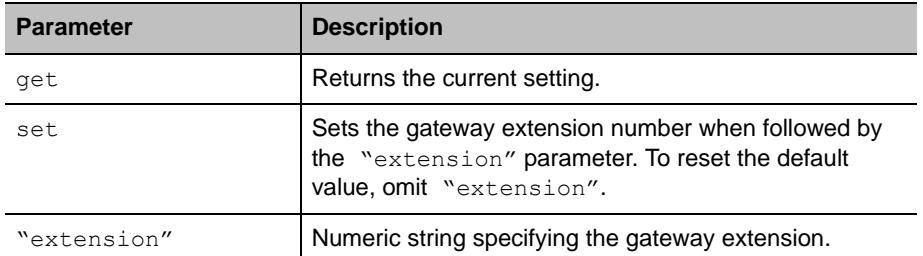

- gatewayext set 59715 returns gatewayext 59715
- gatewayext get returns gatewayext 59715

# **gatewaynumber**

Sets or gets the gateway number.

#### **Syntax**

```
gatewaynumber get
gatewaynumber set ["number"]
```
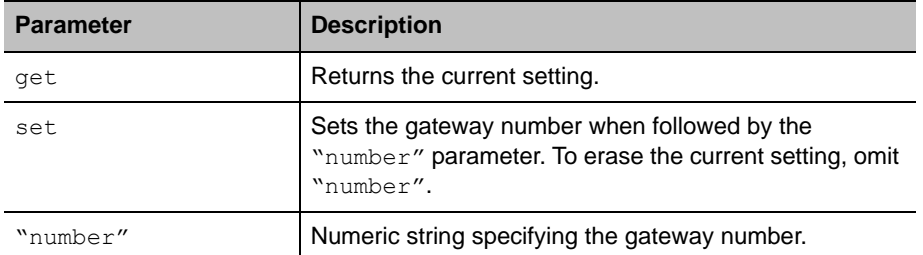

- gatewaynumber set 5551212 returns gatewaynumber 5551212
- gatewaynumber get returns gatewaynumber 5551212

# **gatewaynumbertype**

Sets or gets the Gateway Number Type, which can be either Direct Inward Dial (DID) or Number+Extension.

### **Syntax**

gatewaynumbertype <get|did|number+extension>

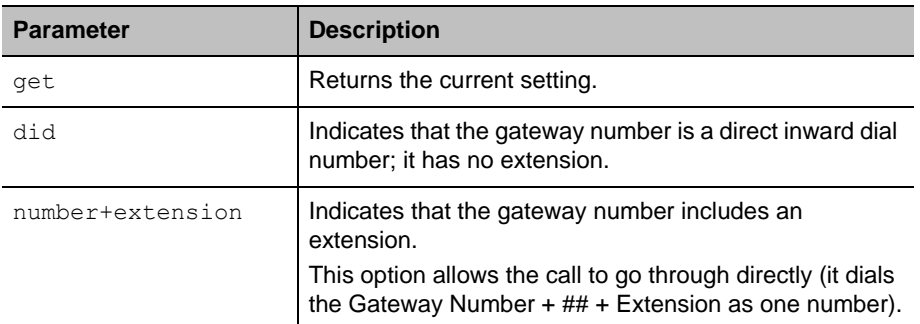

- gatewaynumbertype did returns gatewaynumbertype did
- gatewaynumbertype number+extension returns
	- gatewaynumbertype number+extension
- gatewaynumbertype get returns gatewaynumbertype number+extension

# **gatewayprefix**

Sets or gets the gateway prefixes for the corresponding speeds.

#### **Syntax**

```
gatewayprefix get "valid speed"
gatewayprefix set "valid speed" ["value"]
```
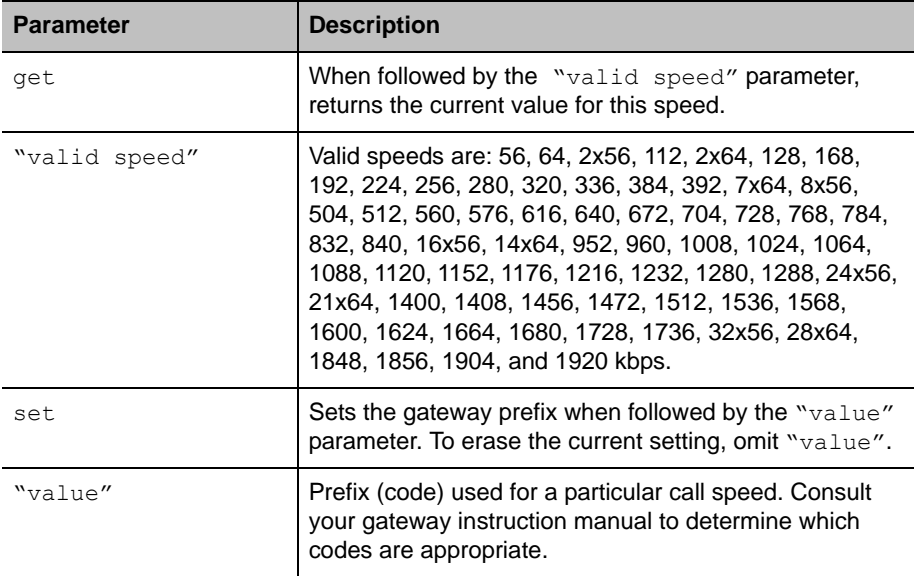

## **Feedback Examples**

- gatewayprefix set 168 90 returns gatewayprefix 168 90
- gatewayprefix get 168 returns gatewayprefix 168 90

### **Comments**

Some gateways require a number to be prepended (prefix) to the gateway number. The prefix identifies which gateway is used to dial a call at a particular data rate.

## **gatewaysetup**

Lists all available speeds and values at once.

## **Syntax**

gatewaysetup

## **Feedback Examples**

● gatewaysetup returns 56 <empty> <empty> 64 #14 #16 2x56 #222 #333 112 #444 #555 2x64 <empty> <empty> and so on.

# **gatewaysuffix**

Sets or gets the gateway suffix.

#### **Syntax**

```
gatewaysuffix get "valid speed"
gatewaysuffix set "valid speed" ["value"]
```
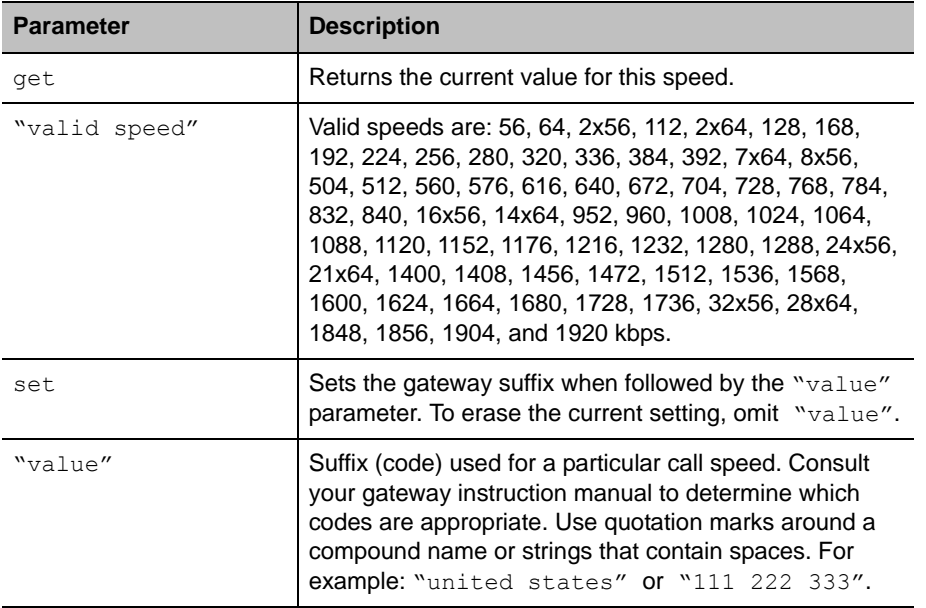

## **Feedback Examples**

- gatewaysuffix set 192 11 returns gatewaysuffix 192 11
- gatewaysuffix get 192 returns gatewaysuffix 192 11

#### **Comments**

Some gateways require a number to be appended (suffix) to the gateway number. The suffix identifies which gateway is used to dial a call at a particular data rate.

# **gdsdirectory**

Sets or gets whether the Polycom GDS directory server is enabled.

## **Syntax**

gdsdirectory <get|yes|no>

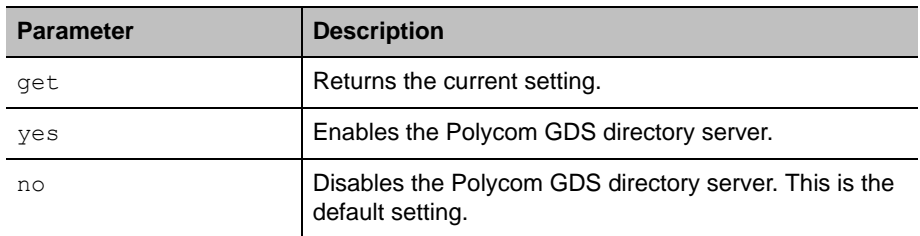

## **Feedback Examples**

- gdsdirectory get returns gdsdirectory yes
- gdsdirectory no returns gdsdirectory no

## **Comments**

Each Polycom system supports a single global directory server at any given time. Therefore, enabling the Polycom GDS directory server automatically disables any other global directory server, such as the LDAP directory server, that is enabled.

If the Polycom GDS directory server and another directory server are defined on the system, the Polycom GDS directory server becomes the default directory server after upgrading the system software.

# <span id="page-285-0"></span>**gendial**

Generates DTMF dialing tones.

## **Syntax**

gendial <{0..9}|#|\*>

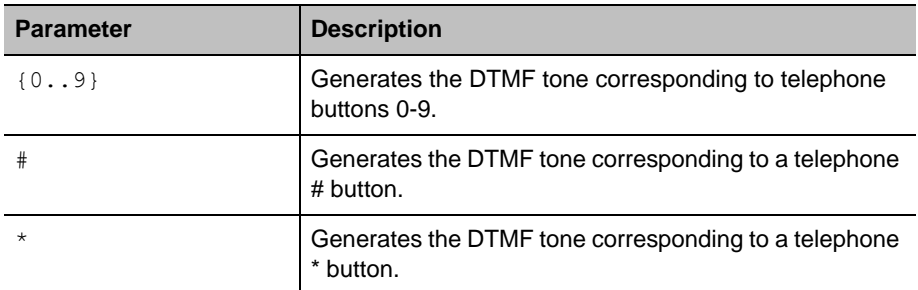

## **Feedback Examples**

● gendial 2 returns gendial 2 and causes the system to produce the DTMF tone corresponding to a telephone's 2 button

# **gendialtonepots (deprecated)**

Generates DTMF dialing tones over an analog phone line. This command has been deprecated. Polycom recommends using the [gendial command on page](#page-285-0) 268.

#### **Syntax**

gendialtonepots <{0..9}|#|\*>

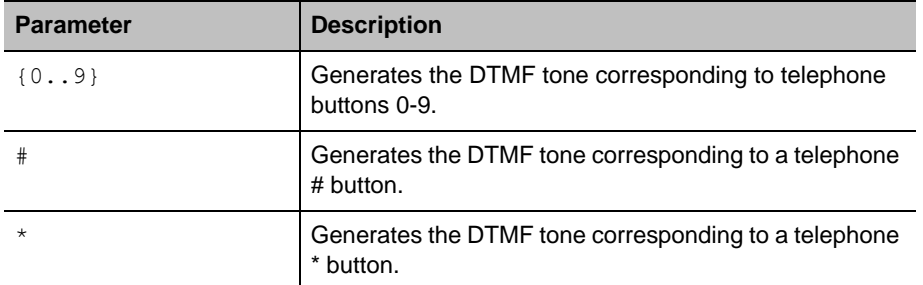

## **Feedback Examples**

● gendialtonepots 2 returns gendialtonepots 2 and causes the system to produce the DTMF tone corresponding to a telephone's 2 button

#### **See Also**

You can use the [gendial command on page](#page-285-0) 268.

## **generatetone**

Turns the test tone on or off. The tone is used to check the monitor audio cable connections or to monitor the volume level.

#### **Syntax**

generatetone <on|off>

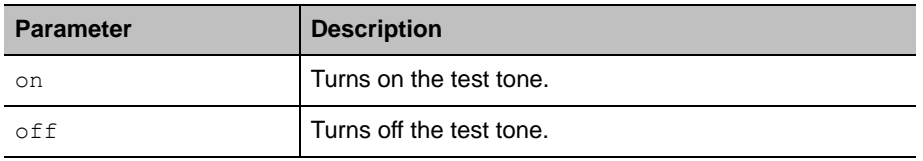

- generatetone on returns generatetone on and the system produces a test tone
- generatetone off returns generatetone off and the system stops producing a test tone
# **get screen**

Returns the name of the current screen so that the control panel programmer knows which screen the user interface is currently displaying.

#### **Syntax**

get screen

### **Feedback Examples**

- get screen returns screen: near
- get screen returns screen: makeacall
- get screen returns screen: generatetone

## **See Also**

You can also use the [screen command on page](#page-423-0) 406.

# **getcallstate**

Gets the state of the calls in the current conference.

### **Syntax**

getcallstate

# **Feedback Examples**

```
● getcallstate
  returns
  cs: call[34] speed[384] dialstr[192.168.1.101] state[connected]
  cs: call[1] inactive
  cs: call[2] inactive
```
### **See Also**

To register the shell session to receive notifications about call state activities, see the [callstate command on](#page-188-0)  [page](#page-188-0) 171.

# **getconfiguredipaddress**

Retrieves the currently configured IPv4 address from the system.

### **Syntax**

getconfiguredipaddress

### **Feedback Examples**

● getconfiguredipaddress returns getconfiguredipaddress 1.2.3.4

### **Comments**

getconfiguredipaddress returns the currently configured IPv4 address of the system regardless of the status of the LAN connection. This differs from the ipaddress get command, which returns the current IP address of the system if it has an active LAN connection, else it returns 0.0.0.0.

The definition of "currently configured IPv4 address" depends on the IPv4 address configuration settings:

- If the **Connect to My LAN** setting is disabled, then 0.0.0.0 is returned. Otherwise, the definition depends on the IP Address (IPv4) setting.
- If the IP address is set manually the configured IP address is returned, regardless of whether the LAN connection is currently active.
- If the IP address is obtained automatically, the currently-assigned address is returned, or 0.0.0.0 is returned if there is no active connection.

# **gmscity**

Sets or gets the Polycom Global Management System™ city information.

### **Syntax**

```
gmscity get
gmscity set ["city"]
```
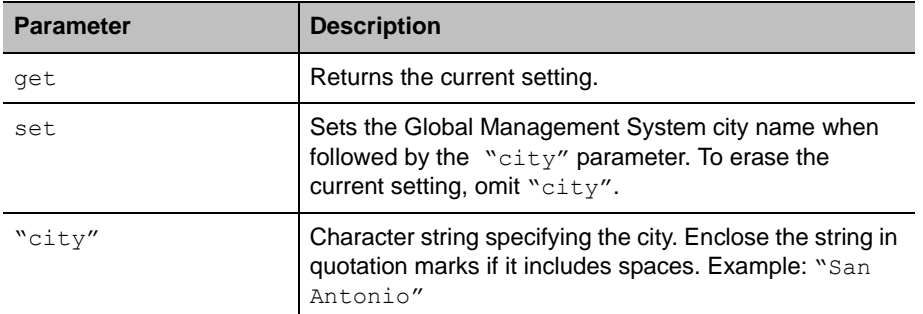

- gmscity get returns gmscity <empty>
- gmscity set Paris returns gmscity Paris
- gmscity get returns gmscity Paris

# **gmscontactemail**

Sets or gets the Global Management System contact email information.

### **Syntax**

```
gmscontactemail get
gmscontactemail set ["email"]
```
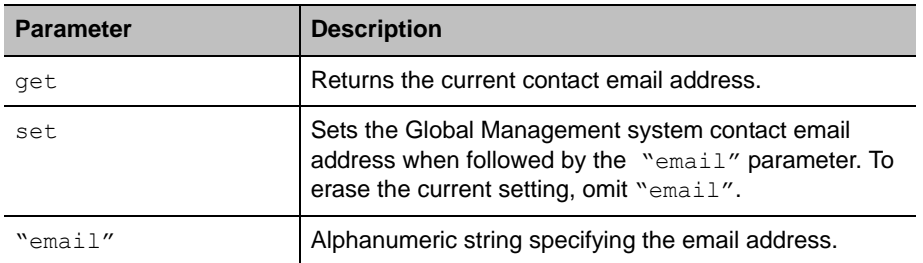

- gmscontactemail get returns gmscontactemail <empty>
- gmscontactemail set john\_polycom@polycom.com returns
	- gmscontactemail john\_polycom@polycom.com
- gmscontactemail get returns gmscontactemail john\_polycom@polycom.com

# **gmscontactfax**

Sets or gets the Global Management System contact fax information.

### **Syntax**

```
gmscontactfax get
gmscontactfax set ["fax number"]
```
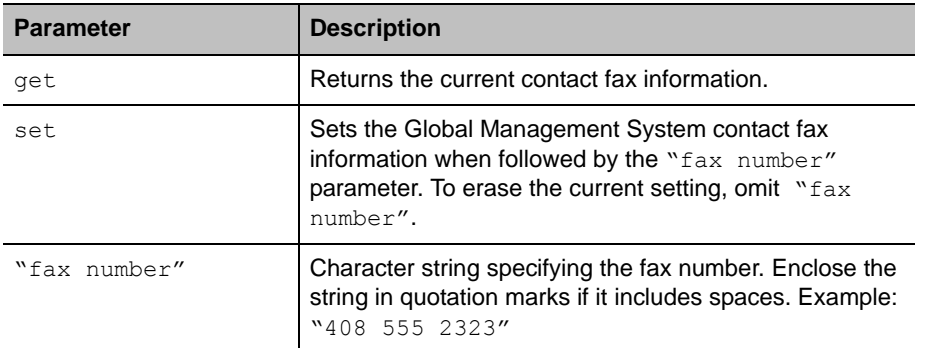

- gmscontactfax get returns gmscontactfax <empty>
- gmscontactfax set "408 555 2323" returns gmscontactfax 4085552323
- gmscontactfax get returns gmscontactfax 4085552323

# **gmscontactnumber**

Sets or gets the Global Management System contact number information.

#### **Syntax**

gmscontactnumber get gmscontactnumber set ["number"]

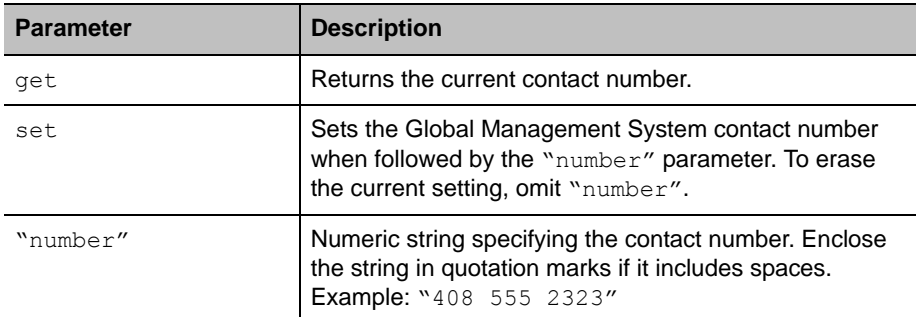

- gmscontactnumber get returns gmscontactnumber <empty>
- gmscontactnumber set "408 555 2323" returns gmscontactnumber 4085552323
- gmscontactnumber get returns gmscontactnumber 4085552323

# **gmscontactperson**

Sets or gets the Global Management System contact person information.

### **Syntax**

```
gmscontactperson get
gmscontactperson set ["person"]
```
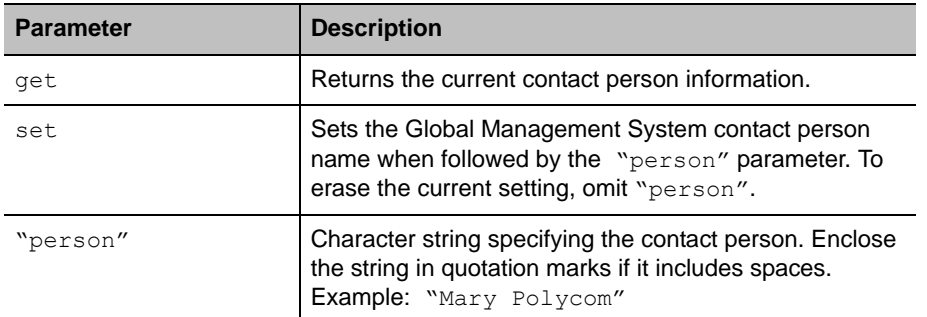

- gmscontactperson get returns gmscontactperson <empty>
- gmscontactperson set "Mary Polycom" returns gmscontactperson "Mary Polycom"
- gmscontactperson get returns gmscontactnumber "Mary Polycom"

# **gmscountry**

Sets or gets the Global Management System country information.

### **Syntax**

```
gmscountry get
gmscountry set ["countryname"]
```
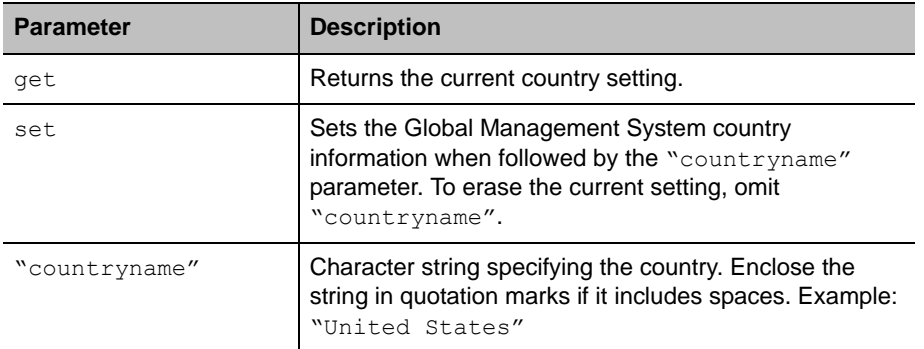

- gmscountry get returns gmscountry <empty>
- gmscountry set Argentina returns gmscountry Argentina
- gmscountry get returns gmscountry Argentina

# **gmsstate**

Sets or gets the Global Management System state information.

### **Syntax**

```
gmsstate get
gmsstate set ["state"]
```
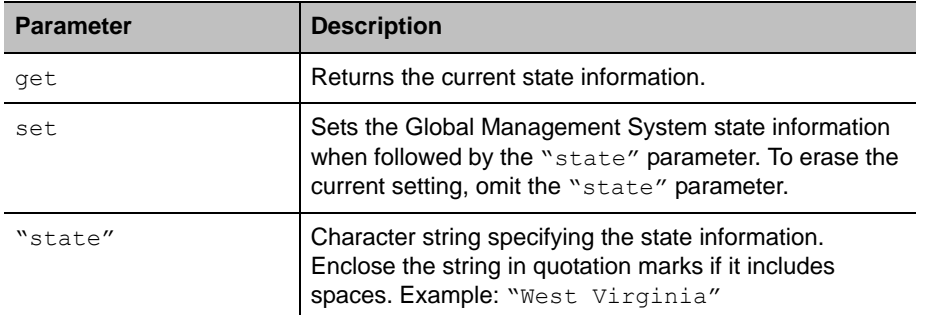

- gmsstate get returns gmsstate <empty>
- gmsstate set Texas returns gmsstate Texas
- gmsstate get returns gmsstate Texas

# **gmstechsupport**

Sets or gets the Global Management System technical support phone number.

### **Syntax**

```
gmstechsupport get
gmstechsupport set ["tech_support_digits"]
```
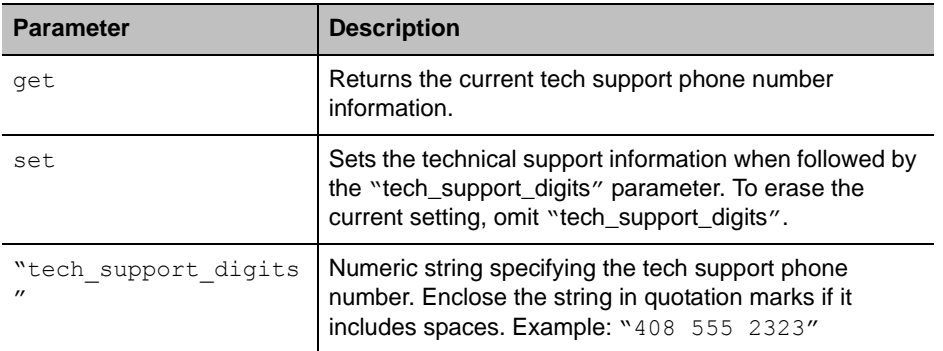

- gmstechsupport get returns gmstechsupport <empty>
- gmstechsupport set "408 555 2323" returns gmstechsupport 4085552323
- gmstechsupport get returns gmstechsupport 4085552323

# **gmsurl**

Gets the URL of the Global Management System server that manages your system. This command automatically appends "/pwx/vs\_status.asp".

### **Syntax**

```
gmsurl get {1..10}
gmsurl get all
```
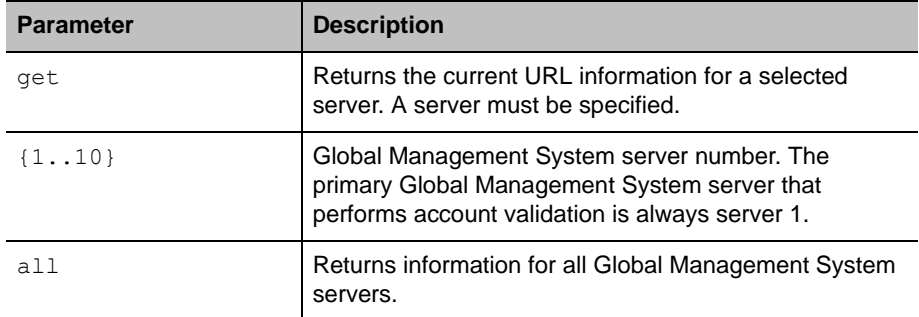

## **Feedback Examples**

● gmsurl get 1 returns gmsurl 1 192.168.1.101/pwx/nx\_status.asp

#### **Comments**

When you are registered with the Global Management System, this information is automatically configured.

# **h239enable**

Sets or gets the H.239 People+Content setting.

### **Syntax**

```
h239enable get
h239enable <yes|no>
```
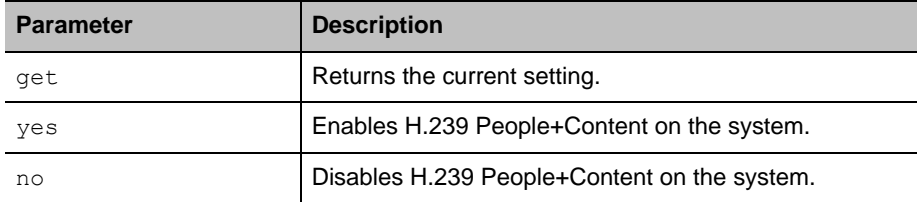

- h239enable yes returns h239enable yes
- h239enable no returns h239enable no
- h239enable get returns h239enable no

# **h323name**

Sets or gets the system's H.323 name.

### **Syntax**

```
h323name get
h323name set ["H.323name"]
```
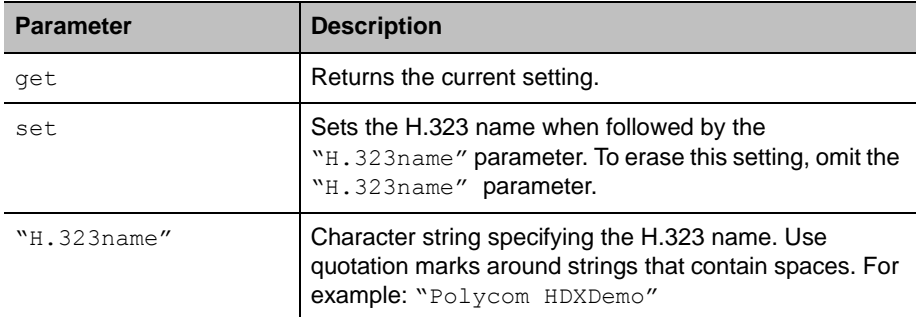

- h323name set My returns h323name my
- h323name set "Polycom HDX Demo" returns h323name "polycom hdx demo"
- h323name get returns h323name "polycom hdx demo"

# **h331audiomode**

Set or gets the audio protocol sent during H.331 calls. This command is only applicable if you have a V.35 network interface connected to your system.

### **Syntax**

```
h331audiomode <get|g729|g728|g711u|g711a|g722-56|g722-48|g7221-16|g7221-24|
g7221-32|siren14|siren14stereo|off>
```
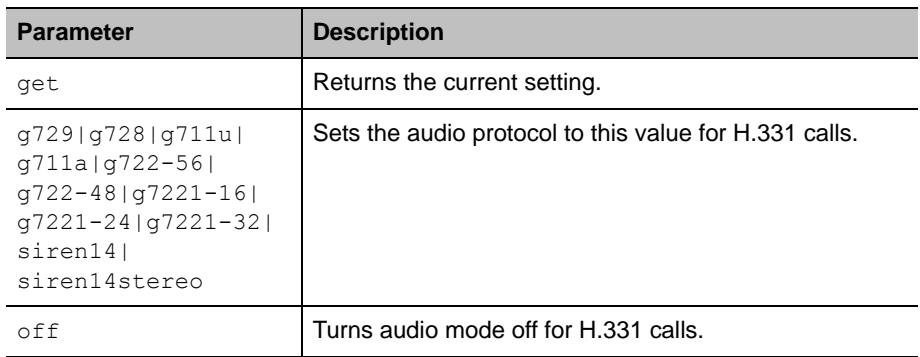

### **Feedback Examples**

- h331audiomode g.728 returns h331audiomode g.728
- h331audiomode "siren 14" returns h331audiomode "siren 14"
- h331audiomode off returns h331audiomode off

## **Comments**

# **h331dualstream**

Set or gets the dual stream setting used for H.331 calls. This command is only applicable if you have a V.35 network interface connected to your system.

#### **Syntax**

h331dualstream <get|on|off>

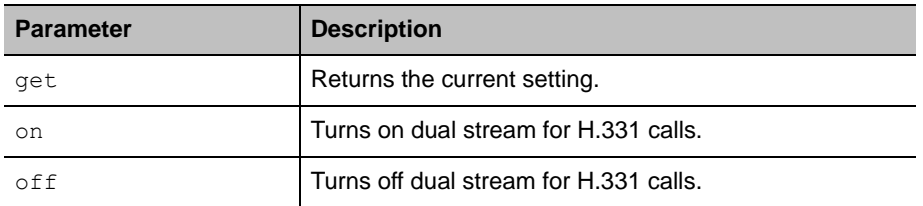

# **Feedback Examples**

- h331dualstream on returns h331dualstream on
- h331dualstream off returns h331dualstream off
- h331dualstream get returns h331dualstream off

### **Comments**

# **h331framerate**

Sets or gets the frame rate sent during H.331 calls. This command is only applicable if you have a V.35 network interface connected to your system.

#### **Syntax**

h331framerate <get|30|15|10|7.5>

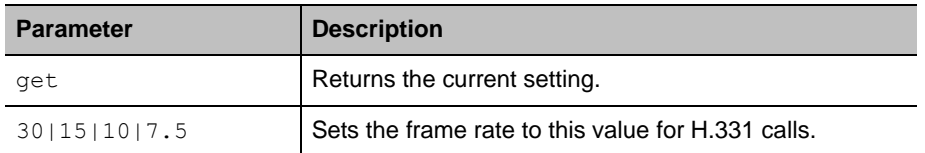

### **Feedback Examples**

- h331framerate 15 returns h331framerate 15
- h331framerate 30 returns h331framerate 30
- h331framerate get returns h331framerate 30

#### **Comments**

# **h331videoformat**

Sets or gets the video format for H.331 calls. This command is only applicable if you have a V.35 network interface connected to your system.

#### **Syntax**

h331videoformat <get|fcif>

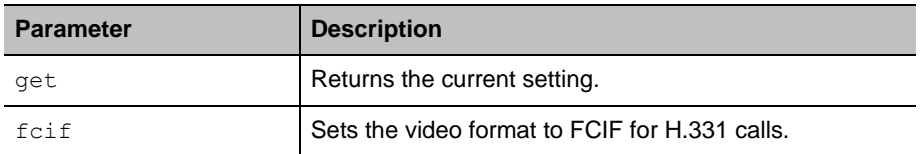

- h331videoformat fcif returns h331videoformat fcif
- h331videoformat get returns h331videoformat fcif

# **h331videoprotocol**

Sets or gets the H.331 video protocol sent during H.331 calls. This command is only applicable if you have a V.35 network interface connected to your system.

### **Syntax**

h331videoprotocol <get|h264|h263+|h263|h261>

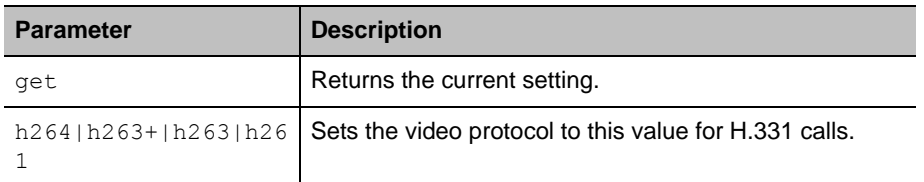

### **Feedback Examples**

- h331videoprotocol h264 returns h331videoprotocol h264
- h331videoprotocol h263+ returns h331videoprotocol h263+
- h331videoprotocol get returns h331videoprotocol h263+

## **Comments**

# **hangup**

Hangs up the current video or phone call.

### **Syntax**

```
hangup phone
hangup video ["callid"]
hangup all
```
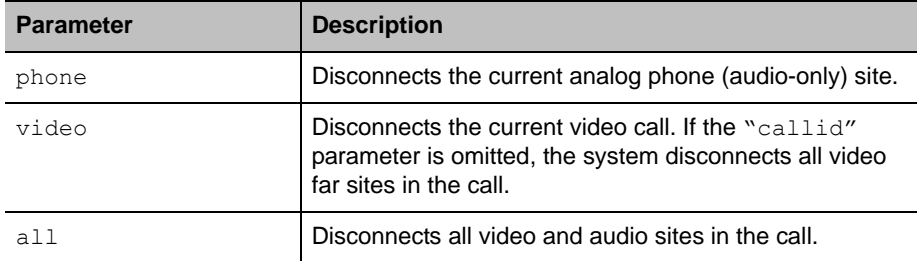

#### **Feedback Examples**

- hangup video returns hanging up video
- hangup video 42 returns hanging up video and disconnects the specified site, leaving other sites connected

```
● If callstate register is used for notifications,
  hangup video 42
  returns
  hanging up video
  cleared: call[42]
  dialstring[IP:192.168.1.101 NAME:Polycom HDX Demo]
  ended: call[42]
  and disconnects the specified site, leaving other sites connected
```
### **Comments**

After sending the hangup command, feedback that the call has ended can take up to 15 seconds.

# **history**

Lists the last commands used in the current session.

## **Syntax**

history

## **Feedback Examples**

- history returns 1 ipaddress set 192.168.1.101 2 hostname set My
	- 3 lanport 100fdx
	- 4 callstate register
	- 5 lanport get
	- 6 history

## **Comments**

If more than 64 commands have been issued, only the last 64 are displayed, with the most recent always at the bottom.

# **homecallquality**

Sets or gets whether users are allowed to select the bandwidth for calls from the Place a Call screen.

### **Syntax**

homecallquality <get|yes|no>

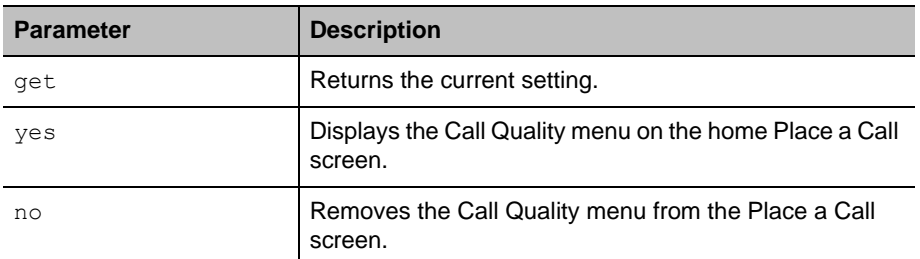

- homecallquality yes returns homecallquality yes
- homecallquality no returns homecallquality no
- homecallquality get returns homecallquality no

# **homemultipoint (deprecated)**

Sets or gets whether users are allowed to access the multipoint dialing screen via a **Multipoint** button on the home screen. This command has been deprecated.

### **Syntax**

homemultipoint <get|yes|no>

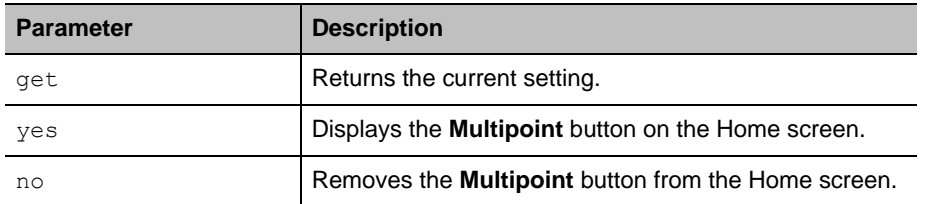

### **Feedback Examples**

- homemultipoint yes returns homemultipoint yes
- homemultipoint no returns homemultipoint no
- homemultipoint get returns homemultipoint no

## **Comments**

This option is only available if multipoint calling is enabled.

# **homerecentcalls**

Sets or gets whether users are allowed to access a list of recent calls made with the system by displaying the **Recent Calls** button on the Home screen.

### **Syntax**

homerecentcalls <get|yes|no>

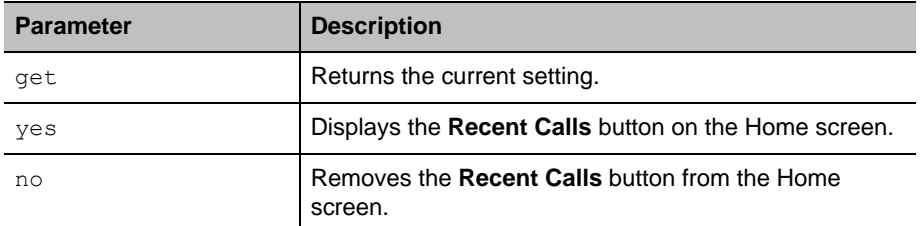

## **Feedback Examples**

- homerecentcalls yes returns homerecentcalls yes
- homerecentcalls no returns
- homerecentcalls no
- homerecentcalls get returns homerecentcalls no

## **Comments**

This option is only available if the Call Detail Report option is enabled.

# **homesystem**

Sets or gets whether users are allowed to access the System screen by displaying the **System** button on the Home screen.

### **Syntax**

homesystem <get|yes|no>

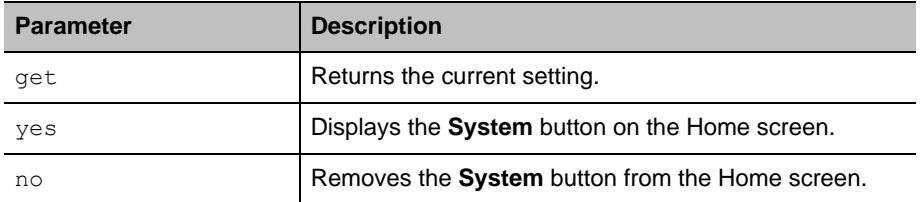

- homesystem yes returns homesystem yes
- homesystem no returns homesystem no
- homesystem get returns homesystem no

# **homesystemname**

Sets or gets whether to display the name of the system on the Home screen, above the PIP window.

### **Syntax**

homesystemname <get|yes|no>

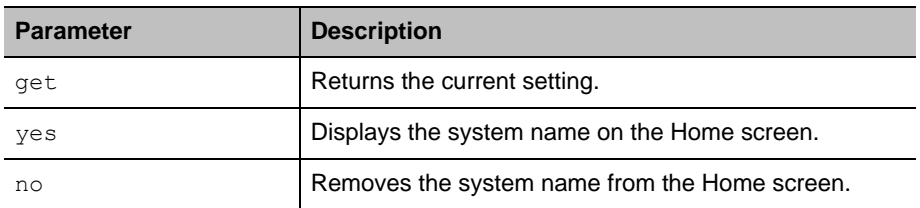

- homesystemname yes returns homesystemname yes
- homesystemname no returns homesystemname no
- homesystemname get returns homesystemname no

# **hostname**

Sets or gets the LAN host name, which is assigned to the system for TCP/IP configuration and can be used in place of an IP address when dialing IP calls.

### **Syntax**

```
hostname get
hostname set ["hostname"]
```
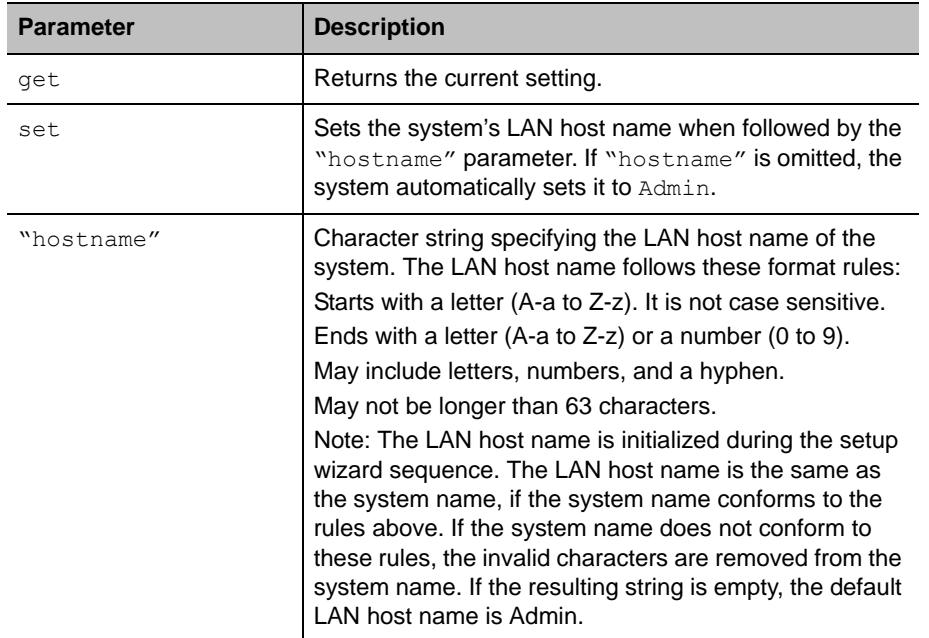

### **Feedback Examples**

- hostname set returns hostname ADMIN
- hostname set "My" returns hostname My
- hostname get returns hostname My

## **Comments**

A LAN host name is required; it cannot be deleted or left blank. After making a change, you must restart the system for the setting to take effect.

# **importdirectory**

Imports local directory information in XML format.

#### **Syntax**

```
importdirectory
<import data line 1>
<import data line 2>
<import data line 3>
.
.
.
importcomplete
```

```
importdirectory
<?xml version="1.0" encoding="UTF-8" ?>
<addresses>
<entrytype type="entry" name="dawn" filename="dawn" uniqueid="local:26">
<address filename="dawn" langid="" displayname="dawn" name="dawn">
<h323 address="192.168.1.120"
speed="0"/>
<sip address="192.168.1.120"
 speed="0"/>
<category category="CONTACTS"/>
</address>
</entrytype>
<entrytype type="entry" name="dawn " filename="dawn " uniqueid="local:28">
<address filename="dawn 
" langid="
" displayname="dawn 
" name="dawn ">
<h323 address="192.168.1.120"
 speed="0"/>
<sip address="192.168.1.120"
 speed="0"/>
<category category="CONTACTS"/>
</address>
</entrytype>
<address filename="test 
" langid="
" displayname="test 
" name="test ">
```

```
<multisitename meeting_name="test " />
<multisitespeed meeting_speed="auto"/>
<multisitename0 site_name_0="dawn "/>
<mulitsitetype0 site_type_0="2" type_0="1000"/>
<mulitsiteprefcalltype0 pref_call_type_0="H323"/>
<multisiteuniqueid0 unique_id_0="local:28"/>
<multisitename1 site_name_1="dawn2 "/>
<mulitsitetype1 site_type_1="2" type_1="1000"/>
<mulitsiteprefcalltype1 pref_call_type_1="H323"/>
<multisiteuniqueid1 unique_id_1="local:30"/>
<multisitename2 site<?xml version="1.0" encoding="UTF-8" ?>
<addresses>
<entrytype type="entry" name="dawn" filename="dawn" uniqueid="local:26">
<address filename="dawn
" langid="
" displayname="dawn
" name="dawn">
<h323 address="192.168.1.120"
  speed="0"/>
<sip address="192.168.1.120"
  speed="0"/>
<category category="CONTACTS"/>
</address>
</entrytype>
<entrytype type="entry" name="dawn " filename="dawn " uniqueid="local:28">
<address filename="dawn 
" langid="
" displayname="dawn 
" name="dawn ">
<h323 address="192.168.1.120"
  speed="0"/>
<sip address="192.168.1.120"
  speed="0"/>
<category category="CONTACTS"/>
</address>
</entrytype>
<address filename="test 
" langid="
" displayname="test 
" name="test ">
<multisitename meeting_name="test " />
<multisitespeed meeting_speed="auto"/>
<multisitename0 site_name_0="dawn "/>
```

```
<mulitsitetype0 site_type_0="2" type_0="1000"/>
<mulitsiteprefcalltype0 pref_call_type_0="H323"/>
<multisiteuniqueid0 unique_id_0="local:28"/>
<multisitename1 site_name_1="dawn2 "/>
<mulitsitetype1 site_type_1="2" type_1="1000"/>
<mulitsiteprefcalltype1 pref_call_type_1="H323"/>
<multisiteuniqueid1 unique_id_1="local:30"/>
<multisitename2 site_name_2="dawn3 "/>
<mulitsitetype2 site_type_2="2" type_2="1000"/>
<mulitsiteprefcalltype2 pref_call_type_2="H323"/>
<multisiteuniqueid2 unique_id_2="local:29"/>
</address>
</entrytype>
<entrytype type="group" name="test1" filename="test1" uniqueid="local:38">
<address filename="test1
" langid="
" displayname="test1
" name="test1">
<multisitename meeting_name="test1" />
<multisitespeed meeting_speed="auto"/>
</address>
</entrytype>
</addresses>_name_2="dawn3 "/>
<mulitsitetype2 site_type_2="2" type_2="1000"/>
<mulitsiteprefcalltype2 pref_call_type_2="H323"/>
<multisiteuniqueid2 unique_id_2="local:29"/>
</address>
</entrytype>
<entrytype type="group" name="test1" filename="test1" uniqueid="local:38">
<address filename="test1
" langid="
" displayname="test1
" name="test1">
<multisitename meeting_name="test1" />
<multisitespeed meeting_speed="auto"/>
</address>
</entrytype>
</addresses>
importcomplete
returns
import succeeded
```
## **Comments**

A restart of the system is required after successfully importing directory information and occurs automatically after the import is complete.

When importing XML-formatted data, the imported data must be in the same format as was obtained from the Polycom RealPresence Group system through the exportdirectory command or the export directory utility in the web interface. When importing data back into the system, use the data in its entirety (not edited in any form). The system may use the checksum utility to verify of integrity of the data when it is imported back into the system.

Duplicate entries are overwritten; other entries in the imported directory are added into the system's local directory.

All of the lines entered into the session after  $imputation$  is issued are interpreted as directory data.

You must include the importcomplete command as the last entry. Issuing the importcomplete command on its own line indicates that the directory import is complete.

If no data is received for 60 seconds during import, the import ends, and an importdirectory timed out error response is sent to the API session. All previous data entered is ignored.

Attempts to export and import directory information between different systems might fail. The message import failed indicates that the system was not able to import the information.

Additional Usage Notes:

- Polycom HDX systems running software version 2.6 or later can import directory data exported from systems running 2.6 and earlier versions.
- Polycom HDX systems running software versions earlier than 2.6 cannot import directory data exported by systems running software version 2.6 or later.

#### **See Also**

See the [exportdirectory command on page](#page-252-0) 235.

# **importprofile**

Imports system and user profile information in a CSV format. The input is submitted through the telnet or serial port.

#### **Syntax**

```
importprofile
<import data line 1>
<import data line 2>
<import data line 3>
. . .
importcomplete
```

```
import started
profileversion,0.2
system.info.eulafile,eula
system.info.hardwareversion,9
system.info.humanreadablemodel,RealPresence Group 500
system.info.humanreadableplatform,GROUPSERIES
system.info.humanreadableversion, Dev - 4.1.3-0
system.info.plcmstandardversion, Dev - 4.1.3-0
system.info.serialnumber,8213130FE433CV
audio.lineIO.lineinechocanceller,"False"
audio.volume.speakervolume,"46"
comm.Firewall.fixedportstcphigh,"3241"
comm.Firewall.fixedportsudphigh,"3301"
comm.NICs.H323Nic.h323extension,"177704997"
comm.NICs.H323Nic.h323name,"Group Series 177704997"
comm.NICs.SipNic.bfcptransportprotocol,"Prefer_UDP"
comm.NICs.SipNic.thirdpartyinterop.ocs.sipuuid,"d503b976-c62f-5484-82c0-64a
47963 18d1"
comm.Qos.tos.tosaudio,"5"
comm.Qos.tos.tosfecc,"3"
comm.Qos.tos.tosoam,"0"
comm.Qos.tos.tosvideo,"4"
location.country,"United States"
location.language,"ENGLISHUS"
pm.monRoleAuto,"True"
pm.monitor[1].enable,"True"
softupdate.url,"http://builds.softupdate.com/~test/softupdate /"
sourceman.camera[1].autowhitebalancegainb,"33"
sourceman.camera[1].autowhitebalancegainr,"37"
sourceman.camera[1].backlightcomp,"False"
```

```
sourceman.camera[1].brightness,"11"
sourceman.camera[1].contrast,"13"
sourceman.camera[1].name,"Main"
sourceman.camera[1].role,"People"
sourceman.camera[1].saturation,"6"
sourceman.camera[1].sharpness,"3"
sourceman.camera[1].videoquality, "Sharpness"
sourceman.camera[1].whitebalancemode,"atw"
video.monitor[1].Resolution,"1920x1080p 60Hz"
video.monitor[2].Resolution,"1920x1080p 60Hz"
```
importcomplete

importprofile succeeded

#### **Comments**

When importing profile data, the imported data must be in the same format as was obtained from the Polycom RealPresence Group system using the exportprofile command or the export profile utility in the web interface. When importing profile data back into the system, use the data in its entirety (not edited in any form). The system may use the checksum utility to verify of integrity of the data when it is imported back into the system.

importprofile done indicates that all the profile data has been imported.

When the system uses the Maximum security profile, this command is available only to Administrators.

A restart of the system is required after successfully importing system and user profile information and occurs automatically after the import is complete.

You must include the importcomplete command as the last entry. Issuing the importcomplete command on its own line indicates that the profile import is complete. If no data is received for 60 seconds during import, the import ends, and an importprofile timed out error response displays. All previous data entered is ignored.

The system might not allow certain parameters, such as passwords or software build information, to be updated during the import process. Logs messages indicate if a parameter is ignored during the import process.

Exporting a profile on one system model and importing the profile on another model is not supported. Attempts to export and import profile information between different systems might also fail. The message importprofile failed indicates that the system was not able to import the information.

Additional Usage Notes:

- Polycom HDX systems running software version 2.6 or later can import directory data exported from systems running 2.6 and earlier versions.
- Polycom HDX systems running software versions earlier than 2.6 cannot import directory data exported by systems running software version 2.6 or later.

#### **See Also**

See the [exportprofile command on page](#page-255-0) 238.

Polycom, Inc. 303

# **ipaddress**

Sets or gets the LAN IP address (IPv4) of the system.

### **Syntax**

```
ipaddress get
ipaddress set "xxx.xxx.xxx.xxx"
```
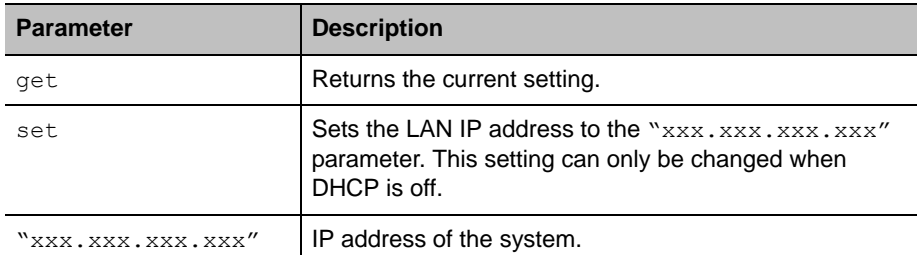

### **Feedback Examples**

- ipaddress set 192.168.1.101 returns ipaddress 192.168.1.101
- ipaddress get returns ipaddress 192.168.1.101

### **Comments**

Use this command when you need to allocate a static IP address to your system. After making a change, you must restart the system for the setting to take effect.

User interface screen location: **System > Admin Settings > LAN Properties: Use the Following IP Address**

# **ipdialspeed**

Sets or gets the valid IP dialing speed, and enables or disables the specified speed.

### **Syntax**

```
ipdialspeed get "valid speed"
ipdialspeed set "valid speed" <on|off>
```
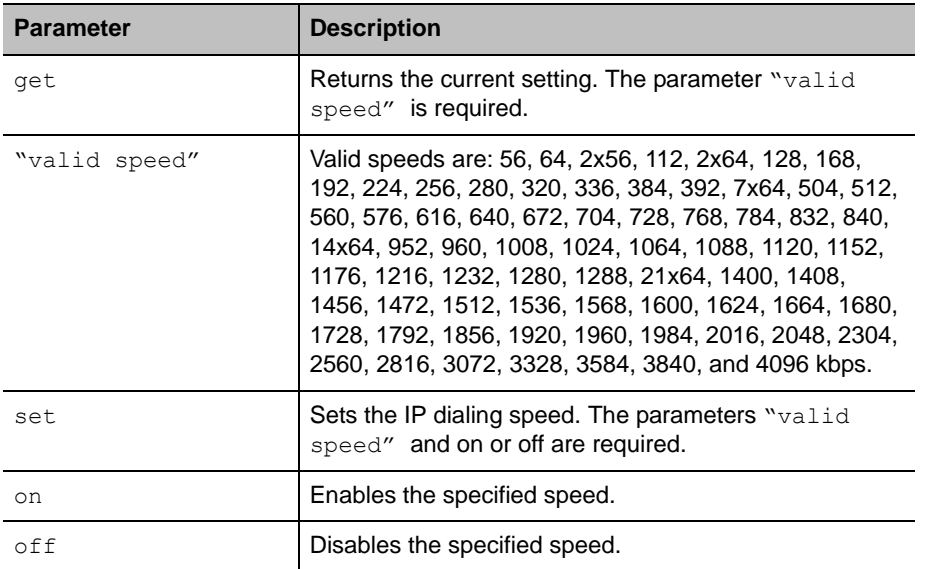

## **Feedback Examples**

- ipdialspeed set 168 on returns ipdialspeed set 168 on
- ipdialspeed set 168 off returns ipdialspeed set 168 off
- ipdialspeed get 168 returns ipdialspeed 168 off

### **Comments**

The Polycom HDX system does not support separate settings for IP and ISDN dialing speeds.When you change a setting using this command, the settings associated with the [isdndialspeed command on](#page-335-0)  [page](#page-335-0) 318 also change, and vice versa.

User interface screen location: **System > Admin Settings > Network > Call Preference (page 3): Preferred Speeds**
# **ipisdninfo**

Sets or gets whether the Home screen displays IP information, ISDN information, both, or neither.

### **Syntax**

```
ipisdninfo <get|both|ip-only|isdn-only|none>
```
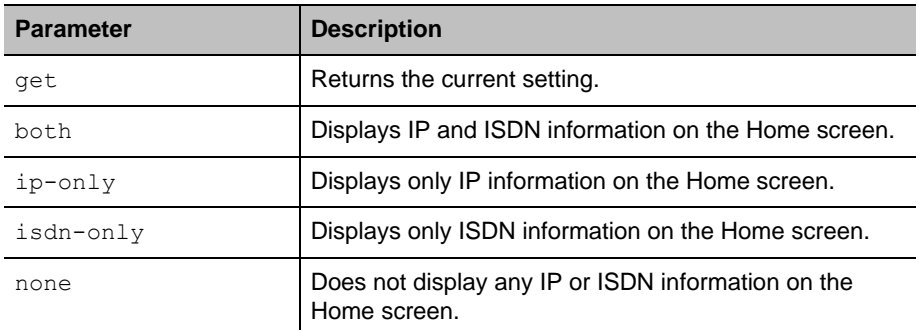

- ipisdninfo ip-only returns ipisdninfo ip-only
- ipisdninfo both returns ipisdninfo both
- ipisdninfo get returns ipisdninfo both

# **ipprecaudio, ipprecfecc, ipprecvideo**

Sets or gets the IP Precedence priority level (Type of Service Value) for audio, far-end camera control (FECC) and other call control channels, and video. The value for each can be between 0 and 7.

#### **Syntax**

```
ipprecaudio get
ipprecaudio set {0..7}
ipprecfecc get
ipprecfecc set {0..7}
ipprecvideo get
ipprecvideo set {0..7}
```
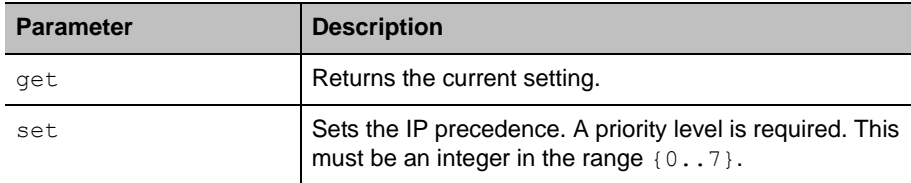

#### **Feedback Examples**

- ipprecaudio set 5 returns ipprecaudio 5
- ipprecaudio get returns ipprecaudio 5

#### **Comments**

The ipprecfecc command is equivalent to the Control setting in the user interface.

If the [typeofservice command on page](#page-555-0) 538 is set to diffserv, these commands are not applicable.

# <span id="page-326-0"></span>**ipv6addrmode**

Sets or gets the ability for the system to act as a client and receive an address, specify an address manually, or completely disable IPv6.

### **Syntax**

ipv6addrmode <get|client|manual|off>

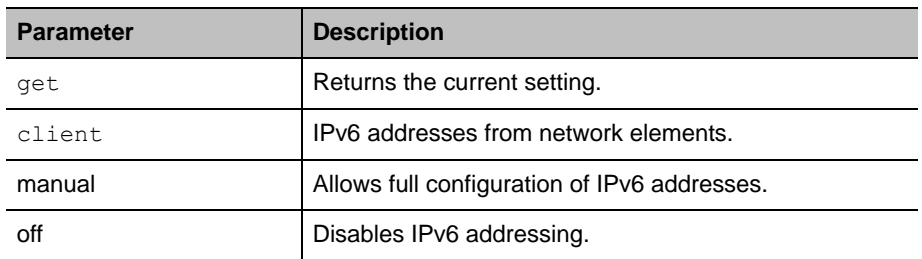

### **Feedback Examples**

- ipv6addrmode get returns ipv6addrmode client
- ipv6addrmode off returns ipv6globaladdress off

### **Comments**

This setting is applicable for both IPv4 and IPv6 configurations.

After making a change, you must restart the system for the setting to take effect.

# **ipv6globaladdress**

Sets or gets the IPv6 link global address.

#### **Syntax**

```
ipv6globaladdress get
ipv6globaladdress set "ipv6 global address"
```
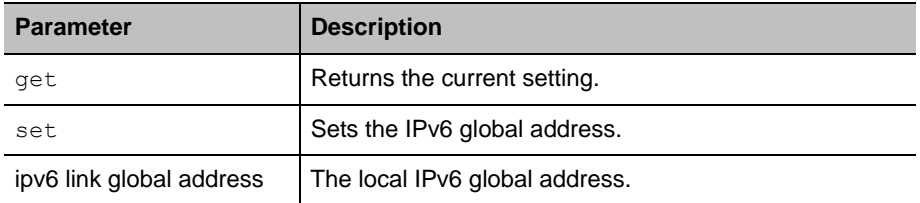

### **Feedback Examples**

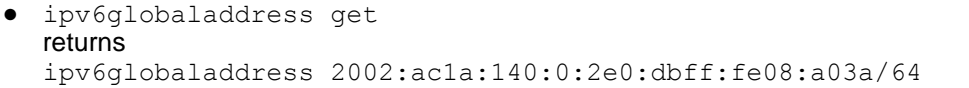

● ipv6globaladdress set 2002:ac1a:140:0:2e0:dbff:fe08:a03a/64 returns ipv6globaladdress 2002:ac1a:140:0:2e0:dbff:fe08:a03a/64

### **Comments**

After making a change, you must restart the system for the setting to take effect. This setting can be changed only when ipv6addrmode is set to **manual**.

#### **See Also**

# **ipv6defaultgateway**

Sets or gets the IPv6 default gateway.

#### **Syntax**

```
ipv6defaultgateway get
ipv6defaultgateway set "ipv6 link local address"
```
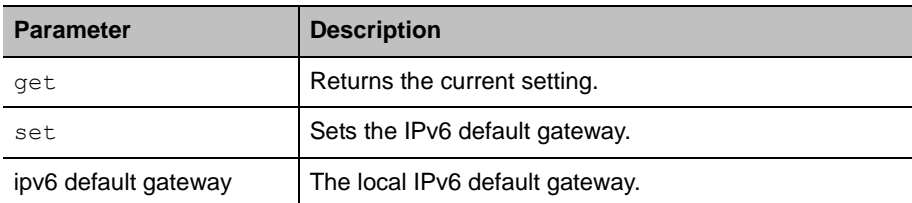

### **Feedback Examples**

- ipv6defaultgateway get returns ipv6defaultgateway fe80::213:5fff:fe2f:2e4a
- ipv6defaultgateway set fe80::213:5fff:fe2f:2e4a returns ipv6defaultgateway fe80::213:5fff:fe2f:2e4a

#### **Comments**

After making a change, you must restart the system for the setting to take effect. This setting can be changed only when ipv6addrmode is set to **manual**.

### **See Also**

# **ipv6linklocal**

Sets or gets the IPv6 link local address.

#### **Syntax**

```
ipv6linklocal get
ipv6linklocal set "ipv6 link local address"
```
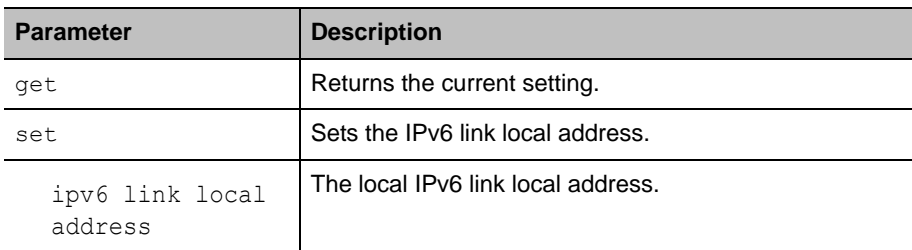

#### **Feedback Examples**

- ipv6linklocal get returns ipv6linklocalfe80::2e0:dbff:fe08:a03a/64
- ipv6linklocal set fe80::2e0:dbff:fe08:a03a/64 returns ipv6linklocalfe80::2e0:dbff:fe08:a03a/64

### **Comments**

After making a change, you must restart the system for the setting to take effect. This setting can be changed only when ipv6addrmode is set to **manual**.

#### **See Also**

# **ipv6sitelocal**

Sets or gets the IPv6 site local address.

#### **Syntax**

```
ipv6sitelocal get
ipv6sitelocal set "ipv6 site local address"
```
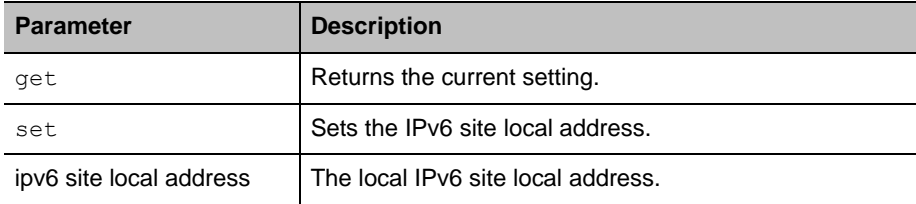

### **Feedback Examples**

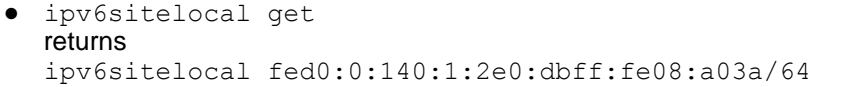

● ipv6sitelocal set fed0:0:140:1:2e0:dbff:fe08:a03a/64 returns ipv6sitelocal fed0:0:140:1:2e0:dbff:fe08:a03a/64

### **Comments**

After making a change, you must restart the system for the setting to take effect. This setting can be changed only when ipv6addrmode is set to manual.

#### **See Also**

# **ipstat**

Returns the LAN host name, WINS resolution, DHCP, IP address, DNS servers 1-4, default gateway, WINS server, and subnet mask.

### **Syntax**

ipstat

```
● ipstat
  returns
  hostname My
  domainname domain.polycom.com
  winsresolution no
  dhcp client
  ipaddress 192.168.1.101
  dnsserver 192.168.1.102
  dnsserver1 192.168.1.103
  dnsserver2 192.168.1.104
  dnsserver3 0.0.0.0
  defaultgateway 192.168.1.105
  subnetmask 255.255.255.0
  winsserver 192.168.1.106
  lanport auto
  webaccessport 80
```
## **isdnareacode**

Sets or gets the ISDN area code or STD code associated with the area where the system is used. This command is only applicable if you have an ISDN network interface connected to your system.

#### **Syntax**

```
isdnareacode get
isdnareacode set ["area code"]
```
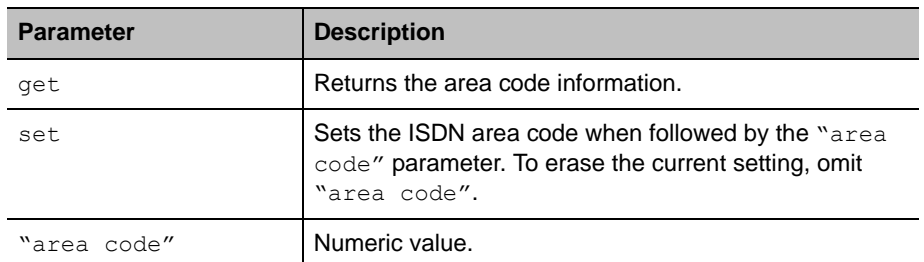

- isdnareacode set 700 returns isdnareacode 700
- isdnareacode get returns isdnareacode 700

# **isdncountrycode**

Sets or gets the ISDN country code associated with the country where the system is used. This command is only applicable if you have an ISDN network interface connected to your system.

#### **Syntax**

```
isdncountrycode get
isdncountrycode set ["country code"]
```
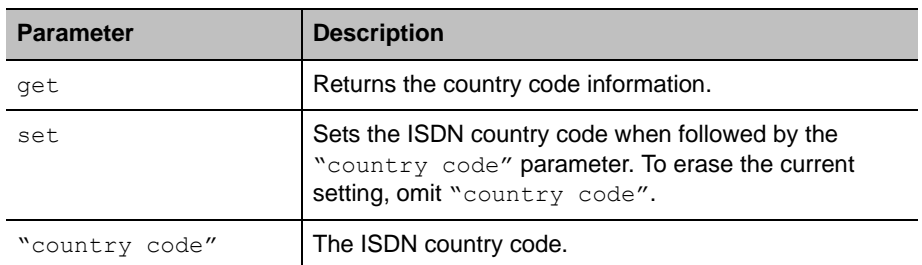

### **Feedback Examples**

- isdncountrycode set 1 returns isdncountrycode 1
- isdncountrycode get returns isdncountrycode 1

### **Comments**

The system is generally able to automatically determine the country code based on the country you selected during initial system setup.

# **isdndialingprefix**

Sets or gets the ISDN dialing prefix used to access an outside line if the system is behind a PBX. This command is only applicable if you have an ISDN network interface connected to your system.

### **Syntax**

```
isdndialingprefix get
isdndialingprefix set ["isdn prefix"]
```
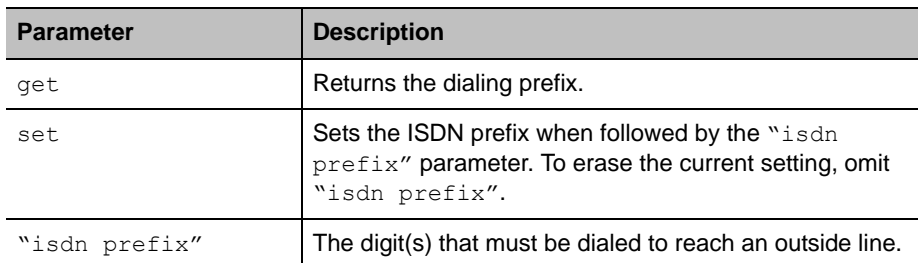

- isdndialingprefix set 9 returns isdndialingprefix 9
- isdndialingprefix get returns isdndialingprefix 9

# **isdndialspeed**

Sets or gets the valid dialing speed of the ISDN network interface. This command only applies if an ISDN network interface is connected to a system.

#### **Syntax**

```
isdndialspeed get "valid speed"
isdndialspeed set "valid speed" <on|off>
```
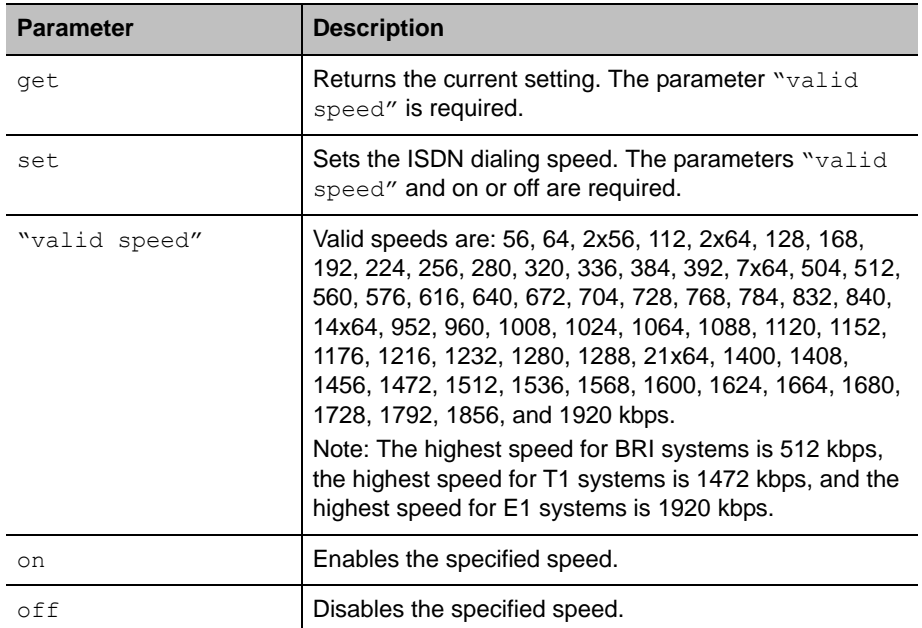

## **Feedback Examples**

- isdndialspeed set 256 on returns isdndialspeed set 256 on
- isdndialspeed set 168 off returns isdndialspeed set 168 off
- isdndialspeed get 168 returns isdndialspeed 168 off

### **Comments**

The Polycom HDX system does not support separate settings for ISDN and IP dialing speeds. When you change a setting using this command, the settings associated with the [ipdialspeed command on page](#page-323-0) 306 also change, and vice versa.

## **isdnnum**

Sets or gets the ISDN video number or numbers assigned to the system. This command is only applicable if you have an ISDN network interface connected to your system.

#### **Syntax**

```
isdnnum get <1b1|1b2|2b1|2b2|3b1|3b2|4b1|4b2>
isdnnum set <1b1|1b2|2b1|2b2|3b1|3b2|4b1|4b2> ["number"]
```
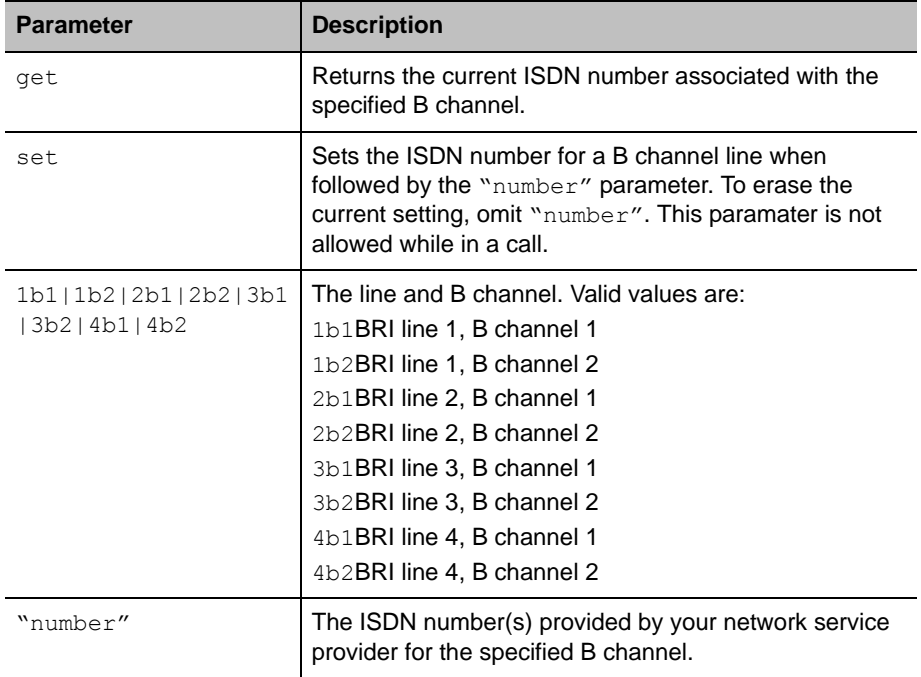

### **Feedback Examples**

- isdnnum set 1b1 "700 555 1212" returns isdnnum 1b1 7005551212
- isdnnum get 1b1 returns isdnnum 1b1 7005551212

### **Comments**

The isdnnum set 1b1 and isdnnum get 1b1 commands can be used for BRI and for PRI lines.

# **isdnswitch**

Sets or gets the ISDN switch protocol. This command is only applicable if you have an ISDN network interface connected to your system.

### **Syntax**

```
isdnswitch get
isdnswitch <pt-to-pt_at&t_5_ess|multipoint_at&t_5_ess|ni-1>
isdnswitch <nortel_dms-100|standard_etsi_euro-isdn|ts-031|ntt_ins-64>
```
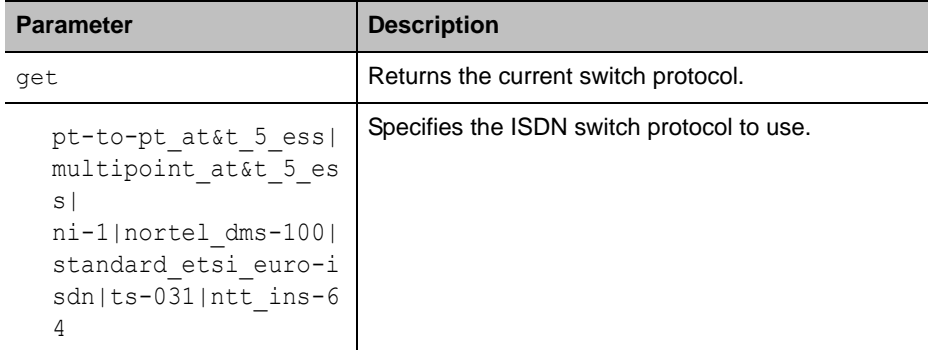

### **Feedback Examples**

- isdnswitch pt-to-pt\_at&t\_5\_ess returns isdnswitch pt-to-pt\_at&t\_5\_ess
- isdnswitch nortel\_dms-100 returns isdnswitch nortel\_dms-100
- isdnswitch get returns isdnswitch nortel\_dms-100

### **Comments**

If more than one switch protocol is supported, you must find out from your telephone service provider which protocol to select. If you change the country settings, a new set of ISDN switch protocols is loaded.

### **See Also**

To set the switch type for PRI systems, use the [priswitch command on page](#page-407-0) 390.

# **keypadaudioconf**

Sets or gets the keypad audio confirmation. When this option is enabled, an audio response is echoed when a numeric key is pressed on the remote control.

#### **Syntax**

keypadaudioconf <get|yes|no>

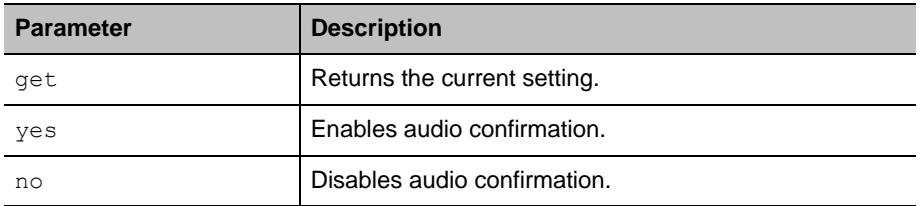

- keypadaudioconf yes returns keypadaudioconf yes
- keypadaudioconf no returns keypadaudioconf no
- keypadaudioconf get returns keypadaudioconf no

## **language**

Sets or gets the language that will display on the system.

#### **Syntax**

```
language <set|get>
```

```
language set <arabic|chinese|englishuk|englishus|finnish|french|german|
hungarian|italian|japanese|korean|norwegian|polish|portuguese|
russian|spanish|traditional_chinese>
```
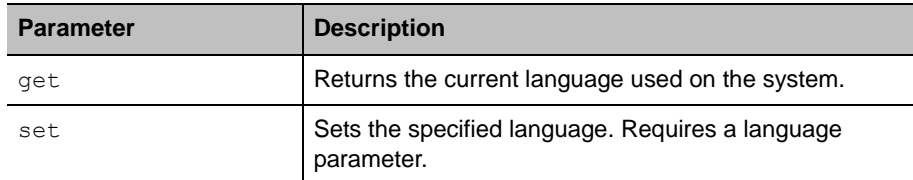

- language set german returns language german
- language get returns language german

## **lanport**

Sets or gets the LAN port settings of the system.

#### **Syntax**

lanport <get|auto|autohdx|autofdx|10hdx|10fdx|100hdx|100fdx|1000hdx|1000fdx>

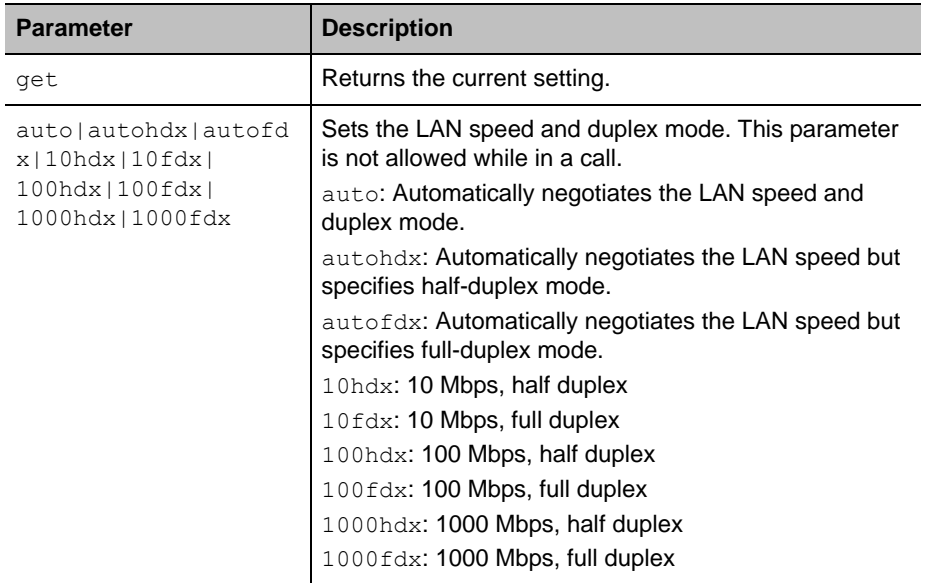

### **Feedback Examples**

```
● lanport auto
  returns
  lanport auto
  restart system for changes to take effect. restart now? <y, n>
● lanport get
  returns
  lanport auto
```
### **Comments**

After making a change, you are prompted to restart the system.

# **ldapauthenticationtype**

Sets or gets the authentication type required to authenticate with an LDAP server.

#### **Syntax**

```
ldapauthenticationtype get
ldapauthenticationtype set <anonymous|basic|ntlm>
```
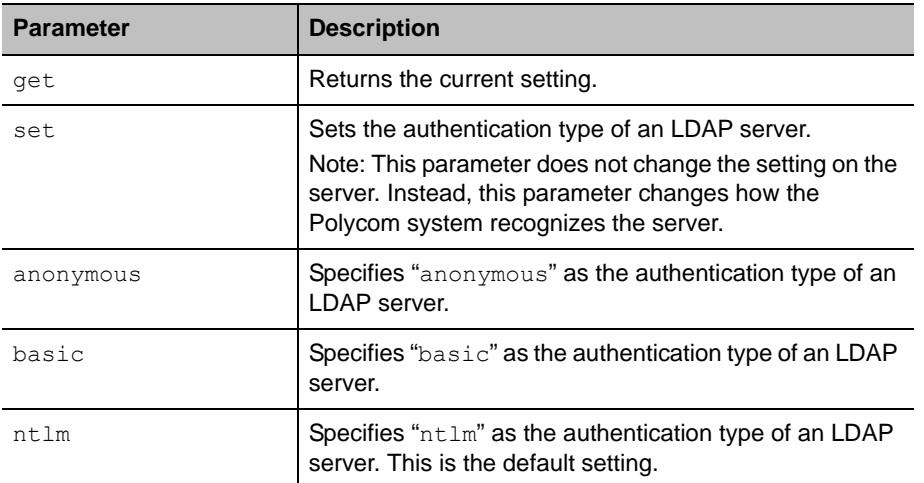

- ldapauthenticationtype get returns ldapauthenticationtype anonymous
- ldapauthenticationtype set basic returns ldapauthenticationtype basic
- ldapauthenticationtype set ntlm returns ldapauthenticationtype ntlm

# **ldapbasedn**

Sets or gets the base distinguished name (DN) of an LDAP server.

#### **Syntax**

```
ldapbasedn get
ldapbasedn set ["base dn"]
```
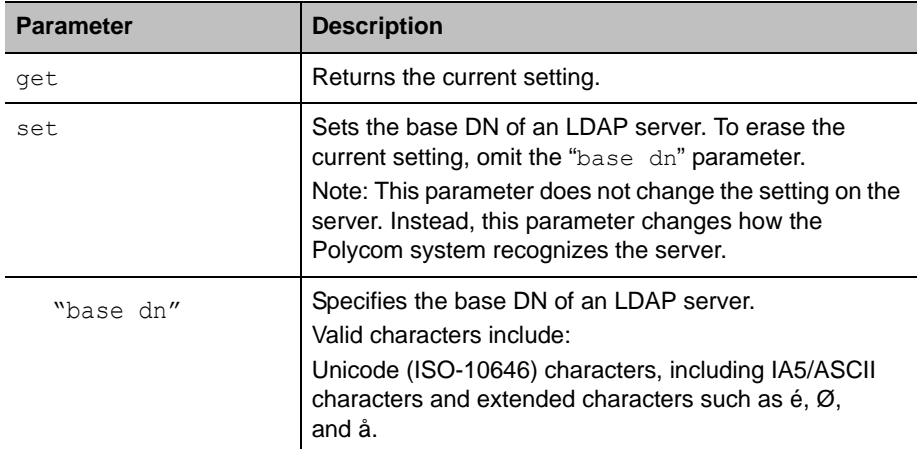

- ldapbasedn get returns ldapbasedn dc=hardware,dc=domain,dc=Polycom,dc=com where: dc=domain component
- ldapbasedn set dc=software,dc=domain,dc=Polycom,dc=com returns ldapbasedn dc=software,dc=domain,dc=Polycom,dc=com where: dc=domain component

# **ldapbinddn**

Sets or gets the bind DN for LDAP Simple Authentication.

#### **Syntax**

```
ldapbinddn get
ldapbinddn set ["bind dn"]
```
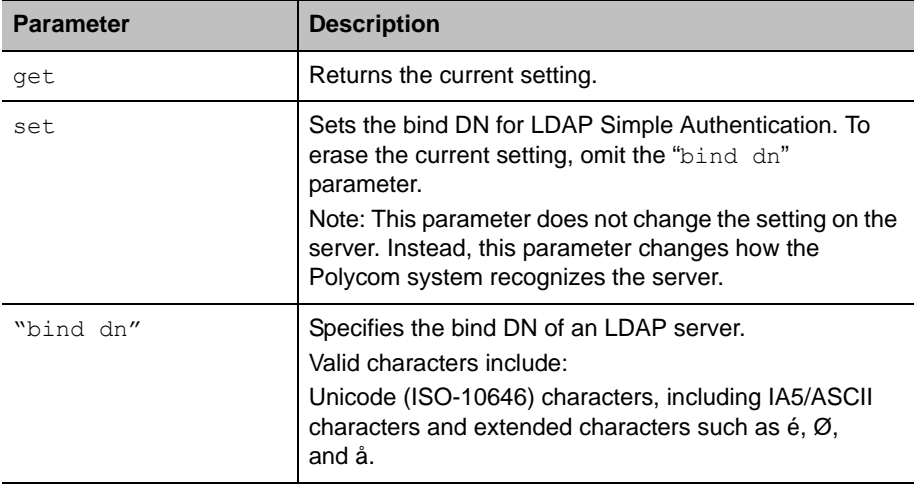

### **Feedback Examples**

cn=common name

ou=organizational unit dc=domain component

```
● ldapbinddn get
  returns
  ldapbinddn cn=plcm admin1,ou=plcmsupport,ou=plcmhelp,
  dc=hardware,dc=domain,dc=polycom,dc=com
  where:
  cn=common name
  ou=organizational unit
  dc=domain component
● ldapbinddn set cn=plcm admin2,ou=plcmaccounts,ou=plcmservice, 
  dc=hardware,dc=domain,dc=polycom,dc=com
  returns
  ldapbinddn cn=plcm admin2,ou=plcmaccounts,ou=plcmservice,
  dc=hardware,dc=domain,dc=polycom,dc=com
  where:
```

```
Polycom, Inc. 326
```
# **ldapdirectory**

Sets or gets whether the LDAP directory server is enabled.

### **Syntax**

ldapdirectory <get|yes|no>

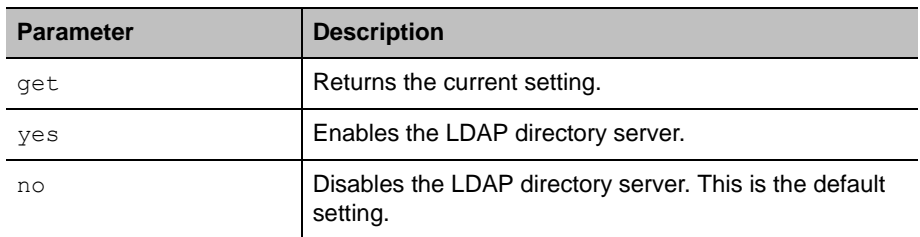

### **Feedback Examples**

- ldapdirectory get returns ldapdirectory yes
- ldapdirectory no returns ldapdirectory no

### **Comments**

Each Polycom system supports a single global directory server at any given time. Therefore, enabling the LDAP directory server automatically disables any other global directory server, such as the Polycom GDS directory server, that is enabled.

If the Polycom GDS directory server and another directory server are defined on the system, the Polycom GDS directory server becomes the default directory server after upgrading the system software.

# **ldapntlmdomain**

Sets or gets the domain in which authentication takes place in the Active Directory server.

#### **Syntax**

```
ldapntlmdomain get
ldapntlmdomain set ["domain"]
```
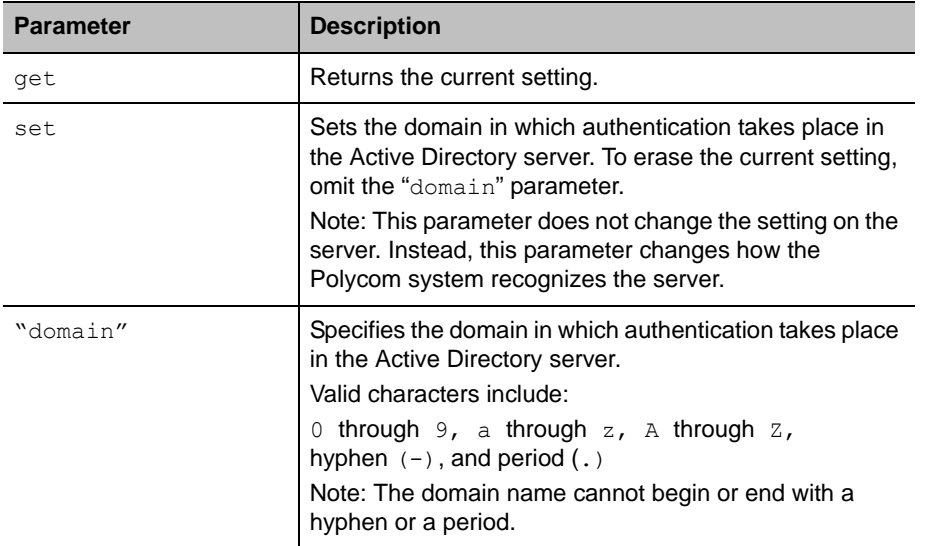

- ldapntlmdomain get returns ldapntlmdomain AUSTIN
- ldapntlmdomain set ANDOVER returns ldapntlmdomain ANDOVER

# **ldappassword**

Sets the password for Simple or NT LAN Manager (NTLM) authentication of an LDAP server.

#### **Syntax**

ldappassword set <ntlm|basic> ["password"]

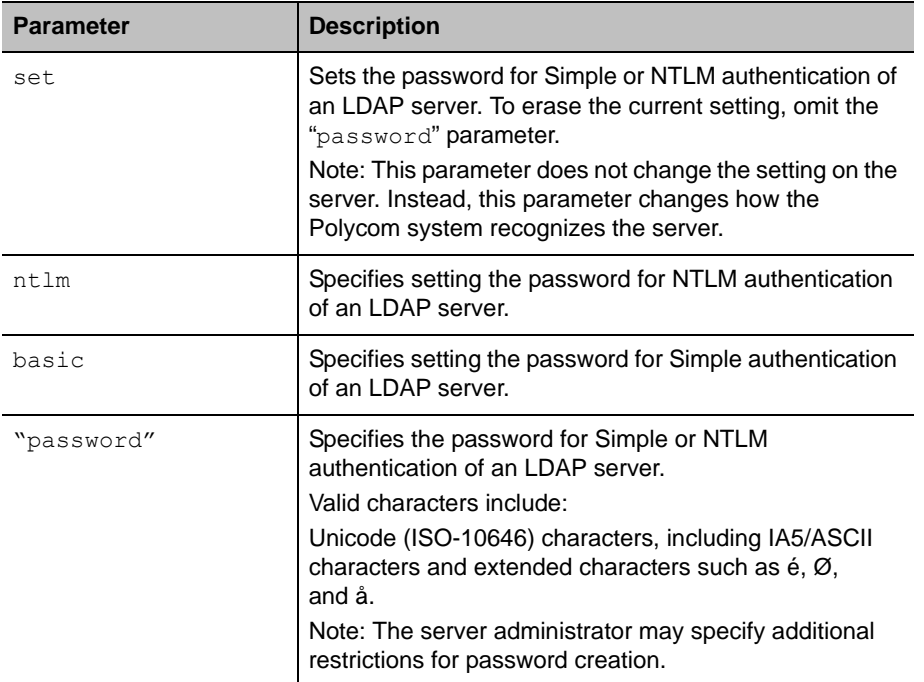

- ldappassword set ntlm P!cmp@s5wd returns ldappassword NTLM P!cmp@s5wd
- ldappassword set basic P0!yc0mp@s5 returns ldappassword BASIC P0!yc0mp@s5

# **ldapserveraddress**

Sets or gets the LDAP server address.

#### **Syntax**

```
ldapserveraddress get
ldapserveraddress set ["address"]
```
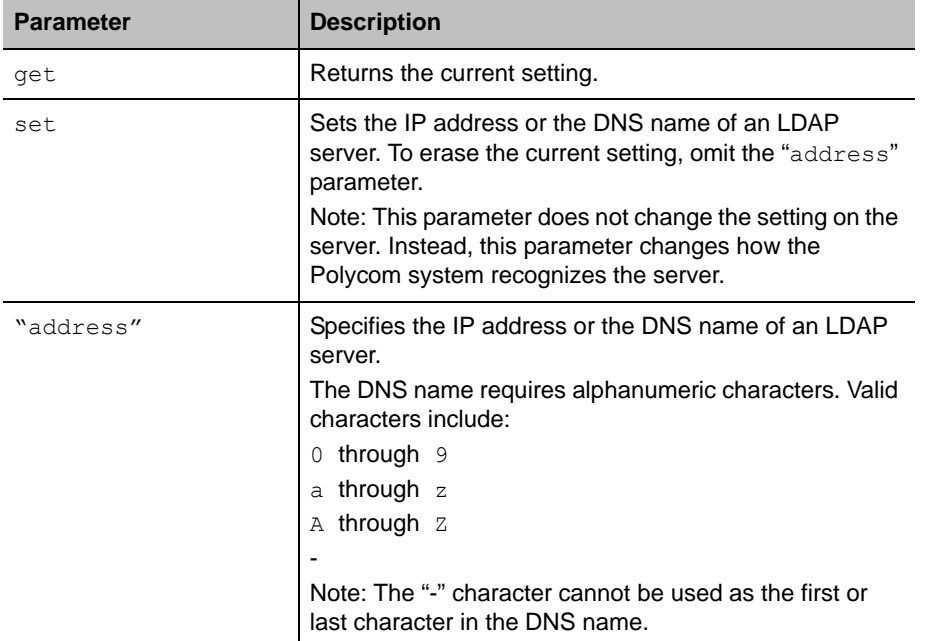

- ldapserveraddress get returns ldapserveraddress hardware.domain.polycom.com
- ldapserveraddress set software.domain.polycom.com returns ldapserveraddress software.domain.polycom.com

## **ldapserverport**

Sets or gets the port number of an LDAP server.

#### **Syntax**

```
ldapserverport get
ldapserverport set ["port number"]
```
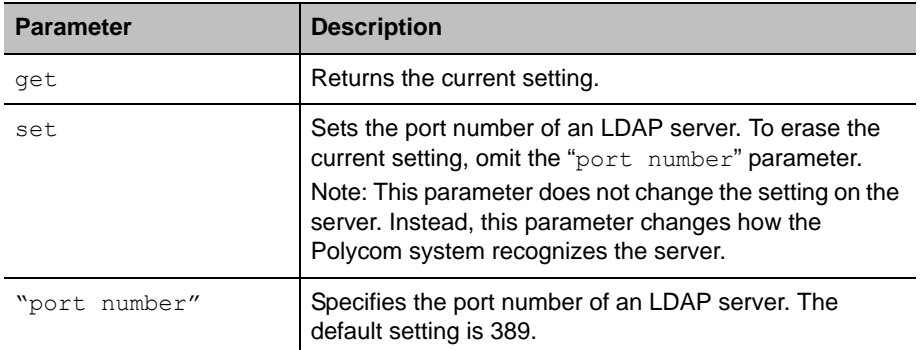

- ldapserverport get returns ldapserverport 389
- ldapserverport set 636 returns ldapserverport 636

# **ldapsslenabled**

Sets or gets the Secure Sockets Layer (SSL)/Transport Layer Security (TLS) encryption state for LDAP operations.

#### **Syntax**

```
ldapsslenabled get
ldapsslenabled set [on|off]
```
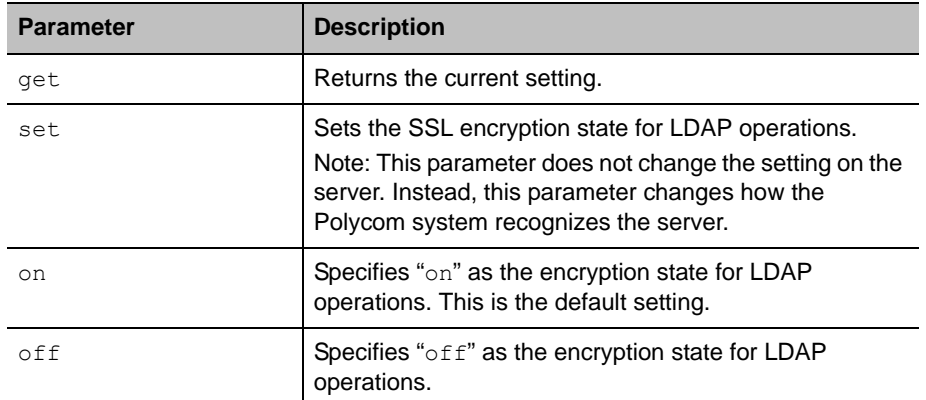

- ldapsslenabled get returns ldapsslenabled off
- ldapsslenabled set on returns ldapsslenabled on

# **ldapusername**

Sets or gets the user name for NTLM authentication of an LDAP server.

### **Syntax**

```
ldapusername get
ldapusername set ["user name"]
```
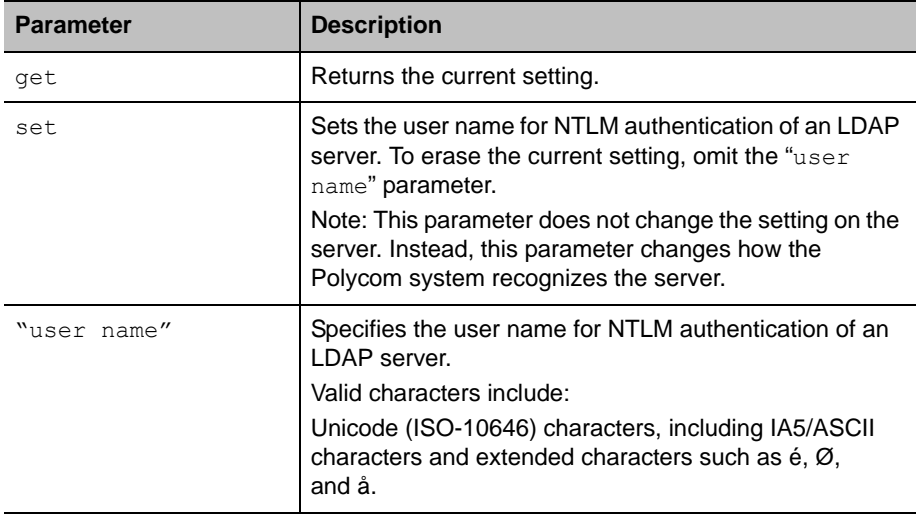

- ldapusername get returns ldapusername jpolycom
- ldapusername set mpolycom returns ldapusername mpolycom

## **linestate**

Sets or gets API session registration to receive notifications about IP or ISDN line state changes.

#### **Syntax**

```
linestate get
linestate <register|unregister>
```
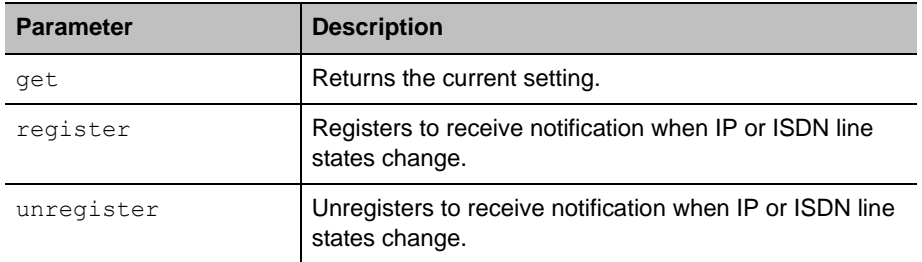

### **Feedback Examples**

- linestate register returns linestate registered
- linestate unregister returns linestate unregistered
- linestate get returns linestate unregistered

### **Comments**

IP line state changes are only received in a serial API session.

# **listen**

Registers the RS-232 session to listen for incoming video calls, phone calls, or system sleep or awake state and, consequently, to give notification when the registered state occurs.

#### **Syntax**

listen <video|phone|sleep>

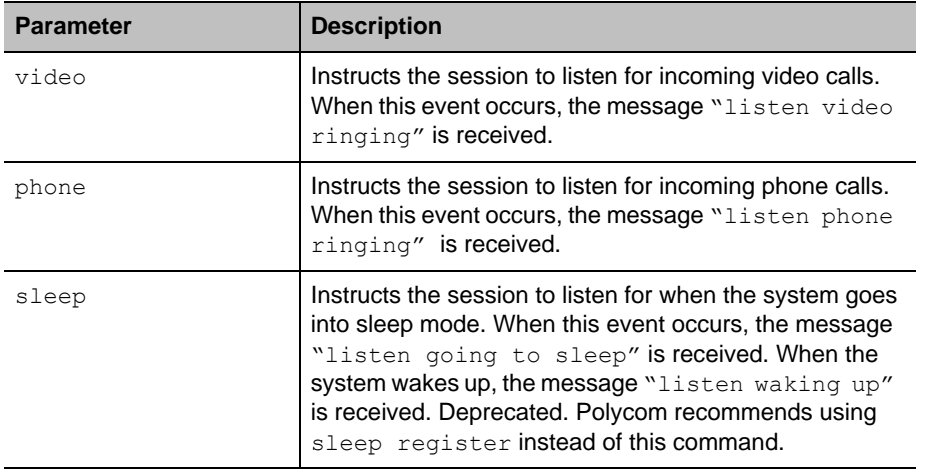

#### **Feedback Examples**

- listen sleep returns listen sleep registered to acknowledge that the session is now registered to listen for sleep mode
- listen phone returns listen phone registered to acknowledge that the session is now registered to listen for incoming phone calls
- listen video

returns listen video registered to acknowledge that the session is now registered to listen for incoming video calls

# **localdatetime**

Sets or gets whether to display the local date and time on the Home screen.

#### **Syntax**

localdatetime <get|yes|no>

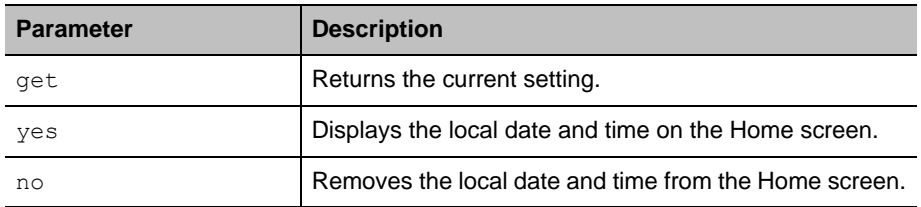

- localdatetime yes returns localdatetime yes
- localdatetime no returns localdatetime no
- localdatetime get returns localdatetime no

# **loginwindowduration**

Sets or gets the duration of time within which failed logins can lead to account lockout.

#### **Syntax**

loginwindowduration <get|set>

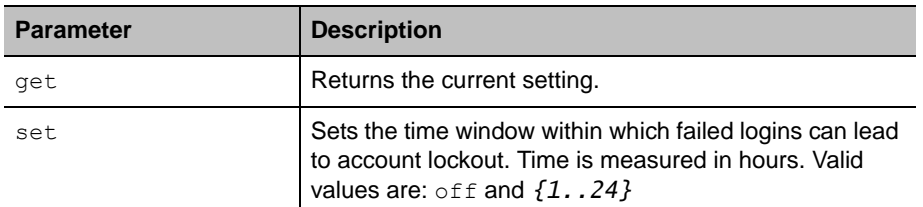

### **Feedback Examples**

- loginwindowduration get returns loginwindowduration 2
- loginwindowduration set 1 returns
- loginwindowduration 1 ● loginwindowduration set off
- returns loginwindowduration off

### **Comments**

- When the HDX system is powered off, the time window within which failed logins can lead to account lockout is still in effect.
- Login window duration begins at the first failed login attempt and lasts until the login window duration expires or the user successfully logs in.
- If loginwindowduration is set to off, the user is locked out after consecutive failures regardless of the time window.

# **marqueedisplaytext**

Sets or gets the text to display in the dialing entry field on the Place a Call screen.

#### **Syntax**

```
marqueedisplaytext get
marqueedisplaytext set "text"
```
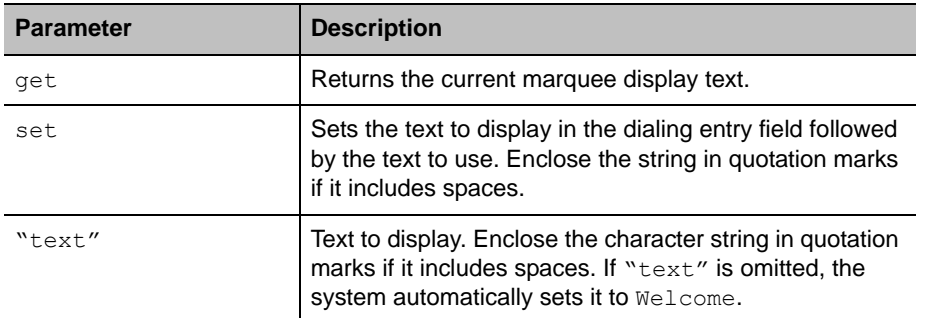

### **Feedback Examples**

● marqueedisplaytext set "Select an entry from the directory." returns

marqueedisplaytext "Select an entry from the directory."

● marqueedisplaytext get returns marqueedisplaytext "Select an entry from the directory."

# **maxgabinternationalcallspeed**

Sets or gets the maximum speed for international ISDN calls made from the global directory. This command is only applicable if you have an ISDN network interface connected to your system.

#### **Syntax**

```
maxgabinternationalcallspeed get
maxgabinternationalcallspeed set "valid speed"
```
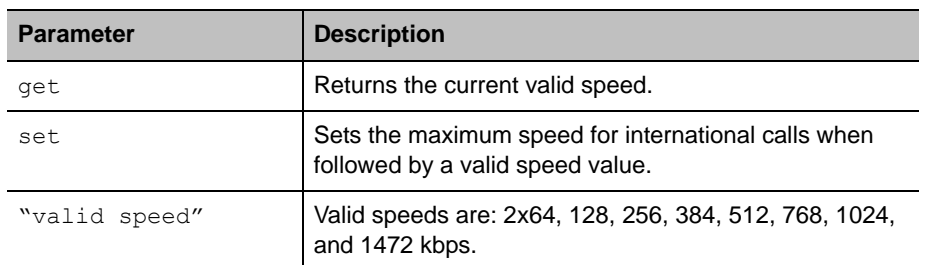

- maxgabinternationalcallspeed set 128 returns maxgabinternationalcallspeed 128 ● maxgabinternationalcallspeed get returns
	- maxgabinternationalcallspeed 128

# **maxgabinternetcallspeed**

Sets or gets the maximum speed for Internet (IP/H.323) calls made from the global directory.

### **Syntax**

```
maxgabinternetcallspeed get
maxgabinternetcallspeed set "valid speed"
```
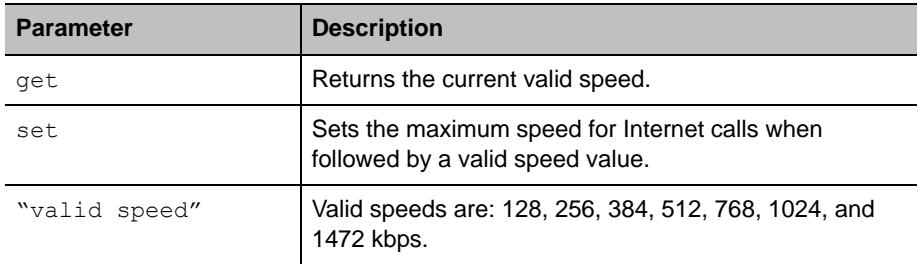

- maxgabinternetcallspeed set 384 returns maxgabinternetcallspeed 384
- maxgabinternetcallspeed get returns maxgabinternetcallspeed 384

# **maxgabisdncallspeed**

Sets or gets the maximum speed for ISDN (H.320) calls made from the global directory. This command is only applicable if you have an ISDN network interface connected to your system.

#### **Syntax**

```
maxgabisdncallspeed get
maxgabisdncallspeed set "valid speed"
```
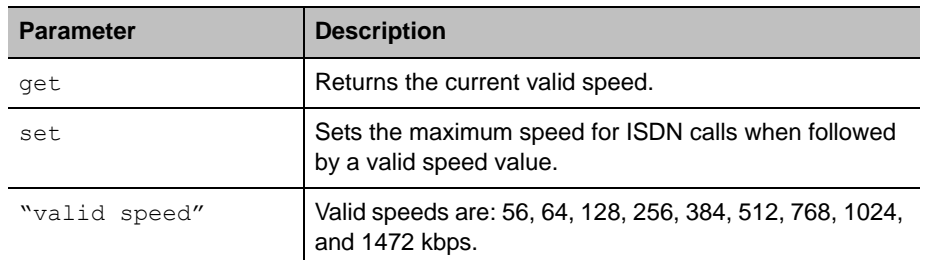

- maxgabisdncallspeed set 384 returns maxgabisdncallspeed 384
- maxgabisdncallspeed get returns maxgabisdncallspeed 384

## **maxtimeincall**

Sets or gets the maximum number of minutes allowed for call length.

### **Syntax**

```
maxtimeincall get
maxtimeincall set [{0..2880}]
```
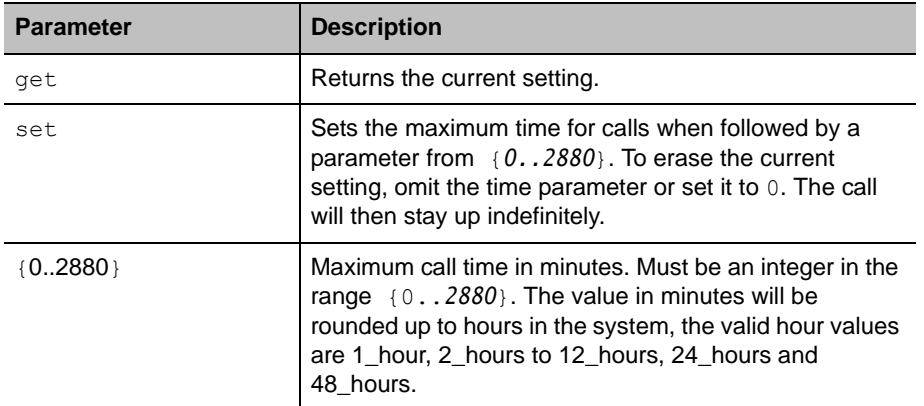

### **Feedback Examples**

- maxtimeincall set returns maxtimeincall <empty>
- maxtimeincall set 180 returns maxtimeincall 180
- maxtimeincall get returns maxtimeincall 180

### **Comments**

When the time has expired in a call, a message asks you if you want to hang up or stay in the call. If you do not answer within one minute, the call automatically disconnects.
## **mcupassword**

Enters and sends the MCU password to the MCU.

#### **Syntax**

mcupassword ["password"]

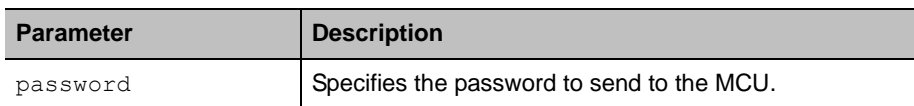

## **meetingpassword**

Sets the meeting password.

#### **Syntax**

meetingpassword set ["password"]

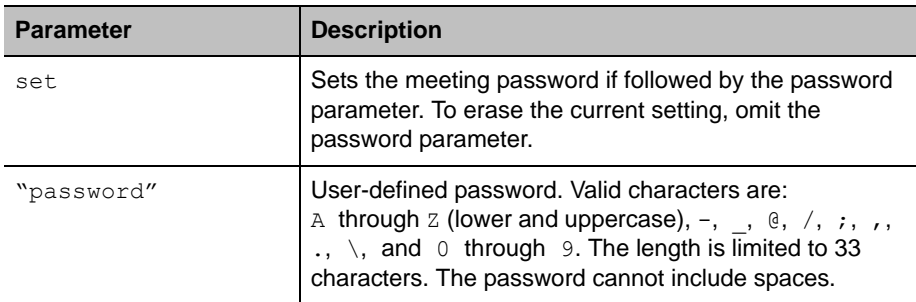

#### **Feedback Examples**

- meetingpassword set psswd returns meetingpassword psswd
- meetingpassword set "My psswd" returns error: command has illegal parameters

#### **Comments**

To receive a notification that the password has failed, you must use the popupinfo register command to register the current API session to receive popup text.

#### **See Also**

See also the related [popupinfo command on page](#page-395-0) 378.

# **monitor1 (deprecated)**

Sets or gets the aspect ratio for Monitor 1. With the implementation of the configdisplay command on [page](#page-202-0) 185, this command has been deprecated.

#### **Syntax**

monitor1 <get|4:3|16:9|vga>

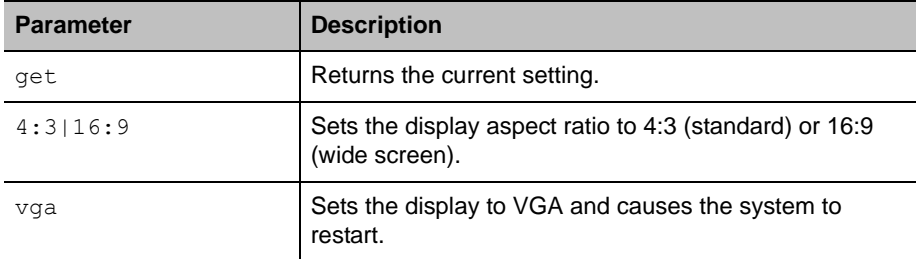

#### **Feedback Examples**

- monitor1 4:3 returns monitor1 4:3
- monitor1 16:9 returns monitor1 16:9
- monitor1 get returns monitor1 16:9

#### **See Also**

See the [configdisplay command on page](#page-202-0) 185.

## <span id="page-363-0"></span>**monitor1screensaveroutput**

Sets or gets whether to send either black video or "No Signal" to Monitor 1 when the screen saver activates.

#### **Syntax**

monitor1screensaveroutput <get|black|no\_signal>

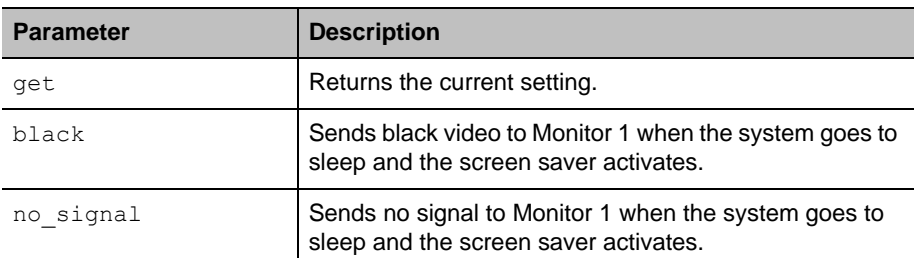

#### **Feedback Examples**

- monitor1screensaveroutput black returns monitor1screensaveroutput black
- monitor1screensaveroutput no\_signal returns monitor1screensaveroutput no\_signal
- monitor1screensaveroutput get returns monitor1screensaveroutput no\_signal

#### **See Also**

See the [monitor2screensaveroutput command on page](#page-365-0) 348.

# **monitor2 (deprecated)**

Sets or gets the aspect ratio for Monitor 2. With the implementation of the configdisplay command on [page](#page-202-0) 185, this command has been deprecated.

#### **Syntax**

```
monitor2 off
monitor2 <get|4:3|16:9>
monitor2 vga
```
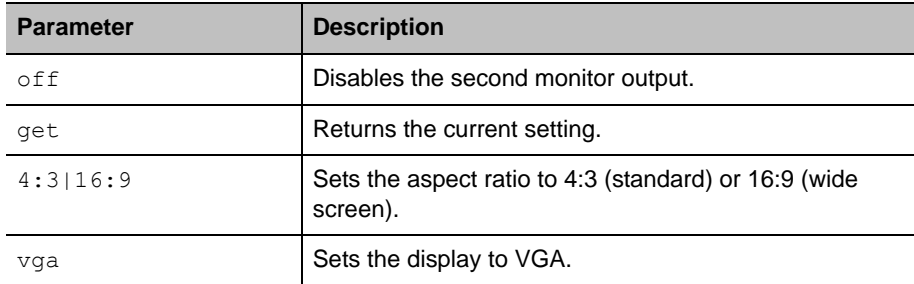

#### **Feedback Examples**

- monitor2 off returns monitor2 off
- monitor2 16:9 returns monitor2 16:9
- monitor2 get returns monitor2 16:9

#### **See Also**

See the [configdisplay command on page](#page-202-0) 185.

# <span id="page-365-0"></span>**monitor2screensaveroutput**

Sets or gets whether to send either black video or "No Signal" to Monitor 2 when the screen saver activates.

#### **Syntax**

monitor2screensaveroutput <get|black|no\_signal>

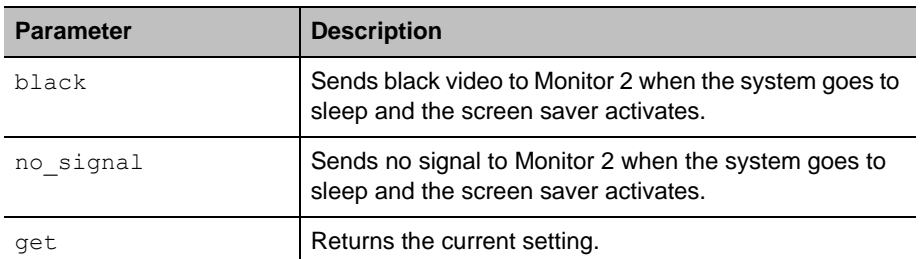

#### **Feedback Examples**

● monitor2screensaveroutput black returns monitor2screensaveroutput black ● monitor2screensaveroutput no\_signal returns monitor2screensaveroutput no\_signal ● monitor2screensaveroutput get returns monitor2screensaveroutput no\_signal

#### **See Also**

See the [monitor1screensaveroutput command on page](#page-363-0) 346.

### **mpautoanswer**

Sets or gets the Auto Answer Multipoint Video mode, which determines how the system will handle an incoming call in a multipoint video conference.

#### **Syntax**

mpautoanswer <get|yes|no|donotdisturb>

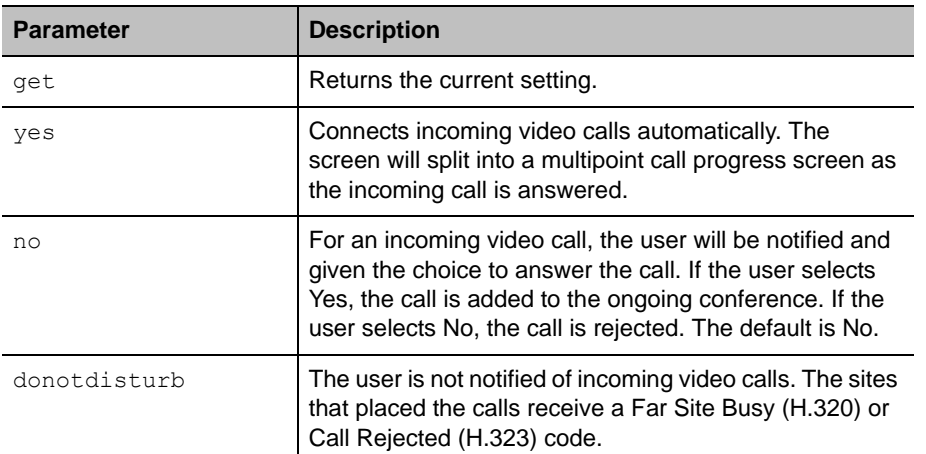

#### **Feedback Examples**

- mpautoanswer yes returns mpautoanswer yes
- mpautoanswer no returns mpautoanswer no
- mpautoanswer get returns mpautoanswer no
- mpautoanswer donotdisturb returns mpautoanswer donotdisturb

#### **Comments**

If mpautoanswer is set to no or donotdisturb, you must rely on API session notifications to answer inbound calls.

### **mpmode**

Sets or gets the multipoint conference viewing mode for the system in a multipoint call. The multipoint mode can be set to auto, discussion, presentation, or fullscreen. By default, it is set to auto.

#### **Syntax**

mpmode <get|auto|discussion|presentation|fullscreen>

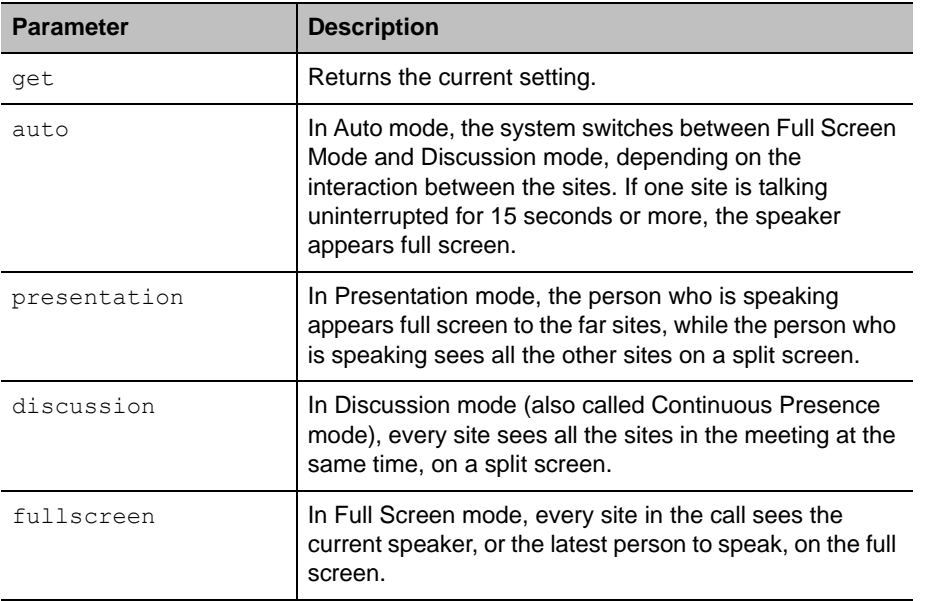

#### **Feedback Examples**

- mpmode auto returns mpmode auto
- mpmode discussion returns mpmode discussion
- mpmode get returns mpmode discussion

#### **Comments**

This option is not available unless the multipoint option is enabled.

What you see during a multipoint call can depend on many factors such as the system's monitor configuration, the number of sites in the call, whether content is shared, and whether dual monitor emulation is used.

### <span id="page-368-0"></span>**mtumode**

Sets or gets the MTU mode. The mtumode and mtusize commands allow you to change the Maximum Transmission Unit (MTU) size, to adjust for the best interoperability with the host network. Set mtumode to specify, then use mtusize to specify a value. If mtumode is set to default, the system automatically sets the MTU value to 1260.

#### **Syntax**

mtumode <get|default|specify>

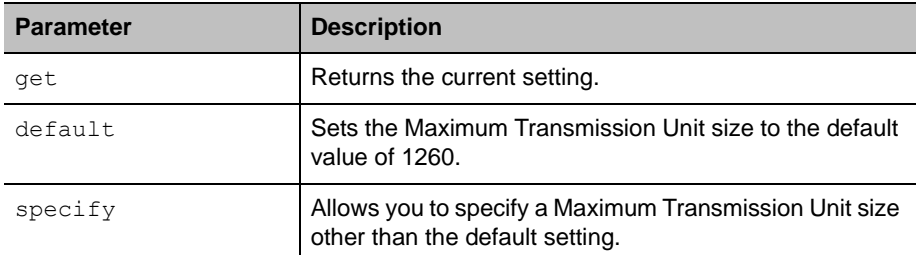

#### **Feedback Examples**

- mtumode default returns mtumode default
- mtumode specify returns mtumode specify
- mtumode get returns mtumode specify
- mtusize 660 returns mtusize 660
- mtumode foo returns error: command has illegal parameters

#### **See Also**

See also the related [mtusize command on page](#page-369-0) 352.

### <span id="page-369-0"></span>**mtusize**

Sets or gets the MTU size. The mtumode and mtusize commands allow you to change the Maximum Transmission Unit (MTU) size, to adjust for the best interoperability with the host network. Set mtumode to specify, then use mtusize to specify a value. If mtumode is set to default, the system automatically sets the MTU value to 1260.

#### **Syntax**

mtusize <get|660|780|900|1020|1140|1260|1500>

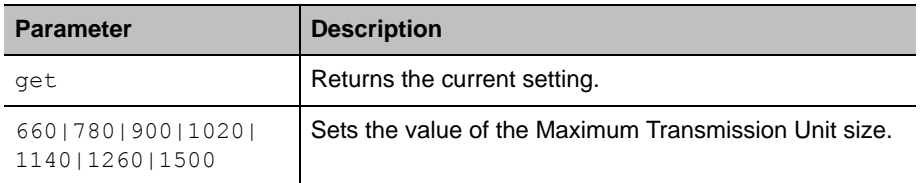

#### **Feedback Examples**

- mtumode specify returns mtumode specify ● mtusize 660
- returns mtusize 660 ● mtusize 1140
- returns mtusize 1140
- mtusize get returns mtusize 1140

#### **See Also**

See also the related [mtumode command on page](#page-368-0) 351.

### **mute**

Sets or gets the near or far site mute settings.

#### **Syntax**

```
mute <register|unregister>
mute near <get|on|off|toggle>
mute far get
```
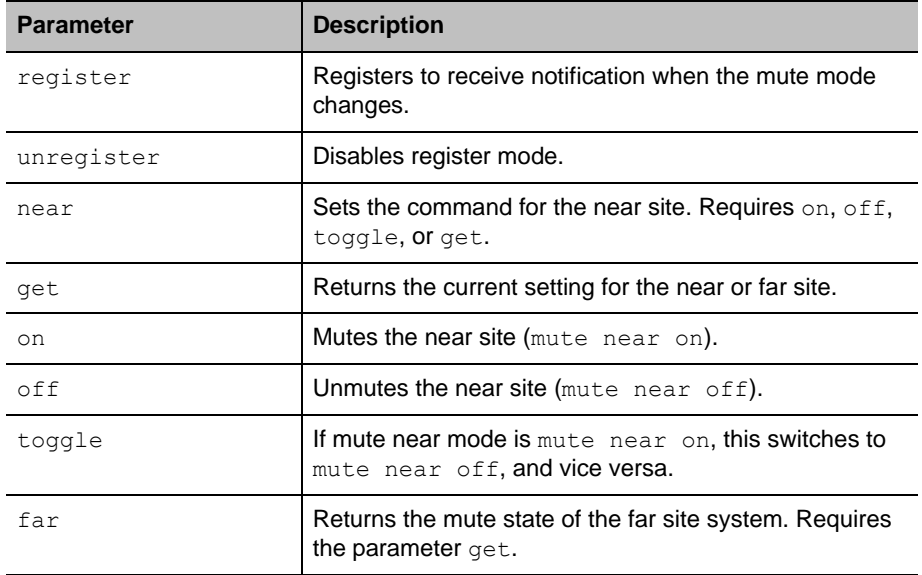

#### **Feedback Examples**

- mute register returns mute registered
- mute near on returns mute near on
- mute far get returns mute far off

#### **Comments**

In register mode, the system sends notification to the API session when the far or near site is muted or unmuted.

### **muteautoanswer**

Sets or gets the Mute Auto Answer Calls mode. When this setting is selected, the microphone is muted to prevent the far site from hearing the near site when the system answers automatically.

#### **Syntax**

muteautoanswer <get|yes|no>

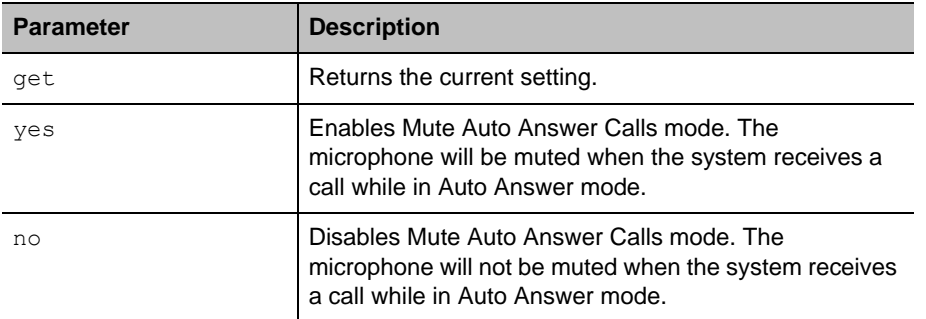

- muteautoanswer yes returns muteautoanswercalls yes
- muteautoanswer no returns muteautoanswercalls no
- muteautoanswer get returns muteautoanswercalls no

## **natconfig**

Sets or gets the NAT configuration.

#### **Syntax**

natconfig <get|auto|manual|off>

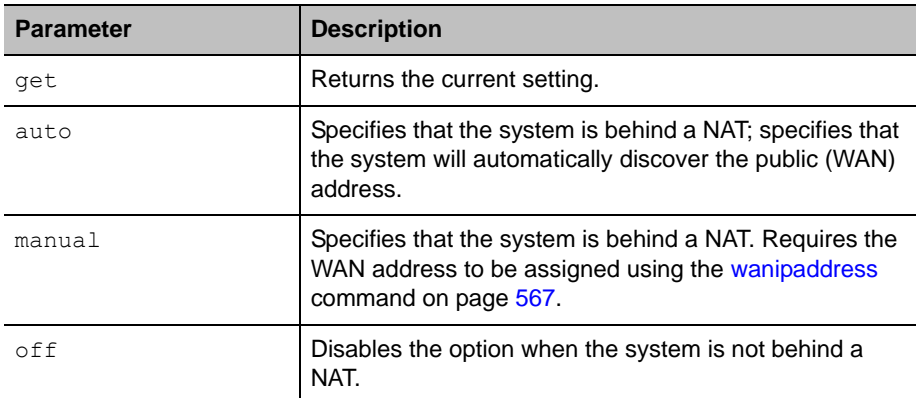

- natconfig auto returns natconfig auto
- natconfig manual returns natconfig manual
- natconfig off returns natconfig off
- natconfig get returns natconfig off

# **nath323compatible**

Sets or gets the **NAT is H.323 Compatible** setting.

#### **Syntax**

nath323compatible <get|yes|no>

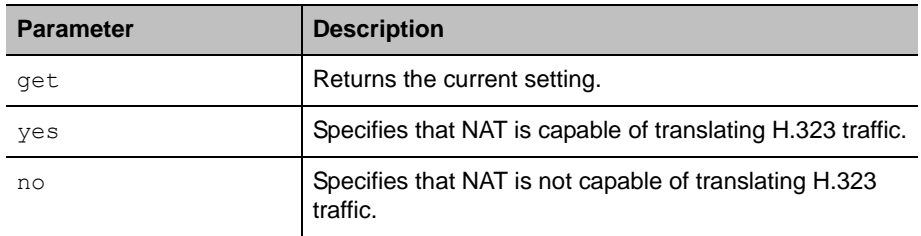

- nath323compatible yes returns nath323compatible yes
- nath323compatible no returns nath323compatible no
- nath323compatible get returns nath323compatible no

# **nearloop**

Activates or deactivates the Near End Loop test.

#### **Syntax**

nearloop <on|off>

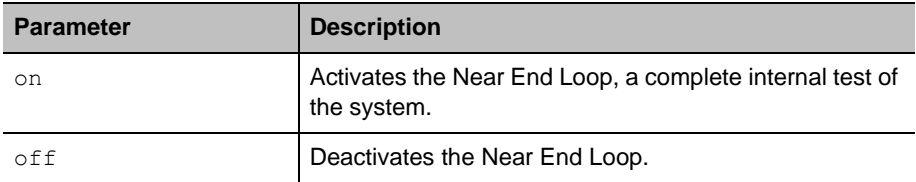

#### **Feedback Examples**

- nearloop on returns nearloop on
- nearloop off returns nearloop off

#### **Comments**

When Near End Loop is on, you can test the encoder/decoder on the system. This test is not available when you are in a call.

### **netstats**

Returns network statistics for each call.

#### **Syntax**

```
netstats [{0..n}]
```
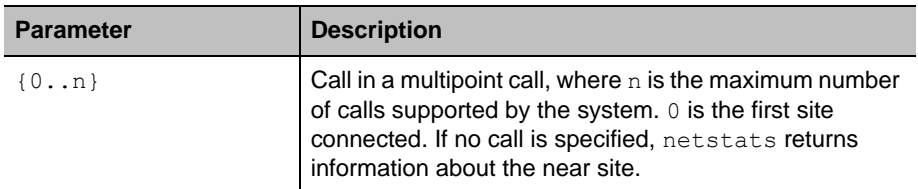

```
● netstats 2
  returns
  call:1 txrate:128 K rxrate:128 K pktloss:0 %pktloss:0.0 % tvp:H.263
  rvp:H.263 tvf:CIF rvp:CIF tap:G.722.1 rap:G.722.1 tcp:H.323 rcp:H.323
  where:
  txrate=transmit clock rate
  rxrate=receive clock rate
  pktloss=number of packet loss/errors
  %pktloss=percentage of packet loss/errors
  tvp=transmit video protocol
  rvp=receive video protocol
  tvf=transmit video format
  rvf=receive video format
  tap=transmit audio protocol
  rap=receive audio protocol
  tcp=transmit comm protocol
  rcp=receive comm protocol
```
## <span id="page-376-0"></span>**nonotify**

Unregisters the API client to receive status notifications.

#### **Syntax**

```
nonotify <callstatus|captions|linestatus|mutestatus|screenchanges>
nonotify <sysstatus|sysalerts|vidsourcechanges>
```
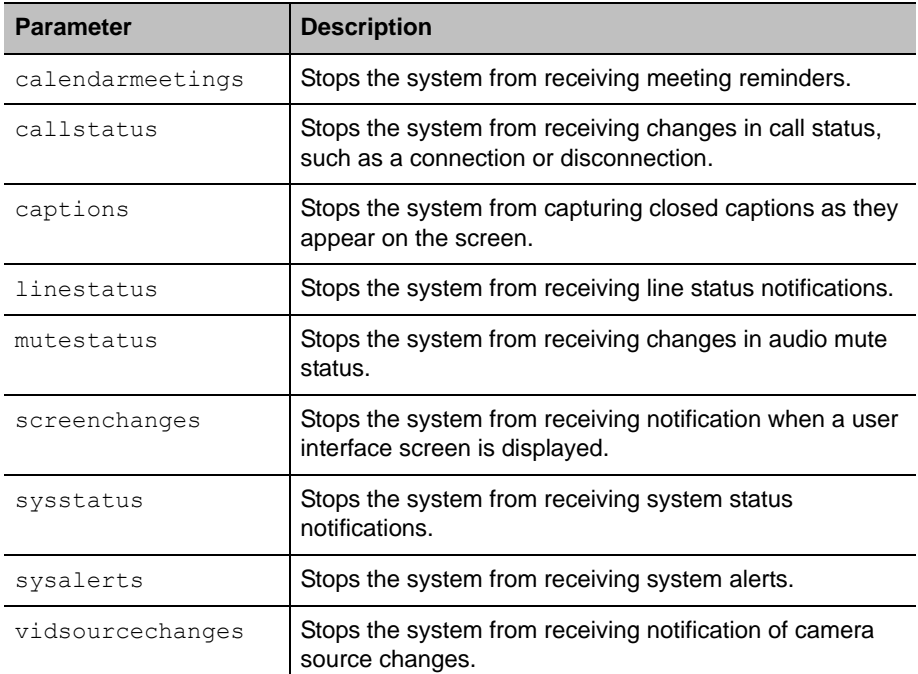

### **Feedback Examples**

- nonotify callstatus returns nonotify callstatus success
- If entered again, nonotify callstatus returns info: event/notification not active:callstatus
- nonotify calendarmeetings returns nonotify calendarmeetings success

#### **See Also**

See the related [notify command on page](#page-377-0) 360.

# <span id="page-377-0"></span>**notify**

Lists the notification types that are currently being received, or registers to receive status notifications.

#### **Syntax**

```
notify 
notify <callstatus|captions|linestatus|mutestatus|screenchanges>
notify <sysstatus|sysalerts|vidsourcechanges>
notify calendarmeetings
```
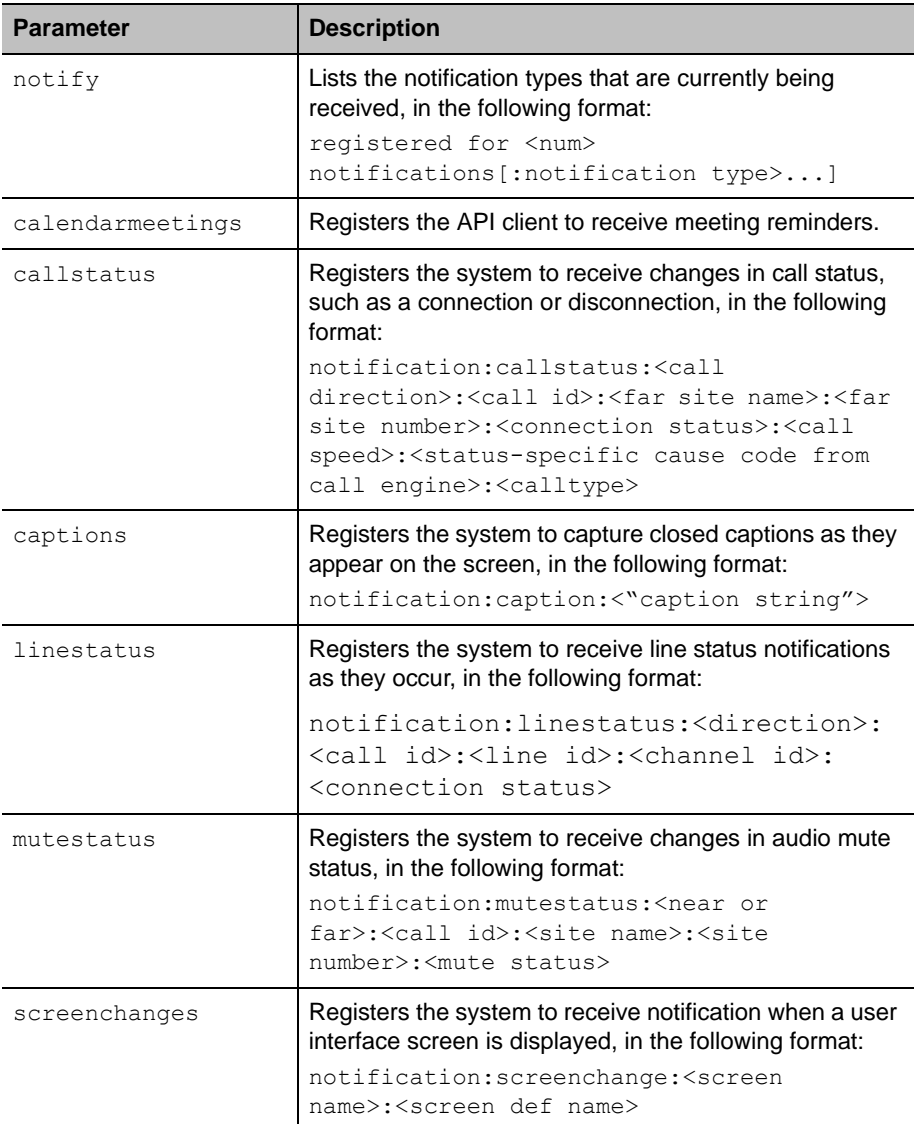

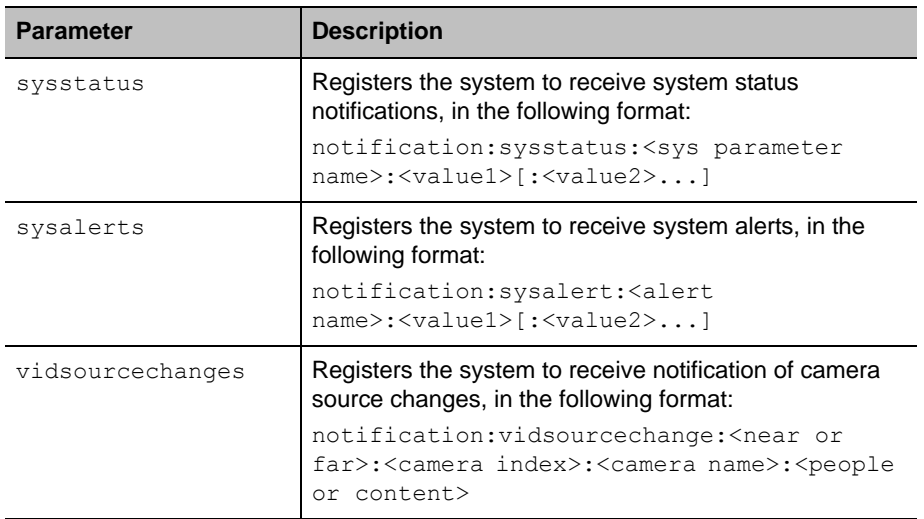

#### **Feedback Examples**

- notify mutestatus returns notify mutestatus success acknowledging that the session is now registered to receive mutestatus notifications
- notify callstatus returns notify callstatus success acknowledging that the session is now registered to receive callstatus notifications
- If entered again,

```
notify callstatus
returns 
info: event/notification already active:callstatus
```
- notify returns registered for 2 notifications:mutestatus:
- notify calendarmeetings returns notify calendarmeetings success

The following are examples of notifications that may be returned after registering to receive them.

- notification:callstatus:outgoing:34:Polycom HDX Demo:192.168.1.101:connected:384:0:videocall
- notification:mutestatus:near:near:near:near:muted
- notification:screenchange:systemsetup:systemsetup\_a
- notification:vidsourcechange:near:1:Main:people
- notification:linestatus:outgoing:32:0:0:disconnected
- notification:vidsourcechange:near:6:ppcip:content
- notification:vidsourcechange:near:none:none:content

● notification: calendarmeetings: AAAaAEFsZXguTWFjRG9uYWxkQHBvbHljb20uY29tAVEACIjMne2/ndgARgAAAADr9GlhsSjWE ZBcAAKzMphJBwA4wicbtr3UEZArAKAk09LtAAACZpKWAADe7hJleQIOS7j2mzRJxkLKAAADI/ G8AAAQ:Product Planning:10

#### **Comments**

The notify callstatus command registers the current API session for call status notifications. The API client receives call status notifications as a call progresses.

Registration for status notifications is session-specific. For example, registering for alerts in a Telnet session does not return alerts in a simultaneous RS-232 session with the same system.

The notify captions command registers the current API session to receive notifications as closed captions are displayed. If closed captions are dropped for some reason, no notification is received. This command is typically used for capturing captions being displayed for archival purpose.

Duplicate registrations produce another success response. The notify setting remains in effect, even if you restart the system or update the software with system settings saved.

#### **See Also**

See also the [nonotify command on page](#page-376-0) 359 and the [callinfo command on page](#page-187-0) 170.

## **ntpmode**

Sets or gets the mode of the system's Network Time Protocol (NTP) server. NTP server time is used to ensure synchronized time data in the local Call Detail Report.

#### **Syntax**

ntpmode <get|auto|off|manual>

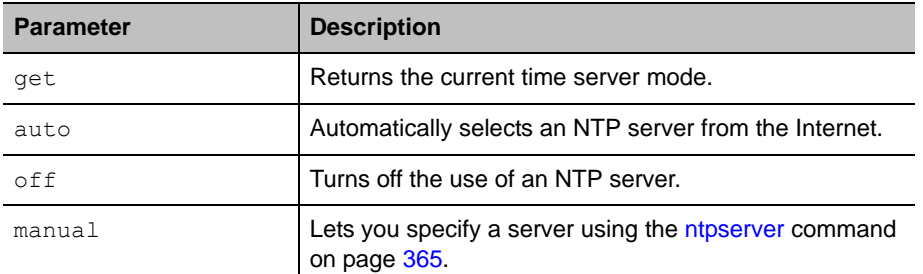

#### **Feedback Examples**

- ntpmode auto returns ntpmode auto
- ntpmode off returns ntpmode off
- ntpmode manual returns ntpmode manual
- ntpmode get returns ntpmode manual

#### **See Also**

See the [ntpserver command on page](#page-382-0) 365.

## <span id="page-381-0"></span>**ntpsecondaryserver**

Sets or gets a secondary Network Time Protocol (NTP) server using the IP address or DNS name of the server.

#### **Syntax**

```
ntpsecondaryserver get
ntpsecondaryserver set ["xxx.xxx.xxx.xxx"|"server name"]
```
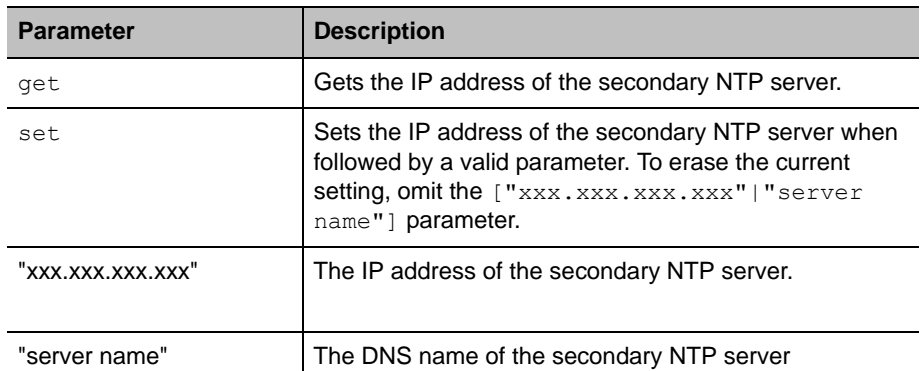

#### **Feedback Examples**

- ntpsecondaryserver set returns ntpsecondaryserver <empty>
- ntpsecondaryserver set 172.26.44.22 returns ntpsecondaryserver 172.26.44.22
- ntpsecondaryserver get returns ntpsecondaryserver 172.26.44.22

#### **Comments**

The primary NTP server must be configured in order to configure the secondary NTP server

#### **See Also**

See the [ntpserver command on page](#page-382-0) 365.

### <span id="page-382-0"></span>**ntpserver**

Sets or gets an Network Time Protocol (NTP) server, using the IP address or the DNS name of the server.

#### **Syntax**

```
ntpserver get
ntpserver set ["xxx.xxx.xxx.xxx"| "server name"]
```
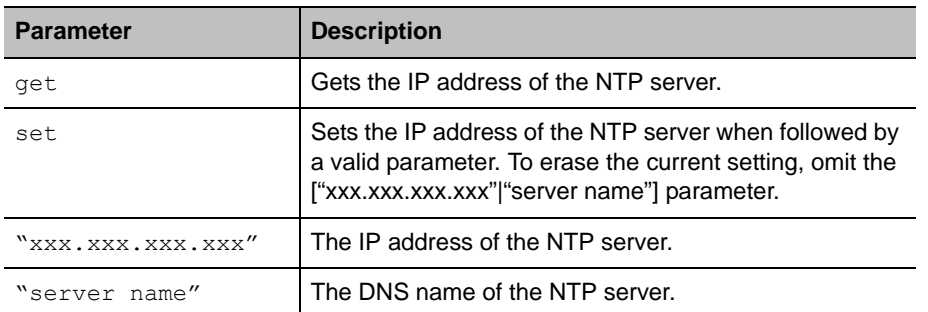

#### **Feedback Examples**

- ntpserver set returns ntpserver <empty>
- ntpserver set 192.168.1.205 returns ntpserver 192.168.1.205
- ntpserver get returns ntpserver 192.168.1.205

#### **Comments**

This command allows you to use an internal time server and thus synchronize the system's time with the time on your internal network. The system uses this time only for the local Call Detail Report.

#### **See Also**

See the [ntpsecondaryserver command on page](#page-381-0) 364.

## **numberofmonitors (deprecated)**

Returns the number of display monitors configured. With the implementation of the [configdisplay command](#page-202-0)  [on page](#page-202-0) 185, this command has been deprecated.

#### **Syntax**

numberofmonitors get

#### **Feedback Examples**

```
● numberofmonitors get
  returns
  numberofmonitors 1
  when one monitor is configured for display
```

```
● numberofmonitors get
  returns
  numberofmonitors 2
  when two monitors are configured for display
```
#### **See Also**

The recommended [command](#page-202-0) for accessing display configuration is the configdisplay **COMMANO** 

[on page](#page-202-0) 185. For example, to determine the state of Monitor 2, use configdisplay monitor2

get.

# **numdigitsdid**

Sets or gets the number of digits in the DID Gateway number (E.164 dialing).

### **Syntax**

numdigitsdid <get|{0..24}>

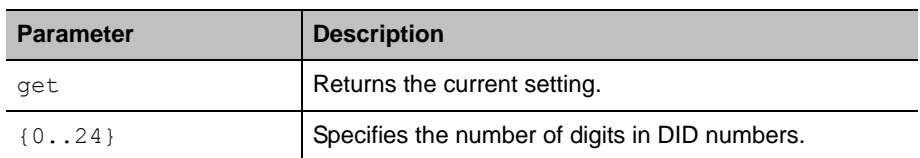

### **Feedback Examples**

- numdigitsdid 7 returns numdigitsdid 7
- numdigitsdid get returns numdigitsdid 7

#### **Comments**

The number of digits in the DID is that portion of the full DID that the Gateway will be given from the ISDN service provider as the Called Party Line Identifier. This, in turn, will be passed to the Gatekeeper for address resolution.

## **numdigitsext**

Sets or gets the number of digits in the Number+Extension Gateway number (E.164 dialing).

#### **Syntax**

numdigitsext <get|{0..24}>

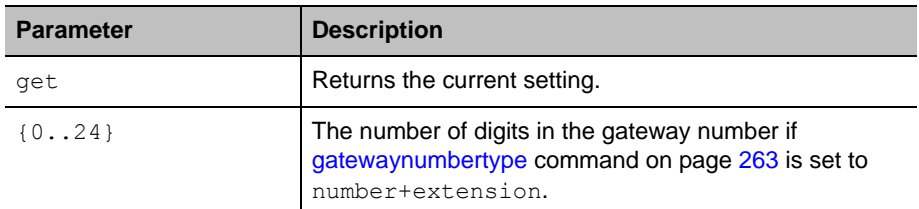

#### **Feedback Examples**

- numdigitsext 10 returns numdigitsext 10
- numdigitsext get returns numdigitsext 10

#### **Comments**

The number of digits in that number is that portion of the full Number+Extension number that the Gateway will be given from the ISDN service provider as the Called Party Line Identifier. This, in turn, will be passed to the Gatekeeper for address resolution.

## **ocsdirectory**

Enable Polycom HDX systems to retrieve and display the Microsoft Office Communications Server contact list and to disable other global directory services.

#### **Syntax**

ocsdirectory <get|yes|no>

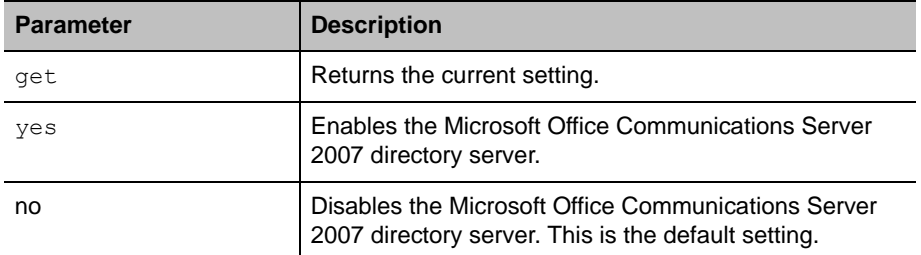

#### **Feedback Examples**

- ocsdirectory get returns ocsdirectory yes
- ocsdirectory no returns ocsdirectory no

#### **Comments**

Polycom HDX systems must be registered with the Microsoft Office Communications Server 2007 directory server to enable the Microsoft Office Communications Server 2007 directory service.

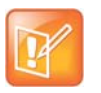

Polycom software versions 3.0 and later also support Microsoft Lync Server 2010. Refer to the *Administrator's Guide for Polycom HDX Systems* for more information.

Each Polycom HDX system supports a single global directory server at any given time. Therefore, enabling

the Microsoft Office Communications Server 2007 automatically disables any other enabled global directory

server, such as the Polycom GDS or LDAP directory server.

If more than one global directory is defined on a system, the following rules apply when you upgrade the system software:

● If the Microsoft Office Communications Server 2007 directory server and another directory server are defined on the system, the Microsoft Office Communications Server 2007 directory server becomes the default directory server after upgrading the system software.

● If the Polycom GDS directory server and another directory server (not the Microsoft Office Communications Server 2007 directory server) are defined on the system, the Polycom GDS directory server becomes the default directory server after upgrading the system software.

## **oobcomplete**

Completes the setup wizard and restarts the Polycom HDX system.

#### **Syntax**

oobcomplete

#### **Feedback Examples**

oobcomplete returns oobcomplete

#### **Comments**

The oobcomplete command is processed only when the Polycom HDXsystem is in setup wizard mode.

To execute oobcomplete successfully, the Polycom HDX system name must be configured.

## **ocsdirectory**

Enable Polycom HDX systems to retrieve and display the Microsoft Office Communications Server contact list and to disable other global directory services.

#### **Syntax**

ocsdirectory <get|yes|no>

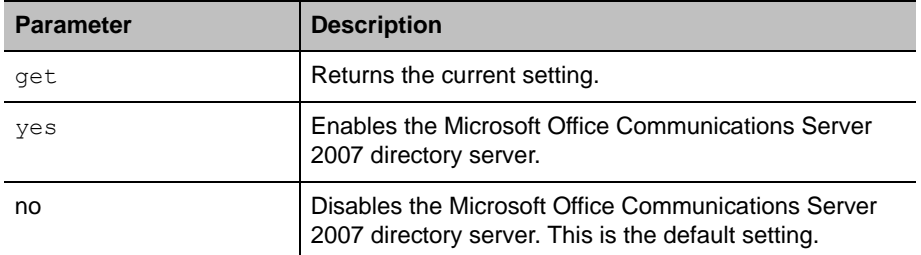

#### **Feedback Examples**

- ocsdirectory get returns ocsdirectory yes
- ocsdirectory no returns ocsdirectory no

#### **Comments**

Polycom HDX systems must be registered with the Microsoft Office Communications Server 2007 directory server to enable the Microsoft Office Communications Server 2007 directory service.

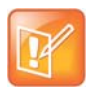

Polycom software versions 3.0 and later also support Microsoft Lync Server 2010. Refer to the *Administrator's Guide for Polycom HDX Systems* for more information.

Each Polycom HDX system supports a single global directory server at any given time. Therefore, enabling the Microsoft Office Communications Server 2007 automatically disables any other enabled global directory server, such as the Polycom GDS or LDAP directory server.

If more than one global directory is defined on a system, the following rules apply when you upgrade the system software:

- If the Microsoft Office Communications Server 2007 directory server and another directory server are defined on the system, the Microsoft Office Communications Server 2007 directory server becomes the default directory server after upgrading the system software.
- If the Polycom GDS directory server and another directory server (not the Microsoft Office Communications Server 2007 directory server) are defined on the system, the Polycom GDS directory server becomes the default directory server after upgrading the system software.

### **pause**

Pauses the command interpreter before executing the next command. Pauses are useful when commands are retrieved from a script file.

#### **Syntax**

pause {0..65535}

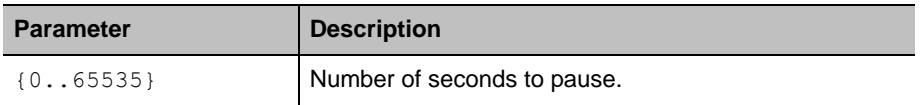

- pause 3 returns pausing for 3 seconds
- pause 0 returns pausing for 0 seconds

# **peoplevideoadjustment**

#### **Sets or gets the people video adjustment setting.**

#### **Syntax**

peoplevideoadjustment <get|normal|stretch|zoom>

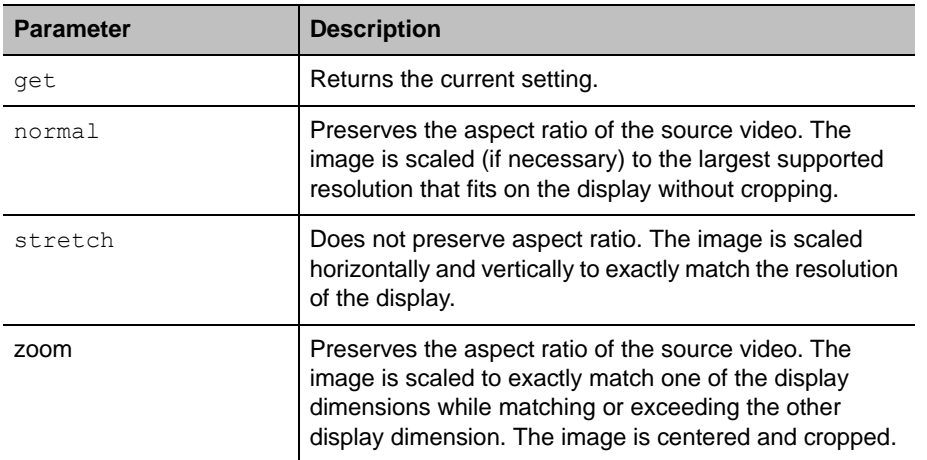

- peoplevideoadjustment zoom returns peoplevideoadjustment zoom
- peoplevideoadjustment stretch returns
	- peoplevideoadjustment stretch
- peoplevideoadjustment normal returns peoplevideoadjustment normal
- peoplevideoadjustment get returns peoplevideoadjustment normal

# **phone**

Flashes the analog phone line.

#### **Syntax**

phone <clear|flash>

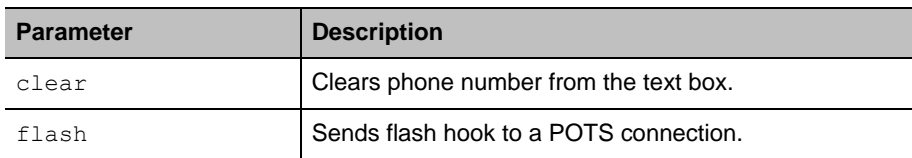

#### **See Also**

Use the [flash command on page](#page-260-0) 243 to specify a call ID.

# **pip**

Sets or gets the on-screen PIP mode. The PIP feature allows the near site to adjust near-camera views while in a video conference.

#### **Syntax**

```
pip <get|on|off|camera|swap|register|unregister|location>
pip location <get|0|1|2|3>
```
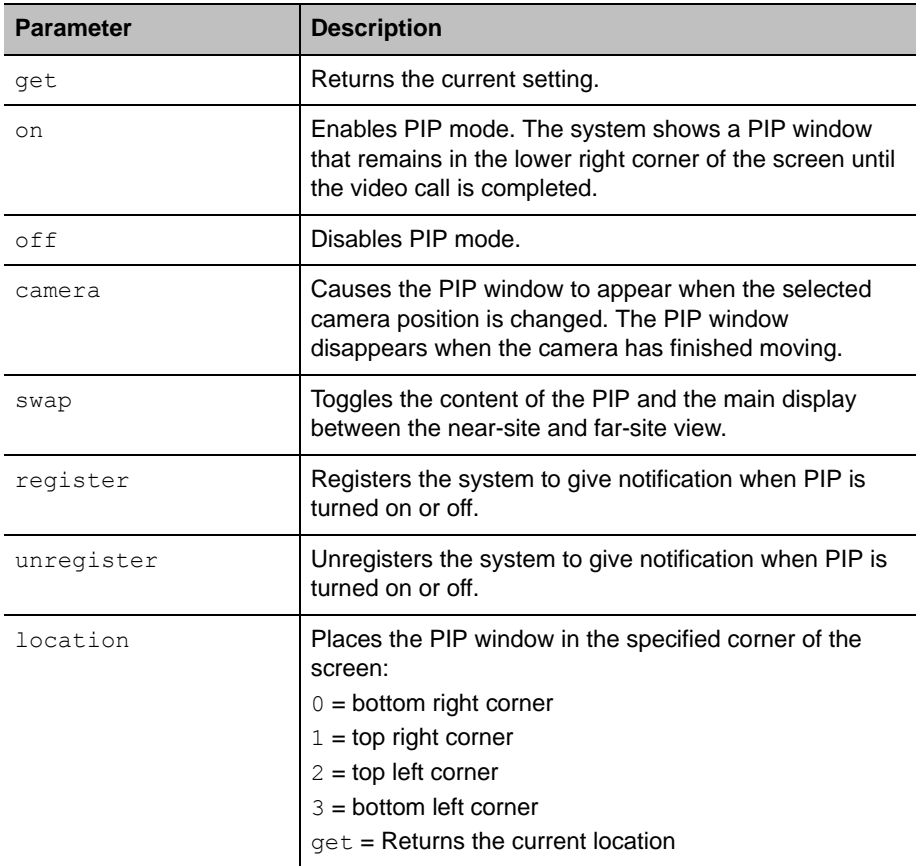

- pip on returns pip on
- pip swap returns pip swapped
- pip location get returns pip location 1

● pip register returns pip registered

# <span id="page-395-0"></span>**popupinfo**

Registers or unregisters the session to receive popup text and button choices text.

#### **Syntax**

popupinfo <get|register|unregister>

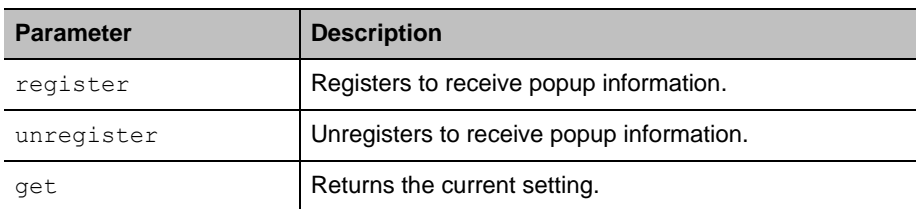

#### **Feedback Examples**

- popupinfo register returns popupinfo registered
- popupinfo unregister returns popupinfo unregistered
- popupinfo get returns popupinfo unregistered

The following examples show notifications that may be returned after registering to receive popup text and button choices text.

- popupinfo: question: Sorry. Cannot dial number because you are already in a call with the site.
- popupinfo: choice0: Ok is returned if a call fails
- popupinfo: question: Save Changes? popupinfo: choice0: Yes popupinfo: choice1: No popupinfo: answered: Yes is returned if the user edits the password field
# **preset**

Sets the presets or goes (moves) to the presets for the near or far camera source. Also registers or unregisters the API session to give notification when the user sets or goes to presets.

#### **Syntax**

```
preset <register|unregister>
preset register get
preset far <go|set> <{0..15}>
preset near <go|set> <{0..99}>
```
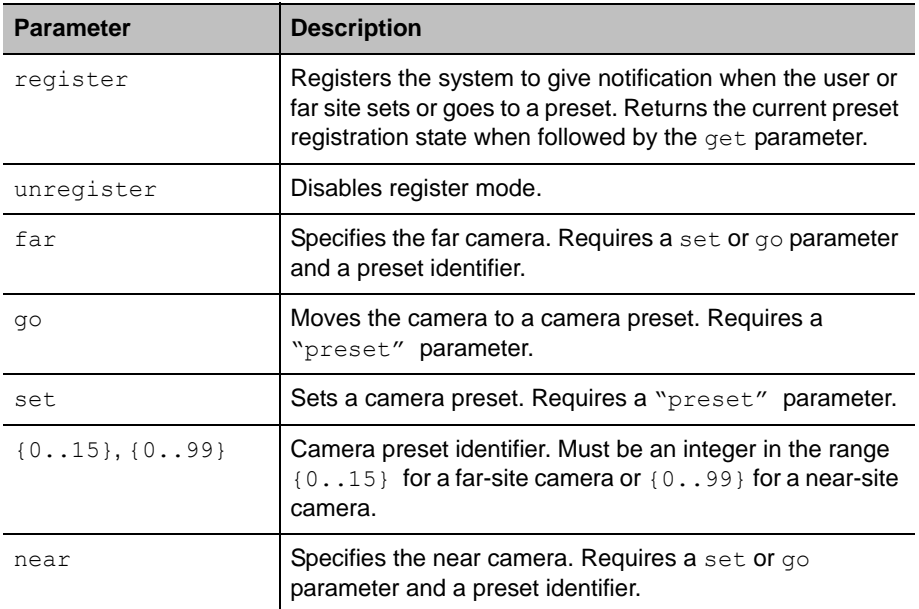

### **Feedback Examples**

- preset register returns preset registered
- preset near go 1 returns preset near go 1 and moves the near-site camera to the preset 1 position
- preset near set 2 returns preset near set 2 and saves the current location/position of the near-site camera as preset 2

### **Comments**

Up to 100 preset camera positions can be set. These camera presets can be distributed across the far camera and up to four near-site cameras.

# **pricallbycall**

Sets or gets the PRI call-by-call value. This command is only applicable if you have a PRI network interface connected to your system.

#### **Syntax**

```
pricallbycall get
pricallbycall set {0..31}
```
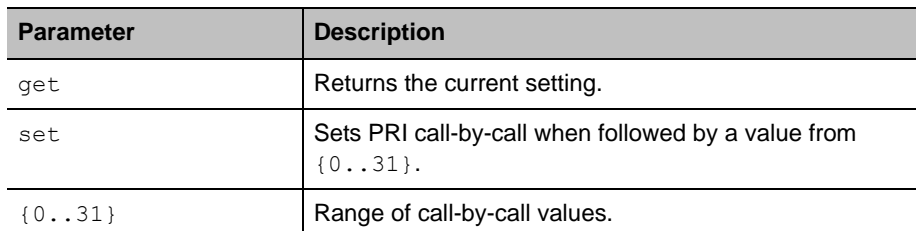

### **Feedback Examples**

- pricallbycall set 1 returns pricallbycall 1
- pricallbycall get returns pricallbycall 1

### **Comments**

Call-by-call is a number from 0 to 31, which is optionally sent to an upstream telephone company switch, if required. For example, specify a value of 6 for a T1 PRI network interface module that is directly connected to an ATT 5ESS switch, which is provisioned with Accunet. You must consult with the telephone company service provider to determine whether a call-by-call value is required for a particular PRI line. For most cases, the default value of 0 is correct. Always use the value 0 when connected to a PBX. A non-zero value should not be required in Europe. Values greater than 31 are reserved for internal use and must not be used.

# **prichannel**

Sets or gets the PRI channels that will be active for the PRI line. This command is only applicable if you have a PRI network interface connected to your system.

### **Syntax**

```
prichannel get all
prichannel get {1..n}
prichannel set all
prichannel set {1..n} <on|off>
```
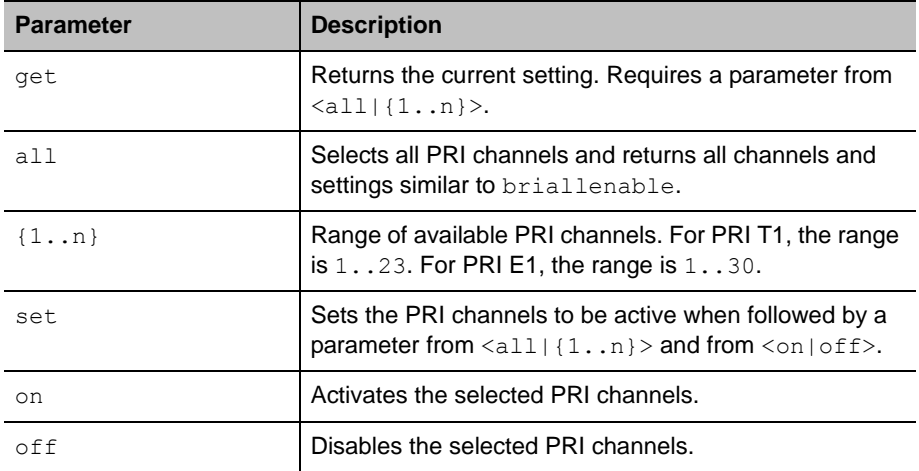

## **Feedback Examples**

- prichannel 1 set on returns prichannel 1 on
- prichannel set 23 off returns
- prichannel 23 off ● prichannel get 23 returns prichannel 23 off

## **Important PRI Channel Information**

**Outgoing Call.** For an outgoing call, the system uses the first active and available channel starting with the lowest number from the channel range (1-23 for a PRI T1 and 1-30 for a PRI E1). If an additional channel is needed, the system chooses the next incremental number. For example, if channels 1 through 7 are inactive, but 8 is active and available, then 8 is the first channel that can be used by the system to place an outgoing call. If an additional channel is needed, the system will use the next available active channel in the range (which could be 9, and so on).

**Incoming Calls.** For incoming calls, the system may use the highest numbered channel in the range and, if needed, proceed to the next channel number in descending order, depending on the type of third-party

equipment attached to the system. For example, an incoming call arrives on channel 23, then 22, 21, and so on.

**Dedicated full PRI T1 or E1 Line.** All channels should be active for a full T1 or E1 line dedicated to your system.

**Fractional PRI T1 or E1.** Channel selection should be handled by your PRI network administrator.

**PRI E1 Channel Information.** The PRI Status screen (for E1) shows 30 channels. However, E1 trunk lines have 32 timeslots, numbered 0 - 31. Timeslot 0 is used for framing, and timeslot 16 is used for call signaling (the D channel). The remaining 30 timeslots are used as bearer (data) channels. In call signaling between our equipment and the switch, these channels are numbered 1-15, 17-31. But the PRI Status screen numbers these channels contiguously in the range 1-30. Therefore, on the PRI Status screen, channels 1-15 control the status of timeslots 1-15, and channels 16-30 control the status of timeslots 17-31.

# <span id="page-400-0"></span>**pricsu**

Sets or gets the PRI CSU mode for a T1 interface.

### **Syntax**

pricsu <get|internal|external>

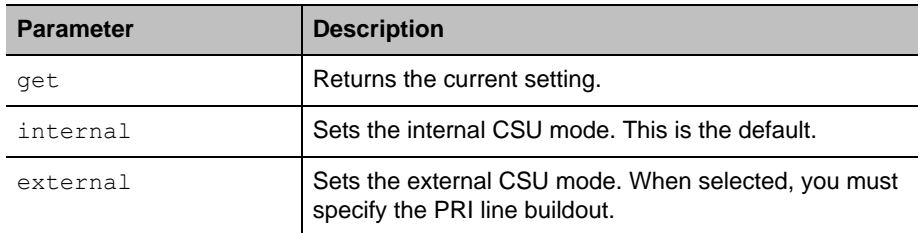

### **Feedback Examples**

- pricsu internal returns pricsu internal
- pricsu external returns
	- pricsu external
- pricsu get returns pricsu external

### **Comments**

By default, the T1 PRI network interface module is set for internal CSU mode.

### **See Also**

The PRI line buildout for a T1 interface is set using the [prilinebuildout command on page](#page-403-0) 386.

# **pridialchannels**

Sets or gets the number of PRI channels to dial in parallel. This command is only applicable if you have a PRI network interface connected to your system.

### **Syntax**

```
pridialchannels get
pridialchannels set {1..n}
```
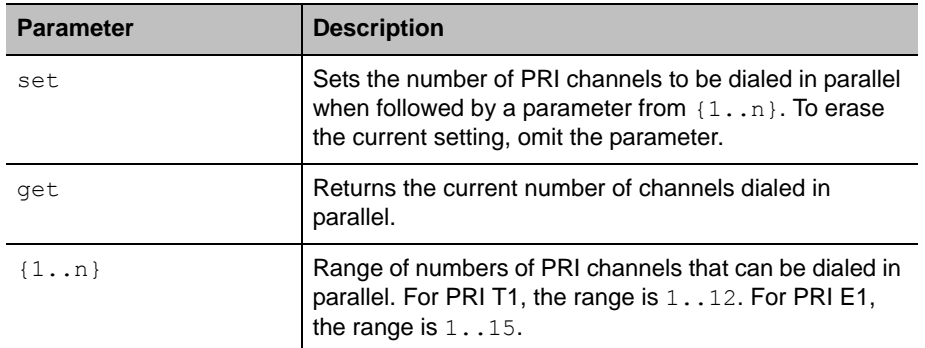

### **Feedback Examples**

```
● pridialchannels set 3
  returns
  pridialchannels 3
```
● pridialchannels get returns pridialchannels 3

## **Comments**

By default, ISDN channels are dialed three at a time. On PRI systems, you can choose the number of channels to dial in parallel.

# **priintlprefix**

Sets or gets the PRI international dialing prefix.

### **Syntax**

```
priintlprefix get
priintlprefix set ["prefix"]
```
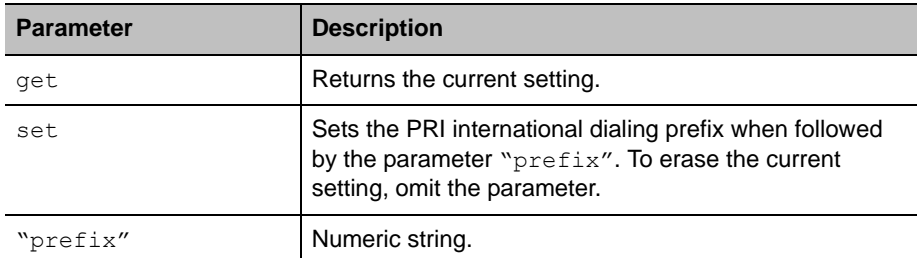

### **Feedback Examples**

- priintlprefix set 011 returns priintlprefix 011
- priintlprefix get returns priintlprefix 011

## **Comments**

The international prefix defaults to 011 for North America and 00 for European countries. The default depends on the country.

# <span id="page-403-0"></span>**prilinebuildout**

Sets or gets the PRI line buildout for a T1 interface.

### **Syntax**

```
prilinebuildout get
prilinebuildout set <0|-7.5|-15|-22.5>
prilinebuildout set <0-133|134-266|267-399|400-533|534-665>
```
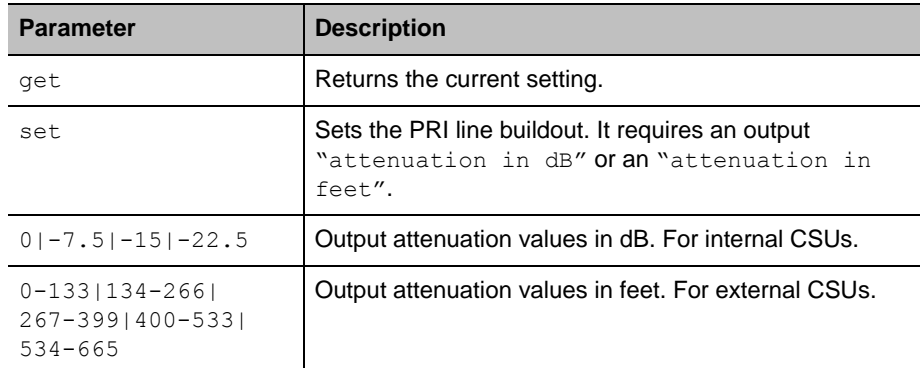

### **Feedback Examples**

- prilinebuildout set -7.5 returns prilinebuildout -7.5
- prilinebuildout get returns prilinebuildout -7.5

## **Comments**

If you are using an internal CSU, enter the output attenuation in dB. If you are using an external CSU, enter the output attenuation in feet.

## **See Also**

The PRI CSU mode for a T1 interface is set using the [pricsu command on page](#page-400-0) 383

# **prilinesignal**

Sets or gets the PRI line signal.

### **Syntax**

```
prilinesignal get
prilinesignal set <esf/b8zs|crc4/hdb3|hdb3>
```
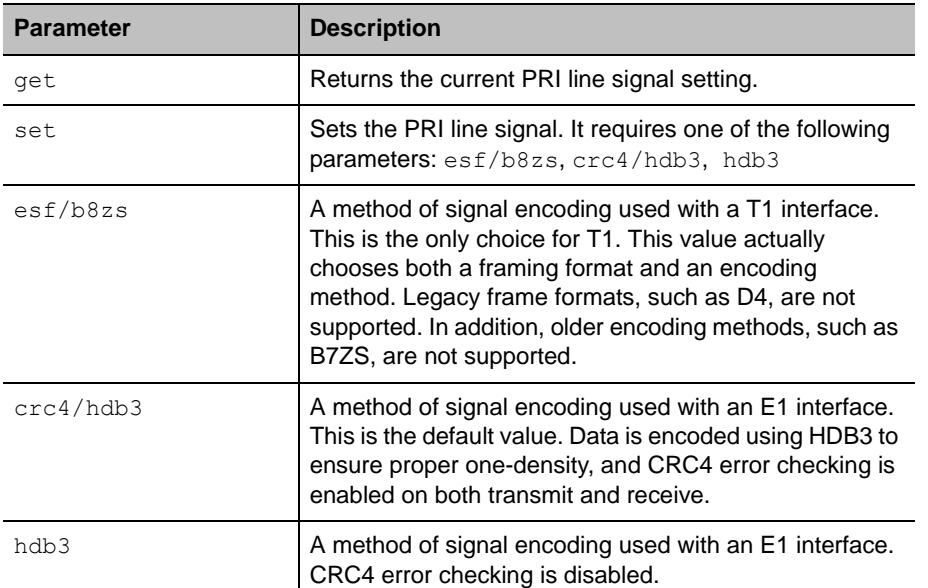

## **Feedback Examples**

- prilinesignal set esf/b8zs returns prilinesignal esf/b8zs
- prilinesignal get returns prilinesignal esf/b8zs

# **prinumberingplan**

Sets or gets the PRI numbering plan. This command is only applicable if you have a PRI network interface connected to your system.

#### **Syntax**

prinumberingplan <get|isdn|unknown>

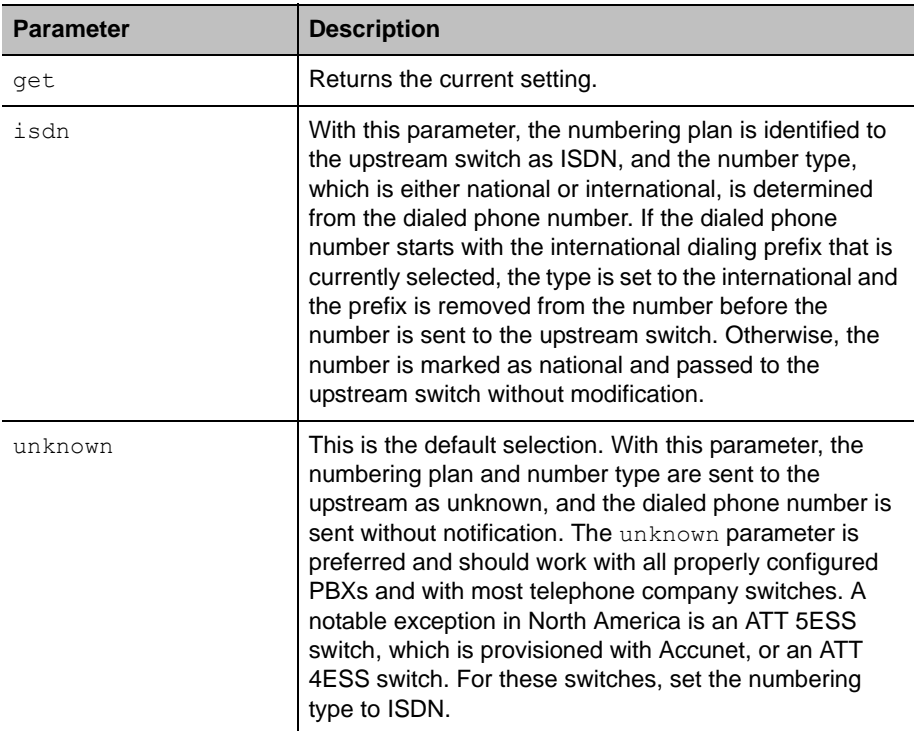

### **Feedback Examples**

- prinumberingplan isdn returns prinumberingplan isdn
- prinumberingplan unknown returns prinumberingplan unknown
- prinumberingplan get returns prinumberingplan unknown

# **prioutsideline**

Sets or gets the PRI number that is dialed for outside line access.

### **Syntax**

```
prioutsideline get
prioutsideline set ["outside_line"]
```
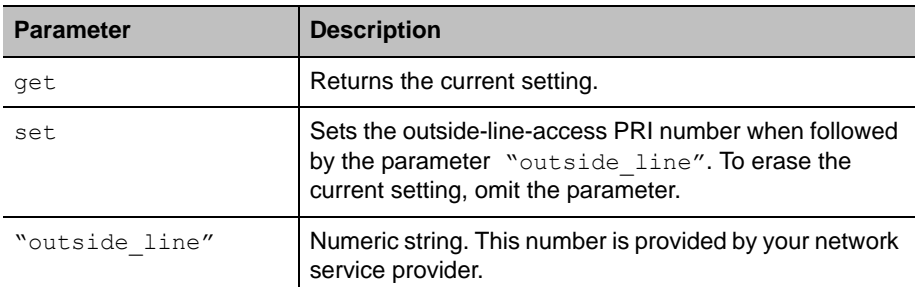

### **Feedback Examples**

- prioutsideline set 9 returns prioutsideline 9
- prioutsideline get returns prioutsideline 9

## **Comments**

This number is needed if your system is on a PBX.

# **priswitch**

Sets or gets the PRI switch.

### **Syntax**

```
priswitch get
priswitch set <att5ess|att4ess|norteldms|ni2>
priswitch set <net5/ctr4|nttins-1500|ts-038>
```
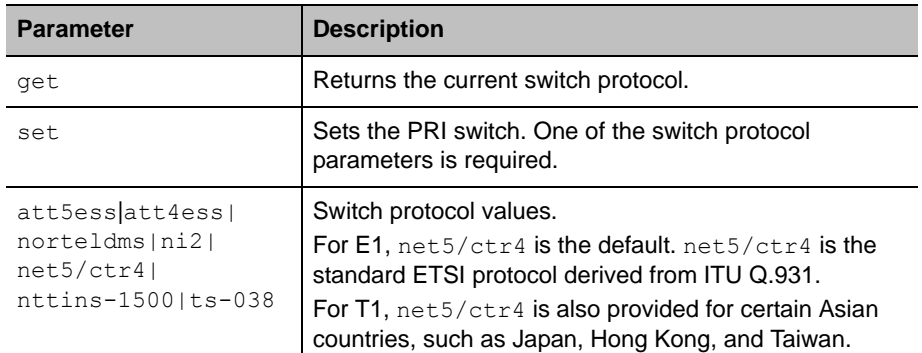

## **Feedback Examples**

- priswitch set att5ess returns priswitch att5ess
- priswitch get returns priswitch att5ess

## **Comments**

If more than one switch protocol is supported, you must find out from your telephone service provider which protocol to select. NET5/CTR4 is the default. It is the standard ETSI protocol derived from ITU Q.931. If you change the country settings, a new set of PRI switch protocols is loaded.

# **reboot**

Restarts the system.

### **Syntax**

reboot [y|now|n]

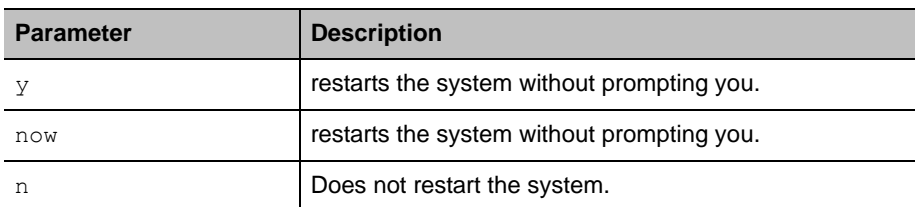

## **Feedback Examples**

- reboot y does not prompt the user to confirm and restarts the system with no other feedback returned
- reboot now does not prompt the user to confirm and restarts the system with no other feedback returned
- reboot n does not restart the system and returns enter "reboot y" or "reboot now" to initiate system reboot

### **Comments**

The preferred format is reboot now.

# **recentcalls**

Returns the list of recent calls.

### **Syntax**

recentcalls

## **Feedback Examples**

```
● recentcalls
  returns
  "Polycom HDX Demo" 30/Nov/2008 14:39:56 Out
  192.168.1.101 30/Nov/2008 14:40:07 Out
  192.168.1.102 30/Nov/2008 14:40:35 Out
  192.168.1.103 30/Nov/2008 20:27:33 Out
  "John Polycom HDX 9004" 30/Nov/2008 02:13:23 In
  192.168.1.104 30/Nov/2008 02:20:08 In
  192.168.1.105 30/Nov/2008 02:21:40 In
  192.168.1.106 30/Nov/2008 05:53:04 In
  "Mary Polycom HDX 9004" 30/Nov/2008 07:00:19 In
```
### **Comments**

Calls returned by the recentcalls command are returned in this format:

Display Name/Start Date/Start Time/Call Direction.

#### For example:

Polycom HDX Demo" 30/Nov/2008 14:39:56/Out

The display name value that is returned depends on the type of call.

In outgoing calls:

- If the call is placed from Directory screen or Favorites screen, the Polycom HDX system returns the display name of the endpoint being called.
- If the call is placed from the Place a Call screen, and the number is in the Polycom HDX system directory, the display name of the directory entry is returned. If the number is not in the Polycom HDX system directory, the IP number is returned as the display name.

In incoming calls, if the Polycom HDX system receives caller ID information, or if the caller number is already in the Polycom HDX system directory, the caller ID name or the Polycom HDX system display name will be returned as the display name. If there is no caller ID information and the number is not in the Polycom HDX system directory, the IP address is returned as the display name.

# **registerall (deprecated)**

Alias for the **all register** command.

#### **Syntax**

registerall

### **Feedback Examples**

```
registerall
returns
callstate registered
camera registered
chaircontrol registered
linestate registered
mute registered
pip registered
popup registered
popupinfo registered
preset registered
screen registered
vcbutton registered
volume registered
sleep registered
phone registered
video registered
vcstream registered
vc pod registered
vc lan registered
```
### **See Also**

This command is an alias for the preferred [all register command on page](#page-147-0) 130.

To unregister user feedback, use the [all unregister command on page](#page-149-0) 132 or the [unregisterall \(deprecated\)](#page-557-0) [command on page](#page-557-0) 540.

# **registerthissystem**

Sets or gets the system's IP address to be registered and displayed in the global directory when the system is powered on.

#### **Syntax**

registerthissystem <get|yes|no>

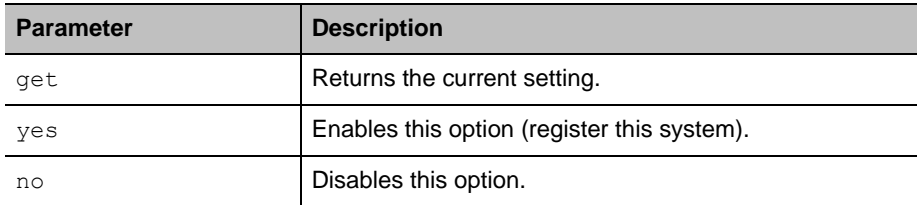

### **Feedback Examples**

- registerthissystem yes returns registerthissystem yes
- registerthissystem no returns registerthissystem no
- registerthissystem get returns registerthissystem no

### **Comments**

If you do not enable this option, the system has access to the GDS, but the IP address does not appear in the global directory.

# **remotecontrol**

Set or gets the setting for intercepting signals from the system remote control.

#### **Syntax**

```
remotecontrol disable <get|all|none>
remotecontrol disable "valid button" ["valid button"...]
remotecontrol dontintercept <all|none>
remotecontrol dontintercept "valid button" ["valid button"...]
remotecontrol enable <all|none>
remotecontrol enable "valid button" ["valid button"...]
```
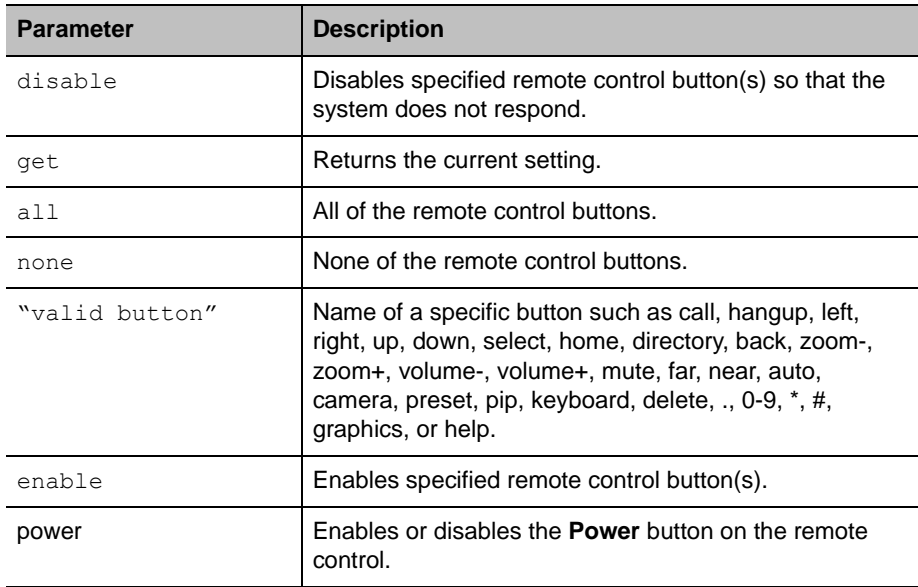

#### **Feedback Examples**

- remotecontrol disable all returns remotecontrol disable all success
- remotecontrol disable get returns disabled 1 buttons:pip

### **Comments**

Remote control disable commands do not persist across the power cycle.

# **remotemonenable**

Gets the state of remote room and call monitoring.

### **Syntax**

remotemonenable <get>

## **Feedback Examples**

- remotemonenable get returns remotemonenable on
- remotemonenable get returns remotemonenable off

# <span id="page-414-0"></span>**requireacctnumtodial**

Enables or disables the **Require Account Number to Dial** option. It is used to log calls to a specific account so that they can be tracked and billed to the appropriate departments.

#### **Syntax**

requireacctnumtodial <get|yes|no>

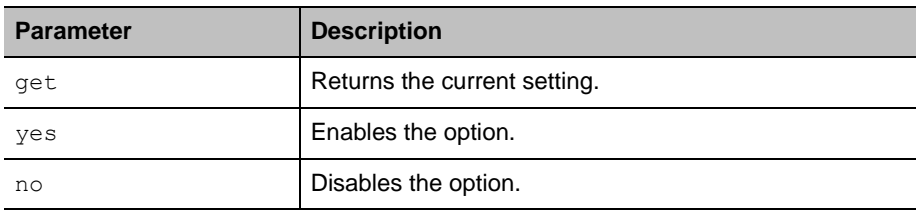

### **Feedback Examples**

- requireacctnumtodial yes returns requireacctnumtodial yes
- requireacctnumtodial no returns requireacctnumtodial no
- requireacctnumtodial get returns requireacctnumtodial no

### **Comments**

When this option is selected, you cannot make a call without first entering an account number. This account number is saved in the Global Management System server database along with information specific to the call. Typically, the Global Management System administrator assigns the account number.

# **resetsystem**

Resets the system and, optionally, deletes system settings or local address book entries.

### **Syntax**

resetsystem [deletesystemsettings]

[deletelocaldirectory][deletecdr][deletelogs][deletecertificates][keepoptsandlogos]

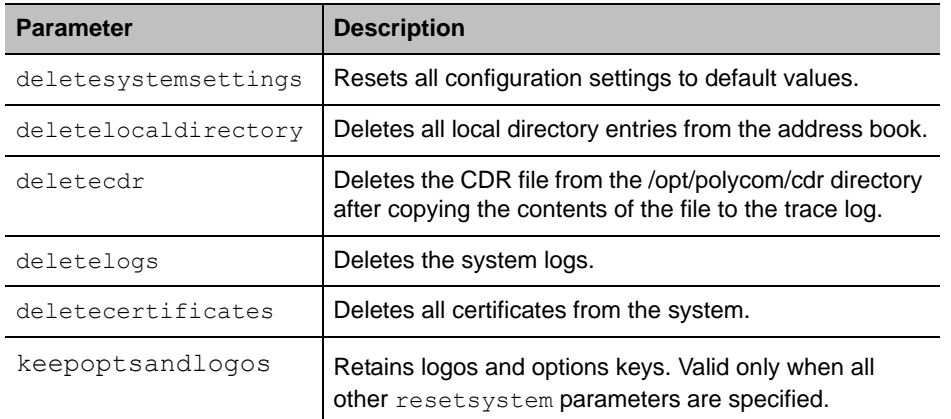

### **Feedback Examples**

- resetsystem returns resetsystem
- resetsystem deletelogs returns resetsystem deletelogs
- resetsystem deletecertificates returns resetsystem deletecertificates
- resetsystem deletesystemsettings returns resetsystem deletesystemsettings Deletes system settings but retains dat file, logos and options.
- resetsystem deletesystemsettings deletelocaldirectory deletecdr deletelogs deletecertificates keepoptsandlogos returns resetsystem deletesystemsettings deletelocaldirectory deletecdr deletelogs deletecertificates keepoptsandlogos Deletes system settings, local directory, cdr, logs and certificates. Retains dat file, logos and option keys.
- resetsystem deletesystemsettings deletelocaldirectory deletecdr deletelogs deletecertificates returns

resetsystem deletesystemsettings deletelocaldirectory deletecdr deletelogs deletecertificates Deletes system settings, local directory, cdr, logs and certiricates, dat file, logos, and option keys.

# **Comments**

Specifying all of the resetsystem parameters except keepoptsandlogos in a single command performs a complete erasure of the system's flash memory, returning the system to its original, pre-configured state. Specifying all of the resetsystem parameters, including keepoptsandlogos, does the same things, except that it preserves certain files containing customized logos, screen saver text and other customizations that are convenient to preserve in some cases.

# **roomphonenumber**

Sets or gets the number of the phone that is located in the same room as the system.

### **Syntax**

```
roomphonenumber get
roomphonenumber set ["number"]
```
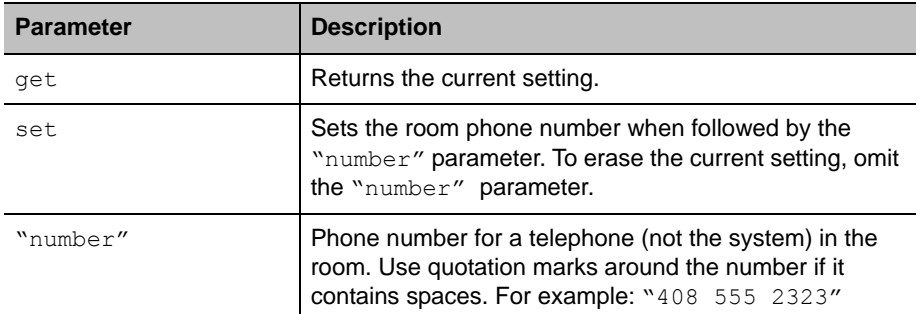

### **Feedback Examples**

- roomphonenumber set returns roomphonenumber <empty>
- roomphonenumber set "408 555 2323" returns roomphonenumber 408.555.2323
- roomphonenumber get returns
	- roomphonenumber 408.555.2323

### **Comments**

If the system is managed by the Global Management System software, this number will be provided to the Global Management System administrator if the person using the system requests help.

# **rs232 baud, rs232port1 baud**

The rs232 baud command sets or gets the baud rate for the first RS-232 port.

For systems with two serial ports, use  $rs232port1$  baud to set the rate for the second serial port.

#### **Syntax**

```
rs232 baud <get|9600|14400|19200|38400|57600|115200>
rs232port1 baud <get|9600|14400|19200|38400|57600|115200>
```
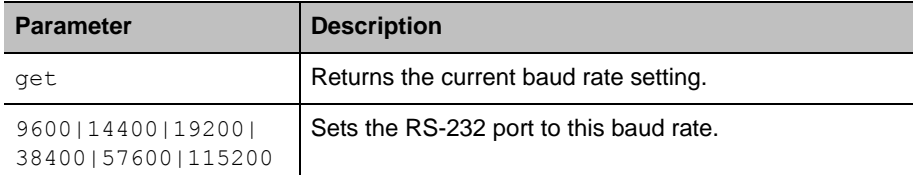

## **Feedback Examples**

● rs232 baud 9600 returns rs232 baud 9600 ● rs232 baud get returns rs232 baud 9600 ● rs232port1 baud 14400 returns rs232port1 baud 14400 ● rs232port1 baud get returns rs232port1 baud 14400

# **rs232 mode, rs232port1 mode**

The rs232 mode command sets or gets the operational mode of the first RS-232 port.

For systems with two serial ports, use  $rs232port1$  mode to set the mode for the second serial port.

#### **Syntax**

rs232 mode

```
<get|passthru|control|debug|camera_ptz|closed_caption|vortex_mixer|cps|interactive_t
ouch board|polycom annotation|
smartboard|pointmaker>
```

```
rs232port1 mode <get|passthru|control|debug|camera_ptz|closed_caption|
vortex_mixer|cps|interactive_touch_board|polycom_annotation|
smartboard|pointmaker>
```
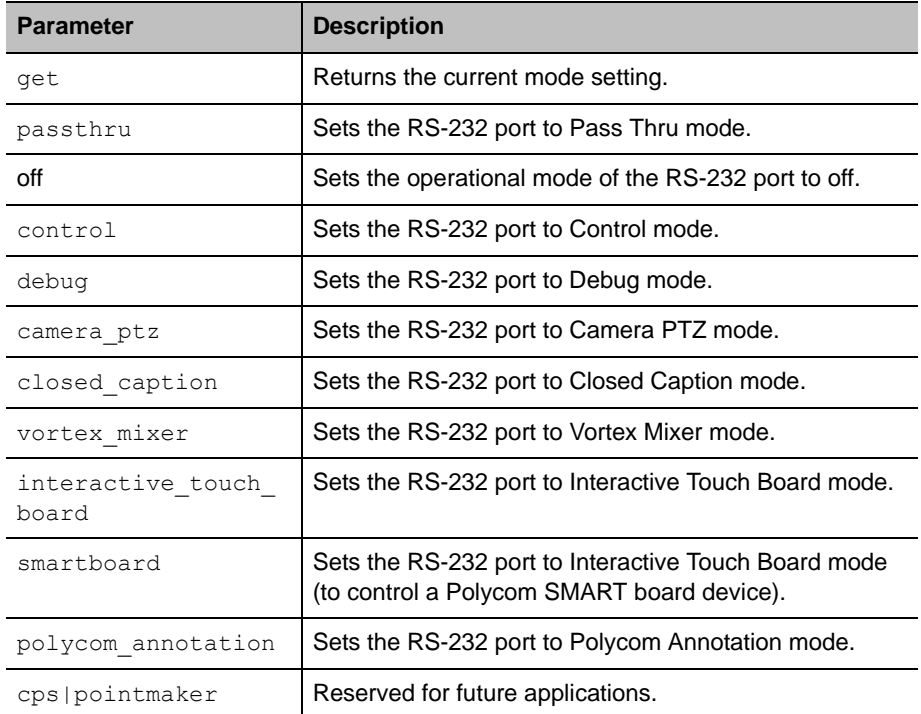

### **Feedback Examples**

- rs232 mode control returns rs232 mode control
- rs232port1 mode closed\_caption returns rs232port1 mode closed\_caption
- rs232port1 mode get returns rs232port1 mode control

# **rs366dialing**

Sets or gets RS-366 dialing. This command is only applicable if you have a V.35 network interface connected to your system.

### **Syntax**

rs366dialing <get|on|off>

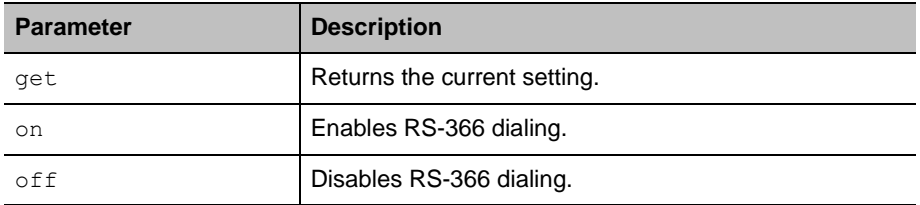

## **Feedback Examples**

- rs366dialing on returns rs366dialing on
- rs366dialing off returns rs366dialing off
- rs366dialing get returns rs366dialing off

### **Comments**

Enable this option if you want to call from the system through the DCE connection to the far-site video conferencing system. Disable this option if you are using your DCE to dial the call or if you have a dedicated connection to the far site.

# **rt**

Sets or gets the RT serial interface control signal (receive timing: clock). This command is only applicable if you have a V.35 network interface connected to your system.

### **Syntax**

rt <get|normal|inverted>

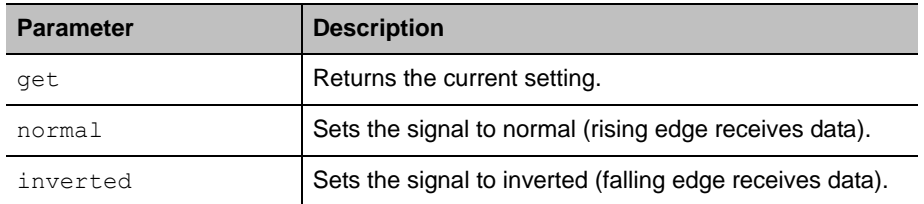

## **Feedback Examples**

- rt normal returns rt normal
- rt inverted returns rt inverted
- rt get returns rt inverted

## **Comments**

The default setting is normal.

# **rts**

Sets or gets the RTS serial interface control signal (request to send). This command is only applicable if you have a V.35 network interface connected to your system.

### **Syntax**

rts <get|normal|inverted>

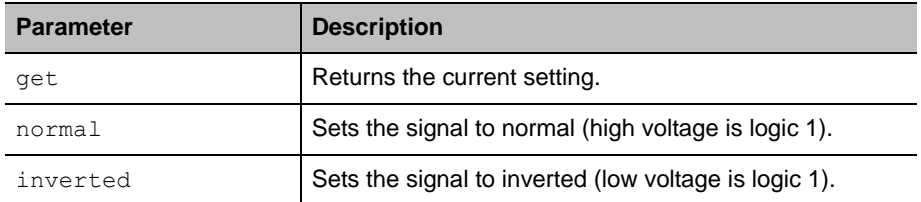

## **Feedback Examples**

- rts normal returns rts normal
- rts inverted returns rts inverted
- rts get returns rts inverted

## **Comments**

The default setting is "normal".

## <span id="page-423-0"></span>**screen**

Returns the name of the current user interface screen on the system, registers or unregisters for screen changes, or goes to a specific user interface screen.

#### **Syntax**

```
screen
screen register get
screen [register|unregister]
screen "screen name"
```
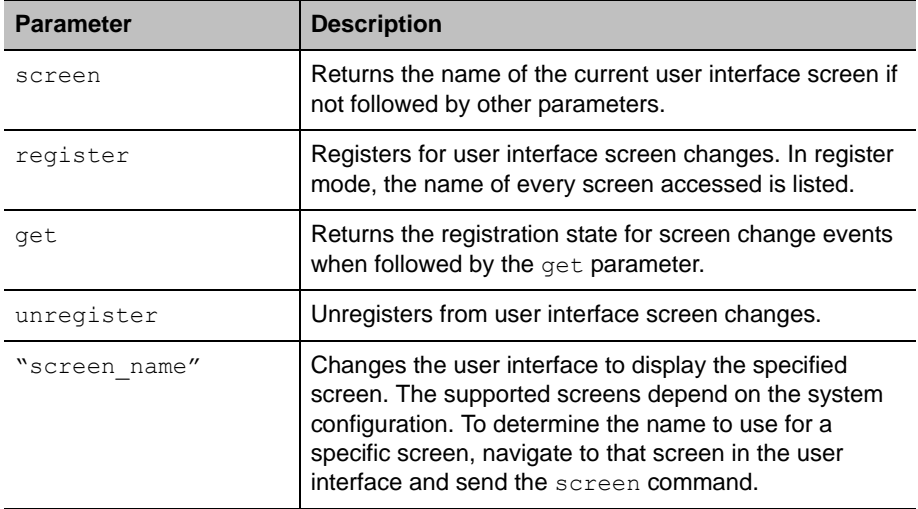

# **Feedback Examples**

- screen returns screen: adminsettings if the Admin Settings screen is currently displayed in the user interface
- screen register returns screen registered
- screen monitors returns screen: monitors and displays the Monitors screen in the user interface

# **screencontrol**

Disables or enables navigation to specified user interface screens of the system.

#### **Syntax**

```
screencontrol enable <all|none|"screen_name">
screencontrol disable <all|none|"screen_name">
```
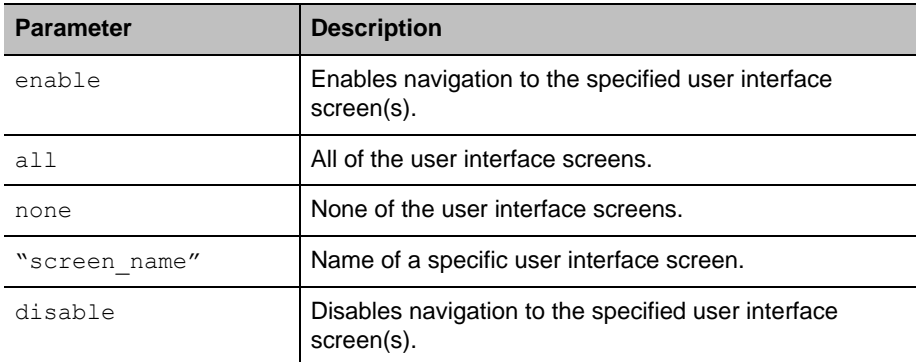

### **Feedback Examples**

- screencontrol enable all returns screencontrol enable all success
- screencontrol disable adminsettings returns screencontrol disable adminsettings success and disables navigation to the Admin Settings screen of the user interface
- screencontrol disable none returns screencontrol disable none success and reverses all screen disable commands
- screencontrol disable main returns error: screen "main" unknown screencontrol disable main failed if "main" is an unknown screen name

### **See Also**

Refer to the [screen command on page](#page-423-0) 406 for details about accessing screen names.

# **serialnum**

Returns the serial number of the system.

### **Syntax**

serialnum

# **Feedback Examples**

● serialnum returns serialnum 82065205E72EC1

# **servervalidatepeercert**

Enables certificate validation by specifying whether the HDX system requires a browser to present a valid certificate when it tries to connect to the HDX web interface.

### **Syntax**

```
servervalidatepeercert get
servervalidatepeercert <yes|no>
```
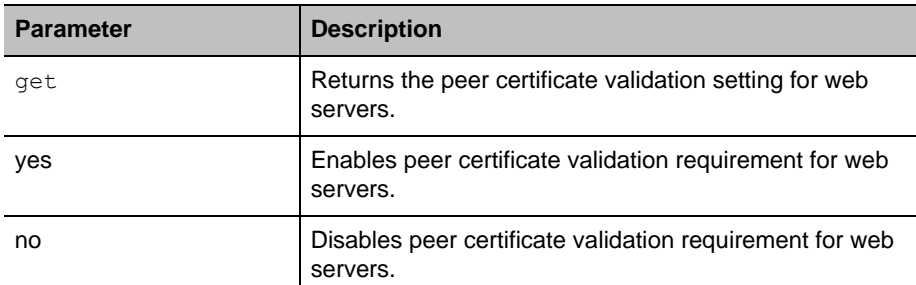

### **Feedback Examples**

- servervalidatepeercert get returns servervalidatepeercert no
- servervalidatepeercert yes returns servervalidatepeercert yes

### **Comments**

After making a change, you must restart the system for the setting to take effect.

# **session**

Names or finds an active API session.

#### **Syntax**

```
session name "session-name"
session find "session-name"
```
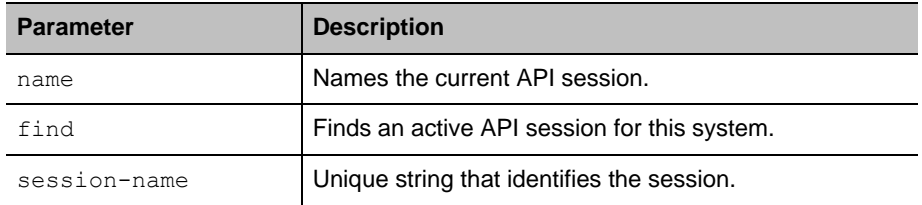

## **Feedback Examples**

- session name sessionone returns session name sessionone success
- If entered again, session name sessionone returns info: the supplied session name is already in use session name sessionone failed
- session find sessionone info: session sessionone attached
- session find sessiontwo info: session sessiontwo not connected

# **sessionsenabled**

Sets or gets the ability to monitor for and terminate inactive Polycom HDX web sessions.

#### **Syntax**

```
sessionsenabled get
sessionsenabled <yes|no>
```
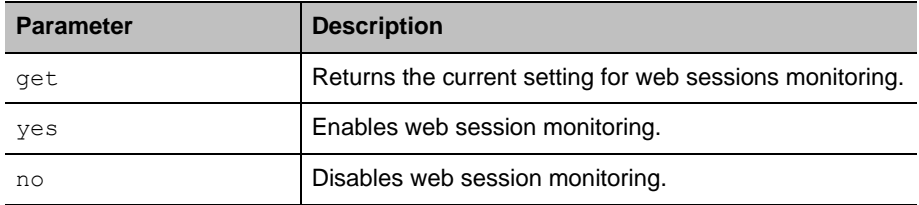

#### **Feedback Examples**

- sessionsenabled get returns sessionsenabled yes
- sessionsenabled yes returns sessionsenabled yes

### **Comments**

When sessionsenabled is set to yes, and a web session is started, the user must log in to each subsequent web request during the session.

Do not use the no parameter with the sessionsenabled command if the HDX system is configured with Maximum Security Profile. Sessions are automatically enabled when the HDX system is configured with the Maximum Security Profile.

# **setaccountnumber**

Sets the account number when it is required for dialing out.

### **Syntax**

setaccountnumber "account number"

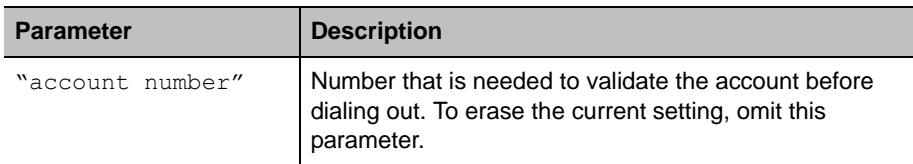

### **Feedback Examples**

● setaccountnumber 1234 returns setaccountnumber 1234

## **Comments**

The account number is saved in the Global Management System database and is generally assigned by the Global Management System administrator. The [requireacctnumtodial command on page](#page-414-0) 397 and the [validateacctnum command on page](#page-570-0) 553 must be enabled for this command to work. When you make a call, you will be prompted to enter your account number.

## **See Also**

See the related [requireacctnumtodial command on page](#page-414-0) 397 and [validateacctnum command on page](#page-570-0) 553.

# **setpassword**

Sets the admin password for the Polycom HDX system local admin account.

### **Syntax**

setpassword admin room "currentacctpasswd" "newacctpasswd"

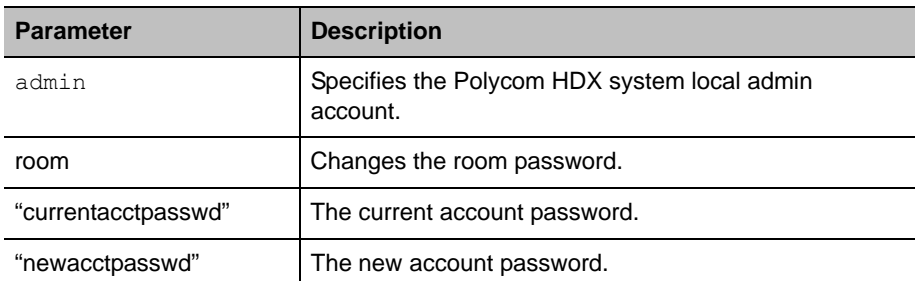

### **Feedback Examples**

- setpassword admin room 123 456 returns password changed
- setpassword admin room '' 456 returns password changed
- setpassword admin room 123 '' returns password changed

### **Comments**

If the account has no administrator room password, enter a pair of single quotes ('') to denote an empty password.

# **showpopup**

Displays a message box in the user interface.

### **Syntax**

showpopup "text to display"

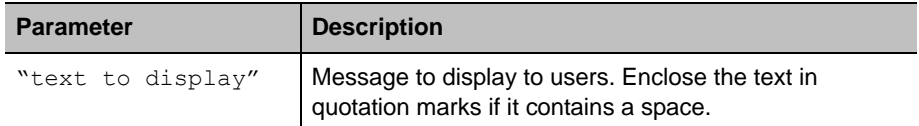

### **Feedback Examples**

● showpopup "The conference will resume in three minutes." returns showpopup "The conference will resume in three minutes." and displays the message box in the user interface

### **Comments**

Sending this command displays the message as a popup dialog in the user interface, along with an alert tone.
### **sleep**

Puts the system in sleep mode within 15 seconds and returns sleep.

#### **Syntax**

```
sleep
sleep <register|unregister>
```
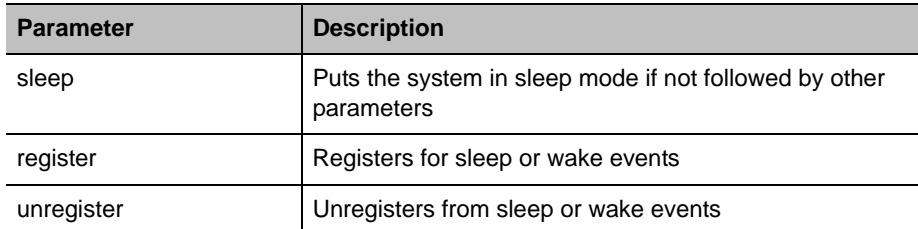

#### **Feedback Examples**

```
● sleep
  returns
  sleep
  and puts the system in sleep mode within 15 seconds
● sleep register
  returns
  sleep registered
● If entered again,
  sleep register
  returns
  info: event/notification already active:sleep
```
- sleep unregister returns sleep unregistered
- If entered again, sleep unregister returns info: event/notification not active:sleep

### **See Also**

To wake the system from sleep mode, use the [wake command on page](#page-583-0) 566.

## **sleeptext**

Sets or gets the text to be displayed with the logo for 15 seconds as the system goes into sleep mode.

#### **Syntax**

```
sleeptext get
sleeptext set ["text"]
```
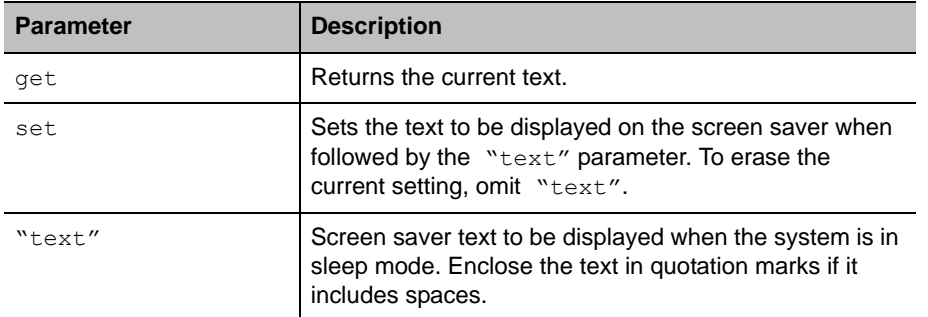

- sleeptext set returns sleeptext <empty>
- sleeptext set "Pick up the remote control to use the system" returns sleeptext "Pick up the remote control to use the system"

# **sleeptime**

Sets or gets the wait time value before the system goes to sleep and displays the screen saver.

#### **Syntax**

sleeptime <get|0|1|3|15|30|60|120|240|480>

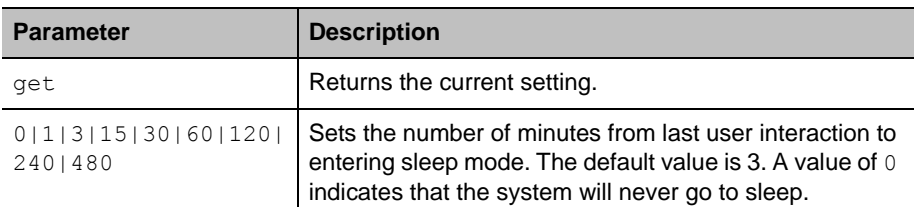

#### **Feedback Examples**

● sleeptime 30 returns sleeptime 30

## **snmpadmin**

Sets or gets the SNMP administrator name.

#### **Syntax**

```
snmpadmin get
snmpadmin set ["admin name"]
```
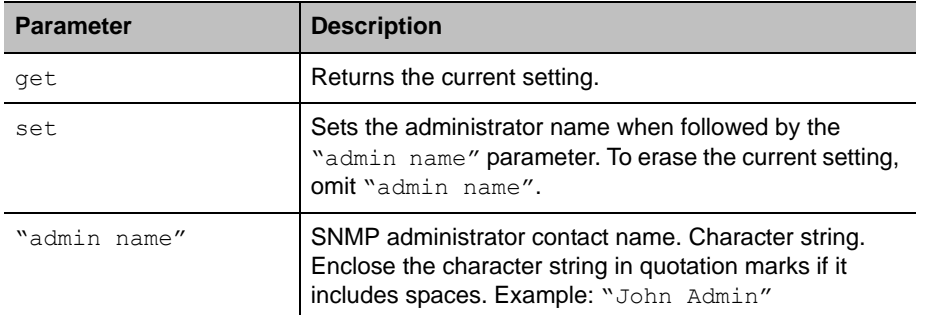

#### **Feedback Examples**

- snmpadmin set returns error: command needs more parameters to execute successfully
- snmpadmin set "John Admin" returns snmpadmin "John Admin"
- snmpadmin get returns snmpadmin "John Admin"

### **Comments**

## **snmpcommunity**

Sets or gets the SNMP community name.

#### **Syntax**

```
snmpcommunity get
snmpcommunity set ["community name"]
```
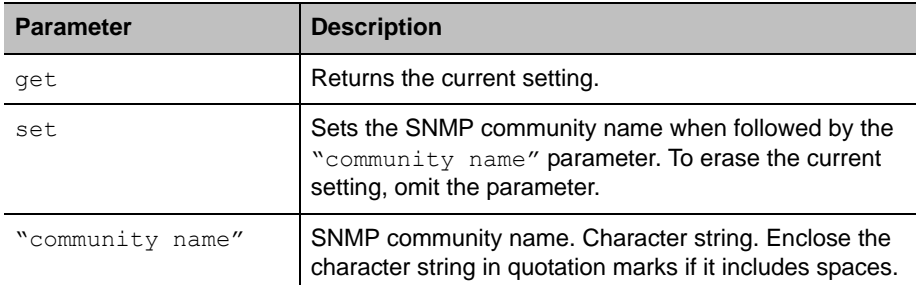

#### **Feedback Examples**

- snmpcommunity set returns snmpcommunity <empty>
- snmpcommunity set Public returns snmpcommunity Public
- snmpcommunity get returns snmpcommunity Public

### **Comments**

## **snmpconsoleip**

Sets or gets the SNMP console IP address.

#### **Syntax**

```
snmpconsoleip get
snmpconsoleip set ["xxx.xxx.xxx.xxx"]
```
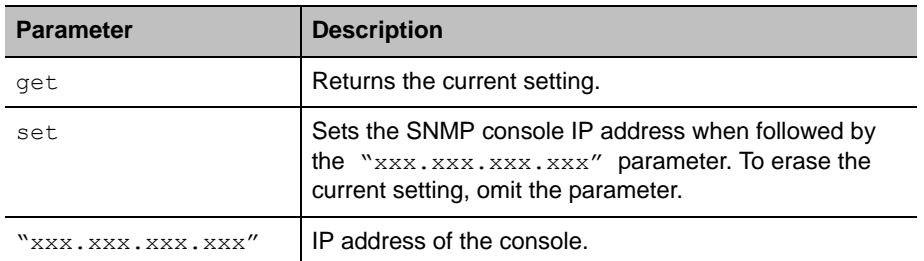

### **Feedback Examples**

- snmpconsoleip set returns snmpconsoleip <empty>
- snmpconsoleip set 192.168.1.111 returns
	- snmpconsoleip 192.168.1.111
- snmpconsoleip get 192.168.1.111 returns snmpconsoleip 192.168.1.111

### **Comments**

## **snmplocation**

Sets or gets the SNMP location name.

#### **Syntax**

```
snmplocation get
snmplocation ["location name"]
```
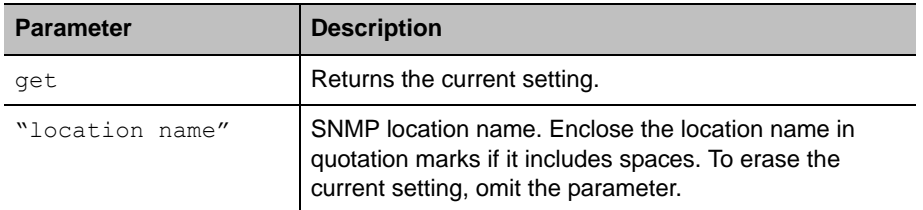

### **Feedback Examples**

- snmplocation returns snmplocation <empty> ● snmplocation "Mary\_Polycom in United States" returns snmplocation "Mary\_Polycom in United States" ● snmplocation get returns
	- snmplocation "Mary Polycom in United States"

#### **Comments**

## **snmpsystemdescription**

Sets or gets the SNMP system description.

#### **Syntax**

```
snmpsystemdescription get
snmpsystemdescription set ["system description"]
```
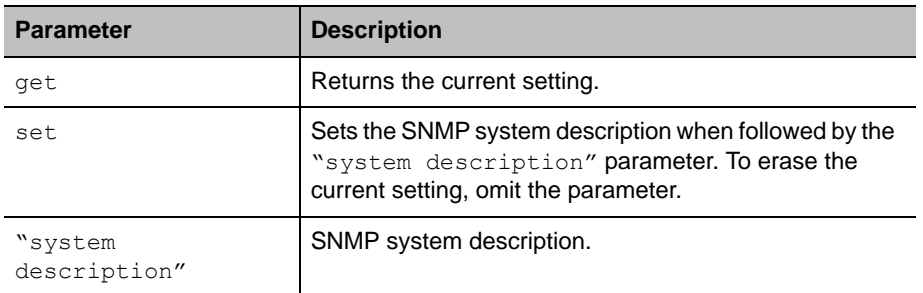

#### **Feedback Examples**

- snmpsystemdescription set returns snmpsystemdescription <empty>
- snmpsystemdescription set "videoconferencing system" returns snmpsystemdescription "videoconferencing system"
- snmpsystemdescription get returns snmpsystemdescription "videoconferencing system"

#### **Comments**

# **snmptrapversion**

Sets or gets the SNMP trap version.

#### **Syntax**

```
snmptrapversion get
snmptrapversion set <v1|v2c>
```
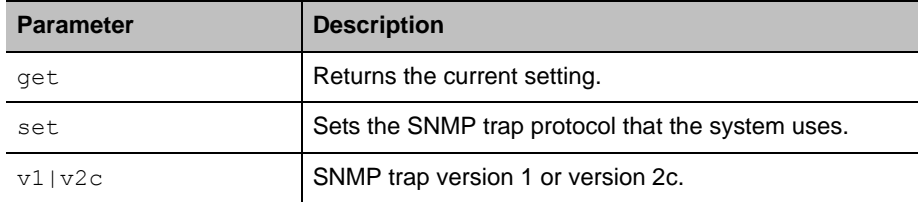

#### **Feedback Examples**

- snmptrapversion set v1 returns snmptrapversion v1
- snmptrapversion set v2c returns snmptrapversion v2c
- snmptrapversion get returns snmptrapversion v2c

#### **Comments**

## **soundeffectsvolume**

Sets, gets, or tests the volume level of the ring tone and user alert tone on the system.

#### **Syntax**

```
soundeffectsvolume get
soundeffectsvolume set {0..10}
soundeffectsvolume test
```
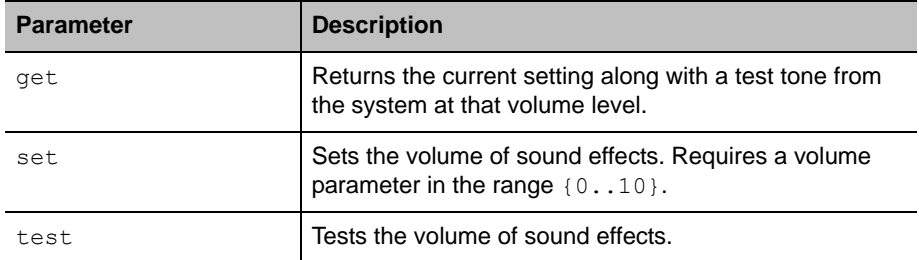

### **Feedback Examples**

- soundeffectsvolume set 6 returns soundeffectsvolume 6
- soundeffectsvolume get returns soundeffectsvolume 6

soundeffectsvolume test returns soundeffectsvolume test and a tone is produced by the system

## **speeddial**

Returns speed dial (Sites) entries. Note that the speed dial commands and responses are nearly identical to the corresponding local address book commands.

#### **Syntax**

```
speeddial names <all|video|phone> [<range start>] [<range end>]
speeddial names <all|video|phone> size
speeddial group "group_name" [<range_start>] [<range_end>]
speeddial group "group name" size
speeddial address "sys_name" ["sys_label"]
```
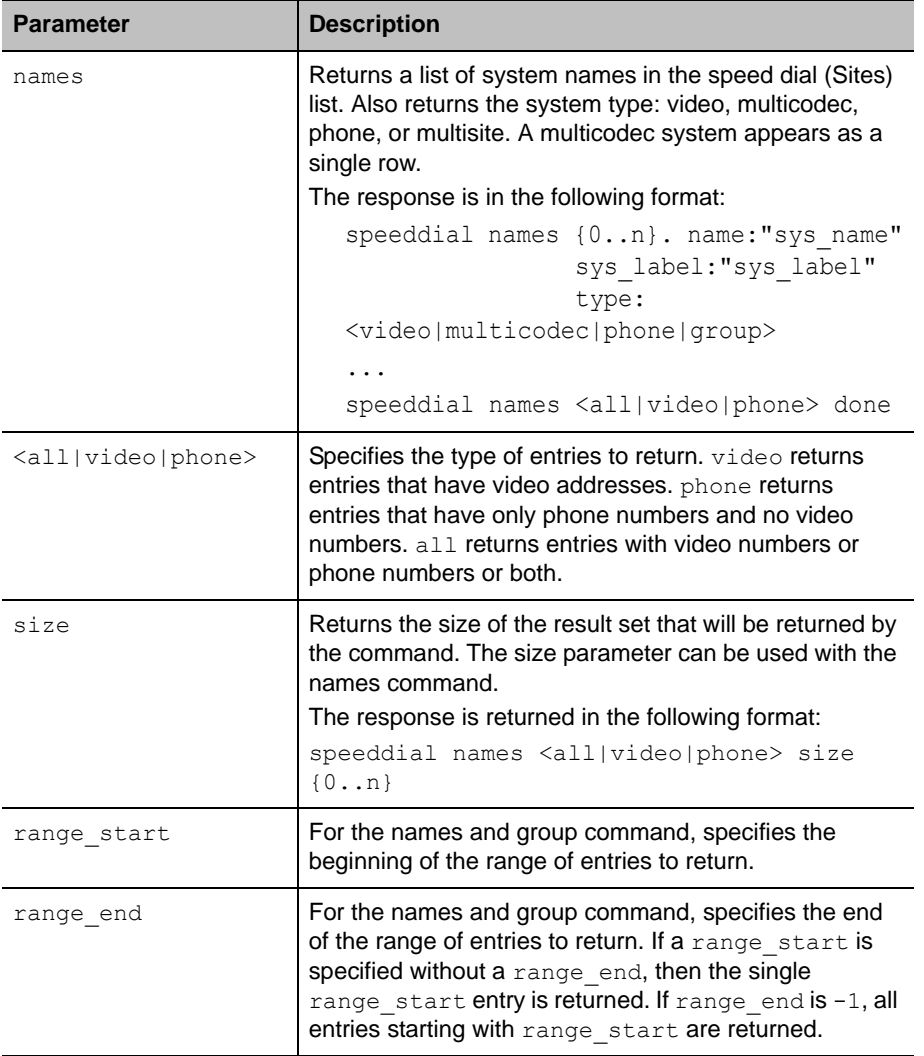

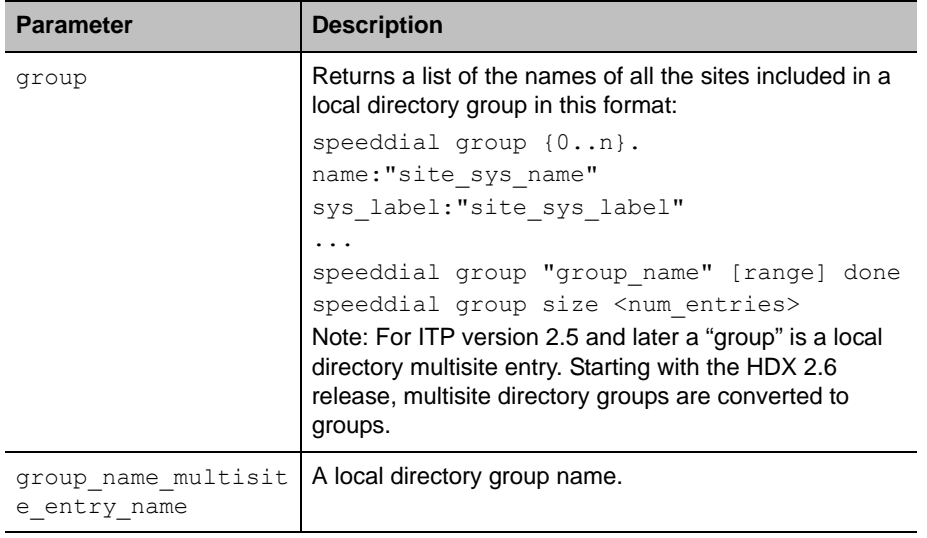

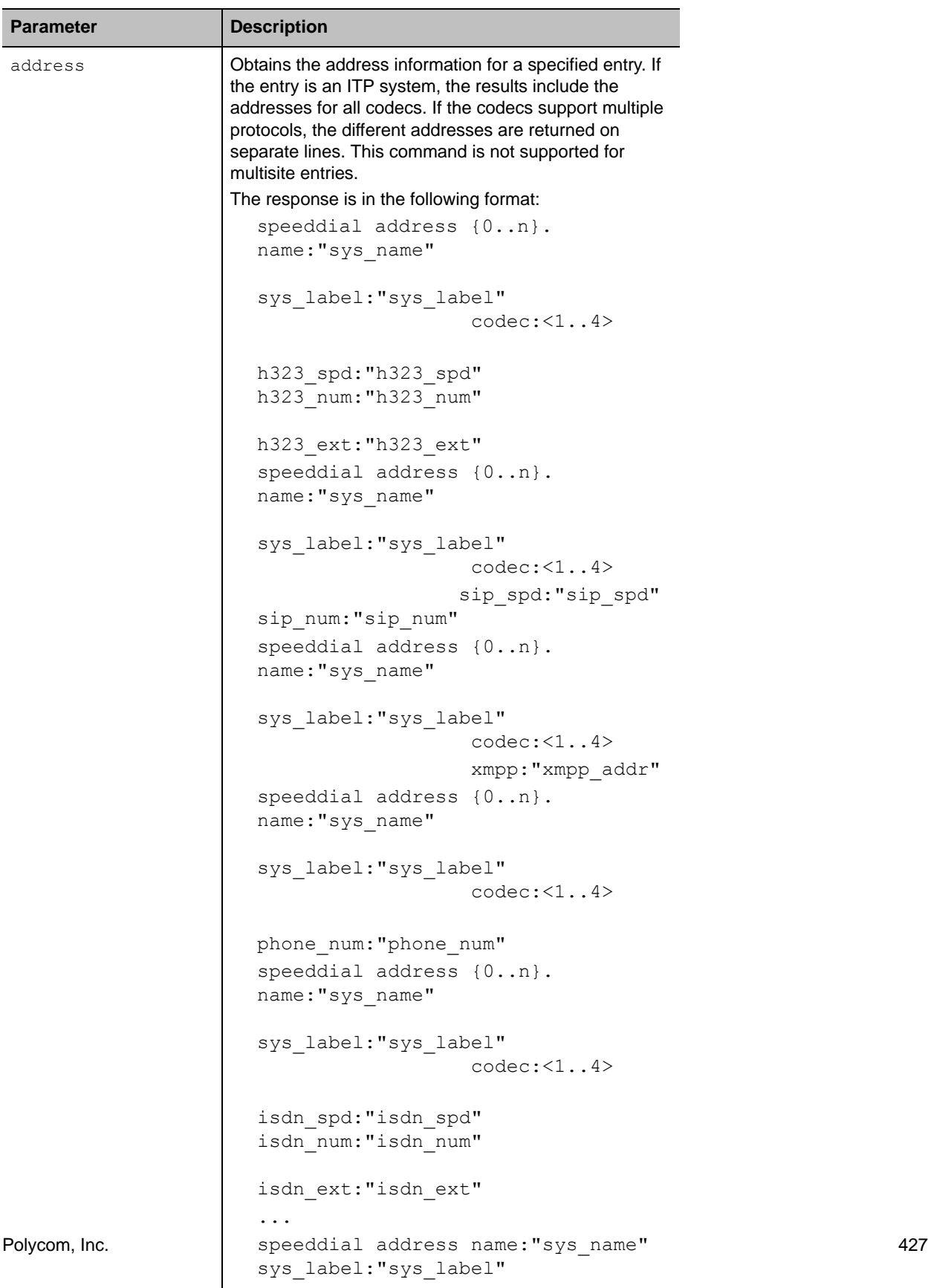

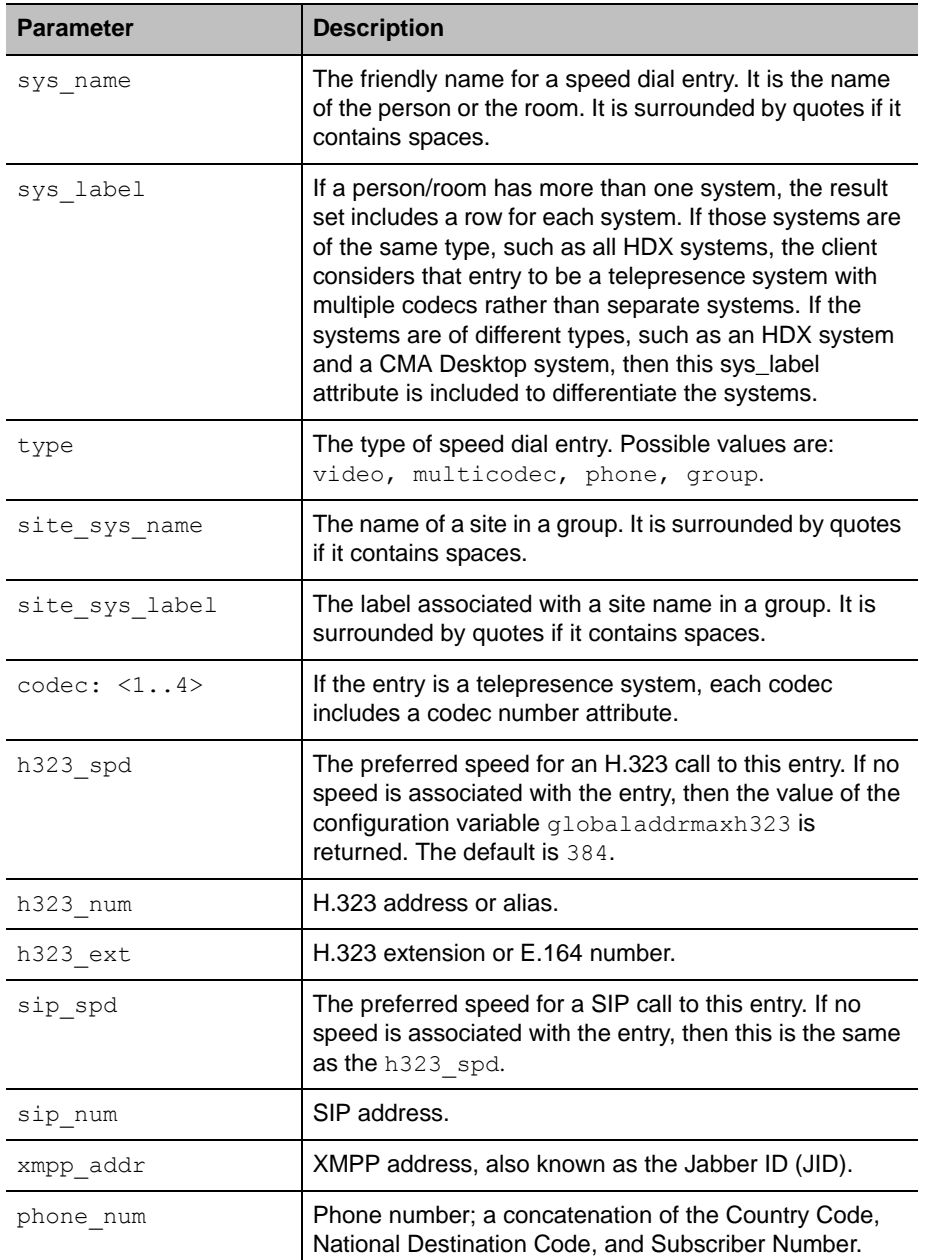

#### **Feedback Examples**

```
● speeddial names all size 4
  returns
  speeddial names 0. name:"Evergreen" sys_label:"HDX" type:video
  speeddial names 1. name:"ITP Staff Mtg" sys_label:"" type:group
  speeddial names 2. name:"Magnolia" sys_label:"HDX" type:video
  speeddial names 3. name:"Vineyard" sys_label:"HDX" type:multicodec
  speeddial names all done
```
Speed dial entries can link to either local or global directory entries and can be a local group.

```
● speeddial names all 0 1
  returns
  speeddial names 0. name:"Evergreen" sys_label:"HDX" type:video
  speeddial names 1. name:"ITP Staff Mtg" sys_label:"" type:group
  speeddial names all 0 1 done
● speeddial group
  returns
  speeddial group "Monday Staff Mtg"speeddial multi sites 0. name:"Eng RPX" 
  sys_label:"HDX"
  speeddial multi sites 1. name:"Geno Alissi" sys_label:""
  speeddial multi sites 2. name: "Joseph Sigrist" sys label: ""
  speeddial multi sites 3. name:"TPW" sys_label:"HDX"
  speeddial multi sites "Monday Staff Mtg" done
```
The group query is the same as that for the local directory. It returns all the sites in the group.

```
● speeddial address "Vineyard" "HDX
  returns
  speeddial address 0. name:"Vineyard" sys_label:"HDX" codec:1 
                        h323_spd:384 h323_num: h323_ext:44042
    speeddial address 1. name:"Vineyard" sys_label:"HDX" codec:2 
                         h323_spd:384 h323_num: h323_ext:44043
   speeddial address 2. name:"Vineyard" sys_label:"HDX" codec:3
   h323_spd:384 h323_num: h323_ext:44044
   speeddial address name:"Vineyard" sys_label:"HDX" done
```
If the entry is an ITP system, the results include address information for each codec. If the entry has multiple endpoints of different types, the addresses for each endpoint are returned including a sys Label attribute to distinguish the endpoints. For Polycom RealPresence Resource Manager, sys<sup>I</sup> label is the type of endpoint, such as HDX or CMA Desktop.

#### **Comments**

You do not need to enclose a value in quotes unless it contains a space.

#### **See Also**

See the [addrbook command on page](#page-135-0) 118 and [farnametimedisplay command on page](#page-259-0) 242.

### **st**

Sets or gets the st serial interface control signal (send timing: clock) setting. This command is only applicable if you have a V.35 network interface connected to your system.

#### **Syntax**

st <get|normal|inverted>

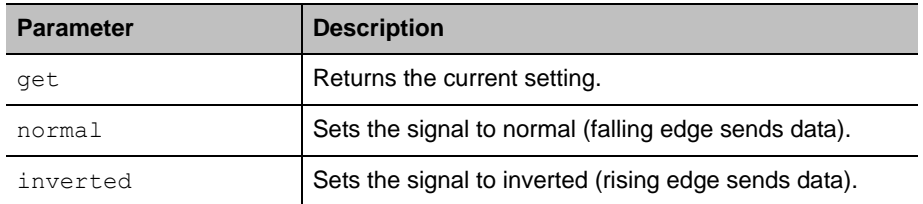

### **Feedback Examples**

- st normal returns st normal
- st inverted returns st inverted
- st get returns st inverted

### **Comments**

The default setting is "normal".

# **sslverificationdepth**

Specifies how many links a certificate chain can have.

#### **Syntax**

```
sslverificationdepth get
sslverificationdepth set {0..12}
```
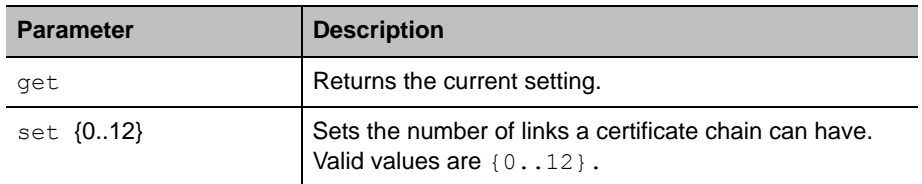

### **Feedback Examples**

- sslverificationdepth get returns sslverificationdepth 3
- sslverificationdepth set 5 returns sslverificationdepth 5

#### **Comments**

## **subnetmask**

Sets or gets the subnet mask of the system.

#### **Syntax**

```
subnetmask get
subnetmask set ["xxx.xxx.xxx.xxx"]
```
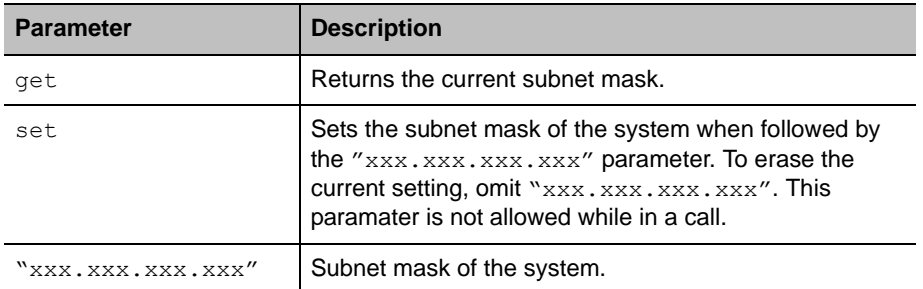

#### **Feedback Examples**

- subnetmask set 255.255.255.0 returns subnetmask 255.255.255.0
- subnetmask get returns subnetmask 255.255.255.0

#### **Comments**

## **sysinfo**

Sets or gets registration for ISDN, IP, and gatekeeper status notifications.

#### **Syntax**

sysinfo <get|register|unregister>

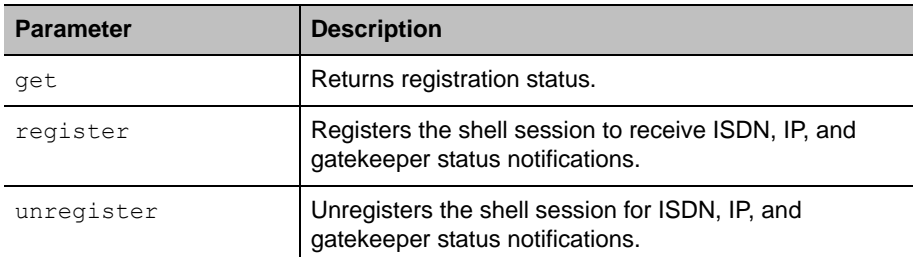

#### **Feedback Examples**

- sysinfo register returns sysinfo registered
- sysinfo unregister returns sysinfo unregistered
- sysinfo get returns sysinfo unregistered

The following are examples of notifications of status changes in ISDN lines that may be returned after registering to receive sysinfo notifications.

- linestate: isdnline[1] down
- linestate: isdnline[2] down
- linestate: isdnline[3] up
- linestate: isdnline[4] up
- linestate: isdnline[1] up
- linestate: isdnline[3] down
- linestate: isdnline[4] down
- linestate: isdnline[2] up

### **systemname**

Sets or gets the name of the system.

#### **Syntax**

```
systemname get
systemname set "system name"
```
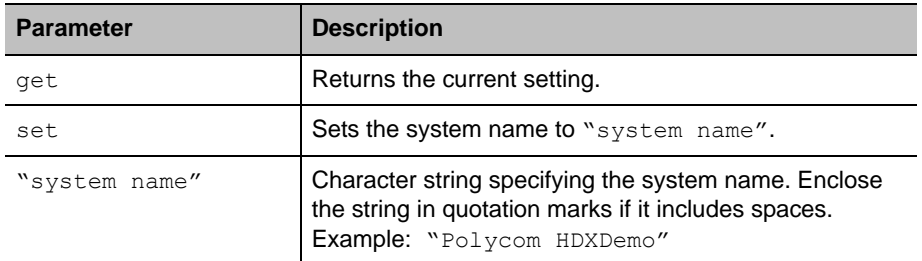

### **Feedback Examples**

- systemname set "Polycom HDXDemo" returns systemname "Polycom HDX Demo"
- systemname set get returns systemname "Polycom HDXDemo"

#### **Comments**

The first character must be a numeric (a digit) or an alphabetic (a letter) character including foreign language characters. The name can be any combination of alphanumeric characters and may be up to 30 characters in length. The system name cannot be blank.

## **systemsetting 320gatewayenable**

Enables IP-to-ISDN calling through a gateway.

#### **Syntax**

```
systemsetting 320gatewayenable <true|false> 
systemsetting get 320gatewayenable
```
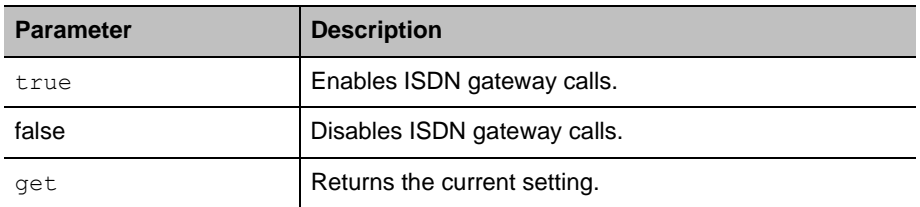

- systemsetting 320gatewayenable true returns systemsetting 320gatewayenable true
- systemsetting get 320gatewayenable returns *systemsetting* 320gatewayenable true

## **systemsetting 323gatewayenable**

Enables IP-to-IP calling through a gateway.

#### **Syntax**

```
systemsetting 323gatewayenable <True|False> 
systemsetting get 323gatewayenable
```
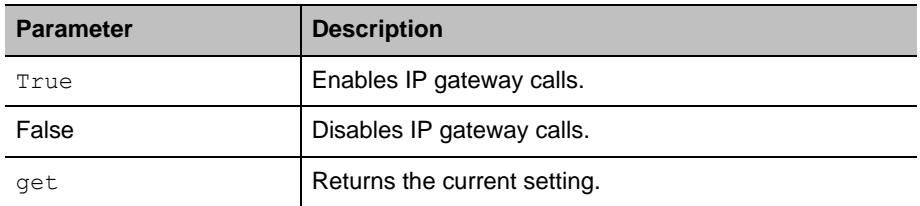

- systemsetting 323gatewayenable True returns systemsetting 323gatewayenable True
- systemsetting get 323gatewayenable returns *systemsetting* 323gatewayenable True

## **systemsetting bass**

Sets or retrieves the volume level for the low frequencies without changing the master audio volume.

#### **Syntax**

```
systemsetting bass <-6|-4|-2|0|+2|+4|+6> 
systemsetting get bass
```
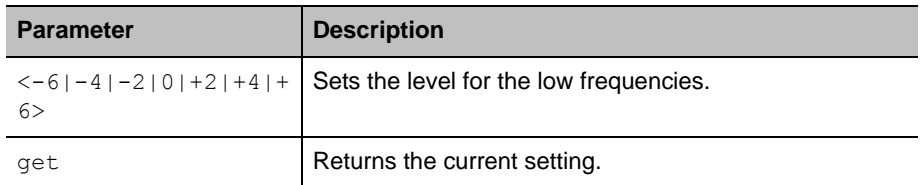

- systemsetting *bass* -4 returns systemsetting *bass* -4
- systemsetting get *bass* returns *systemsetting bass* -4

Specifies the aspect ratio for Camera 1.

#### **Syntax**

```
systemsetting cameraaspectratio <4:3|16:9> 
systemsetting get cameraaspectratio
```
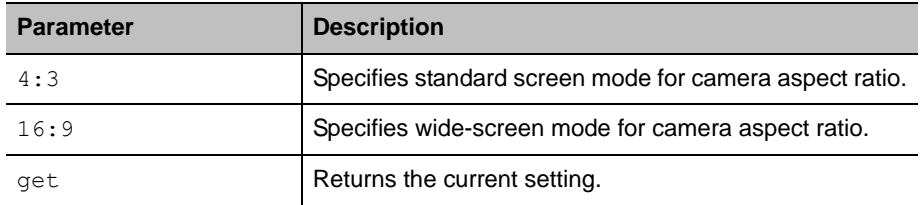

- systemsetting cameraaspectratio 16:9 returns systemsetting cameraaspectratio 16:9
- systemsetting get cameraaspectratio returns *systemsetting cameraaspectratio 16:9*

Specifies the aspect ratio for a camera. The camera affected depends on the Polycom HDX system

- HDX 8000 and HDX 9000 Series: Camera 2
- HDX 6000 and HDX 7000 Series: Not supported

#### **Syntax**

```
systemsetting cameraaspectratio1 <4:3|16:9> 
systemsetting get cameraaspectratio1
```
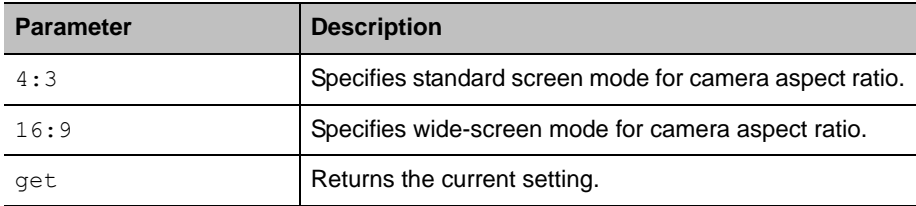

#### **Feedback Examples**

- systemsetting cameraaspectratio1 16:9 returns systemsetting cameraaspectratio1 16:9
- systemsetting get cameraaspectratio1 returns *systemsetting cameraaspectratio1 16:9*

Polycom, Inc. 439

Specifies the aspect ratio for a camera. The camera affected depends on the HDX model:

- HDX 8000 and HDX9000 Series: Camera 3
- HDX 7000 Series: Camera 2
- HDX 6000 Series: Not supported

#### **Syntax**

```
systemsetting cameraaspectratio2 <4:3|16:9> 
systemsetting get cameraaspectratio2
```
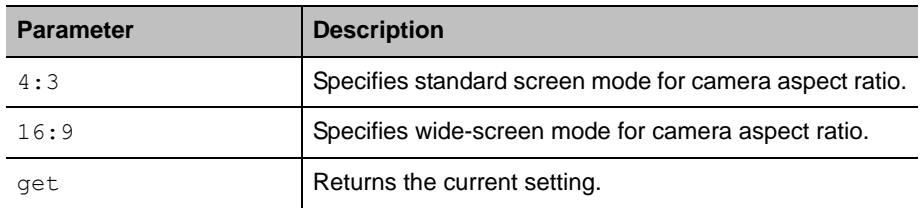

```
● systemsetting cameraaspectratio2 16:9
  returns
  systemsetting cameraaspectratio2 16:9
● systemsetting get cameraaspectratio2
  returns
  systemsetting cameraaspectratio2 16:9
```
Specifies the aspect ratio for a camera. The camera affected depends on the HDX model:

- HDX 8000 and HDX 9000 Series: Camera 4
- HDX 7000 Series: Camera 3
- HDX 6000 Series: Camera 2

#### **Syntax**

```
systemsetting cameraaspectratio3 <4:3|16:9> 
systemsetting get cameraaspectratio3
```
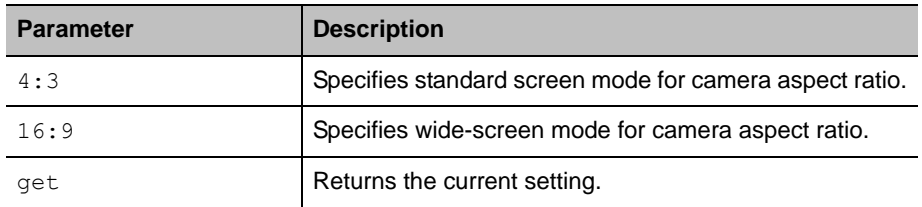

```
● systemsetting cameraaspectratio3 16:9
  returns
  systemsetting cameraaspectratio3 16:9
● systemsetting get cameraaspectratio3
  returns
  systemsetting cameraaspectratio3 16:9
```
Specifies the aspect ratio for Camera 5 on Polycom HDX 9004 systems.

#### **Syntax**

```
systemsetting cameraaspectratio4 <4:3|16:9> 
systemsetting get cameraaspectratio4
```
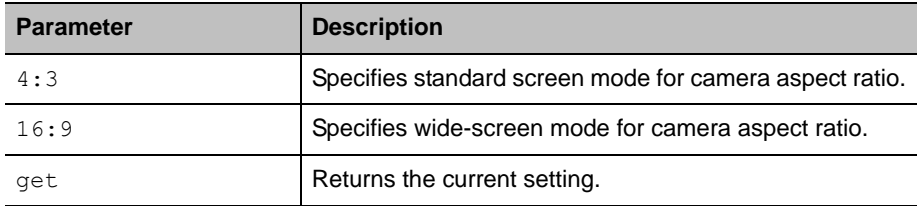

```
● systemsetting cameraaspectratio4 16:9
    returns
    systemsetting cameraaspectratio4 16:9
systemsetting get cameraaspectratio4
returns
systemsetting cameraaspectratio4 16:9
```
Specifies Camera 1 as a People or Content source.

#### **Syntax**

```
systemsetting cameracontent <People|Content>
systemsetting get cameracontent
```
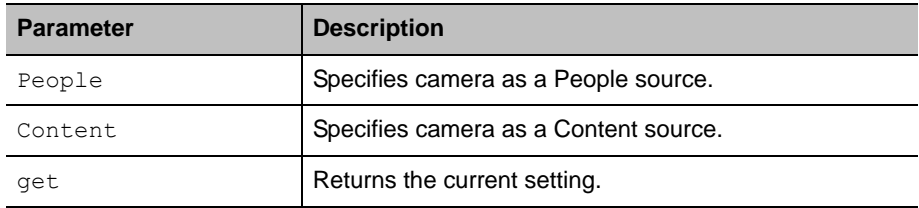

#### **Feedback Examples**

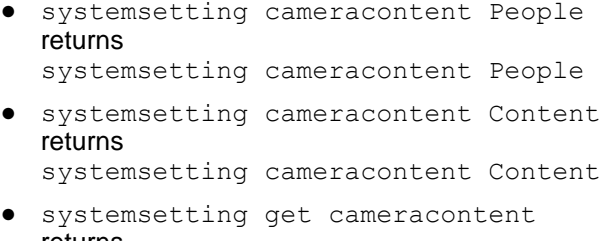

returns systemsetting cameracontent Content

#### **Comments**

Specifies Camera 2 as a People or Content source.

#### **Syntax**

```
systemsetting cameracontent1 <People|Content> 
systemsetting get cameracontent1
```
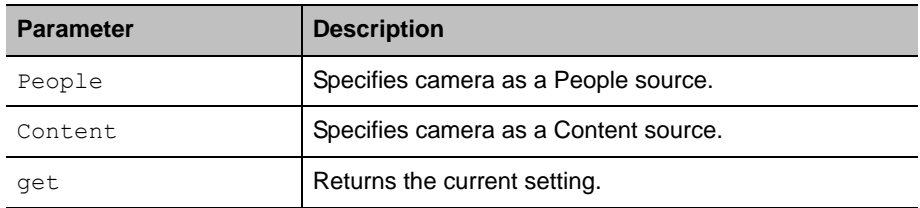

### **Feedback Examples**

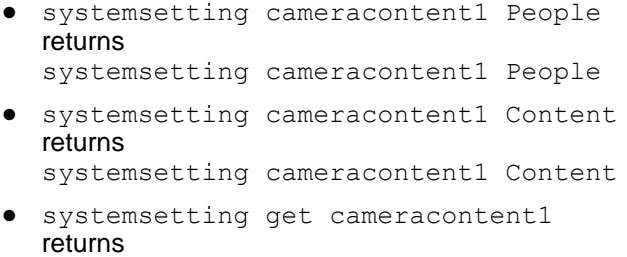

```
systemsetting cameracontent1 Content
```
#### **Comments**

Specifies Camera 3 as a People or Content source.

#### **Syntax**

```
systemsetting cameracontent2 <People|Content> 
systemsetting get cameracontent2
```
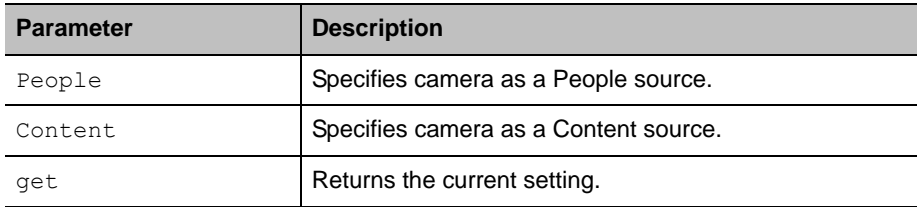

### **Feedback Examples**

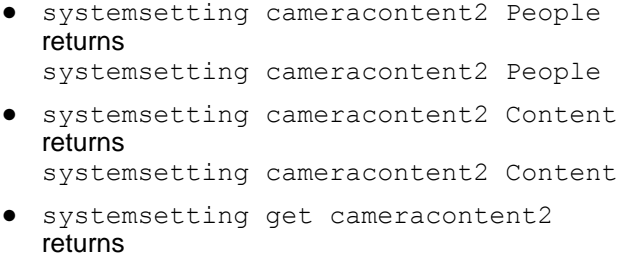

systemsetting cameracontent2 Content

#### **Comments**

Specifies Camera 4 as a people or content source.

#### **Syntax**

```
systemsetting cameracontent3 <People|Content> 
systemsetting get cameracontent3
```
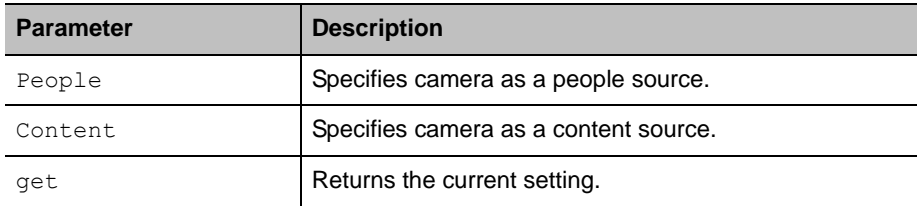

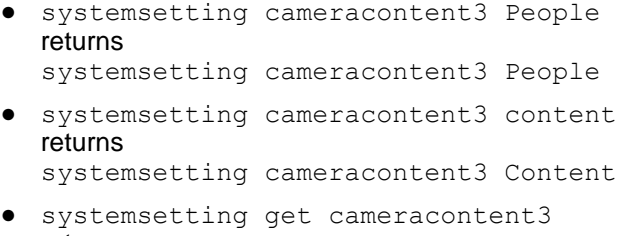

```
returns
systemsetting cameracontent3 People
```
Specifies Camera 5 as a People or Content source

#### **Syntax**

```
systemsetting cameracontent4 <People|Content> 
systemsetting get cameracontent4
```
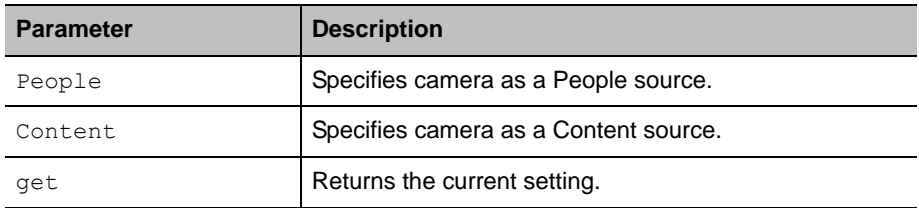

### **Feedback Examples**

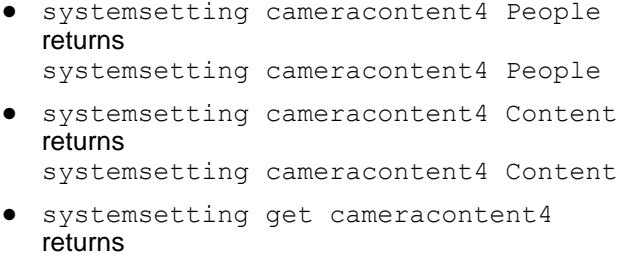

systemsetting cameracontent4 Content

#### **Comments**

# **systemsetting cameraname**

Specifies a name for Camera 1.

#### **Syntax**

```
systemsetting cameraname ["name"]
systemsetting get cameraname
```
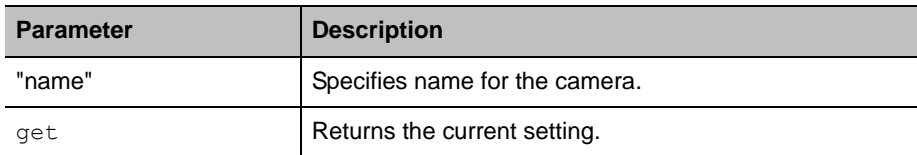

- systemsetting cameraname Instructor returns systemsetting cameraname Instructor
- systemsetting get cameraname returns systemsetting cameraname Instructor

# **systemsetting cameraname1**

Specifies a name for a camera. The camera affected depends on the Polycom HDX system:

- HDX 8000 and HDX 9000 series: Camera 2
- HDX 6000, and HDX 7000 series: Not supported

#### **Syntax**

```
systemsetting cameraname1 ["name"]
systemsetting get cameraname1
```
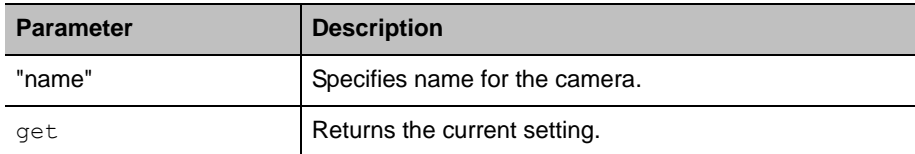

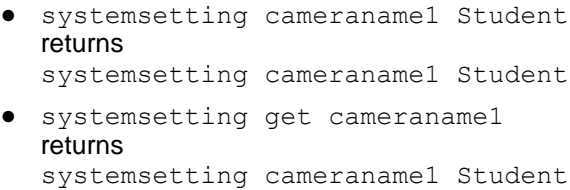

## **systemsetting cameraname2**

Specifies a name for a camera. The camera affected depends on the Polycom HDX system.

- HDX 8000, HDX 9000 series: Camera 3
- HDX 7000 Series: Camera 2
- HDX 6000 series: Not supported

#### **Syntax**

```
systemsetting cameraname2 ["name"]
systemsetting get cameraname2
```
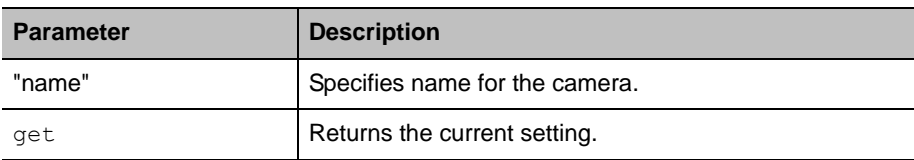

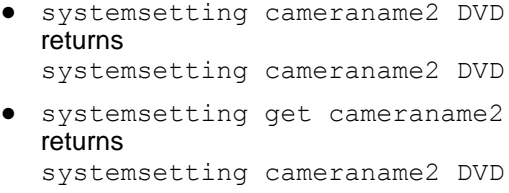
# **systemsetting cameraname3**

Specifies a name for a Camera 4.

#### **Syntax**

```
systemsetting cameraname3 ["name"]
systemsetting get cameraname3
```
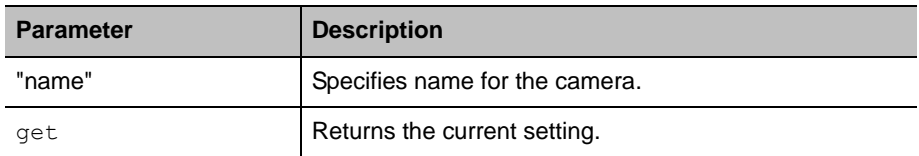

- systemsetting cameraname3 PC returns systemsetting cameraname3 PC
- systemsetting get cameraname3 returns systemsetting cameraname3 PC

# **systemsetting cameraname4**

Specifies a name for a Camera 5 on Polycom HDX 9004 systems.

#### **Syntax**

```
systemsetting cameraname4 ["name"]
systemsetting get cameraname4
```
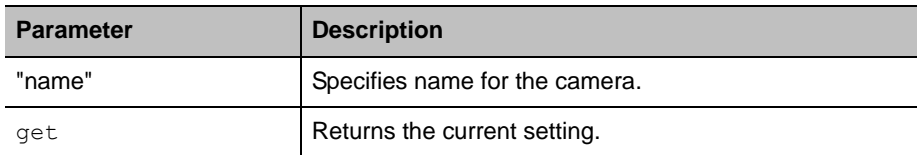

- systemsetting cameraname4 Satellite returns systemsetting cameraname4 Satellite
- systemsetting get cameraname4 returns systemsetting cameraname4 Satellite

# **systemsetting cameratype**

Returns the type of camera detected by the system.

### **Syntax**

systemsetting get cameratype

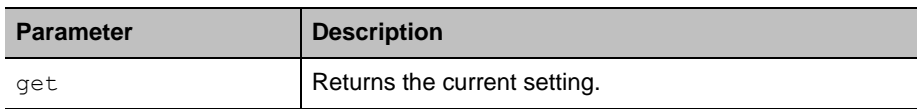

## **Feedback Examples**

● systemsetting get cameratype returns systemsetting cameratype NTSC

#### **Comments**

The camera type is automatically detected and cannot be changed.

# **systemsetting componentresolution**

Specifies the component output resolution of Monitor 1.

#### **Syntax**

```
systemsetting componentresolution <720p|1080i|1080p>
systemsetting get componentresolution
```
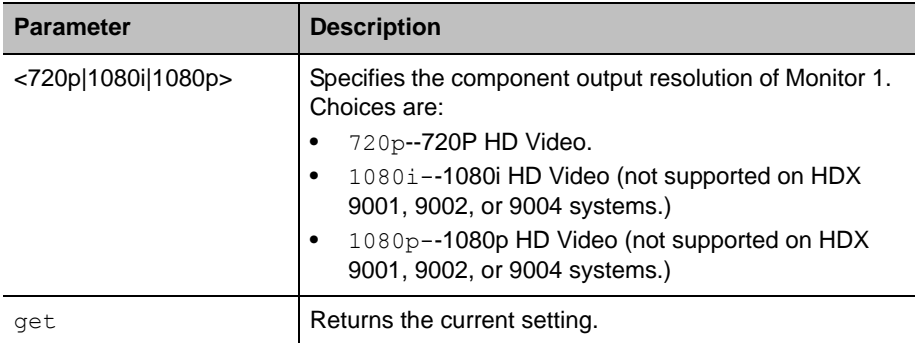

#### **Feedback Examples**

- systemsetting componentresolution 720p returns systemsetting componentresolution 720p
- systemsetting get componentresolution returns systemsetting componentresolution 720p

### **Comments**

This command sets the output resolution for Monitor 1 if configured for component output.

This command is not supported on HDX 6000 systems.

# **systemsetting componentresolution1**

Specifies the component output resolution of Monitor 2.

#### **Syntax**

```
systemsetting componentresolution1 <720p|1080i|1080p>
systemsetting get componentresolution1
```
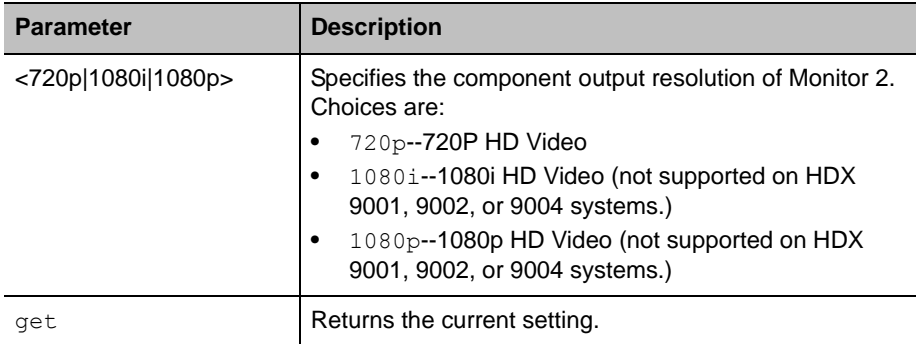

#### **Feedback Examples**

- systemsetting componentresolution1 720p returns systemsetting componentresolution1 720p
- systemsetting get componentresolution1 returns systemsetting componentresolution1 720p

### **Comments**

This command sets the output resolution for Monitor 2 if configured for component output.

This command is not supported on HDX 6000 systems.

# **systemsetting connectionpreference**

Specifies whether the system uses the Video Dialing Order or the Audio Dialing Order first when placing calls.

#### **Syntax**

systemsetting connectionpreference <VIDEO\_THEN\_AUDIO|AUDIO\_THEN\_VIDEO> systemsetting get connectionpreference

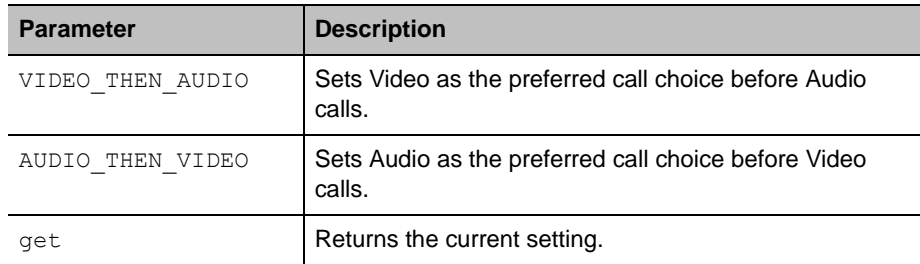

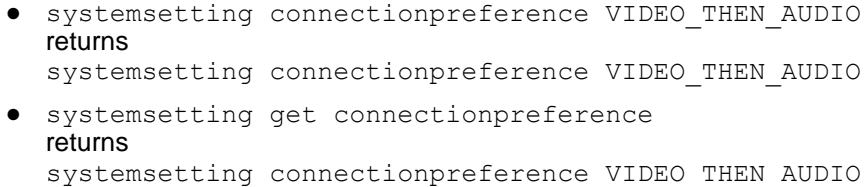

# **systemsetting country**

Specifies the country in which the Polycom HDX system is located.

#### **Syntax**

```
systemsetting country <country> 
systemsetting get country
```
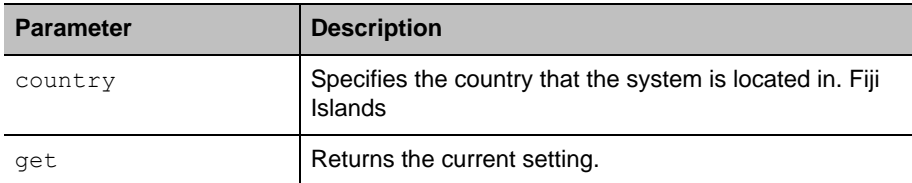

#### **Feedback Examples**

- systemsetting country "United States" returns systemsetting country "United States"
- systemsetting get country returns systemsetting country "United States"

#### **Comments**

If the system is in a call, you cannot change the country.

If setting the country value to a country name with more than one word, such as United States, you must enter the country in quotation marks:

#### "United States"

Valid country codes are:

- Afghanistan
- Albania
- Algeria
- American Samoa
- Andorra
- Angola
- Anguilla
- Antarctica
- **Antigua**
- Argentina
- **Armenia**
- Aruba
- **Ascension Islands**
- Australia
- Australian Ext. Territories
- **Austria**
- Azerbaijan
- **Bahamas**
- **Bahrain**
- **Bangladesh**
- Barbados
- **Barbuda**
- **Belarus**
- **Belgium**
- Belize
- **Benin Republic**
- Bermuda
- **Bhutan**
- Bolivia
- **Bosnia and Herzegovina**
- **Botswana**
- **Brazil**
- British Virgin Islands
- Brunei
- Bulgaria
- Burkina Faso
- Burma (Myanmar)
- **Burundi**
- Cambodia
- Cameroon United Republic
- Canada
- Cape Verde Island
- Cayman Islands
- Central African Republic
- Chad Republic
- **Chile**
- China
- Christmas Island
- Cocos Islands
- Colombia
- Comoros
- Congo
- Congo Democratic Republic
- Cook Islands
- Costa Rica
- Croatia
- Cuba
- Curacao
- Cyprus
- Czech Republic
- Denmark
- Diego Garcia
- Djibouti
- Dominica
- Dominican Republic
- **Easter Island**
- East Timor
- Ecuador
- Egypt
- **El Salvador**
- Equatorial Guinea
- **Eritrea**
- Estonia
- Ethiopia
- Faeroe Islands
- **Falkland Islands**
- Fiji Islands
- Finland
- France
- **French Antilles**
- **French Guiana**
- French Polynesia
- Gabon
- **Gambia**
- Georgia
- **Germany**
- **Ghana**
- Gibraltar
- Greece
- Greenland
- **Grenada**
- **Guadeloupe**
- Guam
- Guantanamo Bay
- Guatemala
- Guinea
- Guinea-Bissau
- Guyana
- Haiti
- Honduras
- Hong Kong
- Hungary
- Iceland
- Inmarsat (Atlantic Ocean West)
- Inmarsat (Atlantic Ocean East)
- Inmarsat (Indian Ocean)
- Inmarsat (Pacific Ocean)
- Inmarsat (SNAC)
- India
- Indonesia
- Iran
- Iraq
- Ireland
- **Israel**
- Italy
- Ivory Coast
- Jamaica
- **Japan**
- Jordan
- Kazakhstan
- Kenya
- Kiribati
- **Korea North**
- **Korea South**
- **Kuwait**
- Kyrgyzstan
- Laos
- Latvia
- Lebanon
- Lesotho
- Liberia
- Libya
- Liechtenstein
- Lithuania
- Luxembourg
- Macao
- Macedonia
- Madagascar
- Malawi
- Malaysia
- Maldives
- Mali
- Malta
- Mariana Islands
- Marshall Islands
- **Martinique**
- Mauritania
- Mauritius
- Mayotte Island
- Mexico
- Micronesia
- Midway Island
- Moldova
- Monaco
- Mongolia
- Montserrat
- Morocco
- Mozambique
- Myanmar (Burma)
- Namibia
- **Nauru**
- Nepal
- Netherlands
- Netherlands Antillies
- Nevis
- New Caledonia
- **New Zealand**
- Nicaragua
- **Niger**
- **Nigeria**
- Niue
- Norfolk Island
- **Norway**
- Oman
- Pakistan
- Palau
- Palestine
- Panama
- Papua New Guinea
- Paraguay
- Peru
- Philippines
- Poland
- Portugal
- Puerto Rico
- **Qatar**
- **Reunion Island**
- **Romania**
- Russia
- **Rwanda**
- **St Helena**
- **St Kitts**
- St Lucia
- St Pierre and Miquelon
- St Vincent
- San Marino
- Sao Tome and Principe
- Saudi Arabia
- Senegal
- Serbia and Montenegro
- Seychelles
- Sierra Leone
- Singapore
- Slovakia
- Slovenia
- Solomon Islands
- Somalia Republic
- South Africa
- Spain
- Sri Lanka
- Sudan
- Suriname
- Swaziland
- Sweden
- Switzerland
- Syria
- Taiwan
- **Tajikistan**
- Thailand
- **Togo**
- **Tonga**
- **Trinidad and Tobago**
- **Tunisia**
- **Turkey**
- **Turkmenistan**
- **Turks and Caicos**
- **Tuvalu**
- Uganda
- **Ukraine**
- United Arab Emirates
- United Kingdom
- United States
- Uruguay
- US Virgin Islands
- Uzbekistan
- Vanuatu
- **Vatican City**
- Venezuela
- **Vietnam**
- Wake Island
- Wallis And Futuna Islands
- Western Samoa
- Yemen
- Zambia
- Zanzibar
- Zimbabwe

# **systemsetting dialingmethod**

Specifies the preferred method for dialing various call types.

### **Syntax**

```
systemsetting dialingmethod <Auto|Manual> 
systemsetting get dialingmethod
```
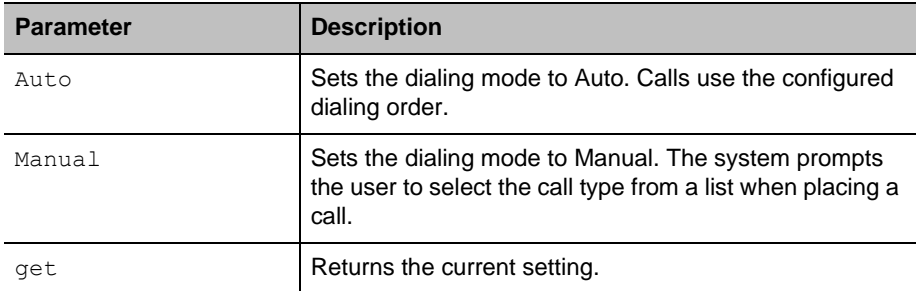

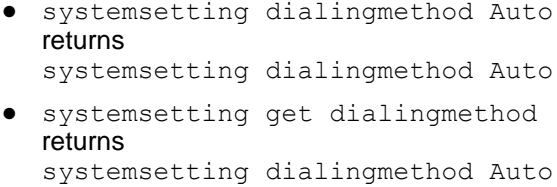

# **systemsetting displayiconsincall**

Specifies whether to display icons on the info bar when the system is in a call.

#### **Syntax**

```
systemsetting displayiconsincall <True|False>
systemsetting get displayiconsincall
```
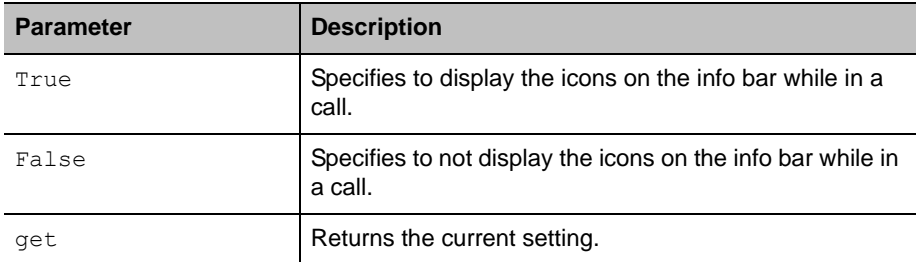

- systemsetting displayiconsincall True returns
	- systemsetting displayiconsincall True
- systemsetting get displayiconsincall returns systemsetting displayiconsincall True

# **systemsetting displaylastnumberdialed**

Specifies whether to display the last number dialed or clear the dialing field on the Home screen.

#### **Syntax**

```
systemsetting displaylastnumberdialed <true|false>
systemsetting get displaylastnumberdialed
```
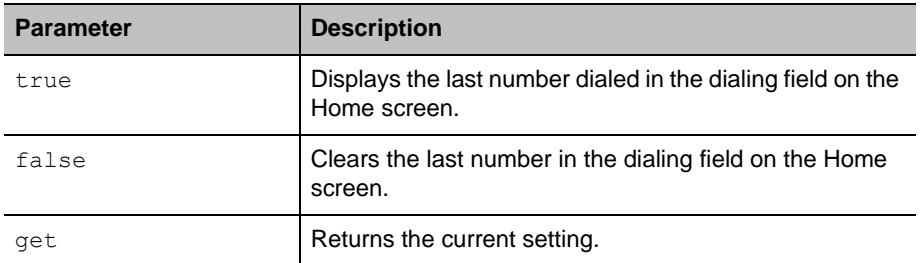

- systemsetting displaylastnumberdialed true returns
	- systemsetting displaylastnumberdialed true
- systemsetting get displaylastnumberdialed returns systemsetting displaylastnumberdialed true

# **systemsetting domainname**

Sets or retrieves the DNS domain assigned to the system.

### **Syntax**

```
systemsetting domainname <domain>
systemsetting get domainname
```
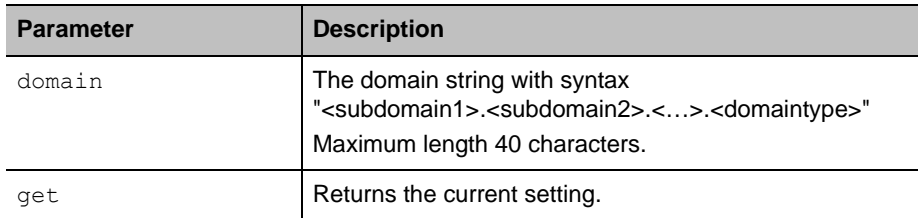

# **Feedback Examples**

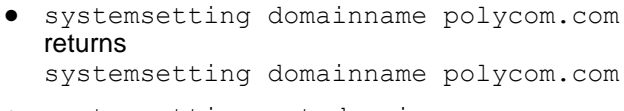

● systemsetting get domainname returns systemsetting domainname polycom.com

# **systemsetting dviresolution**

Specifies the resolution for the Monitor 1 DVI signal.

#### **Syntax**

```
systemsetting dviresolution 
<60HZ1024x768|70HZ1024x768|75HZ1024x768|50HZ1280x720|60HZ1280x720|60H1400x1
050|50HZ1920x1080I|50HZ1920x1080P|60HZ1920x1080I|60HZ1920x1080P> 
systemsetting get dviresolution
```
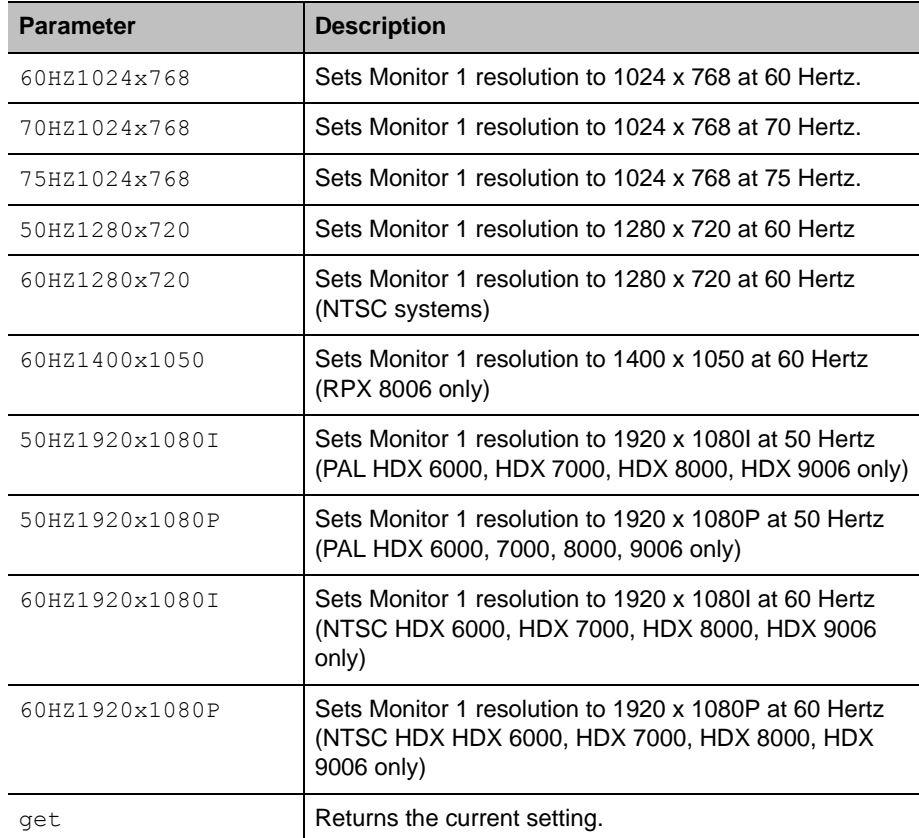

#### **Feedback Examples**

returns

```
● systemsetting dviresolution 60HZ1280x720
  returns
  systemsetting dviresolution 60HZ1280x720
● systemsetting get dviresolution
```
systemsetting dviresolution 60HZ1280x720

## **Comments**

This command only sets the resolution for DVI; it does not change the signal type. Use the systemsetting [monitor4screensaveroutput command on page](#page-514-0) 497 to change the signal type.

# **systemsetting dviresolution1**

Specifies the resolution for the Monitor 2 DVI signal.

#### **Syntax**

```
systemsetting dviresolution1 
<60HZ800x600|72HZ800x600|75HZ800x600|60HZ1024x768|70HZ1024x768|75HZ1024x768
|50HZ1280x720|60HZ1280x720|60HZ1400x1050\50HZ1920x1080I|50HZ1920x1080P|60HZ
1920x1080I|60HZ1920x1080P> 
systemsetting get dviresolution1
```
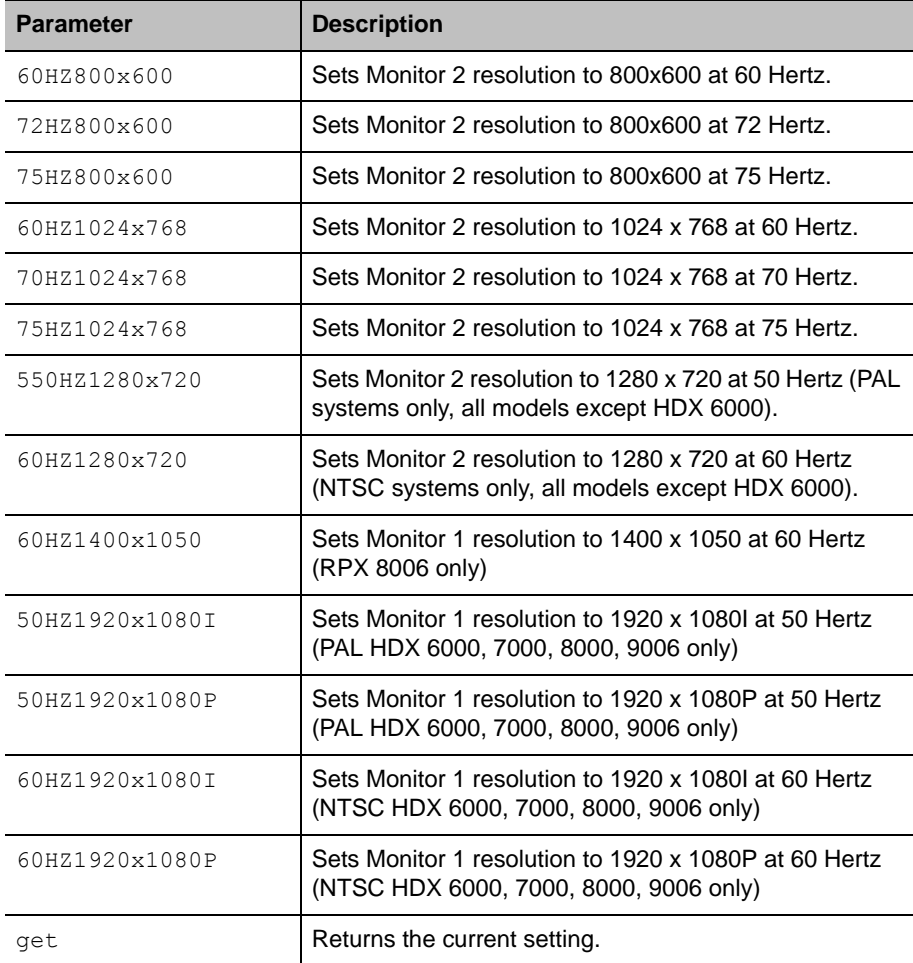

### **Feedback Examples**

● systemsetting dviresolution1 60HZ800x600 returns systemsetting dviresolution1 60HZ800x600 ● systemsetting get dviresolution1 returns systemsetting dviresolution1 60HZ800x600

#### **Comments**

This command only sets the resolution for DVI; it does not change the signal type. Use the systemsetting [monitor4screensaveroutput command on page](#page-514-0) 497 to change the signal type.

# **systemsetting dviresolution3**

Specifies the resolution for the Monitor 4 DVI signal.

#### **Syntax**

```
systemsetting dviresolution3 
<60HZ800x600|72HZ800x600|75HZ800x600|60HZ1024x768|70HZ1024x768|75HZ1024x768
|50HZ1280x720|60HZ1280x720|60HZ1280x1024> 
systemsetting get dviresolution3
```
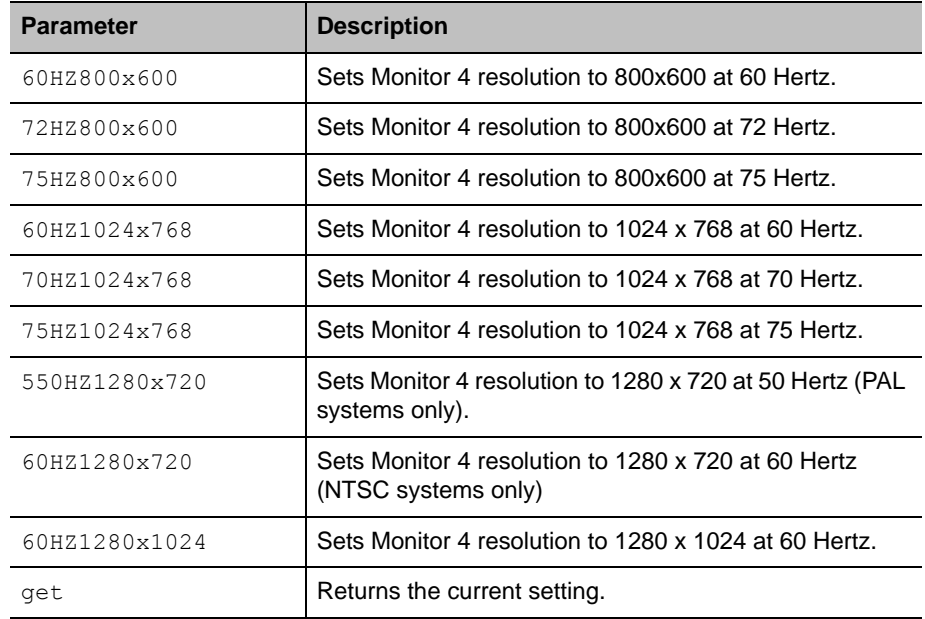

### **Feedback Examples**

- systemsetting dviresolution3 60HZ800x600 returns systemsetting dviresolution3 60HZ800x600
- systemsetting get dviresolution3 returns systemsettings dviresolution3 60HZ800x600

## **Comments**

This command only sets the resolution for DVI; it does not change the signal type. Use the systemsetting [monitor4screensaveroutput command on page](#page-514-0) 497 to change the signal type.

This command is valid on Polycom 9004 systems only.

# **systemsetting enablegdsdirectory**

Sets or returns the GDS Directory server configuration state.

#### **Syntax**

```
systemsetting enablegdsdirectory <true|false>
systemsetting get enablegdsdirectory
```
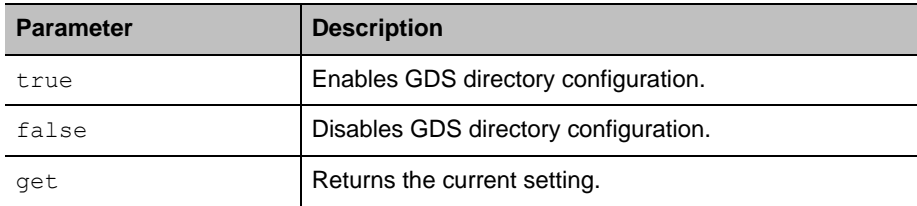

- systemsetting enablegdsdirectory true returns systemsetting enablegdsdirectory true ● systemsetting get enablegdsdirectory
- returns systemsetting enablegdsdirectory true

# **systemsetting enablepolycommics**

Specifies whether the Polycom C-Link 2 microphone arrays attached to the system are enabled.

#### **Syntax**

```
systemsetting enablepolycommics <True|False> 
systemsetting get enablepolycommics
```
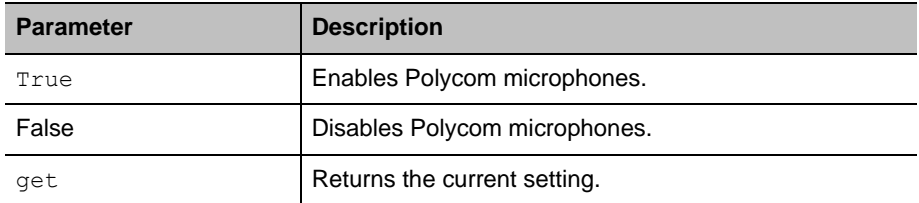

- systemsetting enablepolycommics True returns systemsetting enablepolycommics True
- systemsetting get enablepolycommics returns systemsetting enablepolycommics True

# **systemsetting farnamedisplaytime**

Sets or returns the time to display the far site name on the monitor.

#### **Syntax**

```
systemsetting farnamedisplaytime <off|on|15|30|60|120> 
systemsetting get farnamedisplaytime
```
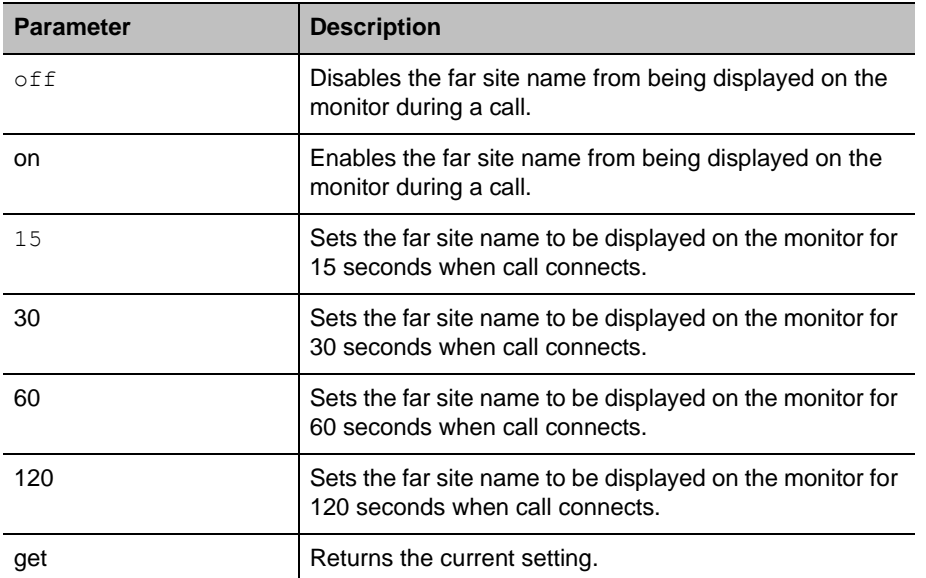

- systemsetting farnamedisplaytime 30 returns systemsetting farnamedisplaytime 30
- systemsetting get farnamedisplaytime returns systemsetting farnamedisplaytime 30

# **systemsetting iph323enable**

Allows the system to make IP calls.

### **Syntax**

```
systemsetting iph323enable <True|False>
systemsetting get iph323enable
```
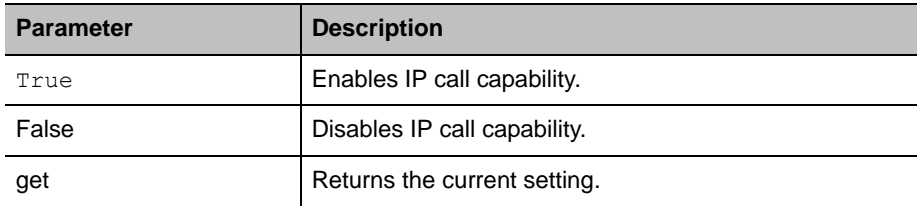

- systemsetting iph323enable True returns systemsetting iph323enable True
- systemsetting get iph323enable returns systemsetting iph323enable True

# **systemsetting ipmaxincoming**

Sets or returns the bandwidth used when receiving IP calls.

### **Syntax**

```
systemsetting ipmaxincoming [speed]
systemsetting get ipmaxincoming
```
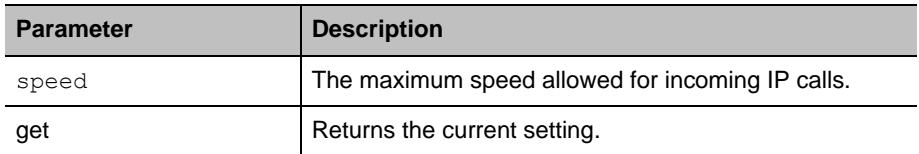

# **Feedback Examples**

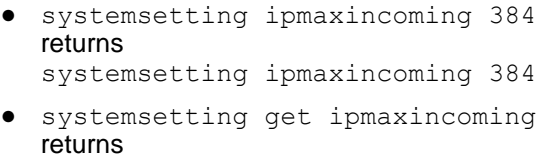

systemsetting ipmaxincoming 384

# **systemsetting isdnh320enable**

Allows the system to make ISDN calls.

### **Syntax**

```
systemsetting isdnh320enable <true|false> 
systemsetting get isdnh320enable
```
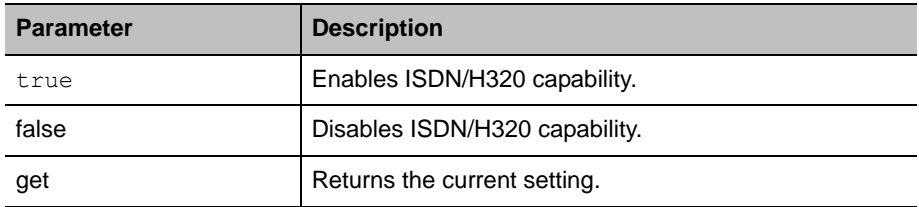

## **Feedback Examples**

● systemsetting isdnh320enable true returns systemsetting isdnh320enable true ● systemsetting get isdnh320enable returns systemsetting isdnh320enable true

# **systemsetting isdnmaxincoming**

Allows you to restrict the bandwidth used when receiving ISDN/H.320 calls.

#### **Syntax**

```
systemsetting isdnmaxincoming [speed] 
systemsetting get isdnmaxincoming
```
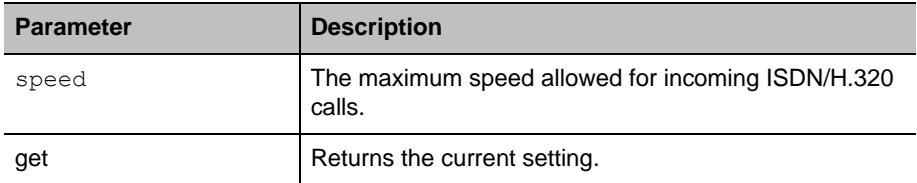

- systemsetting isdnmaxincoming 384 returns systemsetting isdnmaxincoming 384 ● systemsetting get isdnmaxincoming
- returns systemsetting isdnmaxincoming 384

# **systemsetting ldapuserid**

Sets or returns the LDAP user account name.

#### **Syntax**

```
systemsetting ldapuserid <"userid"> 
systemsetting get ldapuserid
```
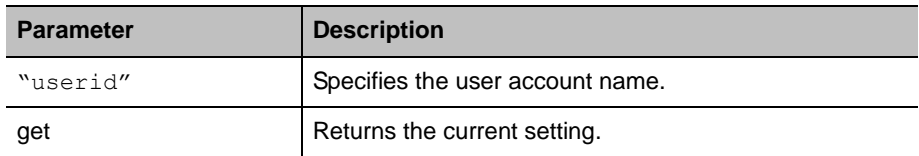

- systemsetting ldapuserid localuser returns systemsetting ldapuserid localuser
- systemsetting get ldapuserid returns
	- systemsetting ldapuserid localuser

# **systemsetting lineinlevel**

Sets or returns the volume level for audio input 1.

### **Syntax**

```
systemsetting lineinlevel {0..10}
systemsetting get lineinlevel
```
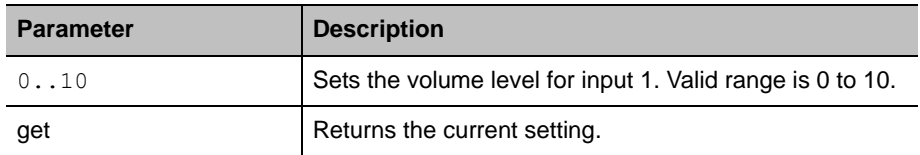

- systemsetting lineinlevel 5 returns systemsetting lineinlevel 5
- systemsetting get lineinlevel returns systemsetting lineinlevel 5

# **systemsetting lineintype**

Sets or returns the signal level coming from the device connected to audio input 1.

#### **Syntax**

```
systemsetting lineintype <LINE_INPUT|MICROPHONE> 
systemsetting get lineintype
```
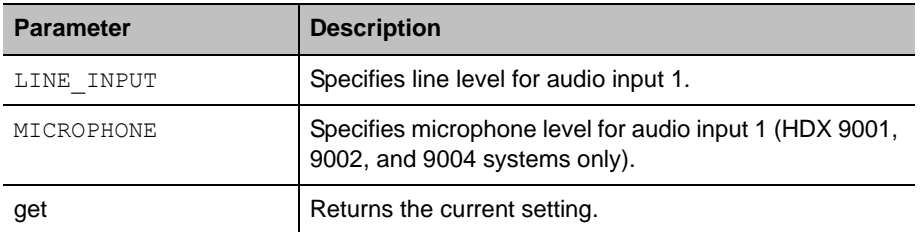

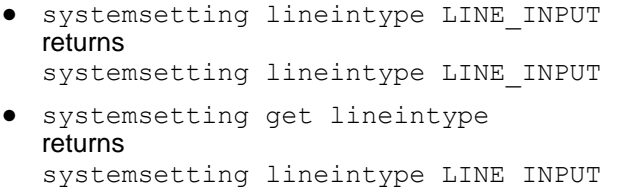

# **systemsetting lineoutmode**

Specifies whether the volume for a device connected to the audio line out connectors is variable or fixed.

#### **Syntax**

```
systemsetting lineoutmode <fixed|variable> 
systemsetting get lineoutmode
```
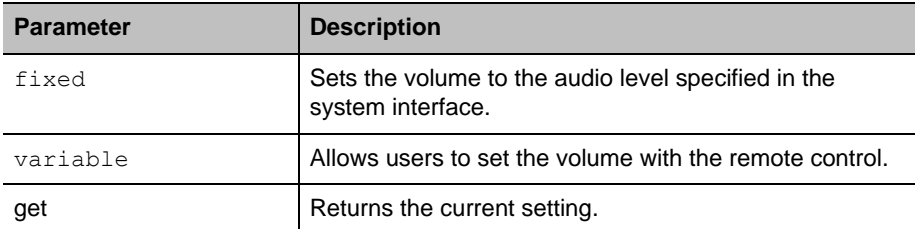

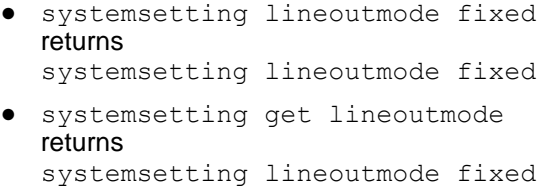

# **systemsetting maxrxbandwidth**

Specifies the maximum receive line speed between 64 kbps and 4096 kbps.

#### **Syntax**

```
systemsetting maxrxbandwidth [speed]
systemsetting get maxrxbandwidth
```
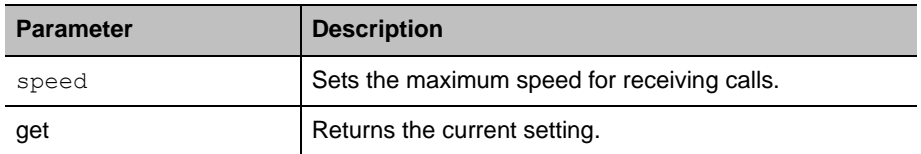

- systemsetting maxrxbandwidth 1920 returns
	- systemsetting maxrxbandwidth 1920
- systemsetting get maxrxbandwidth returns systemsetting maxrxbandwidth 1920

# **systemsetting maxtxbandwidth**

Specifies the maximum transmit line speed between 64 kbps and 4096 kbps.

#### **Syntax**

```
systemsetting maxtxbandwidth [speed]
systemsetting get maxtxbandwidth
```
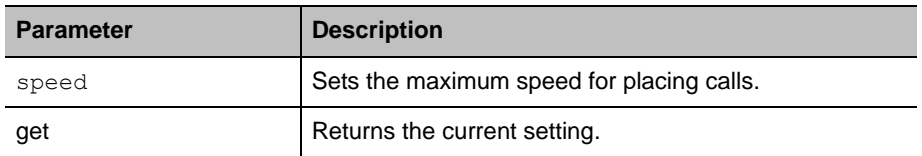

- systemsetting maxtxbandwidth 1920 returns
	- systemsetting maxtxbandwidth 1920
- systemsetting get maxtxbandwidth returns systemsetting maxtxbandwidth 1920
# **systemsetting mediainlevel**

Specifies the volume level for the media audio input.

### **Syntax**

```
systemsetting mediainlevel <auto|0..10>
systemsetting get mediainlevel
```
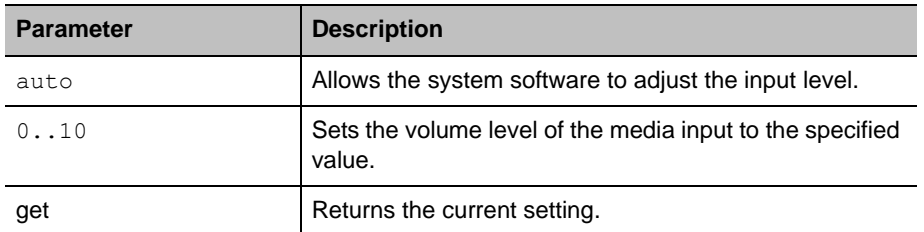

- systemsetting mediainlevel 5 returns systemsetting mediainlevel 5 ● systemsetting get mediainlevel returns
	- systemsetting mediainlevel 5

# **systemsetting model**

Returns the model of the HDX system.

### **Syntax**

systemsetting get model

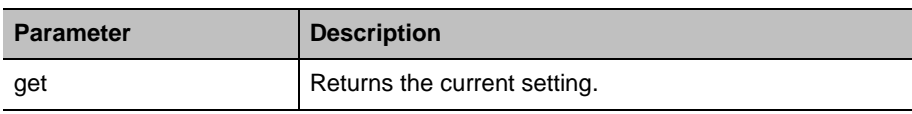

### **Feedback Examples**

systemsetting get model returns systemsetting model "*HDX 8000 HD*"

Returns the model of the camera attached to the Camera 1 port.

### **Syntax**

systemsetting get modelcameranum1

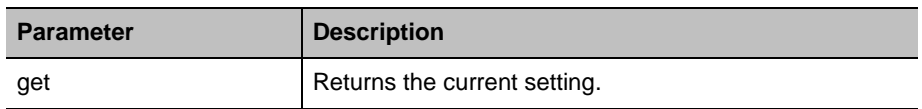

## **Feedback Examples**

● systemsetting get modelcameranum1 returns systemsetting modelcameranum1 Polycom\_Eagle\_Eye

Returns the model of the camera attached to the camera port. The specific camera port referenced depends on the HDX model:

- HDX 8000 and HDX 9000 Series: Camera 2
- HDX 6000 and HDX 7000 Series: Not supported

#### **Syntax**

systemsetting get modelcameranum2

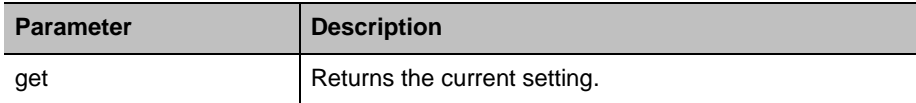

### **Feedback Examples**

● *systemsetting get* modelcameranum2 returns *systemsetting* modelcameranum2 *UKNOWN\_CAMERA\_MODEL*

Returns the model of the camera attached to the camera port. The specific camera port referenced depends on the HDX model:

- HDX 8000 and HDX 9000 series: Camera 3
- HDX 7000 series: Camera 2
- HDX 6000 series: Not supported

#### **Syntax**

systemsetting get modelcameranum3

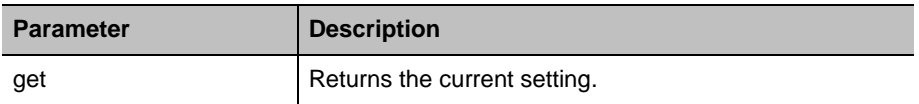

### **Feedback Examples**

systemsetting get modelcameranum3 returns systemsetting modelcameranum3 Polycom Eagle Eye

Returns the model of the camera attached to the camera port. The specific camera port referenced depends on the HDX model:

- HDX 8000 and HDX 9000 series: Camera 4
- HDX 7000 series: Camera 3
- HDX 6000 Series: Camera 2

#### **Syntax**

systemsetting get modelcameranum3

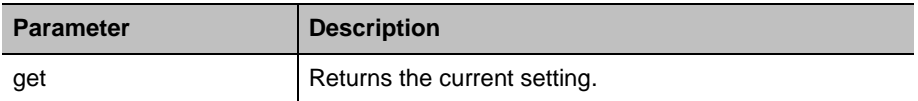

#### **Feedback Examples**

systemsetting get modelcameranum4 returns systemsetting modelcameranum4 Polycom Eagle Eye

Returns the model of the camera attached to camera port 5 on Polycom HDX 9004 systems.

### **Syntax**

systemsetting get modelcameranum5

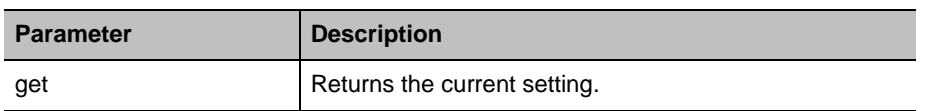

### **Feedback Examples**

systemsetting get modelcameranum5 returns systemsetting modelcameranum5 Polycom Eagle Eye

# **systemsetting monitor3display**

Configures Monitor 3 aspect ratio or turns Monitor 3 off.

#### **Syntax**

```
systemsetting monitor3display <off|4:3|16:9>
systemsetting get monitor3display
```
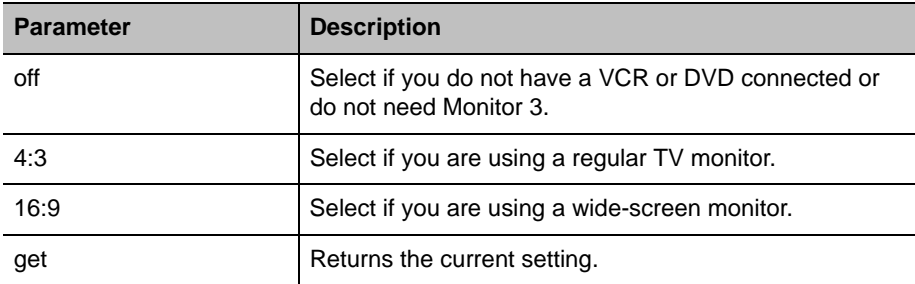

- *systemsetting* monitor3display 16:9 returns *systemsetting* monitor3display 16:9
- *systemsetting* get monitor3display returns *systemsetting* monitor3display 16:9

# **systemsetting monitor4display**

Configures Monitor 4 aspect ratio or turns Monitor 4 off.

### **Syntax**

```
systemsetting monitor4display <off|4:3|16:9>
systemsetting getget monitor4display
```
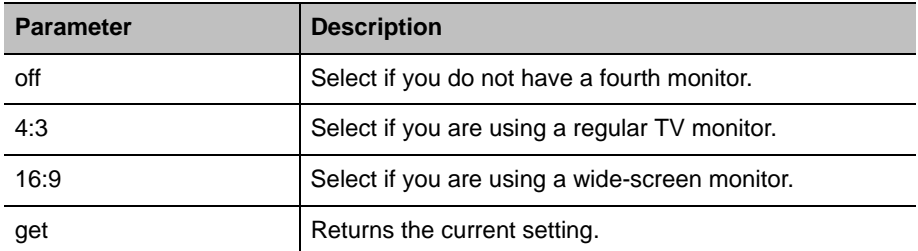

### **Feedback Examples**

- *systemsetting* monitor4display 16:9 returns *systemsetting* monitor4display 16:9
- *systemsetting* get monitor4display returns

*systemsetting* monitor4display 16:9

# **systemsetting monitor3screensaveroutput**

Specifies whether black video or no signal is sent to Monitor 3 when the system goes to sleep and the screen saver activates.

#### **Syntax**

```
systemsetting monitor3screensaveroutput <Black|No Signal>
systemsetting get monitor3screensaveroutput
```
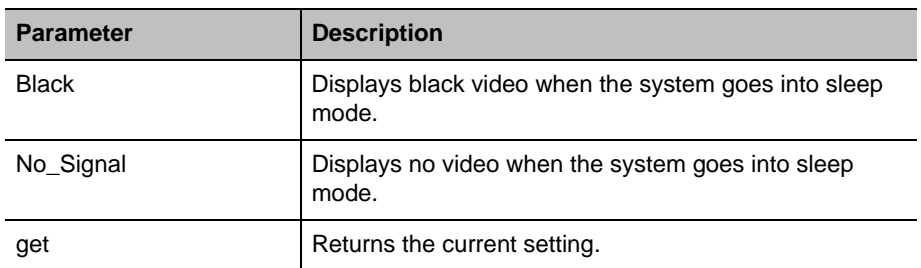

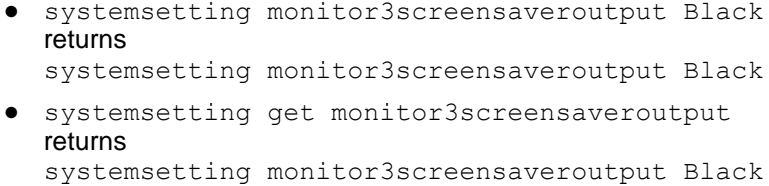

## **systemsetting monitor4screensaveroutput**

Specifies whether black video or no signal is sent to Monitor 4 when the system goes to sleep and the screen saver activates.

#### **Syntax**

```
systemsetting monitor4screensaveroutput <Black|No_Signal>
systemsetting get monitor4screensaveroutput
```
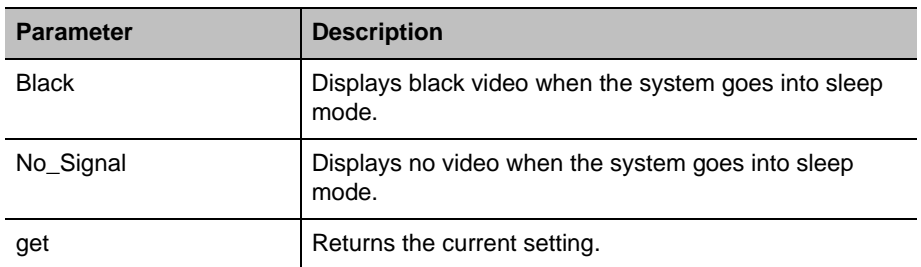

- *systemsetting* monitor4screensaveroutput Black returns *systemsetting* monitor4screensaveroutput Black
- *systemsetting* get monitor4screensaveroutput returns *systemsetting* monitor4screensaveroutput Black

Specifies the Monitor 1 video format.

### **Syntax**

```
systemsetting monitoroutputsignal <DVI|VGA|Component YPbPr| S Video|Composite>
systemsetting get monitoroutputsignal
```
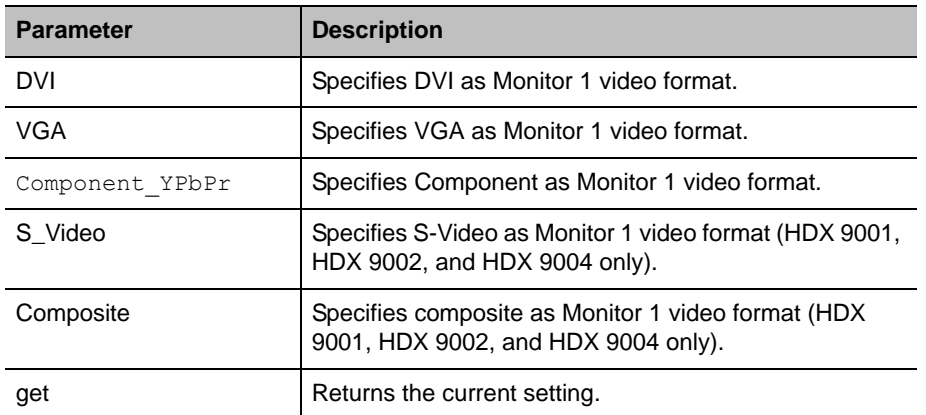

- *systemsetting* monitoroutputsignal S\_Video returns *systemsetting* monitoroutputsignal S\_Video
- *systemsetting* get monitoroutputsignal1 returns *systemsetting* monitoroutputsignal S\_Video

Specifies the Monitor 2 video format.

### **Syntax**

```
systemsetting monitoroutputsignal1 <DVI|VGA|Component YPbPr| S Video|Composite>
systemsetting get monitoroutputsignal1
```
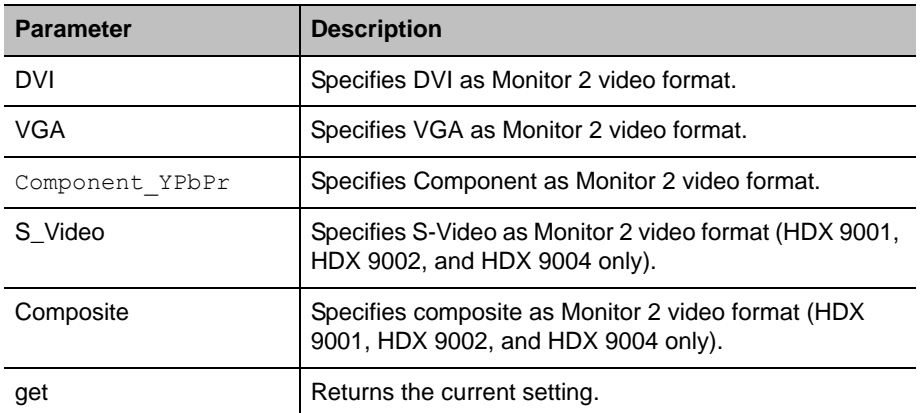

- *systemsetting* monitoroutputsignal1 S\_Video returns *systemsetting* monitoroutputsignal1 S\_Video
- *systemsetting* get monitoroutputsignal1 returns *systemsetting* monitoroutputsignal1 S\_Video

Specifies the Monitor 3 video format.

#### **Syntax**

```
systemsetting monitoroutputsignal2 <S_Video|Composite>
systemsetting get monitoroutputsignal2
```
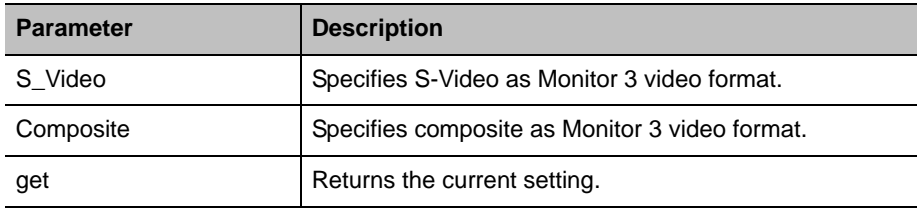

- *systemsetting* monitoroutputsignal2 S\_Video returns *systemsetting* monitoroutputsignal2 S\_Video
- *systemsetting* get monitoroutputsignal2 returns *systemsetting* monitoroutputsignal2 S\_Video

Specifies the Monitor 4 video format.

#### **Syntax**

```
systemsetting monitoroutputsignal3 <DVI|VGA|Component YPbPr> systemsetting get
monitoroutputsignal3
```
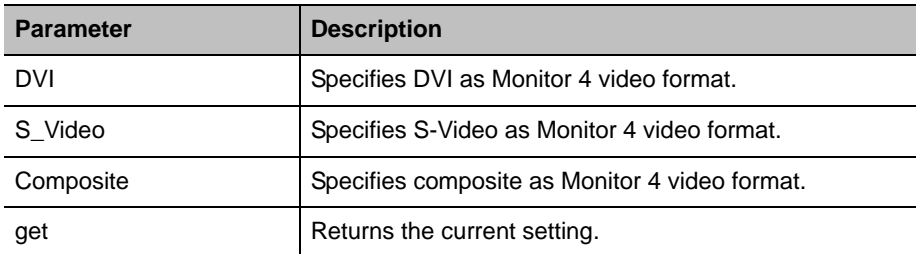

- *systemsetting* monitoroutputsignal3 S\_Video returns *systemsetting* monitoroutputsignal3 S\_Video
- *systemsetting* get monitoroutputsignal3 returns *systemsetting* monitoroutputsignal3 S\_Video

Sets or returns the overscan mode for Monitor 1.

#### **Syntax**

```
systemsetting overscanenabled1 <true|false>
systemsetting get overscanenabled1
```
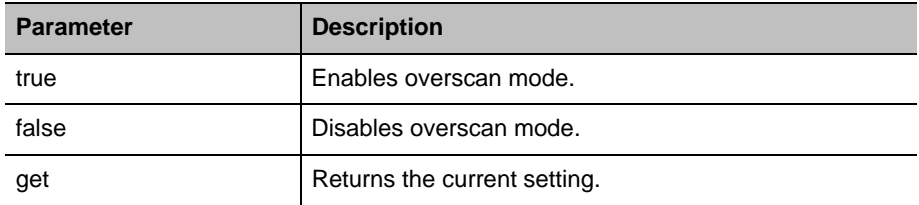

- *systemsetting* overscanenabled1 true returns *systemsetting* overscanenabled1 true
- *systemsetting* get overscanenabled1 returns *systemsetting* overscanenabled1 true

Sets or returns the overscan mode for Monitor 2.

### **Syntax**

```
systemsetting overscanenabled2 <true|false>
systemsetting get overscanenabled2
```
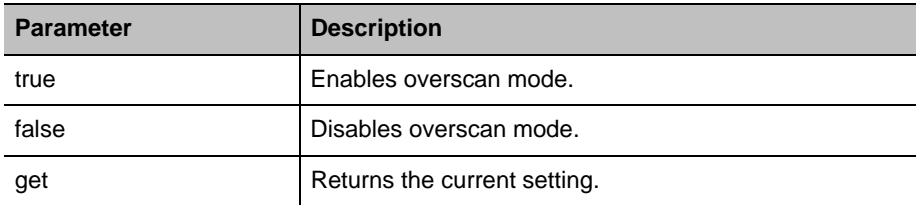

- *s*ystemsetting overscanenabled2 true returns systemsetting overscanenabled2 true
- systemsetting get overscanenabled2 returns systemsetting overscanenabled2 true

Sets or returns the overscan mode for Monitor 3

#### **Syntax**

```
systemsetting overscanenabled3 <true|false>
systemsetting get overscanenabled3
```
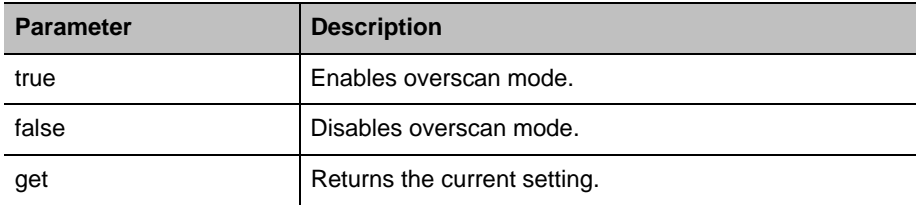

- systemsetting overscanenabled3 true returns systemsettingoverscanenabled3 true
- systemsetting get overscanenabled3 returns systemsettingoverscanenabled3 true

Sets or returns the overscan mode for Monitor 4.

#### **Syntax**

```
systemsetting overscanenabled4 <true|false>
systemsetting get overscanenabled4
```
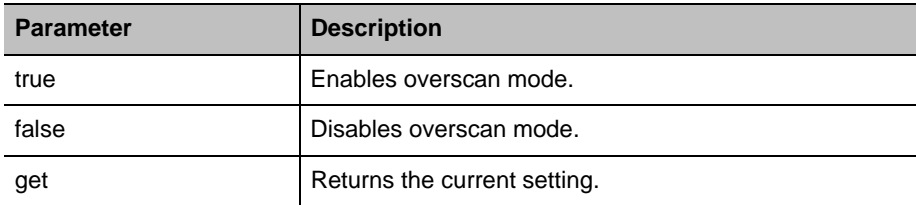

- systemsetting overscanenabled4 true returns systemsetting overscanenabled4 true
- systemsetting get overscanenabled4 returns systemsetting overscanenabled4 true

# **systemsetting potsenable**

Allows the system to make voice-only calls to any phone using an analog phone line.

#### **Syntax**

```
systemsetting potsenable <true|false>
systemsetting get potsenable
```
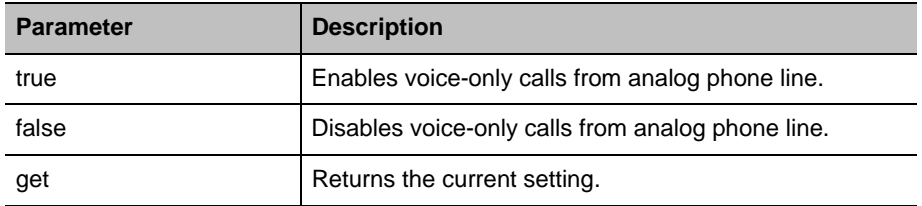

- systemsetting potsenable true returns systemsetting potsenable true
- systemsetting get potsenable returns systemsetting potsenable true

# **systemsetting primarycamera**

Specifies which camera is the main camera.

### **Syntax**

```
systemsetting primarycamera {1..4}
systemsetting get primarycamera
```
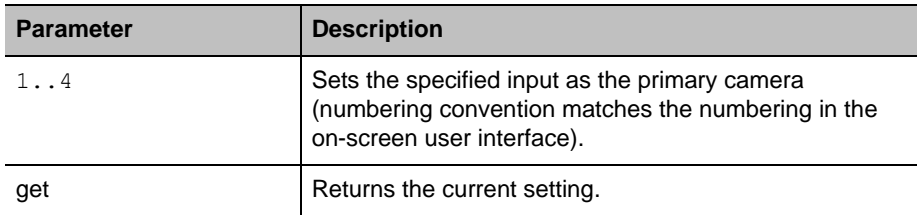

### **Feedback Examples**

- systemsetting primarycamera 1 returns systemsetting primarycamera 1
- systemsetting get primarycamera returns systemsetting primarycamera 1

### **Comments**

This command causes the system to restart.

The primary camera is active when the Polycom HDX system initializes. Its source is automatically set to People.

On Polycom HDX 7000 systems, the feedback from this command will return incorrect data if camera 2 or camera 3 is designated as the primary camera. The returned value will be one number higher than the primary camera. For example, if the primary camera is set to camera 2, the systemsetting get primarycamera command will return the following feedback: systemsetting primarycamera 3.

Model-specific restrictions:

- HDX 6000: cameras 1 and 2 are supported
- HDX 7000: cameras 1, 2 and 3 are supported
- HDX 8000 and HDX 9000 (except 9004): cameras 1, 2, 3 and 4 are supported
- HDX 9004: cameras 1-5 are supported

# **systemsetting remotechannelid**

Specifies the IR identification channel to which the Polycom HDXsystem responds.

#### **Syntax**

```
systemsetting remotechannelid {0..15}
systemsetting get remotechannelid
```
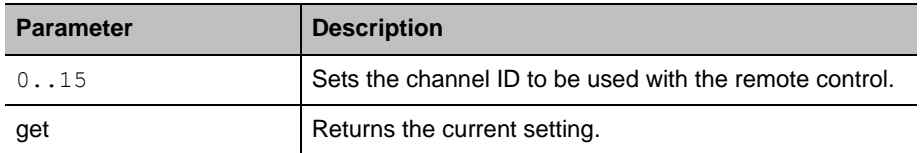

```
● systemsetting remotechannelid 7
  returns
  systemsetting remotechannelid 7
● systemsetting get remotechannelid
  returns
```

```
systemsetting remotechannelid 7
```
# **systemsetting securemode**

Returns the status of whether the system is configured in Security Mode.

### **Syntax**

```
systemsetting securemode <true|false>
systemsetting get securemode
```
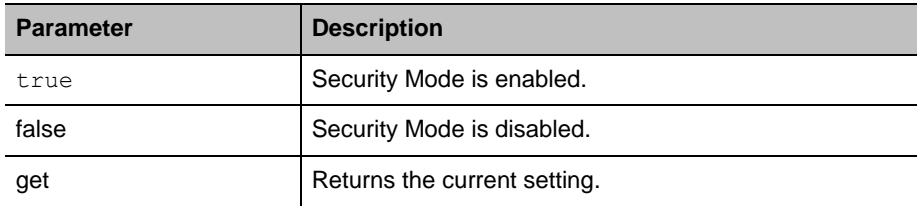

- systemsetting securemode true returns systemsetting true
- systemsetting get securemode returns systemsetting securemode true

# **systemsetting sipaccountname**

Sets or returns the SIP user account name.

#### **Syntax**

```
systemsetting sipaccountname <"sipuser">
systemsetting get sipaccountname
```
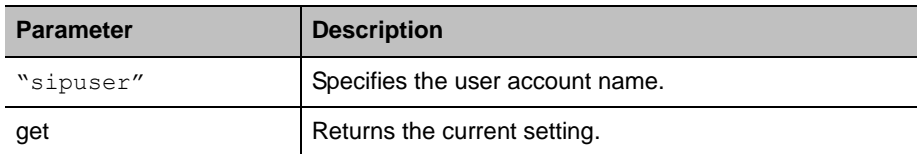

- systemsetting sipaccountname polycom\_user returns
	- systemsetting sipaccountname polycom\_user
- systemsetting get sipaccountname returns systemsetting sipaccountname polycom\_user

# **systemsetting sipdebug**

Sets or retrieves the state of SIP debug tracing in the system log.

#### **Syntax**

```
systemsetting sipdebug <True|False>
systemsetting get sipdebug
```
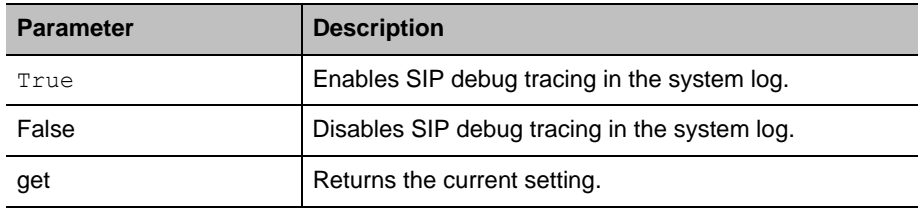

- systemsetting sipdebug True returns systemsetting sipdebug True
- systemsetting get sipdebug returns systemsetting sipdebug True

# **systemsetting sipenable**

Enables or disables SIP calling.

### **Syntax**

systemsetting sipenable <True|False> systemsetting get sipenable

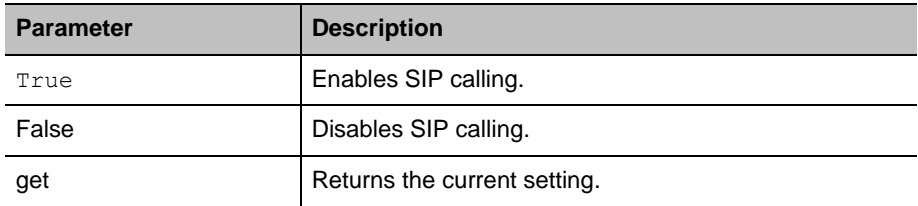

- systemsetting sipenable True returns systemsetting sipenable True
- systemsetting get sipenable returns systemsetting sipenable True

# **systemsetting sippassword**

Sets the SIP server password.

### **Syntax**

systemsetting sippassword <"password">

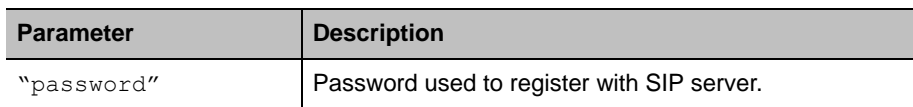

## **Feedback Examples**

● systemsetting sippassword secret returns systemsetting sippassword secret

# **systemsetting sipproxyserver**

Sets or retrieves the address of the SIP proxy server.

### **Syntax**

```
systemsetting sipproxyserver <address>
systemsetting get sipproxyserver
```
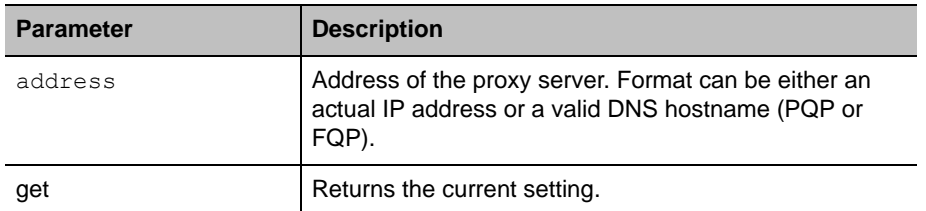

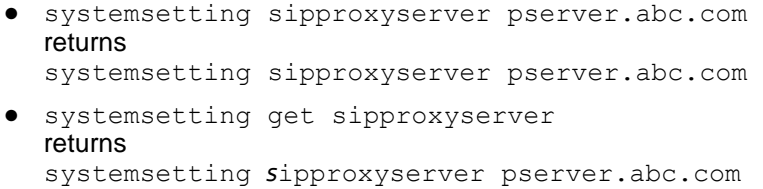

# **systemsetting sipregistrarserver**

Sets or retrieves the address of the SIP registrar server.

#### **Syntax**

```
systemsetting sipregistrarserver <address>
systemsetting get sipregistrarserver
```
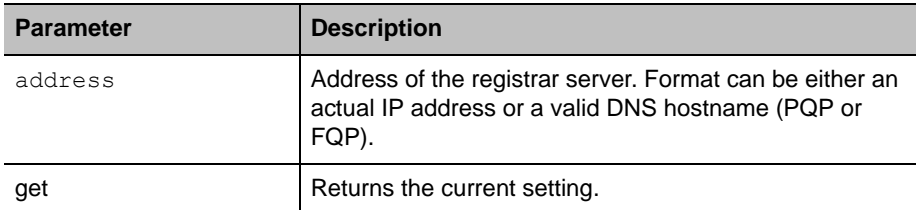

- systemsetting sipregistrarserver pserver.abc.com returns systemsetting sipregistrarserver pserver.abc.com
- *s*systemsetting get sipregistrarserver returns systemsetting sipregistrarserver pserver.abc.com

# **systemsetting siptransportprotocol**

Indicates the protocol the system uses for SIP signaling.

### **Syntax**

```
systemsetting siptransportprotocol <Both|TCP|UDP>
systemsetting get siptransportprotocol
```
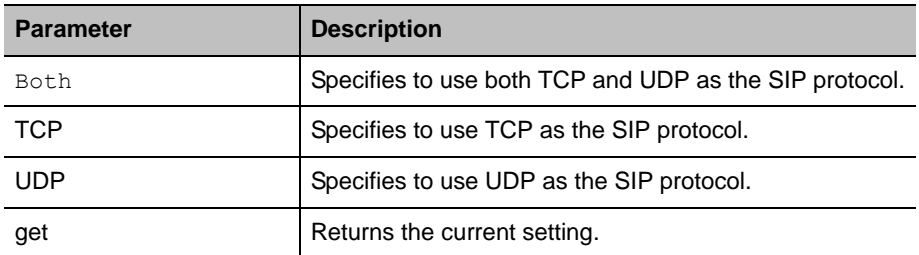

- systemsetting siptransportprotocol TCP returns systemsetting siptransportprotocol TCP
- systemsetting get siptransportprotocol returns systemsetting siptransportprotocol TCP

# **systemsetting sipusername**

Specifies the system's SIP name.

### **Syntax**

```
systemsetting sipusername ["name"]
systemsetting get sipusername
```
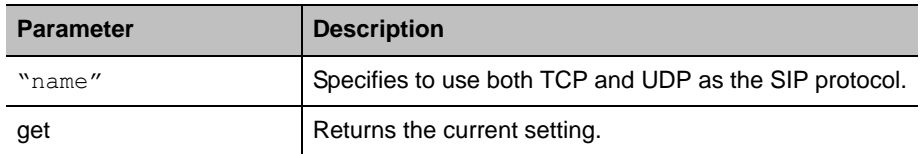

- systemsetting sipusername Polycom returns systemsetting sipusername Polycom
- systemsetting get sipusername
	- returns systemsetting sipusername Polycom

# **systemsetting stereoenable**

Specifies that Polycom StereoSurround is used for all calls.

### **Syntax**

```
systemsetting stereoenable <True|False>
systemsetting get stereoenable
```
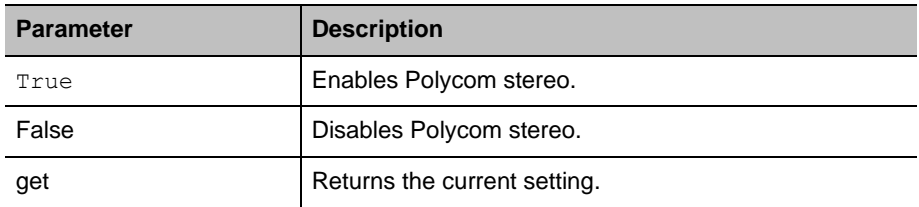

- systemsetting stereoenable True returns systemsetting sstereoenable True
- systemsetting get stereoenable returns systemsetting stereoenable True

# **systemsetting telnetenabled**

Sets or gets the telnet ports.

### **Syntax**

```
systemsetting telnetenabled <on|off|port24only>
systemsetting get telnetenabled
```
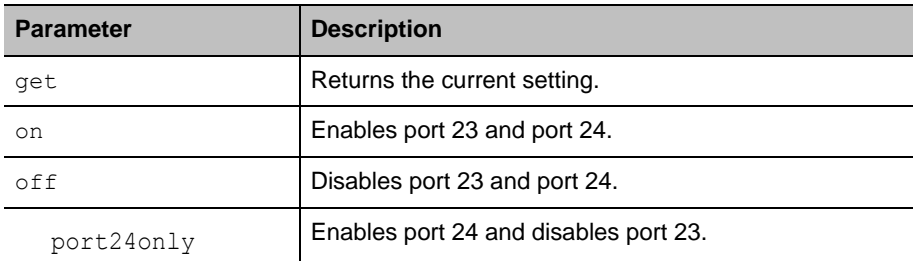

### **Feedback Examples**

- systemsetting telnetenabled on returns systemsetting telnetenabled on
- systemsetting get telnetenabled
- returns systemsetting telnetenabled on

## **Comments**

After making a change, you must restart the system for the setting to take effect.

If a security profile is enabled on the system, you cannot activate telnet ports.

# **systemsetting timeelapsed**

Sets or returns the time in call setting.

### **Syntax**

```
systemsetting timeelapsed <off|elapsed|local time>
systemsetting get timeelapsed
```
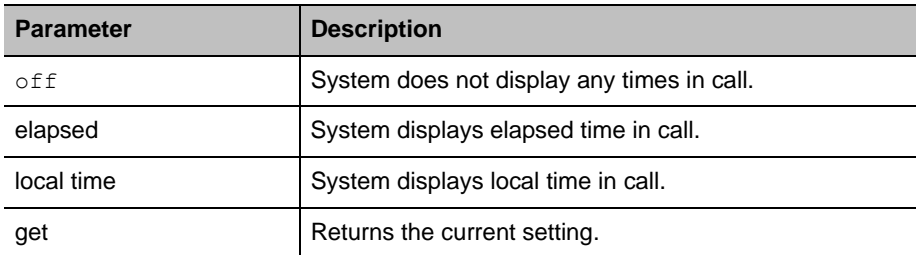

- systemsetting timeelapsed elapsed returns systemsetting timeelapsed elapsed
- systemsetting get timeelapsed returns systemsetting timeelapsed elapsed

# **systemsetting transcodingenabled**

Specifies whether the system allows each far-site system to connect at the best possible call rate and audio/video algorithm.

#### **Syntax**

```
systemsetting transcodingenabled <True|False> 
systemsetting get transcodingenabled
```
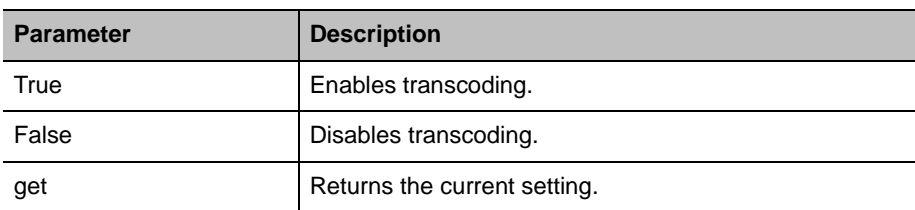

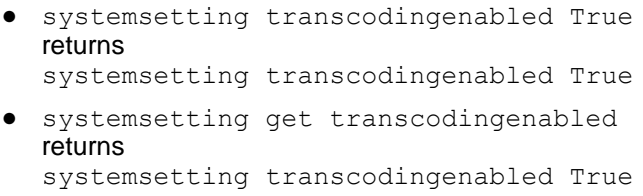

# **systemsetting treble**

Sets the volume level for the high frequencies without changing the master audio volume.

#### **Syntax**

```
systemsetting treble <-6|-4|-2|0|+2|+4|+6> 
systemsetting get treble
```
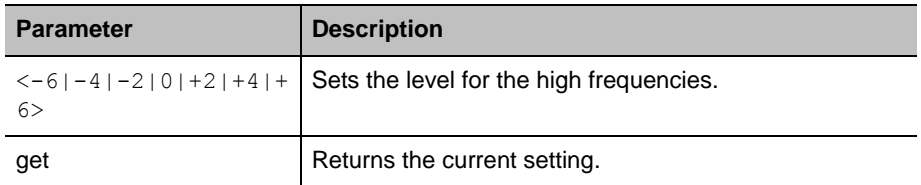

- systemsetting treble -2 returns systemsetting treble -2
- systemsetting get treble returns systemsetting treble -2
# **systemsetting userdomain**

Sets or returns the user domain part of the credentials used to register to the LDAP Directory Server.

#### **Syntax**

```
systemsetting userdomain <domain>
systemsetting get userdomain
```
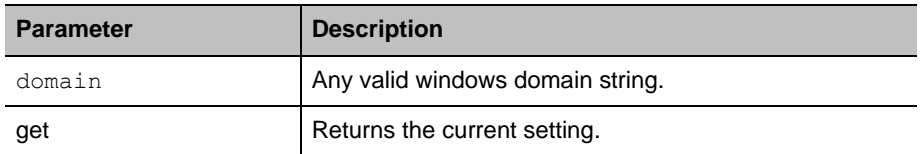

- systemsetting userdomain Polycom returns
	- systemsetting userdomain Polycom
- systemsetting get userdomain returns systemsetting userdomain Polycom

# **systemsetting vcrdvdinlevel**

Sets the volume level for audio input 3.

#### **Syntax**

```
systemsetting vcrdvdinlevel <Auto|0..10> 
systemsetting get vcrdvdinlevel
```
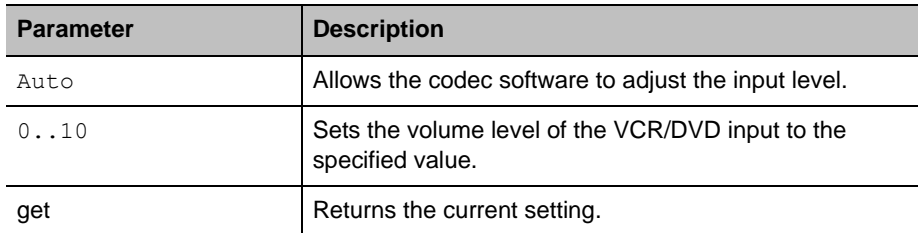

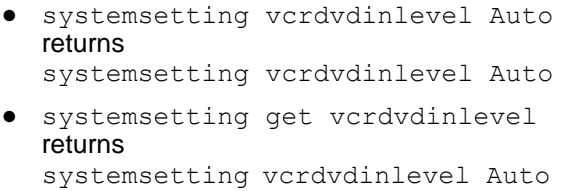

# **systemsetting vcrdvdoutlevel**

Sets the volume level for audio output 3.

#### **Syntax**

```
systemsetting vcrdvdoutlevel {0..10}
systemsetting get vcrdvdoutlevel
```
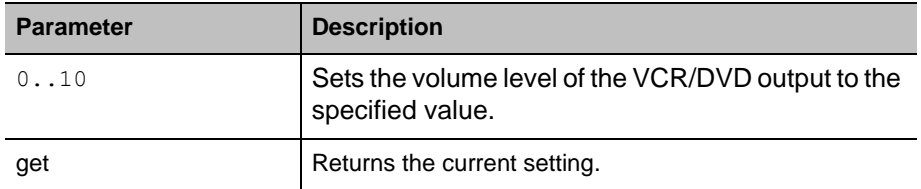

- systemsetting vcrdvdoutlevel 2 returns systemsetting vcrdvdoutlevel 2
- systemsetting get vcrdvdoutlevel returns systemsetting vcrdvdoutlevel 2

# **systemsetting vgaresolution**

Specifies the resolution for the Monitor 1 VGA signal.

#### **Syntax**

```
systemsetting vgaresolution 
<60HZ1024x768|70HZ1024x768|75HZ1024x768|50HZ1280x720|60HZ1280x720|50HZ1920x1080P|60H
Z1920x1080P> 
systemsetting get vgaresolution
```
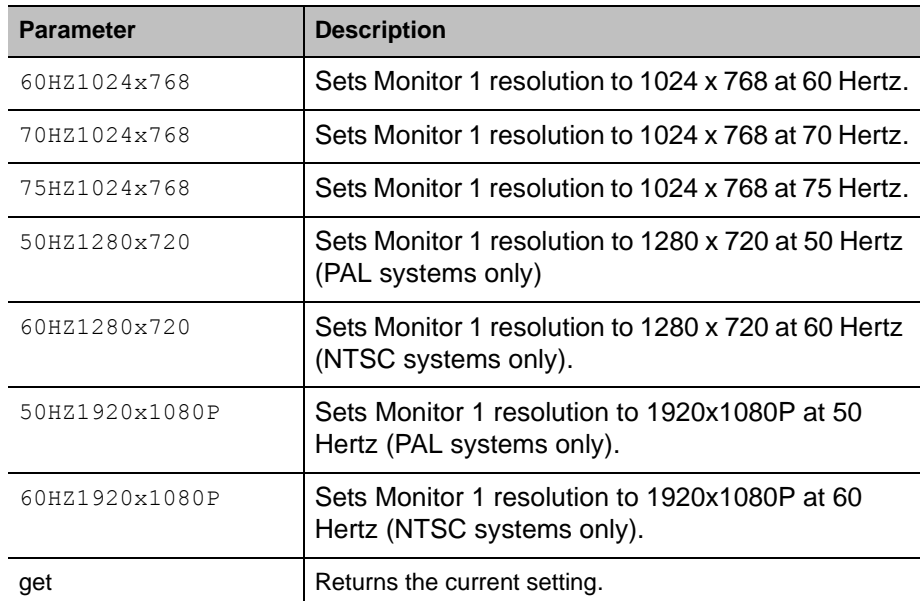

- systemsetting vgaresolution 60HZ1280x720 returns systemsetting vgaresolution 60HZ1280x720
- systemsetting get vgaresolution returns systemsetting vgaresolution 60HZ1280x720

# **systemsetting vgaresolution1**

Specifies the resolution for the Monitor 2 VGA signal.

#### **Syntax**

```
systemsetting vgaresolution 
<60HZ800x600|72HZ800x600|75HZ800x600|60HZ1024x768|70HZ1024x768|75HZ1024x768|50HZ1280
x720|60HZ1280x720|50HZ1920x1080P|60HZ1920x1080P>
systemsetting get vgaresolution
```
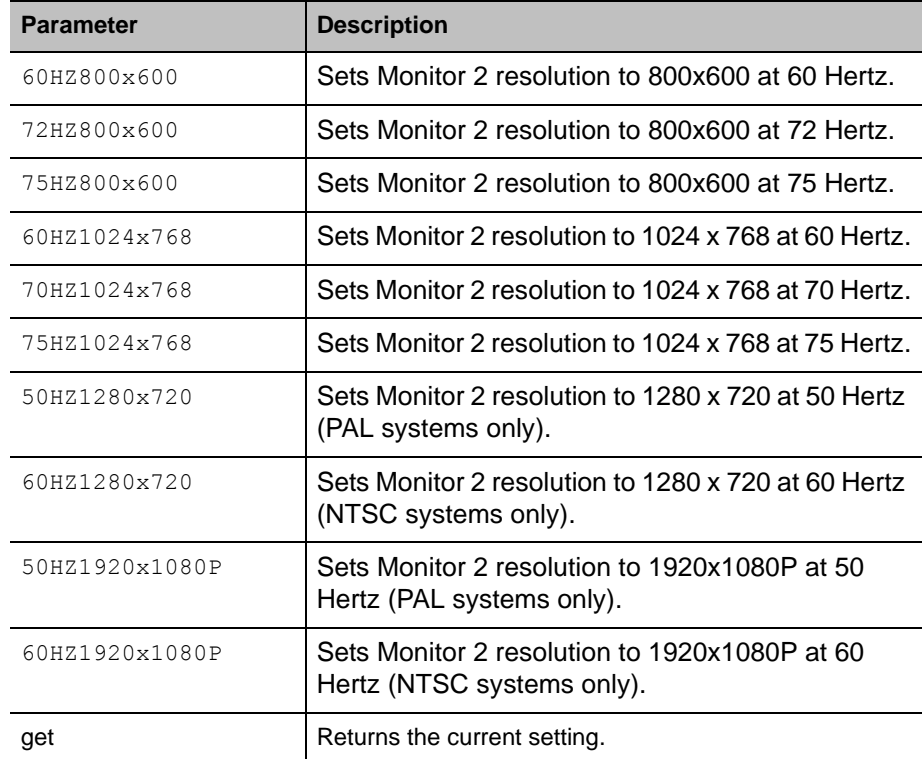

#### **Feedback Examples**

- systemsetting vgaresolution1 60HZ1280x720 returns systemsetting vgaresolution1 60HZ1280x720
- systemsetting get vgaresolution1 returns systemsetting vgaresolution1 60HZ1280x720

#### **Comments**

This command only sets the resolution for VGA; it does not change the signal type. Use the systemsetting [monitor4screensaveroutput command on page](#page-514-0) 497 to change the signal type.

## **systemsetting vgaresolution3**

Specifies the resolution for the Monitor 4 VGA signal.

#### **Syntax**

```
systemsetting vgaresolution3 
<60HZ800x600|72HZ800x600|75HZ800x600|60HZ1024x768|70HZ1024x768|75HZ1024x768|50HZ1280
x720|60HZ1280x720|60HZ1280x1024P>
systemsetting get vgaresolution3
```
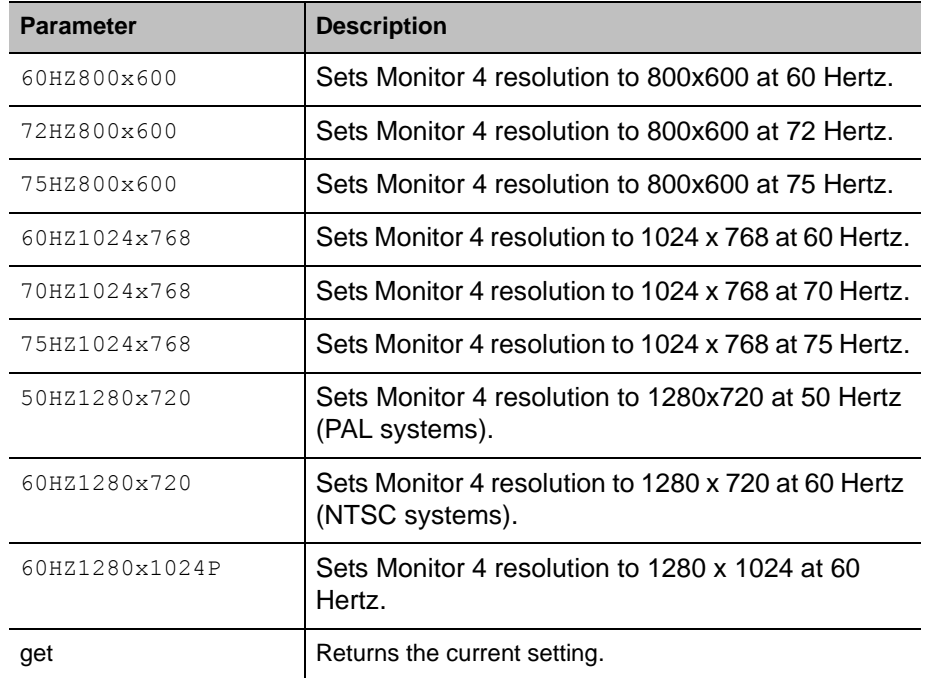

### **Feedback Examples**

- systemsetting vgaresolution3 60HZ1280x720 returns systemsetting vgaresolution3 60HZ1280x720
- systemsetting get vgaresolution3 returns systemsetting vgaresolution3 60HZ1280x720

#### **Comments**

This command only sets the resolution for VGA; it does not change the signal type. Use the systemsetting [monitor4screensaveroutput command on page](#page-514-0) 497 to change the signal type.

# **systemsetting webenabled**

Specifies whether to allow remote access to the system using the web interface.

#### **Syntax**

```
systemsetting webenabled <True|False>
systemsetting get webenabled
```
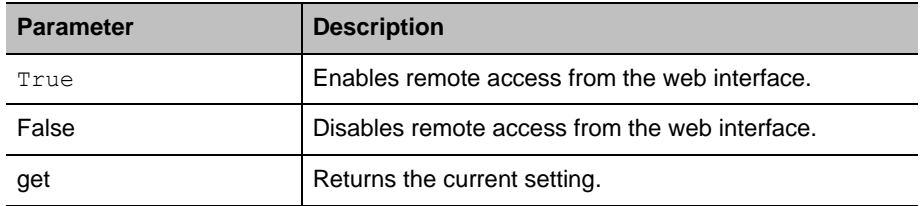

- systemsetting webenabled True returns systemsetting webenabled True ● systemsetting get webenabled returns
	- systemsetting webenabled True

# **systemsetting whitebalancemode**

Sets or returns the user white balance mode for a Polycom camera on Camera port 1.

#### **Syntax**

systemsetting whitebalancemode <atw|indoor|outdoor|awc> systemsetting whitebalancemode <3680K|4160K|4640K|5120K> systemsetting get whitebalancemode

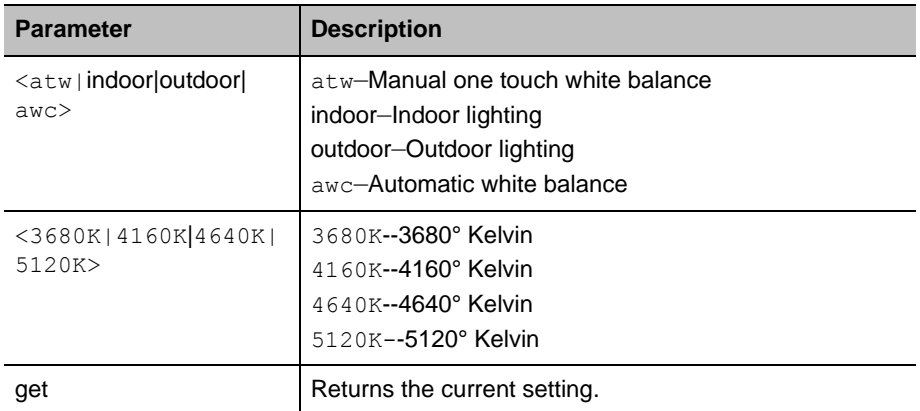

#### **Feedback Examples**

- systemsetting whitebalancemode awc returns systemsetting whitebalancemode awc
- systemsetting get whitebalancemode returns systemsetting whitebalancemode awc

#### **Comments**

This command is not supported for non-Polycom cameras.

# **systemsetting whitebalancemode1**

Sets or returns the user white balance mode for a Polycom camera on Camera port 2.

#### **Syntax**

```
systemsetting whitebalancemode1 <atw|indoor|3680K|4160K|4640K|5120K|outdoor|awc>
systemsetting get whitebalancemode1
```
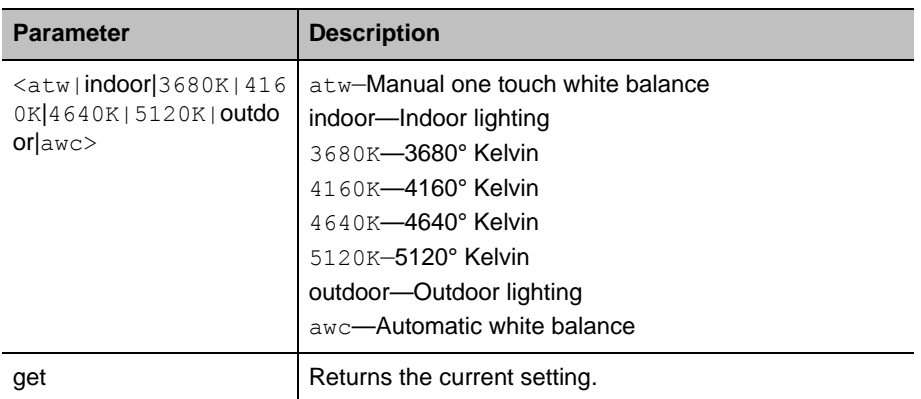

#### **Feedback Examples**

- systemsetting whitebalancemode1 awc returns systemsetting whitebalancemode1 awc
- systemsetting get whitebalancemode1 returns systemsetting whitebalancemode1 awc

#### **Comments**

This command is supported on HDX 8000 and HDX 9000 series systems only. This command is not supported for non-Polycom cameras.

## **tcpports**

Sets or gets the TCP ports on the system.

#### **Syntax**

```
tcpports get
tcpports set [{1024..49150}]
```
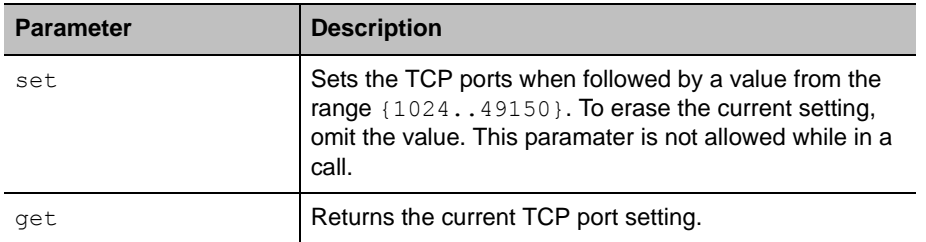

### **Feedback Examples**

- tcpports set 3233 returns tcpports 3233
- tcpports get returns tcpports 3233

#### **Comments**

The **Fixed Ports** option on the Firewall screen must be selected for the **TCP Ports** option to be available.

# **techsupport**

Sends your phone number to Global Management System technical support if your system is managed by the Global Management System.

#### **Syntax**

techsupport <"phone num">

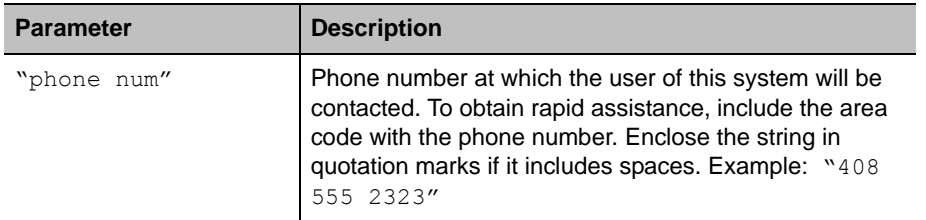

### **Feedback Examples**

● techsupport "408 555 2323" returns techsupport will contact you at 408 555 2323

#### **Comments**

The Support icon is visible only when the system is registered with the Polycom Global Management System.

## **teleareacode**

Sets or gets the system's area code.

#### **Syntax**

```
teleareacode get
teleareacode set ["telephone area code"]
```
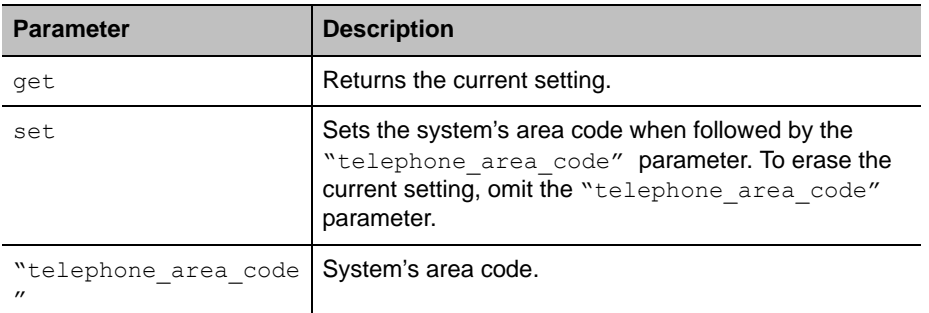

- teleareacode set returns teleareacode <empty>
- teleareacode set 408 returns teleareacode 408
- teleareacode get returns teleareacode 408

# **telenumber**

Sets or gets the system's telephone number.

#### **Syntax**

```
telenumber get
telenumber set ["telephone number"]
```
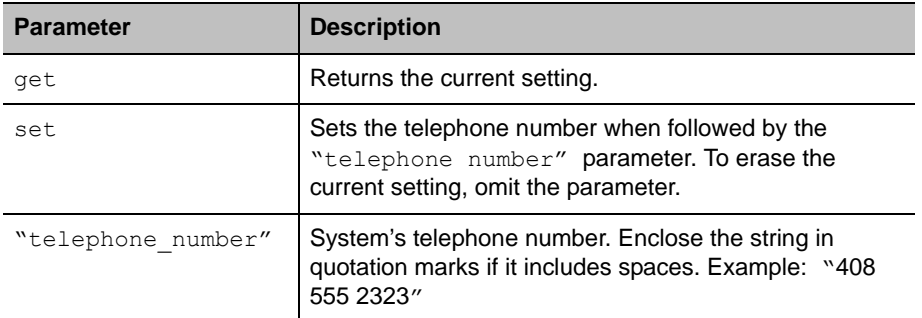

- telenumber set returns telenumber <empty>
- telenumber set "408 555 2323" returns telenumber "408 555 2323"
- telenumber get returns telenumber "408 555 2323"

# **telnetechoeol**

Sets the echo end-of-line (EOL) characters to the default values of either the API echo or the serial port echo.

#### **Syntax**

telnetechoeol <get|crnl|nlcr>

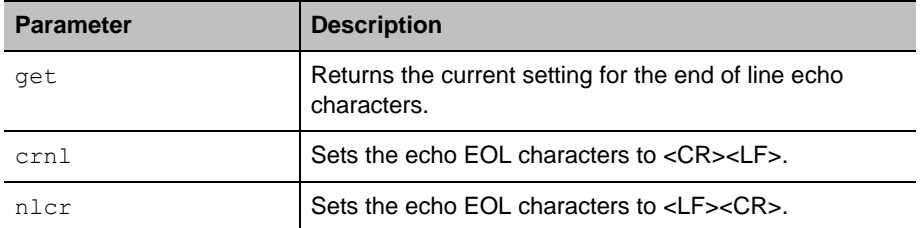

- telnetechoeol get returns telnetechoeol crnl
- telnetechoeol crnl returns
	- telnetechoeol crnl
- telnetechoeol nlcr returns telnetechoeol nlcr

# **timediffgmt**

Sets or gets the time difference from where the system is installed and Greenwich Mean Time (GMT). This allows the Global Management System to view the local time of the managed system.

#### **Syntax**

timediffgmt <get|{-12:00..+12:00}>

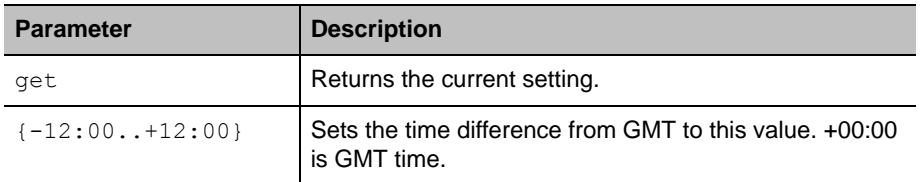

- timediffgmt -06:00 returns timediffgmt -06:00 success
- timediffgmt get returns timediffgmt -06:00 success

# **typeofservice**

Sets or gets the type of service for Quality of Service.

## **Syntax**

typeofservice <get|ipprecedence|diffserv>

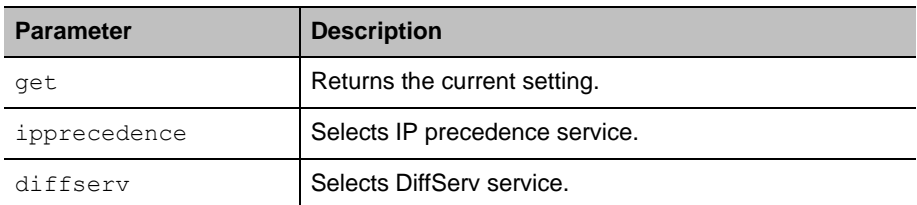

## **Feedback Examples**

- typeofservice diffserv returns typeofservice diffserv
- typeofservice ipprecedence returns typeofservice ipprecedence
- typeofservice get returns either typeofservice ipprecedence or typeofservice diffserv

## **See Also**

See the [ipprecaudio, ipprecfecc, ipprecvideo command on page](#page-325-0) 308 and the diffservaudio, diffservfecc, [diffservvideo command on page](#page-224-0) 207.

# **udpports**

Sets or gets the UDP ports on the system.

#### **Syntax**

```
udpports get
udpports set [{1024..49150}]
```
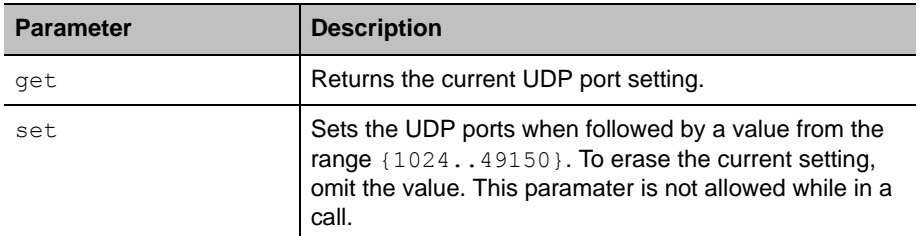

## **Feedback Examples**

- udpports set 3230 returns udpports 3230
- udpports get returns udpports 3230

#### **Comments**

The Fixed Ports option on the Firewall screen must be selected for the UDP Ports option to be available.

# **unregisterall (deprecated)**

Alias for the all unregister command.

#### **Syntax**

unregisterall

#### **Feedback Examples**

```
● unregisterall
  returns
  callstate unregistered
  camera unregistered
  linestate unregistered
  mute unregistered
  pip unregistered
  popup unregistered
  popupinfo unregistered
  preset unregistered
  screen unregistered
  vcbutton unregistered
  volume unregistered
  sleep unregistered
  phone unregistered
  video unregistered
  vcstream unregistered
  vc pod unregistered
  vc lan unregistered
```
#### **See Also**

This command is an alias for the preferred [all unregister command on page](#page-149-0) 132.

To register for user feedback, use the [all register command on page](#page-147-0) 130 or the [registerall \(deprecated\)](#page-410-0) [command on page](#page-410-0) 393.

# **usefixedports**

Sets or gets the Fixed Ports configuration.

#### **Syntax**

usefixedports <get|yes|no>

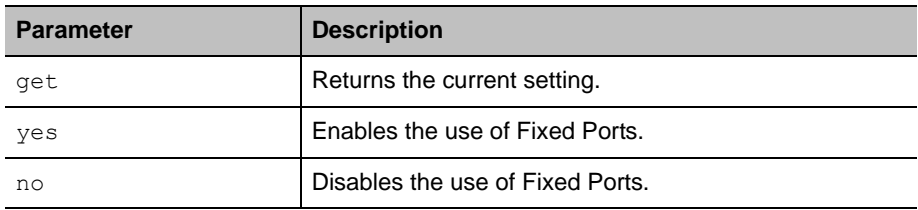

- usefixedports yes returns usefixedports yes
- usefixedports no returns usefixedports no
- usefixedports get returns usefixedports no

## **usegatekeeper**

Sets or gets the gatekeeper mode.

#### **Syntax**

usegatekeeper <get|off|specify|auto>

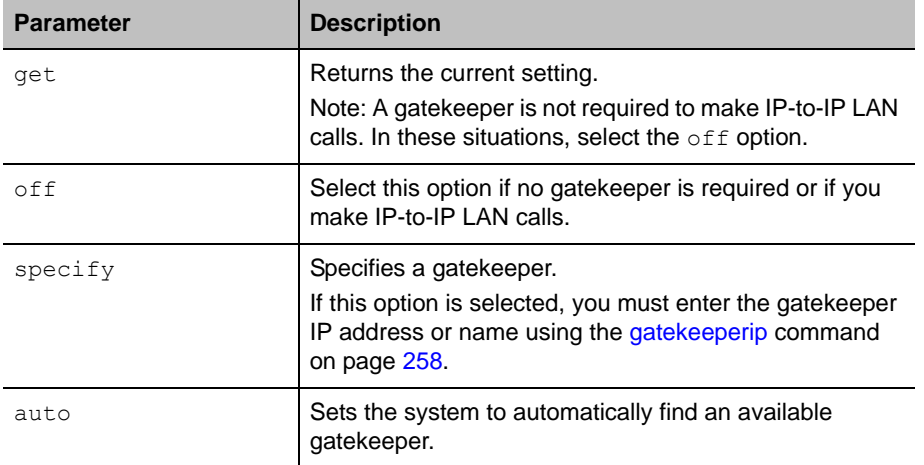

### **Feedback Examples**

- usegatekeeper off returns usegatekeeper off
- usegatekeeper specify returns usegatekeeper specify
- usegatekeeper auto returns usegatekeeper auto
- usegatekeeper get returns usegatekeeper auto

## **See Also**

See the [gatekeeperip command on page](#page-275-0) 258.

# **usepathnavigator**

Sets or gets the Polycom PathNavigator™ mode, Polycom Readi*Manager*® SE200 mode, or RealPresence® Resource Manager™ mode if the PathNavigator, Readi*Manager*, or Polycom Resource Manager system is used with the Polycom HDXsystem.

#### **Syntax**

usepathnavigator <get|always|never|required>

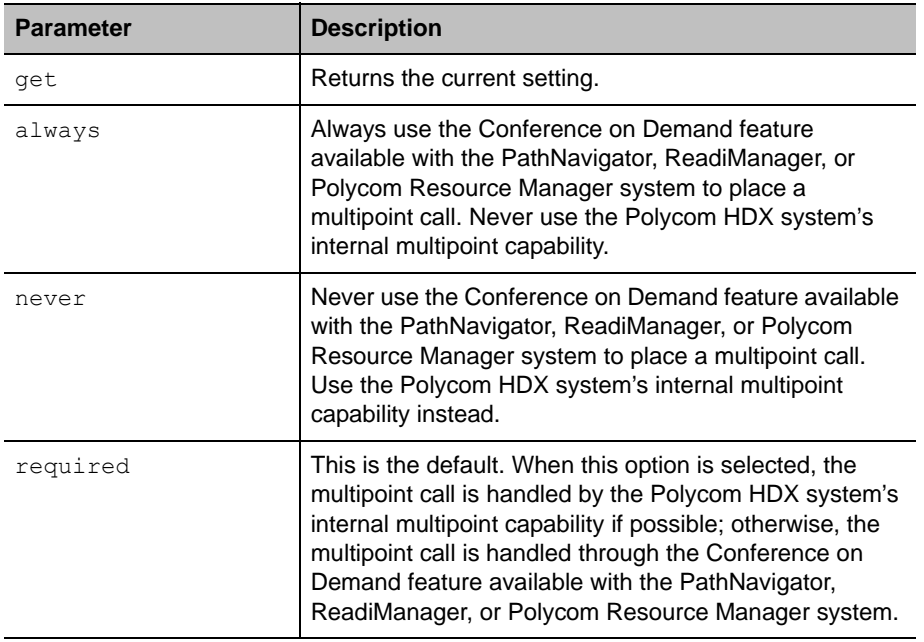

### **Feedback Examples**

- usepathnavigator always returns usepathnavigator always
- usepathnavigator never returns usepathnavigator never
- usepathnavigator required returns usepathnavigator required
- usepathnavigator get returns usepathnavigator required

## **Comments**

This option is only accessible if the PathNavigator, Readi*Manager*, or Polycom Resource Manager system is used.

The PathNavigator uses the Polycom MGC™ and can handle video conferences with more participants and higher speeds than a Polycom HDX system's internal multipoint capability.

The PathNavigator, Readi*Manager*, and Polycom Resource Manager systems support ad-hoc multipoint video conferencing through the Conference on Demand feature, which allows users to bring multiple endpoints together in a video conference on an unscheduled basis. It allows users to place multipoint video calls to remote participants by only using their names and/or the numbers that correspond to those remote locations.

## **useroompassword**

Sets or gets the Use Room Password for Remote Access setting.

#### **Syntax**

```
useroompassword get
useroompassword <yes|no>
```
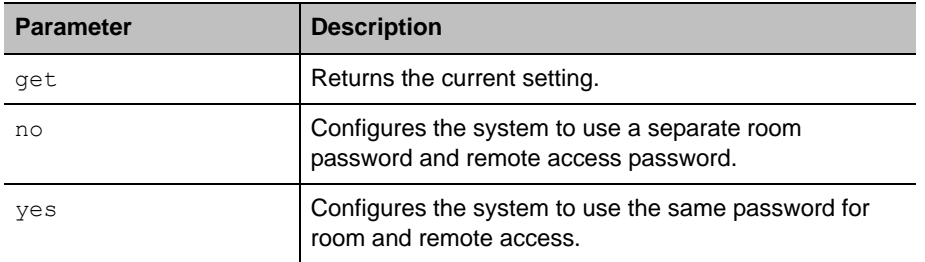

### **Feedback Examples**

- useroompassword yes returns useroompassword yes
- useroompassword no returns

useroompassword no

● useroompassword get returns useroompassword no

# **v35broadcastmode**

Sets or gets the V.35 broadcast mode. This command is only applicable if you have a V.35 network interface connected to your system.

#### **Syntax**

v35broadcastmode <get|on|off>

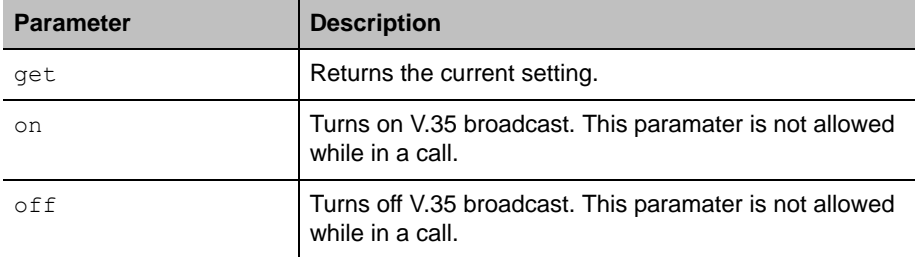

- v35broadcast on returns v35broadcast on
- v35broadcast off returns v35broadcast off
- v35broadcast get returns v35broadcast off

# **v35dialingprotocol**

Sets or gets the V.35 dialing protocol. This command is only applicable if you have a V.35 network interface connected to your system.

#### **Syntax**

v35dialingprotocol <get|rs366>

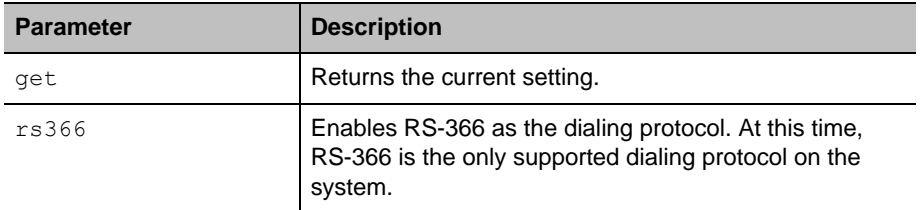

#### **Feedback Examples**

- v35dialingprotocol rs366 returns v35dialingprotocol rs366
- v35dialingprotocol get returns v35dialingprotocol rs366

#### **Comments**

Selecting a dialing protocol is not needed if you are using your DCE to dial the call or if you have a dedicated connection to the far site.

## **v35num**

Sets or gets the ISDN video numbers assigned to the system. This command is only applicable if you have a V.35 network interface connected to your system.

#### **Syntax**

```
v35num get <1b1|1b2>
v35num set <1b1|1b2> ["v35 number"]
```
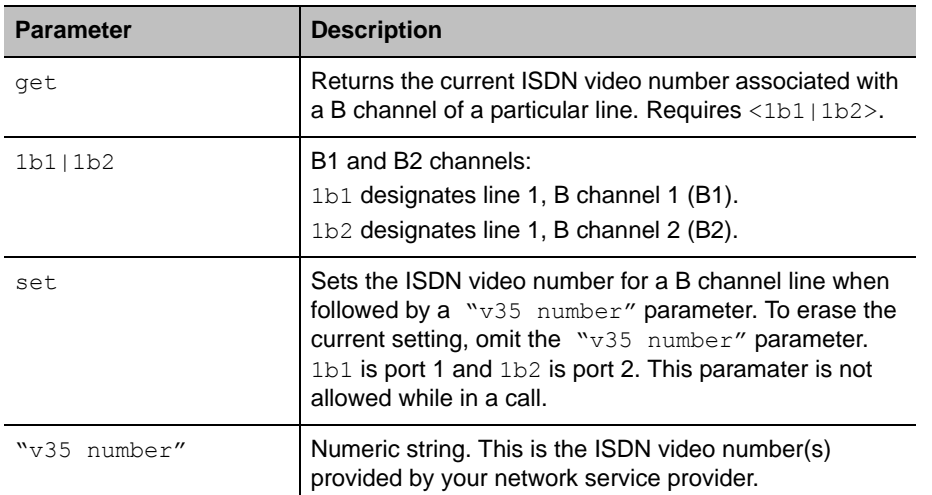

## **Feedback Examples**

- v35num set 1b1 returns v35num 1b1 <empty>
- v35num set 1b2 7005551212 returns v35num 1b2 7005551212
- v35num get 1b2 returns v35num 1b2 7005551212

## **Comments**

The 1b1 and 1b2 parameters follow the convention and nomenclature of the user interface and the [isdnnum](#page-336-0) [command on page](#page-336-0) 319.

### **See Also**

See the [isdnnum command on page](#page-336-0) 319.

# **v35portsused**

Sets or gets the number of ports to use on the V.35/RS-449/RS-530 network interface module.

#### **Syntax**

v35portsused <get|1|1+2>

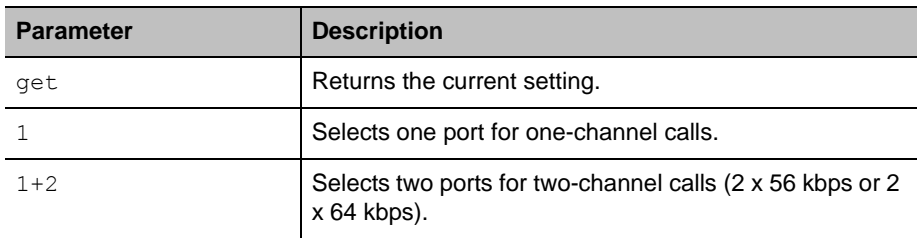

- v35portsused 1 returns v35portsused 1
- v35portsused 1+2 returns v35portsused 1+2
- v35portsused get returns v35portsused 1+2

# **v35prefix**

Sets or gets the V.35 dialing prefix. It assumes that a profile has already been selected.

#### **Syntax**

```
v35prefix get "valid speed"
v35prefix set "valid speed" ["value"]
```
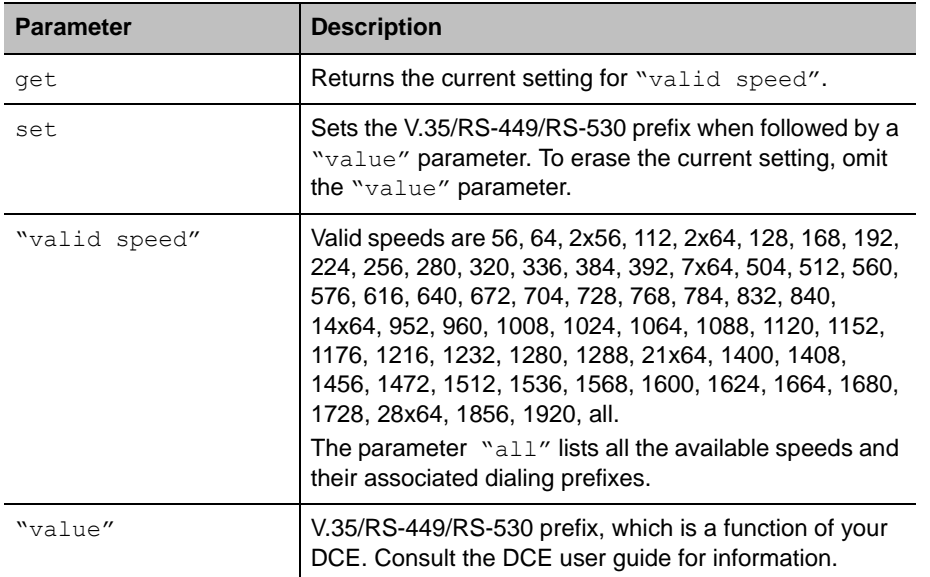

#### **Feedback Examples**

- v35prefix set 56 returns v35prefix 56 <empty>
- v35prefix set 112 "#005" returns v35prefix 112 "#005" and associates the dialing prefix 005 with the speed 112
- v35prefix get 112 returns v35prefix 112 "#005"

#### **See Also**

See the [v35profile command on page](#page-568-0) 551.

## <span id="page-568-0"></span>**v35profile**

Sets or gets a V.35 profile associated with dialing through a DCE. It can also display all the settings (speed, prefix or suffix) of the current profile.

#### **Syntax**

```
v35profile 
<get|adtran|adtran_isu512|ascend|ascend_vsx|ascend_max|avaya_mcu|
custom_1|fvc.com|initia|lucent_mcu|madge_teleos>
```
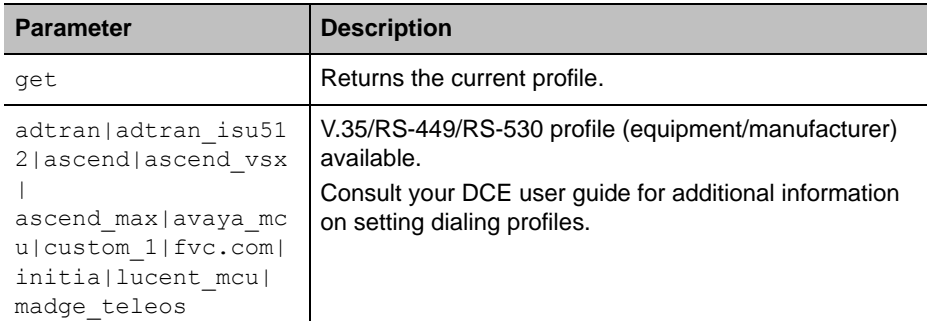

- v35profile adtran\_isu512 returns v35profile adtran\_isu512 selects adtran\_isu512 as the profile
- v35profile get returns v35profile adtran\_isu512

# **v35suffix**

Sets or gets the V.35 dialing suffix. It assumes that a profile has already been selected.

#### **Syntax**

```
v35suffix get "valid speed"
v35suffix set "valid speed" ["value"]
```
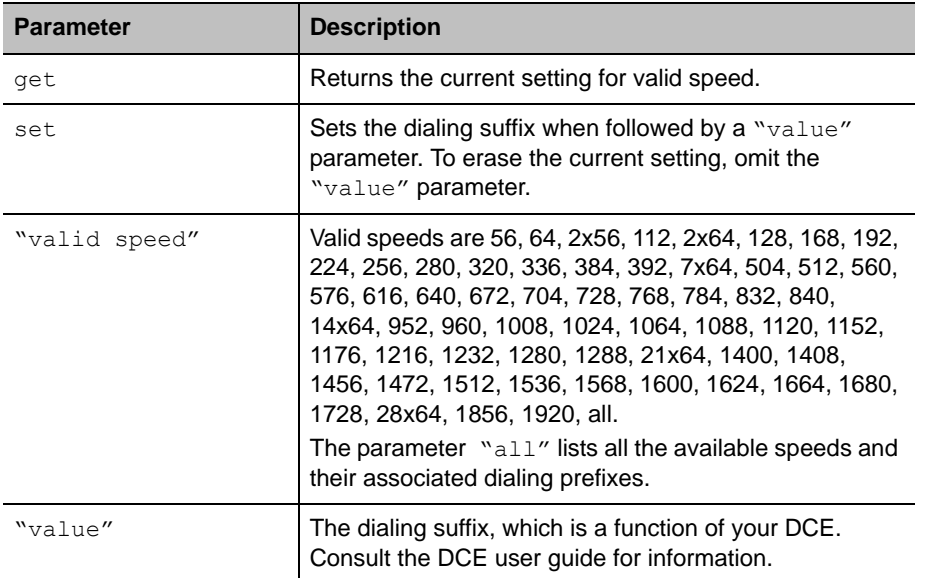

## **Feedback Examples**

- v35suffix set 128 returns v35suffix 128 <empty>
- v35suffix set 128 "#4#2" returns v35suffix 128 #4#2 and associates the dialing suffix #4#2 with the speed 128
- v35suffix get 128 returns v35suffix 128 #4#2

### **See Also**

See the [v35profile command on page](#page-568-0) 551.

## **validateacctnum**

Sets or gets the validation for the Global Management System account number that is used when dialing out.

#### **Syntax**

validateacctnum <get|yes|no>

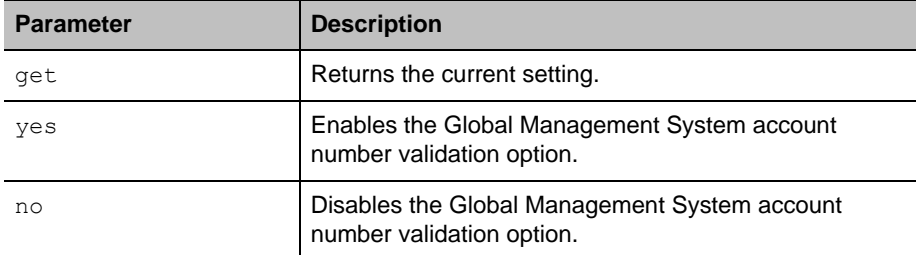

## **Feedback Examples**

- validateacctnum yes returns validateacctnum yes
- validateacctnum no returns
	- validateacctnum no
- validateacctnum get returns validateacctnum no

#### **Comments**

When the call connects, the system verifies that the account exists with the Global Management System server. If the account does not exist, the call is disconnected.

This option is only available if **Required Account Number to Dial** is enabled.

## **vcbutton**

Controls a content video source. It can also register or unregister the API session to receive notification of content events.

#### **Syntax**

```
vcbutton play {2..6}
vcbutton <get|stop|register|unregister>
vcbutton map <get|{2..6}>
vcbutton source get
```
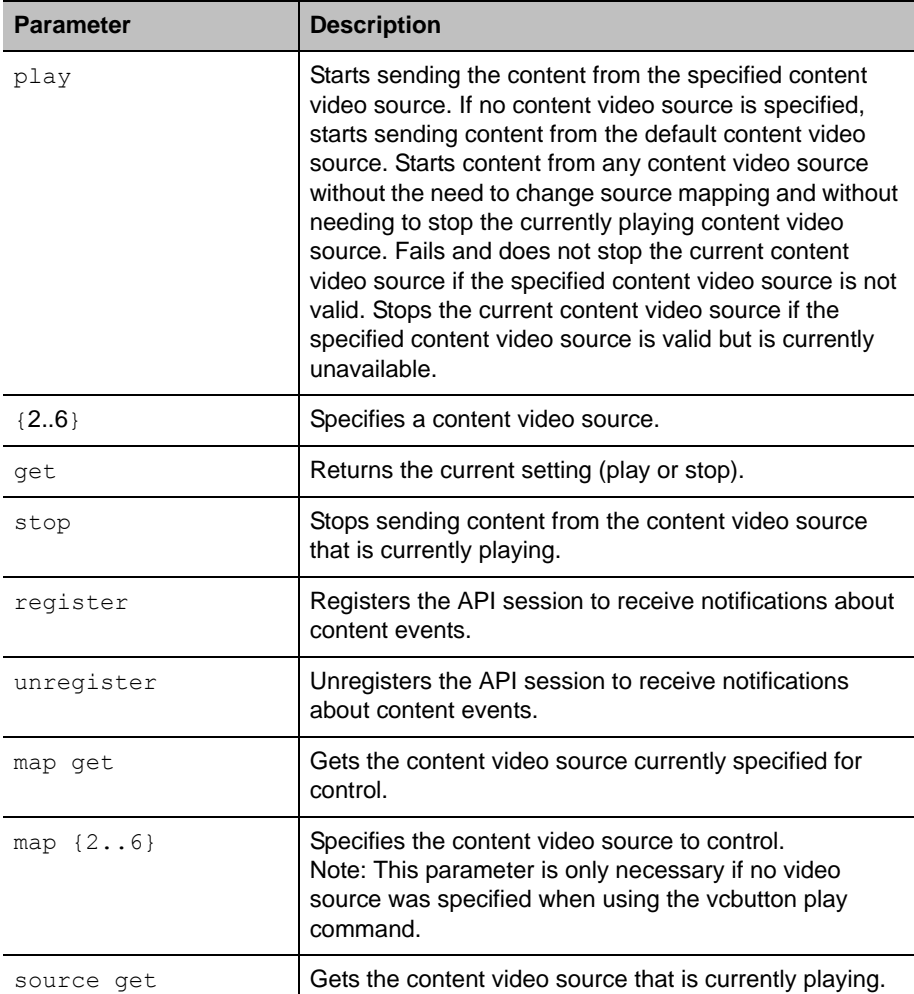

### **Feedback Examples**

If not registered for notifications:

```
● vcbutton play 4
    returns
    vcbutton play 4
     vcbutton play succeeded
     camera near 4
If registered for notifications:
  ● vcbutton play 4
    returns
    Control event: vcbutton play
    Control event: vcbutton source 4
    Control event: vcbutton play
    vcbutton play 4
    vcbutton play succeeded
    camera near 4
  ● vcbutton play 3
    returns
    vcbutton play failed
  ● vcbutton play
    returns
    Control event: vcbutton play
    vcbutton play succeeded
  ● vcbutton play
    returns
    vcbutton play failed
  ● vcbutton play 2
    returns
    error: input 2 is not a content source
    vcbutton play failed
  ● vcbutton play 7
    returns
    error: invalid value! (valid ranges 2..6)
    vcbutton play failed
  ● vcbutton register
    returns
    vcbutton registered
  ● vcbutton stop
    returns
    Control event: vcbutton stop
    Camera near none
    vcbutton stop
    vcbutton stop succeeded
  ● vcbutton get
    returns
    vcbutton stop
    vcbutton get succeeded
  ● vcbutton source get
    returns
    vcbutton source get 1
    vcbutton source get succeeded
```

```
● vcbutton source get
  returns
  vcbutton source get none
  vcbutton source get succeeded
```
Polycom recommends registering for notifications. If vcbutton register is used for notifications, the following responses occur.

- Pressing the play button at the far site returns Control event: vcbutton farplay
- Pressing the stop button on the local system returns Control event: vcbutton stop

#### **Comments**

The vcbutton stop command is global in Polycom HDX software version 2.0 or later. Previously, this command was specific to the content video source to which it was mapped.

vcbutton 6 specifies sending ppcip as content. vcbutton map defaults to input 4. vcbutton map is only required if you do not specify the input number when sending vebutton play.

# **vcraudioout**

Enables, disables, or gets the **VCR/DVD Audio Out Always On** setting.

#### **Syntax**

vcraudioout <get|yes|no>

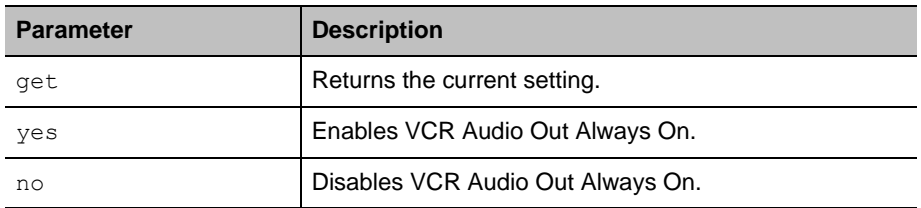

- vcraudioout yes returns vcraudioout yes
- vcraudioout no returns vcraudioout no
- vcraudioout get returns vcraudioout no

# **vcrrecordsource**

Sets or gets the VCR/DVD record source.

#### **Syntax**

```
vcrrecordsource get
```

```
vcrrecordsource <near|far|auto|content|content-or-near|
content-or-far|content-or-auto|none>
```
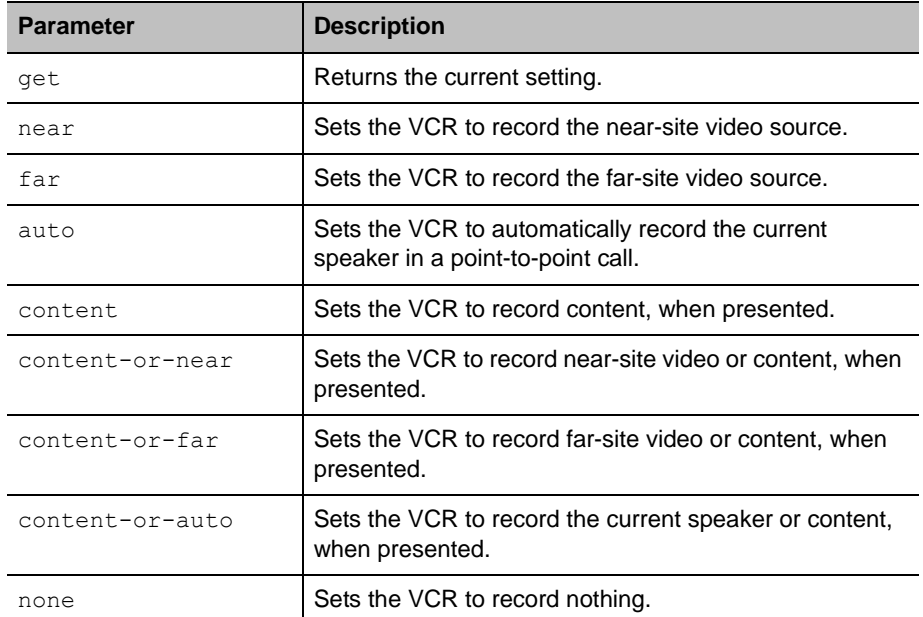

- vcrrecordsource near returns vcrrecordsource near
- vcrrecordsource content-or-auto returns vcrrecordsource content-or-auto
- vcrrecordsource get returns vcrrecordsource content-or-auto
## **version**

Returns the current system's version information.

#### **Syntax**

version

### **Feedback Examples**

● version returns version "release 2.5 - 30Nov2008 11:30"

## **vgaqualitypreference**

Sets or gets the bandwidth split for people and content video.

#### **Syntax**

```
vgaqualitypreference get
vgaqualitypreference <content|people|both>
```
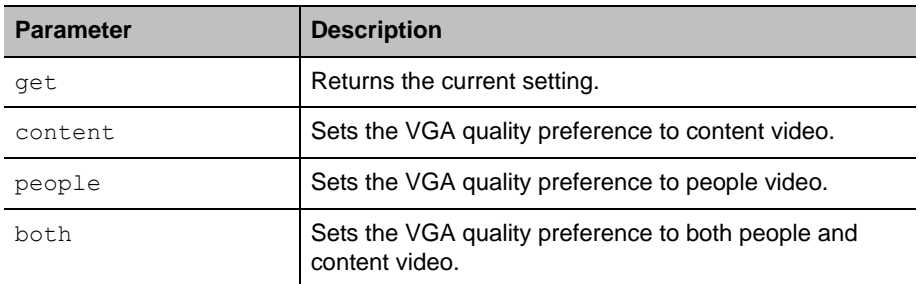

#### **Feedback Examples**

- vgaqualitypreference people returns vgaqualitypreference people
- vgaqualitypreference content returns vgaqualitypreference content
- vgaqualitypreference both returns vgaqualitypreference both
- vgaqualitypreference get returns vgaqualitypreference both

## <span id="page-578-0"></span>**videocallorder**

Sets the video call order of the specified protocol to the specified slot.

#### **Syntax**

videocallorder <isdn|h323|sip|gateway323> <1|2|3|4>

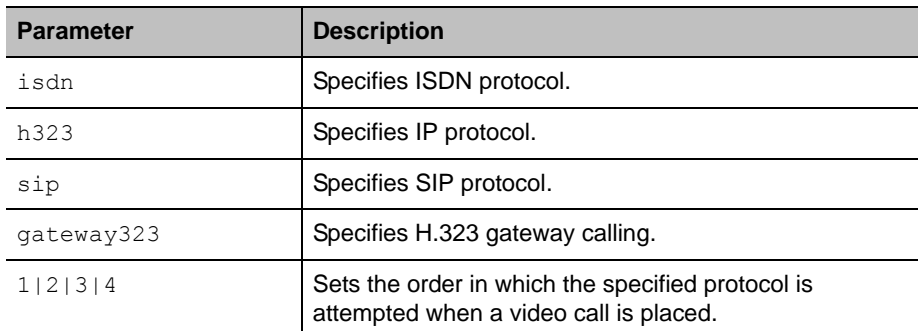

#### **Feedback Examples**

- videocallorder h323 1 returns videocallorder h323 1
- videocallorder sip 2 returns videocallorder sip 2

#### **See Also**

To set the dialing order for audio-only protocols, use the [voicecallorder command on page](#page-579-0) 562.

## <span id="page-579-0"></span>**voicecallorder**

Sets the voice call order of the specified protocol to the specified slot.

#### **Syntax**

voicecallorder <isdn\_phone|pots> <1|2>

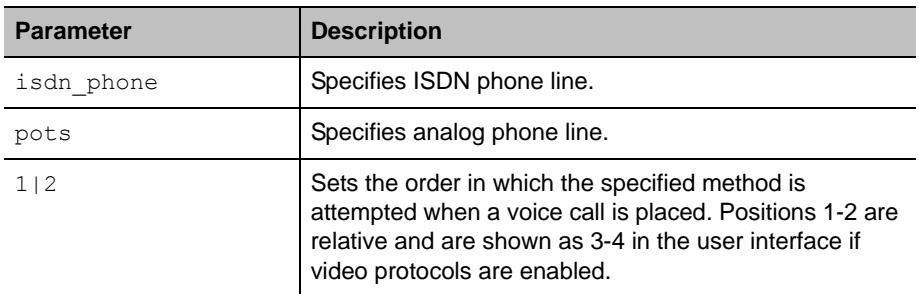

#### **Feedback Examples**

```
● voicecallorder pots 1
  returns
  voicecallorder pots 1
● voicecallorder isdn_phone 1
```

```
returns
voicecallorder isdn_phone 1
```
#### **See Also**

To set the dialing order for video protocols, use the [videocallorder command on page](#page-578-0) 561.

### **volume**

Sets or gets the call audio volume (not sound effects) on the system or registration for volume changes.

#### **Syntax**

```
volume <register|unregister>
volume <get|up|down|set {0..50}>
volume range
```
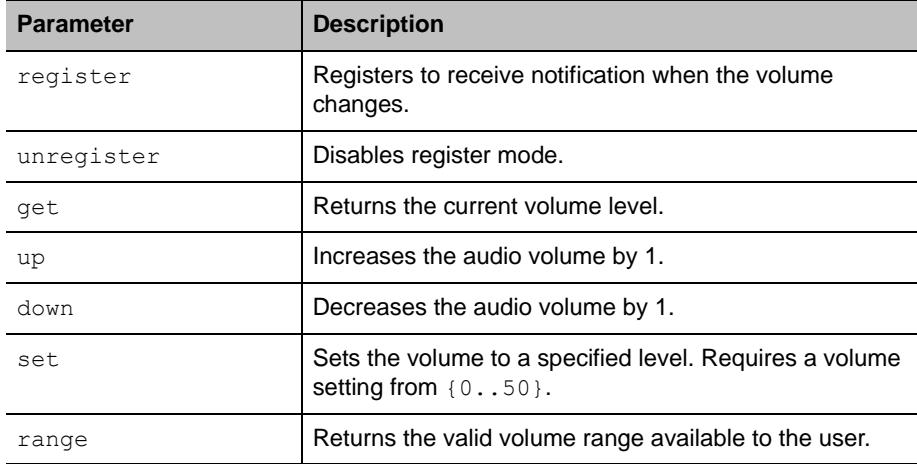

#### **Feedback Examples**

- volume register returns volume registered
- If entered again, volume register returns info: event/notification already active:volume
- volume set 23 returns volume 23
- volume up returns volume 24
- volume get returns volume 24

#### **Comments**

Changes the call audio volume (not sound effects) on the system.

### **vortex**

Sends commands to a Polycom Vortex mixer.

#### **Syntax**

```
vortex <0|1> mute <on|off>
vortex <0|1> forward "vortex macro"
```
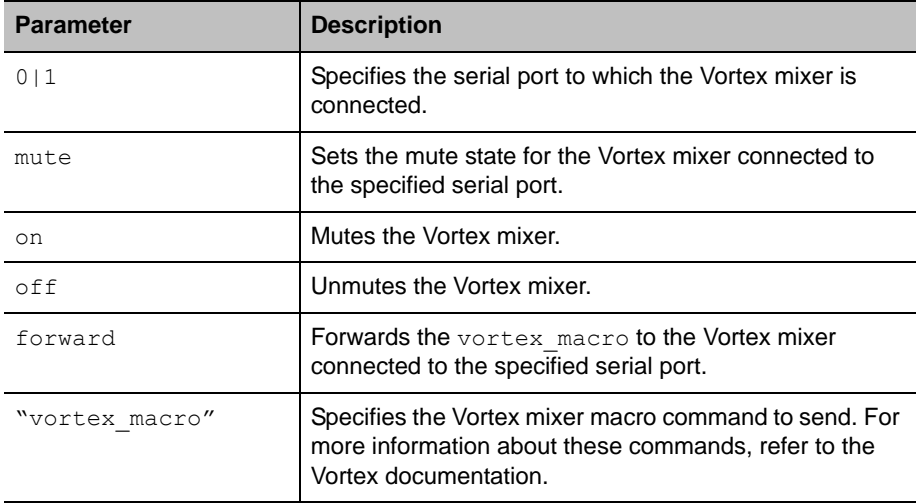

#### **Feedback Examples**

The response from the Vortex is returned in the following format:

vortex <portnum> forward <vortexcmd>:<vortexresponse>

- vortex 0 forward F00PING returns vortex 0 forward F00PING:F00PONG if the Vortex responds and vortex 0 forward F00PING:failed if the Vortex does not respond
- vortex 1 mute on returns vortex 1 mute on and mutes the Vortex connected to the second serial port on the back of the system

#### **Comments**

The Vortex commands are applicable when you have a Vortex mixer connected to a system. An API client can send these commands to control a Vortex mixer using the command format:

vortex <portnum> forward <vortexcmd>

where <portnum> is 0 if the Vortex is connected to the first serial port or 1 if the Vortex is connected to the second serial port, and <vortexcmd> is a Vortex-specific command. Whatever value is passed in this parameter will be sent to the Vortex.

### **waitfor**

This command is used within script files or control panel programs to wait for a specific event before executing the next statement. It causes the API session to wait until a call being placed either connects or fails, or until system is ready to place a call (such as after a reboot waiting for the ISDN lines to come up).

#### **Syntax**

waitfor <callcomplete|systemready>

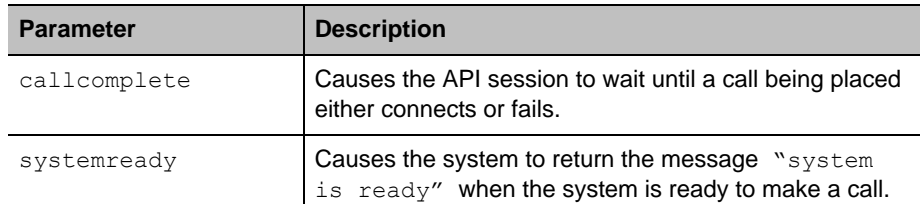

#### **Feedback Examples**

system is ready

```
● waitfor callcomplete
  returns
  waiting for call complete
  and returns
  call is complete
  when the call either connects or fails
● waitfor systemready
  returns
  waiting for system ready
  and returns
```
when the system is ready to make a call

#### **Comments**

This command can be used to synchronize a remote controller with the system. The API session echoes the message "call complete" when the call connects or is aborted.

### **wake**

Wakes the system from sleep mode.

#### **Syntax**

wake

#### **Feedback Examples**

● wake returns wake and wakes the system from sleep mode

#### **See Also**

To put the system in sleep mode, use the [sleep command on page](#page-432-0) 415.

## **wanipaddress**

Sets or gets the WAN IP address.

#### **Syntax**

```
wanipaddress get
wanipaddress set ["xxx.xxx.xxx.xxx"]
```
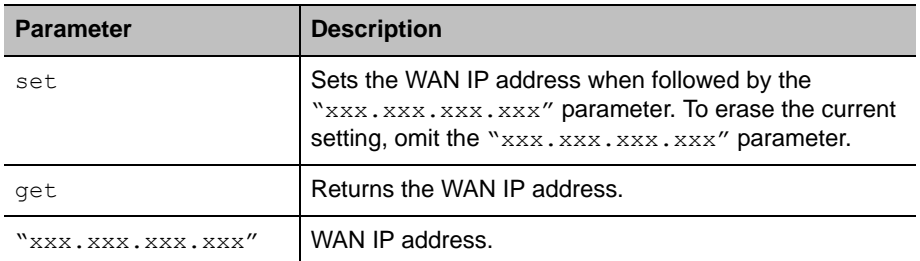

#### **Feedback Examples**

- wanipaddress set 192.168.1.101 returns wanipaddress 192.168.1.101
- wanipaddress get returns wanipaddress 192.168.1.101

#### **Comments**

The **NAT Configuration** option on the Firewall screen must be set to **Auto**, **Manual**, or **UPnP** for this option to be available.

## **webmonitoring**

Enables or disables the ability to view video from a Polycom HDX system via the web interface. This command is available in serial API sessions only.

#### **Syntax**

```
webmonitoring "remoteaccesspasswd" <yes|no>
```
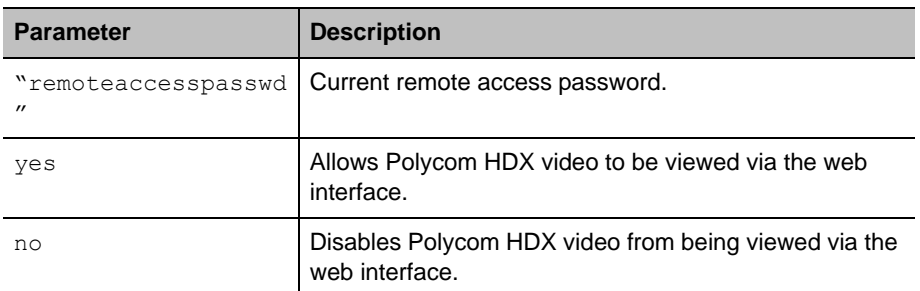

#### **Feedback Examples**

- webmonitoring "1234" yes returns webmonitoring yes
- webmonitoring "1234" no returns webmonitoring no

#### **Comments**

The webmonitoring setting can be controlled by a provisioning server. For this reason, provisioned systems do not allow modification to the webmonitoring setting.

webmonitoring has no 'get' operation. Use the [remotemonenable command on page](#page-413-0) 396 instead.

If the system has no remote access password, enter a pair of single quotes ('') to denote an empty password.

### **webport**

Sets or gets the port to use when accessing the system using the web interface.

#### **Syntax**

```
webport get
webport set "port"
```
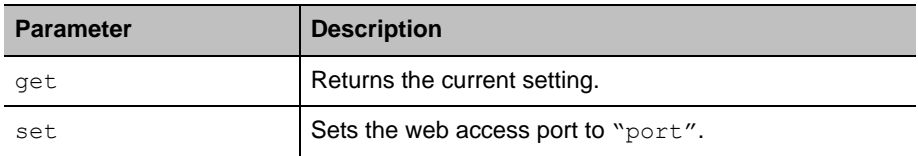

#### **Feedback Examples**

- webport set 80 returns webaccessport 80
- webport get returns webaccessport 80

#### **Comments**

If you change this from the default (port 80), you will need to include the port number with the IP address when you use the web interface to access the system. This makes unauthorized access more difficult. After making a change, you must restart the system for the setting to take effect.

## **whitelistenabled**

Enables or disables the ability to restrict a Polycom HDX system's access to only those systems with IP addresses that match one of the addresses or patterns specified in the whitelist.

#### **Syntax**

```
whitelistenabled get
whitelistenabled <yes|no>
```
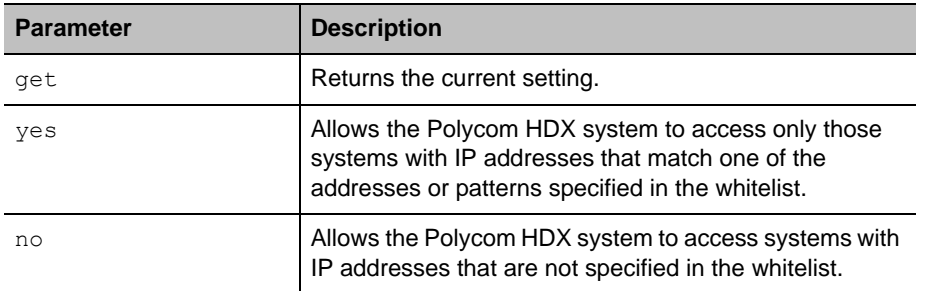

#### **Feedback Examples**

- whitelistenabled get returns whitelistenabled no
- whitelistenabled yes returns whitelistenabled yes

#### **Comments**

The system will restart when the whitelistenabled setting is modified.

### **whoami**

Displays the same initial banner information as when the RS-232/Telnet session was started with the system.

#### **Syntax**

whoami

#### **Feedback Examples**

```
● whoami
  returns
  Hi, my name is: Polycom HDX Demo
  Here is what I know about myself:
  Model: HDX9004
  Serial Number: 82065205E72EC1
  Software Version: 2.5
  Build Information: root on domain.polycom.com
  Contact Number: <empty>
  Time In Last Call: 0:43:50
  Total Time In Calls: 87:17:17
  Total Calls: 819
  SNTP Time Service: auto insync ntp1.polycom.com
  Local Time is: Wed, 30 Nov 2008 10:41:46
  Network Interface: NONE
  IP Video Number: 192.168.1.101
  Link-Local Address: fe80::2e0:dbff:fe07:2173/64
  ISDN Video Number: 7005551212
  MP Enabled: AB1C-2D34-5EF6-7890-GHI1
  H323 Enabled: True
  H320 Enabled: False
  HTTP Enabled: True
  SNMP Enabled: True
```
#### **Comments**

The response can vary depending on your system configuration.

# **Room Design and Layout**

*Reprinted from the Basics of Audio and Visual Systems Design: Revised Edition, Chapter 12, "Videoconferencing" written by Scott Sharer, CTS, and Jim Smith, CVE, CTS, copyright 2003, with permission of InfoComm International®* [www.infocomm.org](http://www.infocomm.org)

For clarity of discussion, we have divided this section into the following sub-sections:

- Room construction, including wall construction, windows and window treatments, ceilings and HVAC;
- Interior design and finishes;
- Furniture design, including placement and layout;
- Room acoustics and acoustic treatment; and
- Room lighting.

The initial layout and construction of the space affects all the elements that are discussed in other sections of this book [*Basics of Audio and Visual Systems Design*], including acoustic characteristics and performance, general and ambient light control, and overall comfort.

## **Room Requirements**

We begin with general room requirements. The total floor space required for VC is much greater than we have become used to for general local presentation and meeting. In architectural terms it is not uncommon to find a rule-of-thumb applied that allows for up to 15 square feet of floor space per participant in a traditional presentation or meeting room. If there is a front-of-room presenter position at a podium, and if there is some use of in-room technology (projection devices, whiteboards, etc.), then this figure may increase to as much as 20 square feet of floor space per participant, but rarely any more than that.

It is here that we have our first conflict. In videoconferencing we have to consider not only the issues related to local viewing and hearing but also the issues of being seen and heard by people at the far-end of the connection. This means that we must consider sight lines and angles of participant interaction that go beyond traditional presentation environments. As a rule we should allow not less than 30 square feet and generally not more than 45 square feet of floor space per participant in a videoconference space. Though two to three times what we are used to allowing, this amount ensures that local participants will see one another and the display of local and remote electronic images. It also ensures that participants at the far-end will see and hear everyone arriving at their location via the connection, and that all will see and hear at a level of quality that does not detract and, in the best deployment, even enhances the communications.

Having determined the required size of the space, we can move on to the actual renovation or construction of the space itself. Again the requirements here are generally less forgiving than those applied in local-only meeting spaces. In the most basic sense this is because, by sheer definition, at least some of the participants in a conference-based meeting are not actually in the room. As such, we cannot count on the typical human mechanisms (the human ears and brain and our ability to locate sound in three-dimensional space) to manage any acoustic anomalies.

If we are, for example, in a room that is adjacent to a double-door entry to the building, then knowing this we can take the inevitable doorway noise into account as we filter the sounds we hear both inside the meeting room and coming from that adjacent entryway. Within our own physical and local environment we have the ability to isolate local unwanted noise from local "sound of interest" (voices of other people, etc.), and place the unwanted noise in an inferior position in our conscious thought pattern. We are able to do this because we know where the noise is coming from and (usually) what is causing it. We may be annoyed by the noise, but we generally are able to ignore it. As soon as we add conferencing to the meeting equation, however, we add the element of electronic pickup and reproduction of all sounds. For the people at the far-end, the unwanted noise is much more difficult (if not impossible) to ignore. They do not have the ability to isolate it in three-dimensional space (the microphones eliminate the spatial reference) and they often do not know what is making the noise. The brain of the far-end participant will devote more and more conscious observation and thought energy to trying to work out these elements, in an attempt to isolate and finally "ignore" the unwanted sound. We have already stated that they cannot do this, however, due to the electronic separation between the locations. Thus they are left with an impossible task that takes up more and more thought energy, eroding the perceived quality of the spoken communication over time. Frustration and exasperation quickly set in, and the communication flow quickly falls apart.

This, then, is one reason we must pay even greater attention to the acoustic and visual issues for any presentation space that will be connected via conference to another. Minor, seemingly insignificant anomalies we often ignore in the local environment become significant impediments to smooth communication with people at the far-end of any connection. In short, we must always ask ourselves, "What does this look like and sound like to the people at the farend?"

In order to guarantee that the final conference environment will have a solid foundation, we begin with the construction of the walls, floors and ceilings for videoconference spaces.

### **Walls**

Conference room walls should be built from slab to slab. That is, there should be no gaps from the concrete of one floor to the concrete of the next floor. Resilient, gypsum board mountings should be used to close any gaps. The thickness of the gypsum board should be 5/8" or more (one layer of 5/8" and one layer of 1/2" bonded together would be ideal) on the inside of the room, with 1/2" thick (or as required by local building codes) appropriate for the outside of the walls. There should always be a difference in thickness between the materials used on the inner versus the outer walls. That difference in thickness subdues mechanical coupling (vibration) between the two layers. A good overall wall thickness is 6". It is recommended that "offset stud" construction be used, typically a 6" header and footer with 3.5" verticals attached in an alternating pattern one toward the outside of the footer, the next toward the inside and so on.

Fiberglass dense batting or mineral rock wool, 4" to 6" thick (the equivalent of R-11 to R-13) should be placed in the wall space. The thickness of the batting is not critical. The critical aspect is that it must be loosely placed in the wall space, not compacted to fit. The resultant wall will have excellent acoustic isolation from the outside world. More significant acoustic isolation can be achieved by placing an additional barrier layer within the wall space. Typically this barrier will be made of a dense polymer material, about 1/8" thick, and the improvement regarding loss of sound transmitted through the wall will be roughly a factor of 10. These materials are available from a variety of manufacturers.

### **Windows**

Windows usually present the equivalent of an acoustic nightmare (as well as altering the way a camera renders colors and brightness). They not only transmit room sound, but also allow unwanted outside noise to intrude on the conference space. In the event that windows cannot be avoided, it becomes essential that window treatment of some sort be used. This treatment should match the interior look and feel of the space,

while providing a high level of sound and light block. Typically a heavyweight drape (24 ounces or more) of heavy fullness (not less than 6" fullness on not less than 8" centers per fold) is preferred. In all cases, the use of sheer draperies or standard vertical or horizontal blinds should be avoided, due to their inherent inefficiency in blocking sound and light, and the fine lines they create within the camera field of view.

### **Ceiling Tiles**

These should be high-quality acoustic tiles, ideally 1"- thick compressed densecore fiberglass. An added benefit of this kind of ceiling tile is that it works well with the indirect lighting as specified elsewhere in this section. To reduce any extraneous noise from leaving or entering the room via the ceiling space, the ceiling tiles can be blanketed completely from the plenum side, with a minimum of 6"- thick unfaced dense fiberglass batting or mineral rock wool, (the equivalent of R-15 to R-19). Here again, a barrier layer will improve the performance, but all local building codes must be followed for allowable materials in the various aspects of room acoustic modifications. To make entry and exit from the ceiling space easier, the blanket and barrier do not need to rest on the ceiling tiles, but may be suspended above it.

### **Air Conditioning**

It is critical that all air-handling equipment (blowers, heat exchangers, solenoid valves, etc.) be located outside the physical meeting room space. This will prevent the noise burden associated with such equipment from affecting the participants of any meetings held in the room. Location of air-handling equipment within the ceiling space of a conference room often renders that room unusable for video or audio-only conferencing.

The air vents should be of open construction to eliminate "wind noise" while the system is running. These vents normally are specified as "low-velocity" diffusers. The number of air vents within the room should be sufficient to maintain a consistent temperature throughout the space. All HVAC ducts and diffusers should be oversized for the general application in the space, with minimum 2' diameter insulated flexible ducts and matching 2' noise dampening diffusers generally best. All ducts should be installed with gradual bends and curves rather than rigid 90-degree corners. This will minimize "thunder" sounds as the initial air pushes through the ductwork and into the room.

There should be a thermostat to control this specific room system independently of the rest of the building, and that control should be located within the room.

*Important*: Allow an additional 5,000 BTU of cooling capacity for a standard "roll-about" singlemonitor VC system with extended in-room peripherals (PC, document camera, scan converter, etc.) and a minimum of 10,000 BTU for a dual display multimedia presentation system with large screen displays. For the comfort of the participants, the room must accommodate these heat loads, plus the heat load of a room full of people, with minimal temperature rise.

## **Interior Design and Finishes**

Wall colors within the field of view of the camera have a significant impact on the far-end perception of the room video quality. Certain colors are better suited to video rooms than others. The electronics and software of the videoconferencing system "builds" the images at the far-end from a gray/blue reference image. When there is a minimal difference between the room background and the reference image color, the codec has an easier time turning the image into numbers, with the result that the far-end will see a much higher quality video presentation. In general, light gray with just a touch of blue seems to work best. For rooms that have marginal lighting, slightly darker colors are quite useful.

In keeping with these color recommendations, the acoustic panels (discussed elsewhere in this section) should be ordered in light colors such as silver-gray, quartz or champagne for panels within the camera field of view. For aesthetics, however, panels may be alternated in color along the wall.

### **Furniture**

As we have noted, VC rooms should be slightly on the large side for the typical number of attendees. The placement of furniture should present a natural rapport with the videoconference system, but shouldn't preclude the local interaction of conference participants. Doorways used for access to the space usually should be within the view of one of the camera presets to prevent the perception from the far-end that people could come into their meeting unseen. Doorways should not, however, be in constant, direct view of the camera system, as this may cause unwanted distractions and movement of people in the picture field.

Any tables within the conference environment should have a light top surface. Glossy tops should be avoided, as should strong colors or any bold wood grain. If glossy or saturated color surfaces are unavoidable, then proper lighting can help reduce (but not necessarily eliminate) their ill effects. The best table surface color is a flat satin finish, in neutral gray. In cases where the worst possible surfaces are present, the proper surface color effect can be achieved by using a table covering, put in place only when the room is being used for videoconferencing. This will, however, create problems related to the use of access ports in the tables or movement of end-user items across the surface.

## **Acoustics**

Additional general elements related to the interior finish details for the space include acoustics. In terms of ambient noise level, the acoustic design goal for any conference- enabled room is at least NC-30 (NoiseCriteria-30). This level of specification dictates a very quiet space (somewhere around 40-dBCSPL ambient noise level). A room built to the description found elsewhere in this section will usually fall between NC-30 and NC-35. The actual NC value is not critical; what is important is that the room be built with the intent and care required to achieve the low noise rating. Typically in architectural design, a site evaluation and analysis are required to certify the noise performance of a given space. The quieter the room, the easier it is to hear others in the same room as well as be heard by others who are participating via conference connection to a far-end location (or locations).

Almost every conference room of medium to large size (larger than 12'x15') requires some level of acoustic treatment to provide good speech-rendering to other conference sites. The quality differences lie in the areas of intelligibility and consistency of loudness as presented to the far-end. While the people at the far-end may hear the sounds coming to them, it may be hard for them clearly to distinguish all of the vowels, consonants, inflections and nuances of actual human speech communication. (We all know that it is not simply what you say but how you say it—i.e., the inflections and intonations—that makes the difference in perceived meaning in human communications.)

Good audio practice dictates that the treated surfaces be composed of at least two nonparallel walls. And, as the VCS hardware is a potential source of distracting fan noises, the walls to be treated should include the wall immediately behind the VCS hardware, whenever this hardware is within the conference room proper. To help prevent meeting audio from leaking into adjoining hallways or offices, the walls along those areas also should be treated.

Approximately 50 percent of the wall area needs be covered with acoustic panels. The type recommended is 1" thick compressed, dense-core fiberglass, fabric-covered, or equivalent, with a SABIN (sound absorption index) value of 0.9 average. This specification is sometimes referred to as NRC (noise reduction coefficient). If reduction of sound passing through is required, then an additional barrier layer is laminated to the dense-core material, usually 3/8" thick fiber compression board. The barrier layer is placed against

the existing wall material, then the acoustic absorption panels are placed on the interior-room side of that. The barrier panels will have a SABIN of 0.9, but will have an additional specification of an STC (sound transmission coefficient) of 20. STC is a measure of the amount of reduction in loudness of sound passing through the material. Having an STC rating of 20 means there is a factor of 10 reduction in the amount of sound passing through that material. A high-quality conference room wall usually has an STC of 60 or more—that is, less than 1/1,000 of the sound in the room leaks through the wall.

## **Room Lighting**

The brightness of the lighting in a videoconference room plays an important role in determining the far-end view of the meeting. When there are low to moderate amounts of light—20fc to 35fc (footcandles), typical office lighting—the distance range of "in focus" objects (depth-of-field) usually is only 2' or 3' from nearest in-focus to furthest in-focus. With bright light (70fc or more) the range of in-focus objects can more than double. Participants at the far-end will see more people in sharp focus, and the codec will have an easier time encoding the image.

Bright standard direct fluorescent lighting has the undesirable side effect of being harsh for the local participants. In addition, the direct down lighting casts significant "drop shadows." The result is undue stress among participants.

The best plan for videoconferencing is to use indirect lighting for 80 to 85 percent of the light, and evenly distributed direct lighting for the remaining 15 to 20 percent. The indirect light will help minimize shadows on the faces of the participants, and make the room more comfortable for viewing the far-end on the TV monitor. The direct light can be used to create backlight separation between foreground and background objects or surfaces.

There should be not less than 55fc and ideally as much as 75fc of light (770lux) on the faces of the participants in the facial field as viewed by the camera in the conference space. The light should be completely even across the field of measure or view, and of one consistent color temperature.

To best meet these requirements, indirect fluorescent lighting most often is recommended. This type of lighting works by using the upper walls and ceiling as diffuse reflectors for the light. The usual recommended color temperature for these is 3,000 to 3,800 degrees Kelvin. If there is a significant quantity of outdoor light entering the room, the lamps should be more than 5,500 degrees Kelvin.

### **Light Fixtures**

The light fixtures generally recommended for indirect lighting are available from a number of manufacturers. They typically are three-tube, 8" oval indirect up-lights, though they may take the form of chandelier-style pendant lights, wall sconces, cove lights or flushmounted specialized troughs. Many manufacturers work closely with contractors and lighting designers to ensure that the correct light levels and shadow-free zones are designed into the room, especially when used for videoconferencing. Lamps for these fixtures are available in a variety of specified color temperatures from numerous manufacturers, including Sylvania, General Electric and Osram/Phillips. Indirect fixtures are available in a number of different designs or "looks," and can be purchased in configurations that will complement and not detract from the interior design of the space.

Lighting layout recommendations and determination of the number of fixtures needed are handled either by the architectural design firm or by submitting a complete floor plan, including reflected ceiling, walls and furniture placement, to fixture vendors. The vendors will analyze the plans and return a finished lighting layout to the customer, detailing the number of fixtures, placement and required wiring.

It is important to remember that the use of traditional meeting room downcans—even those that have color-corrected light sources—for any lighting in the field of view that may include human faces is to be avoided at all costs. These will result in extremely uneven fields of light, or pools, and heavy, unnatural shadows on the faces of the participants.

### **Room Preparation Conclusion**

When we follow the above guidelines we dramatically improve the odds for success in the final deployment of live bi-directional conference-based human communications. An added benefit is that this approach dramatically enhances the effectiveness of the room as it operates for more traditional meetings and presentations. The environment is more comfortable and flexible, and less dependent on specialized electronics for "fixing" deficiencies in the environment.

## **Audio Elements**

Once the space is prepared, we can focus on integration of the various audiovisual tools within the environment: audio, video and control.

### **Audio Input**

The primary input device for the audio portion of any conference system is the microphone. Elsewhere in this book [*Basics of Audio and Visual Systems Design*] we have discussed how these devices operate within a given acoustic environment. We turn now to a short discussion of how these elements operate within a conference environment, where such factors as "three-to-one" rules and "critical distance" often are pushed to the limit or violated entirely.

When sound travels in a room, it follows "the inverse square law." This means that the sound level heard at a microphone drops by a factor of four every time the distance doubles. Another important consideration in room audio design is the concept of "critical distance," or the distance at which the loudness of the room background noise plus reverberation is less than one tenth of the loudness of voices getting to a particular microphone. (This definition is the result of research conducted by Don and Carolyn Davis. that is referenced in the chapter "Designing for Intelligibility" in the Handbook for Sound Engineers.1)

As an example, we will work with a room having an ambient noise level of approximately 60dBA-SPL. A person speaking in a normal voice is 72dBA-SPL at about 2' distance. At 4' the loudness drops to approximately 66dBA-SPL. This already is farther than the critical distance criteria allow, given the ambient noise level. At 8' distance, a normal speaking voice is approximately 60dBA-SPL. Now the voice energy and the room background noise are about equal. For "send" audio systems in a room to work correctly, therefore, the room noise level would have to be below 40-45dBA-SPL at the microphones at all times. This gives us some measure by which we can begin to plan the microphone array within a space, including selection based on pickup pattern, sensitivity, noise rejection and signal-to-noise in relation to the ambient noise floor or level within the space. The good news is that a room designed and built as described in this section will provide an acoustic space where almost any properly configured and installed audio system can operate with very good results.

<sup>1.</sup> Davis, Don and Carolyn. "Designing for Intelligibility" in Handbook for Sound Engineers: The New Audio Cyclopedia, ed. Glen Ballou (Indianapolis: Howard Sams & Co., 1991), 1279-1297.

Perhaps the most difficult issue for any room designer or system planner is actual microphone placement within the space. Given the fact that many people view conference table space as sacred (to be used for papers, laptops, coffee cups and other end-user items), there often is a great deal of pressure to place the local microphones on the ceiling instead of on the table surface. But this approach must be taken with great caution. We have already seen the dramatic impact of changes in the distance between people (their mouths) and the microphone. Ceiling systems generally place microphones farther away from the participants' mouths, not closer; critical distance calculations may eliminate ceiling placement from consideration for this reason alone. In addition, the ceiling surface generally is one of the noisiest areas of the room. Proximity to HVAC ducts and vents, attachment of tiles and runners to building members that are prone to vibration and shaking, and proximity to noise from other spaces migrating through the plenum make this area one of the least desirable for placement of microphones. This doesn't, however, keep people from looking at this broad open surface as the best place for microphones, to "get them off the table."

If ceiling placement is chosen, the system planner must select the components with great care from a manufacturer that specializes in this type of audio voice reinforcement. The manufacturer must be skilled in live audio and capable of installing the components (that is, being both able and willing to locate microphones at precisely measured distances from speakers, and locating those speakers at precisely measured intervals from each other and from the walls) to extremely tight tolerances. The system provider must fully inform the endusers of the potential downside effects of this approach. In any event, simply mounting a standard tabletop microphone on the ceiling tiles or implementing this solution in an ambient noise environment of 45dBA-SPL or greater will all but guarantee costly failure. No amount of post-microphone processing will fix the problems.

### **Audio Output**

For conference communication we do not really care about producing the thundering roar of jet aircraft engines, or other sounds reproduced on TV or in the movies. We are interested in reproducing the human voice. The tone, intonation, pitch and level of people speaking from the far-end should sound as much as possible like the sound they would make if they were speaking in the room. Given what has been covered in other sections of this book [*Basics of Audio and Visual Systems Design*], we will touch base here on a couple of simple, basic elements of the speaker technology we deploy in the conference room. These basics fall into three subcategories: direction, power and range/frequency response.

### **Direction**

As human beings, we feel most comfortable when the voice we hear appears to come from the same direction as the image of the person speaking. This means that reliance on ceiling speakers alone is not an ideal practice when the system is used for videoconferencing. In many small and medium-sized systems, front-firing speakers alone can provide proper direction and adequate coverage. Larger rooms (greater than 12'x15') probably need both front-firing and side or top-fill speakers in order to maintain proper coverage at nominal power levels.

In planning systems for larger rooms, we need to take advantage of the HAAS effect. Basically stated, this is the human brain's interpretation of sound direction when the same sound arrives at the ear from two or more directions within a certain time period. We attribute the direction of the sound to the direction from which the sound is first perceived, even if it is mixed with that same sound arriving from a completely different direction, as long as the two (or more) instances of the sound are within about 30ms of one another. Since sound travels faster electronically than it travels through the open air we may need to add audio delay to the side firing or ceiling speaker arrays in order to keep the primary perceived point source as the front of room/front-firing speakers.

### **Power**

Power is a function of loudspeaker efficiency and total available system power. Most speakers operate in a power range that is broader than the range in which they operate without distortion. For the purpose of conference communication, we are interested in sound that has little or no distortion. Sound that is reproduced accurately (with no distortion) will most accurately represent the voice of the people from the far-end (our primary goal). Accurate reproduction also will aid the echo-cancellation circuitry in the system, minimizing the amount of echo that the system sends back to the people at the far-end, and thereby increasing perceived ease of intelligibility and understanding. Remember that any distortions present in the playback audio system—whether harmonic, amplitude (gain compression) or temporal (time delays)—will be recognized by the echo canceller as "new audio information," and it will send those distortions to the far-end, perhaps wreaking havoc on the system audio quality. In short, speaker power should be matched to overall audio subsystem power. The speakers should provide adequate coverage and be able to present approximately 80 to 85dBA-SPL (continuous) at the local site with the system operating at nominal power utilization, and have a peak reserve of 15 to 20dB before distortion.

### **Range/Frequency Response**

The human ear is able to hear sounds in a very wide range of frequencies (as low as 70Hz and as high as 12,000Hz). The human voice is able to produce sounds in a narrower range (100Hz to 8,000Hz). Most spoken communication occurs, however, in a range that is only 150Hz to about 6,000Hz. This means that we need to select speakers that operate with ideal performance in a fairly narrow range for human voice (as opposed to speakers used for music, that may have ranges of 20Hz to 20,000Hz). We must also be alert to the crossover characteristics of the speakers we select. Many coaxial and paraxial speakers have their crossover within the middle audio frequencies, thereby inducing potential distortion within the spoken frequency range and creating anomalies within the system that hinder voice communication.

## **Video Elements**

As a general rule, any display used in a videoconferencing environment should be sized for the number of attendees, the physical distances involved and the type of material presented onscreen. The screen size should allow for clear and easy viewing at the various distances experienced within the room. A measure of required screen size that often is applied to projection technology is: no closer than 1.5 times the diagonal measure and no farther than 7 times that measure. Nobody should have to sit closer than 2 times the screen diagonal measure, nor farther than 8 times that measure.

Direct viewed tube-type displays (monitors) almost always are sharpest and brightest in a videoconferencing environment. "Retro-projector cabinet" displays (which look like largescreen TVs) are next in sharpness and brightness, and "front-screen" projectors come in last. Glare and uncontrolled ambient room lighting adversely affect the quality of the image most with front-screen projectors and least with direct view tubes. A very limited number of frontscreen projection systems have sufficient brightness and contrast to be useful in a properly lit videoconference room.

### **Video Projection for Use in Videoconference**

Many installations make use of video projection devices. The most important thing to remember in the planning of video projection for a videoconference space is that front projection is vastly inferior to rear projection. Front projection systems are less expensive and easier to implement, but the conflicting interest between the camera and the projection display makes this form of display a very poor choice. Front projection setups operate best when the lighting in the room is dimmed or doused. When this is done, the

videoconference cameras can no longer operate, since they require even, bright, color-corrected light. A direct conflict between these two technologies is clear. In the event that a rear projection room cannot be set aside, retro-projection units can be purchased from a number of manufacturers. These units normally are available in sizes ranging from 40" to 72" diagonal measure. To display high-quality video while maintaining optimum lighting for interactive video meetings will require a projector of the "light-valve" or DLP™ class.

Regardless of the exact type of projector selected and the exact nature of "front versus rear," there are certain essential rules for projector placement. The goal in projection is to get the image beam to aim directly into the audience's eyes. In Western cultures the average distance from the floor to a seated person's eye is 4'. That distance becomes the target for the direct beam of the projector. Again keep in mind that front projection should be avoided except in the most extreme cases. If it is employed at all it must be used with an extremely bright projector (2,500 lumens or greater for any space smaller than 25'x40').

### **Cameras**

There usually is a "main" or "local people" camera positioned on top center of the display, so that it can "see" the participants and anything necessary at the sides of the room, using pan and tilt features. If individual presentations may be made from the side or "front of audience" area of the room, an additional camera should be located at the back of the room, also mounted to allow a view of the presenters when necessary. Some cameras contain an active camera pointing system that also can be used effectively, given proper care in the mounting of the camera assembly. The area immediately surrounding the camera assembly needs to be acoustically "dead" to ensure that the voice tracking and pointing algorithms work correctly. This is another reason to pay close attention to the acoustic environment and acoustic treatment of any space intended for use with this type of camera system.

If local presentation is blended with VC for any events, we must consider the needs of the presenter who will not be "facing" the local image or inbound image displays used by the main body of the local audience. One or two monitors (and a camera) should be mounted at the back of the "audience-end" of the room, with the horizontal centerline at approximately 5' from the floor for ease of presentation interaction between the presenter and the group(s) at the farend(s). Remember that, with the exception of PC-based information that is not in a standard composite narrowband video format, any information we wish to "show" or "view" must be translated to video, most often with some sort of camera mechanism. Document cameras, 35mm slide-to-video units, video scanners and scan conversion devices all are designed to take one format of source material and convert it to a standard video signal that can be digitized, shipped to the far-end(s), and converted back to composite video for display. Which devices are selected and how they are used depends entirely on the needs and goals of the end-users of the system(s) and the format of their source materials.

## **Room Control Elements**

To give all participants the easiest use of the room for any and all presentation or conference purposes, a fully integrated room controller is recommended. It is important that one controller operate all devices in the room so that only one user interface needs to be learned by those managing the facility. The common controller also makes it much easier to expand and enhance room capabilities over time by adding or upgrading equipment. A proper room controller can operate and coordinate the use of lighting, curtains, displays, audio devices, VCRs and slide projectors, as well as all the conferencing equipment, including any network-related control needed. In lieu of a complete control system, a limited functionality controller can be located at the presentation interface panel to control the switching and routing of the computer graphics and configure the overhead camera video paths.

It is strongly advised that at least 20 percent of the time spent developing a videoconferencing room be devoted to this important sub-system, as it will complete the integration of the conference and presentation environment.

And remember that simpler is always better. People do not pay for technology. They pay for the benefits that technology can bring. The doorway to those benefits is a simple, straightforward and intuitive user control.

# **Status Messages**

## **Status Display**

The call status can be displayed in a number of ways. The ["getcallstate" on page 272](#page-289-0) returns a table listing the status, speed, and dialed number of current calls.

To display real-time status on individual B channels (incoming or outgoing calls), either register the API session with the [callstate command on page](#page-188-0) 171, or start an outbound call with the dial command on [page](#page-220-0) 203. These two commands will cause the system to re-direct the B channel status messages to the session which has issued one of these two commands. For example, if the RS-232 device issues a *dial* command, then call status is directed to the RS-232 port; if a later session on a Telnet port issues a *dial* command, then call status is also directed to that Telnet port.

## **B Channel Status Message Example**

The following output example is for B channel status messages, where:

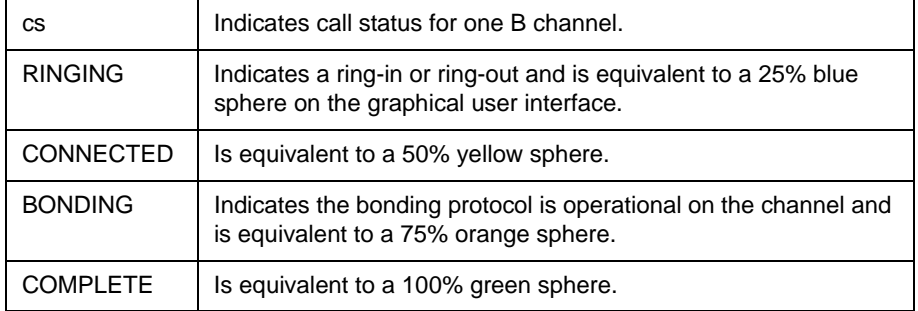

#### **Feedback Examples**

```
● dial manual 384 5551212 ISDN
    returns
    Dialing manual
    Dialing 5551212 384 none ISDN
    cs: call[0] chan[0] dialstr[95551212] state[RINGING]
    cs: call[0] chan[0] dialstr[95551212] state[CONNECTED]
    cs: call[0] chan[0] dialstr[95551212] state[BONDING]
    cs: call[0] chan[0] dialstr[95551212] state[COMPLETE]
    cs: call[0] chan[1] dialstr[95551212] state[RINGING]
    cs: call[0] chan[1] dialstr[95551212] state[CONNECTED]
    cs: call[0] chan[2] dialstr[95551212] state[RINGING]
    cs: call[0] chan[3] dialstr[95551212] state[RINGING]
    cs: call[0] chan[2] dialstr[95551212] state[CONNECTED]
    cs: call[0] chan[3] dialstr[95551212] state[CONNECTED]
    cs: call[0] chan[4] dialstr[95551212] state[RINGING]
    cs: call[0] chan[5] dialstr[95551212] state[RINGING]
    cs: call[0] chan[4] dialstr[95551212] state[CONNECTED]
    cs: call[0] chan[5] dialstr[95551212] state[CONNECTED]
    cs: call[0] chan[1] dialstr[95551212] state[BONDING]
    cs: call[0] chan[2] dialstr[95551212] state[BONDING]
    cs: call[0] chan[3] dialstr[95551212] state[BONDING]
    cs: call[0] chan[4] dialstr[95551212] state[BONDING]
    cs: call[0] chan[5] dialstr[95551212] state[BONDING]
    cs: call[0] chan[0] dialstr[95551212] state[COMPLETE]
    cs: call[0] chan[1] dialstr[95551212] state[COMPLETE]
    cs: call[0] chan[2] dialstr[95551212] state[COMPLETE]
    cs: call[0] chan[3] dialstr[95551212] state[COMPLETE]
    cs: call[0] chan[4] dialstr[95551212] state[COMPLETE]
    cs: call[0] chan[5] dialstr[95551212] state[COMPLETE]
    active: call[0] speed[384]
• hangup video 0
  returns
  hanging up video call
  cleared: call[0] line[1] bchan[0] cause[16] dialstring[95551212]
  cleared: call[0] line[2] bchan[0] cause[16] dialstring[95551212]
  cleared: call[0] line[0] bchan[0] cause[16] dialstring[95551212]
  cleared: call[0] line[1] bchan[1] cause[16] dialstring[95551212]
  cleared: call[0] line[2] bchan[1] cause[16] dialstring[95551212]
  cleared: call[0] line[0] bchan[1] cause[16] dialstring[95551212]
  ended call[0]
```

```
• listen video
returns
listen video registered
listen video ringing // there is an incoming call, auto answer is on
cs: call[0] chan[0] dialstr[7005551212] state[RINGING]
cs: call[0] chan[0] dialstr[7005551212] state[CONNECTED]
cs: call[0] chan[0] dialstr[7005551212] state[BONDING]
cs: call[0] chan[0] dialstr[7005551212] state[COMPLETE]
cs: call[0] chan[1] dialstr[7005551212] state[RINGING]
cs: call[0] chan[1] dialstr[7005551212] state[CONNECTED]
cs: call[0] chan[2] dialstr[7005551212] state[RINGING]
cs: call[0] chan[3] dialstr[7005551212] state[RINGING]
cs: call[0] chan[2] dialstr[7005551212] state[CONNECTED]
cs: call[0] chan[3] dialstr[7005551212] state[CONNECTED]
cs: call[0] chan[6] dialstr[7005551212] state[RINGING]
cs: call[0] chan[6] dialstr[7005551212] state[CONNECTED]
cs: call[0] chan[4] dialstr[7005551212] state[RINGING]
cs: call[0] chan[5] dialstr[7005551212] state[RINGING]
cs: call[0] chan[4] dialstr[7005551212] state[CONNECTED]
cs: call[0] chan[5] dialstr[7005551212] state[CONNECTED]
cs: call[0] chan[7] dialstr[7005551212] state[RINGING]
cs: call[0] chan[7] dialstr[7005551212] state[CONNECTED]
cs: call[0] chan[1] dialstr[7005551212] state[BONDING]
cs: call[0] chan[2] dialstr[7005551212] state[BONDING]
cs: call[0] chan[3] dialstr[7005551212] state[BONDING]
cs: call[0] chan[6] dialstr[7005551212] state[BONDING]
cs: call[0] chan[4] dialstr[7005551212] state[BONDING]
cs: call[0] chan[5] dialstr[7005551212] state[BONDING]
cs: call[0] chan[7] dialstr[7005551212] state[BONDING]
cs: call[0] chan[0] dialstr[7005551212] state[COMPLETE]
cs: call[0] chan[1] dialstr[7005551212] state[COMPLETE]
cs: call[0] chan[2] dialstr[7005551212] state[COMPLETE]
cs: call[0] chan[3] dialstr[7005551212] state[COMPLETE]
cs: call[0] chan[6] dialstr[7005551212] state[COMPLETE]
cs: call[0] chan[4] dialstr[7005551212] state[COMPLETE]
cs: call[0] chan[5] dialstr[7005551212] state[COMPLETE]
cs: call[0] chan[7] dialstr[7005551212] state[COMPLETE]
active: call[0] speed[512]
```
# **Polycom HDX 9000 Series Specifications**

## **Back Panel Information**

Refer to the *Administrator's Guide for Polycom HDX Systems* at<www.polycom.com/videodocumentation> for back panel views of Polycom HDX systems and for details about the various connections available on each Polycom HDX back panel connector.

## **Inputs/Outputs**

### **Audio Specifications**

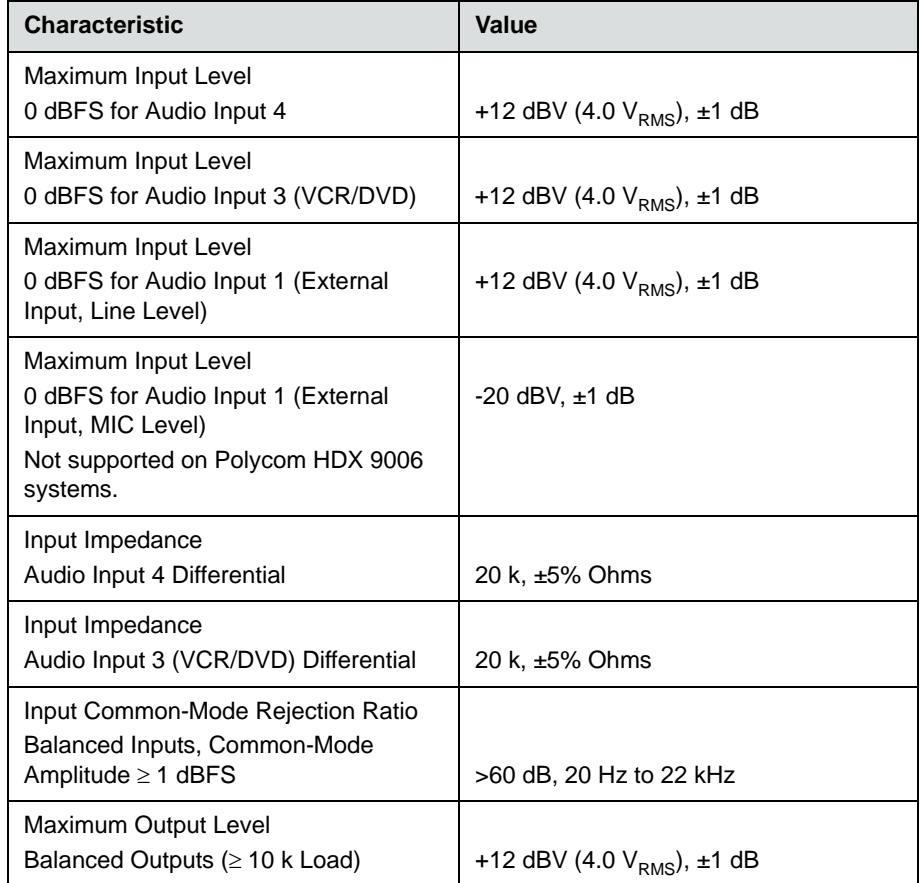

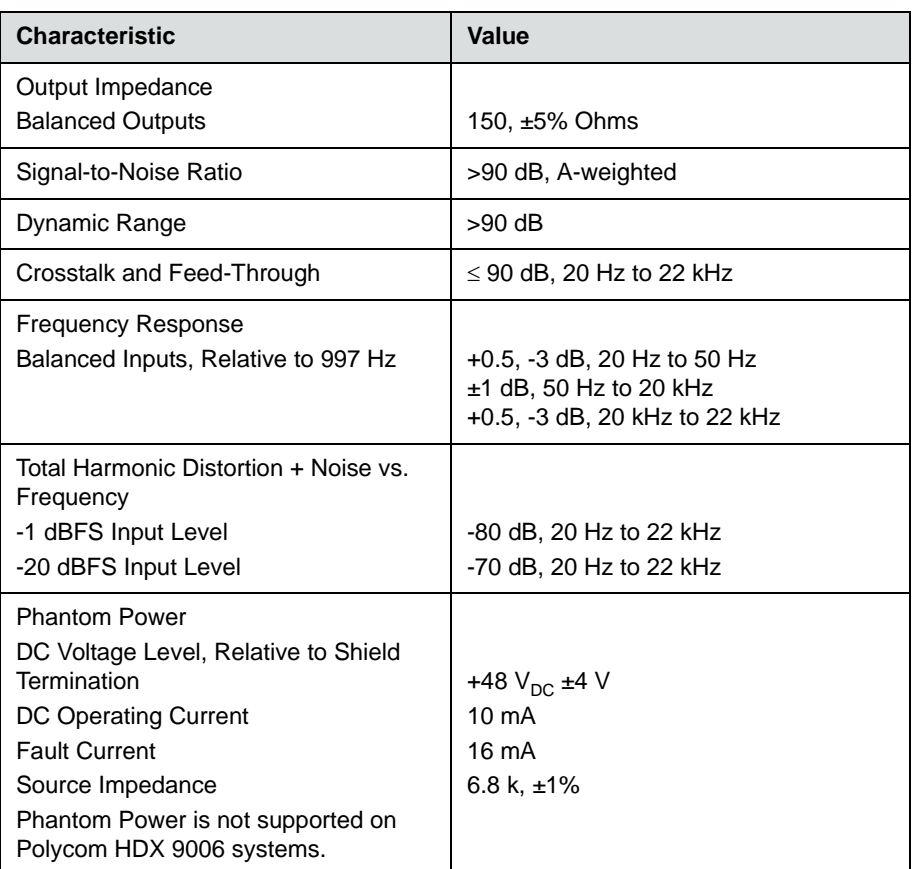

## **DTMF Dialing**

The Polycom HDX 9000 series systems generate the following tip/ring signal levels:

- Low-frequency tone: -10.2 dBV, -8.0 dBm when AC termination of the line is 600 Ohms
- High-frequency tone: -8.2 dBV, -6.0 dBm when AC termination of the line is 600 Ohms
- The system seizes the line and waits 1.5 seconds. The number is then dialed with a 80 ms tone period followed by a 80 ms silence period for each digit.

## **Remote Control**

This section provides information about the IR signals for Polycom HDX systems.

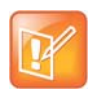

This information is provided for reference only. Polycom claims no responsibility or liability for programmed third-party remote control devices.

#### **Notes**

- Wake up  $-2.6$  ms on; 2.6 ms off
- 0–559 µs (22 pulses at 38 KHz) on; 845 µs (33 pulses at 38 KHz) off
- 1–845 µs (33 pulses at 38 KHz) on; 1192 µs (46 pulses at 38 KHz) off
- EOM-559  $\mu$ s (22 pulses at 38 KHz) on
- System Code consists of a User ID field (upper nibble) and the Polycom Vender Code (lower nibble) with value 0x5. The default User ID value is 0x3, so the default System Code value is 00110101 or 0x35.
- Parity is a 2-bit field consisting of a parity bit (b1) and a toggle bit (b0). Parity is even.
- Inter-burst timing is 2200 pulse times at 38.062 KHz or 57.8 ms
- 38.062 KHz signal is at 1/3 duty cycle to LED
- Multi-bit fields are transmitted most significant bit first
- Bits are labeled b0..bn, where b0 is the least significant bit

Protocol is: <Wake up> + <System Code> + <Key Code> + <Parity> + <EOM>

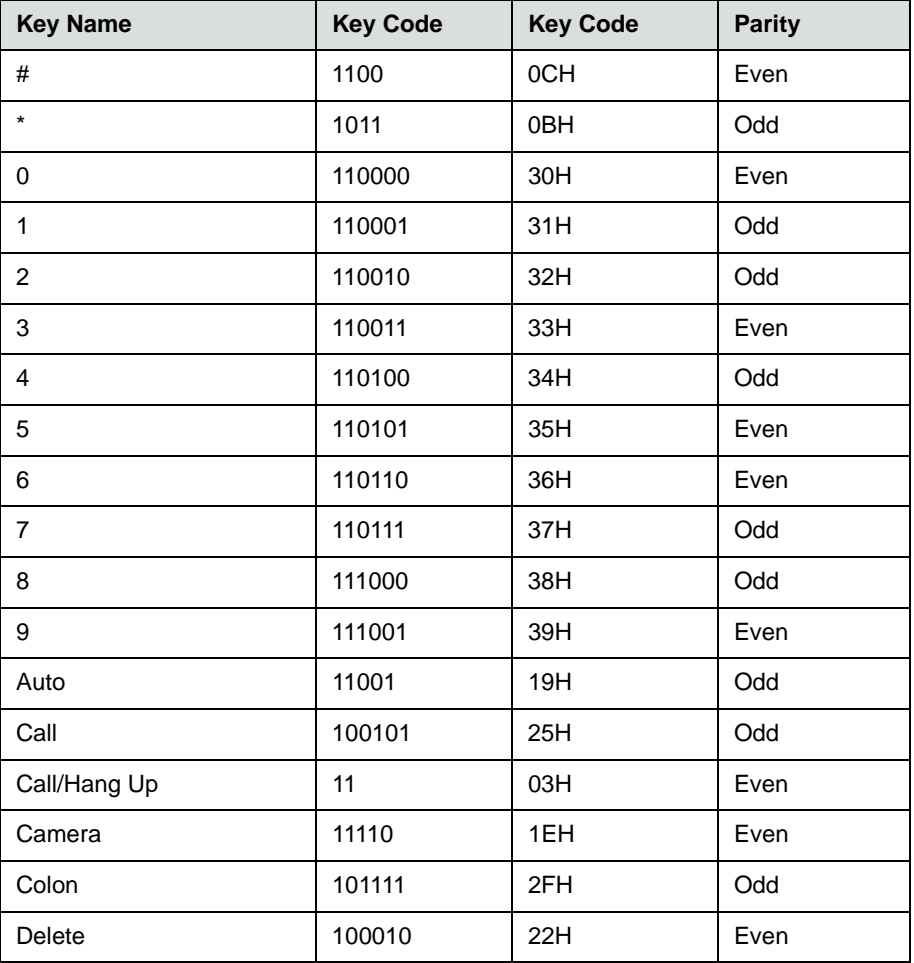

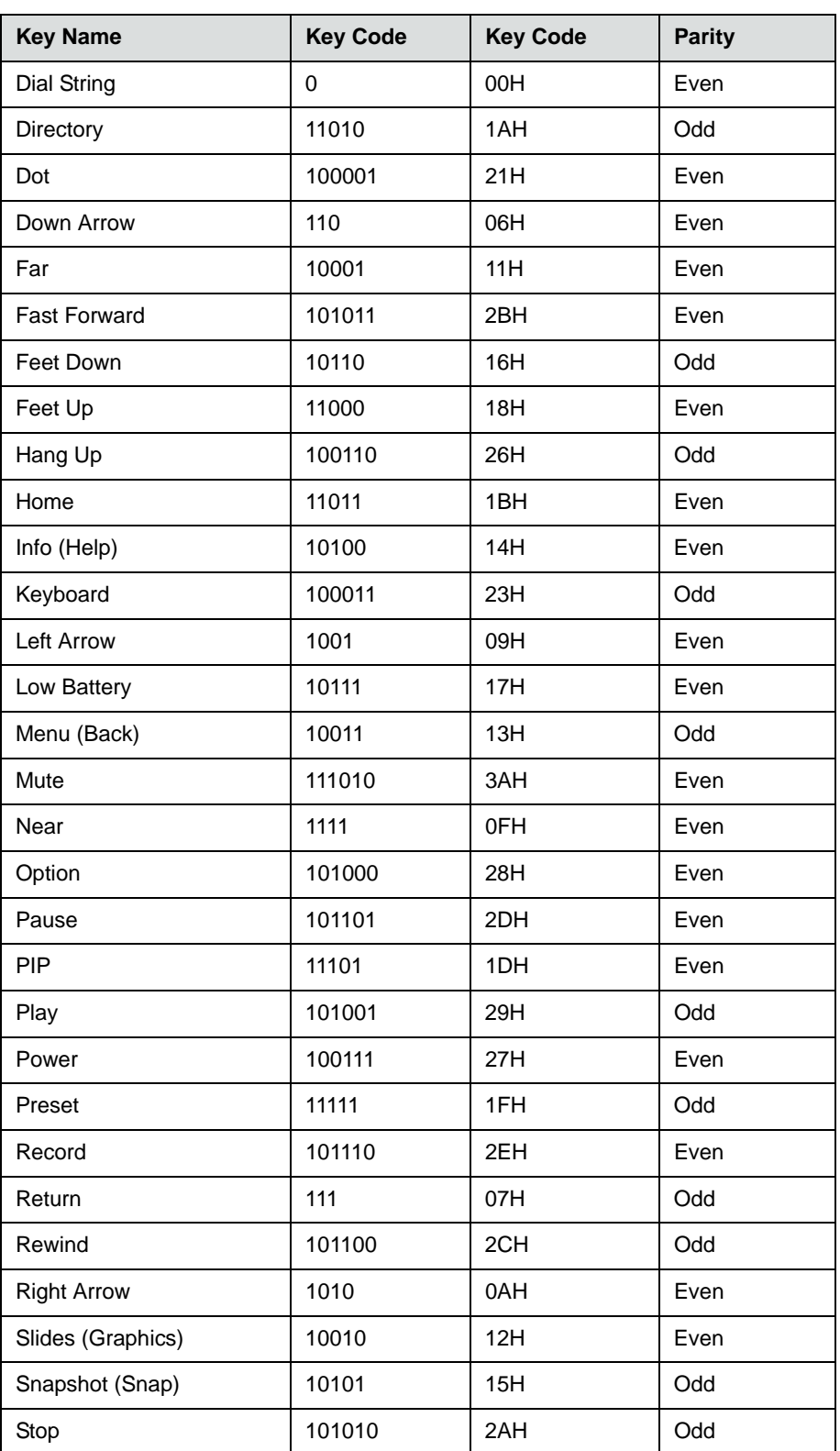

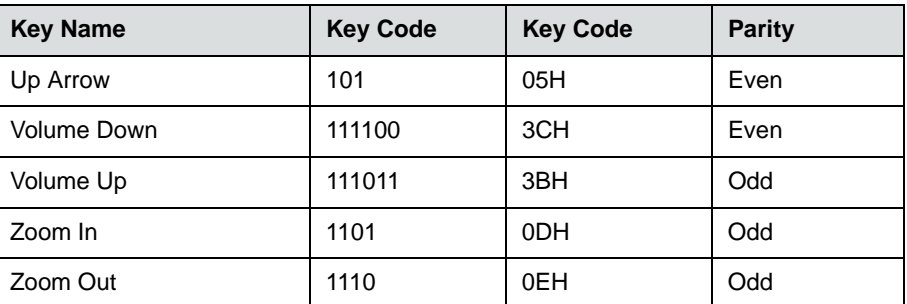

## **RS-232 Serial Interface**

The RS-232 serial port is implemented by an FPGA-based UART (Universal Asynchronous Receiver/Transmitter) that supports the following values.

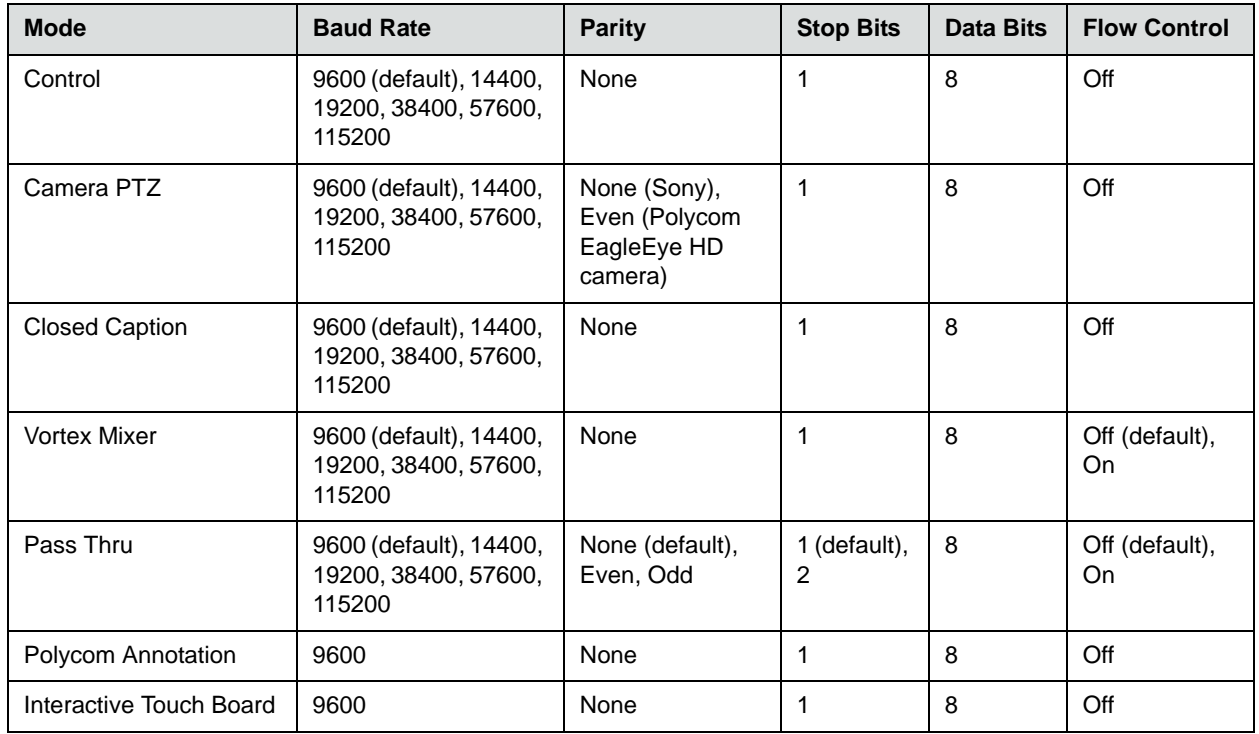

# **Secure RS-232 Interface API Permissions**

You must log in with a password in order to start an RS-232 session if the system is configured with the Maximum Security Profile.

## **API Permissions Table**

You can log in with either the Admin ID and Admin Remote Password or the User ID and User Remote Password of the Polycom HDX system. The available API commands depend on which type of ID you use to start the session, as shown in the following table.

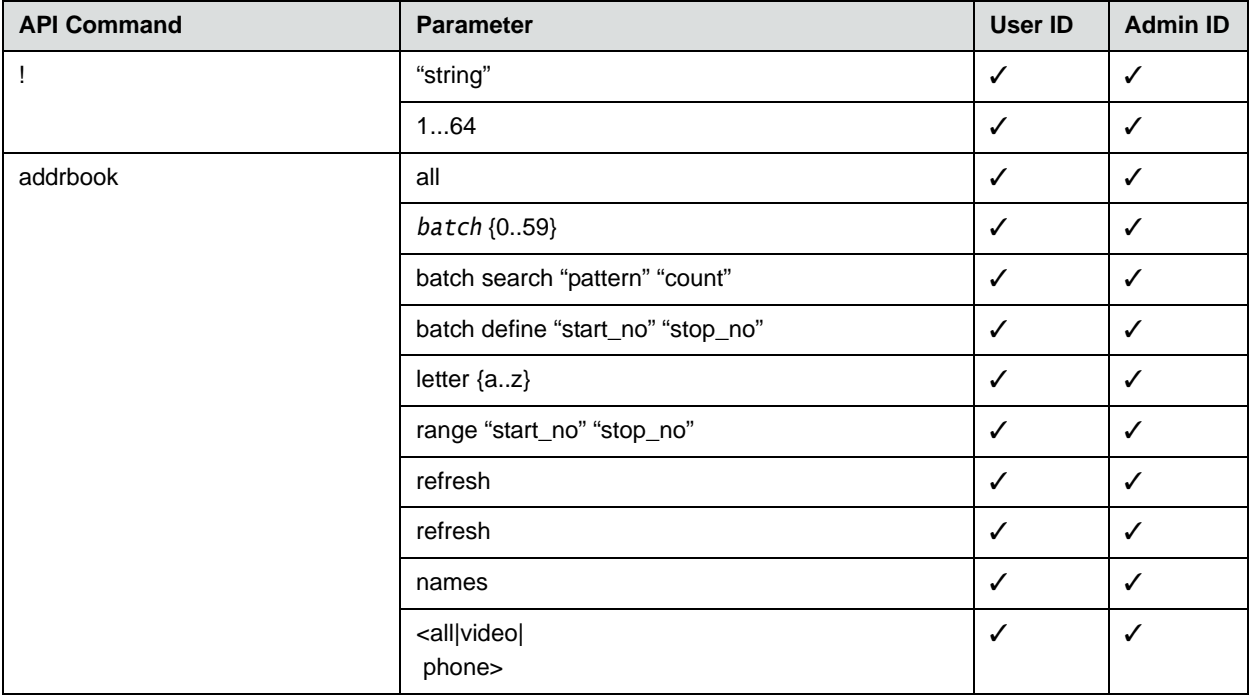

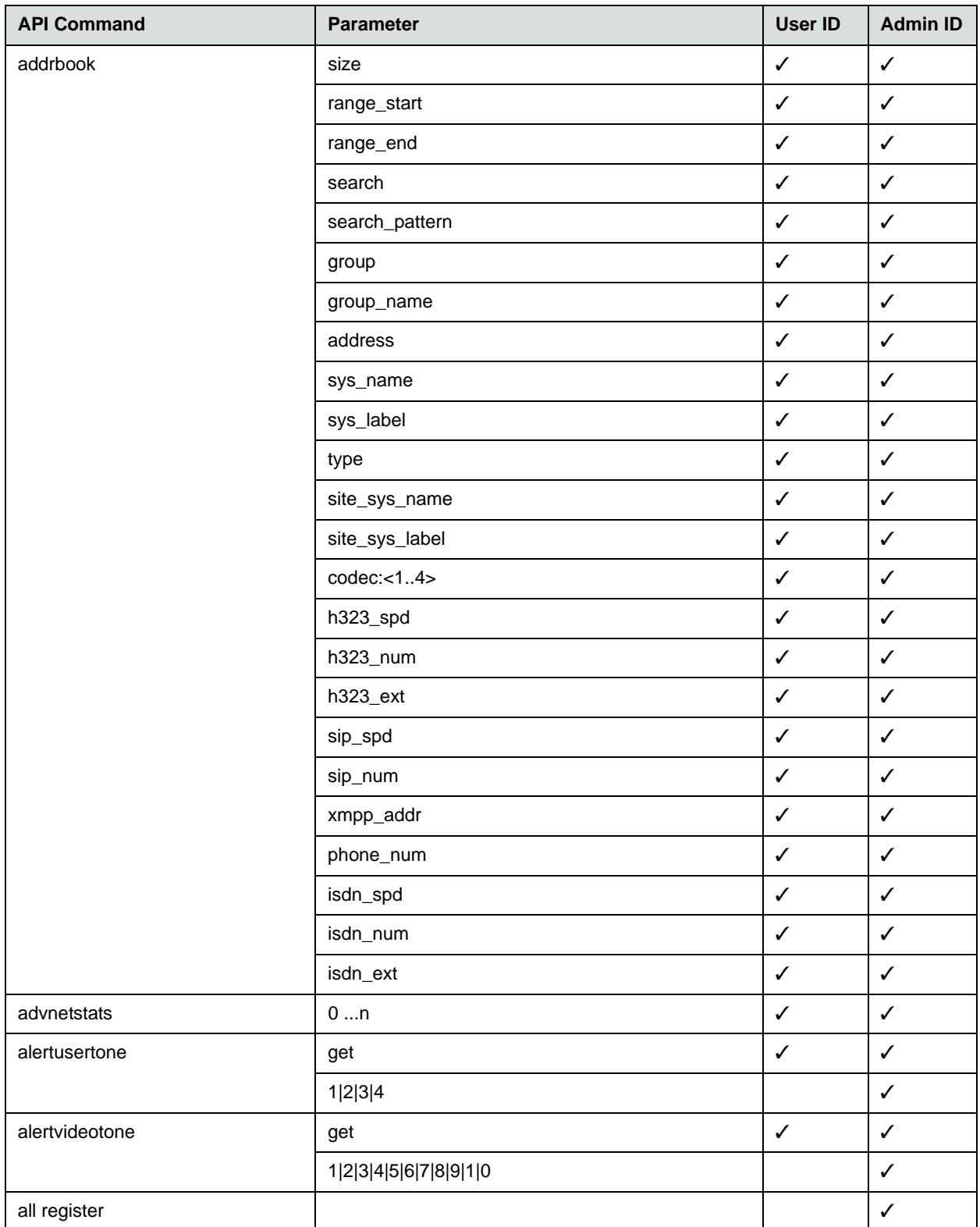

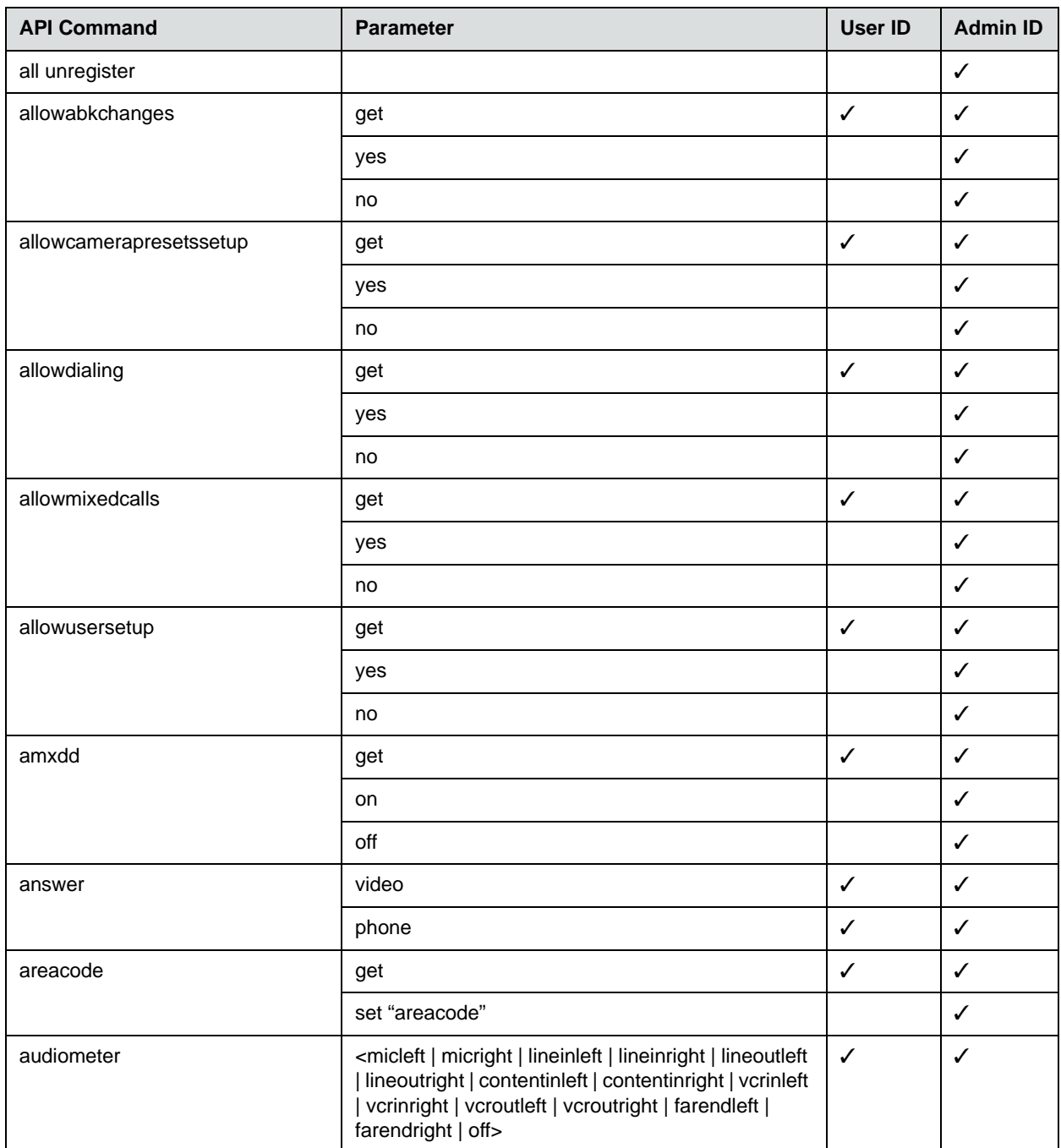

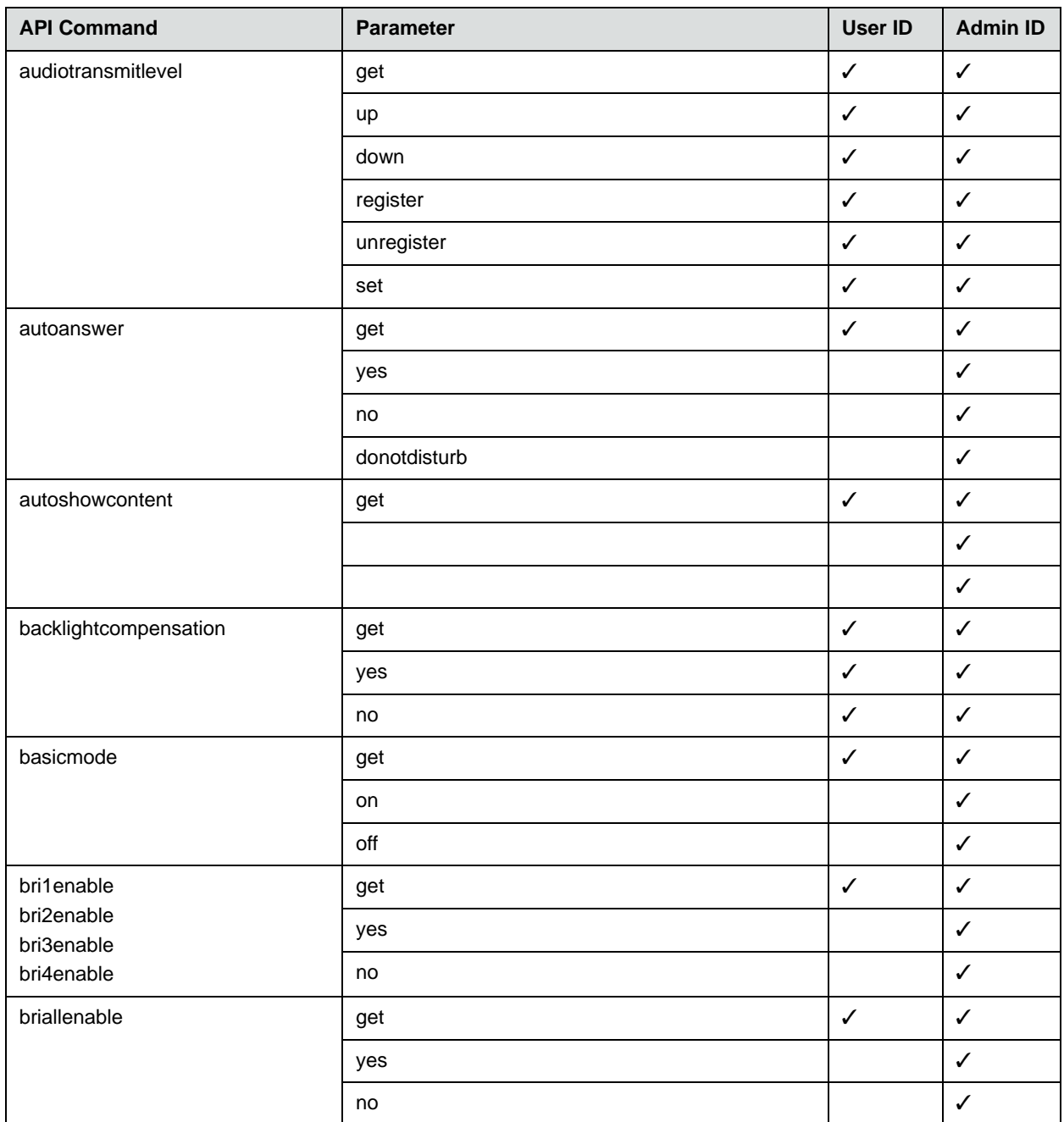

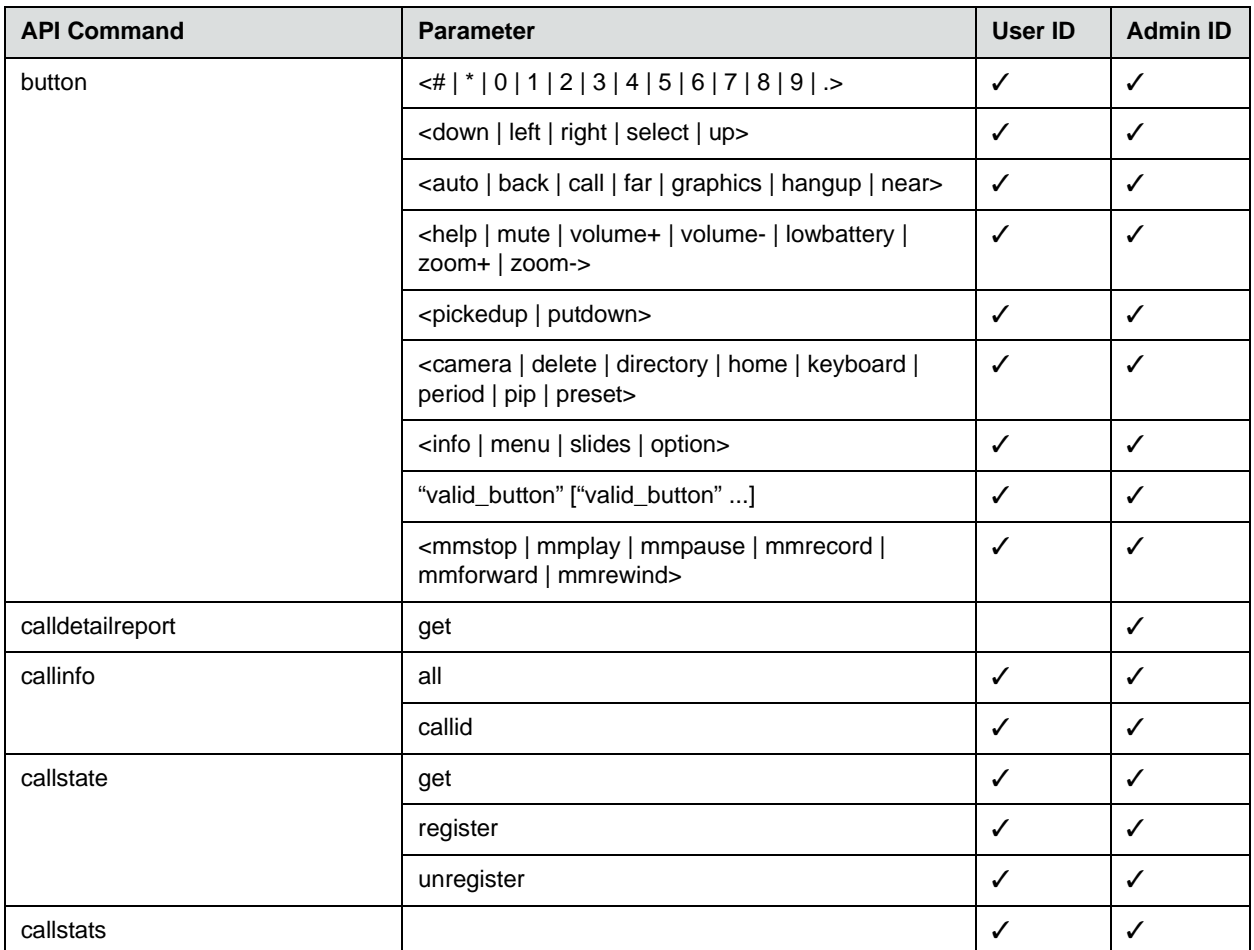
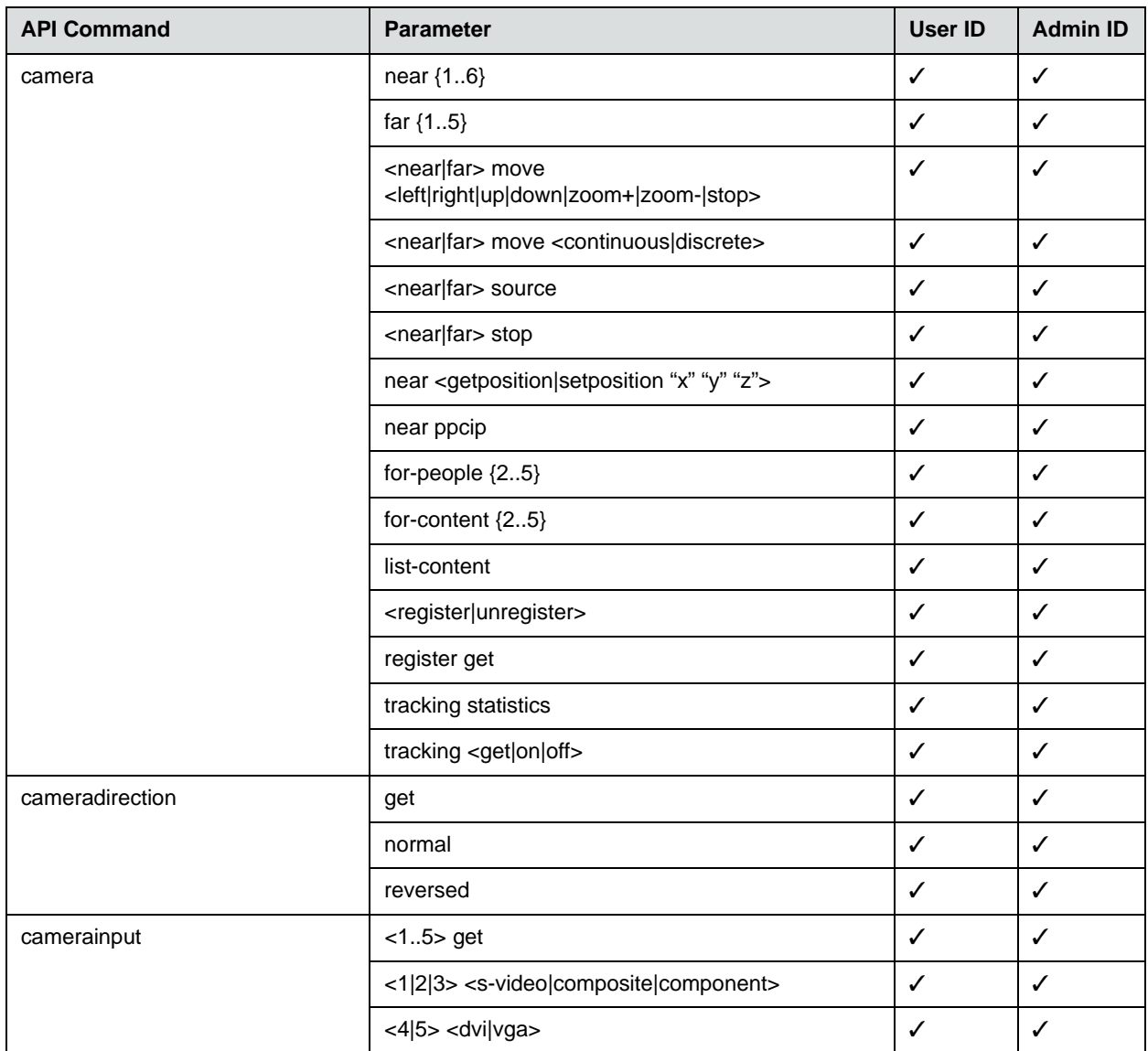

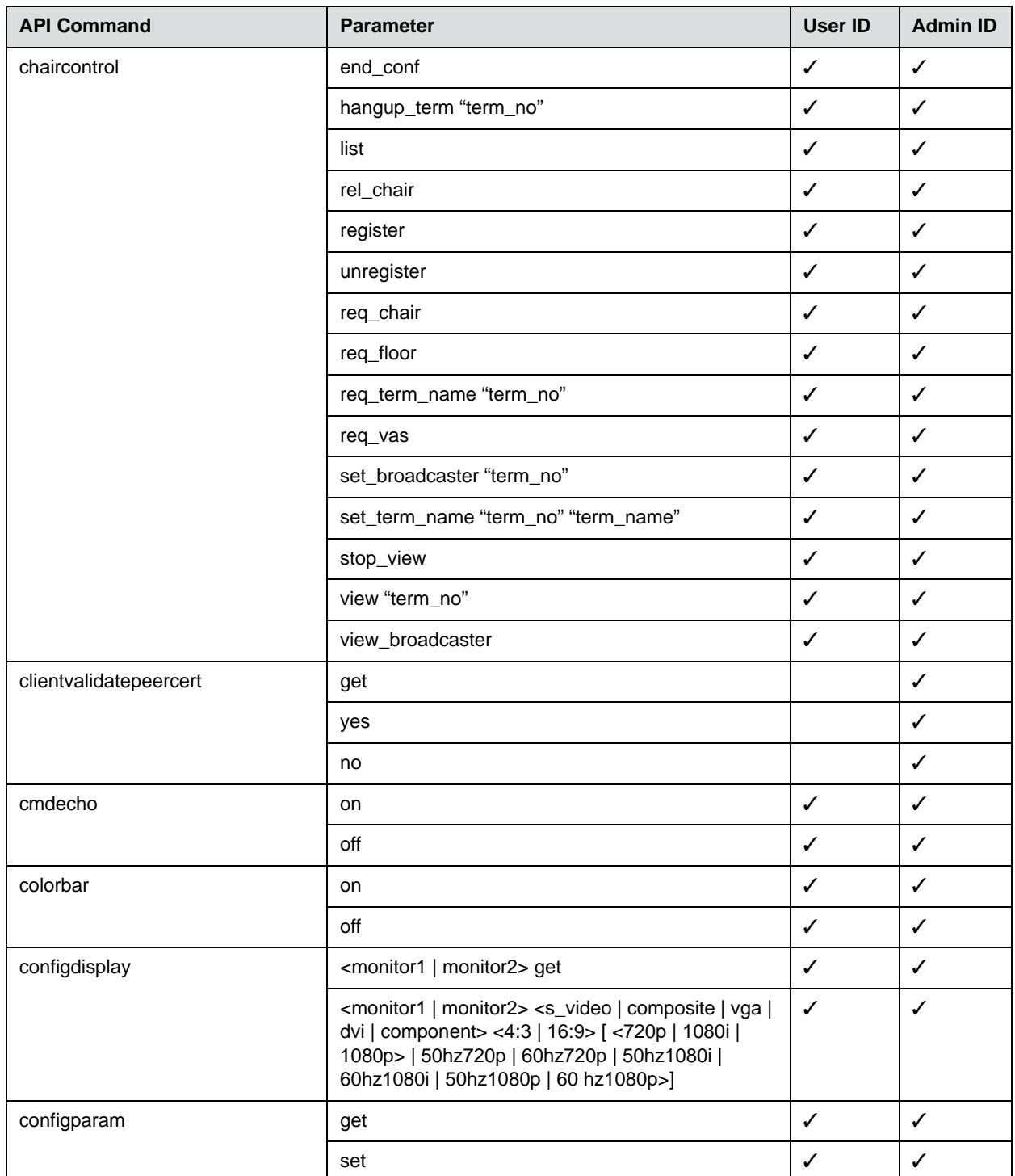

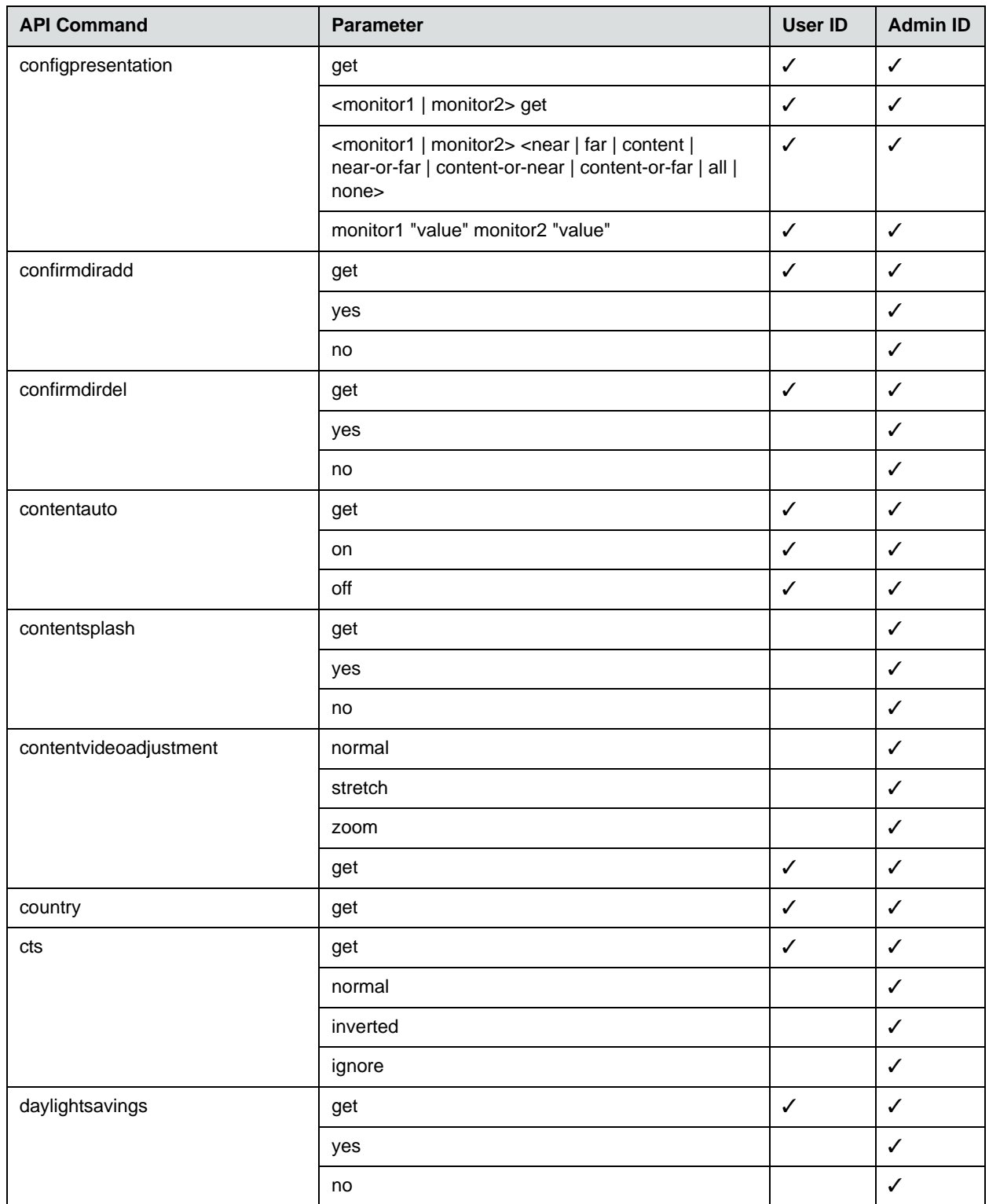

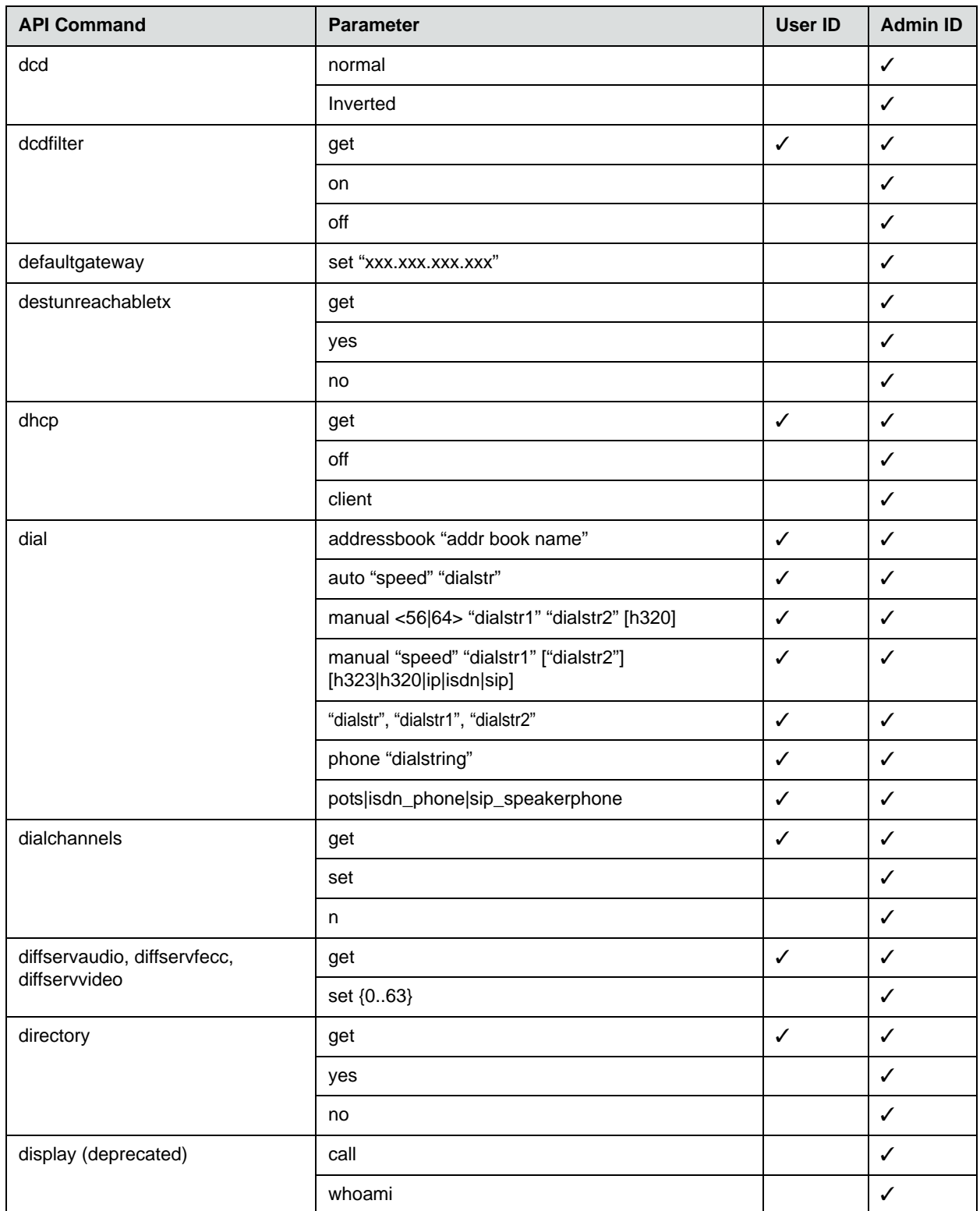

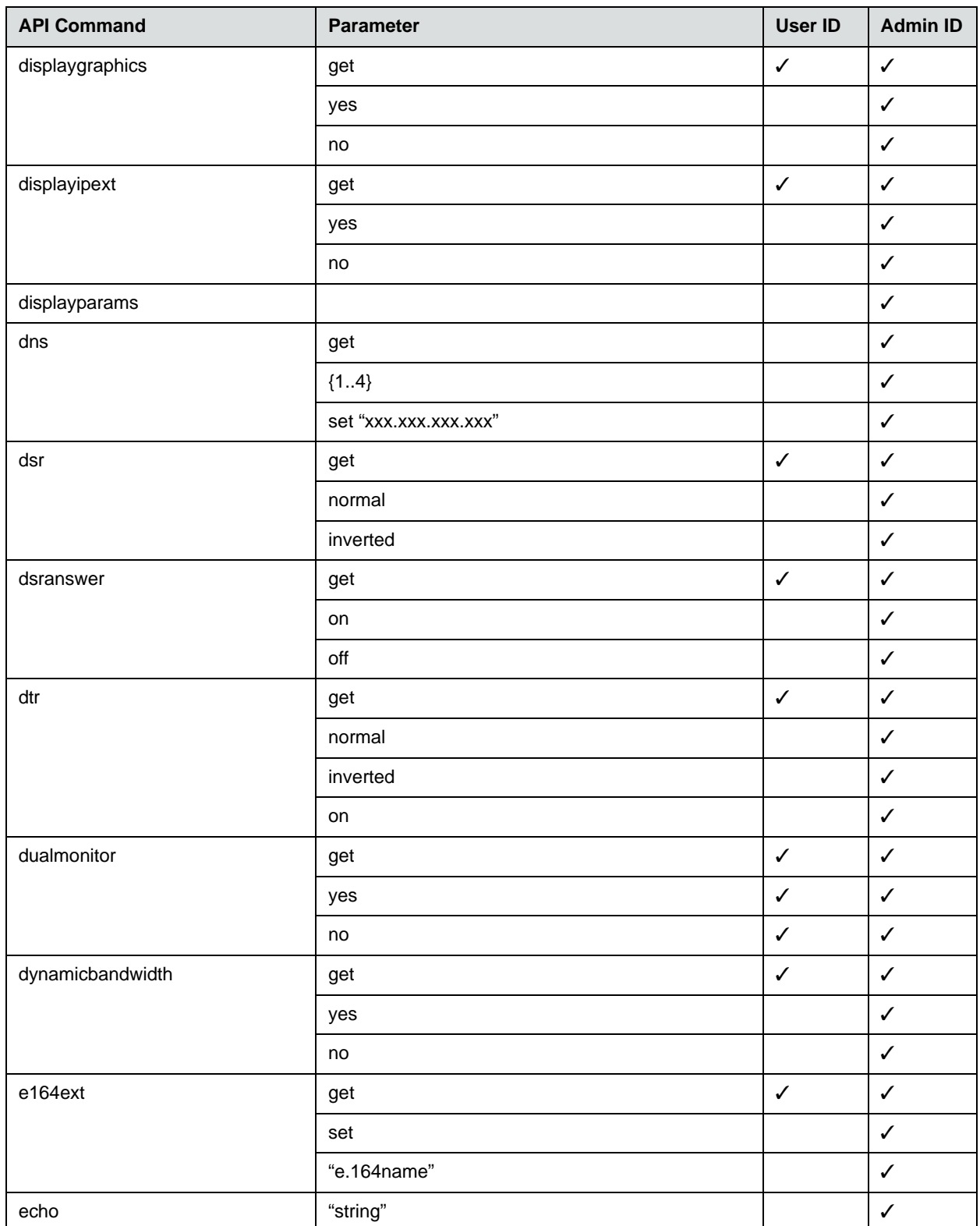

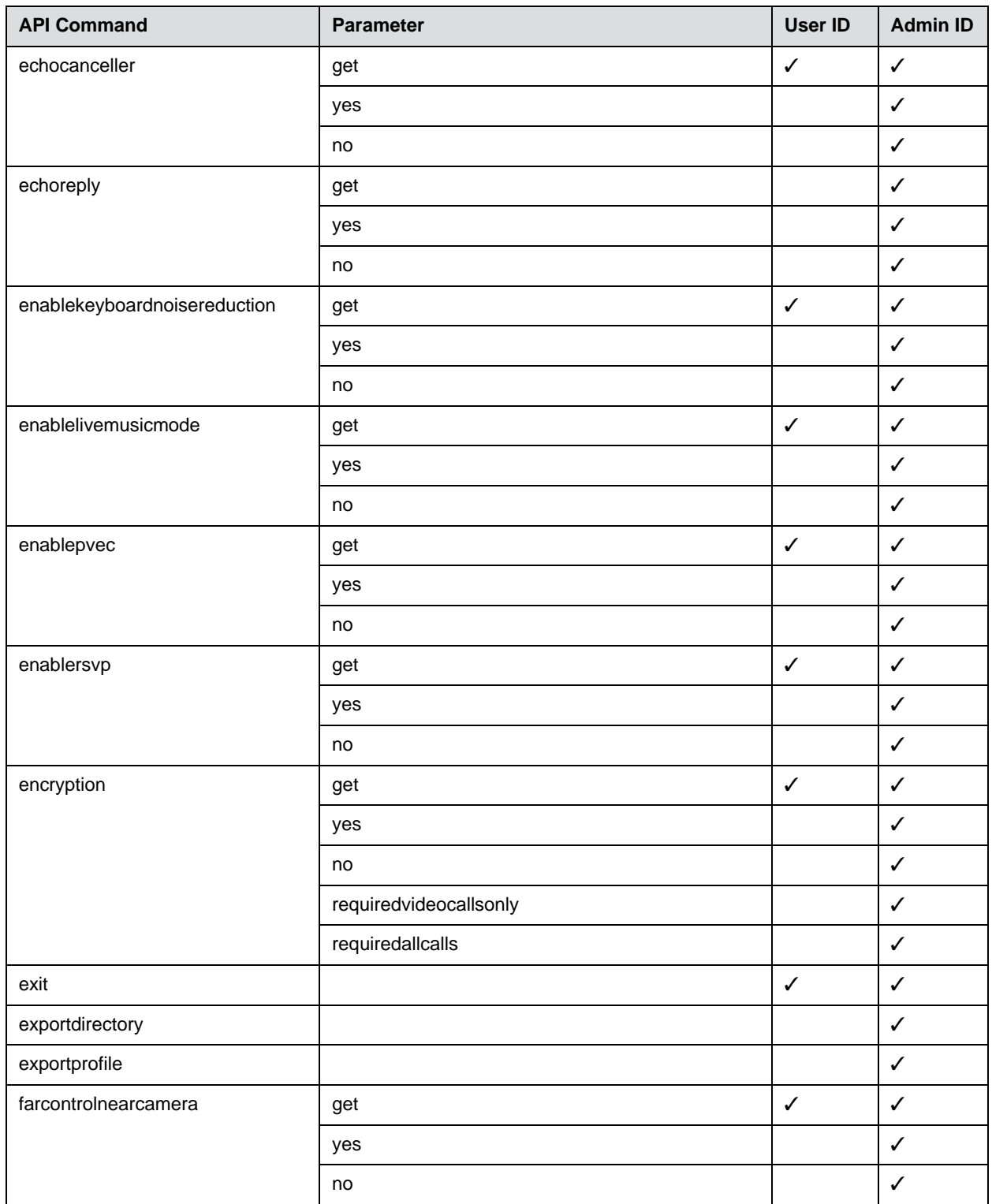

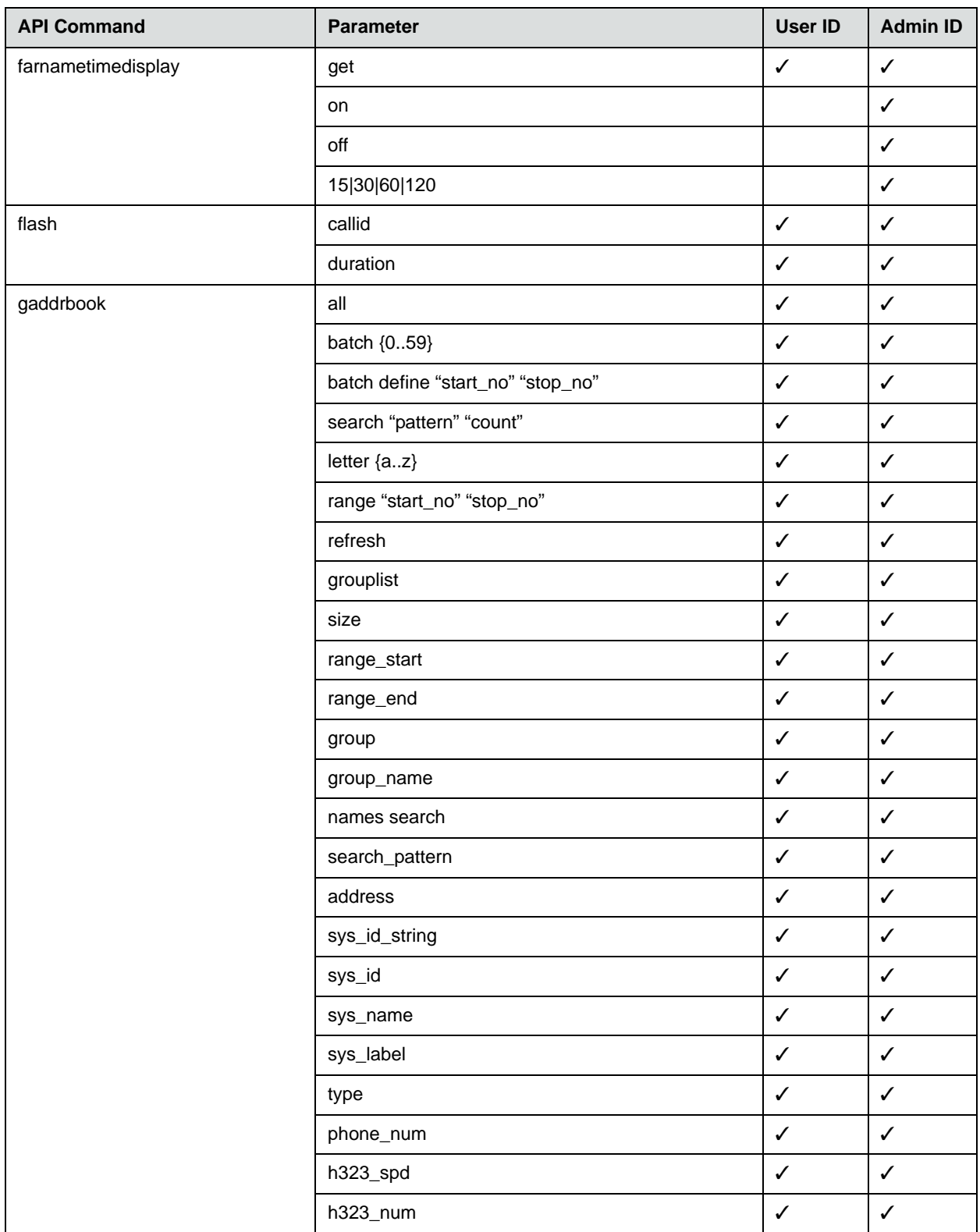

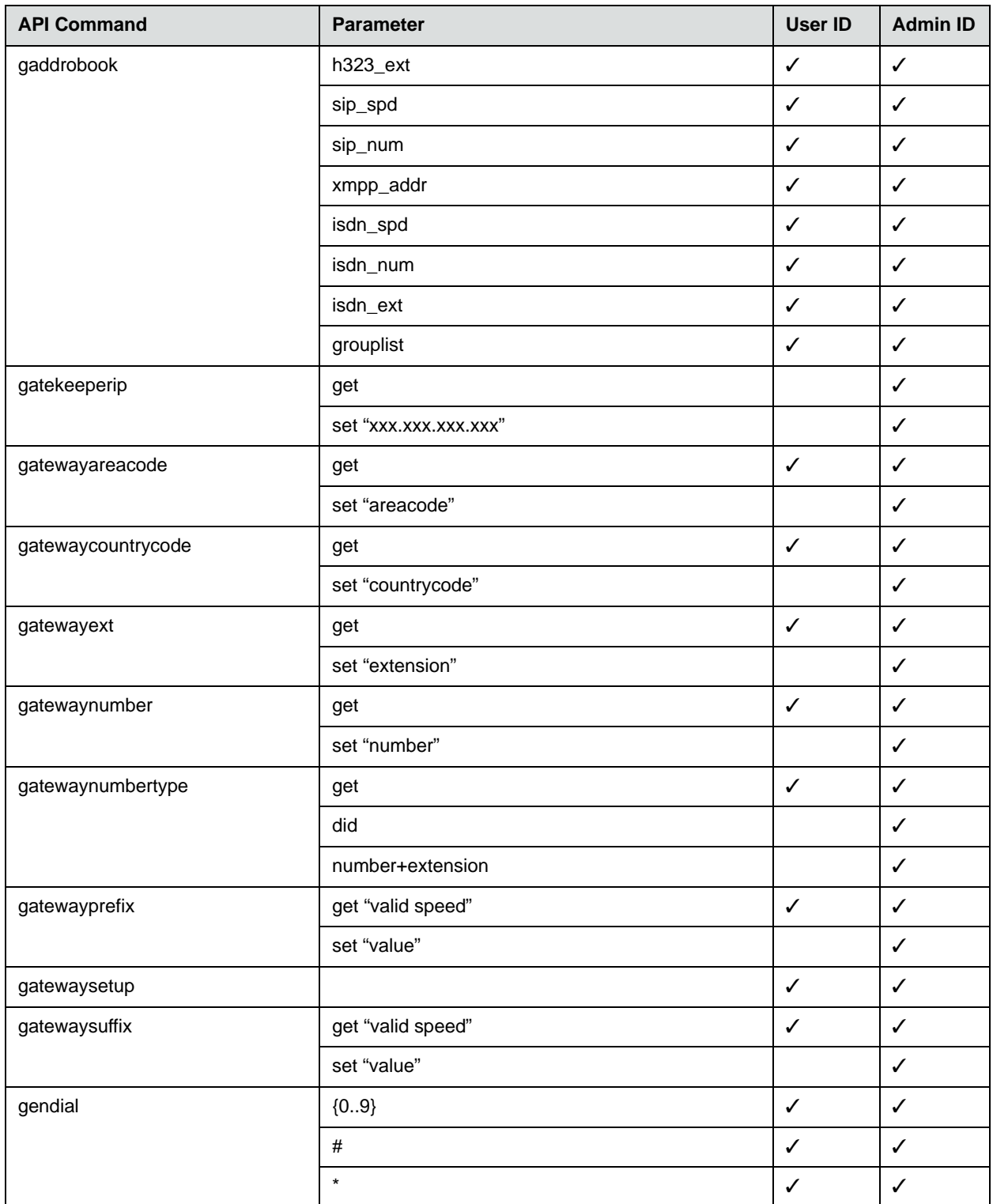

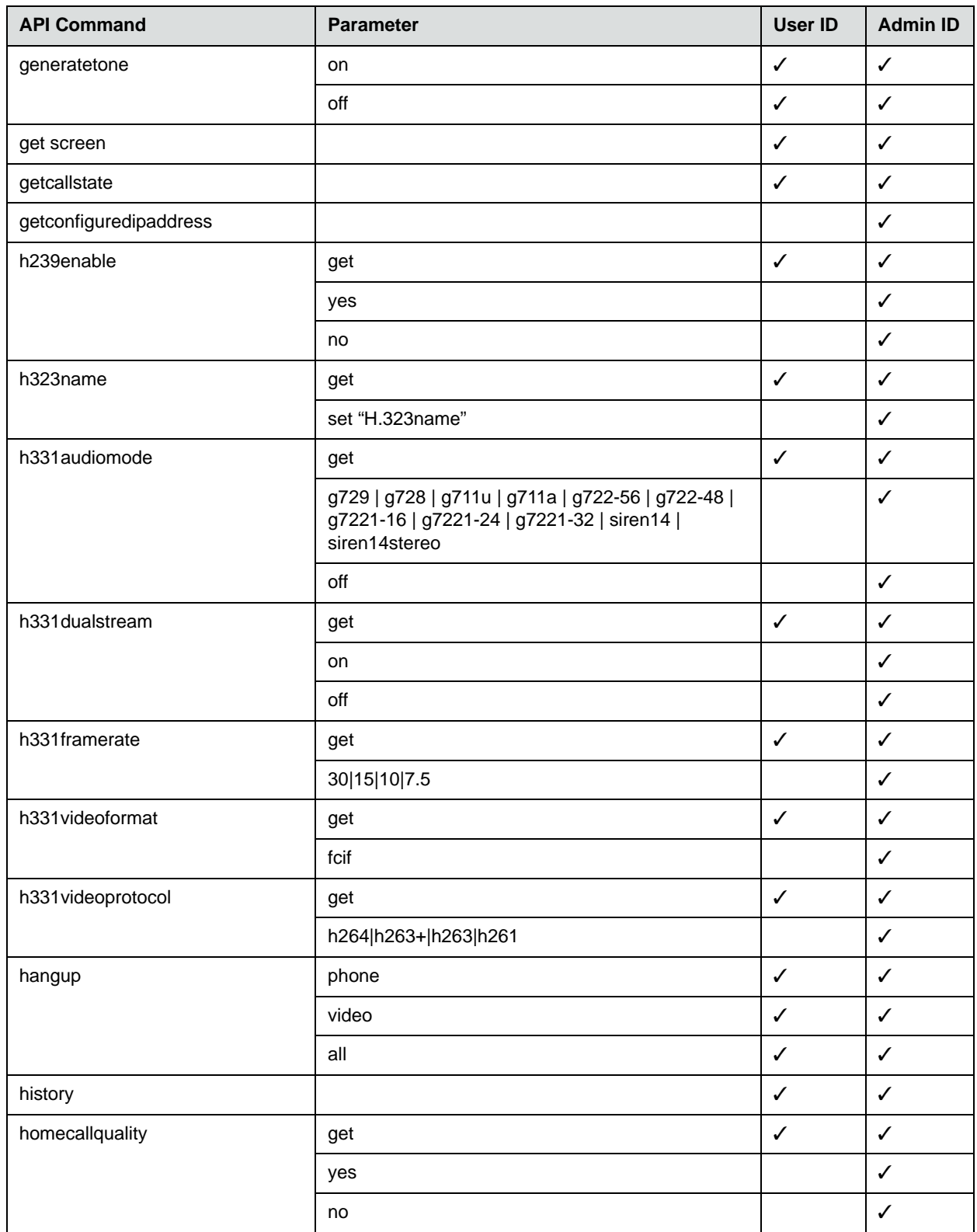

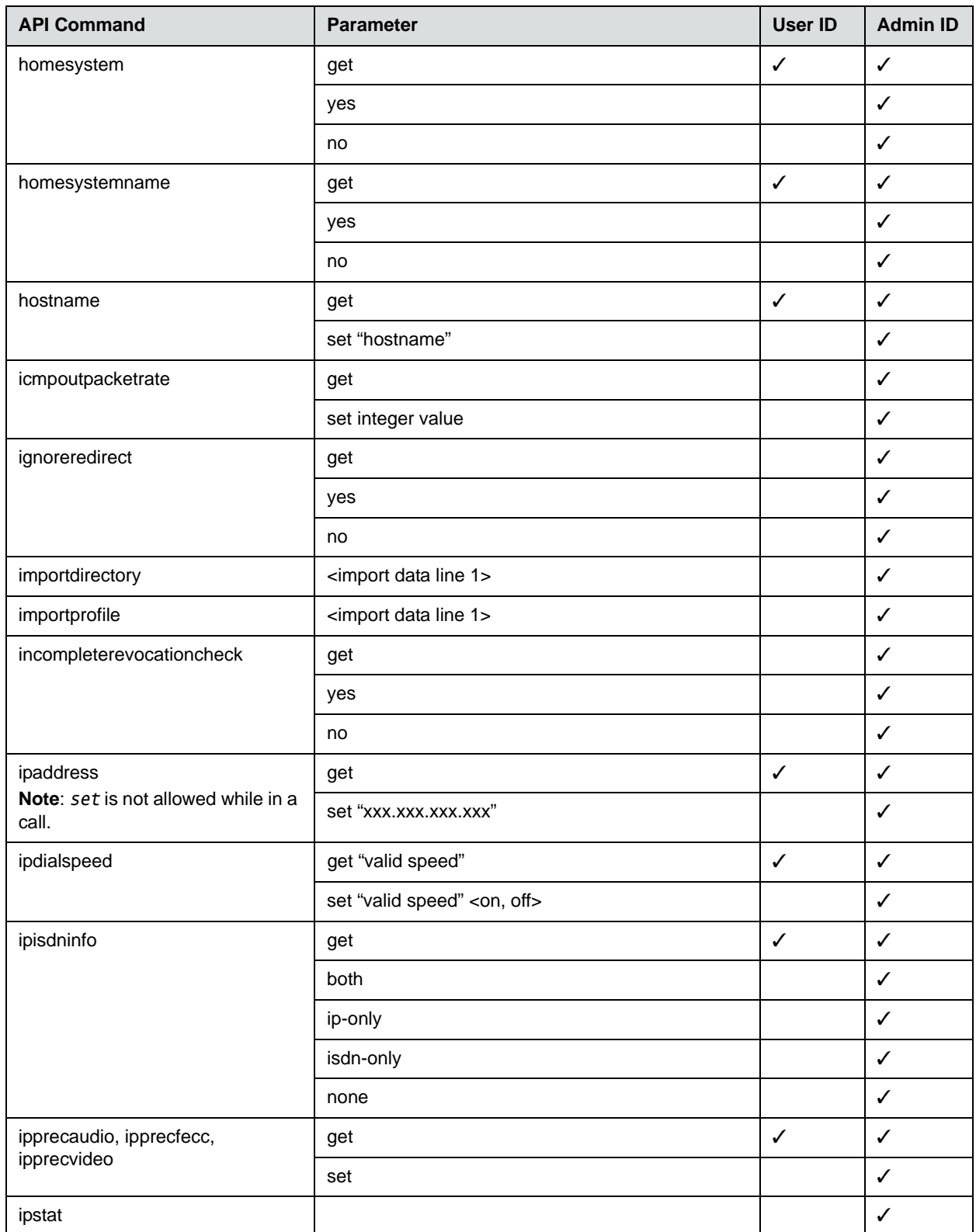

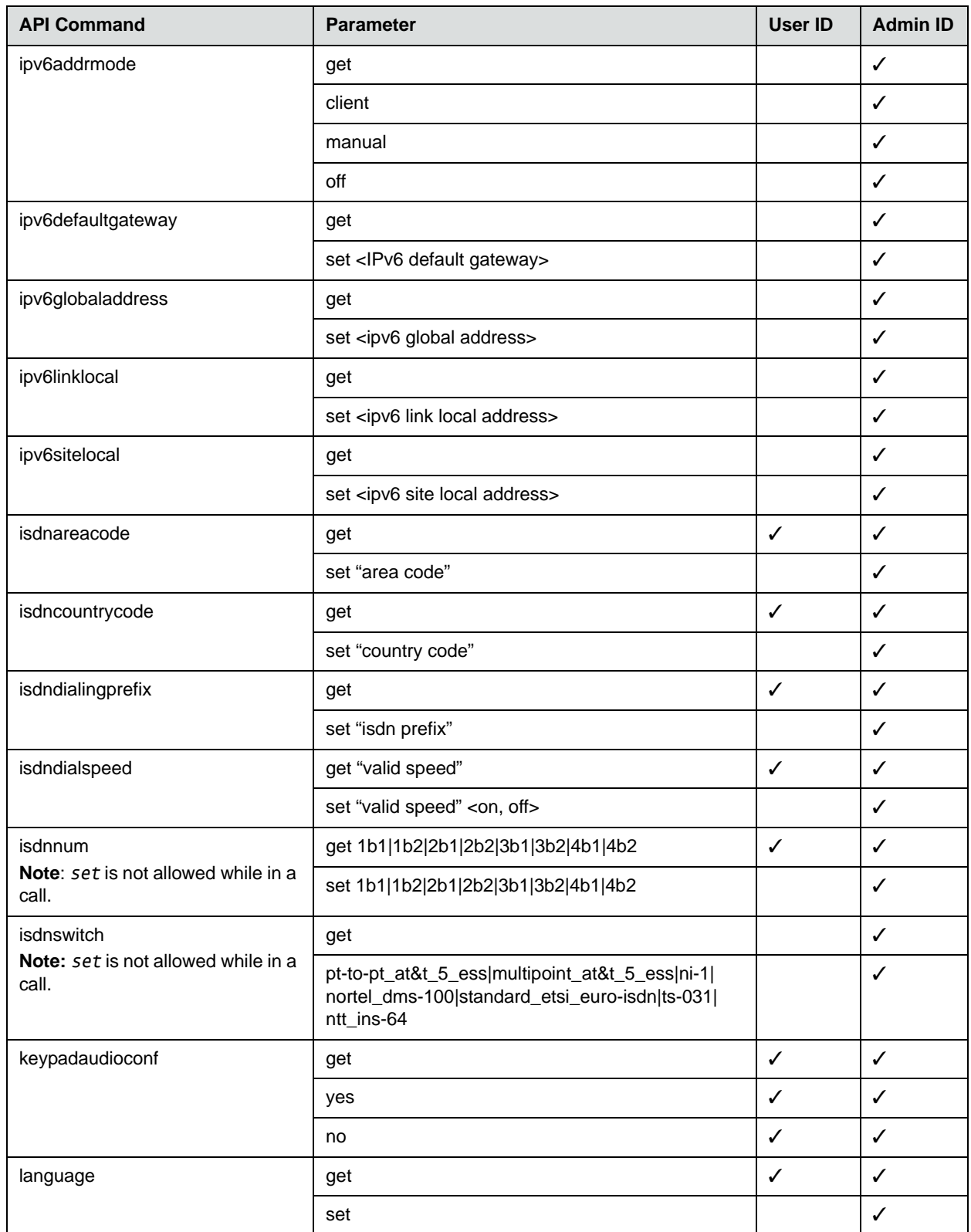

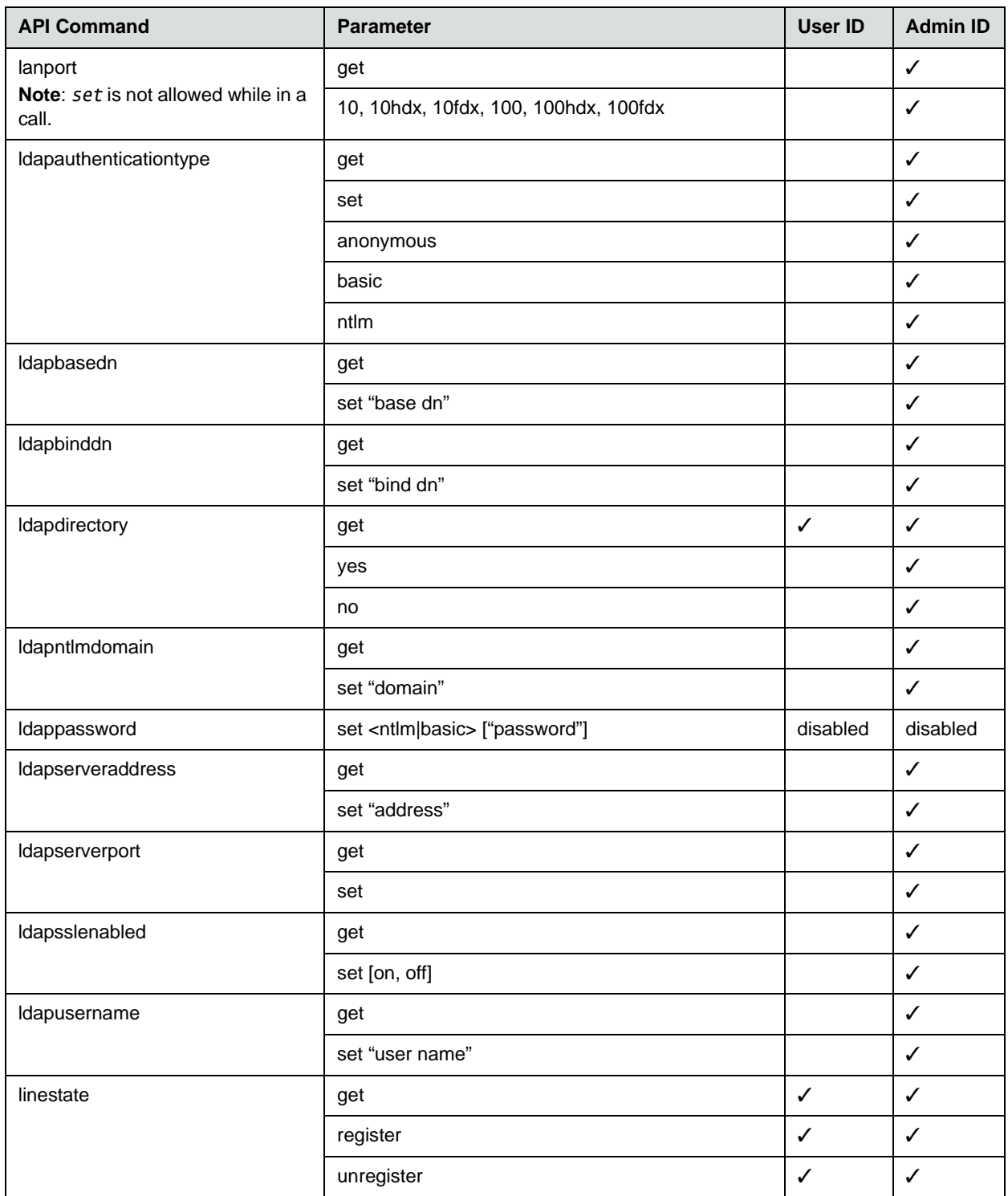

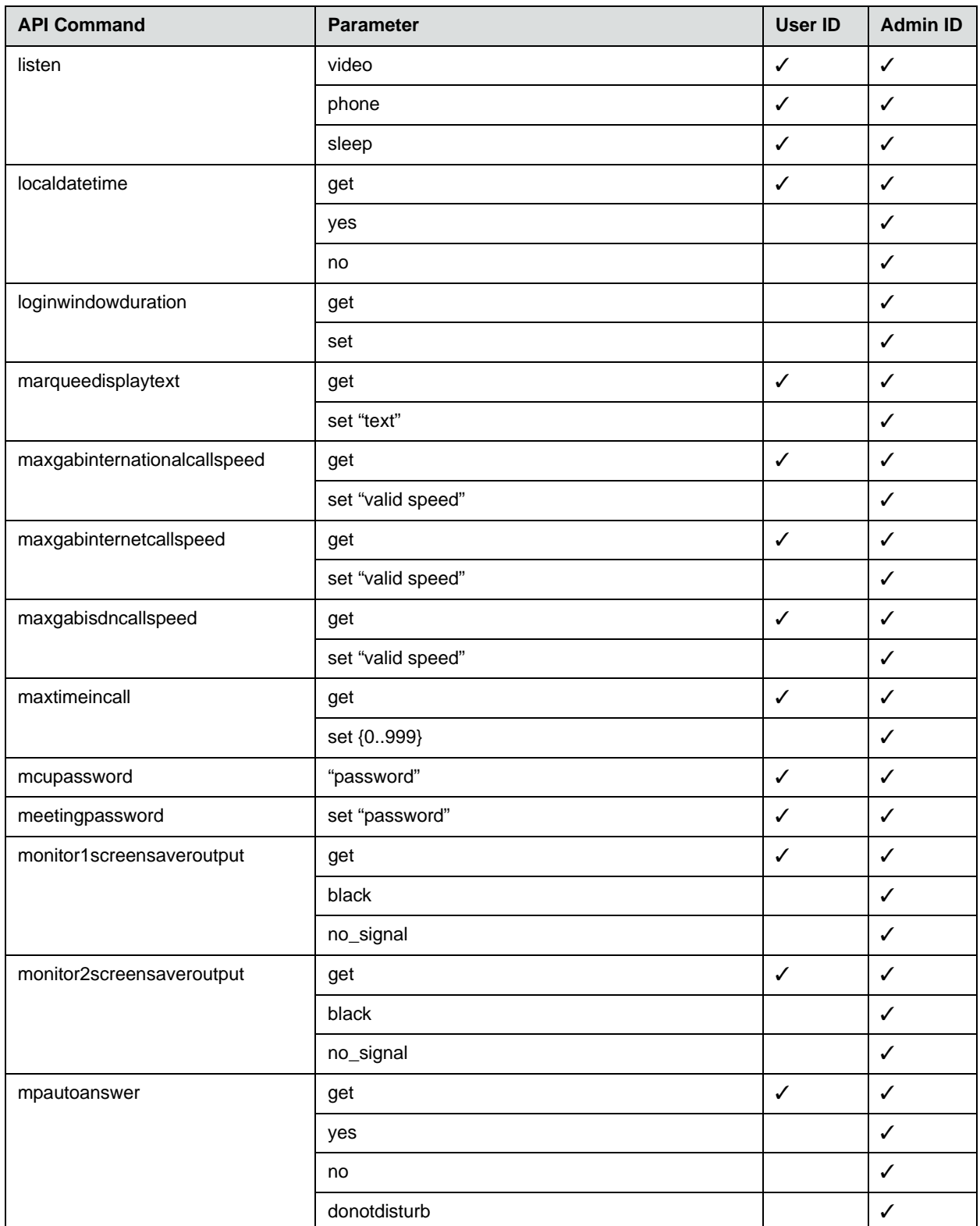

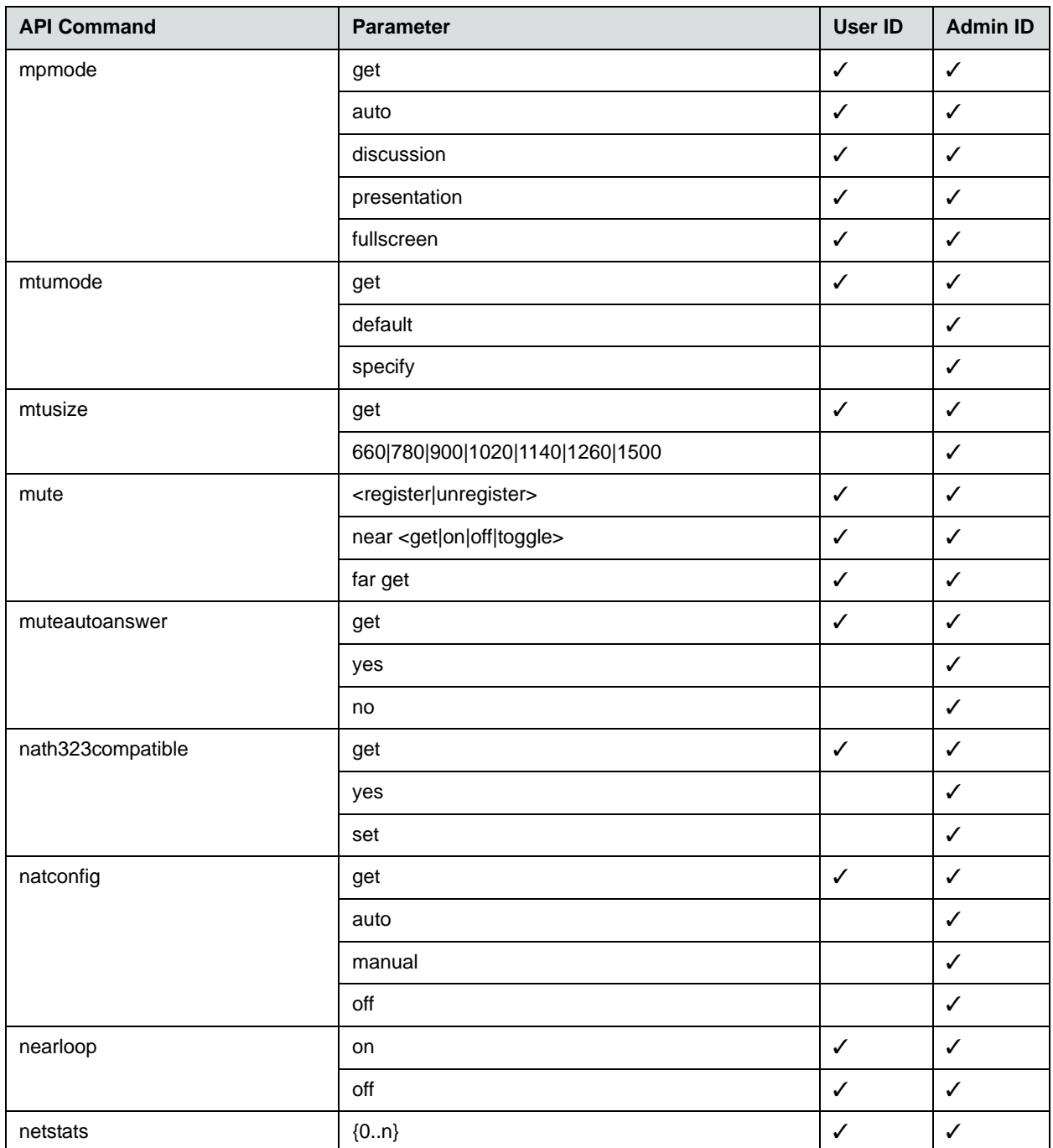

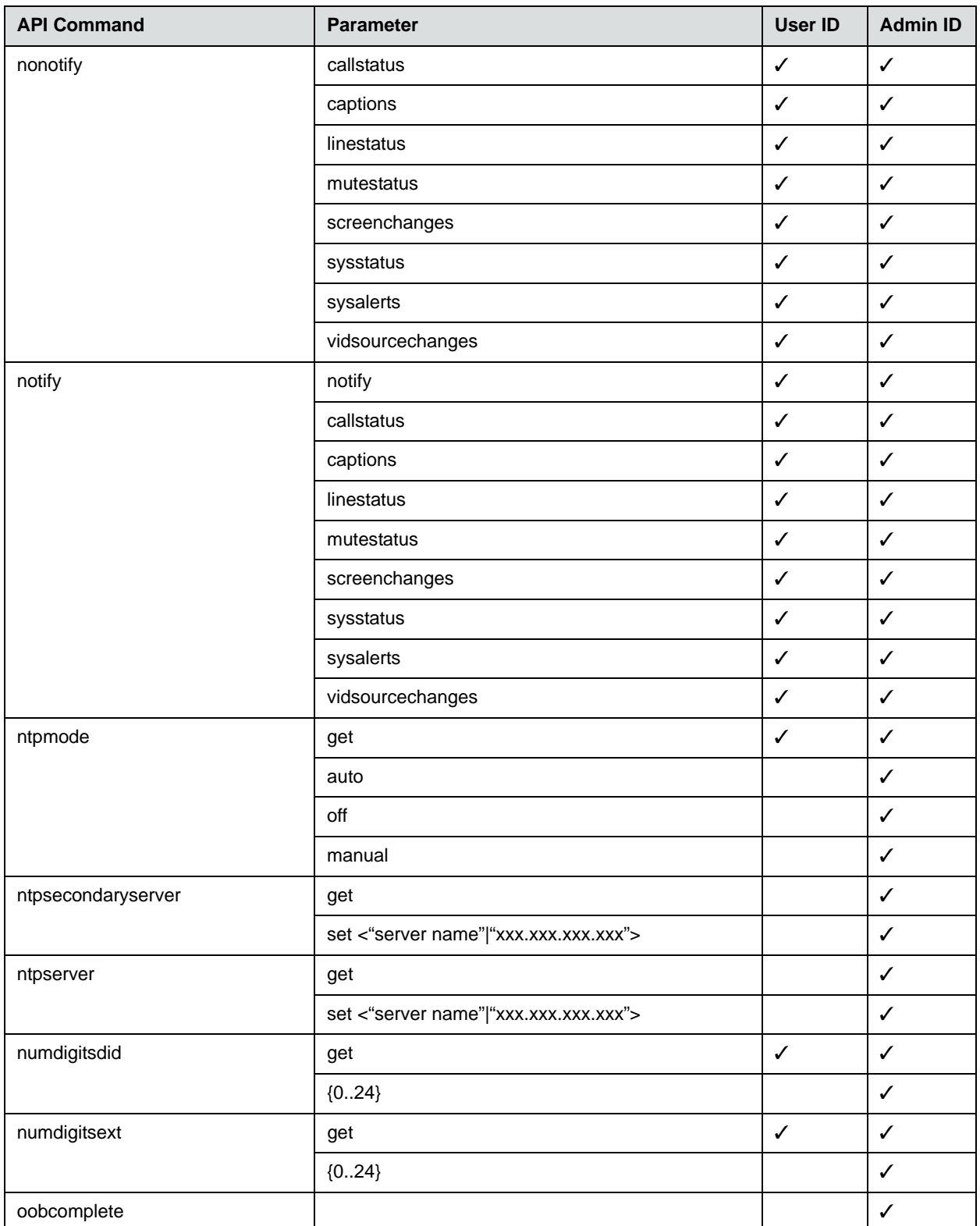

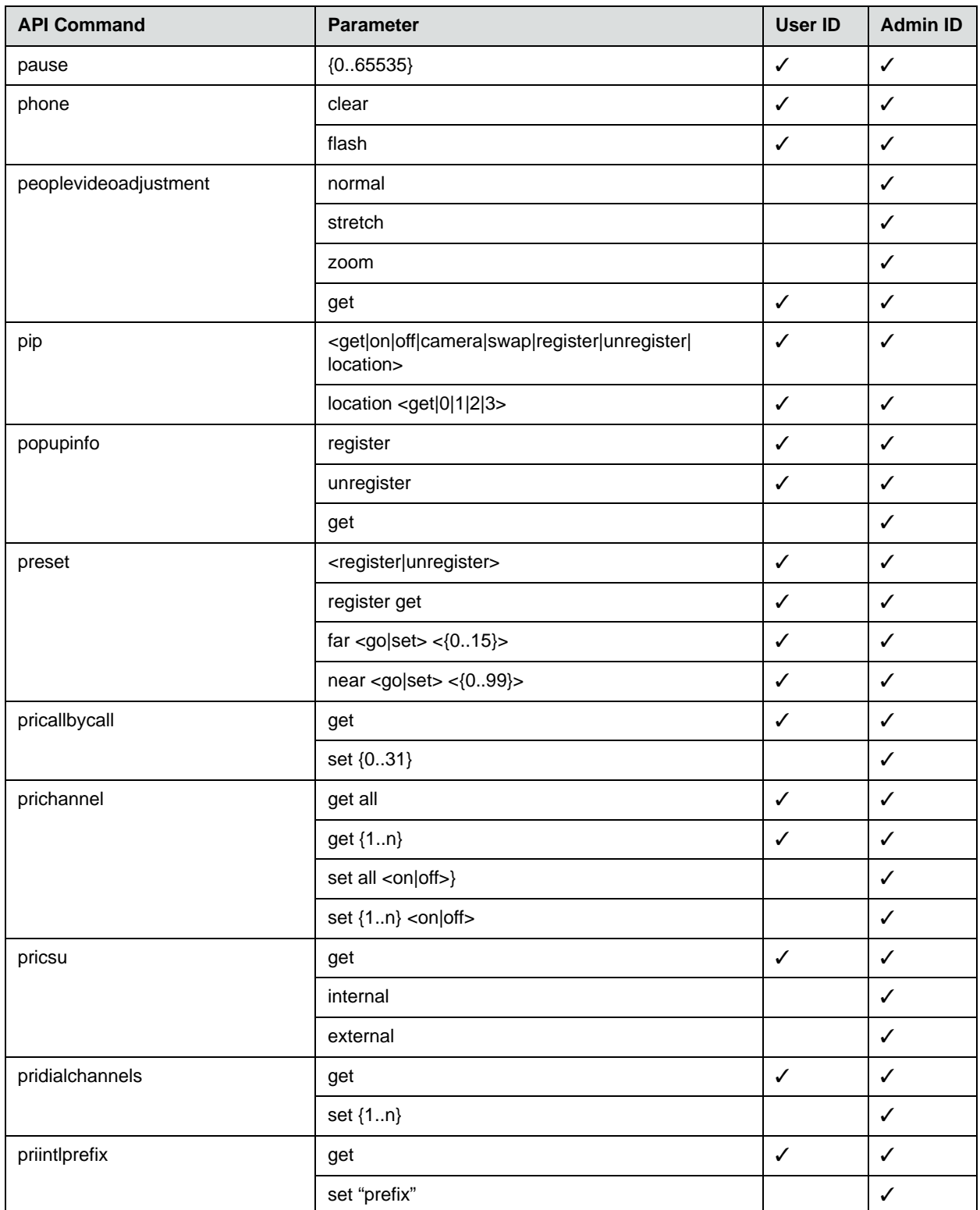

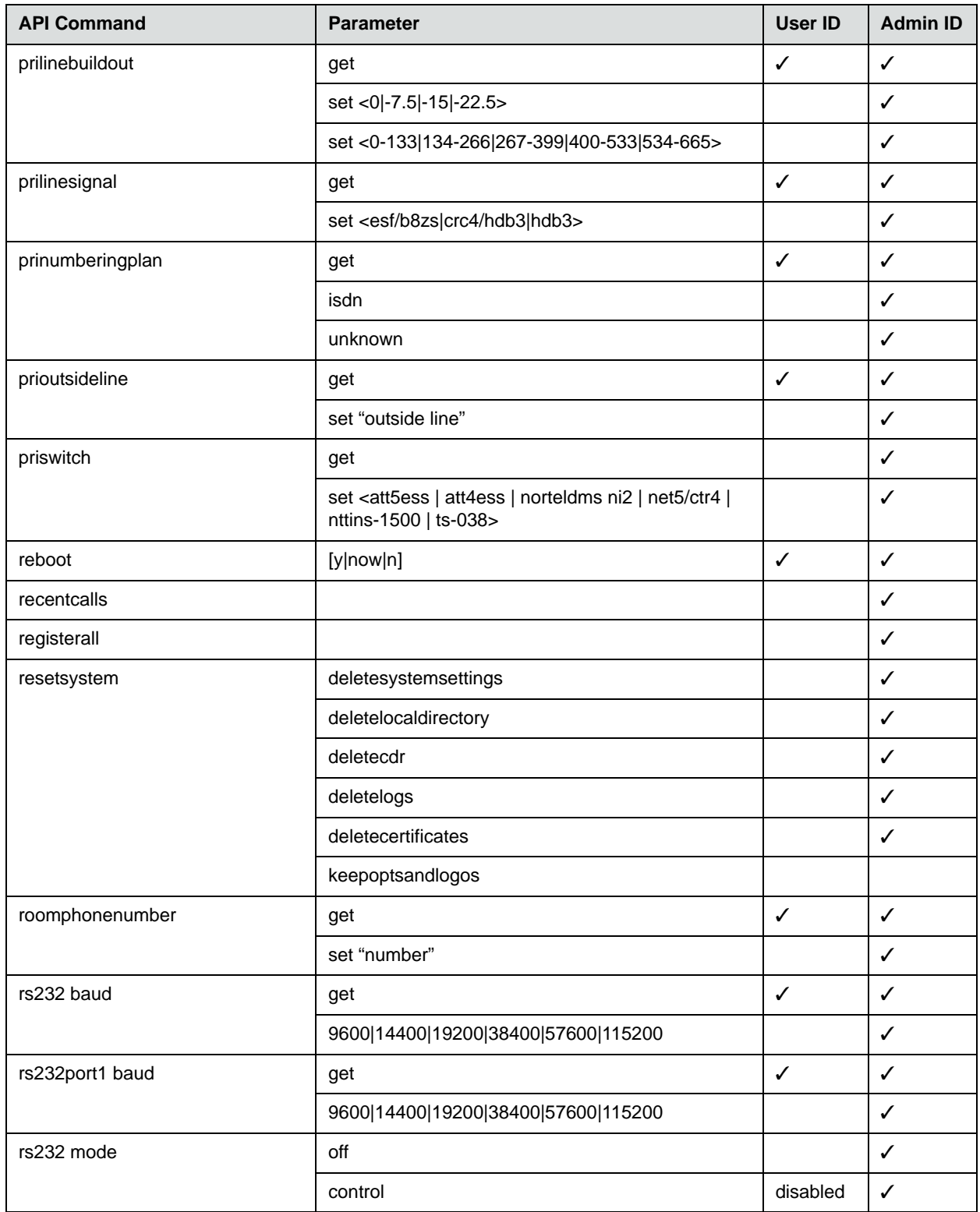

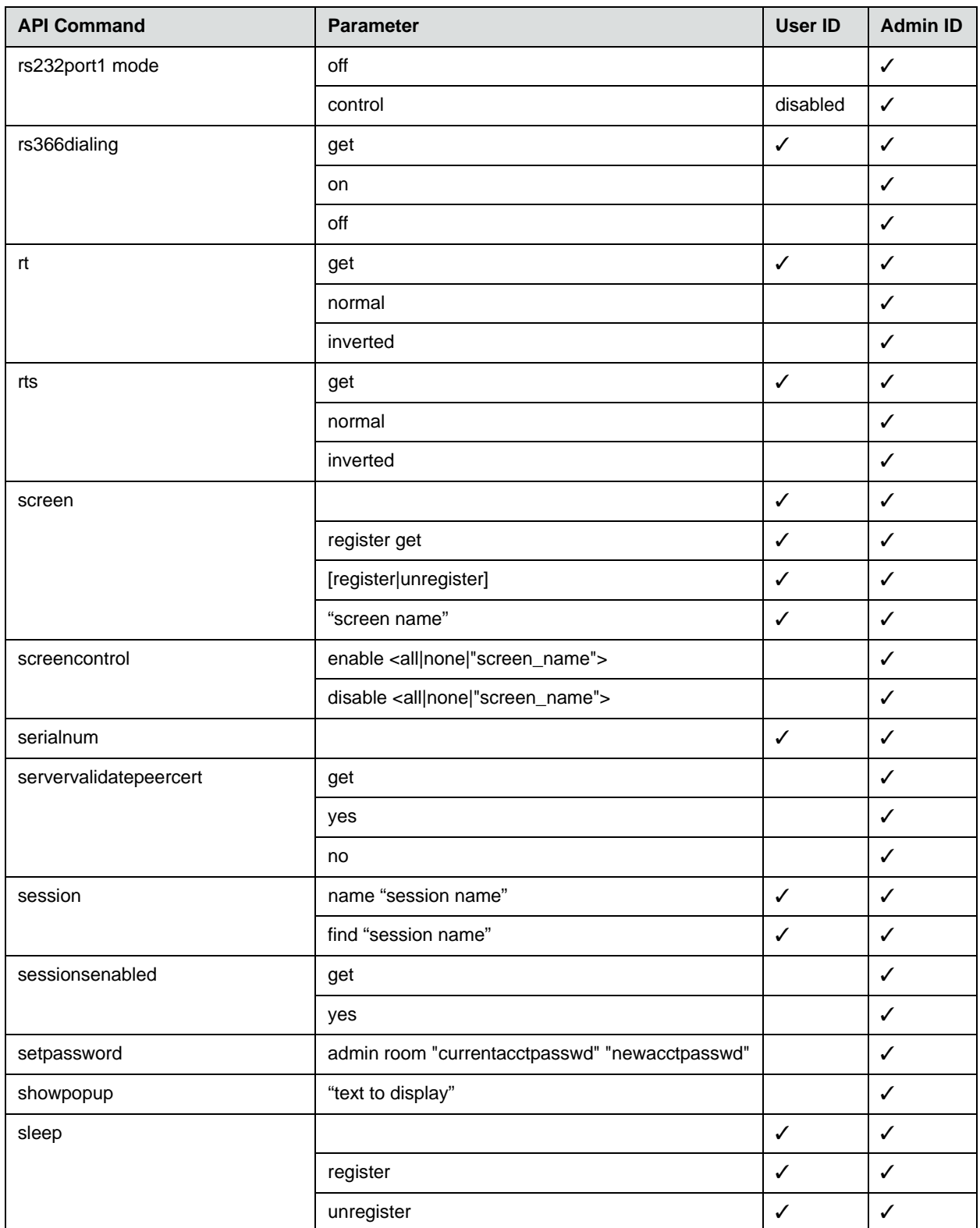

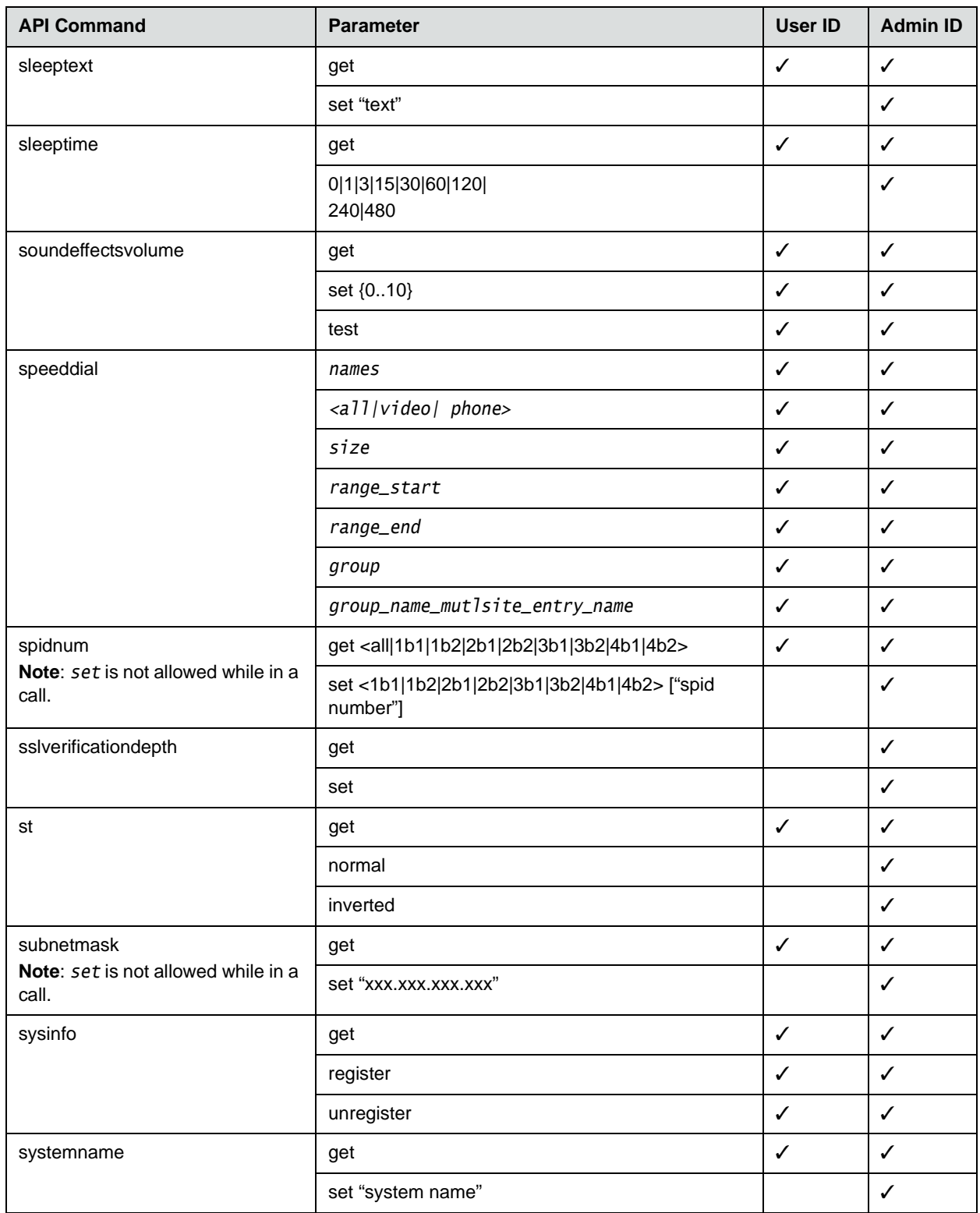

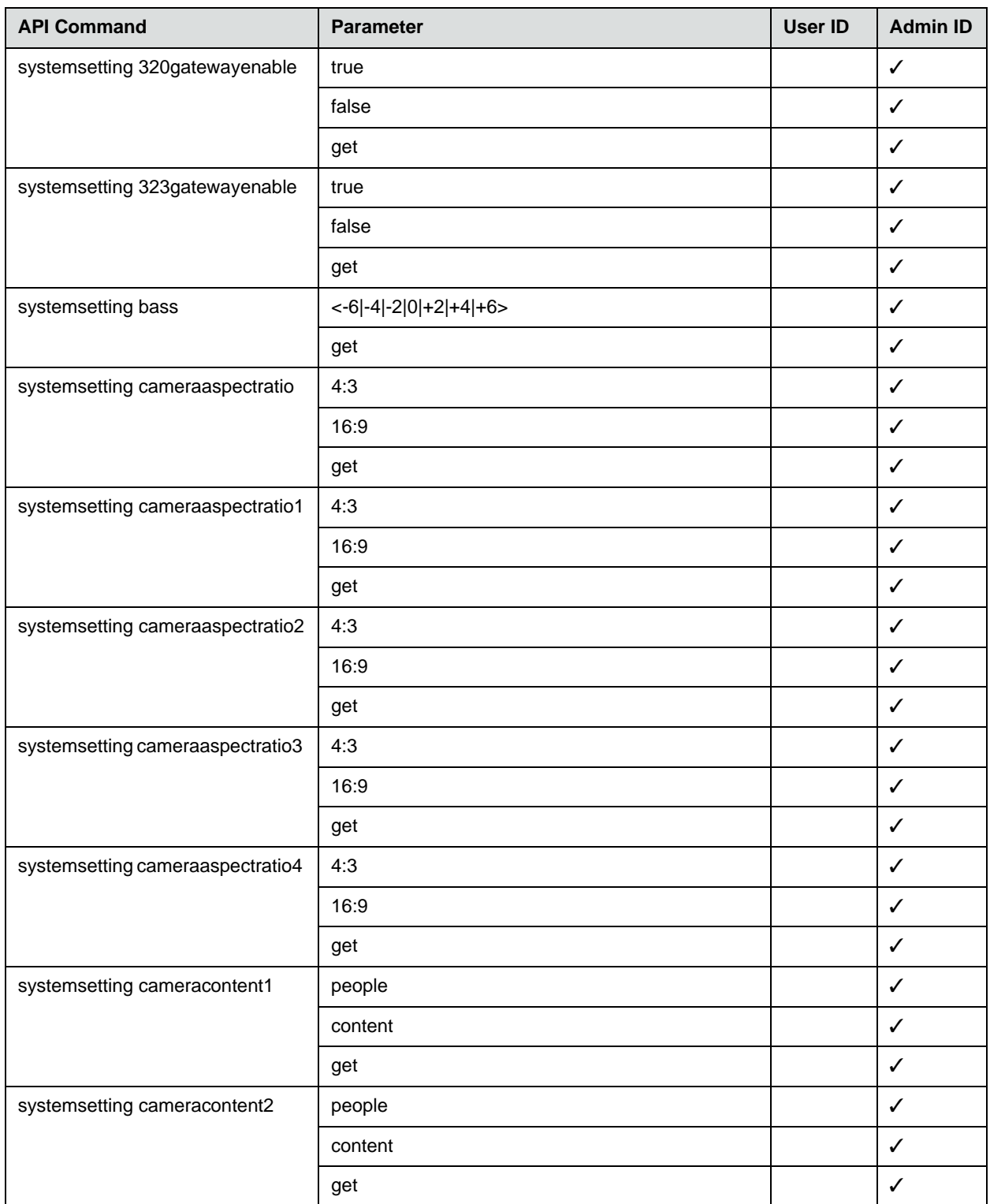

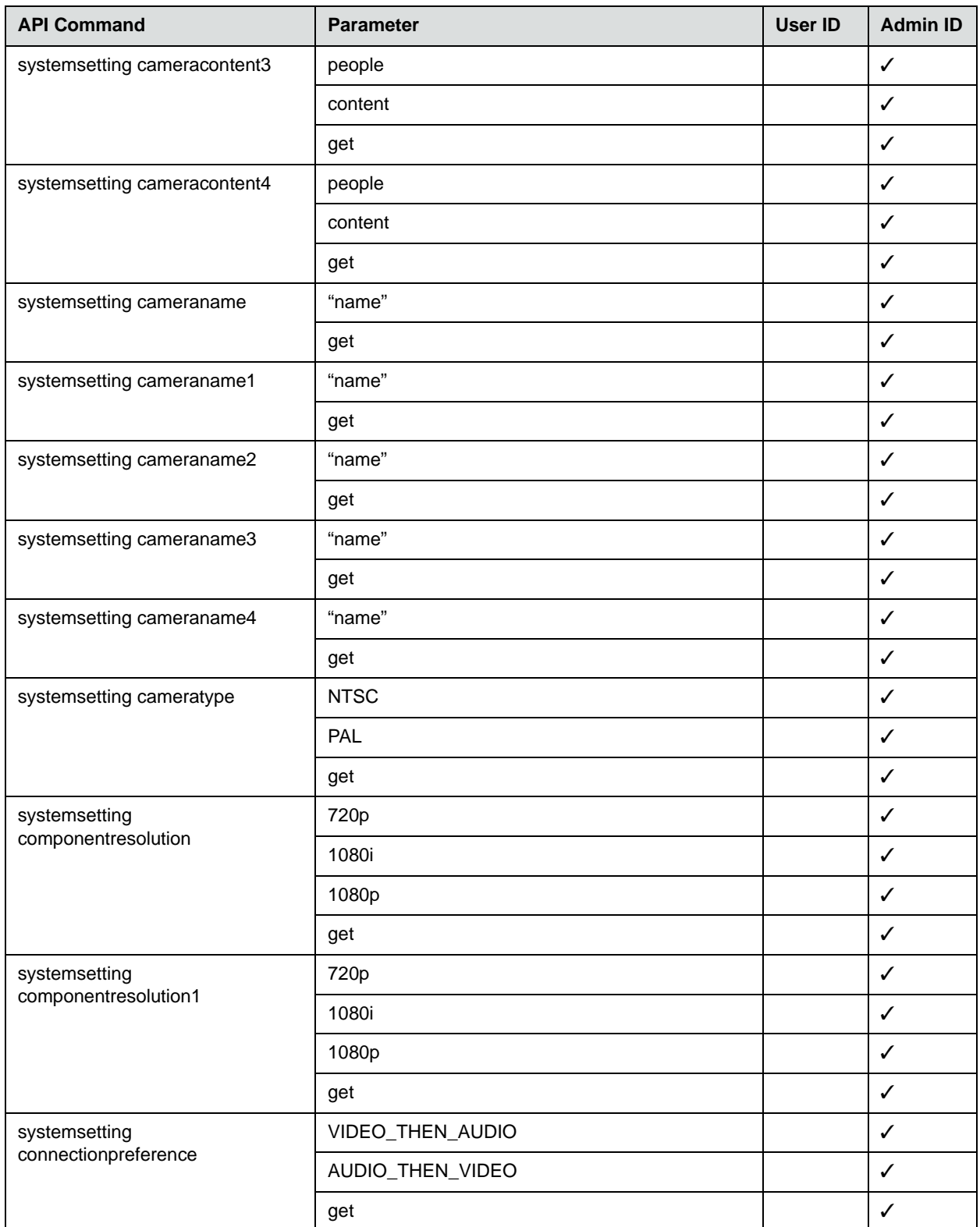

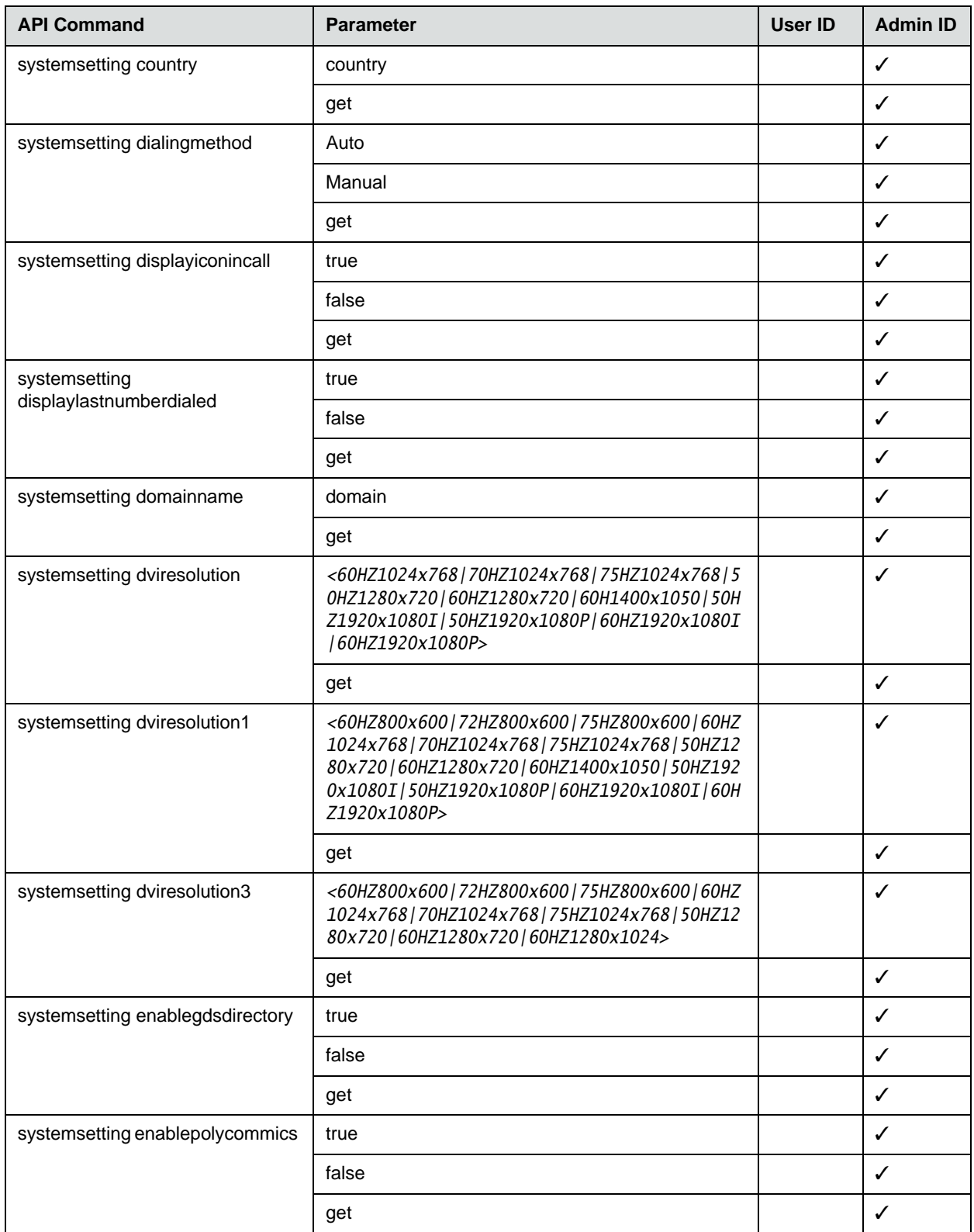

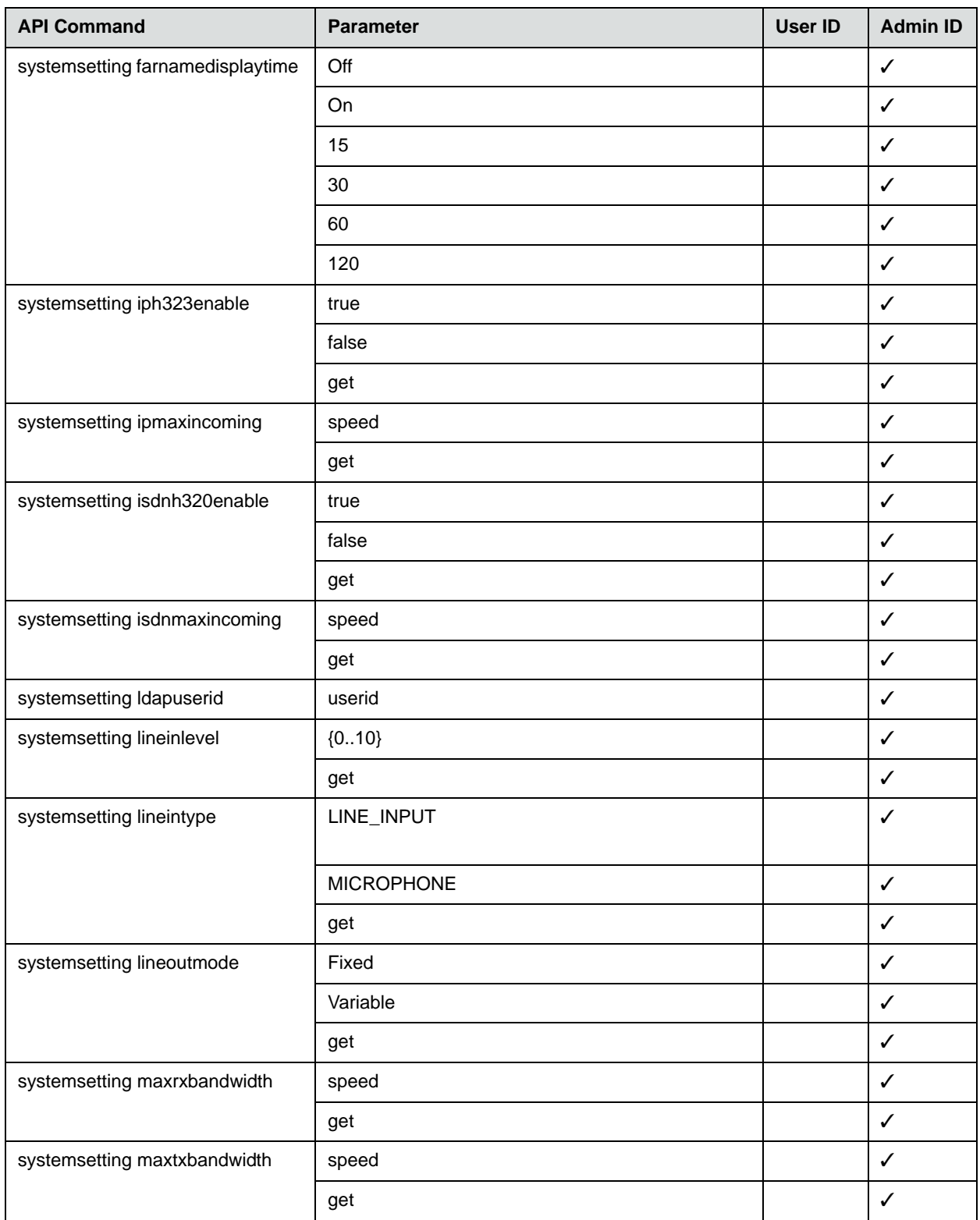

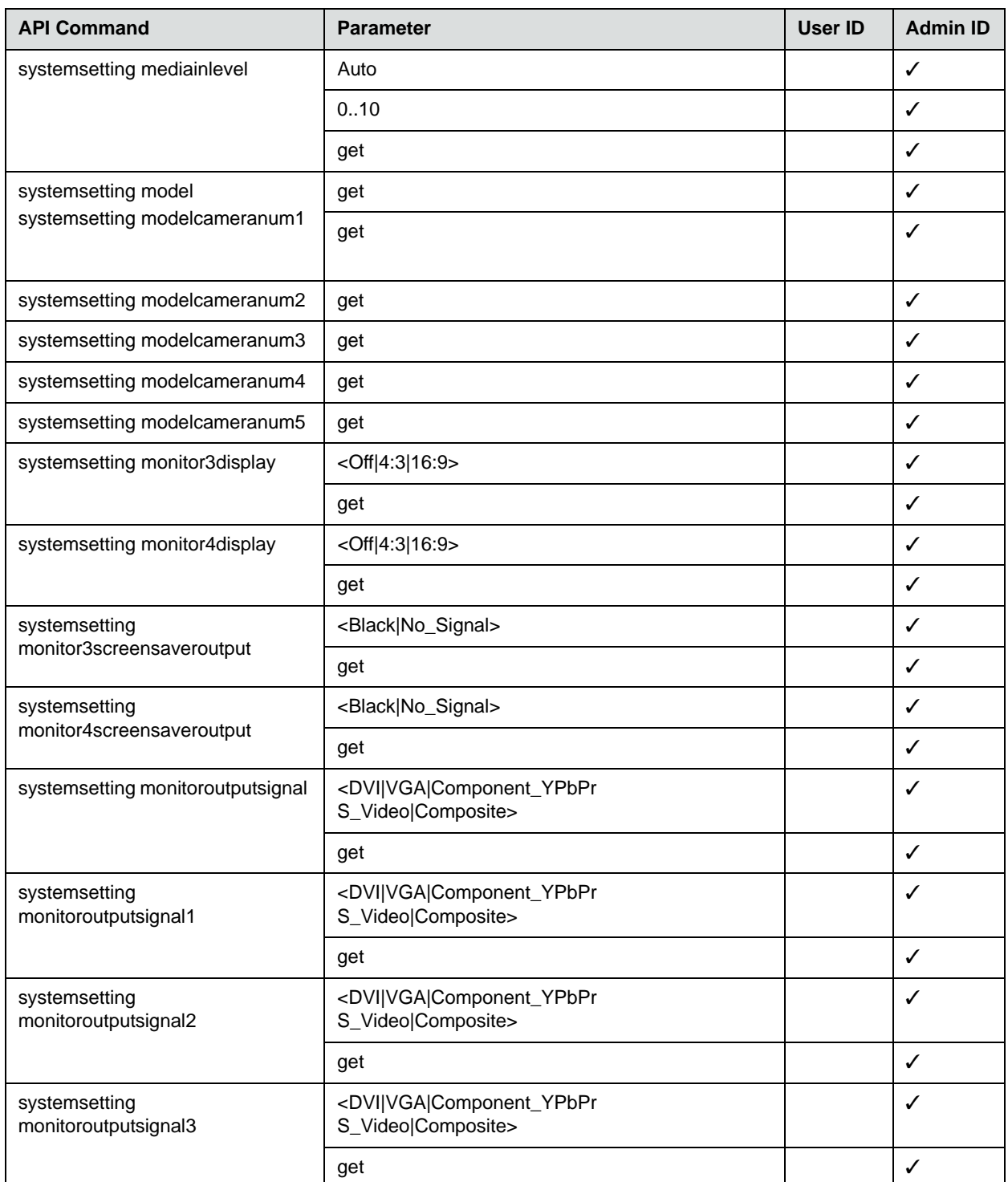

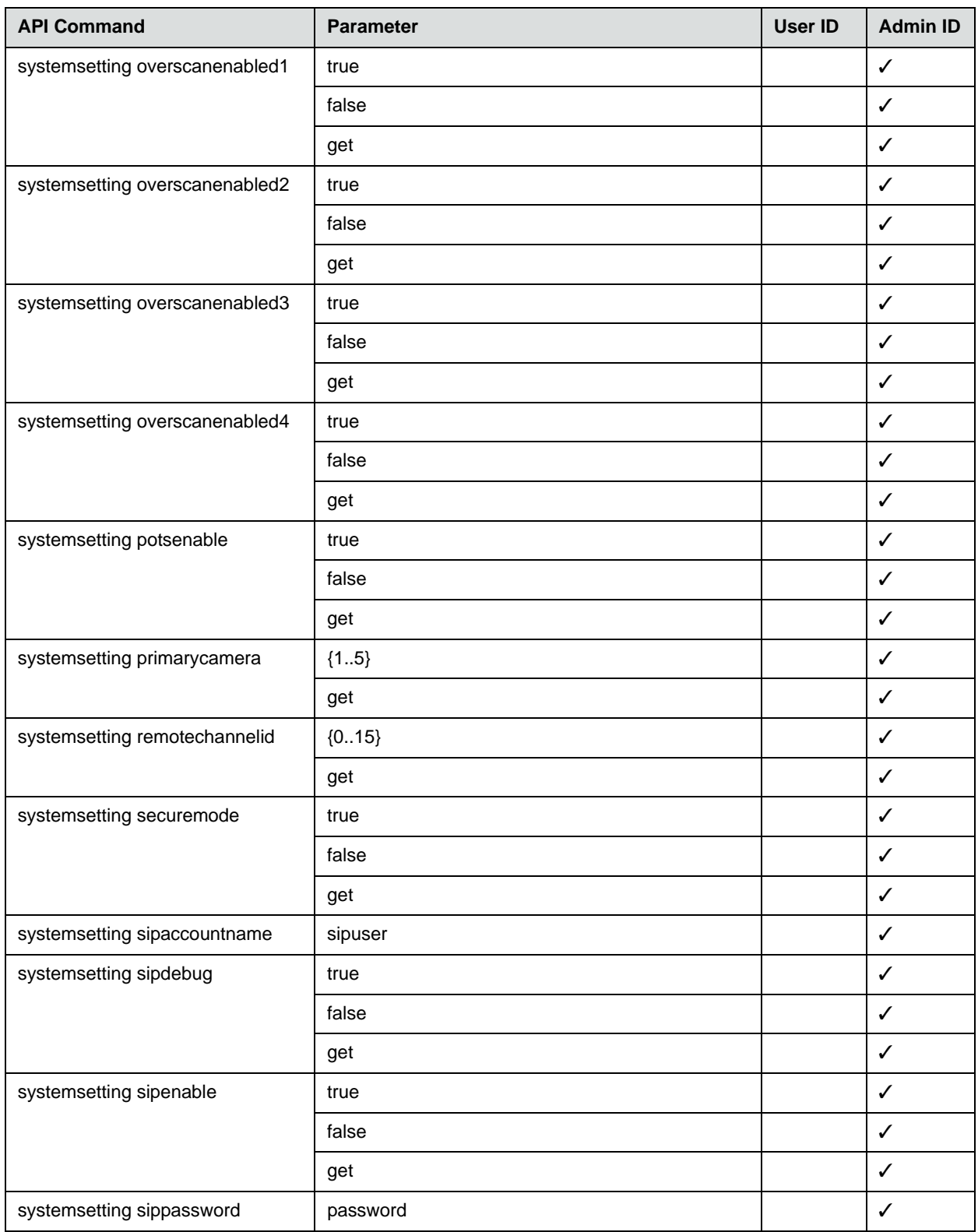

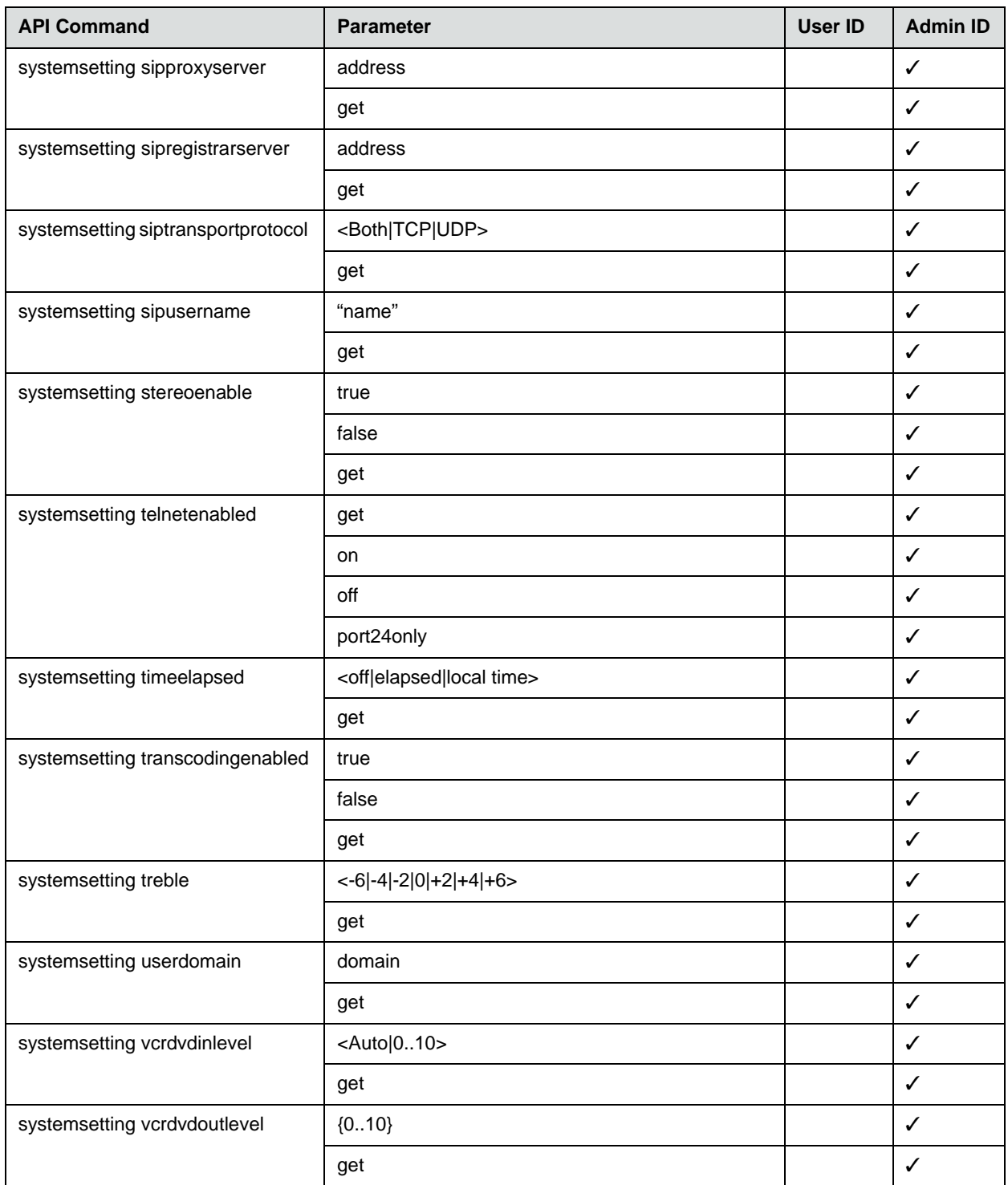

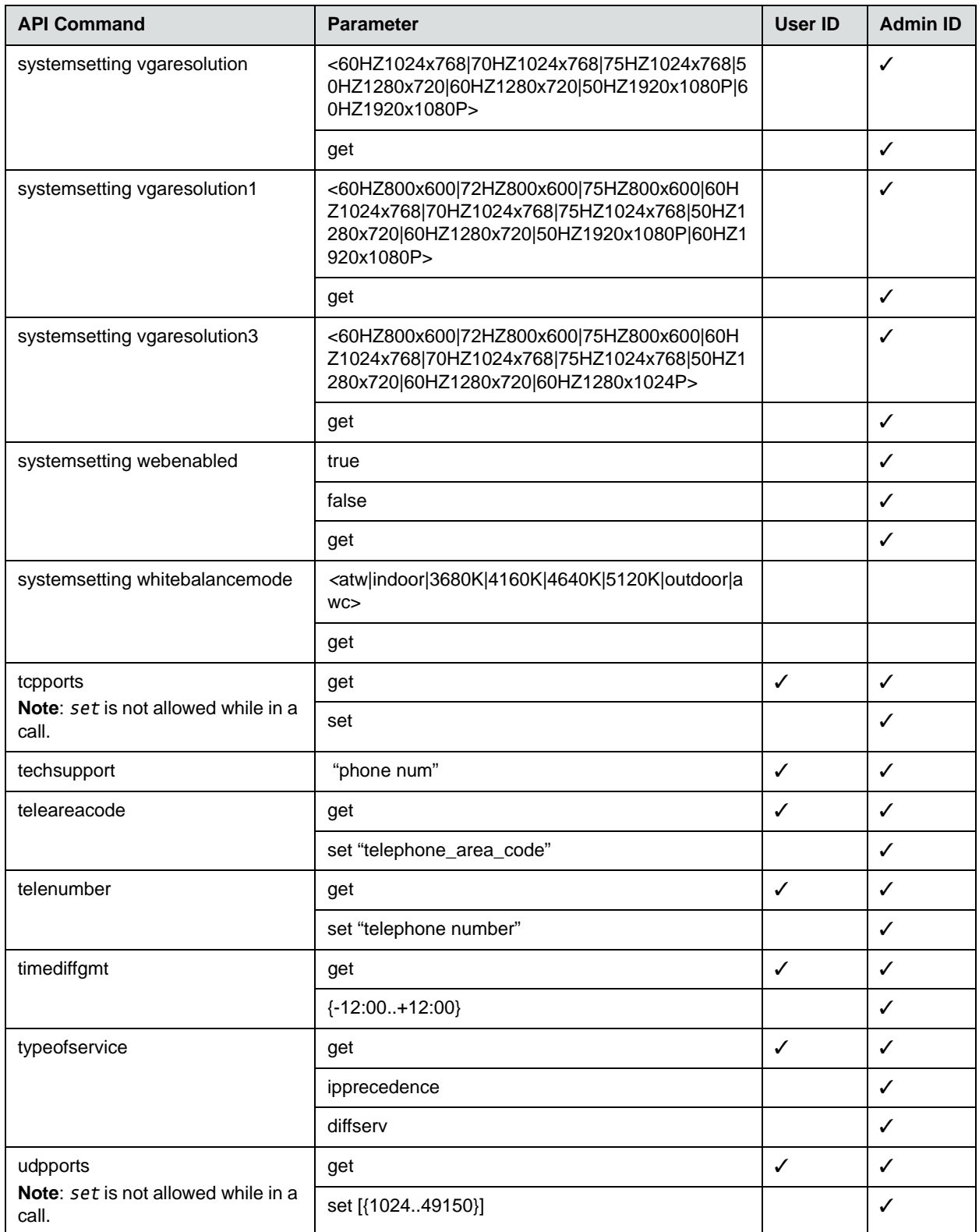

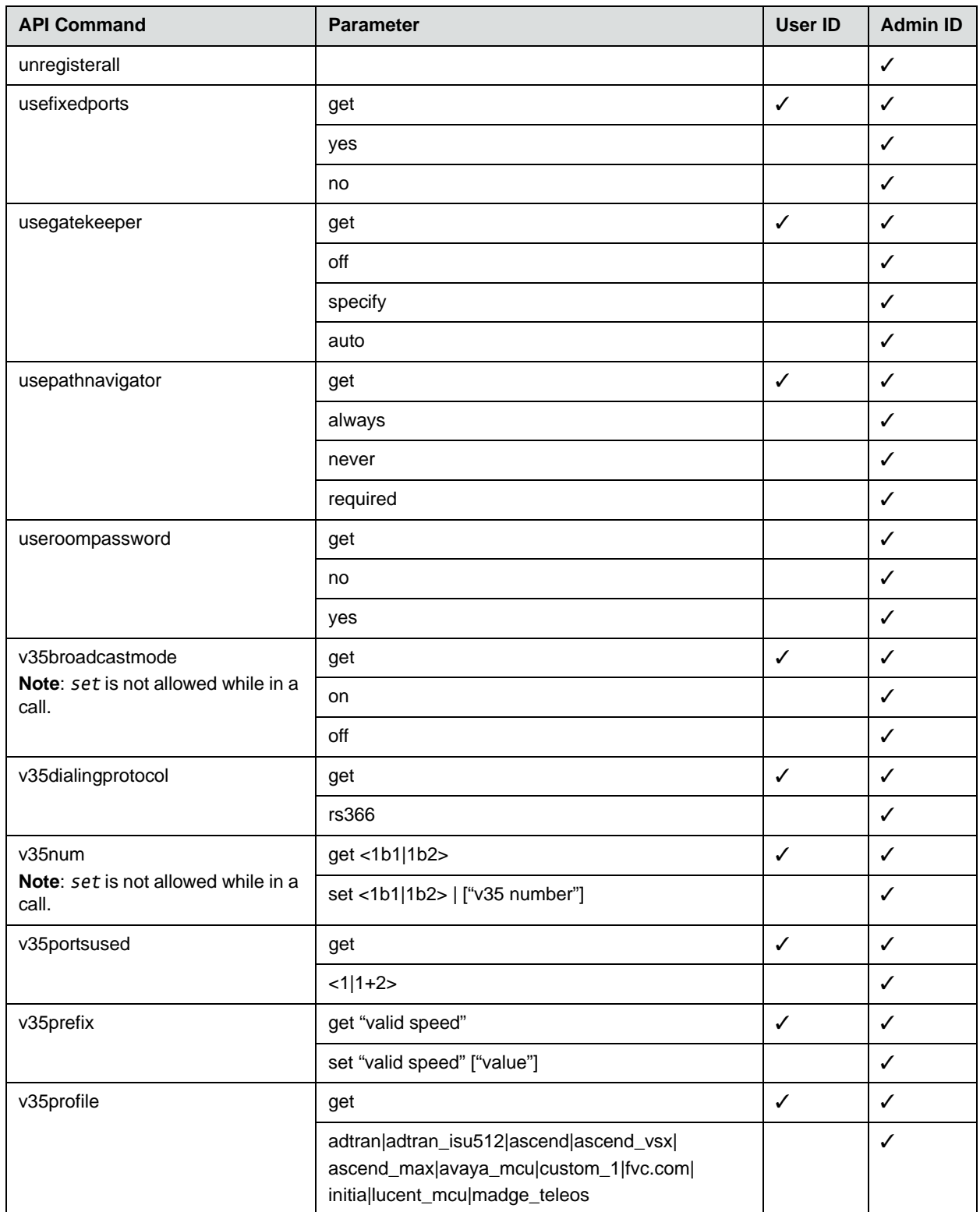

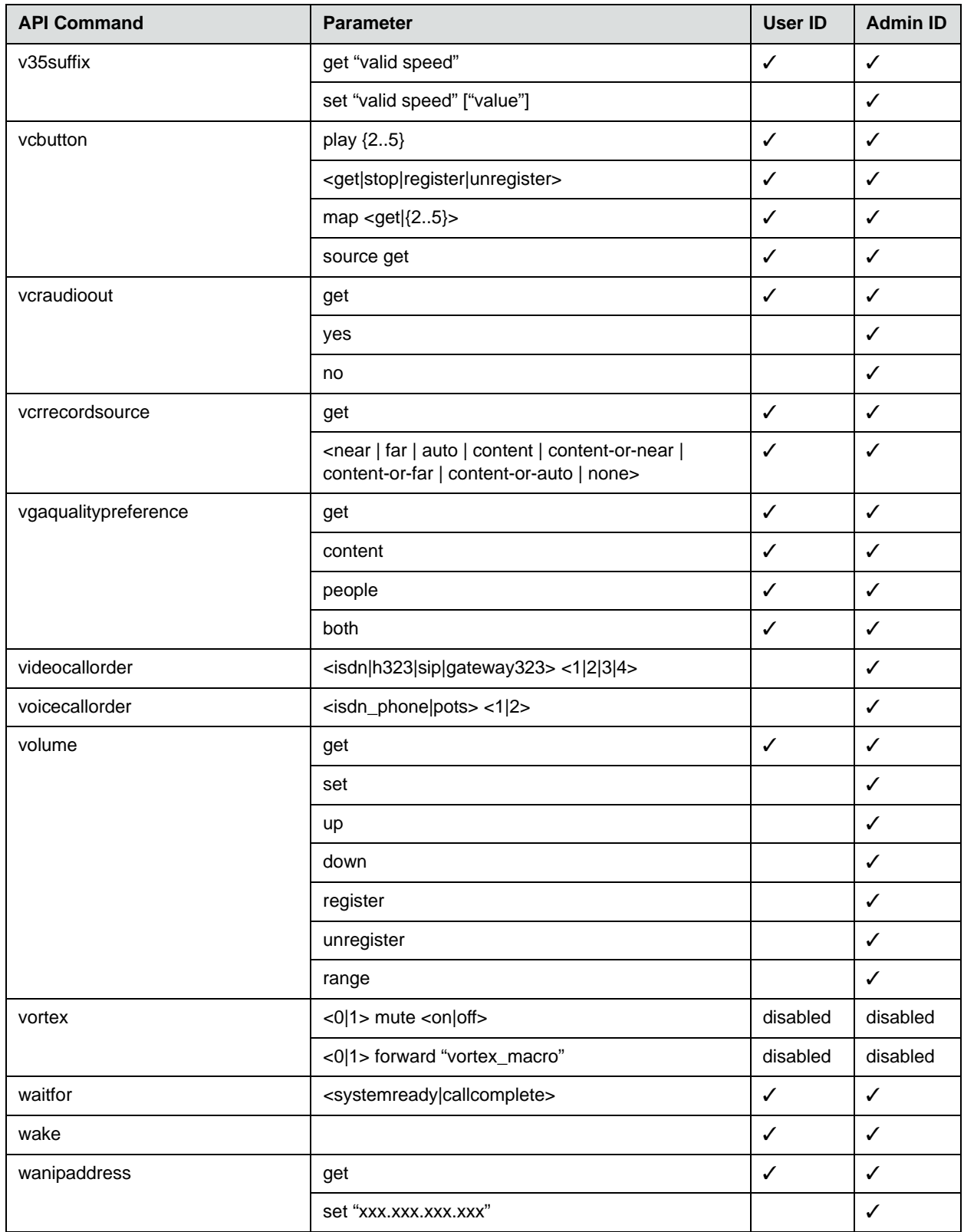

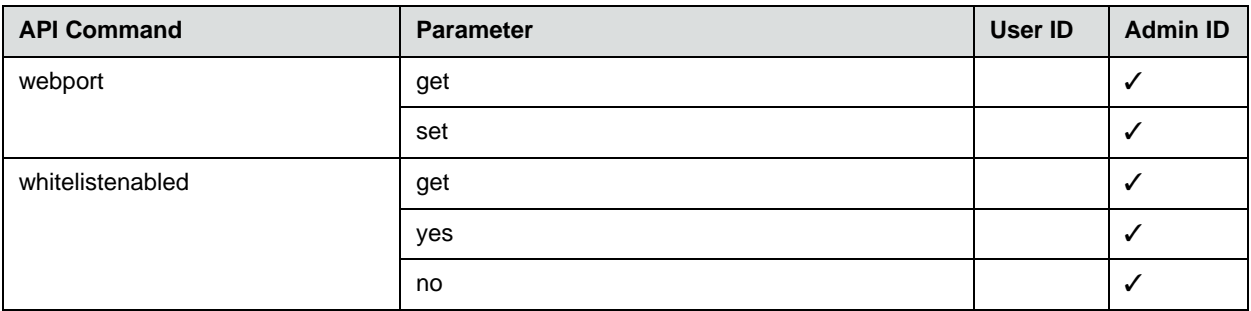

# **Categorical List of API Commands**

You can view the table of contents for this book to see an alphabetical list of available API commands. These commands are categorized into the following sections:

- [Directory Commands on page 625](#page-642-0)
- [Call Function Commands on page 625](#page-642-1)
- [Conference Setting Commands on page 626](#page-643-0)
- [Global Services Commands on page 627](#page-644-0)
- [LAN, WAN, and IP Commands on page 629](#page-646-0)
- [H320, POTS and Video and Audio Commands on page 630](#page-647-0)
- [Registration Commands on page 632](#page-649-0)
- [System Commands on page 633](#page-650-0)

# <span id="page-642-0"></span>**Directory Commands**

#### **LDAP Commands**

- [abk \(deprecated\) on page 115](#page-132-0) (all Polycom HDX system versions)
- [addrbook on page 118](#page-135-0) (Polycom HDX system versions 2.5 and later)
- [gaddrbook on page 249](#page-266-0)

# <span id="page-642-1"></span>**Call Function Commands**

#### **Calling Commands**

- [answer on page 139](#page-156-0)
- dial on page 203
- [gendial on page 268](#page-285-0)
- [hangup on page 290](#page-307-0)
- [speeddial on page 425](#page-442-0)
- [flash on page 243](#page-260-0)
- [gatewayareacode on page 259](#page-276-0)
- [gendialtonepots \(deprecated\) on page 269](#page-286-0)
- [h331audiomode on page 285](#page-302-0)

• phone on page 375

#### **Call Status Request**

- [advnetstats on page 126](#page-143-0)
- [callinfo on page 170](#page-187-0)
- [gendialtonepots \(deprecated\) on page 269](#page-286-0)
- [getcallstate on page 272](#page-289-0)
- nearloop on page 357
- [netstats on page 358](#page-375-0)

#### **Call Setting Data**

- [systemsetting connectionpreference on page 456](#page-473-0)
- [systemsetting dialingmethod on page 465](#page-482-0)
- [videocallorder on page 561](#page-578-0)

### **Call Logging Data**

- callstats on page 172
- calldetail on page 168
- [calldetailreport on page 169](#page-186-0)
- [display \(deprecated\) on page 209](#page-226-0)
- recentcalls on page 392
- ●

# <span id="page-643-0"></span>**Conference Setting Commands**

### **Conference Settings**

- [autoanswer on page 144](#page-161-0)[autoshowcontent on page 145](#page-162-0)
- [backlightcompensation on page 146](#page-163-0)
- [confirmdiradd on page 190](#page-207-0)
- [dualmonitor on page 220](#page-237-0)
- [dsr on page 217](#page-234-0)
- [encryption on page 232](#page-249-0)
- [enablepvec on page 229](#page-246-0)
- [enablersvp on page 230](#page-247-0)[farcontrolnearcamera on page 241](#page-258-0)
- [maxtimeincall on page 342](#page-359-0)
- [mpautoanswer on page 349](#page-366-0)
- [h239enable on page 283](#page-300-0) [monitor1screensaveroutput on page 346](#page-363-0)
- [mpmode on page 350](#page-367-0)
- [muteautoanswer on page 354](#page-371-0)
- [systemsetting displayiconsincall on page 466](#page-483-0)
- [systemsetting maxrxbandwidth on page 485](#page-502-0)
- [systemsetting maxtxbandwidth on page 486](#page-503-0)
- [systemsetting transcodingenabled on page 521](#page-538-0)
- [pip on page 376](#page-393-0)
- [vgaqualitypreference on page 560](#page-577-0)

#### **Conference Password Settings**

- [mcupassword on page 343](#page-360-0)
- [meetingpassword on page 344](#page-361-0)

# **Chair Control Commands**

● [chaircontrol on page 179](#page-196-0)

### <span id="page-644-0"></span>**Global Services Commands**

#### **Calendar Commands**

- [button on page 150](#page-167-0)
- [calendarmeetings on page 155](#page-172-0)
- [calendarpassword on page 159](#page-176-0)
- [calendarplaytone on page 160](#page-177-0)
- [calendarregisterwithserver on page 161](#page-178-0)
- [calendarremindertime on page 162](#page-179-0)
- [calendarresource on page 163](#page-180-0)
- [calendarserver on page 164](#page-181-0)
- [calendarshowpvtmeetings on page 165](#page-182-0)
- [calendarstatus on page 166](#page-183-0)
- calendaruser on page 167

#### **GAB and GDS Commands**

- [addressdisplayedingab on page 125](#page-142-0)
- farnametimedisplay on page 242
- [gabpassword on page 247](#page-264-0)
- [gabserverip on page 248](#page-265-0)
- [maxgabinternationalcallspeed on page 339](#page-356-0)
- [maxgabinternetcallspeed on page 340](#page-357-0)
- [localdatetime on page 336](#page-353-0)
- [registerthissystem on page 394](#page-411-0)

#### **GMS Commands**

- gmscity on page 274
- gmscontactemail on page 275
- [gmscontactfax on page 276](#page-293-0)
- gmscontactnumber on page 277
- [gmscontactperson on page 278](#page-295-0)
- gmscountry on page 279
- [gmsstate on page 280](#page-297-0)
- [gmstechsupport on page 281](#page-298-0)
- [gmsurl on page 282](#page-299-0)

#### **LDAP Commands**

- [ldapauthenticationtype on page 324](#page-341-0)
- Idapbasedn on page 325
- [ldapbinddn on page 326](#page-343-0)
- [ldapdirectory on page 327](#page-344-0)
- [ldapntlmdomain on page 328](#page-345-0)
- [ldappassword on page 329](#page-346-0)
- [ldapserveraddress on page 330](#page-347-0)
- [ldapserverport on page 331](#page-348-0)
- Idapsslenabled on page 332
- [ldapusername on page 333](#page-350-0)

#### **SNMP Commands**

- [enablesnmp on page 231](#page-248-0)
- snmpadmin on page 418
- snmpcommunity on page 419
- snmpconsoleip on page 420
- snmplocation on page 421
- [snmpsystemdescription on page 422](#page-439-0)
- snmptrapversion on page 423

### **OCS Commands**

● [ocsdirectory on page 369](#page-386-0)

Polycom, Inc. 628

# <span id="page-646-0"></span>**LAN, WAN, and IP Commands**

### **H323 Commands**

- [clientvalidatepeercert on page 181](#page-198-0)
- dsr on page 217
- e164ext on page 222
- [gatekeeperip on page 258](#page-275-0)
- enablersvp on page 230
- [h323name on page 284](#page-301-0)
- [ipdialspeed on page 306](#page-323-0)
- natconfig on page 355
- [nath323compatible on page 356](#page-373-0)
- [systemsetting 323gatewayenable on page 436](#page-453-0)
- [systemsetting iph323enable on page 477](#page-494-0)
- [usegatekeeper on page 542](#page-559-0)
- [usepathnavigator on page 543](#page-560-0)
- [gatewaycountrycode on page 260](#page-277-0)
- [gatewayext on page 261](#page-278-0)
- [gatewaynumber on page 262](#page-279-0)
- gatewaynumbertype on page 263
- gatewayprefix on page 264
- [gatewaysetup on page 265](#page-282-0)
- [gatewaysuffix on page 266](#page-283-0)
- [numdigitsdid on page 367](#page-384-0)
- [numdigitsext on page 368](#page-385-0)

#### **LAN and WAN Commands**

- [defaultgateway on page 200](#page-217-0)
- dcdfilter on page 199
- dhcp on page 202
- [dns on page 216](#page-233-0)
- [enablefirewalltraversal on page 226](#page-243-0)
- [hostname on page 297](#page-314-0)
- [getconfiguredipaddress on page 273](#page-290-0)
- [history on page 291](#page-308-0)
- [ipv6addrmode on page 309](#page-326-0)
- [ipv6globaladdress on page 310](#page-327-0)
- [ipv6defaultgateway on page 311](#page-328-0)
- ipv6linklocal on page 312
- [ipv6sitelocal on page 313](#page-330-0)
- [ipaddress on page 305](#page-322-0)
- [ipstat on page 314](#page-331-0)
- lanport on page 323
- [natconfig on page 355](#page-372-0)
- subnetmask on page 432
- [wanipaddress on page 567](#page-584-0)
- webport on page 569

#### **SIP Commands**

- [systemsetting sipaccountname on page 510](#page-527-0)
- [systemsetting sipdebug on page 511](#page-528-0)
- [systemsetting sipenable on page 512](#page-529-0)
- [systemsetting sippassword on page 513](#page-530-0)
- [systemsetting sipproxyserver on page 514](#page-531-0)
- [systemsetting sipregistrarserver on page 515](#page-532-0)
- [systemsetting siptransportprotocol on page 516](#page-533-0)
- [systemsetting sipusername on page 517](#page-534-0)

# <span id="page-647-0"></span>**H320, POTS and Video and Audio Commands**

### **Audio Adjustment Commands**

- audiometer on page 141
- [mute on page 353](#page-370-0)
- [volume on page 563](#page-580-0)

### **Audio Setting Commands**

- audiometer on page 141
- [echocanceller on page 224](#page-241-0)
- [enablekeyboardnoisereduction on page 227](#page-244-0)
- [enablelivemusicmode on page 228](#page-245-0)
- mtumode on page 351
- [camera on page 173](#page-190-0)
- [preset on page 379](#page-396-0)
- [systemsetting enablepolycommics on page 475](#page-492-0)
- [systemsetting lineinlevel on page 482](#page-499-0)
- [systemsetting lineoutmode on page 484](#page-501-0)
- [systemsetting mediainlevel on page 487](#page-504-0)
- [systemsetting stereoenable on page 518](#page-535-0)
- nonotify on page 359
- notify on page 360
- soundeffectsvolume on page 424
- vcbutton 6 [specifies sending ppcip as content.](#page-573-0) vcbutton map defaults to input 4. vcbutton map [is only required if you do not specify the input number when sending](#page-573-0) vebutton play. on [page 556](#page-573-0)
- voicecallorder on page 562
- [vortex on page 564](#page-581-0)

## **Content Control Commands**

● [vcbutton on page 554](#page-571-0)

## **Content Setting Commands**

- [autoshowcontent on page 145](#page-162-0)
- [contentauto on page 192](#page-209-0)
- [systemsetting cameracontent on page 443](#page-460-0)
- [systemsetting cameracontent1 on page 444](#page-461-0)
- [systemsetting cameracontent2 on page 445](#page-462-0)
- [systemsetting cameracontent3 on page 446](#page-463-0)
- [vgaqualitypreference on page 560](#page-577-0)

## **Camera Control Commands**

- [camera on page 173](#page-190-0)
- [preset on page 379](#page-396-0)

## **Camera Setting Commands**

- [backlightcompensation on page 146](#page-163-0)
- [camera on page 173](#page-190-0)
- [cameradirection on page 177](#page-194-0)
- [camerainput on page 178](#page-195-0)
- configparam on page 187
- [farcontrolnearcamera on page 241](#page-258-0)
- [systemsetting primarycamera on page 507](#page-524-0)
- [systemsetting whitebalancemode on page 530](#page-547-0)
- [systemsetting whitebalancemode1 on page 531](#page-548-0)
- nonotify on page 359
- notify on page 360

## **Monitor Video Output Setting Commands**

- [configdisplay on page 185](#page-202-0)
- [sleeptime on page 417](#page-434-0)
- [colorbar on page 183](#page-200-0)
- configpresentation on page 188
- [contentsplash on page 193](#page-210-0)
- contentvideoadjustment on page 194
- [dualmonitor on page 220](#page-237-0)
- [monitor1 \(deprecated\) on page 345](#page-362-0)
- [monitor1screensaveroutput on page 346](#page-363-0)
- [monitor2 \(deprecated\) on page 347](#page-364-0)
- [monitor2screensaveroutput on page 348](#page-365-0)
- numberofmonitors (deprecated) on page 366
- peoplevideoadjustment on page 374
- vcrrecordsource on page 558

## **Registration Commands**

- [alertvideotone on page 129](#page-146-0)
- [all register on page 130](#page-147-0)
- [all unregister on page 132](#page-149-0)
- audiometer on page 141
- callstate on page 171
- [camera on page 173](#page-190-0)
- chaircontrol on page 179
- configchange (deprecated) on page 184
- [listen on page 335](#page-352-0)
- mtumode on page 351
- nonotify on page 359
- notify on page 360
- [pip on page 376](#page-393-0)
- peoplevideoadjustment on page 374
- [registerall \(deprecated\) on page 393](#page-410-0)
- screen on page 406
- [sleep on page 415](#page-432-0)
- [sysinfo on page 433](#page-450-0)
- [unregisterall \(deprecated\) on page 540](#page-557-0)
- [vcbutton on page 554](#page-571-0)
- [voicecallorder on page 562](#page-579-0)

# **System Commands**

## **System Commands**

- vcbutton 6 [specifies sending ppcip as content.](#page-573-0) vcbutton map defaults to input 4. vcbutton map [is only required if you do not specify the input number when sending](#page-573-0) vebutton play. On [page 556](#page-573-0)
- [wake on page 566](#page-583-0)

## **System Query Commands**

- [screen on page 406](#page-423-0)
- [serialnum on page 408](#page-425-0)
- [systemsetting model on page 488](#page-505-0)
- [whoami on page 571](#page-588-0)

## **System Setting Commands**

- [addrbook on page 118](#page-135-0)
- allowabkchanges on page 133
- [allowcamerapresetssetup on page 134](#page-151-0)
- allowdialing on page 135
- [allowmixedcalls on page 136](#page-153-0)
- allowusersetup on page 137
- confirmdiradd on page 190
- [confirmdiradd on page 190](#page-207-0)
- country on page 195
- [country on page 195](#page-212-0)
- [farnametimedisplay on page 242](#page-259-0)
- gatewayareacode on page 259
- [language on page 322](#page-339-0)
- [amxdd on page 138](#page-155-0)
- [daylightsavings on page 197](#page-214-0)
- [echoreply on page 225](#page-242-0)
- [exit on page 234](#page-251-0)
- remotemonenable on page 396
- [rs232 baud, rs232port1 baud on page 401](#page-418-0)
- rs232 mode, rs232port1 mode on page 402
- [session on page 410](#page-427-0)
- [setpassword on page 413](#page-430-0)
- [systemname on page 434](#page-451-0)
- [sleeptext on page 416](#page-433-0)
- [sleep on page 415](#page-432-0)
- sleeptime on page 417
- [speeddial on page 425](#page-442-0)
- [sysinfo on page 433](#page-450-0)
- [systemsetting 320gatewayenable on page 435](#page-452-0)
- [systemsetting cameracontent on page 443](#page-460-0)
- [systemsetting 323gatewayenable on page 436](#page-453-0)
- [systemsetting cameraaspectratio on page 438](#page-455-0)
- [systemsetting cameraaspectratio1 on page 439](#page-456-0)
- [systemsetting cameraaspectratio2 on page 440](#page-457-0)
- [systemsetting cameraaspectratio3 on page 441](#page-458-0)
- [systemsetting cameraaspectratio4 on page 442](#page-459-0)
- [systemsetting cameracontent1 on page 444](#page-461-0)
- [systemsetting cameracontent2 on page 445](#page-462-0)
- [systemsetting cameracontent3 on page 446](#page-463-0)
- [systemsetting cameraname on page 448](#page-465-0)
- [systemsetting cameraname1 on page 449](#page-466-0)
- [systemsetting cameraname2 on page 450](#page-467-0)
- [systemsetting cameraname3 on page 451](#page-468-0)
- [systemsetting cameraname4 on page 452](#page-469-0)
- [systemsetting componentresolution on page 454](#page-471-0)
- [systemsetting componentresolution1 on page 455](#page-472-0)
- [systemsetting country on page 457](#page-474-0)
- [systemsetting dialingmethod on page 465](#page-482-0)
- [systemsetting displayiconsincall on page 466](#page-483-0)
- [systemsetting displaylastnumberdialed on page 467](#page-484-0)
- [systemsetting domainname on page 468](#page-485-0)
- [systemsetting dviresolution on page 469](#page-486-0)
- [systemsetting dviresolution1 on page 471](#page-488-0)
- [systemsetting dviresolution3 on page 473](#page-490-0)
- [systemsetting enablegdsdirectory on page 474](#page-491-0)
- [systemsetting dviresolution1 on page 471](#page-488-0)
- [systemsetting iph323enable on page 477](#page-494-0)
- [systemsetting ipmaxincoming on page 478](#page-495-0)
- [systemsetting isdnh320enable on page 479](#page-496-0)
- [systemsetting isdnmaxincoming on page 480](#page-497-0)
- [systemsetting ldapuserid on page 481](#page-498-0)
- [systemsetting lineinlevel on page 482](#page-499-0)
- [systemsetting lineintype on page 483](#page-500-0)
- [systemsetting maxrxbandwidth on page 485](#page-502-0)
- [systemsetting maxtxbandwidth on page 486](#page-503-0)
- [systemsetting model on page 488](#page-505-0)
- [systemsetting modelcameranum1 on page 489](#page-506-0)
- [systemsetting modelcameranum2 on page 490](#page-507-0)
- [systemsetting modelcameranum3 on page 491](#page-508-0)
- [systemsetting modelcameranum4 on page 492](#page-509-0)
- systemsetting modelcameranum<sub>5</sub> on page 493
- [systemsetting mediainlevel on page 487](#page-504-0)
- [systemsetting model on page 488](#page-505-0)
- [systemsetting monitor4screensaveroutput on page 497](#page-514-0)
- [systemsetting monitoroutputsignal on page 498](#page-515-0)
- [systemsetting monitoroutputsignal2 on page 500](#page-517-0)
- [systemsetting monitoroutputsignal3 on page 501](#page-518-0)
- [systemsetting overscanenabled1 on page 502](#page-519-0)
- [systemsetting overscanenabled2 on page 503](#page-520-0)
- [systemsetting overscanenabled3 on page 504](#page-521-0)
- [systemsetting overscanenabled4 on page 505](#page-522-0)
- [systemsetting potsenable on page 506](#page-523-0)
- [systemsetting primarycamera on page 507](#page-524-0)
- [systemsetting remotechannelid on page 508](#page-525-0)
- [systemsetting securemode on page 509](#page-526-0)
- [systemsetting sipdebug on page 511](#page-528-0)
- [systemsetting sipenable on page 512](#page-529-0)
- [systemsetting sippassword on page 513](#page-530-0)
- [systemsetting sipproxyserver on page 514](#page-531-0)
- [systemsetting sipregistrarserver on page 515](#page-532-0)
- [systemsetting siptransportprotocol on page 516](#page-533-0)
- [systemsetting sipusername on page 517](#page-534-0)
- [systemsetting stereoenable on page 518](#page-535-0)

#### Integrator's Reference Manual for Polycom HDX Systems Categorical List of API Commands

- [systemsetting telnetenabled on page 519](#page-536-0)
- [systemsetting timeelapsed on page 520](#page-537-0)
- [systemsetting transcodingenabled on page 521](#page-538-0)
- ●
- [systemsetting treble on page 522](#page-539-0)
- [systemsetting userdomain on page 523](#page-540-0)
- [systemsetting vcrdvdinlevel on page 524](#page-541-0)
- [systemsetting vcrdvdoutlevel on page 525](#page-542-0)
- [systemsetting vgaresolution on page 526](#page-543-0)
- [systemsetting vgaresolution1 on page 527](#page-544-0)
- [systemsetting vgaresolution3 on page 528](#page-545-0)
- [systemsetting vcrdvdinlevel on page 524](#page-541-0)
- [systemsetting webenabled on page 529](#page-546-0)
- systemsetting bfcptransportprotocol on page 200

## **Diagnostic Commands**

- [colorbar on page 183](#page-200-0)
- generatetone on page 270
- nearloop on page 357
- [basicmode on page 147](#page-164-0)
- [oobcomplete on page 371](#page-388-0)
- [reboot on page 391](#page-408-0)
- [resetsystem on page 398](#page-415-0)

## **Miscellaneous Commands**

- [exportdirectory on page 235](#page-252-0)
- [exportprofile on page 238](#page-255-0)
- [importdirectory on page 298](#page-315-0)
- [importprofile on page 302](#page-319-0)
- [button on page 150](#page-167-0)

# **Index**

#### **Symbols**

! command [113](#page-130-0)

#### **A**

abk (deprecated) command [115](#page-132-0) account number command for requiring [397](#page-414-0) command for setting [412](#page-429-0) command for validating [553](#page-570-0) adapters audio [90](#page-107-0) BNC to S-Video [44](#page-61-0) HDCI PowerCam Plus [59](#page-76-0) HDCI Sony VISCA [65](#page-82-0) HDCI VISCA [60](#page-77-0) microphone [83](#page-100-0) null modem [102](#page-119-0) S-Video to RCA [45](#page-62-0) V.35/RS-449/RS-530 [33](#page-50-0) addrbook command [118](#page-135-1) address LDAP server [330](#page-347-0) addressdisplayedingab command [125](#page-142-0) advnetstats command [126](#page-143-0) alertusertone command [128](#page-145-0) alertvideotone command [129](#page-146-1) all register command [130](#page-147-1) all unregister command [132](#page-149-0) allowabkchanges command [133](#page-150-1) allowcamerapresetssetup command [134](#page-151-0) allowdialing command [134](#page-151-1)**,** [135](#page-152-1) allowmixedcalls command [136](#page-153-1) allowusersetup command [137](#page-154-1) AMX, Device Discovery [138](#page-155-1) amxdd command [138](#page-155-2) answer command [139](#page-156-0) API session command [410](#page-427-1) using over LAN [106](#page-123-0) using over RS-232 [103](#page-120-0) API resources [106](#page-123-1) contact information [106](#page-123-2) controller code downloads [106](#page-123-3) Knowledge Base [107](#page-124-0) video test numbers [107](#page-124-1) area code command for BRI [140](#page-157-0) command for gateway [259](#page-276-1) command for ISDN [315](#page-332-0)

command for system [534](#page-551-0) areacode command [140](#page-157-0) attenuator, subwoofer volume [95](#page-112-0) audio cable [90](#page-107-0)**,** [91](#page-108-0) connector, balanced [94](#page-111-0) integration [21](#page-38-0) audio mode, command for H.331 calls [285](#page-302-0) audio out, VCR [557](#page-574-0) audiometer command [141](#page-158-1) audiotransmitlevel command [143](#page-160-0) authentication type LDAP server [324](#page-341-0) auto answer, command for multipoint [349](#page-366-0) auto mode, command for multipoint display [350](#page-367-0) autoanswer command [144](#page-161-0)

## **B**

B channel status messages [582](#page-599-0) back panels [585](#page-602-0) backlightcompensation command [146](#page-163-1) bandwidth [560](#page-577-1) base DN LDAP server [325](#page-342-0) basicmode command [147](#page-164-1) baud rate, command to set RS-232 port [401](#page-418-1) bind DN LDAP server [326](#page-343-0) BNC adapter [44](#page-61-0) BNC to S-Video cable [43](#page-60-0) BRI cable [30](#page-47-0)**,** [79](#page-96-0) briallenable command [149](#page-166-0) brienable commands [148](#page-165-0) broadcaster setting [180](#page-197-0) broadcasting, V.35 command [546](#page-563-0) button command [150](#page-167-1)

#### **C**

cables analog telephone [32](#page-49-0)**,** [81](#page-98-0) audio [90](#page-107-0)**,** [91](#page-108-0) BNC [51](#page-68-0) BNC monitor [49](#page-66-0) BNC to S-Video [43](#page-60-0) BRI [30](#page-47-0)**,** [79](#page-96-0) CAT 5e LAN [27](#page-44-0) Component A/V Monitor [53](#page-70-0) composite video [67](#page-84-0) DVI [48](#page-65-0)**,** [49](#page-66-0)**,** [50](#page-67-0) DVI Monitor [52](#page-69-0) DVI to VGA [42](#page-59-0)**,** [47](#page-64-0) HDCI [54](#page-71-0)**,** [57](#page-74-0)**,** [59](#page-76-0)**,** [60](#page-77-0)**,** [61](#page-78-0)**,** [65](#page-82-0) HDMI monitor [48](#page-65-0) HDX component video [51](#page-68-0) ISDN [30](#page-47-0)**,** [79](#page-96-0) LAN [28](#page-45-0) microphone [77](#page-94-0)**,** [83](#page-100-0)**,** [87](#page-104-0)

microphone host [75](#page-92-0)**,** [85](#page-102-0) Polycom [HDX component monitor](#page-98-0) [50](#page-67-0) POTS [32](#page-49-0)**,** 81 PowerCam break-out [69](#page-86-0) PowerCam control [70](#page-87-0) PowerCam Plus primary [71](#page-88-0) PowerCam primary [68](#page-85-0) PRI [30](#page-47-0)**,** [79](#page-96-0) RCA [51](#page-68-0) RS-366 [36](#page-53-0)**,** [37](#page-54-0)**,** [39](#page-56-0) RS-449 [37](#page-54-0) RS-530 [39](#page-56-0) serial [100](#page-117-0) S-Video [42](#page-59-1) V.35 [35](#page-52-0)**,** [36](#page-53-0) VCR/D[VD composite](#page-87-0) [66](#page-83-0) VISCA 70 Vortex [92](#page-109-0) calendardomain command [154](#page-171-0) calendarmeetings command [155](#page-172-0) calendarpassword command [159](#page-176-0) calendarplaytone command [160](#page-177-0) calendarregisterwithserver [161](#page-178-0) calendarregisterwithserver command [161](#page-178-1) calendarremindertime command [162](#page-179-0) calendarresource command [163](#page-180-0) calendarserver command [164](#page-181-0) calendarshowpvtmeetings [165](#page-182-0) calendarshowpvtmeetings command [165](#page-182-0) call quality, command for access [292](#page-309-0) call speed command for Internet [340](#page-357-0) command for ISDN [341](#page-358-0) international calls, maximum speed [339](#page-356-0) maximum command [339](#page-356-0) call status, displaying [582](#page-599-1) calldetail command [168](#page-185-0) calldetailreport command [169](#page-186-0) callinfo command [170](#page-187-0) callstate command [171](#page-188-1) callstats command [172](#page-189-0) camera command [173](#page-190-1) camera presets, command to allow [134](#page-151-2) cameradirection command [177](#page-194-1) camerainput command [178](#page-195-1) cameras, connecting Polycom EagleEye 1080 camera [11](#page-28-0) PowerCam as secondary camera [13](#page-30-0)**,** [14](#page-31-0) PowerCam Plus as main camera [15](#page-32-0) PowerCam Plus as second camera [16](#page-33-0)**,** [17](#page-34-0) Sony BRC-H700 PTZ camera [17](#page-34-1) Sony EVI-HD1 camera [11](#page-28-1) Sony PTZ camera [17](#page-34-2) Vaddio 300 PTZ camera [19](#page-36-0) Vaddio 70 and 100 PTZ camera [19](#page-36-1) Canon PTZ camera [19](#page-36-1) chaircontrol command [179](#page-196-1) city, command for Global Management System [274](#page-291-0) clientvalidatepeercert command [181](#page-198-0) cmdecho command [182](#page-199-0) colorbar command [183](#page-200-1) command response syntax [109](#page-126-0)**,** [110](#page-127-0) command, configuring parameters [187](#page-204-1)

composite video cable [67](#page-84-0) configchange command [184](#page-201-1) configdisplay command [185](#page-202-1) configparam command [187](#page-204-1) configpresentation command [188](#page-205-1) configuration settings [187](#page-204-1) configuring parameters [187](#page-204-1) confirmdiradd command [190](#page-207-1) confirmdirdel command [191](#page-208-0) connections, back panel [585](#page-602-0) connectors balanced audio [94](#page-111-0) subwoofer [95](#page-112-0) contact information [106](#page-123-2) contact, com[mand for Global Management System](#page-295-0) [275](#page-292-0)**,** 278 contentauto command [192](#page-209-1) contentsplash command [193](#page-210-0) contentvideoadjustment command [194](#page-211-0) control flow [111](#page-128-0) controller code downloads [106](#page-123-3) conventions, syntax [108](#page-125-0) country code command for gateway [260](#page-277-0) command for ISDN [316](#page-333-0) country command [195](#page-212-1) [country, command for Global Management System](#page-296-0) 279 Crestron systems [102](#page-119-1) cts command [196](#page-213-0)

#### **D**

date and time, command to display [336](#page-353-0) daylightsavings command [197](#page-214-1) dcd command [198](#page-215-0) dcdfilter command [199](#page-216-0) defaultgateway command [200](#page-217-0) delay between commands [111](#page-128-1) destunreachabletx command [201](#page-218-0) Device Discovery, AMX [138](#page-155-1) dhcp command [202](#page-219-0) dial command [203](#page-220-0) dialchannels command [206](#page-223-0) dialing command for allowing [134](#page-151-1)**,** [135](#page-152-1) command for RS-366 [403](#page-420-0) dialing order command for video calls [561](#page-578-0) command for voice calls [562](#page-579-1) dialing prefix command for PRI international [385](#page-402-0) command for V.35 [550](#page-567-0) dialing speed command for IP [306](#page-323-0) command for ISDN [318](#page-335-0) dialing tones, generating [269](#page-286-0) diffservaudio command [207](#page-224-0) diffservfecc command [207](#page-224-1) diffservvideo command [207](#page-224-2) directory

command for allowing changes [133](#page-150-1) command for confirming additions [190](#page-207-1) command for confirming deletions [191](#page-208-0) directory command [208](#page-225-0) discussion mode, command for multipoint display [350](#page-367-1) display command [209](#page-226-0) displayglobaladdresses command [210](#page-227-0) displaygraphics command [211](#page-228-0) displayipext command [212](#page-229-0) displayipisdninfo command [213](#page-230-0) displayparams command [214](#page-231-0) dns command [216](#page-233-0) do not disturb setting for multipoint calls [349](#page-366-0) for point-to-point calls [144](#page-161-1) downloads, controller code [106](#page-123-3) dsr command [217](#page-234-0) dsranswer command [218](#page-235-0) DTMF dialing tones, generating [269](#page-286-0) dtr command [219](#page-236-0) dual stream setting, command for H.331 calls [286](#page-303-0) dualmonitor command [220](#page-237-1) DVI cable [47](#page-64-0) DVI to VGA cable [42](#page-59-0) dynamicbandwidth command [221](#page-238-0)

#### **E**

e164ext command [222](#page-239-0) echo command [223](#page-240-0) echocanceller command [224](#page-241-0) echoreply command [225](#page-242-0) ELMO PTZ camera [17](#page-34-2) email contact, co[mmand for Global Management](#page-292-0)  System 275 enablefirewalltraversal command [226](#page-243-0) enablekeyboardnoisereduction command [227](#page-244-0) enablelivemusicmode command [228](#page-245-0) enablepvec command [229](#page-246-0) enablersvp command [230](#page-247-0) enablesnmp command [231](#page-248-0) encryption command [232](#page-249-0) exit command [234](#page-251-1) exportdirectory command [235](#page-252-0) exportprofile command [240](#page-257-0) extension, command for gateway [261](#page-278-0)

#### **F**

farcontrolnearcamera command [241](#page-258-1) farnametimedisplay command [242](#page-259-1) fax, command for Global Management System [276](#page-293-0) firewall traversal, H.460 traversal [226](#page-243-0) flash command [243](#page-260-0) flow control [111](#page-128-0) frame rate, command for H.331 calls [287](#page-304-0) fullscreen mode, command for multipoint display [350](#page-367-2)

#### **G**

gabk command [244](#page-261-0) gabpassword command [247](#page-264-0)

Polycom, Inc. 639

gabserverip command [248](#page-265-0) gaddrbook [249](#page-266-0) gaddrbook command [249](#page-266-1) gatekeeper, command for mode [542](#page-559-0) gatekeeperip command [258](#page-275-0) gateway, command for default [200](#page-217-0) gatewayareacode command [259](#page-276-1) gatewaycountrycode command [260](#page-277-0) gatewayext command [261](#page-278-0) gatewaynumber command [262](#page-279-0) gatewaynumbertype command [263](#page-280-0) gatewayprefix command [264](#page-281-0) gatewaysetup command [265](#page-282-0) gatewaysuffix command [266](#page-283-0) GDS command for display [210](#page-227-0) command for server [248](#page-265-0) password [247](#page-264-1) gdsdirectory command [267](#page-284-0) gendial command [268](#page-285-0) gendialtonepots command [269](#page-286-1) generatetone command [270](#page-287-1) get screen command [271](#page-288-0) getcallstate command [272](#page-289-0) getconfiguredipaddress command [273](#page-290-0) global directory displaying address in [125](#page-142-1) maximum call speed [339](#page-356-0)**,** [340](#page-357-0)**,** [341](#page-358-0) returning entries [244](#page-261-1) Global Management System command for email [275](#page-292-0) command for support number [281](#page-298-0) gmscity command [274](#page-291-0) gmscontactemail command [275](#page-292-0) gmscontactfax command [276](#page-293-0) gmscontactnumber command [277](#page-294-0) gmscontactperson command [278](#page-295-0) gmscountry command [279](#page-296-0) gmsstate command [280](#page-297-0) gmstechsupport command [281](#page-298-0) gmsurl command [282](#page-299-0)

#### **H**

H.460 firewall traversal [226](#page-243-0) h239enable command [283](#page-300-0) h323name command [284](#page-301-0) h331audiomode command [285](#page-302-0) h331dualstream command [286](#page-303-0) h331framerate command [287](#page-304-0) h331videoformat command [288](#page-305-0) h331videoprotocol command [289](#page-306-0) hangup command [290](#page-307-0) HDCI analog camera cable [54](#page-71-0) HDCI camera break-out cable [57](#page-74-0) HDCI Polycom EagleEye 1080 Camera cable [61](#page-78-0) HDCI PowerCam Plus adapter [59](#page-76-0)**,** [60](#page-77-0)**,** [65](#page-82-0) history command [291](#page-308-0) history list [113](#page-130-1) home screen IP and ISDN information display [307](#page-324-0) homecallquality command [292](#page-309-0)

homemultipoint command [293](#page-310-0) homerecentcalls command [294](#page-311-0) homesystem command [295](#page-312-0) homesystemname command [296](#page-313-0) hostname command [297](#page-314-0)

#### **I**

icons, command for displaying [211](#page-228-0) InstantDesigner, recommendation [23](#page-40-0) inverted signal command for CTS [196](#page-213-0) command for DCD [198](#page-215-0) command for DSR [217](#page-234-0) command for DTR [219](#page-236-0) command for RT [404](#page-421-0) command for RTS [405](#page-422-0) command for ST [430](#page-447-0) IP command for line state changes [334](#page-351-0) IP dialing speed [306](#page-323-0) IP information display on home screen [307](#page-324-0) ipaddress command [305](#page-322-0) ipdialspeed command [306](#page-323-0) ipisdninfo command [307](#page-324-0) ipprecaudio command [308](#page-325-0) ipprecfecc command [308](#page-325-1) ipprecvideo command [308](#page-325-2) ipstat command [314](#page-331-0) ipv6addrmode command [309](#page-326-0) ipv6defaultgateway command [311](#page-328-0) ipv6globaladdress command [310](#page-327-0) ipv6linklocal command [312](#page-329-0) ipv6sitelocal command [313](#page-330-0) IR codes [586](#page-603-0) ISDN cable [30](#page-47-0)**,** [79](#page-96-0) ISDN command for line state changes [334](#page-351-0) ISDN dialing speed [318](#page-335-0) ISDN information display on home screen [307](#page-324-0) isdnareacode command [315](#page-332-0) isdncountrycode command [316](#page-333-0) isdndialingprefix command [317](#page-334-0) isdndialspeed command [318](#page-335-0) isdnnum command [319](#page-336-0) isdnswitch command [320](#page-337-0)

#### **K**

keypadaudioconf command [321](#page-338-0) Knowledge Base [107](#page-124-0)

#### **L**

LAN cable [28](#page-45-0) LAN CAT 5e cable [27](#page-44-0) language command [322](#page-339-1) lanport command [323](#page-340-0) lcsdirectory command [372](#page-389-0) LDAP SSL encryption state [332](#page-349-0) LDAP server address [330](#page-347-0) authentication type [324](#page-341-0) base DN [325](#page-342-0)

bind DN [326](#page-343-0) password [329](#page-346-0) port [331](#page-348-0) ldapauthenticationtype command [324](#page-341-1) ldapbasedn command [325](#page-342-1) ldapbinddn command [326](#page-343-1) ldapdirectory command [327](#page-344-0) ldapntlmdomain command [328](#page-345-0) ldappassword command [329](#page-346-0) ldapserveraddress command [330](#page-347-0) ldapserverport command [331](#page-348-0) ldapsslenabled command [332](#page-349-0) ldapusername command [333](#page-350-0) linestate command [334](#page-351-0) listen command [335](#page-352-1) localdatetime command [336](#page-353-0) loginwindow command [337](#page-354-0)

#### **M**

marqueedisplaytext command [338](#page-355-0) maxgabinternationalcallspeed command [339](#page-356-0) maxgabinternetcallspeed command [340](#page-357-0) maxgabisdncallspeed command [341](#page-358-0) maxtimeincall command [342](#page-359-0) mcupassword command [343](#page-360-0) microphone host cable [75](#page-92-0)**,** [85](#page-102-0) monitor command for split-screen [220](#page-237-1) content presentation [188](#page-205-1) monitor1 command [345](#page-362-1) monitor1screensaveroutput command [346](#page-363-1)**,** [348](#page-365-1) monitor2 command [347](#page-364-1) mpautoanswer command [349](#page-366-0) mpmode command [350](#page-367-0) mtumode command [351](#page-368-1) mtusize command [352](#page-369-0) multipoint button, command for access [293](#page-310-0) multipoint display mode, command for setting [350](#page-367-0) mute command [353](#page-370-0) muteautoanswer command [354](#page-371-0)

#### **N**

natconfig command [355](#page-372-0) nath323compatible command [356](#page-373-0) nearloop command [357](#page-374-1) netstats command [358](#page-375-0) nonotify command [359](#page-376-1) notifications, line state changes [334](#page-351-0) notify command [360](#page-377-1) ntpmode command [363](#page-380-0) ntpsecondaryserver command [364](#page-381-0) ntpserver command [365](#page-382-0) null modem adapter [102](#page-119-0) numberofmonitors command [366](#page-383-1) numdigitsdid command [367](#page-384-0) numdigitsext command [368](#page-385-0)

#### **O**

oobcomplete command [371](#page-388-0)

#### **P**

parameters, configuring [187](#page-204-1) parameters, setting multiple [187](#page-204-1) password command for GDS [247](#page-264-0) LDAP server [329](#page-346-0) remote access [545](#page-562-0) room [545](#page-562-0) PathNavigator, command for multipoint calls [543](#page-560-0) pause command [373](#page-390-0) People+Content, H.239 command [283](#page-300-1) peoplevideoadjustment command [374](#page-391-0) phone call, command to answer [139](#page-156-1) phone command [375](#page-392-0) phone flash command [243](#page-260-0) phone number command for Global Management System contact 277 [command for G](#page-294-0)[lobal Management System technical](#page-550-0)  support 533 command for room [400](#page-417-0) command for system [535](#page-552-0) pip command [376](#page-393-1) polling [112](#page-129-0) Polycom [29](#page-46-0)**,** [41](#page-58-0)**,** [84](#page-101-0) [Polycom CMA system, command for multipoint calls](#page-560-0) 543 Polycom EagleEye 1080 Camera cable [61](#page-78-0) Polycom EagleEye Acoustic Camera [7](#page-24-0) popupinfo command [378](#page-395-0) port LDAP server [331](#page-348-0) port settings command for fixed [541](#page-558-0) command for LAN [323](#page-340-0) command for TCP [532](#page-549-0) command for the s[ystem's Web interface](#page-556-0) [569](#page-586-0) command for UDP 539 POTS cable [32](#page-49-0)**,** [81](#page-98-0) POTS line, generating DTMF dialing tones [269](#page-286-0) PowerCam break-out cable 69 connecting a[s secondary camera](#page-87-0) [13](#page-30-0)**,** [14](#page-31-0) control cable 70 primary cable [68](#page-85-0) PowerCam Plus connecting as main camera [15](#page-32-0) connecting as [second camera](#page-88-0) [16](#page-33-0)**,** [17](#page-34-0) primary cable 71 PowerCam Plus HDCI adapter [59](#page-76-0)**,** [60](#page-77-0)**,** [65](#page-82-0) [presentation mode, command for multipoint display](#page-367-3) 350 preset command [379](#page-396-1) PRI cable [30](#page-47-0)**,** [79](#page-96-0) PRI channel information [381](#page-398-0) PRI port assignments [30](#page-47-1)**,** [79](#page-96-1) pricallbycall command [380](#page-397-0) prichannel command [381](#page-398-1) pricsu command [383](#page-400-0) pridialchannels command [384](#page-401-0) priintlprefix command [385](#page-402-0) prilinebuildout command [386](#page-403-0)

prilinesignal command [387](#page-404-0) prinumberingplan command [388](#page-405-0) prioutsideline command [389](#page-406-0) priswitch command [390](#page-407-0) processing commands [111](#page-128-1) PVEC, command to enable [229](#page-246-0)

#### **Q**

quality preference [560](#page-577-1)

## **R**

RCA adapter [45](#page-62-0) ReadiManager, command for multipoint calls [543](#page-560-0) reboot command [391](#page-408-1) recent calls button, command for access [294](#page-311-0) recentcalls command [392](#page-409-0) registerall command [393](#page-410-1) registerthissystem command [394](#page-411-0) registrations [112](#page-129-0) remote control IR codes [586](#page-603-0) remotecontrol command [395](#page-412-0) remotemonenable command [396](#page-413-1) requireacctnumtodial command [397](#page-414-0) resetsystem command [398](#page-415-0) resources, API [106](#page-123-1) response syntax [109](#page-126-0)**,** [110](#page-127-0) restarting, comm[ands that restart the system without a](#page-128-2)  prompt 111 room design [572](#page-589-0)**,** [582](#page-599-2)**,** [585](#page-602-1) room layout examples **??–**[4](#page-21-0) roomphonenumber command [400](#page-417-0) RS-232 interface configuring [103](#page-120-1) starting an API session [104](#page-121-0) rs232 baud command [401](#page-418-1) rs232 mode command [402](#page-419-1) rs232port1 baud command [401](#page-418-2) rs232port1 mode command [402](#page-419-2) RS-366 cable [36](#page-53-0)**,** [37](#page-54-0)**,** [39](#page-56-0) rs366dialing command [403](#page-420-0) RS-449 cable [37](#page-54-0) RS-530 cable [39](#page-56-0) RSVP, command to enable [230](#page-247-0) rt command [404](#page-421-0) rts command [405](#page-422-0)

#### **S**

screen command [406](#page-423-1) screen saver setting [346](#page-363-1)**,** [348](#page-365-1) screencontrol command [407](#page-424-0) Secure RS-232 Interface API Permissions [590](#page-607-0) sending commands not during call establishment [112](#page-129-1) serial cable [100](#page-117-0) serialnum command [408](#page-425-1) server

command for DNS [216](#page-233-0) command for GDS [248](#page-265-0) command for NTP [365](#page-382-0) servervalidatepeercert command [409](#page-426-0) session command [410](#page-427-1) sessionsenabled command [411](#page-428-0) setaccountnumber command [412](#page-429-0) setpassword command [413](#page-430-0) showpopup command [414](#page-431-0) sleep command [415](#page-432-1) sleeptext command [416](#page-433-1) sleeptime command [417](#page-434-1) SNMP, command for enabling [231](#page-248-0) snmpadmin command [418](#page-435-0) snmpcommunity command [419](#page-436-0) snmpconsoleip command [420](#page-437-0) snmplocation command [421](#page-438-0) snmpsystemdescription command [422](#page-439-0) snmptrapversion command [423](#page-440-0) soundeffectsvolume command [424](#page-441-1) **SoundStructure** connecting [24](#page-41-0) speaker test, command for [270](#page-287-1) SSL encryption state LDAP [332](#page-349-0) sslverificationdepth command [431](#page-448-0) st command [430](#page-447-0) statistics command for advanced network [126](#page-143-1) command for IP [314](#page-331-0) command for network [358](#page-375-0) status messages, B channel [582](#page-599-0) status notifications, command for registering [433](#page-450-1) STD code, command for ISDN [315](#page-332-0) subnetmask command [432](#page-449-0) subwoofer volume attenuator [95](#page-112-0) S-Video adapter [44](#page-61-0)**,** [45](#page-62-0) cable [42](#page-59-0)**,** [43](#page-60-0) syntax command response [109](#page-126-0)**,** [110](#page-127-0) conventions [108](#page-125-0) sysinfo command [433](#page-450-1) system button, command for access [295](#page-312-0) systemname command [434](#page-451-1) systemsetting commands [435](#page-452-1)**–??** systemsetting telnetenabled command [519](#page-536-0)

#### **T**

tcpports command [532](#page-549-0) technical support [106](#page-123-2) technical support[, command for Global Management](#page-298-0)  System 281 techsupport command [533](#page-550-0) teleareacode command [534](#page-551-0) telenumber command [535](#page-552-0) telnetechoeol command [536](#page-553-0) test numbers, video [107](#page-124-1) time in call, command [342](#page-359-0) timediffgmt command [537](#page-554-0) tones, command for testing [270](#page-287-1)

typeofservice command [538](#page-555-0)

#### **U**

udpports command [539](#page-556-0) unregisterall command [540](#page-557-1) URL, command for Global Management System [282](#page-299-0) usefixedports command [541](#page-558-0) usegatekeeper command [542](#page-559-0) usepathnavigator command [543](#page-560-0) user settings, command for access [137](#page-154-1) useroompassword command [545](#page-562-0)

#### **V**

V.35 cable [35](#page-52-0)**,** [36](#page-53-0) V.35/RS-449/RS-530 adapter [33](#page-50-0) v35broadcastmode command [546](#page-563-0) v35dialingprotocol command [547](#page-564-0) v35num command [548](#page-565-0) v35portsused command [549](#page-566-0) v35prefix command [550](#page-567-0) v35profile command [551](#page-568-0) v35suffix command [552](#page-569-0) validateacctnum command [553](#page-570-0) vcbutton command [554](#page-571-1) VCR audio out, command for controlling [557](#page-574-0) VCR/DVD composite cable [66](#page-83-0) vcraudioout command [557](#page-574-1) vcrrecordsource command [558](#page-575-1) version command [559](#page-576-0) VGA cable [47](#page-64-0) vgaqualitypreference command for video calls [560](#page-577-1) vgaqualitypreference command [560](#page-577-1) Video [42](#page-59-0) video call, command to answer [139](#page-156-1) video integration [7](#page-24-1) video protocol, command for H.331 calls [289](#page-306-0) video quality [560](#page-577-1) video test numbers [107](#page-124-1) videocallorder command [561](#page-578-0) VISCA cable [70](#page-87-0) Visual Concert command for controlling [554](#page-571-1) voicecallorder command [562](#page-579-1) volume command [563](#page-580-0) Vortex cable [92](#page-109-0) connecting [23](#page-40-1) vortex command [564](#page-581-1)

#### **W**

waitfor command [565](#page-582-0) wanipaddress command [567](#page-584-0) webmonitoring command [568](#page-585-0) webport command [569](#page-586-0) whitelistenabled command [570](#page-587-0) whoami command [571](#page-588-1)